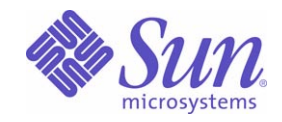

Sun Java™ System

# Directory Server 5.2 管理ガイド

2005Q1

Sun Microsystems, Inc. 4150 Network Circle Santa Clara, CA 95054 U.S.A.

Part No: 819-2011

Copyright © 2005 Sun Microsystems, Inc., 4150 Network Circle, Santa Clara, California 95054, U.S.A. All rights reserved.

Sun Microsystems, Inc. は、この製品に含まれるテクノロジに関する知的所有権を保持しています。特に限定されることなく、これらの知的 所有権は http://www.sun.com/patents に記載されている 1 つ以上の米国特許および米国およびその他の国における 1 つ以上の追加特許また は特許出願中のものが含まれている場合があります。

このソフトウェアは SUN MICROSYSTEMS, INC. の機密情報と企業秘密を含んでいます。SUN MICROSYSTEMS, INC. の書面による許諾を 受けることなく、このソフトウェアを使用、開示、複製することは禁じられています。

U.S. Government Rights - Commercial software. Government users are subject to the Sun Microsystems, Inc. standard license agreement and applicable provisions of the FAR and its supplements.

この配布には、第三者が開発したソフトウェアが含まれている可能性があります。

本製品の一部は、カリフォルニア大学からライセンスされている Berkeley BSD システムに基づいていることがあります。UNIX は、X/Open Company, Ltd が独占的にライセンスしている米国およびその他の国における登録商標です。

Sun、Sun Microsystems、Sun のロゴマーク、Java、Solaris、JDK、Java Naming and Directory Interface、JavaMail、JavaHelp、J2SE、 iPlanet、Duke のロゴマーク、Java Coffee Cup のロゴ、Solaris のロゴ、SunTone 認定ロゴマークおよび Sun ONE ロゴマークは、米国および その他の国における米国 Sun Microsystems, Inc. ( 以下、米国 Sun Microsystems 社とします ) の商標もしくは登録商標です。

すべての SPARC 商標は、米国 SPARC International, Inc. のライセンスを受けて使用している同社の米国およびその他の国における商標また は登録商標です。SPARC 商標が付いた製品は、米国 Sun Microsystems 社が開発したアーキテクチャに基づくものです。

Legato および Legato のロゴマークは Legato Systems, Inc. の商標であり、Legato NetWorker は同社の商標または登録商標です。

Netscape Communications Corp のロゴマークは Netscape Communications Corporation の商標または登録商標です。

OPEN LOOK および Sun Graphical User Interface は、米国 Sun Microsystems 社が自社のユーザおよびライセンス実施権者向けに開発しまし た。米国 Sun Microsystems 社は、コンピュータ産業用のビジュアルまたはグラフィカルユーザインタフェースの概念の研究開発における米 国 Xerox 社の先駆者としての成果を認めるものです。米国 Sun Microsystems 社は米国 Xerox 社から Xerox Graphical User Interface の非独占 的ライセンスを取得しており、このライセンスは米国 Sun Microsystems 社のライセンス実施権者にも適用されます。

この製品は、米国の輸出規制に関する法規の適用および管理下にあり、また、米国以外の国の輸出および輸入規制に関する法規の制限を受け る場合があります。核、ミサイル、生物化学兵器もしくは原子力船に関連した使用またはかかる使用者への提供は、直接的にも間接的にも、 禁止されています。このソフトウェアを、米国の輸出禁止国へ輸出または再輸出すること、および米国輸出制限対象リスト ( 輸出が禁止され ている個人リスト、特別に指定された国籍者リストを含む ) に指定された、法人、または団体に輸出または再輸出することは一切禁止されて います。

本書は、「現状のまま」をベースとして提供され、商品性、特定目的への適合性または第三者の権利の非侵害の黙示の保証を含みそれに限定 されない、明示的であるか黙示的であるかを問わない、なんらの保証も行われないものとします。

目次

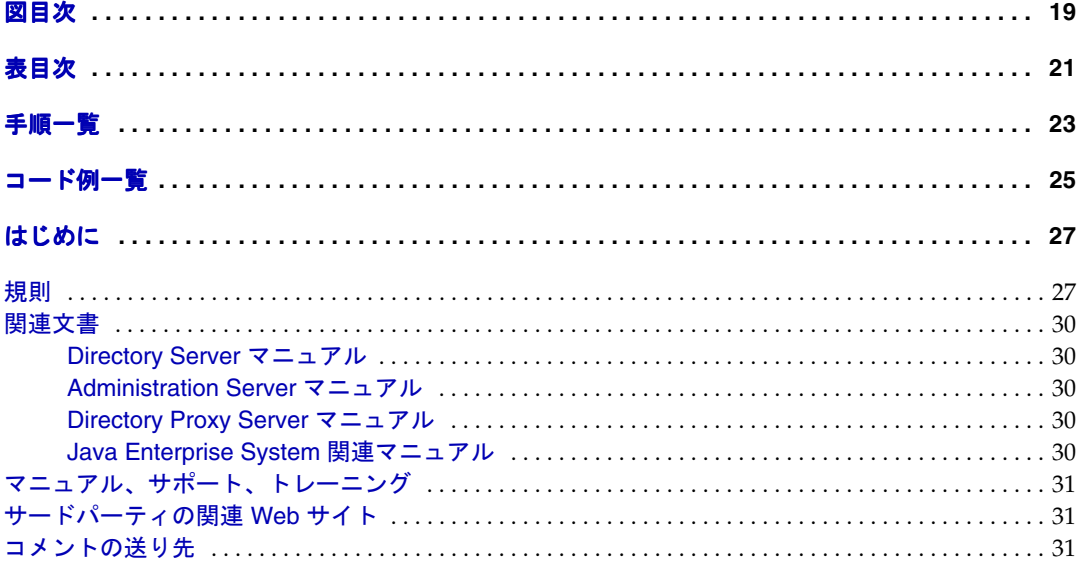

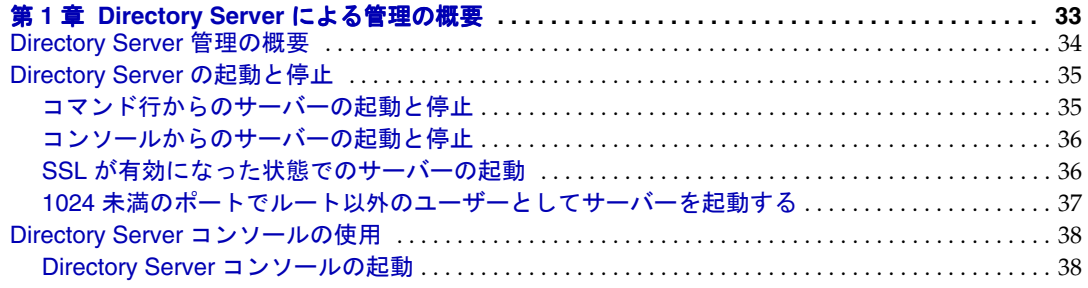

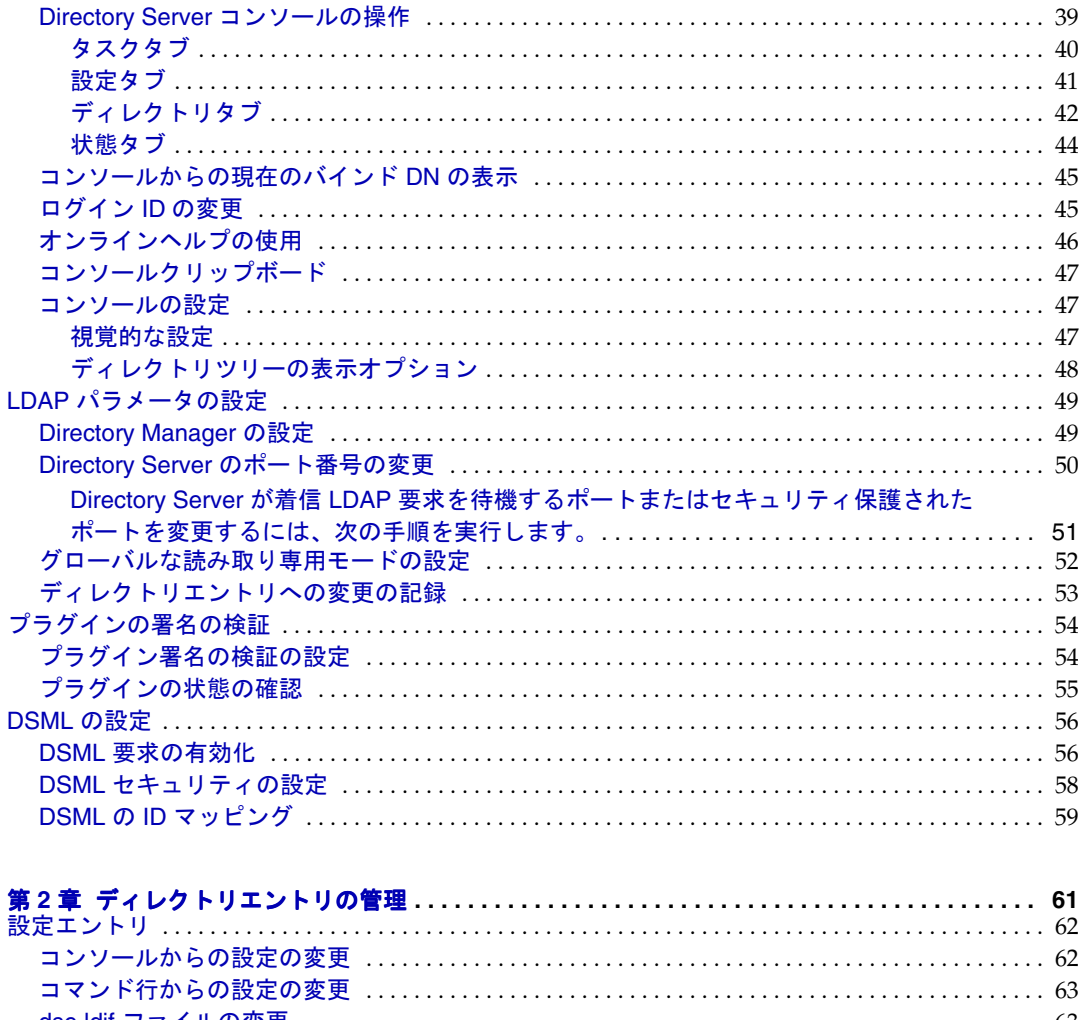

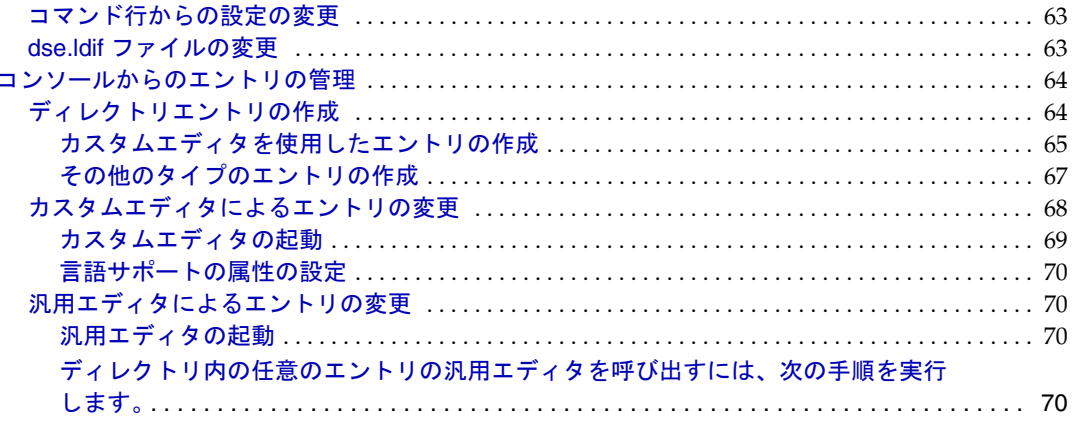

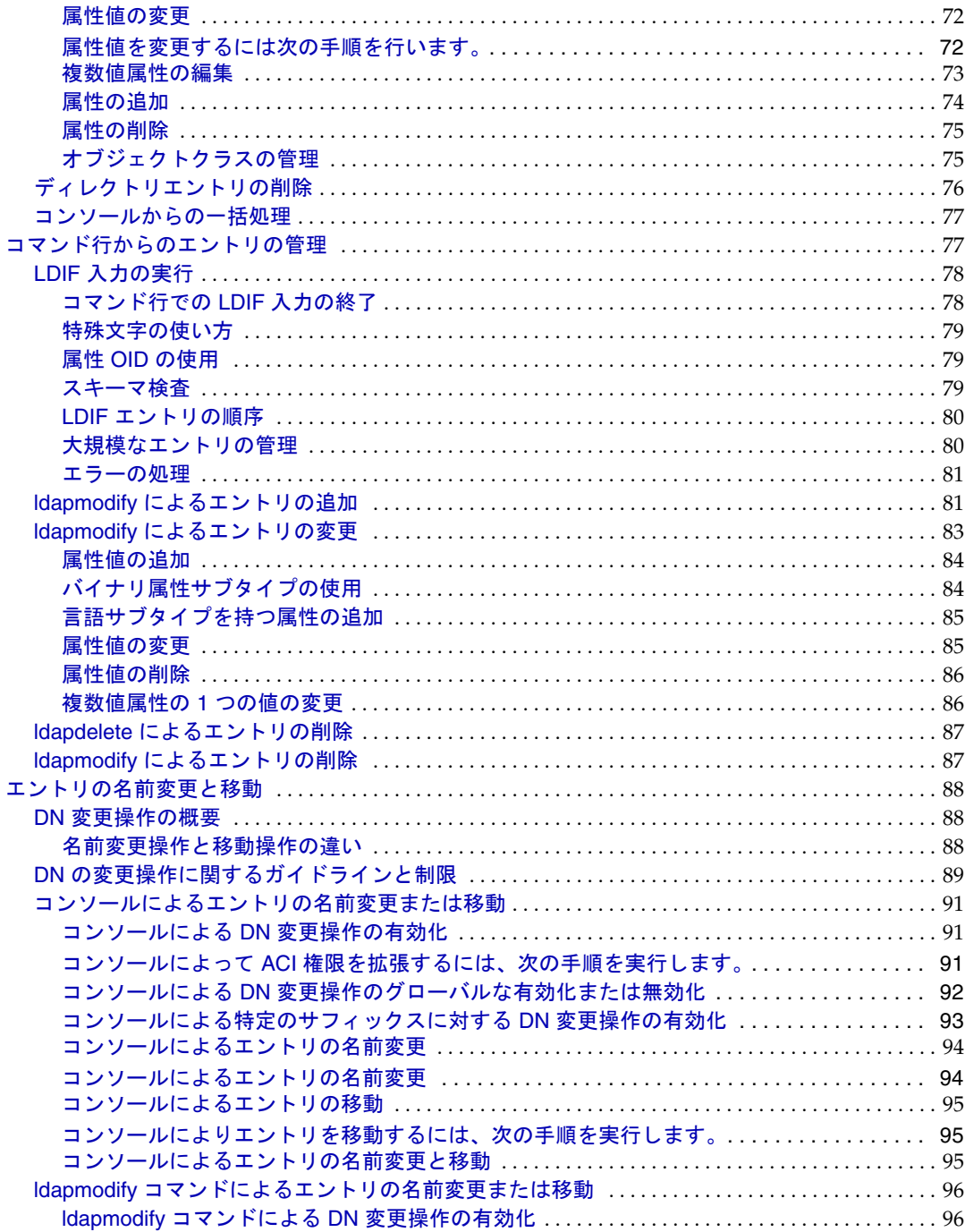

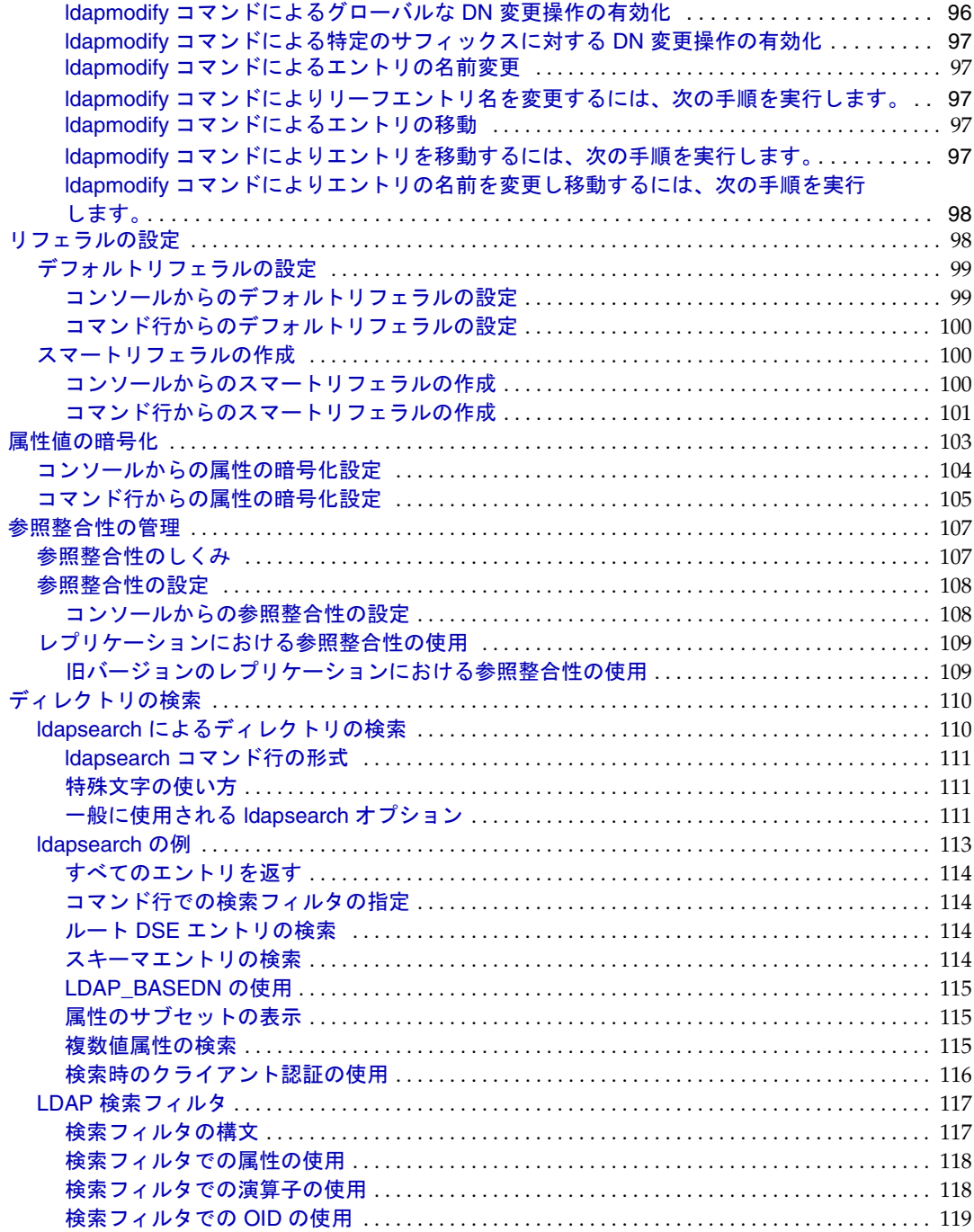

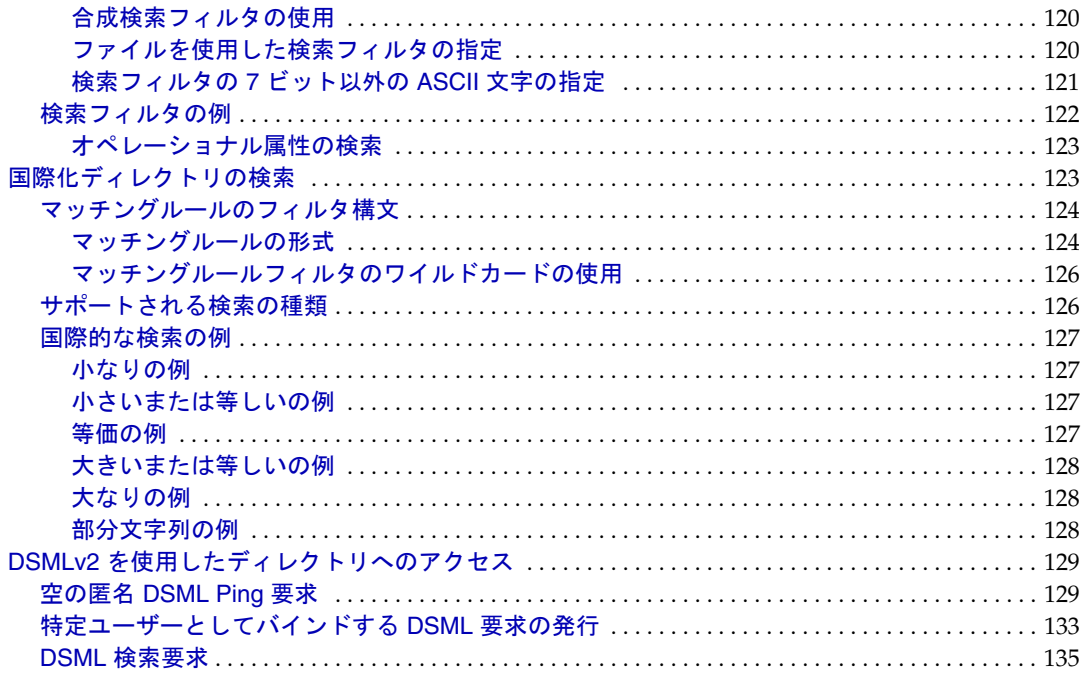

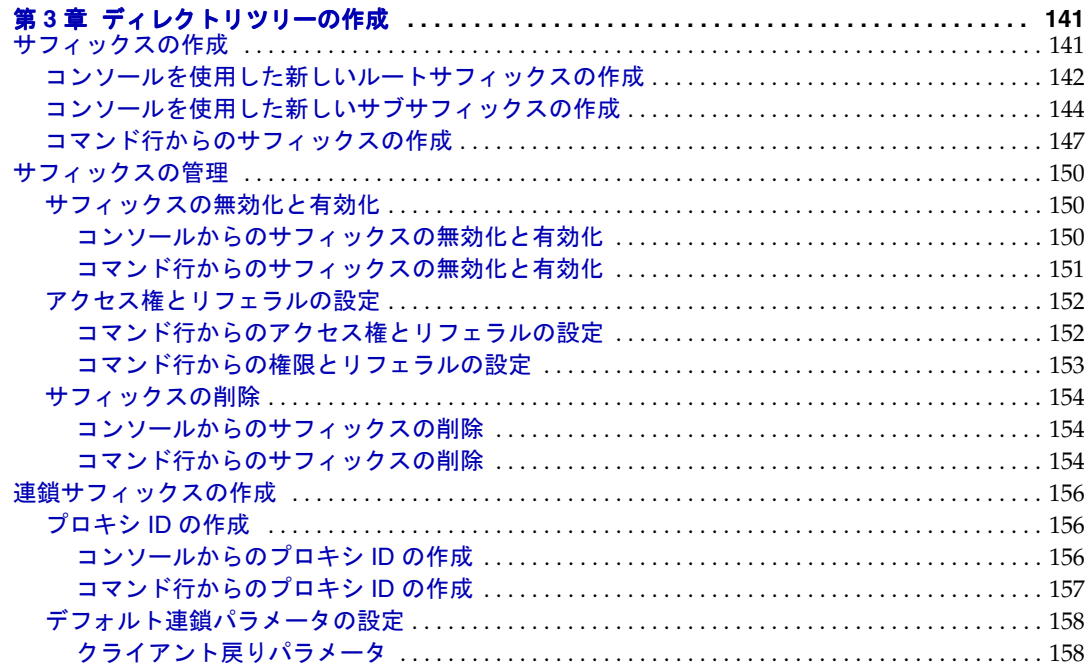

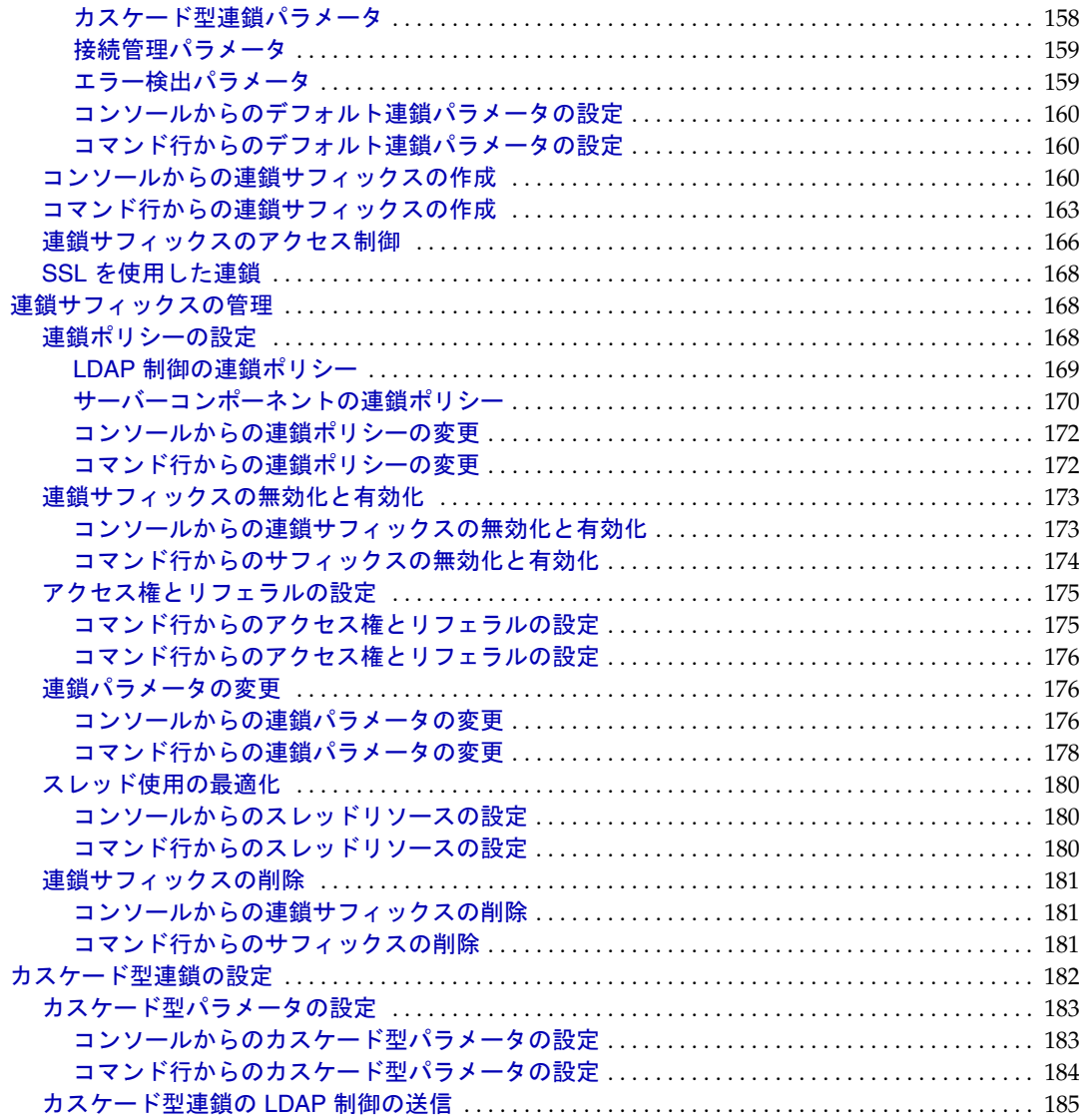

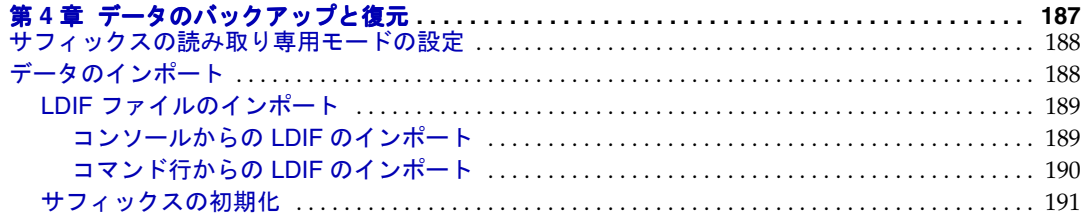

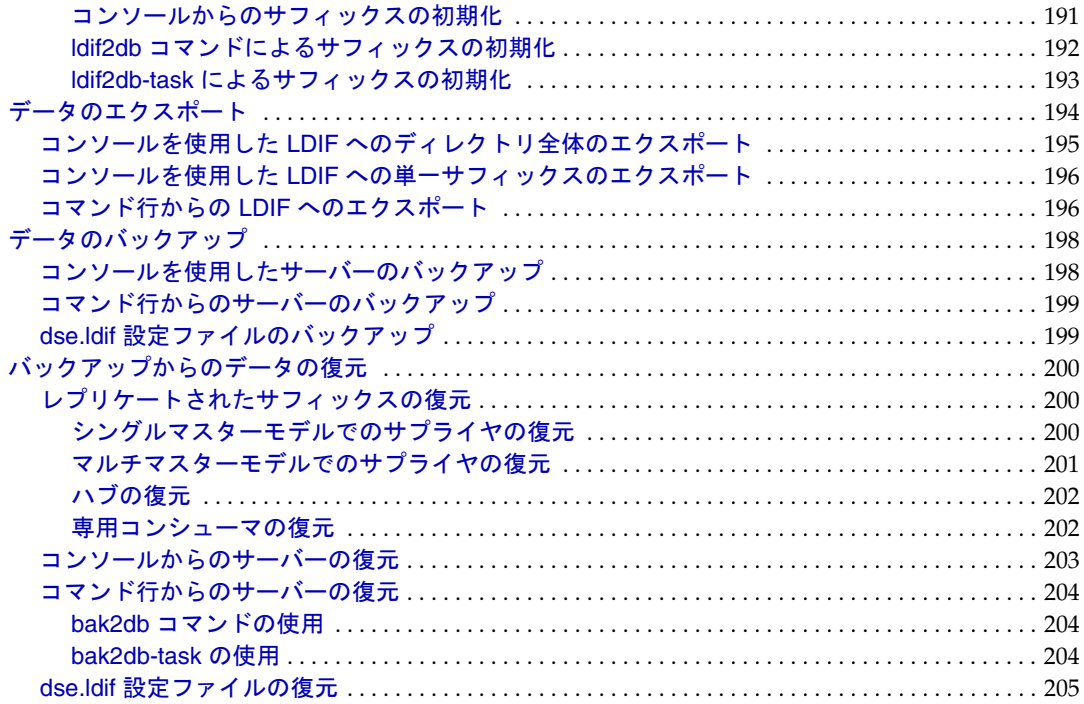

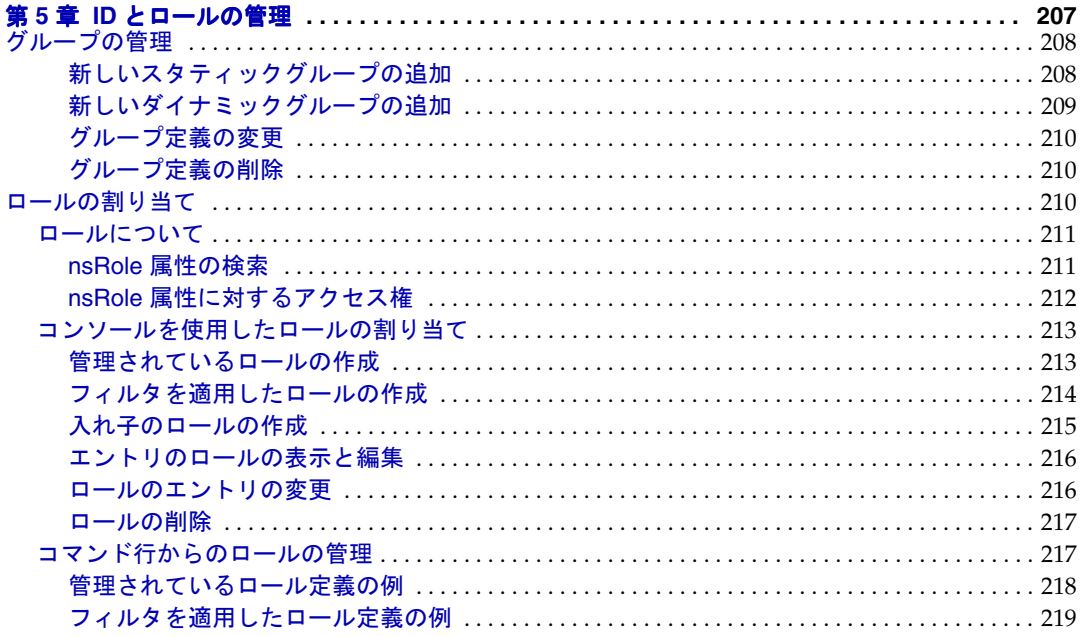

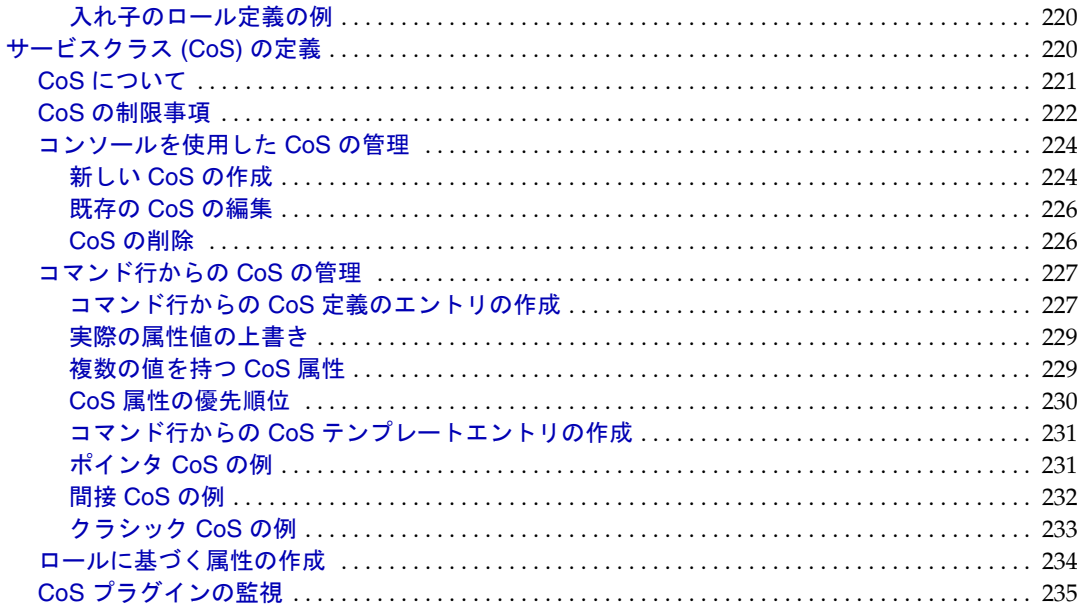

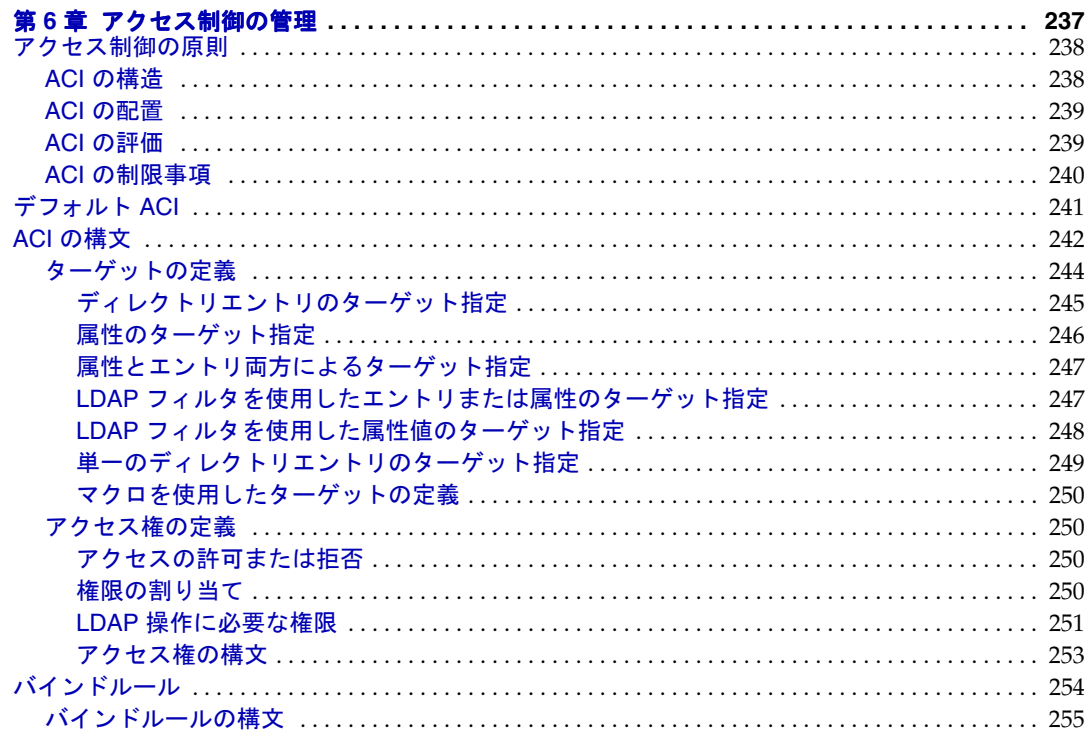

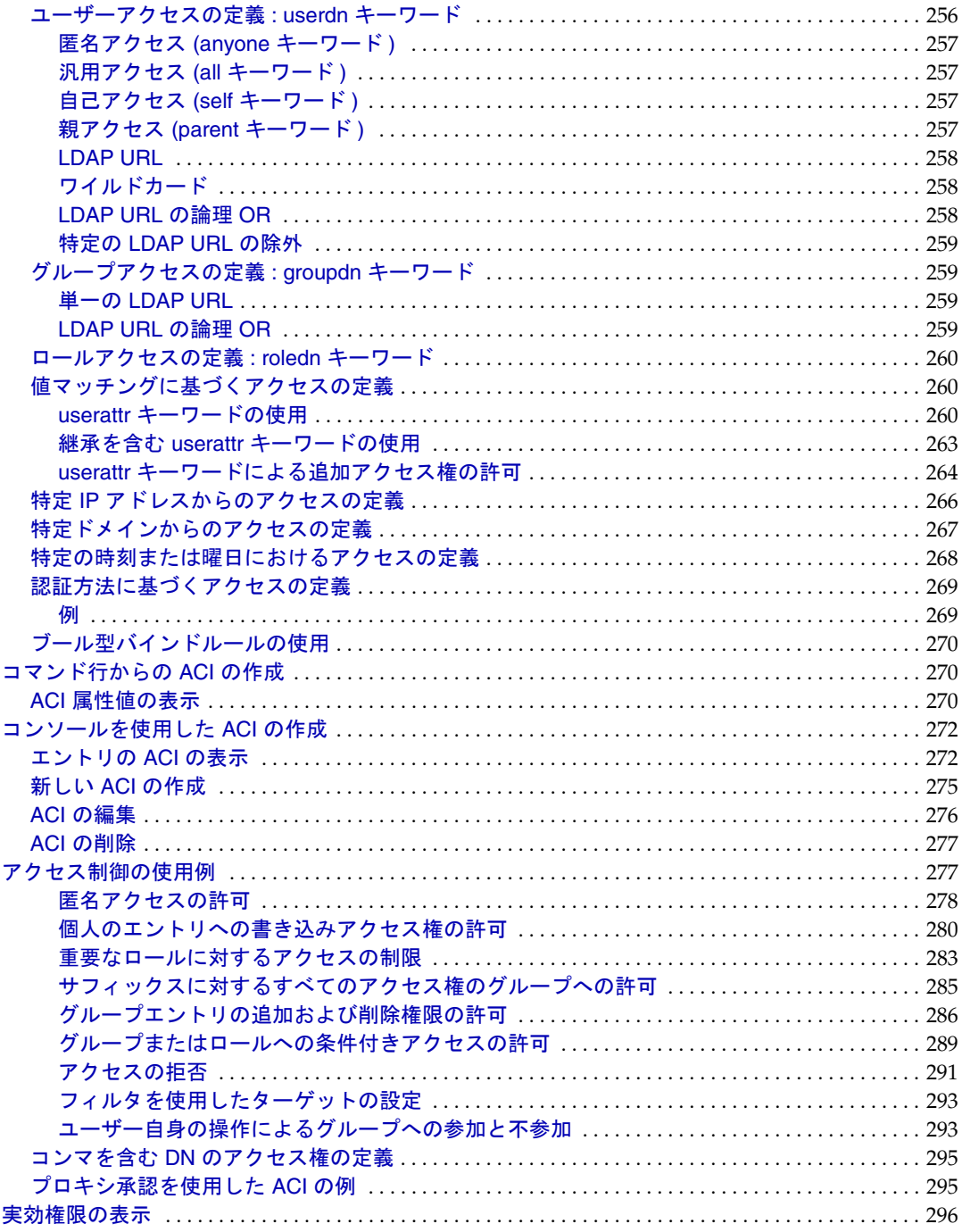

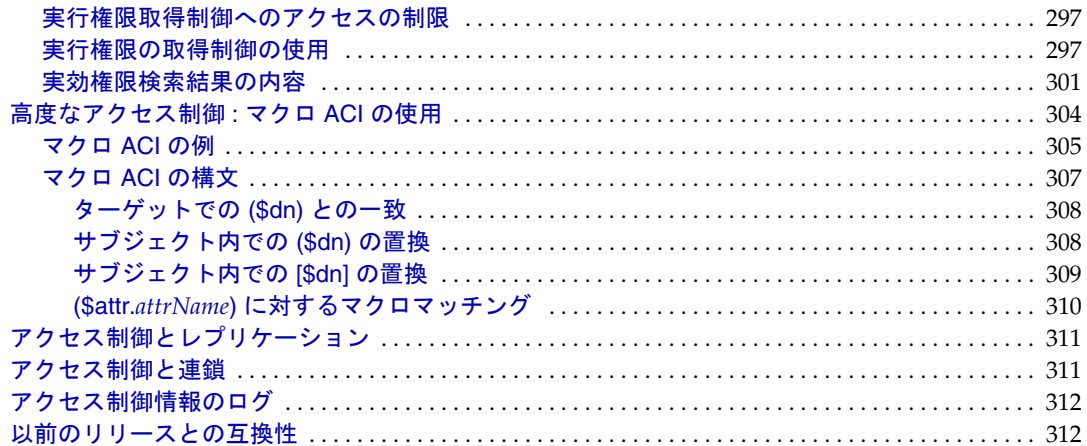

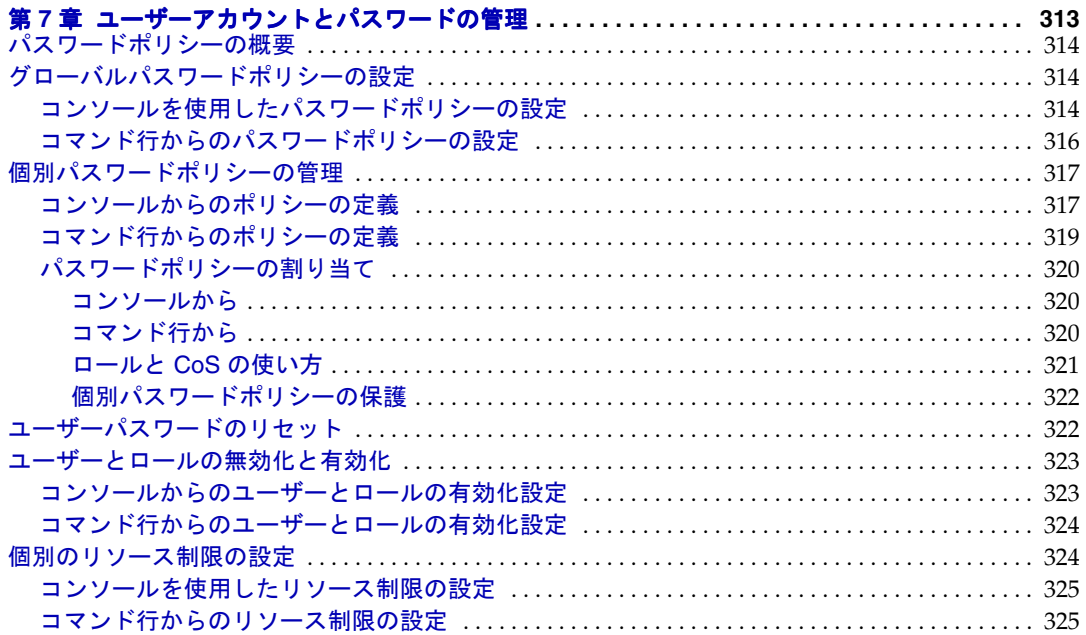

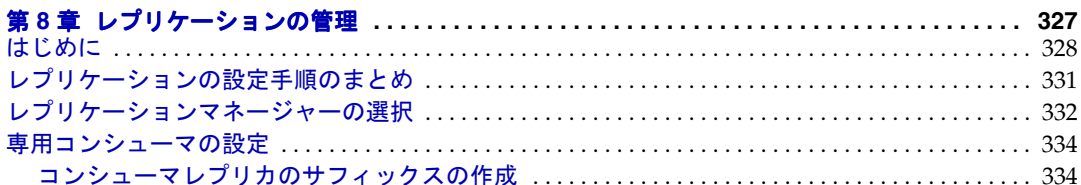

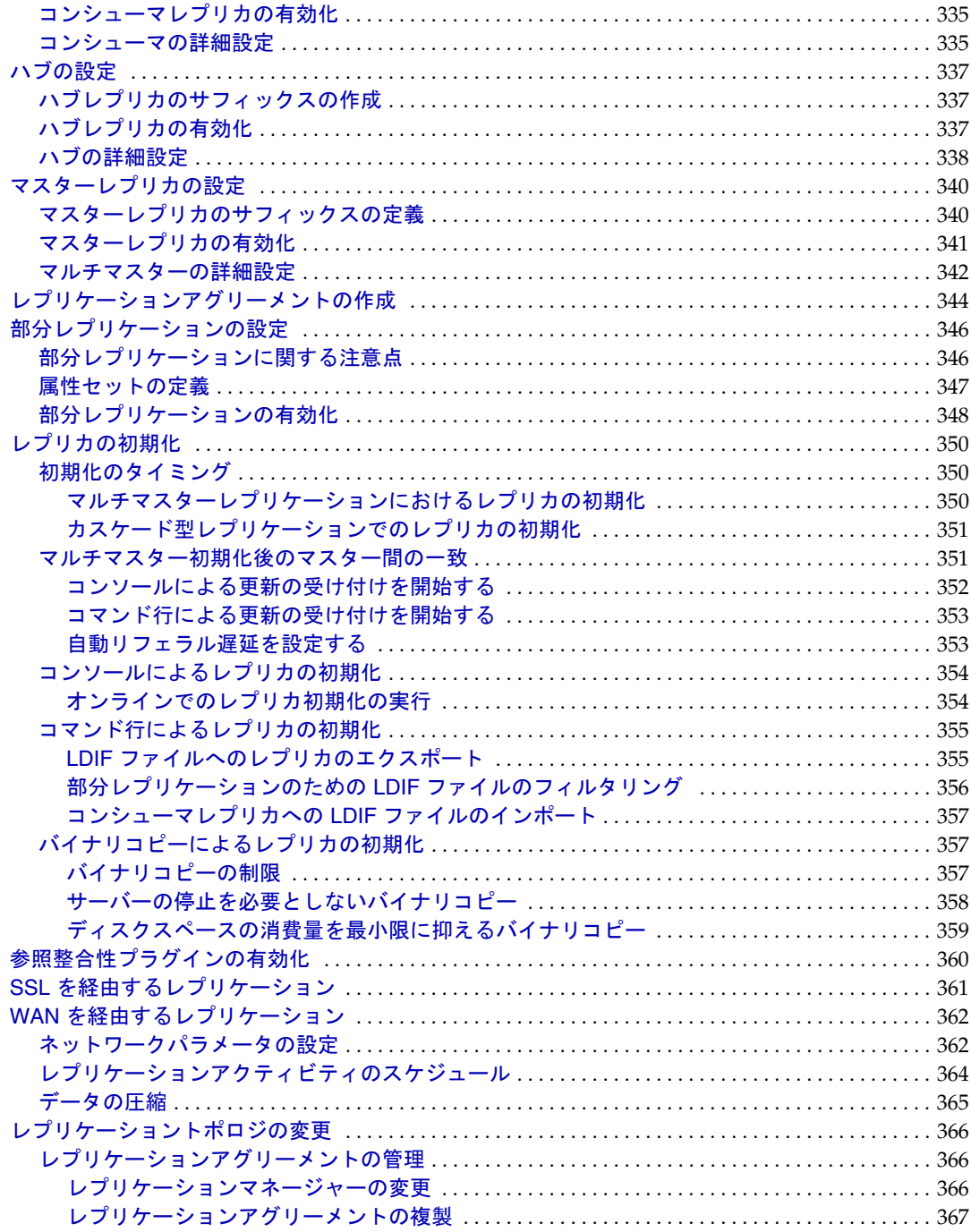

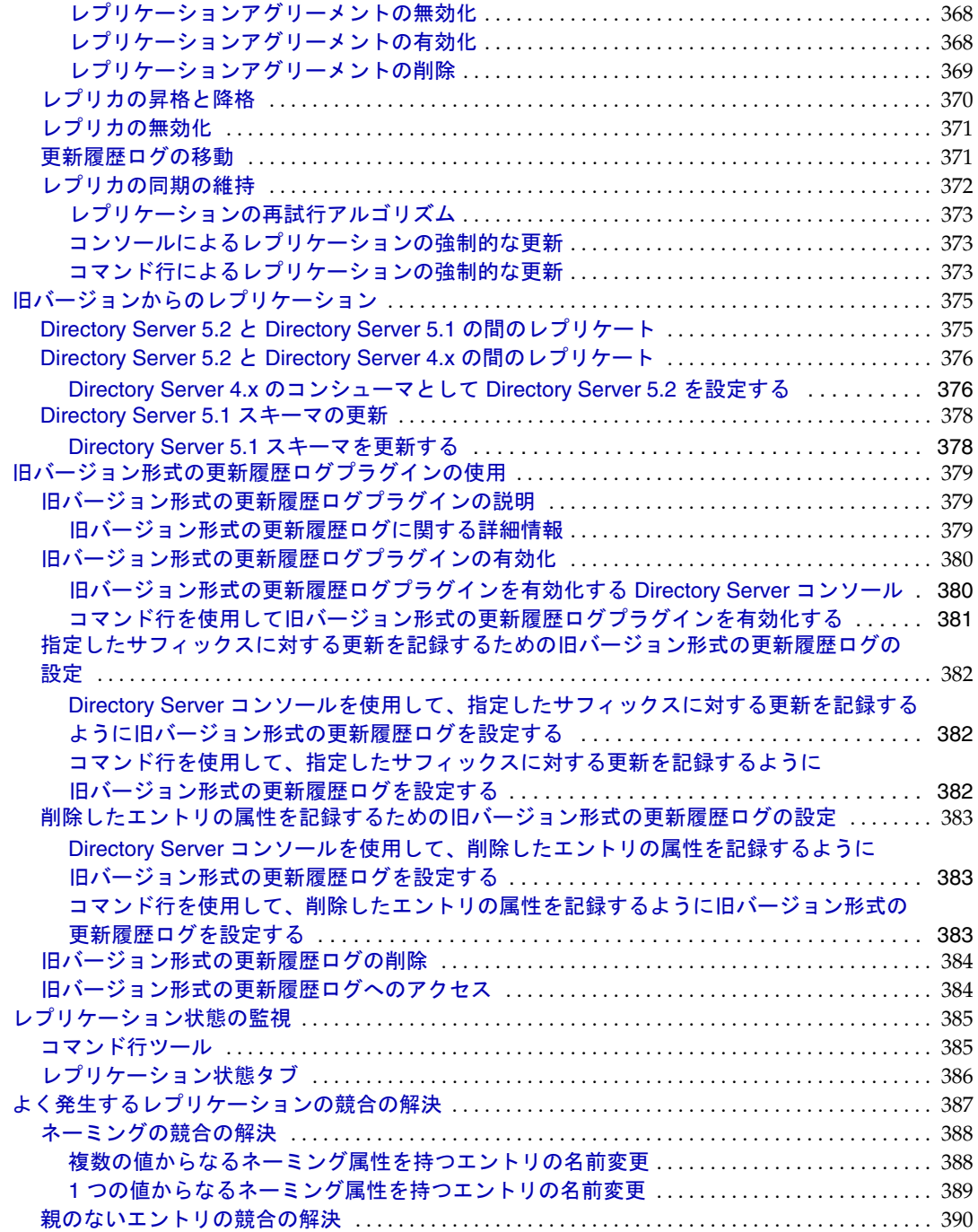

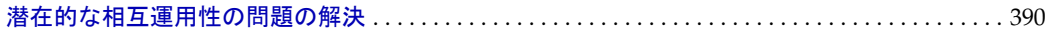

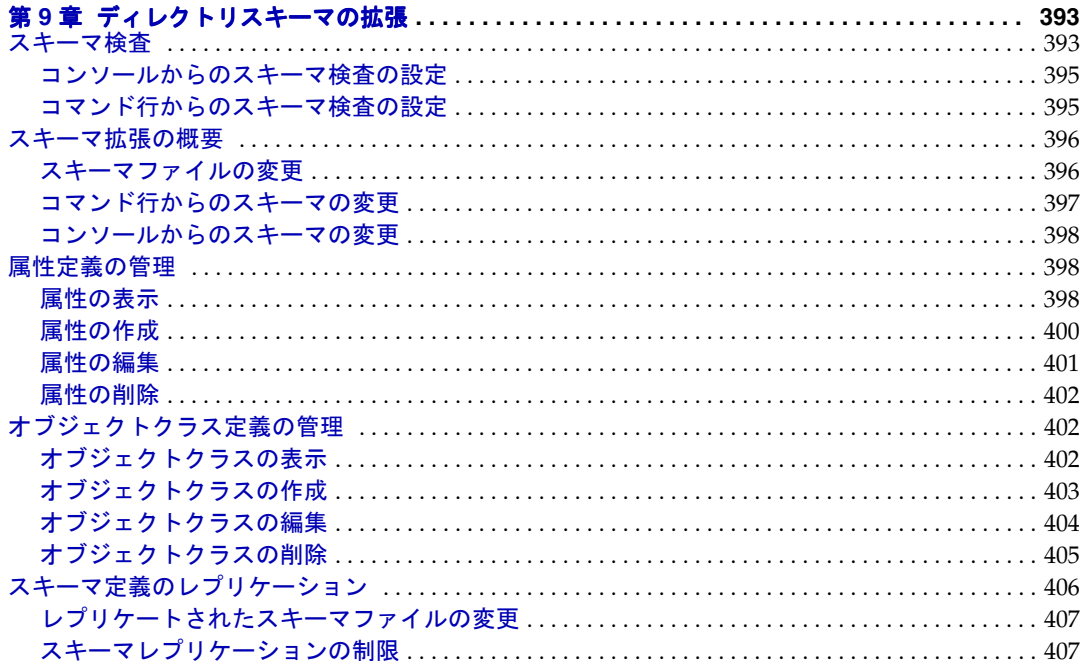

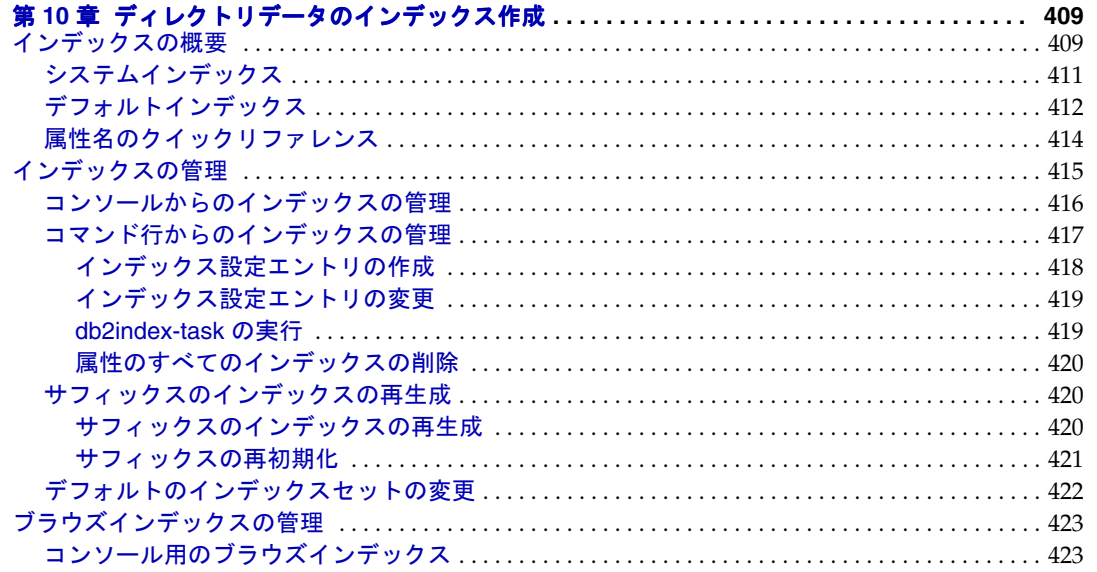

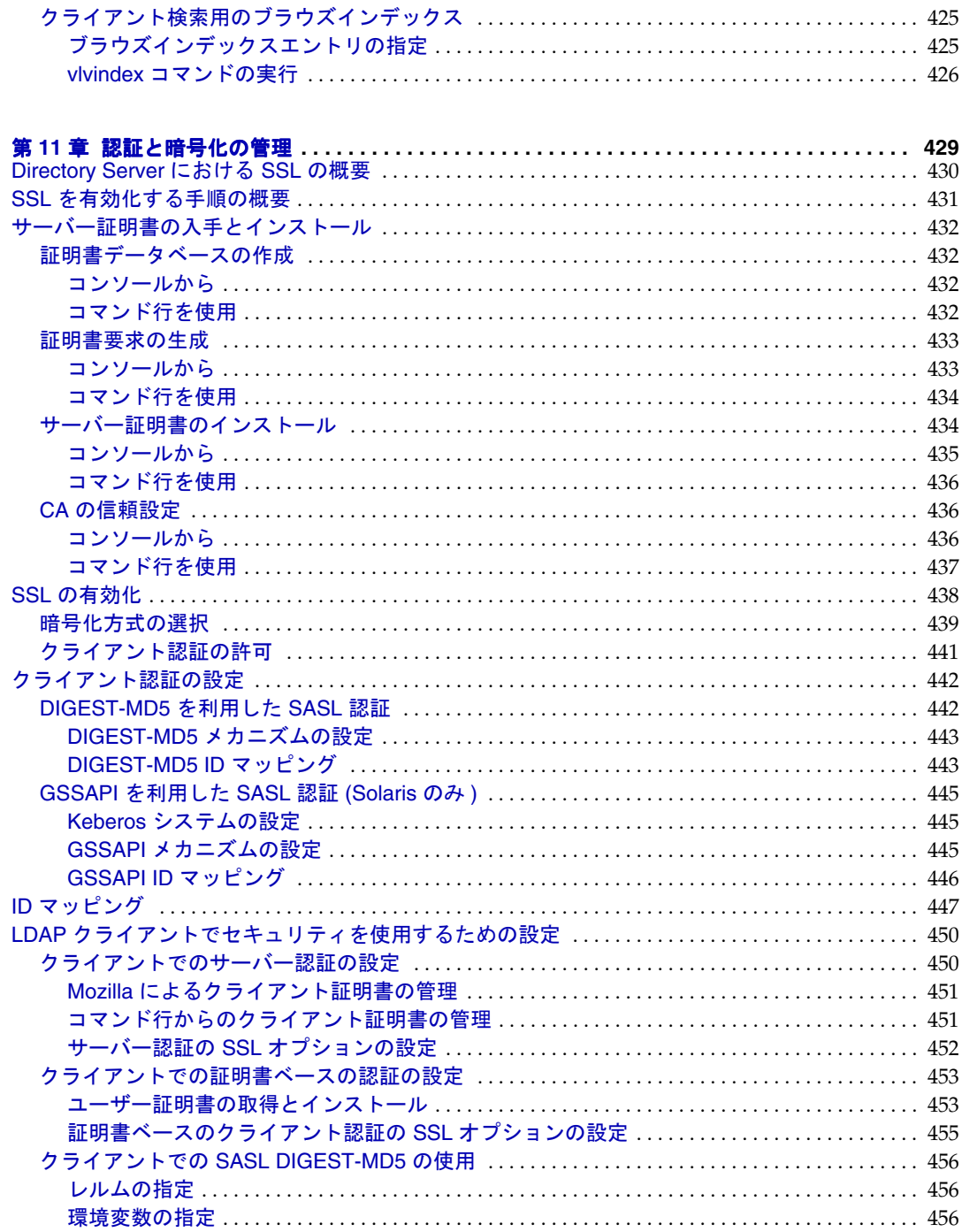

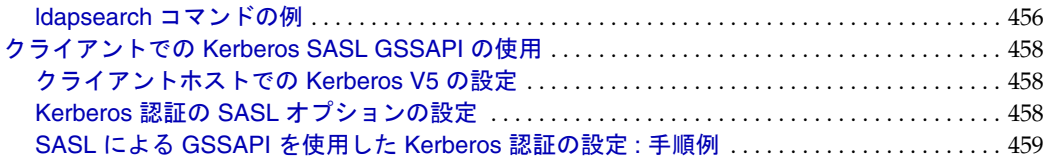

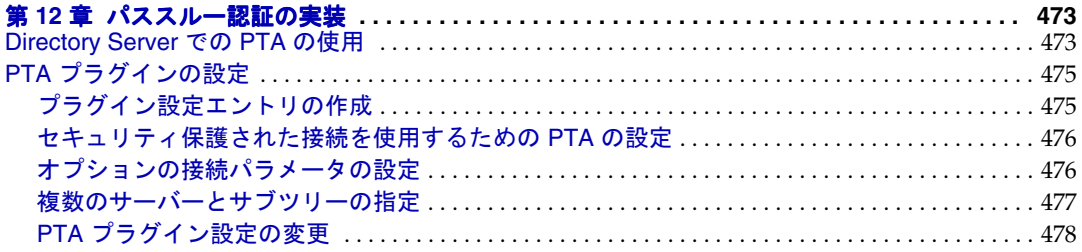

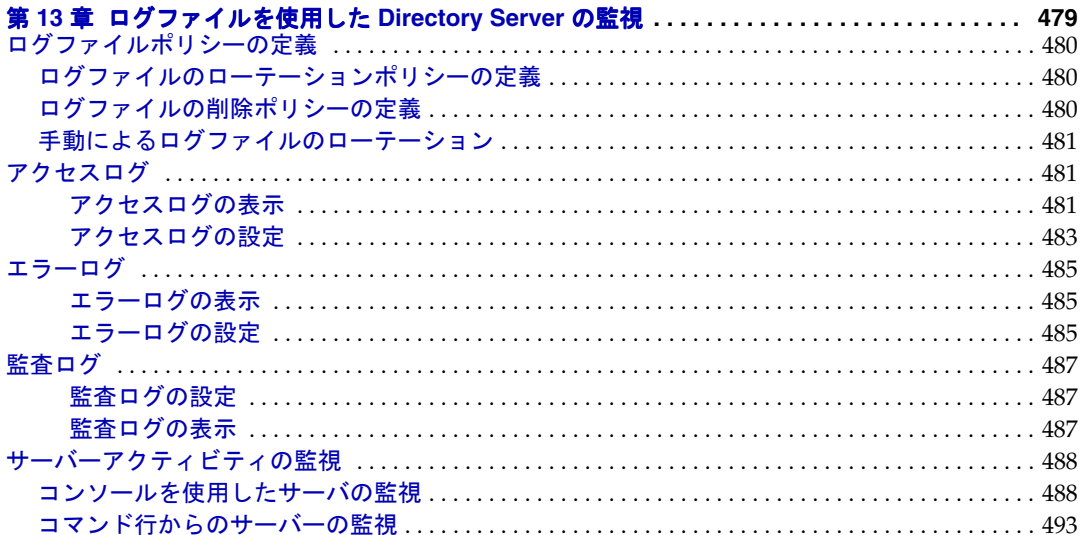

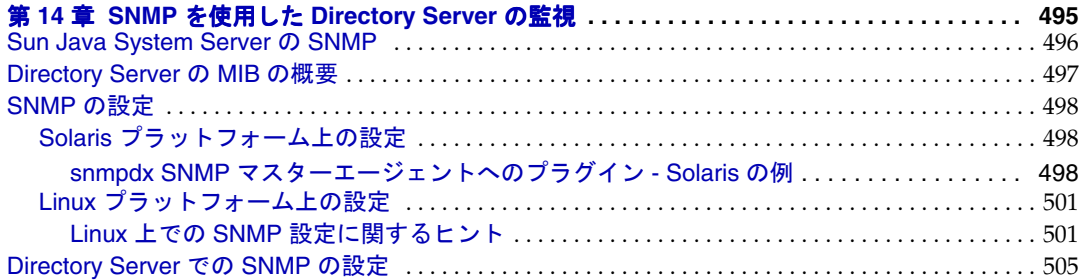

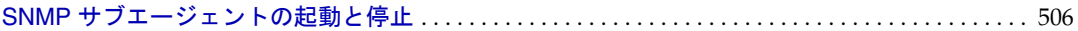

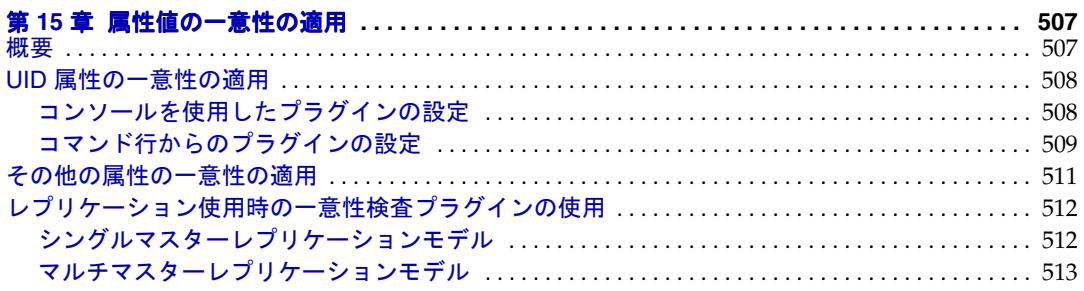

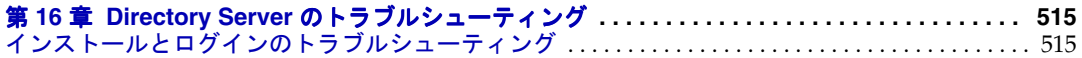

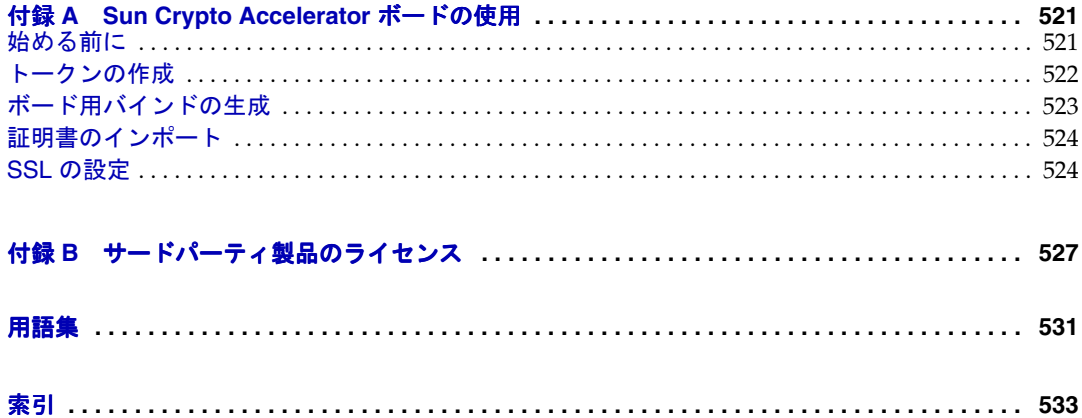

図目次

<span id="page-18-0"></span>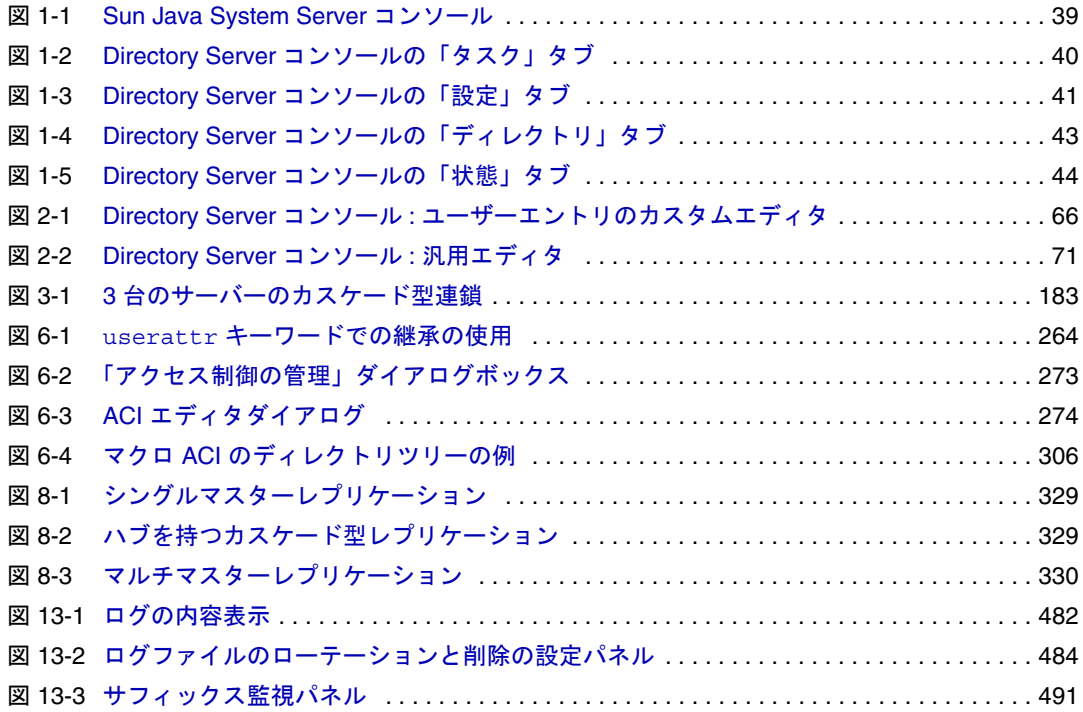

表目次

<span id="page-20-0"></span>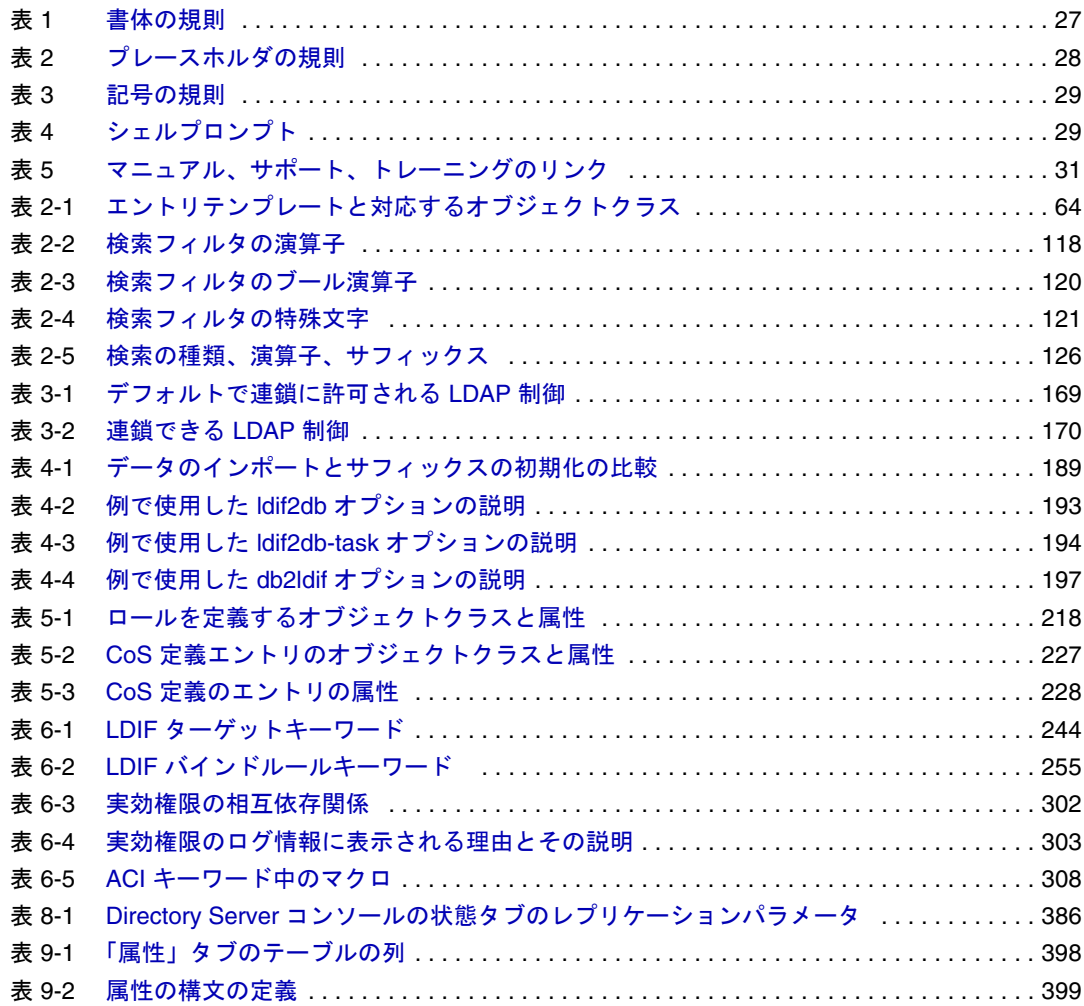

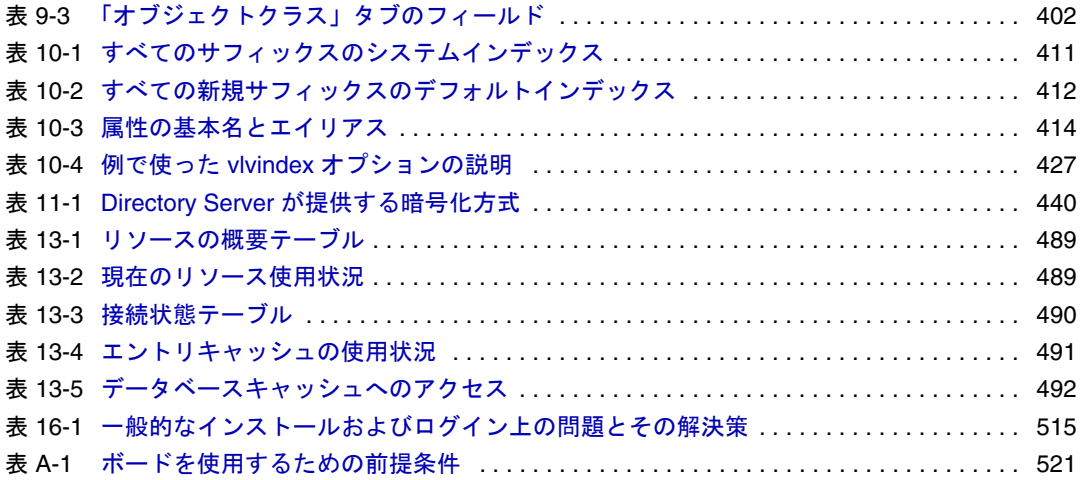

手順一覧

<span id="page-22-0"></span>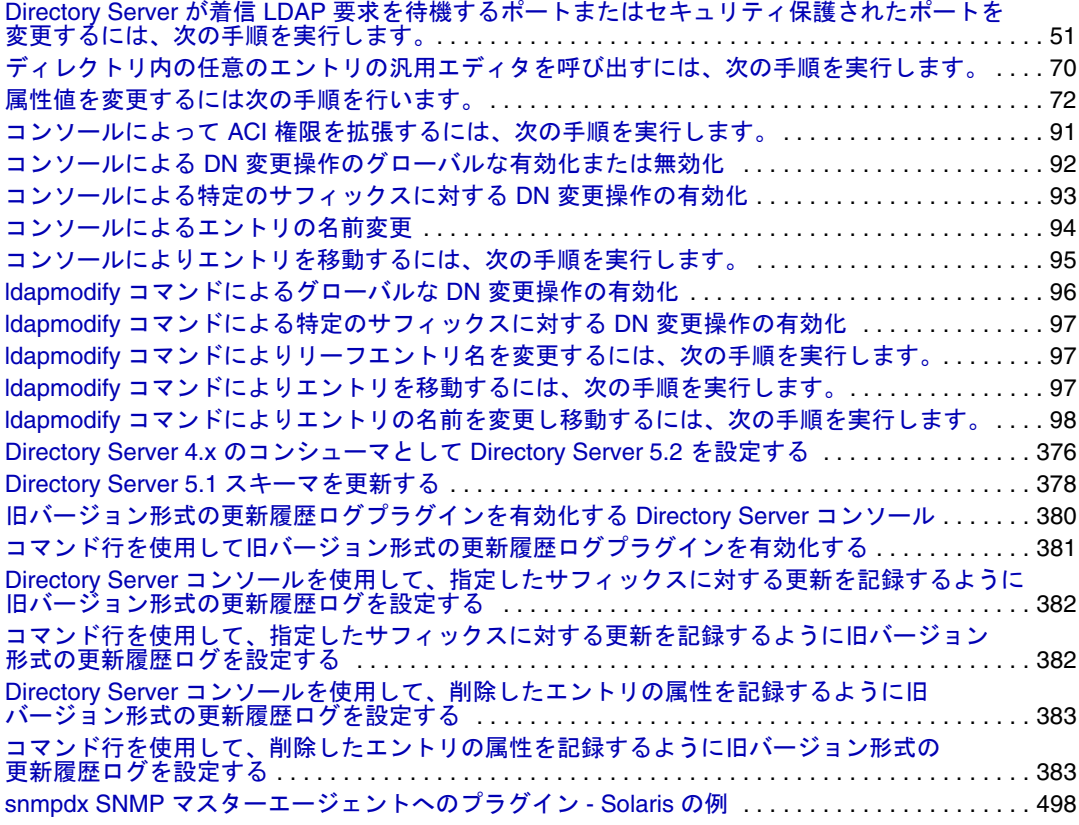

コード例一覧

<span id="page-24-0"></span>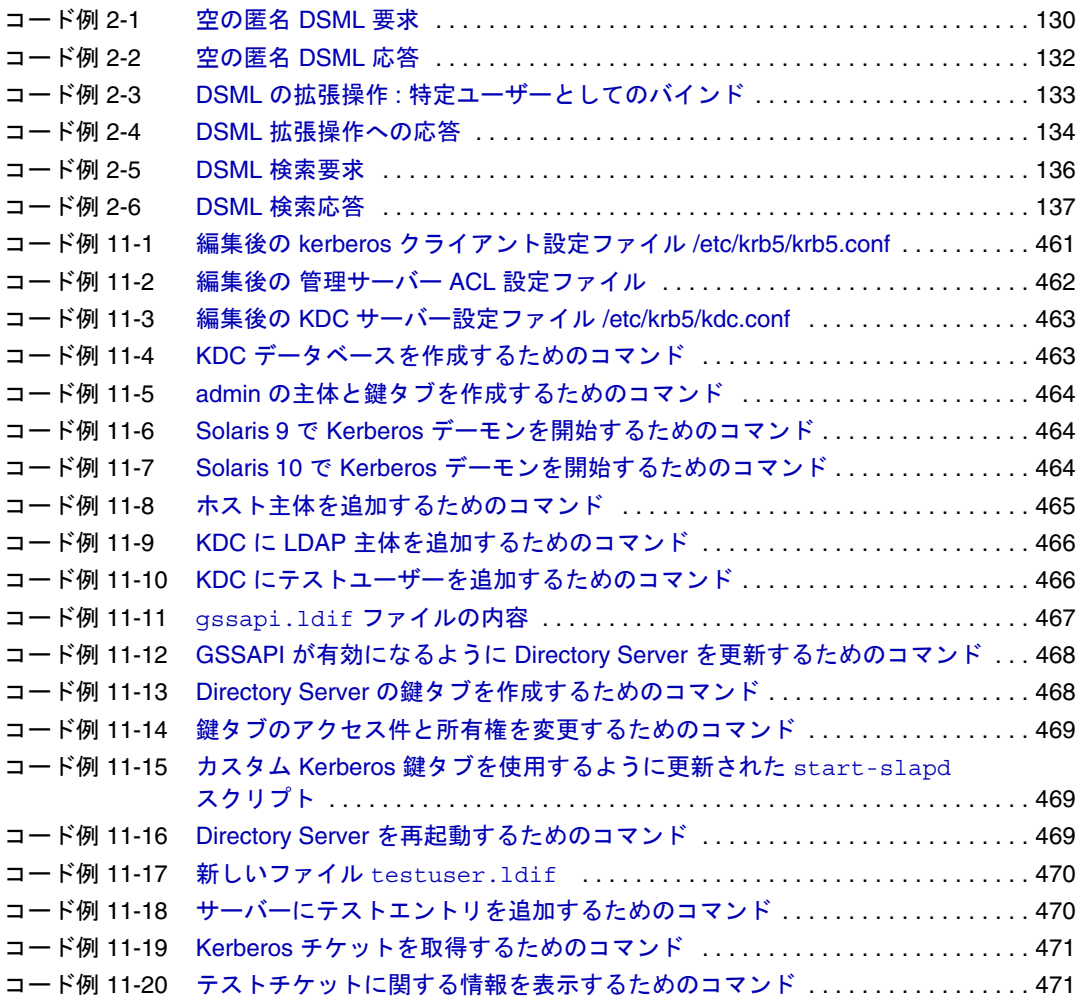

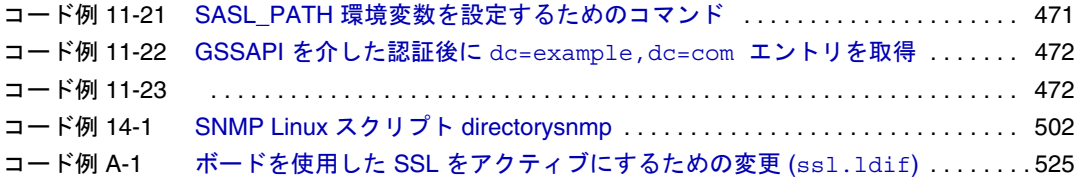

## はじめに

<span id="page-26-0"></span>このマニュアルでは、Directory Server に基づくディレクトリサービスの設定と保守に 必要なすべての手順について説明します。Directory Server のすべての機能について、 コンソールやコマンド行を適切に使用して設定する手順も含まれています。

SunTM のマニュアルへのアクセス方法および Sun のマニュアルの使用方法の詳細は、 次の節を参照してください。

- [規則](#page-26-1)
- [関連文書](#page-29-0)
- [マニュアル、サポート、トレーニング](#page-30-0)
- [サードパーティの関連](#page-30-1) Web サイト
- [コメントの送り先](#page-30-2)

## <span id="page-26-2"></span><span id="page-26-1"></span>規則

[表](#page-26-2) 1 は、このマニュアルで使用されている書体の規則について説明したものです。

表 1 書体の規則

| 書体              | 意味                                                                          | 例                                                 |
|-----------------|-----------------------------------------------------------------------------|---------------------------------------------------|
| AaBbCc123       | API および言語要素、HTML タ                                                          | .login ファイルを編集します。                                |
| (等幅フォント)        | グ、Web サイトの URL、コマン<br>ド名、ファイル名、ディレクト<br>リのパス名、画面上のコン<br>ピュータ出力、サンプルコー<br>К. | ls -aを使用してすべてのファイ<br>ルを一覧します。<br>% You have mail. |
| AaBbCc123       | 画面上にユーザーが入力する項                                                              | ៖ su                                              |
| (等幅フォント、<br>太字) | 目。画面上のコンピュータ出力<br>と対比させるために使用します。                                           | Password:                                         |

| 表 1               | 書体の規則 (続き)                             |                               |  |
|-------------------|----------------------------------------|-------------------------------|--|
| 書体                | 意味                                     | 例                             |  |
| AaBbCc123<br>(斜体) | 実際の名前や値と置き換えられ<br>るコマンド行の変数            | これらは class オプションと呼ば<br>れています。 |  |
|                   | このファイルは、ServerRootディ<br>レクトリに配置されています。 |                               |  |

[表](#page-27-0) 2 は、このマニュアルで使用されているプレースホルダの規則について説明したも のです。

表 2 プレースホルダの規則

<span id="page-27-0"></span>

| 項目                | 意味                                                                                                    | 例                                                                |
|-------------------|----------------------------------------------------------------------------------------------------|------------------------------------------------------------------|
| install-dir       | インストール後にソフトウェア<br>バイナリが配置されるディレク<br>トリのプレフィックスのプレー<br>スホルダ。                                                                                       | Solaris におけるデフォルトの<br>install-dir プレフィックスは、/ で<br>す。             |
|                   |                                                                                                    | Red Hat システムにおけるデフォル<br>トの install-dir プレフィックスは、<br>/opt/sun です。 |
| <i>ServerRoot</i> | サーバーインスタンスとデータ<br>が配置されたディレクトリのプ<br>レースホルダ。                                                                                                    | デフォルトの ServerRoot ディレク<br>トリは<br>/var/opt/sun/serverroot で       |
|                   | ServerRoot の下にある各サーバ<br>は、クライアント側のサーバー<br>コンソールを使用してリモート<br>管理できます。サーバー側のシ<br>ステムで直接実行する必要のあ<br>るタスクを実行する場合、サー<br>バーコンソールはサーバー側の<br>管理サーバーを使用します。 | す。                                                               |
| slapd-serverID    | ServerRoot 下で特定のサーバー<br>インスタンスが配置され、デ<br>フォルトで関連するデータが配<br>置されているディレクトリのプ<br>レースホルダ。                                                              | デフォルトの serverID は、ホスト<br>名です。                                    |

[表](#page-28-0) 3 は、このマニュアルで使用されている記号の規則について説明したものです。

<span id="page-28-0"></span>

| 表 3 | 記号の規則 |
|-----|-------|
|     |       |

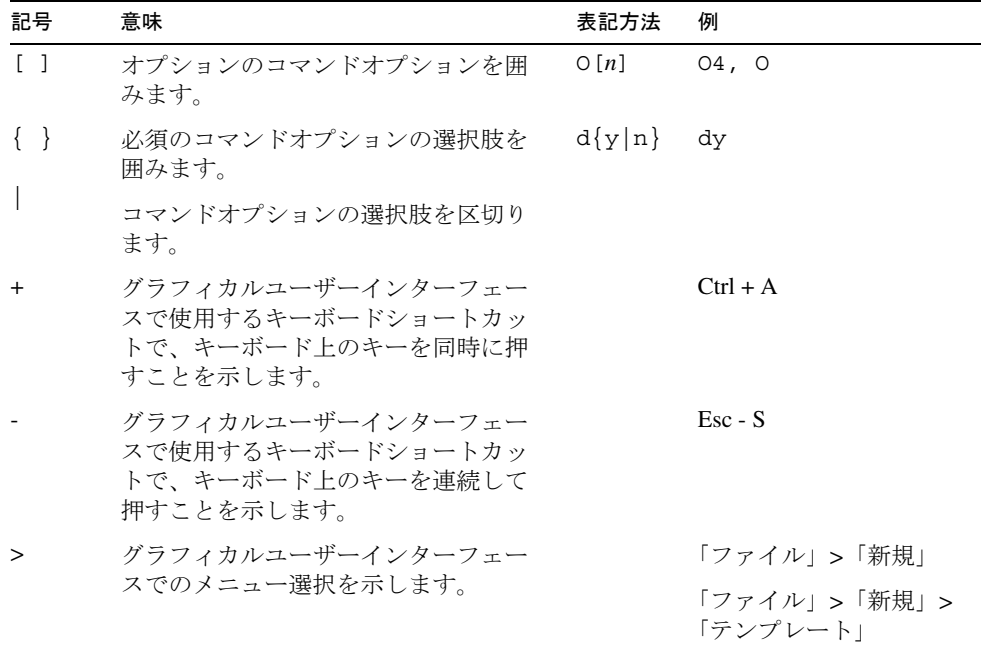

[表](#page-28-1) 4 は、このマニュアルで使用されているシェルプロンプトの規則について説明した ものです。

<span id="page-28-1"></span>表 4 シェルプロンプト

| シェル                             | プロンプト                     |  |
|---------------------------------|---------------------------|--|
| Cシェル                            | machine-name <sup>8</sup> |  |
| C シェルのスーパーユーザー                  | $machine$ -name#          |  |
| Bourne シェルおよび Korn シェル          | S                         |  |
| Bourne シェルおよび Korn シェルのスーパーユーザー |                           |  |

Directory Server のコマンドの入力および出力は、通常 LDIF (LDAP Data Interchange Format) を使用して表現されます [RFC 2849]。内容は読みやすいように改行して記載し ます。

## <span id="page-29-1"></span><span id="page-29-0"></span>関連文書

次のマニュアルは、http://docs.sun.com/app/docs/doc/ から HTML および PDF 形式で ダウンロードできます。

#### Directory Server マニュアル 『Directory Server リリースノート』 『Directory Server Technical Overview』 『Directory Server 配備計画ガイド』 『Directory Server Installation and Migration Guide』 『Directory Server Performance Tuning Guide』 『Directory Server 管理ガイド』 『Directory Server Administration Reference』 『Directory Server Plug-In Developer's Guide』 『Directory Server Plug-In Developer's Reference』 『Directory Server Man Page Reference』

#### <span id="page-29-2"></span>Administration Server マニュアル

『Administration Server リリースノート』 『Administration Server Administration Guide』 『Administration Server Man Page Reference』

#### <span id="page-29-3"></span>Directory Proxy Server マニュアル 『Directory Proxy Server リリースノート』

『Directory Proxy Server 管理ガイド』

#### <span id="page-29-4"></span>Java Enterprise System 関連マニュアル 『Java Enterprise System インストールガイド』 『Java Enterprise System アップグレードと移行』 『Java Enterprise System 用語集』

# <span id="page-30-0"></span>マニュアル、サポート、トレーニング

[表](#page-30-3) 5 に Sun マニュアル、サポート、トレーニングに関するリンクを説明しています。

<span id="page-30-3"></span>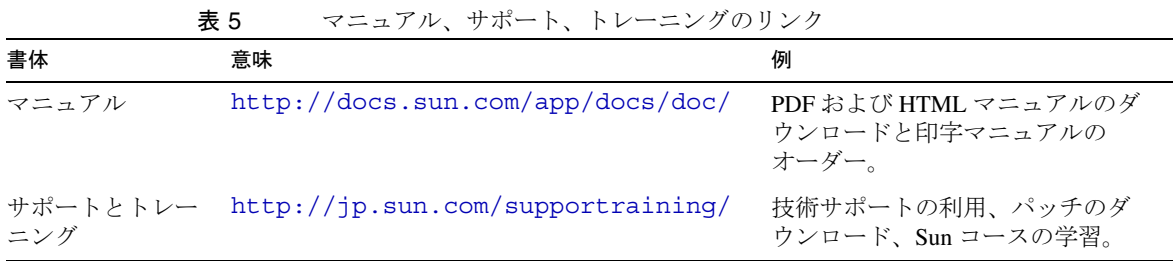

## <span id="page-30-1"></span>サードパーティの関連 Web サイト

Sun は、このマニュアルに記載されているサードパーティ Web サイトの利用について 責任を負いません。Sun は、このようなサイトまたはリソースで得られるあらゆる内 容、広告、製品、およびその他素材を保証するものではなく、責任または義務を負い ません。Sun は、このようなサイトまたはリソースで得られるあらゆるコンテンツ、 製品、またはサービスによって生じる、または使用に関連して生じる、信用に関連し て生じていると疑われる、または信頼することによって生じる、いかなる実際のある いは申し立てられた損害または損失についても責任または義務を負いません。

#### <span id="page-30-2"></span>コメントの送り先

Sun はマニュアルの品質向上に関心を持っており、お客様からのご意見やご提案をお 待ちしております。Sun へのフィードバックには、次の Web ベースのフォームをご使 用ください。

http://www.sun.com/hwdocs/feedback/

該当するフィールドに、マニュアルの完全なタイトル名と Part No. を入力してくださ い。Part No. は、マニュアルのタイトルページまたはマニュアルの冒頭に記載されて いる 7 桁または 9 桁の番号です。たとえば、このマニュアルの Part No. は 819-2011 で す。

コメントの送り先

## <span id="page-32-1"></span><span id="page-32-0"></span>Directory Server による管理の概要

Directory Server 製品には、Directory Server、複数のディレクトリを管理するための 管理サーバー、および両方のサーバーを管理するグラフィカルインタフェースを提供 する Server Console が含まれています。この章では、Directory Server の概要と、 ディレクトリサービスの管理を開始するときの基本的な作業について説明します。

プラグイン署名の検証は新たに追加されたセキュリティ機能の 1 つで、未承認のプラ グインがロードされようとしていることをサーバーが検出し防止することができます。 DSML (Directory Server Markup Language) は、ディレクトリサーバーに要求を送信 するための、XML ベースの新しい形式です。

この章は、次の節で構成されます。

- [Directory Server](#page-33-0) 管理の概要
- [Directory Server](#page-34-0) の起動と停止
- SSL [が有効になった状態でのサーバーの起動](#page-35-1)
- Directory Server [コンソールの使用](#page-37-0)
- LDAP [パラメータの設定](#page-48-0)
- [プラグインの署名の検証](#page-53-0)
- [DSML](#page-55-0) の設定

注 複数の Directory Server のバージョンを実行している場合、この章で示し ている例はすべて Directory Server 5.2 がデフォルトバージョンであること に注意してください。これに該当しない場合は、次のコマンドを 1 度実行 してデフォルトバージョンを 5.2 に設定します。

# /usr/sbin/directoryserver -d 5.2

または、directoryserver コマンドの実行時に常に -useversion オプ ションを追加して、バージョンを指定します。次の例のようになります。

# /usr/sbin/directoryserver -useversion 5.2 start

## <span id="page-33-0"></span>Directory Server 管理の概要

Directory Server は、企業全体のユーザーおよびリソースのディレクトリの管理用に設 計された、堅牢かつスケーラブルなサーバーです。LDAP (Lightweight Directory Access Protocol) というオープンシステムサーバープロトコルに基づいています。 Directory Server は、マシン上で ns-slapd プロセスまたはサービスとして動作しま す。このサーバーは、ディレクトリの内容を管理し、クライアントからの要求を処理 します。

Directory Server のほとんどの管理作業は、管理サーバーを経由して実行できます。管 理サーバーは、Directory Server ( およびその他いくつかの Sun Java System サーバー ) を管理できるようにするために Sun Java System が提供するもう 1 つのサーバーです。 Server Console は、管理サーバーのグラフィカルインタフェースです。Directory Server コンソール は Server Console の一部であり、特に Directory Server で使うため に設計されたものです。

ほとんどの Directory Server 管理タスクは、Directory Server コンソールから実行でき ます。設定ファイルを編集するか、コマンド行ユーティリティを使用して、手動で管 理タスクを実行することもできます。Server Console の詳細については、 『Administration Server Administration Guide』を参照してください。

注 Sun Cluster HA for Directory Server データサービスを使用している場合、 Directory Server をコマンド行から管理するには、directoryserver(1M) コマンドとそのサブコマンドを使用します。

スタンドアロンのスクリプトやバイナリを直接使用しないでください。

#### <span id="page-34-0"></span>Directory Server の起動と停止

SSL (Secure Sockets Layer) を使用していない場合は、次の方法で Directory Server を 起動および停止します。SSL を使用している場合は、36 ページの「SSL [が有効になっ](#page-35-1) [た状態でのサーバーの起動」を](#page-35-1)参照してください。

#### <span id="page-34-1"></span>コマンド行からのサーバーの起動と停止

コマンド行からサーバーを起動または停止するには、次のコマンドを実行します。

# /usr/sbin/directoryserver -useversion 5.2 start

または

# /usr/sbin/directoryserver -useversion 5.2 stop

useversion オプションは、Directory Server 5.2 がデフォルトバージョンでない場合の み必要です。directoryserver コマンドの構文については、『Directory Server Man Page Reference』を参照してください。

Directory Server に UID として root を指定している場合は、コマンドは root で実行す る必要があります。

それ以外の場合、どちらのコマンドも root か、Directory Server と同じ UID および GID を使用して実行する必要があります。たとえば、Directory Server を nobody とし て実行する場合は、start および stop ユーティリティも nobody として実行する必 要があります。

以前のバージョンの Directory Server のユーザーは、リフェラルモードでの起動はで きなくなったので注意してください。グローバルリフェラルを設定するには Directory Server コンソールを使います。この手順については、99 [ページの「デフォルトリフェ](#page-98-2) [ラルの設定」](#page-98-2)を参照してください。

#### <span id="page-35-0"></span>コンソールからのサーバーの起動と停止

Directory Server コンソールが稼動している場合は、グラフィカルインタフェースを使 用して Directory Server を起動、停止、再起動することができます。コンソールを実 行する方法については、38 ページの「Directory Server [コンソールの起動」](#page-37-1)を参照し てください。

1. Directory Server コンソールの最上位にある「タスク」タブで、「Directory Server の起動」、「Directory Server の停止」、「Directory Server の再起動」の隣にあるボ タンをクリックします。

Directory Server コンソールからの Directory Server の起動または停止が正常に完了す ると、サーバーが正常に起動または停止したことを示すダイアログが表示されます。 エラーが発生した場合は、エラーに関連するすべてのメッセージがコンソールに表示 されます。

#### <span id="page-35-1"></span>SSL が有効になった状態でのサーバーの起動

SSL を有効化する前に、サーバーに証明書をインストールし、それを設定する必要が あります。証明書の管理および SSL の有効化の詳細は、第 11 [章「認証と暗号化の管](#page-428-2) [理」](#page-428-2)を参照してください。証明書、証明書データベース、およびサーバー証明書の取 得の詳細は、『Administration Server Administration Guide』を参照してください。

SSL を有効にしてサーバーを起動するには、コマンド行からサーバーを起動して、 サーバーの証明書を保護するパスワードを指定する必要があります。

また、パスワードファイルを作成して、証明書のパスワードを格納できます。証明書 用のデータベースパスワードをファイルに格納することによって、サーバーコンソー ルからサーバーを起動できます。さらに、無人でサーバーを実行している場合も、 サーバーを自動的に再起動させることができます。

**警告** パスワードファイル内のパスワードは、暗号化をされていないテキスト形 式で格納されています。したがって、この方法を使うと、セキュリティ上 のリスクを負うことになります。サーバーが動作している環境のセキュリ ティが十分に保護されている場合を除き、パスワードファイルは使用しな いでください。

パスワードファイルは、次の位置に置く必要があります。

*ServerRoot*/alias/slapd-*serverID*-pin.txt

ここで、*serverID* は、インストール時に指定したサーバーの識別子を示します。

ファイルには、次のようにセキュリティトークンの名前とパスワードを含めます。

トークン名 :*password*
次の例には、内部証明書データベースのデバイス名が示されています (大文字と小文 字の区別、および空白文字の有無は、この例のとおりに指定する必要がある )。

Internal (Software) Token:*password*

証明書を別のデバイスに格納しているときは、「証明書の管理」ダイアログ上部のド ロップダウンメニューに表示されるデバイス名を指定します。証明書データベースを 作成するには、管理サーバーと証明書設定ウィザードを使う必要があります。

SSL を有効にしてサーバーを起動し、サーバーが SSL 以外のポートを待機しないよう にする場合は、nssldap-listenhosts をループバックアドレス 127.0.0.1 に設定しま す。または、nsslapd-port 属性を 0 に設定してもかまいませんが、この設定により特 定の管理スクリプト、monitor、db2bak.pl、ldif2db.pl などが破壊される可能性があ ります。

Directory Server 上での SSL の使い方については、第 11 [章「認証と暗号化の管理」を](#page-428-0) 参照してください。

## 1024 未満のポートでルート以外のユーザーとし てサーバーを起動する

通常、ポートが 1024 未満の場合、root で Directory Server を起動する必要がありま す。次の手順では、非 root ユーザーを使用できます。

1. Directory Server および管理サーバーをインストールします。サーバーを設定する 場合、両方のサーバーのユーザーが root であることを確認します。

Java Enterprise System インストールガイドのインストール手順に従います。

- 2. Directory Server を停止します。35 ページの「[Directory Server](#page-34-0) の起動と停止」を 参照してください。
- 3. *ServerRoot* ディレクトリから次のコマンドを実行し、ディレクトリとファイルの所 有権を必要な *userID* に変更します。

**chown -R** *userID***:***groupID* **slapd-***hostname*

**chown -R** *userID***:***groupID* **alias/slapd-***hostname***-\*.db**

- 4. ファイル dse.ldif を編集して、nsslapd-localuser の値を root から必要な *userID* に変更します。
- 5. Directory Server を再起動します。35 ページの「[Directory Server](#page-34-0) の起動と停止」 を参照してください。

# <span id="page-37-0"></span>Directory Server コンソールの使用

Directory Server コンソール は、Server Console の別のウィンドウとして表示される インタフェースです。次の手順に従って Server Console から Directory Server コン ソール を起動します。

### Directory Server コンソールの起動

1. Directory Server デーモン ns-slapd が動作していることを確認します。動作して いない場合は、root ユーザーまたは管理ユーザーとして次のコマンドを入力し、 デーモンを起動します。

# /usr/sbin/directoryserver -useversion 5.2 start

- 2. 管理サーバーデーモン ns-httpd が動作していることを確認します。動作してい ない場合は、root ユーザーまたは管理ユーザーとして次のコマンドを入力し、 デーモンを起動します。
	- # /usr/sbin/directoryserver -useversion 5.2 start-admin
- 3. 次のコマンドを入力して Server Console を起動します。

# /usr/sbin/directoryserver -useversion 5.2 startconsole

管理サーバー がインストールされているマシンとは異なるマシンで Server Console を実行しているときは、管理サーバーに接続制限を設定する必要があり ます。詳細は、『Administration Server Administration Guide』を参照してくださ い。

コンソールのログインウィンドウが表示されます。設定ディレクトリ (o=NetscapeRoot サフィックスを含むディレクトリ ) が Directory Server の別の インスタンスに保存されている場合は、表示されたウィンドウに、管理ユーザー DN、パスワード、およびそのディレクトリサーバーの管理サーバーの URL を入 力する必要があります。

4. 目的の操作を実行するために必要なアクセス権を持つユーザーのバインド DN と パスワードを使用してログインします。

Server Console が表示されます。

5. 左側のパネルのツリーを使用して Directory Server のホストマシンを検索し、ホ ストマシンの名前またはアイコンをクリックして全般的なプロパティを表示しま す。

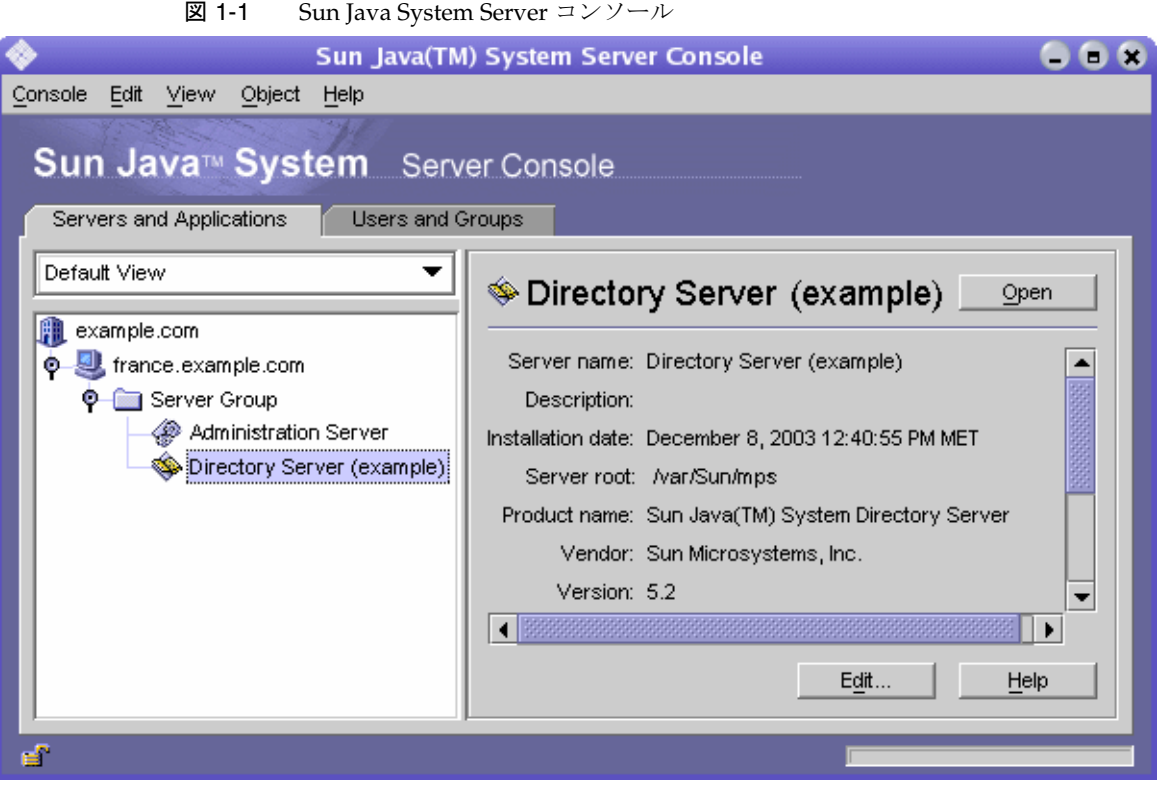

Directory Server の名前および説明を編集するには、「編集」ボタンをクリックし ます。テキストボックスに新しい名前および説明を入力します。「了解」をクリッ クして、新しい名前と説明を設定します。図のように左のツリーに名前が表示さ れます。

6. ツリー内の Directory Server 名をダブルクリックまたは「開く」ボタンをクリッ クして、このディレクトリサーバーを管理する Directory Server コンソールを表 示します。

### Directory Server コンソールの操作

Directory Server コンソールは、Directory Server インスタンスで参照および管理操作 を実行するためのインタフェースを提供します。常時表示されている 4 つのタブを使 うと、Directory Server のすべての機能にアクセスできます。

• 「タスク」タブ : サーバーの再起動などの管理タスクを実行するボタンが表示され ています。

- 「設定」タブ:サーバーを管理するためのパラメータを使用できます。
- 「ディレクトリ」タブ : ディレクトリにあるデータエントリを表示および編集でき ます。
- 「状態」タブ : サーバーの統計情報、ログ、およびレプリケーション状態が表示さ れます。

#### タスクタブ

「タスク」タブは、Directory Server コンソールを開くと最初に表示されるタブです。 このタブには、次の図に示すように、Directory Server の起動または終了など主要な管 理タスクすべてを実行するボタンが表示されています。すべてのタスクとボタンを表 示するには、リストをスクロールする必要があります。

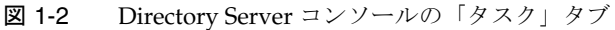

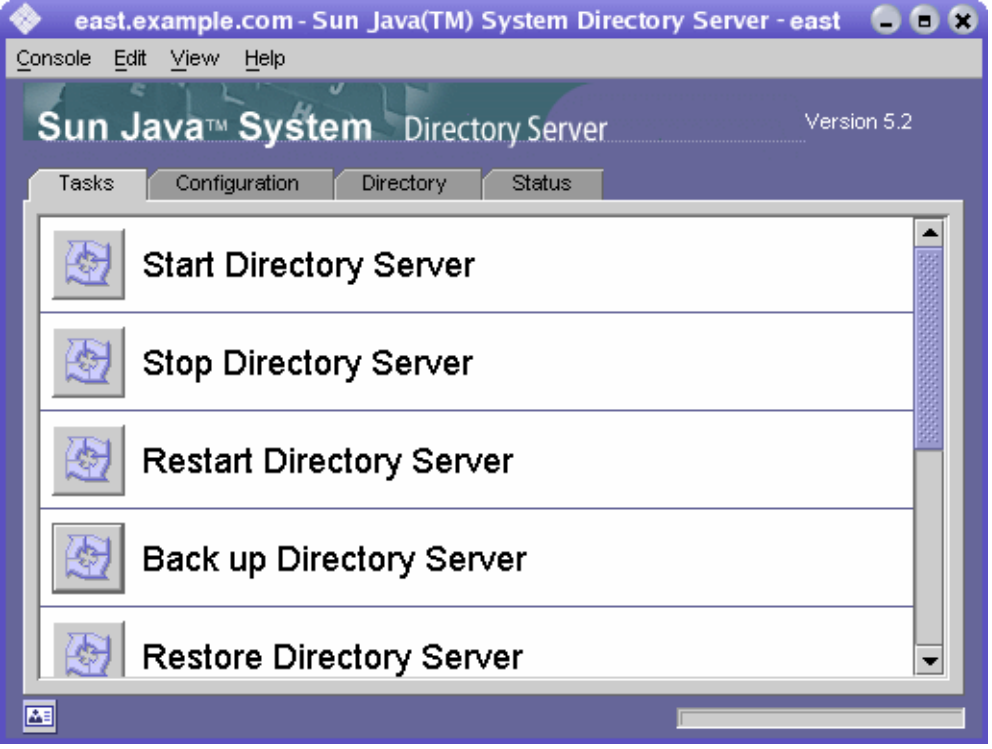

これらのタスクを実行するには、管理者の権限を持つユーザーとしてログインする必 要があります。適切な権限を持たないユーザーがアクセスしたときは、タスクボタン は表示されません。

#### 設定タブ

Directory Server コンソールの「設定」タブでは、サフィックス、レプリケーション、 スキーマ、ログ、およびプラグインなど、すべてのディレクトリ設定を表示および変 更するためのインタフェースおよびダイアログボックスが提供されます。これらのダ イアログボックスは、管理者の権限を持つユーザーとしてログインした場合にだけ有 効となります。

このタブの左側にはすべての設定機能のツリー、右側には各機能に特有の管理用イン タフェースが表示されます。これらのインタフェースには、通常、ほかのタブ、ダイ アログボックス、またはポップアップウィンドウがあります。次の図にディレクトリ 全体の一般設定を示します。

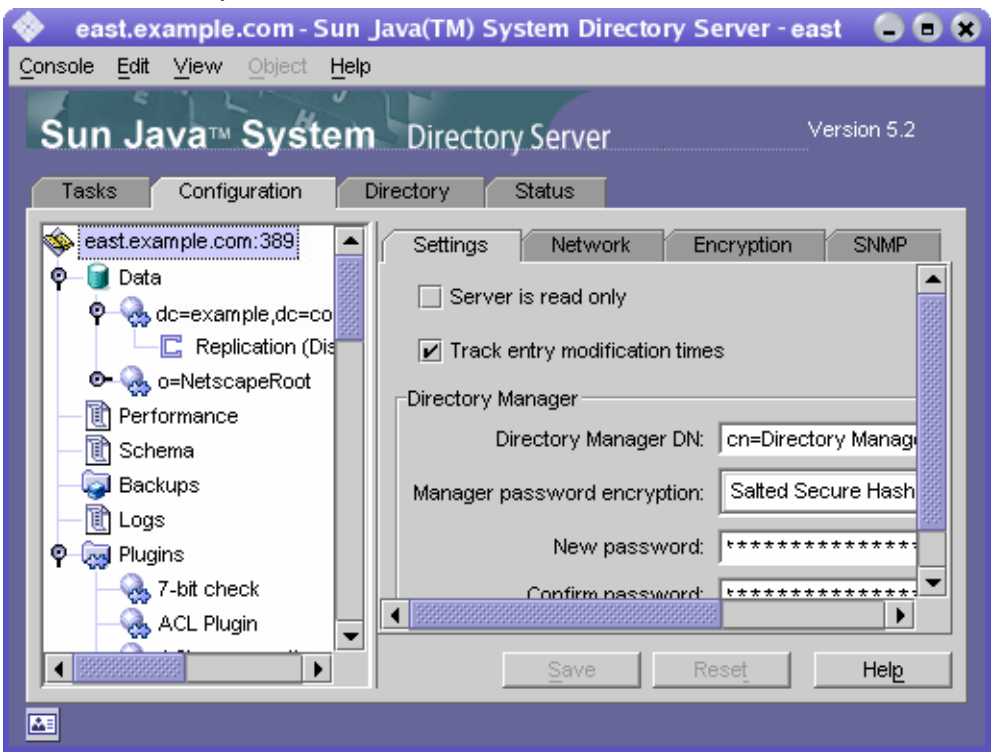

#### 図 1-3 Directory Server コンソールの「設定」タブ

左側のツリーから設定可能な項目を選択すると、選択した項目の現在の設定が右側の パネルの 1 つ以上のタブに表示されます。これらの設定の説明および動作については、 このマニュアルの各機能について説明した章を参照してください。設定に応じて、保 存すると変更がすぐに反映される場合と、サーバーが再起動されるまで反映されない 場合があります。サーバーの再起動が必要な場合は、それを示すダイアログが表示さ れます。

変更が保存されていないタブでは、タブ名の隣に赤のマークが表示されます。変更を 保存しないで別の項目を設定したり、他の主要なタブを表示したりしても、行なった 変更はタブに残ります。「保存」および「リセット」ボタンは、指定された設定項目の すべてのタブに適用されますが、他の項目の未保存の設定には影響を与えません。

ほとんどのテキストフィールドには、正しい構文でだけ設定値を入力できます。デ フォルトでは、設定および値が正しい構文で入力されるまで、そのラベルが赤でハイ ライト表示されます。すべての設定に有効な構文が指定されるまで、「保存」ボタンは 無効になります。47 [ページの「視覚的な設定」](#page-46-0)で説明する方法で、不正な値を斜体で 強調するように設定できます。

#### ディレクトリタブ

コンソールの「ディレクトリ」タブには、移動しやすいようにディレクトリエントリ がツリー構造で表示されます。このタブでは、すべてのエントリとその属性を参照、 表示、および編集できます。

注 何千ものエントリのあるリストを参照する場合は、ブラウズインデックス を作成してアクセスを高速化します。手順は、423 [ページの「コンソール](#page-422-0) [用のブラウズインデックス」](#page-422-0)を参照してください。

<span id="page-42-0"></span>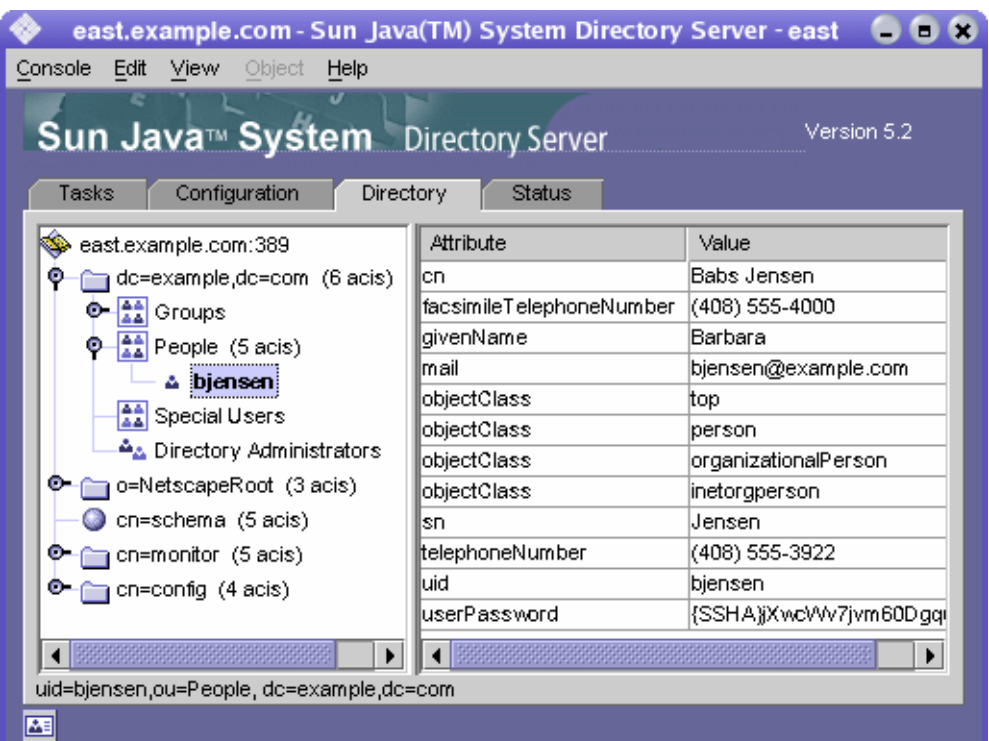

図 1-4 Directory Server コンソールの「ディレクトリ」タブ

ログイン時に指定されたバインド DN のアクセス権限が十分な場合には、設定エント リが通常のエントリとみなされ、直接変更することが可能です。ただし、設定を安全 に変更するには、「設定」タブから利用できるダイアログボックスを使う必要がありま す。

「ディレクトリ」タブのレイアウトおよび内容を変更する場合は、「表示」メニューの オプションを使用できます。新しいレイアウトオプションを使うと、リーフエントリ を含むすべてのエントリを 1 つのツリーに表示したり、右側のパネルに属性を表示し たりできます。デフォルトでは、リーフエントリは、左側のツリーではなく、右側に 表示されます。

「表示」>「表示」オプションでは、ディレクトリツリーのすべてのエントリの ACI カ ウント、ロールカウント、および「アクティブでない状態」アイコンを使用できます。 図 [1-4](#page-42-0) では、ACI カウントおよびリーフエントリは左側のツリーに表示され、選択し たエントリの属性値が右側のパネルに表示されています。詳細は、48 [ページの「ディ](#page-47-0) [レクトリツリーの表示オプション」](#page-47-0)を参照してください。

注 「ディレクトリ」タブの左側のパネルで作業中に黄色の三角形が表示され る場合、エラーが発生しています。発生したエラーの詳細は、Directory Server コンソールの「状態」タブ内にあるアクセスログを確認してくださ い。右側のパネルで作業中にエラーが発生した場合、エラーアラートは表 示されません。

#### 状態タブ

「状態」タブには、サーバー統計およびログメッセージが表示されます。左側のツリー には、すべての状態項目が一覧表示されます。項目が選択されると、その内容が右側 のパネルに表示されます。次の図ではログエントリのテーブルを表示しています。

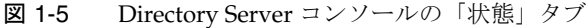

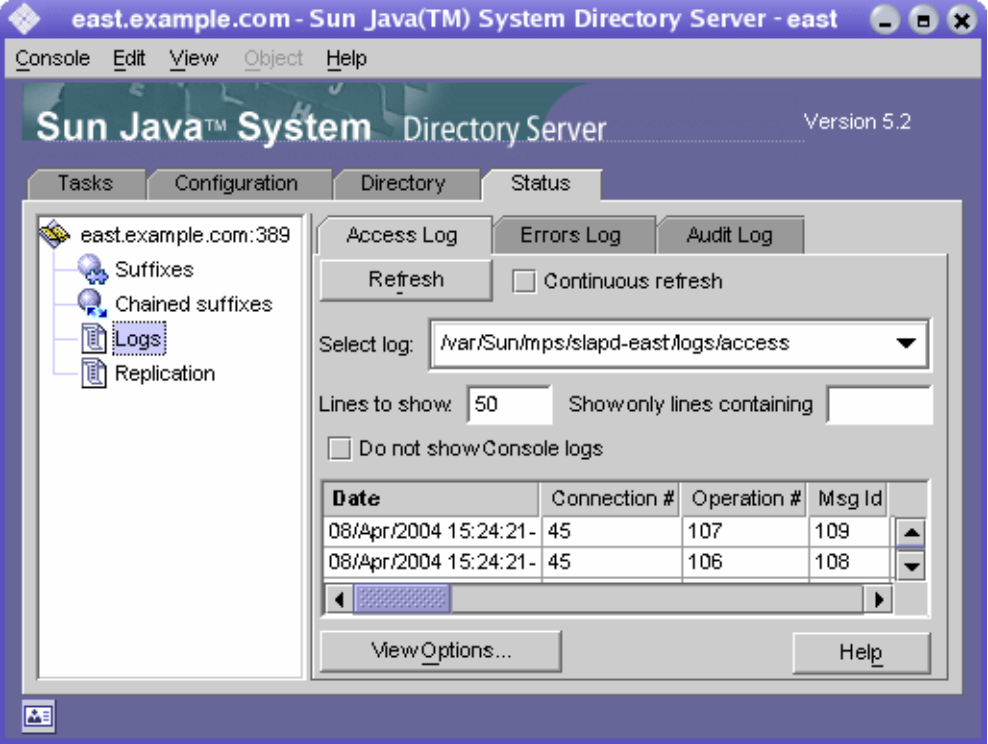

# コンソールからの現在のバインド DN の表示

ディスプレイの左下隅にあるログインアイコンをクリックすると、Directory Server コ ンソールへのログインに使ったバインド DN を表示できます。次に示すように、現在 のバインド DN がログインアイコンの隣に表示されます。

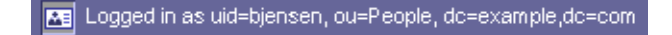

## <span id="page-44-0"></span>ログイン ID の変更

Directory Server コンソールからエントリの作成や管理を行う場合や、はじめて Server Console にアクセスする場合は、バインド DN とパスワードを入力してログイ ンすることもできます。これによって、ディレクトリツリーにアクセスしているユー ザーを特定し、操作を実行するために許可されているアクセス権を決定できます。

最初に Server Console を起動するときは、ディレクトリマネージャー DN を使用して ログインできます。ログイン後は、コンソールを停止して再起動しなくても、いつで も別のユーザーとしてログインできます。

Server Console でログイン名を変更するには、次の手順を実行します。

1. Directory Server コンソールの「タスク」タブを選択し、「Directory Server に新規 ユーザーとしてログイン」というラベルの隣のボタンをクリックします。コン ソールの別のタブでは、「コンソール」>「新規ユーザーとしてログイン」メ ニューの順に選択します。

ログインダイアログボックスが表示されます。

2. 新しい DN とパスワードを入力し、「了解」をクリックします。

サーバーにバインドするエントリの絶対識別名を入力します。たとえば、 Directory Manager としてバインドする場合は、「識別名」テキストボックスに次 のように DN を入力します。

cn=Directory Manager

# オンラインヘルプの使用

オンラインヘルプは、Directory Server コンソールのほとんどのタブとダイアログにつ いて、状況に適した情報を提供します。「ヘルプ」ボタンは、通常は各インタフェース の右下端にあります。どの画面でも、キーボードショートカット Alt-P を押せば、状 況に即したヘルプを呼び出すことができます。

オンラインヘルプを呼び出すと、コンソールの内蔵ブラウザに HTML ベースのページ が表示されます。ここで「ブラウザで開く」ボタンをクリックすると、同じページを Mozilla などの外部ブラウザで表示できます。オンラインヘルプ内でさらに詳しい情 報へのリンクをクリックした場合も、外部ブラウザのウィンドウにその情報が表示さ れます。

オンラインヘルプの各ページには、対応するタブまたはダイアログに含まれるフィー ルドとボタンの説明が表示されます。コンソールで値の入力または変更を行ったり、 値の意味を調べたりするときは、この情報を参考にしてください。

Directory Server のヘルプシステムは、管理サーバーに依存しています。管理サーバー からはリモートとなるマシンで Directory Server コンソールを稼動している場合は、 次の項目を確認する必要があります。

- 『Administration Server Administration Guide』で説明されるように、管理サー バーで適用される接続の制限を変更して、使用中のマシンからアクセスできるよ うに設定する場合があります。
- オンラインヘルプのページを外部のブラウザで表示する場合、そのブラウザがプ ロキシを使用するように設定されているときは、次のいずれかの処理を行う必要 があります。
	- ❍ ブラウザ設定のプロキシを無効にします。Mozilla の場合は、「編集」メニューの 「設定」を選択します。次に、「詳細」の「プロキシ」を選択して、プロキシ設定 を表示します。Internet Explorer の場合は、「ツール」メニューの「インターネッ ト オプション」を選択します。
	- ❍ プロキシサーバーからのアクセスを許可するように、管理サーバーの接続制限を 設定します。
- 警告 プロキシサーバーからのアクセスを許可するように管理サーバーを設定す ると、システムにセキュリティホールが生じる可能性があります。

## コンソールクリップボード

Directory Server コンソールでは、システムのクリップボードを使用してテキストのコ ピー、カット、およびペーストを行います。「ディレクトリ」タブ内での操作中に、エ ントリの DN または URL をクリップボードにコピーすることで、入力する文字数を 減らすことができます。

DN や URL をテキストイールドにペーストする必要のあるダイアログや別のタブを開 く前に、次の手順を実行します。

- 1. Directory Server コンソールの最上位にある「ディレクトリ」タブでツリーを表示 し、DN または URL をコピーするエントリを選択 ( 左クリック ) します。
- 2. 次にメニューの「編集」>「DN のコピー」または「編集」>「URL のコピー」の 順に選択します。

### コンソールの設定

Directory Server コンソールには、「設定」タブと「ディレクトリ」タブの情報の表示 をカスタマイズするために、多数の設定が用意されています。

#### <span id="page-46-0"></span>視覚的な設定

「設定」タブの最上位にあるフィールドで設定パラメータを変更したり、値を入力する と、Directory Server コンソールは有効な入力を色分けしたテキストで表示します。た とえば、設定値の入力を要求する機能を有効にすると、入力が必要なフィールドのラ ベルは赤で表示され、有効な値を入力すると青に変わります。

デフォルトでは、コンソールは赤と青で色分けされますが、次の手順でこの設定を変 更することができます。

- 1. Directory Server コンソールのいずれかのタブで、「編集」メニューから「プリ ファレンス」を選びます。「コンソールのプリファレンス」ダイアログで、「その 他」タブを選択します。
- 2. 視覚的な設定のラジオボタンを選択します。フォントの色分け、別フォントによ る表示、または両方を指定できます。
- 3. 「コンソールのプリファレンス」ダイアログのその他のタブの設定については、 『Administration Server Administration Guide』を参照してください。

「了解」をクリックして、変更を保存します。

4. Server Console のすべてのウィンドウを閉じ、再起動します。

#### <span id="page-47-0"></span>ディレクトリツリーの表示オプション

Directory Server コンソールの最上位にある「ディレクトリ」タブで「表示」メニュー の項目を使用することで、ディレクトリツリーに追加情報を表示したり、右側のパネ ルに表示する情報を選択したりすることができます。

「ディレクトリ」タブに表示される内容には、次の「表示」オプションが適用されま す。

- リフェラルをたどる : このチェックボックスを選択すると、エントリと、リフェ ラルのターゲットのすべての子がディレクトリに含まれているようにディレクト リツリーに表示されます。チェックボックスを選択しない場合は、リフェラルは リフェラルのエントリとして表示されます。詳細は、100 [ページの「スマートリ](#page-99-0) [フェラルの作成」](#page-99-0)を参照してください。
- オブジェクトのソート : このチェックボックスを選択しない場合は、エントリは サーバーから返される順序で表示されます。このチェックボックスを選択すると、 後述する表示属性に従って、同じレベルのエントリがディレクトリツリーでソー トされます。サーバーのパフォーマンスに影響を与えずに大規模なサブツリーを ソートする方法については、423 [ページの「コンソール用のブラウズインデック](#page-422-0) [ス」](#page-422-0)を参照してください。

次の属性によって表示されるエントリがソートされます。cn、givenname、o、 ou、sn、および uid。その他の属性によって表示されるエントリはソートされま せん。

- 表示 > ACI カウント: エントリが aci 属性に1つまたは複数の ACI (アクセス制 御命令 ) を含んでいるときは、ディレクトリツリーのエントリの隣にその数が表 示されます。詳細は、第 6 [章「アクセス制御の管理」](#page-236-0)を参照してください。
- 表示 > ロール数 : エントリが 1 つまたは複数のロールのメンバーである場合は、 ディレクトリツリーのエントリの隣にその数が表示されます。詳細は、210 [ペー](#page-209-0) [ジの「ロールの割り当て」](#page-209-0)を参照してください。
- 表示 > アクティブでない状態 : サーバーへのバインドを防止するためにユーザー またはグループのエントリが無効化されている場合は、ディレクトリツリーのエ ントリのアイコンに赤いボックスと線が表示されます。詳細は、323 [ページの](#page-322-0) [「ユーザーとロールの無効化と有効化」を](#page-322-0)参照してください。
- レイアウト > 子を表示 : このレイアウトオプションを選択すると、左側のパネル のツリーにディレクトリのリーフエントリが表示されなくなり、左側のパネルで 親ノードを選択すると、リーフエントリを含め、そのノードのすべての子が右側 のパネルに表示されます。どちらのパネルでもエントリを選択できます。
- レイアウト > ツリーのみを表示 : このレイアウトオプションを選択すると、「ディ レクトリ」タブにはディレクトリ内のすべてのエントリを含むツリーを示す 1 つ のパネルだけが表示されます。
- レイアウト > 属性の表示 : このレイアウトでは、左側のパネルにはディレクトリ 内のすべてのエントリを含むツリーが表示され、右側のパネルにはツリーで選択 しているエントリに設定されている属性とその値が表示されます。
- 属性の表示 : このメニュー項目を選択すると、「ディレクトリ」タブに表示される 属性のラベルを選択するための「属性の表示」ダイアログが表示されます。デ フォルトでは、たとえば People のように、エントリの最初の RDN 属性の値がラ ベルとなります。RDN を持たないベースエントリでは、たとえば dc=example,dc=com のように、DN 全体がラベルとなります。

別の属性を使用してディレクトリツリーに含まれるエントリを表示するときは、 その他のラジオボタンを選んでから属性を選択します。選択されている属性を持 たないエントリは、エントリの最初の RDN 属性の値を使い続けます。デフォル トでは、属性値だけがラベルに使われます。「属性名を表示」チェックボックスを 選択すると、ラベルは ou=People のように表示されます。

• 再表示 : 特定の操作の後に新しい値を表示するには、ディレクトリツリーの表示 を更新する必要があります。この項目を選択すると、ディレクトリツリー全体が サーバーから再度読み込まれます。

# LDAP パラメータの設定

Directory Manager の識別名 (DN)、グローバルな読み取り専用設定、ポートの設定、 すべてのディレクトリ変更日時の追跡など、LDAP パラメータはディレクトリサー バーの基本的な設定です。

### Directory Manager の設定

Directory Manager とは、特権を持つサーバー管理者のことで、UNIX の root ユー ザーにあたります。このため、Directory Manager として定義したエントリには、ア クセス制御は適用されません。このエントリは、インストール時に初めて定義されま す。デフォルト値は cn=Directory Manager です。

Directory Manager の DN は nsslapd-rootDN 属性に格納され、パスワードは cn=config ブランチの nsslapd-rootpw 属性に格納されます。

Directory Server コンソールを使用して、ディレクトリマネージャー DN、パスワー ド、およびパスワードの暗号化スキーマを変更します。

1. Directory Manager としてコンソールにログインします。

すでにコンソールにログインしている場合に、別のユーザー名でログインする方 法については、45 [ページの「ログイン](#page-44-0) ID の変更」を参照してください。

- 2. 最上位の「設定」タブで、ナビゲーションツリーのルートでサーバーのノードを 選択し、右側のパネルで「設定」タブを選択します。
- 3. 「ディレクトリマネージャー DN」フィールドに、新しい識別名を入力します。デ フォルト値は、インストール時に定義した識別名です。
- 4. 「マネージャーのパスワードの暗号化」プルダウンメニューから、サーバー上で Directory Manager のパスワードを格納するために使う保存スキーマを選択しま す。
- 5. 新しいパスワードを入力し、該当するテキストフィールドで、入力したパスワー ドを確認します。
- 6. 「保存」をクリックします。

### Directory Server のポート番号の変更

Directory Server コンソールを使うか、cn=config エントリの下にある nsslapd-port 属性または nssldap-secureport の値を変更して、ユーザーディレク トリサーバーのポート番号またはセキュリティ保護されたポート番号を変更できます。

Sun Java System の設定情報 (o=NetscapeRoot サブツリー ) を含む Directory Server のポートまたはセキュリティ保護されたポートを変更する場合は、Directory Server コ ンソールを使います。

設定ディレクトリ、またはユーザーディレクトリのポート番号やセキュリティ保護さ れたポート番号を変更する場合は、次の点に注意してください。

- 管理サーバーの設定ディレクトリ、またはユーザーディレクトリのポート番号や セキュリティ保護されたポート番号を変更する必要があります。『Administration Server Administration Guide』を参照してください。
- この設定ディレクトリまたはユーザーディレクトリを使用するように指定してい るほかの Sun Java System サーバーがインストールされている場合は、これらの サーバーを更新して、新しいポート番号を指定する必要があります。
- 他のサーバーで定義されたレプリケーションアグリーメントで Directory Server が参照される場合、新しいポートまたはセキュリティ保護されたポートの番号を 使用するように、このレプリケーションアグリーメントを更新する必要がありま す。
- アクセス権限のないポート番号が設定され、他のユーザーがアクセスするマシン に Directory Server がインストールされている場合、このポートは他のアプリ ケーションによってハイジャックされる危険にさらされることになります。つま り、別のアプリケーションが同じアドレスとポートのペアにバインドできるので す。さらに、この不正なアプリケーションを使用して Directory Server に対する 要求を処理し、認証プロセスで使用されるパスワードをキャプチャされることに よって、クライアントの要求やサーバーの応答が変更され、サービス拒否攻撃が

生成される可能性もあります。こうしたセキュリティ上のリスクを回避するには、 nsslapd-listenhost 属性を使用して、Directory Server が待機するインタフェー ス ( アドレス ) を指定します。この属性の詳細は、『Directory Server Administration Reference』を参照してください。

• コンソールからポート番号を変更した場合、一部のスクリプトに必要な変更は行 われません。次のスクリプトは元のポート番号にハードコードされたままである ため、手動で変更する必要があります。bak2db.pl, schema\_push.pl, db2bak.pl, check-slapd, db2index.pl, db2ldif.pl, monitor, ldif2db.pl, ns-accountstatus.pl, ldif2ldap, ns-activate.pl, ns-inactivate.pl。

上記のスクリプト名はスタンドアロンのツール名であり、check-slapd コマンド は一般公開されている API ではないため、文書化されていないことに注意してく ださい。詳細は、『Directory Server Administration Reference』を参照してくださ い。

#### ➤ **Directory Server** が着信 **LDAP** 要求を待機するポートまたはセキュリティ保護さ れたポートを変更するには、次の手順を実行します。

DSML 要求のポートを変更する方法については、56 [ページの「](#page-55-0)DSML の設定」を参照 してください。

1. Directory Server コンソールの最上位の「設定」タブで、サーバー名のルートノー ドを選び、右側のパネルで「ネットワーク」タブを選びます。

サーバーの現在の LDAP プロトコル用のポート設定が表示されます。

- 2. 「ポート」フィールドに、サーバーが SSL 以外の通信に使用するポート番号を入力 します。デフォルトは 389 です。
- 3. 第 11 [章「認証と暗号化の管理」で](#page-428-0)説明する方法で、このサーバーで SSL を有効化 したときは、セキュリティ保護されたポートへの接続も指定できます。
	- a. セキュリティ保護されたポートと保護されていないポートの両方を使用する オプションを選択します。
	- b. 「セキュリティ保護されたポート」フィールドに、サーバーが SSL 通信に使用 するポート番号を入力します。デフォルトは 636 です。

指定する暗号化ポート番号は、通常の LDAP 通信に使うポート番号とは異な るものにする必要があります。

4. 「保存」をクリックして、サーバーを再起動します。

詳細は、35 ページの「[Directory Server](#page-34-0) の起動と停止」を参照してください。

### グローバルな読み取り専用モードの設定

ディレクトリの各サフィックスは個別に読み取り専用モードにすることができ、固有 のリフェラルが定義されていれば、それを取得できます。Directory Server には、すべ てのサフィックスに適用されるグローバルな読み取り専用モードも用意されています。

このモードでは、グローバルリフェラルが定義されていれば、それを取得できます。 グローバルな読み取り専用モードは、管理者がサフィックスのインデックスを作成し 直すときなどに、途中でディレクトリの内容が変更されないようにするために使いま す。このため、グローバルな読み取り専用モードは、次の設定分岐には適用されませ  $h_n$ 

- cn=config
- cn=monitor
- cn=schema

これらの分岐は、読み取り専用の設定にかかわらず管理ユーザー以外のユーザーに よって変更されることがないよう、常に ACI ( アクセス制御命令 ) で保護されている べきです ( 第 6 [章「アクセス制御の管理」](#page-236-0)を参照 )。グローバルな読み取り専用モード では、ディレクトリの他のサフィックスに対する更新操作を防止できます。Directory Manager によって開始される更新操作も行うことはできません。

読み取り専用モードでは、このモードが適用されているサフィックスについてはレプ リケーションも中断されます。レプリケーションの対象となる変更がマスターレプリ カに加えられることはなくなります。ただし、読み取り専用モードが適用される前に 加えられた変更は、引き続きレプリケートされます。読み取り専用モードが無効にな るまでは、コンシューマレプリカが更新を受け取ることはありません。マルチマス ターレプリケーション環境のマスターは、レプリケーションの対象となる変更が加え られることも、他のマスターから更新を受け取ることもありません。

グローバルな読み取り専用モードを有効または無効にするには、次の手順を実行しま す。

- 1. Directory Server コンソールの最上位の「設定」タブで、設定ツリーのルートノー ドを選択します。次に、右側のパネルで「設定」タブを選択します。
- 2. 「読み取り専用サーバー」チェックボックスを選択または選択解除します。
- 3. 「保存」をクリックします。変更は直ちに適用されます。

個別のサフィックスを読み取り専用モードに設定する方法については、188 [ページの](#page-187-0) [「サフィックスの読み取り専用モードの設定」](#page-187-0)を参照してください。

# ディレクトリエントリへの変更の記録

Directory Server は、新しく作成されたエントリや変更されたエントリに対して、特別 な属性を維持するように設定できます。

- creatorsName: 最初にエントリを作成したユーザーの識別名。
- createTimestamp: エントリが作成されたときのタイムスタンプ (GMT (Greenwich Mean Time) 形式 )。
- modifiersName: エントリを最後に変更したユーザーの識別名。
- modifyTimestamp: エントリが最後に変更されたときのタイムスタンプ (GMT 形 式 )。

注 クライアントアプリケーションから連鎖サフィックスのエントリを作成ま たは変更した場合、属性 creatorsName と modifiersName には、エン トリを実際に作成または変更したユーザーの識別名は反映されません。こ れらの属性には、リモートサーバーにバインドするために必要な連鎖プロ キシの名前が含まれます。プロキシ承認については、156 [ページの「プロ](#page-155-0) キシ ID [の作成」を](#page-155-0)参照してください。 レプリケートされたサフィックスの変更日時を追跡するときは、名前とタ イムスタンプの属性は通常の属性としてレプリケートされます。このた め、これらの属性は、エントリがコンシューマにレプリケートされた日時 ではなく、マスターサーバー上のエントリに元の変更が適用された日時を 反映します。

これらの情報を記録できるように Directory Server を設定するには、次の手順を実行 します。

- 1. Directory Server コンソールの最上位の「設定」タブで、設定ツリーのルートノー ドを選択します。次に、右側のパネルで「設定」タブを選択します。
- 2. 「エントリの変更時間を記録」チェックボックスを選択します。

新しく作成されたエントリまたは変更されたエントリに対して、creatorsName、 createTimestamp、modifiersName、および modifyTimestamp 属性が追加さ れます。既存のエントリには creation 属性は含まれません。

3. 「保存」をクリックして、サーバーを再起動します。

詳細は、35 ページの「[Directory Server](#page-34-0) の起動と停止」を参照してください。

# プラグインの署名の検証

プラグイン署名の検証は、Directory Server 5.2 の新しい機能です。Directory Server が 提供するプラグインは、それぞれがデジタル署名を持ち、サーバーの起動時にこれが 検証されます。デフォルトでは、サーバーはプラグイン署名を検証します。ただし、 署名の存在や有効性に関係なく、すべてのプラグインがロードされます。

署名の検証には、次のような利点があります。

- Directory Server が提供するプラグインの署名は、それが厳密にテストされ、正式 にサポートされていることを示します。
- プラグインバイナリ自体のチェックサムを利用することで、署名の検証によって 署名が改変されているかどうかを検出できます。このため、サーバー自体で実行 される機密コードも署名によって保護されます。
- 署名されたプラグインだけをロードするようにサーバーを設定できます。これは、 未署名のプラグインやサポートしていないプラグインによる問題の特定に役立ち ます。

### プラグイン署名の検証の設定

- 1. Directory Server コンソールの最上位にある「設定」タブで、設定ツリーから「プ ラグイン」ノードを選択します。右側のパネルに現在の署名検証ポリシーが表示 されます。
- 2. 次のいずれかのオプションを選択します。
	- ❍ プラグインの署名を確認しない : 署名に関係なく、サーバーの設定に定義されてい るすべてのプラグインをロードします。プラグイン署名が原因で警告やエラーが 表示されることはありません。
	- ❍ 署名が無効なプラグインにフラグをつける : サーバーの設定に定義されているすべ てのプラグインをロードしますが、サーバーはそれぞれの署名を検証します。何 らかの方法で、プラグインのバイナリが変更されているときは、署名は無効とさ れ、起動時にサーバーは警告メッセージを表示し、エラーログに記録します。署 名を持たないプラグインにもフラグがつけられます。

未署名のカスタムプラグインを利用するときは、このオプションの指定をお 勧めします。このようなプラグインもロードされますが、同時にすべての署 名つきプラグインの状態も確認できます。

無効な署名のプラグインを拒否 : サーバーの設定に定義されているすべてのプラグ インの署名を検証し、有効な署名を持つプラグインだけをロードします。サー バーの起動時に、どのプラグインが無効な署名を持つか、または署名を持たない かを示す警告メッセージが表示され、エラーログに記録されます。

これは最も安全なオプションですが、未署名のカスタムプラグインをロード できなくなります。

3. 「保存」をクリックして、35 ページの「[Directory Server](#page-34-0) の起動と停止」の説明に 従って Directory Server を再起動します。

### プラグインの状態の確認

- 1. Directory Server コンソールの最上位の「設定」タブの設定ツリーで「プラグイ ン」ノードを展開し、確認するプラグインを選択します。プラグインの現在の設 定が右側のパネルに表示されます。
- 2. 「署名の状態」フィールドには、プラグイン署名の検証結果が次のいずれかの値で 示されます。
	- ❍ Unknown: これは、プラグイン署名を検証しないようにサーバーを設定した場合 にすべてのプラグインで表示される状態です。次の状態は、プラグイン署名の検 証を行なった場合にだけ表示されます。
	- o Valid signature: プラグインの設定は、署名がプラグインバイナリのチェックサム と一致することを示します。このプラグインは、正式にサポートされています。 次の状態は、無効な署名にフラグを付け、それを拒否しない場合にだけ表示され ます。
	- ❍ Invalid signature: プラグインの設定に、プラグインバイナリのチェックサムと一 致しない署名が含まれます。この状態は、プラグインが改変されている可能性が あることを示します。
	- o No signature: プラグインの設定に、サーバーが検証する署名が含まれていませ  $h<sub>o</sub>$

# <span id="page-55-0"></span>DSML の設定

Directory Server は、LDAP (Lightweight Directory Access Protocol) で要求を処理する ほか、DSMLv2 (Directory Service Markup Language バージョン 2) で送信された要求 も処理します。クライアントでは、ディレクトリ操作をエンコードするために DSML も使われます。サーバーでは、DSML も他の要求と同様に、同じアクセス制御とセ キュリティ機能によって処理されます。この DSML 処理により、さまざまな種類のク ライアントがディレクトリの内容にアクセスできるようになります。

Directory Server では、ハイパーテキスト転送プロトコル (HTTP/1.1) で DSMLv2 を使 用できます。また、DSML の内容を転送するためのプログラミングプロトコルとして SOAP (Simple Object Access Protocol) バージョン 1.1 が使われます。これらのプロト コルの詳細と、DSML 要求の例については、129 ページの「DSMLv2 [を使用したディ](#page-128-0) [レクトリへのアクセス」を](#page-128-0)参照してください。

### DSML 要求の有効化

ディレクトリへのアクセスに使われる標準プロトコルは LDAP であるため、Directory Server のインストール時に、DSML 要求はデフォルトで無効になっています。 HTTP/SOAP で送信された DSML 要求をサーバーで処理するには、この機能を明示的 に有効にする必要があります。

DSML 要求をコンソールから有効にするには、次の手順を実行します。

- 1. Directory Server コンソールの最上位の「設定」タブで、設定ツリーのルートノー ドを選択します。次に、右側のパネルで「ネットワーク」タブを選択します。
- 2. 「DSML を有効」チェックボックスを選択し、次のいずれかのセキュリティオプ ションを選択します。セキュリティ保護されたポートのオプションは、第 [11](#page-428-0) 章 [「認証と暗号化の管理」](#page-428-0)で説明する方法で SSL を有効化した場合のみ表示されま す。
	- ❍ セキュリティ保護されていないポートのみ : 暗号化されない HTTP 経由の DSML 要求だけが、セキュリティ保護されていないポートで受け付けられます。
	- ❍ セキュリティ保護されたポートのみ : HTTPS 経由の DSML 要求だけが、セキュリ ティ保護されているポートで受け付けられます。
	- セキュリティ保護されたポートと保護されていないポートの両方:両方のポートが 有効となり、クライアントがいずれかを選択できます。
- 3. 次のフィールドを編集します。
	- ❍ ポート : DSML 要求を受け取る HTTP ポート。
	- ❍ セキュリティ保護されたポート : 暗号化された DSML 要求を受け取る、SSL を使っ た HTTPS ポート。

❍ 相対 URL: 相対 URL をホストとポートに付加することで得られる完全な URL は、 DSML 要求を送信するためにクライアントで使われます。

デフォルトでは、サーバーは次の URL に送信された要求を処理します。

http://*host*:80/dsml

4. 「保存」をクリックすると、DSML 要求の処理を開始するにはサーバーを再起動す る必要があるというメッセージが表示されます。

DSML 要求をコマンド行から有効にするには、次の手順を実行します。

1. DSML フロントエンドプラグインを有効にしてその設定を変更するには、次の ldapmodify コマンドを実行します。ds-hdsml-port、ds-hdsml-secureport、 および ds-hdsml-rooturl の各属性の変更は必要に応じて行います。

% ldapmodify -h *host* -p *LDAPport* -D "cn=Directory Manager" -w *passwd* dn:cn=DSMLv2-SOAP-HTTP,cn=frontends,cn=plugins,cn=config changetype: modify replace: nsslapd-pluginEnabled nsslapd-pluginEnabled: on replace: ds-hdsml-port ds-hdsml-port: *DSMLport* add: ds-hdsml-secureport ds-hdsml-port: *secureDSMLport* replace: ds-hdsml-rooturl ds-hdsml-root: *relativeURL* -  $^{\wedge}$ D

ユーザーによって定義されたパラメータと属性値に従い、DSML クライアントは 次の URL を使用して、このサーバーに要求を送信できます。

http://*host*:*DSMLport*/*relativeURL*

https://*host*:*secureDSMLport*/*relativeURL*

2. DSML フロントエンドプラグインを変更したら、変更を反映させるためにサー バーを再起動する必要があります。サーバーを再起動する前に、DSML 認証のセ キュリティと ID マッピングを設定できます。これらについては、次の節で説明し ます。

### DSML セキュリティの設定

前節で説明したセキュリティ保護されたポートの設定に加え、DSML 要求を受け入れ るために必要なセキュリティレベルも設定できます。DSML フロントエンドプラグイ ンの ds-hdsml-clientauthmethod 属性によって、必要なクライアントの認証方法 が決まります。この属性に指定できる値は次のとおりです。

- httpBasicOnly: サーバーは HTTP Authorization ヘッダーの内容を使用して、 ディレクトリ内のエントリに対応付けるユーザー名を見つけます。このプロセス と設定についての詳細は、59 ページの「DSML の ID [マッピング」](#page-58-0)を参照してく ださい。この設定では、セキュリティ保護された HTTPS ポートへの DSML 要求 は SSL で暗号化されますが、クライアント証明書は使われません。
- clientCertOnly: サーバーはクライアント証明書の資格情報を使用してクライア ントを識別します。この設定では、DSML クライアントはすべて、セキュリティ 保護された HTTPS ポートを使用して DSML 要求を送信し、証明書を提示する必 要があります。サーバーは、このクライアント証明書がディレクトリ内のエント リと一致するかどうかを確認します。詳細は、第 11 [章「認証と暗号化の管理」を](#page-428-0) 参照してください。
- clientCertFirst: クライアント証明書が提示された場合、サーバーはまずその 証明書を使用してクライアントの認証を試みます。それ以外の場合は、 Authorization ヘッダーの内容を使用してクライアントを認証します。

HTTP 要求に証明書も Authorization ヘッダーもない場合は、匿名バインドを使用し て DSML 要求を実行します。匿名バインドは、次の場合にも使われます。

- clientCertOnly が指定されている場合で、クライアントから有効な Authorization ヘッダーが提示されたが、証明書は提示されていないとき。
- httpBasicOnly が指定されている場合で、クライアントから有効な証明書が提示 されたが、Authorization ヘッダーは提示されていないとき。

証明書が提示されていてもエントリと一致しない場合や、HTTP Authorization ヘッ ダーが指定されていてもユーザーのエントリに対応付けることができない場合、 ds-hdsml-clientauthmethod 属性の値にかかわらず DSML 要求は拒否され、エ ラーメッセージ 403「Forbidden」が返されます。

DSML のセキュリティ要件をコンソールから設定するには、次の手順を実行します。

1. Directory Server コンソールの最上位の「設定」タブで、設定ツリーのルートノー ドを選択します。次に、右側のパネルで「暗号化」タブを選択します。

第 11 [章「認証と暗号化の管理」](#page-428-0)で説明する方法で、SSL を設定し、有効化してい る必要があります。

2. 「DSML クライアント認証」フィールドのドロップダウンメニューからいずれかの 項目を選択します。

3. 「保存」をクリックし、サーバーを再起動して新しいセキュリティ設定を適用しま す。

DSML のセキュリティ要件をコマンド行から設定するには、次の手順を実行します。

1. DSML フロントエンドプラグインの属性を編集するには、次の ldapmodify コマ ンドを実行します。

```
% ldapmodify -h host -p LDAPport -D "cn=Directory Manager" -w passwd
dn:cn=DSMLv2-SOAP-HTTP,cn=frontends,cn=plugins,cn=config
changetype: modify
replace: ds-hdsml-clientauthmethod
ds-hdsml-clientauthmethod: httpBasicOnly or
clientCertOnly orclientCertFirst
^{\wedge}D
```
2. DSML フロントエンドプラグインを変更したら、この新しいセキュリティ設定を 有効にするために、サーバーを再起動する必要があります。

### <span id="page-58-0"></span>DSML の ID マッピング

証明書を使わない基本認証を実行するときは、Directory Server は ID マッピングとい うメカニズムを使用して、DSML 要求を受け入れるときに使うバインド DN を決定し ます。このメカニズムでは、HTTP 要求の Authorization ヘッダーから情報が抽出さ れ、バインドに使う ID を決定します。このメカニズムの詳細については、447 [ページ](#page-446-0) の「ID [マッピング」](#page-446-0)を参照してください。

DSML-over-HTTP のデフォルトの ID マッピングは、サーバー設定の次のエントリで 指定されます。

```
dn:cn=default,cn=HTTP-BASIC, cn=identity mapping, cn=config
objectclass: top
objectclass: nsContainer
objectClass:dsIdentityMapping
cn: default
dssearchbasedn:ou=People,userRoot
dssearchfilter:(uid=${Authorization})
```
このマッピングでは、ou=People,*userRoot* サブツリーで、Authorization ヘッダー に指定されたユーザー名と一致する uid 属性を持つエントリが検索されます。 *userRoot* は、ディレクトリのインストール時に定義したサフィックスです (dc=example,dc=com など)。

マッピングエントリの属性には、\${*header*} という形式のプレースホルダを使用できま す。ここで、*header* は HTTP ヘッダーの名前です。DSML マッピングでよく使われる ヘッダーは次のとおりです。

- \${Authorization}: この文字列は、HTTP Authorization ヘッダーに格納されて いるユーザー名で置き換えられます。Authorization ヘッダーにはユーザー名とパ スワードの両方が格納されていますが、このプレースホルダにはユーザー名だけ が入ります。
- \${From}: この文字列は、HTTP From ヘッダーに格納されている電子メールアド レスで置き換えられます。
- \${host}: この文字列は、DSML 要求の URL に含まれるホスト名とポート番号 ( サーバー自体のホスト名とポート番号 ) に置き換えられます。

DSML 要求で別の ID マッピングを実行するには、HTTP ヘッダーの ID マッピングを 新しく定義します。

1. デフォルトの DSML-over-HTTP ID マッピングを編集するか、このプロトコル用 のカスタムマッピングを作成します。ID マッピングエントリの属性の定義につい ては、447 ページの「ID [マッピング」を](#page-446-0)参照してください。これらのマッピング エントリは、次のエントリの下に配置する必要があります。 cn=HTTP-BASIC, cn=identity mapping, cn=config.

新しいマッピングエントリは、次の 2 とおりの方法で作成できます。

- o Directory Server コンソールの最上位にある「ディレクトリ」タブを使用して、適 切なオブジェクトクラスを持つ新しいエントリを作成します。手順については、 64 [ページの「コンソールからのエントリの管理」を](#page-63-0)参照してください。
- ❍ ldapmodify ツールを使用して、コマンド行からこのエントリを追加します。手 順については、81 ページの「ldapmodify [によるエントリの追加」を](#page-80-0)参照してく ださい。
- 2. 新しいマッピングを有効にするには、Directory Server を再起動します。

最初にカスタムマッピングが評価され、どのカスタムマッピングも成功しない場合は、 デフォルトのマッピングが評価されます。どのマッピングを使用しても、DSML 要求 の認証に使うバインド DN を特定できない場合、DSML 要求は禁止され拒否されます  $(\pm 5 - 403)$ 

# ディレクトリエントリの管理

この章では、Directory Server コンソールと LDAP コマンド行ユーティリティを使用 してディレクトリの内容を管理する方法について説明します。また、属性暗号化機能 を使用して属性を保存する方法と、DSML を使用してディレクトリにアクセスする方 法についても説明します。ディレクトリの配備を計画する場合には、ディレクトリに 格納するデータの種類を把握する必要があります。エントリの作成およびデフォルト スキーマの変更に入る前に、『Directory Server 配備計画ガイド』の関連する章に目を 通すようにしてください。

この章は、LDAP スキーマ、オブジェクトクラス、およびオブジェクトクラスに定義 される属性について、ある程度の知識が読者にあることを前提としています。スキー マの概要と、Directory Server で提供されるすべてのオブジェクトのクラスと属性の定 義については、『Directory Server Administration Reference』を参照してください。ま た、適切な ACI ( アクセス制御命令 ) が定義されていない場合、ディレクトリは変更 できません。詳細は、第 6 [章「アクセス制御の管理」](#page-236-0)を参照してください。

この章は、次の節で構成されています。

- [設定エントリ](#page-61-0)
- [コンソールからのエントリの管理](#page-63-1)
- [コマンド行からのエントリの管理](#page-76-0)
- [エントリの名前変更と移動](#page-87-0)
- [リフェラルの設定](#page-97-0)
- [属性値の暗号化](#page-102-0)
- [参照整合性の管理](#page-106-0)
- [ディレクトリの検索](#page-109-0)
- [国際化ディレクトリの検索](#page-122-0)
- DSMLv2 [を使用したディレクトリへのアクセス](#page-128-1)

# <span id="page-61-0"></span>設定エントリ

Directory Server は、すべての設定情報を次のファイルに保存します。

*ServerRoot*/slapd-*serverID*/config/dse.ldif

このファイルの形式は、LDIF (LDAP Data Interchange Format) です。LDIF は、エン トリ、属性、およびその値をテキスト表現したもので、RFC2849 (http://www.ietf.org/rfc/rfc2849) に定義されている標準形式です。dse.ldif ファイ

ル内の Directory Server の設定は、次のもので構成されます。

- cn=config エントリの属性と値。
- cn=config の下のサブツリーに含まれるすべてのエントリと、その属性および属 性値。多くの場合、エントリまたは属性の存在は重要です。
- ルートエントリ ("") と cn=monitor エントリのオブジェクトクラス、および ACI ( アクセス制御命令 )。これらのエントリのその他の属性は、サーバーによって生 成されます。

Directory Server では、LDAP を通じてすべての設定を読み取り、書き込むことができ ます。デフォルトでは、ディレクトリの cn=config ブランチには、管理サーバーに 定義されているディレクトリ管理者と、Directory Manager だけがアクセスできます。 これらの管理ユーザーは、他のディレクトリエントリと同様に、設定エントリを表示、 変更できます。

通常のエントリのようなスケーラブルなデータベースとは異なる dse.ldif ファイ ルに格納されるため、cn=config エントリの下にはエントリを作成しないでくださ い。多くのエントリ、特に頻繁に更新されるエントリが cn=config の下に格納され ている場合は、パフォーマンスが低下します。ただし、レプリケーションマネー ジャー ( サプライヤバインド DN) などの特別なユーザーエントリを cn=config の下 に格納しておくと、設定情報を集中管理できて便利です。

### コンソールからの設定の変更

設定を変更するときは、Directory Server コンソールの最上位にある「設定」タブを使 用することをお勧めします。このタブのパネルとダイアログには、タスクベースの制 御が用意されており、迅速かつ効率的な設定に役立ちます。また、コンソールのイン タフェースは、設定の複雑さや相互依存の解決に役立ちます。

このマニュアルで、コンソールのインタフェースを使った設定手順を説明するときは、 「コンソールからの~」という見出しで示されます。これらの手順は、「設定」タブの パネルとダイアログを使用して特定の管理タスクを実行する方法を説明します。変更 を適用するためにサーバーの再起動が必要な場合は、設定の保存方法がインタフェー ス自体にも明示されます。

### コマンド行からの設定の変更

cn=config サブツリーには LDAP を通じてアクセスできるので、ldapsearch、 ldapmodify、ldapdelete コマンドを使用して、サーバーの設定を表示、変更する ことができます。cn=config エントリとその下のすべてのエントリは、77 [ページの](#page-76-0) [「コマンド行からのエントリの管理」](#page-76-0)で説明する手順と LDIF 形式を使用して変更でき ます。

ただし、これらのエントリの意味、および許容される属性と値の目的を理解しておく ことは重要です。このマニュアルでは、「コマンド行からの~」という見出しがつけら れた手順で、重要な注意点を説明します。これらの手順には、設定エントリの例や、 設定できる属性が示されます。すべての設定エントリとその属性、および属性に設定 できる値の範囲について詳細は、『Directory Server Administration Reference』を参照 してください。

コマンド行からの設定の変更は、コンソールを利用した変更ほど単純ではありません。 しかし、一部の設定は、コンソールから変更することができず、コマンド行からの操 作だけを受け付けます。また、コマンド行からの手順を利用する場合は、コマンド行 ツールを使ったスクリプトを記述することで、設定タスクを自動化することができま す。

### dse.ldif ファイルの変更

dse.ldif ファイルには、サーバーの起動時または再起動時に読み取られ、適用され る設定が含まれます。このファイルの LDIF コンテンツは、cn=config エントリとそ のサブツリーです。ファイルの読み取りと書き込みが許可されているのは、インス トール時に定義されたシステムユーザーだけです。

このファイルの内容を直接編集して設定を変更することは、エラーが生じる可能性が 高くなるため、お勧めできません。次の点に注意が必要です。

- dse.ldif ファイルは起動時に一度だけ読み取られる読み取り専用ファイルです。 このため、サーバー設定は、設定エントリのメモリ内の LDAP イメージに基づき ます。サーバーの動作中に行ったファイルへの変更は削除されます。
- コンソールまたはコマンド行から設定を変更すると、設定の LDAP イメージが変 更されます。一部のディレクトリ機能は、呼び出されたときに現在の設定を読み 取り、サーバーの再起動を必要としません。
- サーバーは、設定の LDAP イメージが変更されるたびに dse.ldif ファイルに書 き込みを行います。一部のディレクトリ機能は、サーバーの起動時にその機能の 設定だけを読み取り、変更が適用されるようにファイルに書き込みを行います。

既存の dse.ldif ファイルは dse.ldif.bak にコピーされ、既存の dse.ldif.bak ファイルは上書きされます。このため、dse.ldif ファイルに手 動で変更を加えても、サーバーが再起動される前に LDAP によって設定が変更さ れた場合は、手動による変更は失われます。

• ディレクトリの起動が成功すると、dse.ldif ファイルは毎回同じ場所の dse.ldif.startOK にコピーされます。誤った設定変更によってサーバーが起動 できない場合は、このファイルから dse.ldif ファイルを復元する必要がありま す。

# <span id="page-63-1"></span><span id="page-63-0"></span>コンソールからのエントリの管理

Directory Server コンソールの「ディレクトリ」タブとエントリエディタダイアログを 使用して、エントリの追加、変更、または削除を個別に行うことができます。複数の エントリに対して同時に処理を行う方法については、77 [ページの「コンソールからの](#page-76-1) [一括処理」を](#page-76-1)参照してください。

Directory Server コンソールの起動およびユーザーインタフェースの使用方法について は、38 ページの「Directory Server [コンソールの使用」を](#page-37-0)参照してください。

## ディレクトリエントリの作成

Directory Server コンソールには、ディレクトリエントリの作成に使用できる、カスタ ムテンプレートがいくつか用意されています。それぞれのテンプレートは、オブジェ クトクラスの種類に固有のカスタムエディタです。表 [2-1](#page-63-2) は、各カスタムエディタで 使用されるオブジェクトクラスを示しています。

表 2-1 エントリテンプレートと対応するオブジェクトクラス

<span id="page-63-2"></span>

| テンプレート | オブジェクトクラス                                                                           |
|--------|-------------------------------------------------------------------------------------|
| ユーザー   | inetOrgPerson (作成および編集用)<br>organizationalPerson(編集用)<br>person(編集用)                |
| グループ   | groupOfUniqueNames およびその他のダイナミックグルー<br>プおよび証明書グループ                                  |
| 組織単位   | organizationalUnit                                                                  |
| ロール    | nsRoleDefinition、および管理されたロール、フィルタ<br>リングされたロール、または入れ子のロールのいずれかを選<br>択するかに応じてその他のクラス |

表 2-1 エントリテンプレートと対応するオブジェクトクラス ( 続き )

| テンプレート    | オブジェクトクラス                                        |
|-----------|--------------------------------------------------|
| サービスクラス   | cosSuperDefinition、およびサービスクラスのタイプに<br>応じてその他のクラス |
| パスワードポリシー | passwordPolicy                                   |
| リフェラル     | referral                                         |

これらのカスタムエディタには、対応するオブジェクトクラスのすべての必須属性と、 共通して使用される一部のオプション属性を表すフィールドが含まれています。いず れかのテンプレートを使用してエントリを作成する方法については、65 [ページの「カ](#page-64-0) [スタムエディタを使用したエントリの作成」](#page-64-0)を参照してください。その他のタイプの エントリを作成する方法については、67 [ページの「その他のタイプのエントリの作](#page-66-0) [成」](#page-66-0)を参照してください。

#### <span id="page-64-0"></span>カスタムエディタを使用したエントリの作成

- 1. Directory Server コンソールの最上位にある「ディレクトリ」タブで、ディレクト リツリーを展開して、新しいエントリの親となるエントリを表示します。
- 2. 親エントリをマウスの右ボタンでクリックし、「新規」メニューを選び、サブメ ニューの「ユーザー」、「グループ」、「組織単位」、「ロール」、「サービスクラス」、 「パスワードポリシー」、「リフェラル」の中からエントリのタイプを選択します。 あるいは、親エントリをマウスの左ボタンでクリックして選択し、「オブジェク ト」メニューから「新規」を選びます。選択したエントリタイプのカスタムエ ディタダイアログが表示されます。

カスタムエディタの左側の列には複数のタブがあり、各タブのフィールドが右側 に表示されます。デフォルトでは、すべてのカスタムエディタは、「ユーザー」タ ブまたは「一般」タブが選択された状態で表示されます。これらのタブには、新 しいエントリの名前と説明を入力するためのフィールドが含まれます。

次の図はユーザーエントリのカスタムエディタを示しています。

<span id="page-65-0"></span>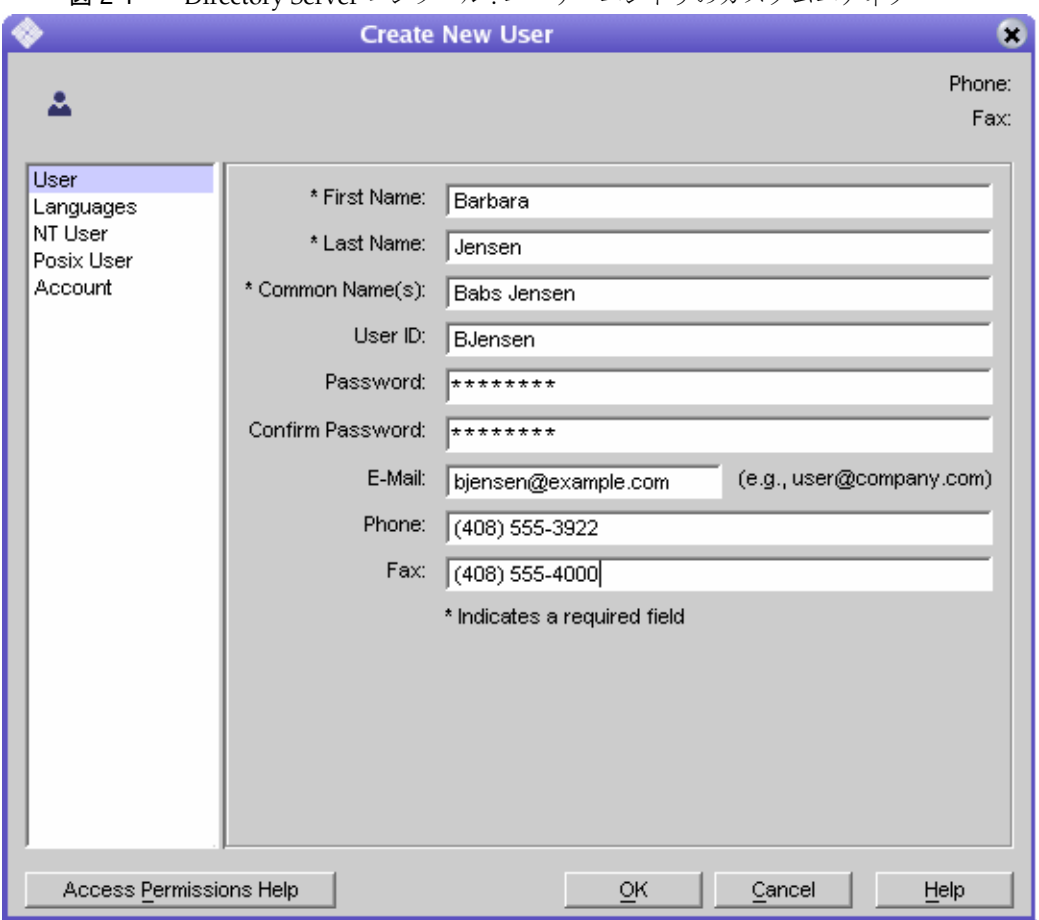

図 2-1 Directory Server コンソール : ユーザーエントリのカスタムエディタ

3. カスタムエディタで、設定する属性のフィールドに値を入力します。フィールド 名の隣にアスタリスク (\*) が表示されたすべての必須属性には値を入力する必要 があります。その他のフィールドは何も入力しなくても問題ありません。複数の 値を入力できるフィールドでは、Return で値を区切ります。

指定したエントリタイプのカスタムエディタの各フィールドについて、説明を表 示するときは「ヘルプ」ボタンをクリックします。「ユーザー」エディタと「組織 単位」エディタの「言語」タブの説明については、70 [ページの「言語サポートの](#page-69-0) [属性の設定」](#page-69-0)を参照してください。

サービスエントリのグループ、ロール、クラスを作成する方法については[、第](#page-206-0) 5 章「ID [とロールの管理」](#page-206-0)を参照してください。パスワードポリシーの作成につい ては、第 7 [章「ユーザーアカウントとパスワードの管理」](#page-312-0)を参照してください。 リフェラルの作成については、98 [ページの「リフェラルの設定」](#page-97-0)を参照してくだ さい。

- 4. 「了解」をクリックして新しいエントリを作成し、カスタムエディタダイアログを 閉じます。新しいエントリがディレクトリツリーに表示されます。
- 5. カスタムエディタダイアログには、対応するオブジェクトクラスのすべてのオプ ション属性のフィールドが表示されるわけではありません。カスタムエディタに 表示されないオプション属性を追加する方法については、70 [ページの「汎用エ](#page-69-1) [ディタによるエントリの変更」](#page-69-1)を参照してください。

#### <span id="page-66-0"></span>その他のタイプのエントリの作成

64 [ページの表](#page-63-2) 2-1 に示されるオブジェクトクラス以外のオブジェクトクラスのエント リを作成するには、次の手順を実行します。この手順を実行して、ディレクトリス キーマに定義したカスタムオブジェクトクラスのエントリを作成することもできます。

- 1. Directory Server コンソールの最上位にある「ディレクトリ」タブで、ディレクト リツリーを展開して、新しいエントリの親となるエントリを表示します。
- 2. 親エントリをマウスの右ボタンでクリックして「新規」を選び、サブメニューか ら「その他」を選択します。あるいは、親エントリをマウスの左ボタンでクリッ クして選択し、「オブジェクト」メニューから「新規」、「その他」を順に選択する こともできます。

「新規オブジェクト」ダイアログが表示されます。

3. 「新規オブジェクト」ダイアログに表示されるオブジェクトクラスのリストから、 新しいエントリを定義するオブジェクトクラスを選び、「了解」をクリックしま す。

64 [ページの表](#page-63-2) 2-1 に示されるオブジェクトクラスを選択した場合は、対応するカ スタムエディタが表示されます (65 [ページの「カスタムエディタを使用したエン](#page-64-0) [トリの作成」](#page-64-0)を参照 )。それ以外の場合は、汎用エディタが表示されます。

- 4. 新規エントリを作成するときは、汎用エディタには選択しているオブジェクトク ラスの必須属性に対応するフィールドが表示されます。すべての必須属性に値を 設定する必要があります。一部のフィールドには、「新規」などの汎用のプレース ホルダが表示されます。これは、作成するエントリに適した値で置き換える必要 があります。
- 5. 選択しているオブジェクトクラスで利用できるその他の属性を定義するには、そ れを明示的に追加する必要があります。オプション属性の値を設定するには、次 の手順を実行します。
	- a. 「属性の追加」ボタンをクリックして、利用できる属性のリストを表示しま す。
	- b. 「属性の追加」ダイアログで 1 つまたは複数の属性を選択し、「了解」をク リックします。
	- c. 汎用エディタで、新しい属性の名前の隣に値を入力します。

このダイアログのその他のコントロールについて詳細は、70 [ページの「汎用エ](#page-69-1) [ディタによるエントリの変更」](#page-69-1)を参照してください。

- 6. デフォルトでは、必須属性の 1 つがネーミング属性として選択され、汎用エディ タにエントリの DN として表示されます。ネーミング属性を変更するには、次の 手順を実行します。
	- a. 「変更」ボタンをクリックして、「ネーミング属性の変更」ダイアログを表示 します。
	- b. 属性のテーブルで、新しいエントリの DN として使用する 1 つまたは複数の 属性の隣にあるチェックボックスを選択します。
	- c. 「了解」をクリックして「ネーミング属性の変更」ダイアログを閉じます。汎 用エディタの DN には、選択したネーミング属性による新しい DN が表示さ れます。
- 7. 汎用エディタの「了解」をクリックして新しいエントリを保存します。

新しいエントリは、ディレクトリツリー内の親エントリの子として表示されます。

## カスタムエディタによるエントリの変更

64 [ページの表](#page-63-2) 2-1 に示されるオブジェクトクラスでは、対応するカスタムエディタま たは汎用エディタを使用してエントリを編集できます。カスタムエディタを使う場合 は、最も一般的なフィールドに簡単にアクセスできます。また、このインタフェース を使えば、ロールやサービスクラスの定義などに関連する複雑な属性も簡単に設定で きます。

汎用エディタでは、オブジェクトクラスの追加、許可されている属性の追加、複数値 属性の処理など、エントリに対してより高度な設定を行えます。汎用エディタを使用 してエントリを編集する方法については、70 [ページの「汎用エディタによるエントリ](#page-69-1) [の変更」](#page-69-1)を参照してください。

注 カスタムエディタは、64 [ページの表](#page-63-2) 2-1 に示されるオブジェクトクラスだ けの編集に使用できます。たとえば、inetorgperson から継承するカス タムクラスなど、その他の構造化オブジェクトクラスを含むエントリの編 集には、汎用エディタを使う必要があります。 リストに含まれるオブジェクトクラスのほかに *auxiliary* オブジェクトクラ スを含むエントリは、カスタムエディタを使用して管理できます。ただ し、auxiliary クラスによって定義される属性はカスタムエディタには表示 されません。auxiliary オブジェクトクラスの定義については、『Directory Server Administration Reference』を参照してください。

#### <span id="page-68-0"></span>カスタムエディタの起動

オブジェクトクラスが 64 [ページの表](#page-63-2) 2-1 に一覧表示されているエントリを編集するに は、次の手順を実行します。

- 1. Directory Server コンソールの最上位にある「ディレクトリ」タブでディレクトリ ツリーを展開し、編集するエントリを表示します。
- 2. エントリをダブルクリックします。これ以外の方法でエントリのカスタムエディ タを呼び出すこともできます。
	- ❍ エントリをマウスの右ボタンでクリックし、「カスタムエディタで編集」を選 択します。
	- ❍ エントリをマウスの左ボタンでクリックして選択し、「オブジェクト」メ ニューから「カスタムエディタで編集」を選択します。
	- ❍ エントリをマウスの左ボタンでクリックして選択し、キーボードショート カットの Control-P を使用します。

エントリのオブジェクトクラスに対応するカスタムエディタが表示されます。た とえば、66 [ページの図](#page-65-0) 2-1 はユーザーエントリのカスタムエディタを示していま す。

3. デフォルトでは、すべてのカスタムエディタは、「ユーザー」タブまたは「一般」 タブが選択された状態で表示されます。これらのタブには、新しいエントリの名 前と説明を入力するためのフィールドが含まれます。カスタムエディタで、変更 する属性のフィールドに値を入力するか、値を削除します。フィールド名の隣に アスタリスク (\*) が表示された必須属性の値は、変更することはできますが、削 除することはできません。その他のフィールドは何も入力しなくても問題ありま せん。複数の値を入力できるフィールドでは、Return で値を区切ります。

左側の列のその他のタブを選択し、対応するパネルで値を変更します。指定した エントリタイプのカスタムエディタの各フィールドについて、説明を表示すると きは「ヘルプ」ボタンをクリックします。

「ユーザー」エディタと「組織単位」エディタの「言語」タブの説明については、 70 [ページの「言語サポートの属性の設定」](#page-69-0)を参照してください。ユーザーエント リまたはグループエントリの「アカウント」タブのフィールドについては[、第](#page-312-0) 7 [章「ユーザーアカウントとパスワードの管理」を](#page-312-0)参照してください。「NT ユー ザー」タブと「Posix ユーザー」タブが、Directory Server Synchronization Service 用に用意されています。詳細については、Sun の担当者までお問い合わせ ください。

サービスエントリのグループ、ロール、クラスを変更する方法については[、第](#page-206-0) 5 章「ID [とロールの管理」](#page-206-0)を参照してください。パスワードポリシーの変更につい ては、第7[章「ユーザーアカウントとパスワードの管理」](#page-312-0)を参照してください。 リフェラルの変更については、98 [ページの「リフェラルの設定」](#page-97-0)を参照してくだ さい。

4. 「了解」をクリックしてエントリに加えた変更を保存し、カスタムエディタダイア ログを閉じます。ユーザーエントリの共通名など、ネーミング属性を変更した場 合は、ディレクトリツリーに変更が反映されます。

#### <span id="page-69-0"></span>言語サポートの属性の設定

ユーザーエントリと組織単位エントリのカスタムエディタには、国際化ディレクトリ 用に言語サポートが用意されています。

- 1. 69 [ページの「カスタムエディタの起動」で](#page-68-0)説明している方法で、エントリのカス タムエディタを開きます。
- 2. 左側の列で「言語」タブをクリックします。
- 3. ユーザーエントリでは、ドロップダウンリストから適切な言語を選択できます。
- 4. ユーザーエントリと組織単位エントリのどちらでも、指定のフィールドに、リス トに示される任意の言語を使用してローカライズされた値を入力できます。「利用 可能な言語」リストから言語を選択し、1 つまたは複数の値をその言語で入力し ます。ローカライズされた値を定義すると、その言語がリストに太字で表示され ます。

一部の言語では、ローカライズされた値の発音表記のために、発音(ふりがな)を 入力するフィールドが表示されます。

5. 「了解」をクリックしてエントリに加えた変更を保存し、カスタムエディタダイア ログを閉じます。

### <span id="page-69-1"></span>汎用エディタによるエントリの変更

汎用エディタでは、コンソールへのログインに使用したバインド DN に応じて、エン トリの読み取り可能なすべての属性を表示し、書き込み可能なすべての属性を編集で きます。また、属性の追加と削除、複数値属性の設定、エントリのオブジェクトクラ スの管理も行えます。属性を追加するときは、バイナリ属性のサブタイプと言語サ ポートを定義できます。

#### 汎用エディタの起動

- <span id="page-69-2"></span>➤ ディレクトリ内の任意のエントリの汎用エディタを呼び出すには、次の手順を実 行します。
	- 1. Directory Server コンソールの最上位にある「ディレクトリ」タブでディレクトリ ツリーを展開し、編集するエントリを表示します。
	- 2. エントリをマウスの右ボタンでクリックし、「汎用エディタで編集」を選択しま す。これ以外の方法でも汎用エディタを呼び出すことができます。
- ❍ エントリをマウスの左ボタンでクリックして選択し、「オブジェクト」メ ニューから「汎用エディタで編集」を選択します。
- ❍ オブジェクトクラスが 64 [ページの表](#page-63-2) 2-1 に示されていない場合は、エントリ をダブルクリックします。カスタムエディタを持たないオブジェクトクラス の編集には、デフォルトで汎用エディタが使用されます。

次の図に示すように、汎用エディタが表示されます。

図 2-2 Directory Server コンソール: 汎用エディタ

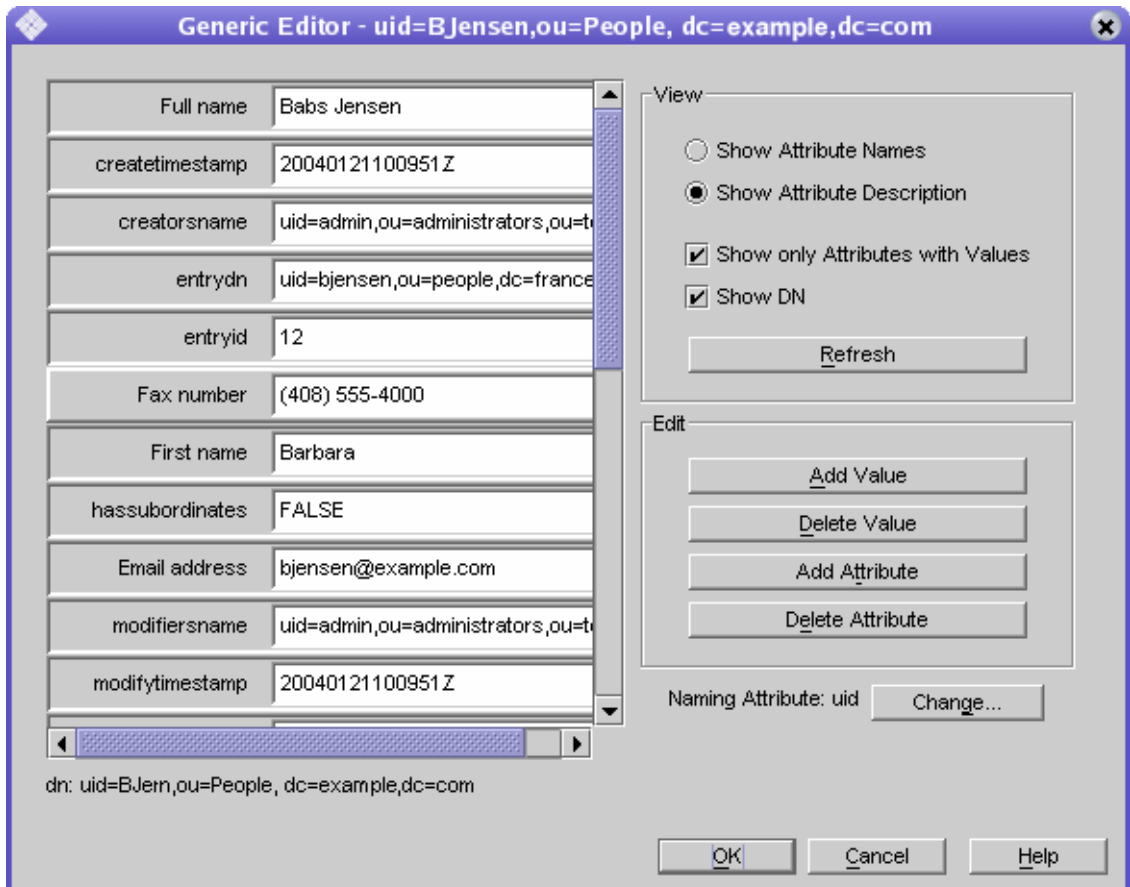

汎用エディタでは、エントリの属性はアルファベット順に表示され、それぞれの 値がテキストボックスに表示されます。読み取り専用属性やオペレーショナル属 性などのすべての属性が表示されます。右側のコントロールを使うことで、エ ディタの表示を変更したり、属性のリストを編集したりすることができます。

- 3. 必要に応じて、「表示」ボックスのコントロールを使用して汎用エディタの表示を 変更できます。
	- ❍ 属性の名前をスキーマに最初に定義したとおりに表示するときは、「属性の名 前を表示」オプションを選択します。属性リストの表示が更新され、属性が 名前のアルファベット順に表示されます。
	- ❍ スキーマに属性の別名が定義されている場合に、属性を別名順にリスト表示 するときは、「属性の説明を表示」オプションを選択します。通常、別名は属 性を明示的に説明します。属性リストの表示が更新され、属性が別名 ( 説明 ) のアルファベット順に表示されます。
	- ❍ エントリのオブジェクトクラスのスキーマで明示的に許可されているすべて の属性を表示するときは、「値が設定された属性のみを表示」チェックボック スの選択を解除します。エントリに extensibleObject オブジェクトクラス が含まれる場合、暗黙的にすべての属性が許可されますが、それは表示され ません。デフォルトでは、値が定義されている属性だけが表示されます。
	- ❍ 属性の下のエントリの識別名の表示と非表示を切り替えるときは、「DN を表 示」チェックボックスを選択または選択解除します。
	- ❍ 「再表示」ボタンをクリックすると、そのエントリの現在の内容に基づいて、 すべての属性の値が更新されます。

**警告** 「再表示」ボタンをクリックすると、保存する前に汎用エディタで行なって いたすべての変更が直ちに削除されます。

属性値の設定、オブジェクトクラスの管理、エントリのネーミング属性の変更に関連 するコントロールについては後述します。

#### 属性値の変更

#### ▶ 属性値を変更するには次の手順を行います。

- 1. 70 [ページの「汎用エディタの起動」で](#page-69-2)説明する方法で、汎用エディタを開きま す。
- 2. 属性のリストをスクロールし、変更する値をクリックします。

選択した属性が強調表示され、選択した値を含むテキストフィールドに編集カー ソルが表示されます。

3. マウスとキーボードを使用してテキストを編集し、適切な値を入力します。シス テムのクリップボードを使用して、このフィールドのテキストのコピー、カット、 ペーストを行うことができます。

テキストフィールドの内容を編集できないときは、その属性が読み取り専用であ るか、値の変更に必要な書き込み権限がありません。
4. このエントリのその他の値を編集するか、その他の変更を加え、「了解」をクリッ クして変更を保存し、汎用エディタを閉じます。

## 複数値属性の編集

ディレクトリスキーマで複数値として定義されている属性は、汎用エディタの 1 つの フィールドに複数の値を設定できます。詳細は、第 9 [章「ディレクトリスキーマの拡](#page-392-0) [張」](#page-392-0)を参照してください。

複数値属性に新しい値を追加するには、次の手順を実行します。

- 1. 70 [ページの「汎用エディタの起動」で](#page-69-0)説明する方法で、汎用エディタを開きま す。
- 2. 属性のリストをスクロールし、属性またはその値をクリックします。選択した属 性が強調表示され、「値の追加」ボタンが有効になります。このボタンが有効にな らないときは、選択している属性が複数値として定義されていないか、読み取り 専用である、または値の変更に必要な書き込み権限がありません。
- 3. 「値の追加」ボタンをクリックします。リスト内の属性名の隣に、新しい空白のテ キストフィールドが表示されます。
- 4. 新しいテキストフィールドに、この属性の新しい値を入力します。システムのク リップボードを使用して、このフィールドのテキストのコピー、カット、ペース トを行うことができます。
- 5. このエントリのその他の値を編集するか、その他の変更を加え、「了解」をクリッ クして変更を保存し、汎用エディタを閉じます。

複数値属性の値を削除するには、次の手順を実行します。

- 1. 70 [ページの「汎用エディタの起動」で](#page-69-0)説明する方法で、汎用エディタを開きま す。
- 2. 属性のリストをスクロールし、削除する値をクリックします。選択した属性が強 調表示され、「値の削除」ボタンが有効になります。このボタンが有効にならない ときは、選択している属性が読み取り専用であるか、値の変更に必要な書き込み 権限がありません。
- 3. 「値の削除」ボタンをクリックします。選択している値を含むテキストフィールド が削除されます。
- 4. このエントリのその他の値を編集するか、その他の変更を加え、「了解」をクリッ クして変更を保存し、汎用エディタを閉じます。

## 属性の追加

エントリに属性を追加するには、その属性を必須属性または許可された属性として持 つオブジェクトクラスが、対象のエントリに含まれていることが必要です。詳細は、 75 [ページの「オブジェクトクラスの管理」](#page-74-0)および第 9 [章「ディレクトリスキーマの拡](#page-392-0) [張」](#page-392-0)を参照してください。

エントリに属性を追加するには、次の手順を実行します。

- 1. 70 [ページの「汎用エディタの起動」で](#page-69-0)説明する方法で、汎用エディタを開きま す。
- 2. 「値が設定された属性のみを表示」オプションが選択されていることを確認しま す。
- 3. 「属性の追加」ボタンをクリックして、属性のリストを示すダイアログを表示しま す。このリストには、そのエントリに定義されているオブジェクトクラスで使用 できる属性だけが表示されます。
- 4. 「属性の追加」ダイアログで、追加する 1 つまたは複数の属性を選択します。
- 5. 必要に応じて、ダイアログ上部のドロップダウンリストから次のいずれか、また は両方のサブタイプを選択できます。
	- ❍ 言語サブタイプ : 属性の値に適用される言語を指定するときは、このサブタイ プを選択します。異なる言語で 1 つの属性を複数回追加し、ディレクトリに ローカライゼーション情報を保存できます。

オプションとして、言語のほかに「ふりがな」サブタイプを選択し、この属 性の値に指定の言語の値に対応する発音表記が含まれていることを示すこと ができます。

- ❍ バイナリサブタイプ : 属性にバイナリサブタイプを割り当てるということは、 実際の構文にかかわらず、値がバイナリデータ (不透明なチャンクデータ)と して LDAP 上を転送されることを示しています。このオプションは慎重に使 用する必要があります。これは、userCertificate など、LDAP 文字列表現 を持たない複雑な構文用に設計されたものです。値がすでにバイナリである とみなされている属性にバイナリサブタイプを使用することはできません。
- 6. 属性とオプションサブタイプの選択が完了したら、「了解」をクリックします。汎 用エディタの属性のリストに、属性がアルファベット順に追加されます。
- 7. 新しい属性の名前の隣にある空白のテキストフィールドに、この属性の新しい値 を入力します。システムのクリップボードを使用して、このフィールドのテキス トのコピー、カット、ペーストを行うことができます。
- 8. このエントリのその他の値を編集するか、その他の変更を加え、「了解」をクリッ クして変更を保存し、汎用エディタを閉じます。

## 属性の削除

属性とすべての値をエントリから削除するには、次の手順を実行します。

- 1. 70 [ページの「汎用エディタの起動」で](#page-69-0)説明する方法で、汎用エディタを開きま す。
- 2. 属性のリストをスクロールし、削除する属性の名前をクリックします。選択した 属性が強調表示され、「属性の削除」ボタンが有効になります。このボタンが有効 にならないときは、選択している属性が読み取り専用であるか、値の変更に必要 な書き込み権限がありません。

注 汎用エディタでは、この属性に定義されているオブジェクトクラスが必要 とする属性も削除できます。必須属性を含まないエントリを保存しようと すると、サーバーはオブジェクトクラス違反を返します。すべてのオブ ジェクトクラスの必須属性がエントリに含まれることを確認してください。

- 3. 「属性の削除」ボタンをクリックします。属性と、その属性のすべてのテキスト フィールドが削除されます。
- 4. このエントリのその他の値を編集するか、その他の変更を加え、「了解」をクリッ クして変更を保存し、汎用エディタを閉じます。

#### <span id="page-74-0"></span>オブジェクトクラスの管理

エントリのオブジェクトクラスは、複数値の objectclass 属性によって定義されま す。この属性を変更する場合に、定義されているオブジェクトクラスを管理できるよ うに、汎用エディタには特別なダイアログがあります。

オブジェクトクラスをエントリに追加するには、次の手順を実行します。

- 1. 70 [ページの「汎用エディタの起動」で](#page-69-0)説明する方法で、汎用エディタを開きま す。
- 2. 属性のリストをスクロールし、オブジェクトクラスまたは objectclass 属性を 選択します。「値の追加」ボタンが有効になります。このボタンが有効にならない ときは、このエントリのオブジェクトクラスの変更に必要な権限がありません。
- 3. 「値の追加」ボタンをクリックします。

「オブジェクトクラスの追加」ダイアログが表示されます。このウィンドウには、 エントリに追加できるオブジェクトクラスのリストが表示されます。

4. このエントリに追加するオブジェクトクラスを 1 つまたは複数選択し、「了解」を クリックします。選択したオブジェクトクラスが、objectclass 属性の値のリス トに表示されます。

- 5. 新しいオブジェクトクラスが、エントリに含まれない属性を必要とする場合は、 汎用エディタはそれを自動的に追加します。すべての必須属性に値を設定する必 要があります。
- 6. このエントリのその他の値を編集するか、その他の変更を加え、「了解」をクリッ クして変更を保存し、汎用エディタを閉じます。

エントリからオブジェクトクラスを削除するには、次の手順を実行します。

- 1. 70 [ページの「汎用エディタの起動」で](#page-69-0)説明する方法で、汎用エディタを開きま す。
- 2. 属性のリストをスクロールし、削除する objectclass 属性の値をクリックしま す。選択しているオブジェクトクラスの削除がスキーマで許可され、このエント リのオブジェクトクラスを変更する権限がある場合は、「値の削除」ボタンが有効 になります。
- 3. 「値の削除」ボタンをクリックします。指定したオブジェクトクラスが削除されま す。

オブジェクトクラスを削除すると、汎用エディタは残りのオブジェクトクラスが 許可しないか、必要としないすべての属性を自動的に削除します。いずれかの ネーミング属性が削除されると、別のネーミング属性が自動的に選択されます。 コンソールは、この変更を示すメッセージを表示します。

4. このエントリのその他の値を編集するか、その他の変更を加え、「了解」をクリッ クして変更を保存し、汎用エディタを閉じます。

# ディレクトリエントリの削除

Directory Server コンソールを使用してディレクトリエントリを削除するには、次の手 順を実行します。

1. Directory Server コンソールの最上位にある「ディレクトリ」タブでディレクトリ ツリーを展開し、削除するエントリを表示します。

サブツリーのルートノードを選択することで、ディレクトリのブランチ全体を削 除することもできます。

- 2. エントリをマウスの右ボタンでクリックし、「削除」を選択します。これ以外の方 法でエントリを削除することもできます。
	- ❍ エントリをマウスの左ボタンでクリックして選択し、「編集」メニューから 「削除」を選択します。このエントリをディレクトリ内の別の場所にペースト するときは、「編集」メニューから「カット」を選択することもできます。
	- ❍ エントリをマウスの左ボタンでクリックして選択し、キーボードショート カットの Control-D を使用します。

「表示」メニューから「レイアウト」オプションを選択して Directory Server コン ソールの右側のパネルに子を表示しているときは、Control または Shift を押しな がらクリックすることで、複数のエントリを選択できます。

3. エントリまたはサブツリーとそのすべての内容を削除することを確認します。

選択したエントリがただちに削除されます。この処理を元に戻すことはできませ ん。複数のエントリを削除した場合、削除したエントリの数を示すダイアログが 表示されます。また、削除時にエラーが発生した場合は、エラーを示すダイアロ グが表示されます。

# コンソールからの一括処理

LDIF ファイルを使用することで、複数エントリの追加、組み合わせ操作の実行、サ フィックス全体のインポートを行うことができます。LDIF ファイルと Directory Server コンソールを使用してエントリを追加するには、次の手順を実行します。

- 1. 前述の節に示される構文を使用して LDIF ファイルにエントリまたは操作を定義 します。エントリを追加するだけ、またはサフィックスを初期化するだけの処理 では、changetype キーワードは必要ありません。エントリだけを LDIF ファイル に指定します。組み合わせ操作を実行するときは、すべての DN に changetype を続け、必要に応じて特定の処理または属性値を指定します。
- 2. Directory Server コンソールから LDIF ファイルをインポートします。詳細は、 189 ページの「LDIF [ファイルのインポート」を](#page-188-0)参照してください。

組み合わせ操作を実行するときは、サーバーがすべての LDIF 処理を実行できる ように、「LDIF のインポート」ダイアログで「追加のみ」が選択されていないこ とを確認します。

# コマンド行からのエントリの管理

コマンド行ユーティリティ ldapmodify および ldapdelete には、ディレクトリの内 容を追加、編集、削除するための完全な機能が用意されています。これらを使用して、 サーバーの設定エントリと、ユーザーエントリに含まれるデータの両方を管理できま す。これらのユーティリティは、1 つまたは複数のディレクトリの一括管理を実行す るためのスクリプトの作成にも利用できます。

ldapmodify コマンドと ldapdelete コマンドは、このマニュアル全体の手順で使用 されます。次に、これらの管理手順の実行に必要なすべての基本操作について説明し ます。ldapmodify コマンドと ldapdelete コマンドの詳細は、『Directory Server Man Page Reference』を参照してください。

コマンド行ユーティリティへの入力は、常に LDIF 形式で行います。この形式の入力 は、コマンド行から直接指定できるだけでなく、入力ファイルからも行うことができ ます。次の節では、LDIF 入力について説明し、それ以降の節では各種変更処理で使わ れる LDIF について説明します。

# LDIF 入力の実行

ディレクトリデータはすべて、Unicode の UTF-8 エンコーディングを使用して保存さ れています。したがって、LDIF 入力もすべて UTF-8 で符号化されている必要があり ます。LDIF 形式についての詳細は、『Directory Server Administration Reference』の 「LDAP Data Interchange Format Reference」を参照してください。

LDIF を入力する場合、次の点に留意してください。

- オブジェクトは dn: で始まる行の前に空白行を入れます。この行はオブジェクト の識別名に使用します。その他のすべての行はオブジェクトの属性です。
- コメントは # で始まります (EOL で終わる)。
- 2 行目は先頭を 1 文字下げます。
- バイナリ値は base-64 でエンコードし、属性値の後にダブルコロン (::) を付けて 表します。
- LDIF 値では改行と行送りは固定されないため、base-64 方式を使用する必要があ ります。
- ldapmodify コマンドを使用して属性値を変更する場合、属性値の後に空白を残さ ないでください。詳細は、85 [ページの「属性値の変更」](#page-84-0)を参照してください。

## コマンド行での LDIF 入力の終了

ldapmodify ユーティリティと ldapdelete ユーティリティは、ファイルから読み取 るのとまったく同様に、ユーザーがコマンドの後に入力した LDIF 文を読み取ります。 入力が終了したら、ファイルの最後 (EOF) を示すエスケープシーケンスとしてシェル に認識される文字を入力します。

• 通常、EOF エスケープシーケンスは、ほとんどの場合 Control+D (^D) です。

次の例は、ldapmodify コマンドの入力の終了方法を示しています。

```
prompt> ldapmodify -h host -p port -D bindDN -w password
dn: cn=Barry Nixon,ou=People,dc=example,dc=com
changetype: modify
delete: telephonenumber
^{\wedge}D
prompt>
```
表記を単純かつわかりやすくするために、このマニュアルの例には EOF シーケンスは 表示されません。

#### 特殊文字の使い方

コマンド行にコマンドオプションを指定するときは、コマンド行インタープリタに とって特別な意味を持つエスケープ文字の入力が必要になることがあります。このよ うな文字には、空白 ()、アスタリスク (\*)、円記号 (¥) などが含まれます。たとえば、 多くの DN には空白文字が含まれ、ほとんどの UNIX シェルでは値を二重引用符 ("") で囲む必要があります。

-D "cn=Barbara Jensen,ou=Product Development,dc=example,dc=com"

一重引用符または二重引用符のどちらを使用するかは、コマンド行インタープリタの タイプによって異なります。詳細は、オペレーティングシステムのマニュアルを参照 してください。

さらに、コンマを含む DN を使用する場合は、円記号(¥) でコンマをエスケープする 必要があります。たとえば、次のようにします。

-D "cn=Patricia Fuentes, ou=People, o=example.com Bolivia\,S.A."

ldapmodify コマンドの後の LDIF 文はシェルではなく、コマンドによって解釈され るため、特別な注意が必要ないことに注意してください。

## 属性 OID の使用

デフォルトでは、属性 OID は属性名でサポートされていません。Directory Server の 一部のバージョンではサポートされていました。以前のバージョンの Directory Server で属性名として属性 OID を使用していた場合、属性

nsslapd-attribute-name-exceptions を on に設定して属性 OID が受け付けられるよ うにする必要があります。

## スキーマ検査

エントリを追加または変更する場合、使用する属性は、エントリのオブジェクトクラ スが必要とするか、許可する属性である必要があり、その属性には、定義されている 構文に準拠する値が含まれている必要があります。

エントリを変更すると、Directory Server は変更される属性だけでなく、エントリ全体 に対してスキーマ検査を行います。このため、エントリのいずれかのオブジェクトク ラスまたは属性がスキーマに準拠していない場合、変更処理は失敗します。詳細は、 393 [ページの「スキーマ検査」を](#page-392-1)参照してください。

#### LDIF エントリの順序

エントリを追加するための LDIF テキストのシーケンスでは、コマンド行に指定する 場合も、ファイルに指定する場合も、親エントリを子の前に指定する必要があります。 これにより、サーバーが LDIF テキストを処理するときに、子エントリの前に親エン トリが作成されます。

たとえば、ディレクトリに存在しない People サブツリーにエントリを作成する場合、 サブツリー内のエントリの前に People コンテナを表すエントリを指定します。

```
dn: dc=example,dc=com
dn: ou=People,dc=example,dc=com
...
People サブツリーのエントリ
...
dn: ou=Group,dc=example,dc=com
...
Group サブツリーのエントリ
...
```
ldapmodify コマンド行ユーティリティを使用してディレクトリ内にエントリを作成 することができますが、サフィックスまたはサブサフィックスのルートは、必要な設 定エントリと関連付ける必要のある特別なエントリです。新しいルートサフィックス またはサブサフィックス、およびそれに関連する設定エントリを追加する手順につい ては、147 [ページの「コマンド行からのサフィックスの作成」を](#page-146-0)参照してください。

## 大規模なエントリの管理

極端に大きな属性値を持つエントリを追加または変更するときは、それを受け入れる ことができるように、事前にサーバーの設定が必要になることがあります。サーバー のオーバロードを防ぐために、デフォルトでは、クライアントは 2M バイトを超える データを送信できないように制限されています。

これを超えるエントリを追加するか、属性をこれ以上の値に変更しようとすると、 サーバーはその処理を拒否し、直ちに接続を閉じます。たとえば、1 つのエントリの 1 つまたは複数の属性にマルチメディアコンテンツなどのバイナリデータが含まれると、 この制限を超える可能性があります。

また、多数のメンバーを含む大規模なスタティックグループを定義するエントリも、 この制限を超える可能性があります。ただし、パフォーマンスを考慮すると、このよ うなグループはお勧めできません。ディレクトリ構造の再設計を考慮する必要があり ます。詳細は、208 [ページの「グループの管理」](#page-207-0)を参照してください。

クライアントが送信するデータにサーバーが適用するサイズ制限を変更するには、次 の手順を実行します。

1. cn=config エントリの nsslapd-maxbersize 属性に新しい値を設定します。

- この処理をコンソールから行うには、管理者またはディレクトリマネージャーと してログオンし、70 [ページの「汎用エディタによるエントリの変更」](#page-69-1)で説明する 方法で、cn=config エントリを編集します。nsslapd-maxbersize 属性の値を、 クライアントが一度に送信できる最大バイト数に設定します。
- この処理をコマンド行から行うには、次のコマンドを実行します。

```
ldapmodify -h host -p port -D "cn=Directory Manager" -w password
dn: cn=config
changetype: modify
replace: nsslapd-maxbersize
nsslapd-maxbersize: sizeLimitInBytes
^{\wedge}D
```
詳細は『Directory Server Administration Reference』の「nss1apd-maxbersize」 を参照してください。

2. 35 ページの「[Directory Server](#page-34-0) の起動と停止」で説明している手順を実行して サーバーを再起動します。

## エラーの処理

コマンド行ツールは、LDIF 入力に含まれるすべてのエントリまたは変更を順番に処理 します。最初のエラーが発生した場合のデフォルトの対応は、処理の停止です。エ ラーに関係なくすべての入力の処理を継続するときは、-c オプションを指定します。 エラーの状態は、ツールの出力に表示されます。

上記注意点のほかに一般的なエラーには、次のようなものがあります。

- 実行する操作に必要なアクセス権がない。
- ディレクトリにすでに存在する DN が指定されたエントリを追加する。
- 存在しない親の下にエントリを追加する。

ldapmodify コマンドと ldapdelete コマンドで発生するエラー状況と、これらのコマ ンドを回避する方法の詳細は、『Directory Server Man Page Reference』を参照してく ださい。

## ldapmodify によるエントリの追加

ldapmodify の -a オプションを使用して、ディレクトリに 1 つまたは複数のエントリ を追加できます。次の例では、ユーザーを含む構造化エントリを作成し、次にユー ザーエントリを作成します。

ldapmodify -a -h *host* -p *port* -D "cn=Directory Manager" -w *password* dn: ou=People,dc=example,dc=com objectclass: top objectclass: organizationalUnit ou: People description: Container for user entries dn: uid=bjensen,ou=People,dc=example,dc=com objectclass: top objectclass: person objectclass: organizationalPerson objectclass: inetorgPerson uid: bjensen givenName: Barbara sn: Jensen cn: Babs Jensen telephoneNumber: (408) 555-3922 facsimileTelephoneNumber: (408) 555-4000 mail: bjensen@example.com userPassword: *clearPassword*

-D オプションと -w オプションは、これらのエントリの作成に必要な権限を持つユー ザーのバインド DN とパスワードを指定します。-a オプションは、LDIF に指定され ているすべてのエントリが追加されることを示します。各エントリには DN と属性値 が指定され、エントリとエントリの間には空白行が挿入されます。ldapmodify ユー ティリティは、入力されるすべてのエントリを順番に作成し、エラーが発生した場合 は、それをレポートします。

慣例により、エントリの LDIF には、次の順序で属性が指定されます。

- オブジェクトクラスのリスト。
- 1 つまたは複数のネーミング属性。これは DN で使用される属性で、必須属性で ある必要はありません。
- すべてのオブジェクトクラスの必須属性。
- エントリに指定する、許可されているその他の属性。

userpassword 属性の値を入力するときは、パスワードをクリアテキストで指定しま す。サーバーはこの値を暗号化し、暗号化された値だけが格納されます。LDIF ファイ ルに表示されるクリアテキストのパスワードを保護するために、読み取りアクセス権 を制限してください。

-a オプションを必要としない、別の形式の LDIF をコマンド行に指定することもでき ます。この形式の利点は、エントリを追加する文と、次の節で説明するエントリを変 更する文を組み合わせて指定できることです。

```
ldapmodify -h host -p port -D "cn=Directory Manager" -w password
dn: ou=People,dc=example,dc=com
changetype: add
objectclass: top
objectclass: organizationalUnit
ou: People
description: Container for user entries
dn: uid=bjensen,ou=People,dc=example,dc=com
changetype: add
objectclass: top
objectclass: person
objectclass: organizationalPerson
objectclass: inetorgPerson
uid: bjensen
givenName: Barbara
sn: Jensen
cn: Barbara Jensen
telephoneNumber: (408) 555-3922
facsimileTelephoneNumber: (408) 555-4000
mail: bjensen@example.com
userPassword: clearPassword
```
changetype: add キーワードは、指定の DN を持つエントリが、それ以後のすべて の属性を持った状態で作成されることを示します。それ以外のすべてのオプションと LDIF の表記は同じです。

どちらの例でも、-f *filename* オプションを使うことで、端末からの入力の代わりに ファイルから LDIF を読み取ることができます。LDIF ファイルには、-a オプション を使用した場合、端末からの入力と同じ形式で情報を指定する必要があります。

# ldapmodify によるエントリの変更

既存のエントリの属性と属性値を追加、置換、または削除するときは、changetype: modify キーワードを使います。changetype: modify を指定する場合は、エントリ の変更方法を示す、1 つまたは複数の変更操作も指定する必要があります。次の例に は、3 種類の LDIF 変更操作が指定されています。

```
dn: entryDN
changetype: modify
add: attribute
attribute: value
...
-
replace: attribute
attribute: newValue
...
```
 delete: *attribute* [*attribute*: *value*]

...

同じエントリに対する操作を区切るときはハイフン (-) を使い、異なるエントリに対 する操作セットを区切るときは空白文字を使います。各操作の対象となる *attribute*:*value* のペアを複数指定して、それを一度に追加、置換、または削除すること もできます。

## 属性値の追加

次の例は、同じ add LDIF 文を使用して、既存の複数値属性と、まだ存在しない属性 に値を追加する方法を示しています。

```
ldapmodify -h host -p port -D "cn=Directory Manager" -w password
dn: uid=bjensen,ou=People,dc=example,dc=com
changetype: modify
add: cn
cn: Babs Jensen
-
add: mobile
mobile: (408) 555-7844
mobile: (408) 555-7845
```
次の場合は、処理が失敗し、エラーが返されることがあります。

- 指定した値がその属性にすでに存在する。
- 値が、属性に定義されている構文に準拠していない。
- エントリのオブジェクトクラスが、その属性タイプを必要としないか、許可しな い。
- 属性タイプが複数値ではなく、その属性にすでに値が存在する。

## バイナリ属性サブタイプの使用

*attribute*;binary サブタイプは、実際の構文にかかわらず、値がバイナリデータとし て LDAP 上を転送されることを示しています。このサブタイプは、userCertificate など、LDAP 文字列表現を持たない複雑な構文用に設計されたものです。この目的以 外でバイナリサブタイプを使用しないでください。

ldapmodify コマンドで使用するどの LDIF 文でも、属性名に適切なサブタイプを追 加できます。

バイナリ値を入力するには、LDIF テキストに直接入力するか、別のファイルから読み 取ります。次の例は、ファイルから読み取る LDIF の構文を示しています。

```
ldapmodify -h host -p port -D "cn=Directory Manager" -w password
version: 1
dn: uid=bjensen,ou=People,dc=example,dc=com
changetype: modify
add: userCertificate;binary
userCertificate;binary:< file:///path/certFile
```
ファイル名の指定に < 構文を利用するには、LDIF 文を version: 1 という行から開 始する必要があります。ldapmodify がこの文を処理するときに、このツールは、指 定ファイルの内容全体から読み取った値を属性に設定します。

## 言語サブタイプを持つ属性の追加

属性の言語とふりがなのサブタイプは、ローカライズされた値を特定します。属性に 対して言語サブタイプを指定すると、そのサブタイプが属性名に次のように追加され ます。

*attribute*;lang-*CC*

ここで、*attribute* は既存の属性タイプを示し、*CC* は言語を特定する 2 文字の国コード を示します。オプションとして、言語サブタイプにふりがなのサブタイプを追加し、 ローカライズされた値の発音表記を指定することもできます。この場合、属性名は次 のようになります。

*attribute*;lang-*CC*;phonetic

サブタイプを持つ属性に対して処理を行うには、そのタイプを明示的に一致させる必 要があります。たとえば、lang-fr の言語サブタイプを持つ属性値を変更する場合 は、次の例に示すように、変更操作に lang-fr を含める必要があります。

```
ldapmodify -h host -p port -D "cn=Directory Manager" -w password
dn: uid=bjensen,ou=People,dc=example,dc=com
changetype: modify
replace: homePostalAddress;lang-fr
homePostalAddress;lang-fr:34\, avenue des Champs-Elysées
```
## <span id="page-84-0"></span>属性値の変更

次の例に、LDIF で replace 構文を使用して属性の値を変更する方法を示します。

```
ldapmodify -h host -p port -D "cn=Directory Manager" -w password
dn: uid=bjensen,ou=People,dc=example,dc=com
changetype: modify
replace: sn
sn: Morris
-
replace: cn
cn: Barbara Morris
cn: Babs Morris
```
指定された属性の現在の値が削除され、指定された値が追加されます。

属性値を変更した後、ldapsearch コマンドで変更を確認します。

#### 後続の空白文字

属性値を変更する場合、値末尾の後ろに空白文字を残さないでください。値の後ろに 空白文字を残すと、その値が base-64 方式で表示される場合があります (34xy57eg な ど )。

属性値の後ろに空白文字がある場合、その空白文字は属性値の一部としてエンコード されます。コンソールまたは ldapsearch コマンドを使用して変更を確認する場合、 値はプレーンテキストで表示されますが、base-64 方式のテキストで表示される場合も あります。これは、使用している Directory Server クライアントにより異なります。

## 属性値の削除

次の例は、属性全体、または複数値属性の 1 つの値だけを削除する方法を示していま す。

```
ldapmodify -h host -p port -D "cn=Directory Manager" -w password
dn: uid=bjensen,ou=People,dc=example,dc=com
changetype: modify
delete: facsimileTelephoneNumber
-
delete: cn
cn: Babs Morris
```
*attribute: value* のペアを指定せずに delete 構文を使用すると、属性のすべての値が削 除されます。*attribute: value* のペアを指定した場合は、その値だけが削除されます。

## 複数値属性の 1 つの値の変更

ldapmodify コマンドを使用して、複数値属性の 1 つの値を変更するには、次の例に 示すように、2 段階の処理が必要です。

```
ldapmodify -h host -p port -D "cn=Directory Manager" -w password
dn: uid=bjensen,ou=People,dc=example,dc=com
changetype: modify
delete: mobile
mobile: (408) 555-7845
-
add: mobile
mobile: (408) 555-5487
```
## ldapdelete によるエントリの削除

ディレクトリからエントリを削除するときは、ldapdelete コマンド行ユーティリ ティを使います。このユーティリティは、ディレクトリサーバーにバインドし、DN によって指定される 1 つまたは複数のエントリを削除します。指定のエントリを削除 する権限を持つバインド DN を指定する必要があります。

子エントリのあるエントリは削除できません。LDAP プロトコルでは、親を持たない 子エントリが存在する状況を禁止しています。たとえば、組織単位に属するすべての エントリを先に削除しない限り、組織単位エントリは削除できません。

```
警告 サフィックス o=NetscapeRoot は削除しないでください。管理サーバー
       は、このサフィックスを使用してインストールした Sun Java System サー
       バーに関する情報を格納します。このサフィックスを削除すると、
       Directory Server を含むすべての Sun Java System サーバーの再インストー
       ルが必要になります。
```
次の例では、組織単位には 1 つのエントリしか含まれていないため、そのエントリを 削除すれば、親エントリを削除できます。

ldapdelete -h *host* -p *port* -D "cn=Directory Manager" -w *password* uid=bjensen,ou=People,dc=example,dc=com ou=People,dc=example,dc=com

# ldapmodify によるエントリの削除

changetype: delete キーワードを利用することで、ldapmodify ユーティリティを 使用してエントリを削除することもできます。この場合も、前述の ldapdelete と同 じ制限が適用されます。LDIF 構文を使用してエントリを削除する利点は、1 つの LDIF ファイルで複数の処理を組み合わせて実行できることです。

次の例は、前述の例と同じ削除処理を行います。

```
ldapmodify -h host -p port -D "cn=Directory Manager" -w password
dn: uid=bjensen,ou=People,dc=example,dc=com
changetype: delete
```
dn: ou=People,dc=example,dc=com changetype: delete

# エントリの名前変更と移動

この節では DN 変更操作の概要を説明し、DN 変更操作の使用に関するガイドライン を示し、コンソールとコマンド行による DN 変更操作の実行方法について説明しま す。

## DN 変更操作の概要

Directory Server 5.2 2005Q1 以前のバージョンの Directory Server では、エントリ名を 変更できました。Directory Server 5.2 2005Q1 以降、エントリ名の変更とエントリの移 動が可能になりました。

DN 変更操作は、次の作業には使用できません。

- エントリのサフィックス間の移動
- ルートサフィックスの名前変更または移動

## 名前変更操作と移動操作の違い

この節ではエントリ名の変更とエントリの移動の違いについて説明します。

#### エントリ名の変更

エントリ名を変更した場合、エントリの DN の左端に表示される属性のタイプ = 値ペ アが変更されます。この属性の type=value 属性ペアはエントリの RDN です。属性の タイプ、属性の値、または属性のタイプと値は名前の変更ができます。名前変更の操 作を実行するには、新しい DN がすでに存在していてはいけません。

次の例では、属性のタイプと属性の値をどのように変更できるかを示します。

例 1: 次の DN で属性のタイプを cn から uid に変更します。

dn: cn=john,dc=california,dc=sun,dc=com

これは次のようになります。

dn: uid=john,dc=california,dc=sun,dc=com

uid は必ずエントリの有効な属性になることに注意してください。

例 2: 次の DN で属性の値を john から bob に変更します。

dn: cn=john,dc=california,dc=sun,dc=com

これは次のようになります。

dn: cn=bob,dc=california,dc=sun,dc=com

#### エントリの移動

エントリを移動した場合、エントリの DN の右端に表示される属性のタイプ = 値ペア が変更されます。このアクションにより、エントリが別のサブツリーに移動します。 移動操作を実行するには、新しい場所に対応する DN が同じサフィックスに存在して いる必要があります。

例 3: 次の DN でエントリ john を california から france に移動します。

dn: cn=john,dc=california,dc=sun,dc=com

これは次のようになります。

dn: cn=john,dc=france,dc=sun,dc=com

# DN の変更操作に関するガイドラインと制限

DN の変更操作を使用する予定がある場合、次の節で示されるガイドラインに従って ください。

- 「DN [の変更操作に関する一般的なガイドライン」](#page-88-0)
- 「レプリケーションを使用した DN [の変更操作に関する一般的なガイドライン」](#page-89-0)

#### <span id="page-88-0"></span>*DN* の変更操作に関する一般的なガイドライン

DN の変更操作を使用する場合は、次の勧告に従ってください。

- 次の作業に DN の変更操作を使用しないでください。
	- ❍ エントリのサフィックス間の移動
	- ❍ ルートサフィックスの名前変更または移動
- 実行中の Directory Server が 5.2 2005O1 以降であることを確認してください。 Directory Server 5.2 2005Q1 以前のバージョンの Directory Server では、DN の変 更操作を使用できません。レプリケートされたトポロジを使用している場合、ト ポロジ内のすべてのサーバーが Directory Server 5.2 2005Q1 以降を実行している ことを確認してください。
- entryid オペレーショナル属性は、内部使用専用に予約されているため、アプリ ケーションへは使用しないでください。エントリの entryid 属性は、エントリが 移動すると変更されます。
- DN の変更操作はサーバー上のすべてのサフィックスに対してグローバルに、ま たは操作を実行する各サフィックスで個別に有効にすることができます。デフォ ルトでは、DN の変更操作は無効になっています。レプリケートされたトポロジ を実行している場合、DN の変更操作をトポロジのすべてのサーバーで有効にし ます。DN の変更操作を有効にする方法の詳細は、91 [ページの「コンソールによ](#page-90-0) る DN [変更操作の有効化」](#page-90-0)または 96 ページの「ldapmodify [コマンドによる](#page-95-0) DN [変更操作の有効化」を](#page-95-0)参照してください。
- DN の変更操作を実行する各サフィックスで、ACI 権限を拡張します。Import ア クセス権を使用すると、指定された DN にエントリをインポートすることができ ます。Export アクセス権を使用すると、指定された DN からエントリをエクス ポートすることができます。ACI 権限を拡張する方法の詳細は、91 [ページの「コ](#page-90-0) ンソールによる DN [変更操作の有効化」](#page-90-0)または 96 ページの「[ldapmodify](#page-95-0) コマン ドによる DN [変更操作の有効化」を](#page-95-0)参照してください。
- DN の変更操作を実行する前に、この操作によってクライアント認証が無効にな らないことを確認してください。クライアント証明書を参照するエントリを移動 する場合、クライアント認証が無効になります。エントリの移動後に、証明書を 確認してください。
- DN の変更操作を実行する前に、この操作によってアプリケーションが中断され ることがないようにしてください。エントリの名前変更または移動によりいくつ かのサフィックスに影響が及ぶ場合があります。あるいはエントリの次の特性が 変更される可能性があります。
	- ❍ エントリのフィルタが適用されたロールの範囲
	- エントリの入れ子のロール。入れ子のロールにはフィルタ化されたロールが 格納されます
	- ❍ エントリのダイナミックグループのメンバーシップ

<span id="page-89-0"></span>レプリケーションを使用した *DN* の変更操作に関する一般的なガイドライン レプリケーションを使用した DN の変更操作を実行する場合、レプリケーショントポ ロジは次の要件に適合する必要があります。

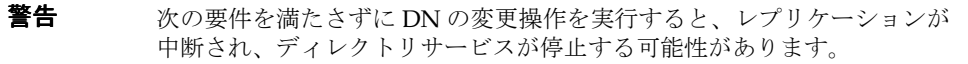

- レプリケーショントポロジのすべてのサーバーが Directory Server 5.2 2005Q1 以 降を実行していることを確認します。Directory Server 5.2 2005Q1 以前のバージョ ンの Directory Server では、DN の変更操作を使用できません。
- レプリケーショントポロジのすべてのサーバーで、DN の変更操作を有効にしま す。DN の変更操作がマスターサーバーでサポートされていてもコンシューマ サーバーでサポートされていない場合、レプリケーションは失敗します。サプラ イヤサーバーのエラーログに、次のようなメッセージが書き込まれます。

「Unable to start a replication session with MODDN enabled」

レプリケーションを再開するには、次の手順を実行します。

1. レプリケーショントポロジを再構成し、すべてのサーバーで DN の変更操 作を有効にします。

2. 次のいずれかの方法で、レプリケーションセッションを開始します。

- ❍ 373 [ページの「コンソールによるレプリケーションの強制的な更新」、](#page-372-0)または 373 [ページの「コマンド行によるレプリケーションの強制的な更新」](#page-372-1)の手順 に従います。
- ❍ サプライヤサーバーでエントリを変更します。変更内容はコンシューマサー バーにレプリケートされます。
- トポロジのすべてのマスターレプリカで、参照整合性プラグインを有効にし設定 します。このアクションにより、サーバーがグループとロールに対して参照整合 性を維持できます。参照整合性を有効にし、設定する方法の詳細は、108 [ページ](#page-107-0) [の「参照整合性の設定」を](#page-107-0)参照してください。
- DN の変更操作を実行した後で、参照整合性プラグインにより変更内容がレプリ ケートされるまで待機します。

## コンソールによるエントリの名前変更または移動

この節ではコンソールを使用したエントリの名前変更およびエントリの移動の方法に ついて説明します。

## <span id="page-90-0"></span>コンソールによる DN 変更操作の有効化

アクセス権を付与するように ACI 権限が設定されていなければ、サフィックスで DN の変更操作を実行できません。DN の変更操作はサーバー上のすべてのサフィックス に対してグローバルに有効化または無効化できます。あるいは特定の各サフィックス に対して個別に有効化または無効化できます。

次の手順は、異なる ACI 権限を設定する方法の例です。この手順では、最も適切な ACI 権限が設定されない場合があります。ACI 権限の設定方法の詳細は、

『Administration Server Administration Guide』のアクセス制御手順の操作に関する説 明を参照してください。

#### ➤ コンソールによって **ACI** 権限を拡張するには、次の手順を実行します。

この手順では、すべてのユーザーがサフィックス全体に DN の変更操作を実行できる ように ACI 権限を設定します。

- 1. 「ディレクトリ」タブで Directory Server コンソール を起動します。
- 2. ACI 権限を拡張するサフィックスを左側から選択します。

3. サフィックスをマウスの右ボタンでクリックし、ポップアップメニューから「ア クセス権を設定」を選択します。

「アクセス制御の管理」ウィンドウが表示されます。このウィンドウには、そのエ ントリに属する ACI のリストが表示されます。

4. 「アクセス制御の管理」ウィンドウで、匿名アクセス ACI を選択し、「編集」をク リックします。

アクセス制御エディタが表示されます。

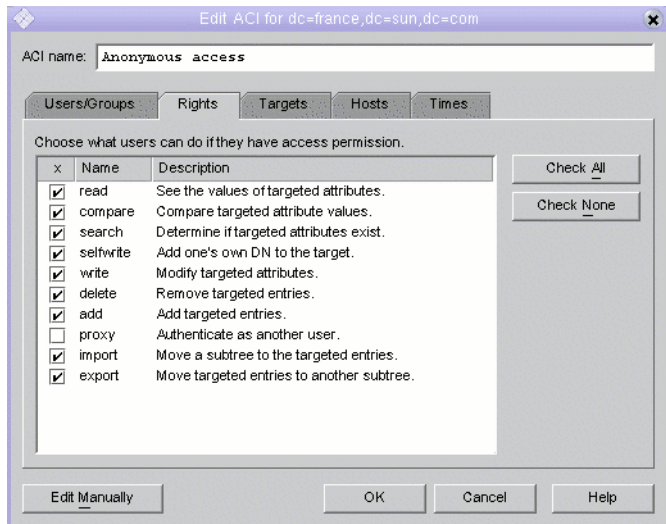

- 5. import とラベル表示されたチェックボックスを選択し、指定したサフィックスに 子のエントリがインポートされるようにします。
- 6. export とラベル表示されたチェックボックスを選択し、指定されたサフィックス の下から同じサフィックスの別の場所にエントリが移動するようにします。
- 7. 「ACI の編集」ウィンドウで「了解」をクリックします。ウィンドウが閉じます。
- 8. 「アクセス制御の管理」ウィンドウの「了解」ボタンをクリックします。ウィンド ウが閉じます。

#### ➤ コンソールによる **DN** 変更操作のグローバルな有効化または無効化

- 1. 「設定」タブと「設定」タブで Directory Server コンソールを開きます。
- 2. DN の変更操作をグローバルに有効にするには、「DN 変更操作を許可」とラベル 表示されたチェックボックスを選択します。

DN の変更操作をグローバルに無効にするには、「DN 変更操作を許可」とラベル 表示されたチェックボックスの選択を解除します。

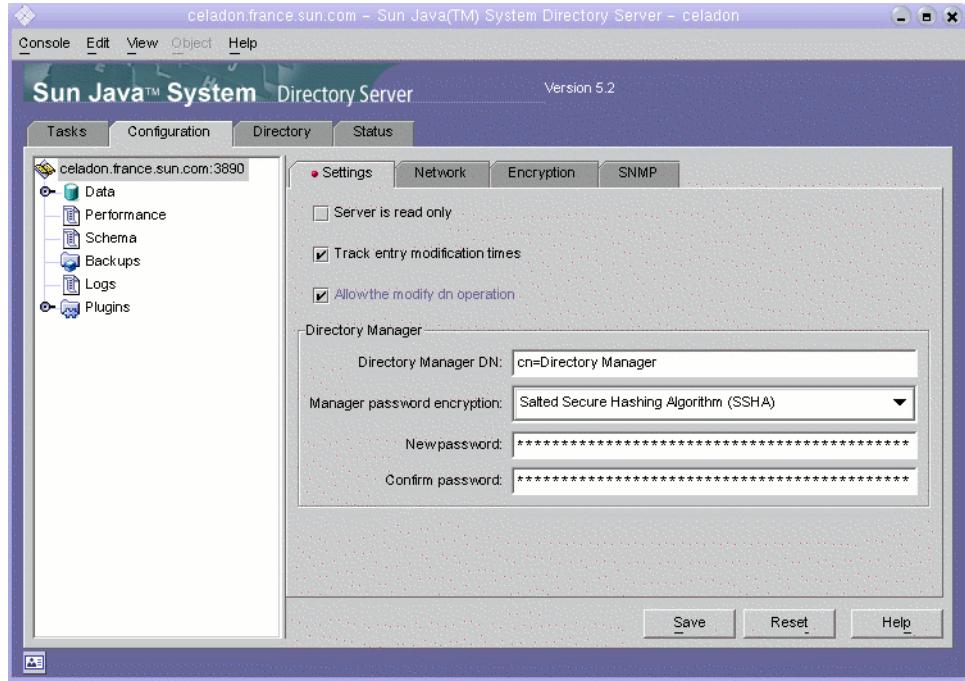

- 3. 「保存」をクリックします。
- 4. ポップアップ確認ウィンドウで「Yes」をクリックして、選択内容を確認します。

#### ➤ コンソールによる特定のサフィックスに対する **DN** 変更操作の有効化

- 1. 「設定」タブと「設定」タブで Directory Server コンソールを開きます。
- 2. DN 変更操作を有効または無効にするサフィックスを左側から選択します。
- 3. 「設定」タブを選択します。
- <span id="page-92-0"></span>4. 「DN 変更操作」とラベル表示されたボックスで、サフィックスに対して DN の変 更操作を有効または無効にする操作をドロップダウンリストから選択します。

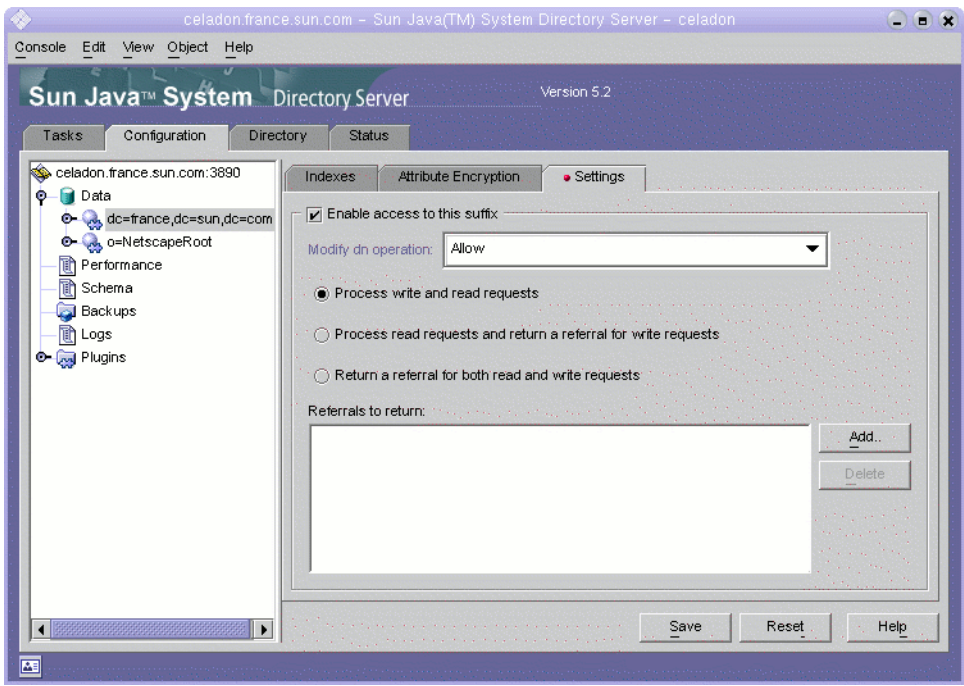

5. 「保存」をクリックします。

サーバーに対して DN の変更操作をグローバルに有効にする場合、確認ウィンド ウが表示されます。

- <span id="page-93-0"></span>6. ポップアップ確認ウィンドウで「はい」をクリックして選択内容を確認します。
- 7. 必要に応じて、各サフィックスに対し[て手順](#page-92-0) 4 から[手順](#page-93-0) 6 の手順を繰り返します。

## コンソールによるエントリの名前変更

この節ではエントリの名前を変更する方法を説明します。この操作は Directory Server 5.2 2005Q1 以前のバージョンの Directory Server でサポートされます。この操作を実 行するために、DN の変更操作を有効にする必要はありません。

#### <span id="page-93-1"></span>➤ コンソールによるエントリの名前変更

- 1. 「ディレクトリ」タブで Directory Server コンソール を起動します。
- 2. ディレクトリツリーを展開して、編集するエントリを表示します。
- 3. 名前を変更するエントリを選択し、右クリックして「汎用エディタで編集」を選 択します。

汎用エディタウィンドウが表示されます。汎用エディタウィンドウを 71 [ページの](#page-70-0) 図 [2-2](#page-70-0) に示します。

- 4. 変更する RDN に対応する属性を選択します。
- 5. 属性ボックスのテキストを、エントリの現在の名前から新しい名前に変更します。
- 6. 「了解」をクリックします。

### コンソールによるエントリの移動

この手順は Directory Server 5.2 2005Q1 以前のバージョンの Directory Server ではサ ポートされていません。

#### <span id="page-94-0"></span>➤ コンソールによりエントリを移動するには、次の手順を実行します。

- 1. DN の変更操作がグローバルに有効になっている、または移動するエントリを格 納したサフィックスで有効になっていることを確認します。詳細は、91 [ページの](#page-90-0) 「コンソールによる DN [変更操作の有効化」を](#page-90-0)参照してください。
- 2. 「ディレクトリ」タブで Directory Server コンソール を起動します。
- 3. ディレクトリツリーを展開して、編集するエントリを表示します。
- 4. 移動するエントリを選択します。
- 5. エントリをドラッグし、新しく親となるエントリにドロップします。
- 6. 警告ポップアップボックスで「継続」をクリックします。

#### コンソールによるエントリの名前変更と移動

エントリの名前を変更して移動するには、次の両手順を実行します。

- 94 [ページの「コンソールによるエントリの名前変更」](#page-93-1)
- 95 [ページの「コンソールによりエントリを移動するには、次の手順を実行しま](#page-94-0) [す。」](#page-94-0)

# ldapmodify コマンドによるエントリの名前変更 または移動

この節では ldapmodify を使用したエントリの名前変更およびエントリの移動の方法 について説明します。

LDIF 文で次の属性を使用します。

- dn: 名前変更または移動するエントリを指定します。
- changetype: modrdn: DN の変更操作の使用を指定します。
- newrdn: 新しいネーミング属性を指定します。
- deleteoldrdn: 以前のネーミング属性をエントリから削除するかどうかを指定しま す (1 であれば削除、0 であれば削除しない )。

ネーミング属性がエントリ定義で必須である場合、この属性はエントリから削除 できないことに注意してください。

• newsuperior: エントリの新しい上位属性を指定します。

LDIF 文で使用される属性の詳細は、『Directory Server Administration Reference』の 「Attribute Reference」を参照してください。ldapmodify コマンドの詳細は、 『Directory Server Man Page Reference』を参照してください。

## <span id="page-95-0"></span>ldapmodify コマンドによる DN 変更操作の有効化

DN の変更操作を使用する前に、ACI 権限を拡張して、DN の変更操作を有効にする 必要があります。

ACI 権限を拡張する方法の詳細は、270 [ページの「コマンド行からの](#page-269-0) ACI の作成」を 参照してください。

この節では DN の変更操作を有効にする方法を説明します。

#### ➤ **ldapmodify** コマンドによるグローバルな **DN** 変更操作の有効化

ldapmodify コマンドを実行します。たとえば、次の例では DN の変更操作を有効にし ています。

ldapmodify -h <hostname> -p <port> -D <user> -w <user password> dn: cn=config,cn=ldbm database,cn=plugins,cn=config changetype: modify replace: nsslapd-moddn-enabled nsslapd-moddn-enabled: on

### ➤ **ldapmodify** コマンドによる特定のサフィックスに対する **DN** 変更操作の有効化

ldapmodify コマンドを実行します。たとえば、次の例では suffix-name と呼ばれるサ フィックスに DN の変更操作を有効にしています。

ldapmodify -h <hostname> -p <port> -D <user> -w <user password> dn: cn=<suffix-name>,cn=ldbm database,cn=plugins,cn=config changetype: modify replace: nsslapd-moddn-enabled nsslapd-moddn-enabled: on

## ldapmodify コマンドによるエントリの名前変更

この節ではエントリの名前を変更する方法を説明します。この操作は Directory Server 5.2 2005Q1 以前のバージョンの Directory Server でサポートされます。この操作を実 行するには、DN の変更操作を有効にする必要がありません。

#### ➤ **ldapmodify** コマンドによりリーフエントリ名 リーフエントリ名を変更するには、次の手順を実行 を変更するには、次の手順を実行 します。

ldapmodify コマンドを実行します。たとえば、次の例ではエントリ john の名前が bob に変更されています。

ldapmodify -h <hostname> -p <port> -D <user> -w <user password> dn: cn=john,dc=california,dc=sun,dc=com changetype: modrdn newrdn: cn=bob deleteoldrdn: 1

## ldapmodify コマンドによるエントリの移動

この節ではエントリをサフィックスの別の場所に移動する方法を説明します。この操 作は Directory Server 5.2 2005Q1 以前のバージョンの Directory Server ではサポートさ れていません。

## ➤ **ldapmodify** コマンドによりエントリを移動するには、次の手順を実行します。

- 1. ACI 権限が、DN の変更操作について拡張されていることを確認します。詳細は、 96 ページの「ldapmodify コマンドによる DN [変更操作の有効化」を](#page-95-0)参照してく ださい。
- 2. DN の変更操作が、名前変更および移動操作で影響するサフィックスについて有 効になっていることを確認します。詳細は、96 ページの「[ldapmodify](#page-95-0) コマンド による DN [変更操作の有効化」](#page-95-0)を参照してください。
- 3. ldapmodify コマンドを実行します。たとえば、次のコマンドはエントリ john を California のサブツリーから France のサブツリーに移動します。

```
ldapmodify -h <hostname> -p <port> -D <user> -w <user password>
dn: cn=john,dc=california,dc=sun,dc=com
changetype: modrdn
newrdn: cn=john
deleteoldrdn: 0
newsuperior: dc=france,dc=france,dc=sun,dc=com
```
## *ldapmodify* コマンドによるエントリの名前変更と移動

この節ではエントリの名前を変更し、サフィックスの別の場所に移動する方法を説明 します。この操作は Directory Server 5.2 2005Q1 以前のバージョンの Directory Server ではサポートされていません。

- ➤ **ldapmodify** コマンドによりエントリの名前を変更し移動するには、次の手順を 実行します。
	- 1. ACI 権限が、DN の変更操作について拡張されていることを確認します。詳細は、 96 ページの「ldapmodify コマンドによる DN [変更操作の有効化」を](#page-95-0)参照してく ださい。
	- 2. DN の変更操作が、名前変更および移動操作で影響するサフィックスについて有 効になっていることを確認します。詳細は、96 ページの「[ldapmodify](#page-95-0) コマンド による DN [変更操作の有効化」](#page-95-0)を参照してください。
	- 3. ldapmodify コマンドを実行します。たとえば、次のコマンドは名前変更操作と移 動操作を 1 つの操作に結合します。

```
ldapmodify -h <hostname> -p <port> -D <user> -w <user password>
dn: cn=john,dc=california,dc=sun,dc=com
changetype: modrdn
newrdn: dc=bob
deleteoldrdn: 1
newsuperior: dc=france,dc=france,dc=sun,dc=com
```
# リフェラルの設定

情報をローカルに取得できない場合に、どのサーバーに接続すべきかをクライアント アプリケーションに通知するには、リフェラルを使います。リフェラルとは、リモー トサフィックスへのポインタ、つまり Directory Server が結果の代わりにクライアン トへ返すエントリへのポインタです。クライアントは、リフェラルで指定されたリ モートサーバー上で、再度、操作を実行する必要があります。このリダイレクション は、次の 3 つの場合に行われます。

• クライアントアプリケーションがローカルサーバーに存在しないエントリを要求 し、サーバーがデフォルトのリフェラルを返す場合。

- サフィックス全体がメンテナンスまたはセキュリティ上の理由でオフラインにな り、サーバーがサフィックスに定義されているリフェラルを返す場合。サフィッ クスレベルのリフェラルについては、152 [ページの「アクセス権とリフェラルの](#page-151-0) [設定」を](#page-151-0)参照してください。クライアントが書き込み処理を要求する場合、サ フィックスの読み取り専用レプリカも、マスターサーバーへのリフェラルを返し ます。
- スマートリフェラルと呼ばれるエントリを作成できる場合。クライアントが特に スマートリフェラルにアクセスした場合、サーバーはスマートリフェラルの代わ りにそのサーバーが定義するリフェラルを返します。Directory Server コンソール はスマートリフェラルを自動的にたどるように設定できるため、「ディレクトリ」 タブではスマートリフェラルが最上位のローカルエントリのように見えます。

いずれの場合も、リフェラルは LDAP URL であり、ホスト名、ポート番号、およびオ プションとして別のサーバー上の DN を含みます。詳細は、『Directory Server Administration Reference』を参照してください。ディレクトリの配備でリフェラルを 使用する方法の詳細は、『Directory Server 配備計画ガイド』を参照してください。

次に、ディレクトリのデフォルトリフェラルを定義する手順と、スマートリフェラル を定義する手順について説明します。

# デフォルトリフェラルの設定

デフォルトリフェラルは、ディレクトリで管理されているサフィックスのどれにも含 まれない DN に対して、操作を送信するクライアントアプリケーションに返されま す。デフォルトリフェラルはディレクトリ内のすべてのサフィックスに適用されるた め、グローバルリフェラルとも呼ばれます。サーバーは定義されているすべてのリ フェラルを返しますが、返す順序は定義されていません。

### コンソールからのデフォルトリフェラルの設定

- 1. Directory Server コンソールの最上位の「設定」タブで、設定ツリーのルートノー ドを選択し、右側のパネルで「ネットワーク」タブを選択します。
- 2. 「返すリフェラル」チェックボックスを選択し、テキストフィールドに LDAP URL を入力します。あるいは、「相対 URL」をクリックして、指示に従って LDAP URL を定義します。次に、セキュリティ保護されているポートへの LDAP URL の例を示します。

ldaps://east.example.com:636/dc=example,dc=com

複数のリフェラル URL を入力するには、次のように空白で区切って、それぞれを 引用符で囲みます。

"ldap://east.example.com:389" "ldap://backup.example.com:389"

3. 「保存」をクリックして変更を保存します。変更は直ちに適用されます。

## コマンド行からのデフォルトリフェラルの設定

ディレクトリ設定ファイルの cn=config エントリに 1 つまたは複数のデフォルトリ フェラルを追加するか、交換するときは、ldapmodify コマンド行ユーティリティを 使います。たとえば、次のようにします。

```
ldapmodify -a -h host -p port -D "cn=Directory Manager" -w password
dn: cn=config
changetype: modify
replace: nsslapd-referral
nsslapd-referral: ldap://east.example.com:389
nsslapd-referral: ldap://backup.example.com:389
```
サーバーを再起動する必要はありません。

# スマートリフェラルの作成

スマートリフェラルを使用して、ディレクトリエントリおよびディレクトリツリーを、 特定の LDAP URL に割り当てることができます。スマートリフェラルを使用すると、 クライアントアプリケーションに、特定のサーバーや特定のサーバーにある特定のエ ントリを参照させることができます。

多くの場合、スマートリフェラルは別のサーバー上の同じ DN を持つ実際のエントリ を指しています。ただし、同じサーバーまたは別のサーバーのあらゆるエントリに対 するスマートリフェラルを定義できます。たとえば、次の DN を持つエントリを定義 することができます。

uid=bjensen,ou=People,dc=example,dc=com

この場合、スマートリフェラルは east.example.com というサーバー上の次のエン トリを指しています。

cn=Babs Jensen,ou=Sales,o=east,dc=example,dc=com

ディレクトリがスマートリフェラルを使用する方法は、RFC 2251 (http://www.ietf.org/rfc/rfc2251.txt) のセクション 4.1.11 に指定されている 標準に準拠する必要があります。

## コンソールからのスマートリフェラルの作成

- 1. Directory Server コンソールの最上位にある「ディレクトリ」タブでディレクトリ ツリーを展開し、スマートリフェラルの親となるエントリを表示します。
- 2. 親エントリをマウスの右ボタンでクリックし、「新規」メニューの「リフェラル」 を選択します。あるいは、親エントリをマウスの左ボタンでクリックして選択し、 「オブジェクト」メニューから「新規」、「リフェラル」を順に選択することもでき ます。

リフェラルのエントリのカスタムエディタダイアログが表示されます。

- 3. エディタの「一般」タブで、リフェラルの名前を入力し、ドロップダウンリスト からネーミング属性を選択します。名前は、選択したネーミング属性の値となり ます。必要に応じて、このリフェラルを説明する文字列も入力できます。
- 4. エディタの「URL」タブで、「構成」ボタンをクリックしてスマートリフェラルの URL を定義します。表示されるダイアログに LDAP URL の要素を入力します。

URL の要素には、リフェラルエントリを保持するディレクトリサーバーのホスト 名と LDAP ポート番号、およびサーバー上のターゲットエントリの DN が含まれ ています。デフォルトでは、ターゲット DN はスマートリフェラルエントリと同 じ DN となります。しかし、ターゲット DN には、任意のサフィックス、サブツ リー、またはリーフエントリを指定できます。

- 5. LDAP URL の構成ダイアログで「了解」をクリックします。新しいリフェラルの テキストボックスに URL が表示されます。
- 6. 新しいリフェラルの隣にある「追加」をクリックして、リフェラルをリストに追 加します。
- 7. このエントリのリフェラルとして返される、複数の URL を定義できます。「リ フェラルリスト」を作成および管理するには、「構成」、「追加」、「削除」、「変更」 ボタンを使います。
- 8. 「リフェラル認証」ボタンをクリックして、ダイアログを表示します。このダイア ログでは、リモートサーバーを指すリフェラルをたどるときに、Directory Server コンソールがバインドに使用する資格を設定できます。サーバーへのアクセス時 に使われるバインド DN とパスワードを定義できます。同じサーバーを指すすべ てのリフェラルは、同じ資格を使います。
- 9. サーバー、および対応する資格のリストを管理するには、「追加」、「編集」、「削 除」ボタンを使います。設定が完了したら、「了解」をクリックします。
- 10. リフェラルのカスタムエディタで「了解」をクリックし、スマートリフェラルエ ントリを保存します。

コンソールのディレクトリツリーには、スマートリフェラルエントリのターゲッ トサブツリーまたはエントリが表示されます。スマートリフェラルエントリに黄 色の警告アイコンが表示されるときは、URL または資格が無効です。エントリを ダブルクリックし、「リフェラルエラー」が表示されていたら「継続」をクリック して、「URL」または「リフェラル認証」を変更してエラーを修正します。

### コマンド行からのスマートリフェラルの作成

スマートリフェラルを作成するには、referral オブジェクトクラスと extensibleObject オブジェクトクラスを持つエントリを作成します。referral オブ ジェクトクラスは、LDAP URL を含むことになる ref 属性を許可します。 extensibleObject オブジェクトクラスは、ターゲットエントリと一致させるため に、任意のスキーマ属性をネーミング属性として使用することを許可します。

```
たとえば、uid=bjensen エントリの代わりにスマートリフェラルを返すには、次のエ
ントリを定義します。
```
ldapmodify -a -h *host* -p *port* -D "cn=Directory Manager" -w *password* dn:uid=bjensen,ou=People,dc=example,dc=com objectclass: top objectclass: extensibleObject objectclass: referral uid: bjensen ref: ldap://east.example.com/cn=Babs%20Jensen,ou=Sales, o=east,dc=example,dc=com

注 サーバーでは、LDAP URL で空白のあとに続く情報はすべて無視されま す。このため、リフェラルとして使用する予定のある LDAP URL では、 空白の代わりに %20 を使用する必要があります。その他の特殊文字はエ スケープする必要があります。

スマートリフェラルを定義すると、別のサーバー上の cn=Babs Jensen エントリで、 uid=bjensen エントリの修正が実際に行われます。ldapmodify コマンドは、たとえ ば次のように、自動的にリフェラルをたどります。

ldapmodify -h *host* -p *port* -D "cn=Directory Manager" -w *password* dn: uid=bjensen,ou=People,dc=example,dc=com changetype: replace replace: telephoneNumber telephoneNumber: (408) 555-1234

```
スマートリフェラルエントリを変更するには、たとえば次のように、ldapmodify の
-M オプションを使う必要があります。
```
ldapmodify -M -h *host* -p *port* -D "cn=Directory Manager" -w *password* dn: uid=bjensen,ou=People,dc=example,dc=com changetype: replace replace: ref ref: ldap://east.example.com/cn=Babs%20Jensen,ou=Marketing, o=east,dc=example,dc=com

# 属性値の暗号化

属性の暗号化はディレクトリに格納されている機密データを保護します。この機能を 使用すると、エントリの特定の属性を暗号化された形式で格納するように指定できま す。これにより、データベースファイル、バックアップファイル、およびエクスポー トされた LDIF ファイルに格納されているデータが読み取られることを防ぎます。

この機能では、属性値は Directory Server データベースに格納される前に暗号化され、 クライアントに返される前に元の値に復号化されます。クライアントと Directory Server との間でやり取りを行うときに、アクセス制御を使用してクライアントがこれ らの属性に許可なくアクセスすることを防ぎ、SSL を使用して属性値を暗号化する必 要があります。データセキュリティ全般のアーキテクチャ上の概要と、属性の暗号化 の詳細は、『Directory Server 配備計画ガイド』を参照してください。

属性の暗号化は、サーバー上で SSL が設定され有効になっている場合だけアクティブ になります。ただし、デフォルトでは、どの属性も暗号化されません。属性の暗号化 はサフィックスレベルで設定されます。つまり、サフィックス内でその属性が現れる すべてのエントリについて、属性が暗号化されます。ディレクトリ全体で属性を暗号 化するには、すべてのサフィックスでその属性の暗号化を有効にする必要があります。

**警告** 属性を暗号化すると、サフィックスに関連付けられたすべてのデータとイ ンデックスファイルが影響を受けます。既存のサフィックスについて暗号 化設定を変更するときは、まずサフィックスの内容をエクスポートし、設 定を変更してからその内容をふたたびインポートする必要があります。こ の手順は、コンソールを使用して簡単に実行できます。 さらに、暗号化を有効にするときは、暗号化されていない値を含んでいる 可能性のあるデータベースキャッシュファイルを手動で削除する必要があ ります。

> 新しいサフィックスにデータを読み込むときや作成するときは、暗号化さ れているすべての属性をあらかじめ有効にする必要があります。

一部のエントリがネーミング属性として使用している属性を暗号化する場合、DN に 表示される値は暗号化されず、エントリに格納される値が暗号化されます。

DIGEST-MD5 SASL 認証の場合と同様に、暗号化のために userPassword 属性を選択 しても、パスワードがクリアテキストとして格納される必要がある場合を除き、実質 的なセキュリティ上の利点はありません。パスワードポリシーにパスワードの暗号化 メカニズムが定義されている場合、それをさらに暗号化してもセキュリティの強化に はならず、バインド操作のたびにパフォーマンスが低下するという結果になるだけで す。

暗号化された上で格納されている属性には、適用された暗号化アルゴリズムを示す暗 号化方式タグが最初につけられます。DES 暗号化アルゴリズムを使用して暗号化され た属性は、次のように表示されます。

{CKM\_DES\_CBC}3hakc&jla+=snda%

## コンソールからの属性の暗号化設定

1. Directory Server コンソールで「設定」タブを選択し、「データ」ノードを展開し ます。次に、属性値を暗号化する対象のサフィックスを選択します。右側のパネ ルで「属性の暗号化」タブを選択します。

このタブには、このサフィックスで現在暗号化されているすべての属性の名前と 暗号化スキームを示すテーブルがあります。

- 2. 属性の暗号化を有効にするには、次の手順を実行します。
	- a. 「属性の追加」ボタンをクリックして、属性のリストを表示します。
	- b. 暗号化する属性をリストから選択し、「了解」をクリックします。この属性 が、テーブルの「属性名」列に追加されます。
	- c. この属性の暗号化スキーマを、属性名の隣にあるドロップダウンリストから 選択します。
- 3. 属性が暗号化されないようにするには、テーブルから属性名を選択し、「属性の削 除」ボタンをクリックします。
- 4. 「保存」をクリックします。暗号化設定を変更する前にサフィックスの内容を LDIF ファイルにエクスポートするように促すメッセージが表示されます。
- 5. 「サフィックスをエクスポート」をクリックして、エクスポートダイアログを開き ます。エクスポートを行わない場合は、「継続」をクリックして、属性の暗号化設 定を変更します。新しい設定が保存されます。

サフィックスをまだエクスポートしていないときは、内容を保存するために、こ の時点でエクスポートします。暗号化されている属性がサフィックスに含まれて る場合、次の手順でこの LDIF ファイルを使用してサフィックスを再初期化する のであれば、暗号化された状態のままこれを LDIF にエクスポートすることもで きます。

LDIF ファイルを使用してサフィックスを初期化するように促すメッセージが表示 されます。

6. 「ただちにサフィックスを初期化」をクリックして初期化ダイアログを開き、ディ レクトリに読み込む LDIF ファイルの名前を入力します。

サフィックスを再初期化すると、暗号化された値を復元できなくなるため、前の 手順で、暗号化された属性をそのままサフィックスからエクスポートした場合は、 そのファイル使用してこの時点で初期化を行う必要があります。このファイルが 読み込まれ、インデックスが作成されるときに、指定した属性の値はすべて暗号 化されます。

この時点でサフィックスの初期化を行わない場合は、「閉じる」をクリックしま す。データを後からインポートする手順については、188 [ページの「データのイ](#page-187-0) [ンポート」を](#page-187-0)参照してください。

- 7. 1 つまたは複数の属性を暗号化するように設定を変更し、インポート処理の前に その属性が値を持っていた場合、暗号化されていない一部の値は、データベース キャッシュに判読可能な状態で残ることがあります。データベースキャッシュを クリアするには、次の手順を実行します。
	- a. 35 ページの「[Directory Server](#page-34-0) の起動と停止」で説明している方法で、 Directory Server を停止します。
	- b. root または管理者権限を持つユーザーとして、ファイルシステムの次の場所 にあるデータベースキャッシュファイルを削除します。

*ServerRoot*/slapd-*serverID*/db/\_\_db.\*

c. Directory Server を再起動します。サーバーは、新しいデータベースキャッ シュファイルを自動的に作成します。

# コマンド行からの属性の暗号化設定

1. 属性の暗号化を設定するサフィックスに何らかのエントリが含まれるときは、最 初にそのサフィックスの内容を LDIF ファイルにエクスポートします。詳細は、 194 [ページの「データのエクスポート」を](#page-193-0)参照してください。

暗号化されている属性がサフィックスに含まれる場合[、手順](#page-105-0) 5 でこの LDIF ファ イルを使用してサフィックスを再初期化するのであれば、暗号化された状態のま まこれを LDIF にエクスポートします。

2. 属性の暗号化を有効にするときは、ldapmodify コマンドを使用して次の設定エ ントリを追加します。

ldapmodify -a -h *host* -p *port* -D cn=Directory Manager -w *password* dn: cn=*attributeName*, cn=encrypted attributes, cn=*databaseName*, cn=ldbm database, cn=plugins, cn=config objectclass: top objectclass:dsAttributeEncryption cn: *attributeName* dsEncryptionAlgorithm: *cipherName*

ここで、*attributeName* は暗号化する属性のタイプ名で、*databaseName* はサフィック スに対応するデータベースの識別名です。*cipherName* は次のいずれかです。

- o ckm des cbc: DES ブロック暗号化方式
- o ckm des3 cbc: トリプル DES ブロック暗号化方式
- ckm\_rc2\_cbc: RC2 ブロック暗号化方式
- o ckm\_rc4: RC4 ストリーム暗号化方式
- 3. 属性が暗号化されないようにするには、ldapmodify コマンドを使用して次の設 定エントリを変更します。

ldapmodify -h *host* -p *port* -D cn=Directory Manager -w *password* dn: cn=*attributeName*, cn=encrypted attributes, cn=*databaseName*, cn=ldbm database, cn=plugins, cn=config changetype: modify replace: dsEncryptionAlgorithm dsEncryptionAlgorithm: clearText

ここで、*attributeName* は暗号化する属性のタイプ名で、*databaseName* はサフィック スに対応するデータベースの識別名です。

#### 注 属性暗号化の設定エントリを削除しないでください。これは、サフィック スを次に初期化したときに自動的に削除されます。

- 4. 1 つまたは複数の属性を暗号化するように設定を変更し、インポート処理の前に その属性が値を持っていた場合、暗号化されていない一部の値は、データベース キャッシュに判読可能な状態で残ることがあります。データベースキャッシュを クリアするには、次の手順を実行します。
	- a. 35 ページの「[Directory Server](#page-34-0) の起動と停止」で説明している方法で、 Directory Server を停止します。
	- b. root または管理者権限を持つユーザーとして、ファイルシステムの次の場所 にあるデータベースキャッシュファイルを削除します。

*ServerRoot*/slapd-*serverID*/db/\_\_db.\*

- c. Directory Server を再起動します。サーバーは、新しいデータベースキャッ シュファイルを自動的に作成します。再びキャッシュがいっぱいになるまで、 このサフィックスでの操作のパフォーマンスは、若干の影響を受ける可能性 があります。
- <span id="page-105-0"></span>5. 188 [ページの「データのインポート」](#page-187-0)で説明する方法で、LDIF ファイルを使用し てサフィックスを初期化します。

このファイルが読み込まれ、対応するインデックスが作成されるときに、指定し た属性の値はすべて暗号化されます。

# 参照整合性の管理

参照整合性は、関連するエントリ間の関係を保持するプラグインメカニズムです。グ ループのメンバーシップなど、一部のタイプの属性には別のエントリの DN が含まれ ています。参照整合性を利用することで、エントリを削除したときに、そのエントリ の DN を含むすべての属性も削除できます。

たとえば、参照整合性が有効になっているときに、あるユーザーのエントリがディレ クトリから削除されると、そのユーザーは、所属しているあらゆるグループからも削 除されます。参照整合性が無効な状態では、管理者はグループからユーザーを手動で 削除する必要があります。Directory Server と、ユーザーとグループの管理をディレク トリに頼っているその他の Sun Java System 製品を統合する場合には、この機能がと ても重要です。

# 参照整合性のしくみ

参照整合性プラグインが有効になっているときに削除操作や名前変更、または移動の 操作を実行すると、指定された属性に対する整合性更新がただちに実行されます。た だし、デフォルトでは、参照整合性検査プラグインは無効になっています。

ディレクトリ内にあるユーザーエントリまたはグループエントリの削除や名前変更、 または移動のたびに、その操作が次の参照整合性ログファイルに記録されます。

*ServerRoot*/slapd-*serverID*/logs/referint

更新間隔と呼ばれる指定した時間が経過すると、参照整合性が有効になっているすべ ての属性が検索され、検索結果のエントリと、ログファイル内に記録された削除また は変更されたエントリの DN が照合されます。特定のエントリが削除されたことがロ グファイルに記録されている場合は、対応する属性が削除されます。特定のエントリ が変更されたことがログファイルに記録されている場合は、対応する属性値が記録に 従って変更されます。

参照整合性プラグインのデフォルトの設定が有効な場合は、削除操作や名前変更、ま たは移動の操作を実行すると、member、uniquemember、owner、seeAlso、および nsroledn の各属性に対する整合性更新がただちに実行されます。ただし、参照整合 性検査プラグインの動作は、次のような用途に合わせてユーザーが自由に設定できま す。

- 参照整合性の更新を別のファイルに記録する。
- 更新間隔を変更する。参照整合性の更新がシステムに与える影響を軽減するため に、更新間隔を長くする。
- 参照整合性を適用する属性を選択する。DN 値を含む属性を使用または定義する ために、参照整合性プラグインを使用してそれを監視する。

# <span id="page-107-0"></span>参照整合性の設定

Directory Server コンソールから参照整合性を有効化または無効化したり、プラグイン を設定するときは、次の手順を実行します。

注 参照整合性プラグインで使用される全データベースのすべての属性に、イ ンデックスを設定する必要があります。インデックスはすべてのデータ ベースの設定内で作成する必要があります。旧バージョン形式の更新履歴 ログが有効になっている場合、cn=changelog サフィックスにインデック スを設定する必要があります。詳細は、第 10 [章「ディレクトリデータの](#page-408-0) [インデックス作成」を](#page-408-0)参照してください。

#### コンソールからの参照整合性の設定

1. Directory Server コンソールの最上位の「設定」タブで「プラグイン」ノードを展 開し、「referential integrity postoperation」プラグインを選択します。

プラグインの設定が右側のパネルに表示されます。

- 2. プラグインを有効にする場合は、「プラグインを有効に」チェックボックスを選択 します。プラグインを無効にする場合は、このチェックボックスの選択を解除し ます。
- 3. 更新間隔を秒単位で変更するときは、「引数 1」に値を設定します。一般的な値は 次のとおりです。
	- ❍ 0 処理の終了後、毎回直ちに更新します。これはデフォルト値です。変更処 理のたびに、その直後に参照整合性検査を行うことは、サーバーのパフォー マンスに重大な影響を及ぼすため、注意する必要があります。
	- ❍ 90 90 秒ごとに更新します
	- ❍ 3600 1 時間ごとに更新します
	- ❍ 10,800 3 時間ごとに更新します
	- 28,800 8 時間ごとに更新します
	- 86.400 1 日に 1 回更新します
	- 604.800 1 週間に 1 回更新します

整合性と全体的なパフォーマンスとの兼ね合いを見極めて、正の値を設定します。

4. 使用する参照整合性ログファイルのパスを「引数 2」に設定します。

「引数 3」は使用されませんが、表示されている必要があります。

5. 参照整合性が監視される属性は、「引数 4」の最初にリスト表示されます。このリ ストの管理、および独自の属性の追加には、「追加」ボタンと「削除」ボタンを使 います。
- 6. 「保存」をクリックして、変更内容を保存します。
- 7. 変更を適用するには、Directory Server を再起動する必要があります。

## レプリケーションにおける参照整合性の使用

レプリケーション環境では、次のようないくつかの参照整合性検査プラグインの使用 に関連付けられた制限があります。

- マスターレプリカを含むすべてのサーバーで有効化する必要があります。
- すべてのマスターで同じ設定で有効化する必要があります。
- ハブまたはコンシューマレプリカだけを含むサーバーで有効化しても意味があり ません。

レプリケーショントポロジで参照整合性プラグインを設定するには、次の手順を実行 します。

- 1. すべてのレプリカが設定され、すべてのレプリケーションアグリーメントが定義 されていることを確認します。
- 2. 参照整合性を維持する属性のセットを定義します。また、マスターサーバーに適 用する更新間隔を決定します。
- 3. 同じ属性セットと同じ更新間隔を使用して、すべてのマスターサーバーで参照整 合性プラグインを有効化します。この手順については、108 [ページの「参照整合](#page-107-0) [性の設定」を](#page-107-0)参照してください。
- 4. すべてのコンシューマサーバー上で参照整合性検査プラグインが無効になってい ることを確認します。

## 旧バージョンのレプリケーションにおける参照整合性の使用

参照整合性を有効にした状態で、4.x マスターから 5.x コンシューマへレプリケートす る場合、4.x マスター上の参照整合性プラグインを設定し直して、参照整合性への変更 を 4.x の更新履歴ログに書き込めるようにする必要があります。これによって、参照 整合性への変更がレプリケートできるようになります。プラグインを設定し直さない と、参照整合性は正しく機能しません。

この環境で参照整合性プラグインを再設定するには、次の手順を実行します。

- 1. 4.x サーバーを停止します。
- 2. *ServerRoot*/slapd-*ServerID/*config/ にある slapd.ldbm.conf ファイルを開きます。
- 3. 次の記述で始まる行を検出します。

plugin postoperation on "referential integrity postoperation"

4. この行で、属性のリストの直前に表示される引数を **0** から **1** に変更します。

たとえば、次のようにします。

plugin postoperation on "referential integrity postoperation" "*ServerRoot*/lib/referint-plugin.dll" referint\_postop\_init 0 "*ServerRoot*/slapd-*serverID*/logs/referint" **0** "member" "uniquemember" "owner" "seeAlso"

この行を次のように変更します。

plugin postoperation on "referential integrity postoperation" "*ServerRoot*/lib/referint-plugin.dll" referint\_postop\_init 0 "*ServerRoot*/slapd-*serverID*/logs/referint" **1** "member" "uniquemember" "owner" "seeAlso"

- 5. slapd.ldbm.conf ファイルを保存します。
- 6. サーバーを再起動する
- 7. 5.x コンシューマを 4.x サプライヤから再初期化します。

# ディレクトリの検索

LDAP クライアントを使用して、ディレクトリ内のエントリを検出できます。ほとん どのクライアントには、ディレクトリを検索してエントリ情報を取得できるようにす るために何らかの形式の検索インタフェースが用意されています。

ディレクトリに設定されたアクセス制御が、検索結果を決定します。通常、一般ユー ザーにはディレクトリの多くは「表示」されず、設定を含む全データへのすべてのア クセス権を持っているのはディレクトリ管理者です。

## ldapsearch によるディレクトリの検索

ldapsearch コマンド行ユーティリティを使用して、ディレクトリエントリを検出お よび取得することができます。この節で説明する ldapsearch ユーティリティは、 Solaris プラットフォームで提供されるユーティリティではなく、Directory Server Resource Kit の一部です。このユーティリティについては、『Directory Server Resource Kit Tools Reference』を参照してください。

このユーティリティは、指定されたユーザー ID ( 通常は識別名 ) とパスワードによっ てサーバーへの接続を開き、検索フィルタに基づいてエントリを検出します。検索範 囲には、単一のエントリ、エントリの直接のサブエントリ、またはエントリツリーや サブツリーを含むことができます。

検索結果は LDIF 形式で返されます。

### ldapsearch コマンド行の形式

ldapsearch を使用する場合は、次の形式を使用してコマンドを入力する必要があり ます。

ldapsearch [*optional\_options*] [*search\_filter*] [*optional\_list\_of\_attributes*]

各オプションは、次のように指定します。

- *optional\_options* は、一連のコマンド行オプションを表しています。検索フィルタが 存在する場合は、検索フィルタより前に指定する必要があります。
- search filter は、117 ページの「LDAP [検索フィルタ」で](#page-116-0)説明するように、LDAP 検索フィルタを表しています。-f オプションを使用してファイル内で検索フィル タを指定していない場合は、検索フィルタを指定する必要があります。
- *optional\_list\_of\_attributes* は、空白で区切られた属性のリストを表しています。属性 のリストを指定すると、検索結果で返される属性の数が減少します。この属性の リストは、必ず検索フィルタの後に表示されます。115 [ページの「属性のサブ](#page-114-0) [セットの表示」に](#page-114-0)示されている例を参照してください。属性のリストを指定しな い場合は、ディレクトリ内に設定されたアクセス制御によって許可されたすべて の属性 ( オペレーショナル属性を除く ) の値が検索によって返されます。

注 検索操作の結果としてオペレーショナル属性を返すようにする場合は、検 索コマンド内でこれらを明示的に指定する必要があります。明示的に指定 されたオペレーショナル属性に加えて通常の属性も取得するには、 ldapsearch コマンドの属性リスト内でアスタリスク (\*) を使用します。

### 特殊文字の使い方

ldapsearch コマンド行ユーティリティを使用する場合に、コマンド行インタープリ タにとって特別な意味を持つ文字 ( 空白 ( )、アスタリスク (\*)、円記号 (\) など ) を含 む値を指定が必要になることがあります。特殊文字を指定する場合は、その値を引用 符 ("") で囲みます。たとえば、次のようにします。

-D "cn=Charlene Daniels,ou=People,dc=example,dc=com"

一重引用符または二重引用符のどちらを使用するかは、コマンド行インタープリタの タイプによって異なります。詳細は、シェルのマニュアルを参照してください。

## 一般に使用される ldapsearch オプション

ここでは、非常によく使用される ldapsearch コマンド行オプションを一覧表示しま す。空白 [ ] を含む値を指定する場合は、その値を二重引用符で囲む必要があります。 たとえば、-b "ou=groups, dc=example,dc=com" のようになります。

-b 検索の開始点を指定します。ここで指定される値は、データベース内に 現在存在している識別名である必要があります。このオプションは、 ベース DN が LDAP BASEDN 環境変数に設定されている場合に指定しま す。

> このオプションで指定する値は、二重引用符で囲む必要があります。た とえば、次のようにします。

-b "cn=Charlene Daniels, ou=People, dc=example,dc=com"

-D サーバーに対する認証に使用する識別名を指定します。このオプション は、サーバーが匿名アクセスをサポートしている場合に指定します。こ のオプションを指定すると、値は Directory Server によって認識される DN になり、エントリを検索するための権限を持つようになります。た とえば、次のようにします。

-D "uid=cdaniels, dc=example,dc=com"

- -h Directory Server がインストールされているマシンのホスト名あるいは IP アドレスを指定します。ホストを指定しない場合は、ldapsearch に よって localhost が使用されます。たとえば、-h myServer のように指 定します。
- -l 検索要求が完了するのを待機する最大秒数を指定します。ここで指定し た値にかかわらず、ldapsearch は、サーバーの nsslapd-timelimit 属性によって許可された秒数より長く待機することはありません ( 持続 検索の実行時を除く )。持続検索の詳細は、『Directory Server Resource Kit Tools Reference』を参照してください。

たとえば、-l 300 のように指定します。nsslapd-timelimit 属性のデ フォルト値は、3,600 秒 (1 時間 ) です。

- -p Directory Server が使用する TCP のポート番号を指定します。たとえば、 -p 5201 のように指定します。デフォルト値は 389 で、SSL オプション が使用されている場合は 636 になります。
- -s 検索範囲を指定します。次のいずれかの範囲です。
	- base: -b オプションで指定されたエントリ、または LDAP BASEDN 環 境変数で定義されたエントリのみを検索します。
	- one: -b オプションで指定されたエントリのすぐ下の子エントリだけ を検索します。検索されるのは子エントリだけであり、-b オプショ ンで指定された実際のエントリは検索されません。
	- sub: -b オプションで指定されたエントリと、そのすべての子孫を検 索します。つまり、-b オプションで指定された地点からサブツリー 検索を開始します。これはデフォルトの設定です。
- -w -D オプションで指定された識別名に関連付けられたパスワードを指定し ます。このオプションを指定しない場合は、匿名アクセスが使用されま す。たとえば、-w diner892 のように指定します。
- -x 検索結果が、クライアント上ではなくサーバー上でソートされるように 指定します。国際的な検索などのように、マッチングルールに従って ソートする場合に便利です。一般的に、クライアント上よりサーバー上 でソートした方が高速ですが、サーバー側のソートはサーバーのリソー スを消費します。
- -z 検索要求に対して返す最大エントリ数を指定します。たとえば、-z 1000 のようになります。

通常、ここで指定した値にかかわらず、サーバーの nsslapd-sizelimit 属性によって許可された数を超えるエントリが ldapsearch によって返されることはありません。ただし、このコマン ド行引数を使用するときにルート DN としてバインドすることで、この 制約を無効にできます。ルート DN としてバインドする場合、このオプ ションのデフォルト値はゼロ (0) になります。nsslapd-sizelimit 属性 のデフォルト値は 2,000 エントリです。

ldapsearch ユーティリティオプションの詳細は、『Directory Server Resource Kit Tools Reference』を参照してください。

## ldapsearch の例

ここで示す一連の例では、次の前提があるものとします。

- ディレクトリ内のすべてのエントリの検索を実行する。
- サーバーのホスト名は **myServer** である。
- このサーバーが使用しているポート番号は **5201** である。
- ディレクトリは **Directory Manager** としてバインドされており、パスワードは **password** である。
- SSL は、ポート **636** ( デフォルトの SSL ポート番号 ) のサーバーに対して有効であ る。
- すべてのデータの格納されているサフィックスは、**dc=example,dc=com** である。

## すべてのエントリを返す

上記の情報が与えられた場合は、次の呼び出しのようにするとディレクトリ内のすべ てのエントリを返すことができます。

ldapsearch -h myServer -p 5201 -D "cn=directory manager" -w password -b "dc=example,dc=com" -s sub "(objectclass=\*)"

"(objectclass=\*)" は、ディレクトリ内のすべてのエントリと一致する検索フィル タです。

## コマンド行での検索フィルタの指定

検索フィルタはコマンド行から直接指定できます。この場合、フィルタを引用符で囲 むことを忘れないでください ("filter")。また、-f オプションは指定しません。

たとえば、次のようにします。

ldapsearch -h myServer -p 5201 -D "cn=directory manager" -w password -b "dc=example,dc=com" "(cn=Charlene Daniels)"

### ルート DSE エントリの検索

ルート DSE エントリは、サポートされたサフィックスのリストや使用可能な認証メカ ニズムなど、現在のサーバーインスタンスに関連する情報を含む特別なエントリです。 検索ベース "" を指定することで、このエントリを検索できます。また、検索範囲 base、およびフィルタ "(objectclass=\*)" を指定する必要があります。

たとえば、次のようにします。

ldapsearch -h myServer -p 5201 -D "cn=directory manager" -w password -b "" -s base "(objectclass=\*)"

## スキーマエントリの検索

Directory Server では、特別な cn=schema エントリ内にすべての Directory Server ス キーマが格納されています。このエントリには、Directory Server に対して定義された すべてのオブジェクトクラスと属性に関する情報が含まれています。

このエントリの内容を調べるには、次のように指定します。

ldapsearch -h myServer -p 5201 -D "cn=directory manager" -w password -b "cn=schema" -s base "(objectclass=\*)"

注 厳密に準拠する場合は、指定されたエントリのスキーマサブエントリの場 所は、subschemaSubentry オペレーショナル属性によって指定されます。 このバージョンの Directory Server では、この属性の値は常に cn=schema です。

### LDAP\_BASEDN の使用

検索を簡単に行うために、LDAP BASEDN 環境変数を使用して検索ベースを設定するこ とができます。これによって、-b オプションによる検索ベースの指定を省略できます ( 環境変数の設定方法については、オペレーティングシステムのマニュアルを参照 )。

通常、ディレクトリのサフィックスの値には LDAP\_BASEDN を設定します。ディレク トリのサフィックスはルート、つまりディレクトリの最上位のエントリと等しいので、 この設定によってすべての検索がディレクトリのルートエントリから開始されます。

たとえば、LDAP BASEDN を dc=example,dc=com に設定した場合、次のコマンド行 の呼び出しを使用すると、ディレクトリ内で (cn=Charlene Daniels) を検索するこ とができます。

ldapsearch -h myServer -p 5201 -D "cn=directory manager" -w password "(cn=Charlene Daniels)"

この例では、範囲の指定に -s オプションが使用されていないので、sub のデフォルト 範囲が使用されます。

## <span id="page-114-0"></span>属性のサブセットの表示

ldapsearch コマンドでは、すべての検索結果が LDIF 形式で返されます。デフォル トでは、ldapsearch は、エントリの識別名と読み取りを許可されたすべての属性を 返します。指定したディレクトリエントリの属性のサブセットの読み取りだけが許可 されるように、ディレクトリのアクセス制御を設定できます。オペレーショナル属性 だけは返されません。検索操作の結果としてオペレーショナル属性を返すようにする 場合は、検索コマンド内でこれらを明示的に指定する必要があります。オペレーショ ナル属性の詳細については、『Directory Server Administration Reference』を参照して ください。

検索結果で返された属性のすべてを表示するわけではない場合を考えてみます。返さ れた属性をいくつかの特定の属性に制限するには、検索フィルタのすぐ後のコマンド 行で表示する属性を指定します。たとえば、ディレクトリのすべてのエントリについ て cn 属性と sn 属性を表示するには、次のコマンドを使用します。

ldapsearch -h myServer -p 5201 -D "cn=directory manager" -w password "(objectclass=\*)" sn cn

この例では、LDAP BASEDN を使用して検索ベースを設定することを前提としていま す。

### 複数値属性の検索

Directory Server は、検索時に、複数値属性を必ずしもソート順で返すわけではありま せん。たとえば、変更を適用する前にサーバーを再起動することを要求する cn=config で、設定属性を検索する場合を考えてみます。

```
ldapsearch -h myServer -p 5201 -D "cn=directory manager" -w password
 -b cn=config "(objectclass=*)" nsslapd-requiresrestart
次のような結果が返されます。
dn: cn=config
nsslapd-requiresrestart: cn=config:nsslapd-port
nsslapd-requiresrestart: cn=config:nsslapd-secureport
nsslapd-requiresrestart: cn=config:nsslapd-plugin
nsslapd-requiresrestart: cn=config:nsslapd-changelogdir
nsslapd-requiresrestart: cn=config:nsslapd-changelogsuffix
nsslapd-requiresrestart: cn=config:nsslapd-changelogmaxentries
nsslapd-requiresrestart: cn=config:nsslapd-changelogmaxage
nsslapd-requiresrestart: cn=config:nsslapd-db-locks
nsslapd-requiresrestart: cn=config:nsslapd-return-exact-case
nsslapd-requiresrestart: cn=config,cn=ldbm database,cn=plugins,
  cn=config:nsslapd-allidsthreshold
nsslapd-requiresrestart: cn=config,cn=ldbm database,cn=plugins,
  cn=config:nsslapd-dbcachesize
nsslapd-requiresrestart: cn=config,cn=ldbm database,cn=plugins,
  cn=config:nsslapd-dbncache
nsslapd-requiresrestart: cn=config,cn=ldbm database,cn=plugins,
  cn=config:nsslapd-directory
nsslapd-requiresrestart: 
cn=encryption,cn=config:nssslsessiontimeout
nsslapd-requiresrestart: cn=encryption,cn=config:nssslclientauth
nsslapd-requiresrestart: cn=encryption,cn=config:nssslserverauth
nsslapd-requiresrestart: cn=encryption,cn=config:nsssl2
nsslapd-requiresrestart: cn=encryption,cn=config:nsssl3
...
```
このように、nsslapd-requiresrestart 属性は複数の値を取得します。ただし、こ れらの値はソートされていません。複数値属性をソート順に表示するアプリケーショ ンを開発する場合は、アプリケーションでソートを実行するようにします。

## 検索時のクライアント認証の使用

次の例は、クライアント認証を使用してディレクトリ検索を行うユーザーの cdaniels を示しています。

```
ldapsearch -h myServer -p 636 -b "dc=example,dc=com" 
 -N "cdanielsscertname" -Z -W certdbpassword
```
-P /home/cdaniels/certdb/cert.db "(givenname=Richard)"

## <span id="page-116-0"></span>LDAP 検索フィルタ

検索フィルタは、検索操作によって返されるエントリを選択します。検索フィルタは 一般的に、ldapsearch コマンド行ユーティリティによって使用されます。

ldapsearch を使用する場合は、各フィルタをファイル内の個別の行にしてファイル 内に複数の検索フィルタを配置するか、コマンド行で直接検索フィルタを指定するこ とができます。

たとえば、次のフィルタでは、共通名 Lucie Du Bois の検索を指定しています。

(cn=Lucie Du Bois)

この検索フィルタでは、共通名 Lucie Du Bois を含むすべてのエントリが返されます。 共通名の値の検索では、大文字と小文字は区別されません。

共通名属性に言語タグに関連付けられた値が存在する場合は、すべての値が返されま す。したがって、次の 2 つの属性値はどちらもこのフィルタに一致します。

cn: Lucie Du Bois

cn;lang-fr: Lucie Du Bois

## 検索フィルタの構文

検索フィルタの基本構文は次のとおりです。

(*attribute operator value*)

たとえば、次のようにします。

(buildingname>=alpha)

この例では、buildingname は属性、>= は演算子、および **alpha** は値です。ブール 演算子によって異なる属性を組み合わせて使用するようにフィルタを定義することも できます。

検索フィルタについては、次の節を参照してください。

- [検索フィルタでの属性の使用](#page-117-0)
- [検索フィルタでの演算子の使用](#page-117-1)
- [検索フィルタでの](#page-118-0) OID の使用
- [合成検索フィルタの使用](#page-119-0)
- [ファイルを使用した検索フィルタの指定](#page-119-1)
- [検索フィルタの](#page-120-0) 7 ビット以外の ASCII 文字の指定
- [検索フィルタの例](#page-121-0)

## <span id="page-117-0"></span>検索フィルタでの属性の使用

エントリを検索するときに、そのエントリのタイプに関連付けられた属性を指定する ことができます。たとえば、人のエントリを検索する場合は、cn 属性を使用して特定 の共通名を持つ人を検索することができます。

人のエントリが含まれる属性の例には次のようなものが挙げられます。

- cn ( その人の共通名 )
- sn ( その人の姓、名、またはファミリーネーム )
- telephoneNumber ( その人の電話番号 )
- buildingName ( その人の居住する建物名 )
- 1 (その人の存在する地域)

エントリのタイプに関連付けられた属性のリストについては、『Directory Server Administration Reference』を参照してください。

## <span id="page-117-1"></span>検索フィルタでの演算子の使用

表 [2-2](#page-117-2) は、検索フィルタで使用できる演算子を一覧表示したものです。

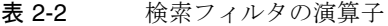

<span id="page-117-2"></span>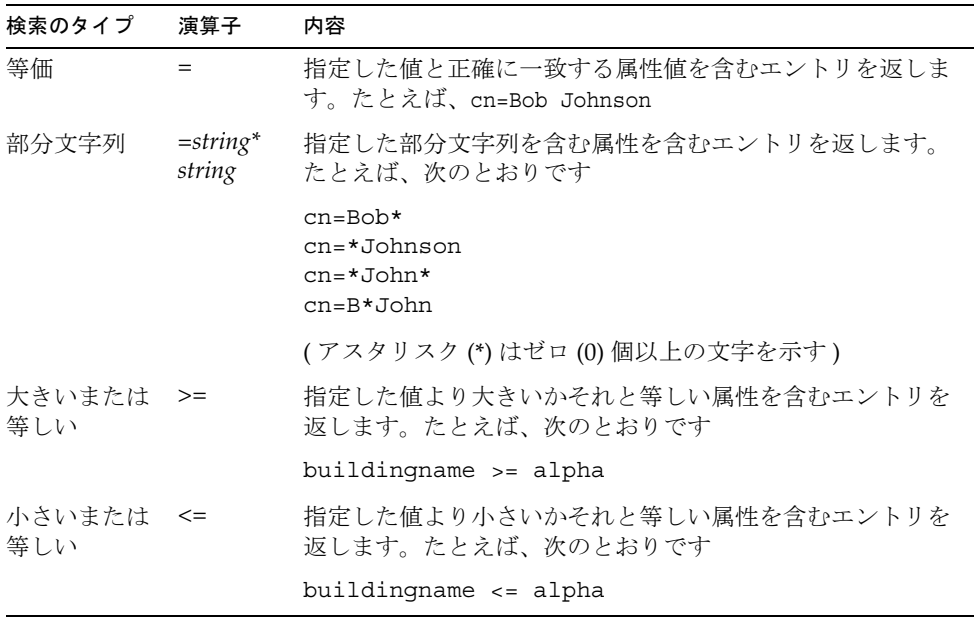

| 検索のタイプ | 演算子      | 内容                                                                               |  |
|--------|----------|----------------------------------------------------------------------------------|--|
| 実在     | $=$ *    | 指定した属性について1つ以上の値を含むエントリを返しま<br>す。たとえば、次のとおりです                                    |  |
|        |          | $cn = *$                                                                         |  |
|        |          | telephonenumber=*                                                                |  |
|        |          | $m$ anaqer= $*$                                                                  |  |
| 近似     | $\sim =$ | 検索フィルタで指定した値と近似した値を持つ特定の属性を<br>含むエントリを返します。たとえば、次のとおりです                          |  |
|        |          | $cn \sim = suret$                                                                |  |
|        |          | l~=san fransico                                                                  |  |
|        |          | 上記によって次のエントリが返されます                                                               |  |
|        |          | cn=sarette                                                                       |  |
|        |          | l=san francisco                                                                  |  |
|        |          | 近似演算子は試験的に使用されているもので、英語の文字列<br>でしか使用できません。日本語や中国語など、ASCII ベース<br>以外の文字列では動作しません。 |  |

表 2-2 検索フィルタの演算子 (続き)

dn 属性に対する検索機能を拡張し ( たとえば cn:dn:=John)、国際的な検索をサポート するために拡張された演算子も存在します。

### <span id="page-118-0"></span>検索フィルタでの OID の使用

LDAPv3 を使用すると、特定の属性に対してマッチ演算子とマッチングルールを構築 することができます。マッチングルールは属性の値を特定の構文と比較する方法を定 義しています。すなわち、マッチングルールとは一致する可能性のある属性を比較す る方法を定義したものです。たとえば、属性を比較するときにテキストの大文字小文 字を考慮するかどうかを定義するマッチングルールがあります。

規則を作成すると、検索フィルタで参照されます。

たとえば、次の検索フィルタは OID 2.5.13.5 で指定されるマッチングルールを使用 して、姓「Jensen」を含むエントリを比較します。

(sn:2.5.13.5:=Jensen)

次の例では、比較する場合に OID 2.5.13.5 を使用することと、一致を評価する場合 にエントリの識別名の属性をエントリの一部として考慮することを指定するために 「:dn」表記を使用しています。

(sn:dn:2.5.13.5:=Jensen)

## <span id="page-119-0"></span>合成検索フィルタの使用

プレフィックス表記内で次のように表現されるブール演算子を使用して、複数の検索 フィルタコンポーネントを組み合わせることができます。

(*Boolean-operator*(*filter*)(*filter*)(*filter*)...)

この *Boolean-operator* は、表 [2-3](#page-119-2) に一覧表示されているブール演算子のいずれかになり ます。

ブール演算子を組み合わせ、相互に入れ子にすることで、次のような複雑な式を作成 できます。

(*Boolean-operator*(*filter*)(*Boolean-operator*(*filter*)(*filter*)))

検索フィルタで使用できるブール演算子には、次のようなものがあります。

<span id="page-119-2"></span>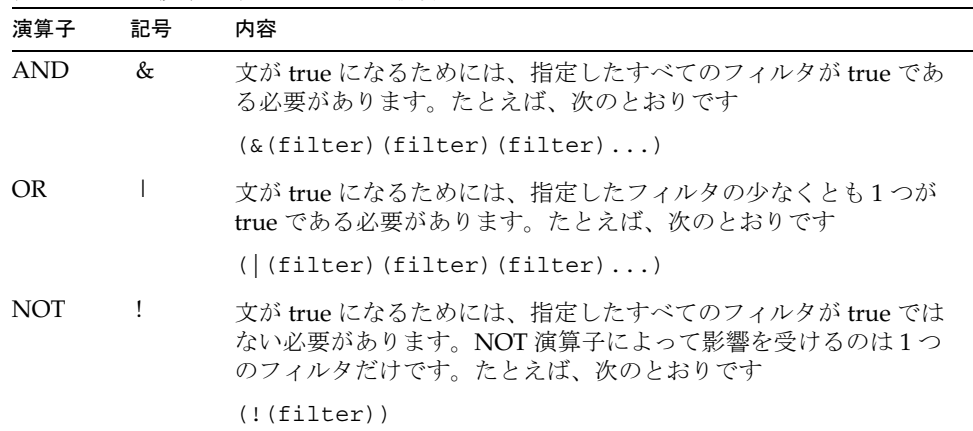

表 2-3 検索フィルタのブール演算子

ブール式は、次の順序で評価されます。

- 内側のカッコでくくられた式から外側のカッコでくくられた式へ
- すべての式を左から右へ

## <span id="page-119-1"></span>ファイルを使用した検索フィルタの指定

検索フィルタは、コマンド行ではなく、ファイルに入力することができます。この場 合、各検索フィルタをファイル内の個別の行に指定します。ldapsearch コマンドは、 ファイル内に現れる順序で各検索を実行します。

たとえば、ファイルに次の行が含まれているとします。

(sn=Daniels) (givenname=Charlene)

この場合、ldapsearch は最初に Daniels という姓を持つすべてのエントリを検索し、 次に Charlene という名を持つすべてのエントリを検索します。両方の検索条件に一致 するエントリが見つかったら、そのエントリは 2 回返されます。

たとえば、前述の検索フィルタを searchdb という名前のファイル内で指定して、 LDAP BASEDN を使用して検索ベースを設定したとします。次のように指定すると、ど ちらかの検索フィルタに一致するすべてのエントリが返されます。

ldapsearch -h myServer -p 5201 -D "cn=directory manager" -w password -f searchdb

ここで返される属性セットを制限するには、検索行の末尾で検索する属性名を指定し ます。たとえば、次の ldapsearch コマンドは両方の検索を実行しますが、各エント リの DN と、givenname、および sn 属性だけを返します。

ldapsearch -h myServer -p 5201 -D "cn=directory manager" -w password -f searchdb sn givenname

## <span id="page-120-0"></span>検索フィルタの 7 ビット以外の ASCII 文字の指定

検索フィルタの 7 ビット以外の ASCII 文字は、文字表現で置き換える必要がありま す。UTF-8 エンコードの各バイトの前に円記号が入ります。UTF-8 では、文字は各バ イトに対して 16 進コードで表現されます。

たとえば、文字 é を UTF-8 で表現すると c3a9 になります。この場合、検索フィルタ では é を \c3\a9 と指定します。したがって、cn=Véronique Martin を検索するには、 次のように指定します。

ldapsearch -h myServer -b "dc=example,dc=com" "(cn=V\c3\a9ronique Martin)"

表 [2-4](#page-120-1) の特殊文字は、検索フィルタで使用された場合、次の方法で表現する必要があ ります。

<span id="page-120-1"></span>

| フィルタ例                                      |
|--------------------------------------------|
|                                            |
| $(cn = Five \& 2a Star)$                   |
| $(cn=\frac{y}{25}cFile)$                   |
| $(cn=John$ $\frac{1}{2}282nd\frac{1}{29})$ |
| $(bin = $00$ $00$ $00$ $00$ $040$ $04$ )   |
|                                            |

表 2-4 検索フィルタの特殊文字

### 検索フィルタ内の識別名のエスケープ文字

Directory Server の任意の箇所で DN を使用する場合、コンマとその他の特定の特殊 文字は円記号(¥) でエスケープする必要があります。検索フィルタで DN を使用する 場合、DN 内の特殊文字をエスケープするための円記号 (¥) は ¥5c と表します。たとえ ば、次のようにします。

DN: cn=Julie Fulmer, ou=Marketing\, Bolivia, dc=example, dc=com

検索フィルタの DN: ldapsearch -h myServer -b "dc=example,dc=com" "(manager=cn=Julie Fulmer,ou=Marketing\5c,Bolivia,dc=example,dc=com)"

## <span id="page-121-0"></span>検索フィルタの例

次のフィルタでは、manager 属性について 1 つ以上の値を含むエントリを検索しま す。これは実在検索とも呼ばれるものです。

(manager=\*)

次のフィルタでは、共通名 Ray Kultgen を含むエントリを検索します。これは等価検 索とも呼ばれるものです。

(cn=Ray Kultgen)

次のフィルタでは、部分文字列 X.500 を含む description 属性を含むすべてのエントリ が返されます。

```
(description=*X.500*)
```
次のフィルタでは、組織単位が Marketing で、説明フィールドに部分文字列 X.500 を 含まないすべてのエントリが返されます。

(&(ou=Marketing)(!(description=\*X.500\*)))

次のフィルタでは、組織単位が Marketing で、Julie Fulmer または Cindy Zwaska が マネージャーとして存在するすべてのエントリが返されます。

(&(ou=Marketing)(|(manager=cn=Julie Fulmer,ou=Marketing, dc=example,dc=com)(manager=cn=Cindy Zwaska,ou=Marketing, dc=example,dc=com)))

次のフィルタでは、人を表さないすべてのエントリが返されます。

(!(objectClass=person))

上記のフィルタは、パフォーマンスに悪影響を及ぼすので、複雑な検索の一部として 使用します。次のフィルタでは、人を表さないもので、共通名が printer3b と近似し ているすべてのエントリが返されます。

```
(&(cn~=printer3b)(!(objectClass=person)))
```
## オペレーショナル属性の検索

検索操作の結果としてオペレーショナル属性を返すようにする場合は、検索コマンド 内でこれらを明示的に指定する必要があります。

ldapsearch -h myServer -p 5201 -D "cn=directory manager" -w password "(objectclass=\*)" aci

明示的に指定されたオペレーショナル属性に加えて通常の属性も取得するには、オペ レーショナル属性にアスタリスク (\*) を追加して指定します。たとえば、次のようにし ます。

ldapsearch -h myServer -p 5201 -D "cn=directory manager" -w password "(objectclass=\*)" aci \*

## 国際化ディレクトリの検索

検索操作を実行する場合、サーバーでサポートされる照合順序の言語に基づいた、 ディレクトリ内での結果のソートを要求することができます。ディレクトリでサポー トされる照合順序のリストについては、『Directory Server Administration Reference』 を参照してください。

この節では ldapsearch 構文のマッチングルールのフィルタ部分を中心に説明しま す。一般的な ldapsearch 構文の詳細は、117 ページの「LDAP [検索フィルタ」を](#page-116-0)参 照してください。Directory Server コンソールのユーザーおよびグループ部分を使用し た、国際化されたディレクトリの検索の詳細は、オンラインヘルプか 『Administration Server Administration Guide』を参照してください。

この節では次の項目を扱います。

- [マッチングルールのフィルタ構文](#page-123-0)
- [サポートされる検索の種類](#page-125-0)
- [国際的な検索の例](#page-126-0)

## <span id="page-123-0"></span>マッチングルールのフィルタ構文

マッチングルールは、検索操作の間にディレクトリで文字列が比較される方式につい ての特別なガイドラインとして機能します。国際的な検索では、検索操作の実行時に 使用する照合順序と演算子の種類が、マッチングルールによりシステムに伝えられま す。マッチングルールのフィルタの構文は次のとおりです。

#### *attr*:*matchingRule*:=*value*

各オプションは、次のように指定します。

- *attr* は cn や mail など、検索するエントリに属する属性です。
- *matchingRule* は、優先する形式により照合順序か照合順序と関係演算子のいずれか を特定する文字列です。マッチングルールの形式の詳細は、124 [ページの「マッ](#page-123-1) [チングルールの形式」](#page-123-1)を参照してください。
- *value* は検索する属性値か、検索する関係演算子と属性値のいずれかになります。 フィルタの値部分の構文は、使用するマッチングルールの形式により異なります。

### <span id="page-123-1"></span>マッチングルールの形式

検索フィルタのマッチングルール部分は、次のように表されます。

- 検索の基準となるロケールの照合順序の OID として。
- 検索の基準となる照合順序に関連した言語タグとして。
- 照合順序の OID および関係演算子を表すサフィックスとして。
- 照合順序に関連した言語タグおよび関係演算子を表すサフィックスとして。

これらのオプションの構文については、次の節で説明しています。

- [マッチングルールへの](#page-123-2) OID の使用
- [マッチングルールへの言語タグの使用](#page-124-0)
- [マッチングルールへの](#page-124-1) OID とサフィックスの使用
- [マッチングルールへの言語タグとサフィックスの使用](#page-124-2)

### マッチングルールへの *OID* の使用

<span id="page-123-2"></span>Directory Server でサポートされる各ロケールには、照合順序の OID が関連付けられ ています。サポートされるロケールとそれぞれの関連 OID のリストは、『Directory Server Administration Reference』を参照してください。

マッチングルールフィルタのマッチングルール部分で、照合順序の OID を次のように 使用します。

*attr*:*OID*:=(*relational\_operator value*)

関係演算子は、文字列の値の部分に指定されます。このとき、関係演算子と値の間に 空白文字を 1 つ入れて区切ります。たとえば、スウェーデン語の照合順序で N4709 ま たはこのあとにあるすべての departmentNumber 属性を検索する場合は、次のフィ ルタを使用します。

departmentNumber:1.3.6.1.4.1.42.2.27.9.4.129.1:=>= N4709

### マッチングルールへの言語タグの使用

<span id="page-124-0"></span>Directory Server でサポートされる各ロケールには、言語タグが関連付けられていま す。サポートされるロケールとそれぞれに関連する言語タグのリストは、『Directory Server Administration Reference』を参照してください。

マッチングルールフィルタのマッチングルール部分で、言語タグを次のように使用し ます。

*attr*:*language-tag*:=(*relational\_operator value*)

関係演算子は、文字列の値の部分に指定されます。このとき、関係演算子と値の間に 空白文字を 1 つ入れて区切ります。たとえば、スペイン語の照合順序を使用して値 estudiante を持つすべての記述属性をディレクトリで検索するには、次のフィルタ を使用します。

description:es:== estudiante

### <span id="page-124-1"></span>マッチングルールへの *OID* とサフィックスの使用

関係演算子と値のペアを使用する代わりに、フィルタのマッチングルール部分の OID に特定の演算子を表すサフィックスを追加できます。OID とサフィックスを次のよう に結合します。

*attr*:*OID+suffix*:=*value*

たとえば、ドイツ語の照合順序で値 Softwareprodukte を持つ businessCategory 属性を検索する場合、次のフィルタを使用します。

businessCategory:1.3.6.1.4.1.42.2.27.9.4.28.1**.3**:=Softwareprodukte

前述の例の **.3** は、等号サフィックスです。

### マッチングルールへの言語タグとサフィックスの使用

<span id="page-124-2"></span>関係演算子と値のペアを使用する代わりに、フィルタのマッチングルール部分の言語 タグに特定の演算子を表すサフィックスを追加できます。言語タグとサフィックスを 次のように結合します。

*attr*:*language-tag+suffix*:=*value*

たとえば、フランス語の照合順序で La Salle またはこのあとにあるすべての姓を検 索する場合は、次のフィルタを使用します。

sn:fr.4:=La Salle

## マッチングルールフィルタのワイルドカードの使用

マッチングルールのフィルタを使用して部分文字列の検索を実行する場合、アスタリ スク (\*) をワイルドカードとして使用して 0 以上の文字を表すことができます。

たとえば、文字 k から始まり文字 n で終わる属性値を検索する場合、検索フィルタの 値部分に k\*n と入力します。同様に、文字 u で始まるすべての属性値を検索するに は、検索フィルタの値部分に値 u\* を入力します。

アスタリスク (\*) 文字を含む値を検索するには、アスタリスク文字をエスケープする必 要があります。

## <span id="page-125-0"></span>サポートされる検索の種類

ディレクトリサーバーは、次の種類の国際的な検索をサポートします。

- 等価 (=)
- 部分文字列 (\*)
- 大なり(>)
- 大きいまたは等しい (>=)
- 小なり(<)
- 小さいまたは等しい (<=)

近似検索、音声検索、および実在検索は、英語でのみサポートされます。

通常の ldapsearch を使用した検索操作と同様に、国際的な検索も演算子を使用して 検索の種類を定義します。ただし、国際的な検索を呼び出す場合、標準演算子 (=、 > =、>、<、<=) を検索文字列の値部分で使用するか、フィルタのマッチングルール部 分でサフィックス ( ディレクトリのサフィックスと混合しないこと ) と呼ばれる特殊 な種類の演算子を使用します。126 [ページの表](#page-125-1) 2-5 に検索、演算子、等価サフィックス の種類をまとめています。

<span id="page-125-1"></span>

| 検索のタイプ    | 演算子     | サフィックス    |
|-----------|---------|-----------|
| 小なり       | $\,<\,$ | $\cdot$ 1 |
| 小さいまたは等しい | $\lt$ = | $\cdot$ 2 |
| 等価        | $=$     | . 3       |
| 大きいまたは等しい | $>=$    | .4        |
| 大なり       | $\geq$  | . 5       |
| 部分文字列     | $\star$ | . 6       |

表 2-5 検索の種類、演算子、サフィックス

## <span id="page-126-0"></span>国際的な検索の例

次の節では、ディレクトリデータで国際的な検索を実行する方法の例を示しています。 予測されるすべてのマッチングルールフィルタの形式が例ごとに示されているため、 形式に慣れることができ、最も使いやすい形式を選択できます。

### 小なりの例

小なり演算子 (<) またはサフィックス (.1) を使用してロケール別の検索を実行する場 合、指定された属性の前にあるすべての属性の値を個々の照合順序で検索します。

たとえば、スペイン語の照合順序で *Marquez* という姓の前にあるすべての姓を検索す るには、次のマッチングルールフィルタのいずれかを使用します。

sn:1.3.6.1.4.1.42.2.27.9.4.49.1:=< Marquez sn:es:=< Marquez sn:1.3.6.1.4.1.42.2.27.9.4.49.1.1:=Marquez sn:es.1:=Marquez

## 小さいまたは等しいの例

小さいまたは等しい演算子 (<=) またはサフィックス (.2) を使用してロケール別の検索 を実行する場合、指定された属性またはこのあとにあるすべての属性の値を個々の照 合順序で検索します。

たとえば、ハンガリー語の照合順序で *CZ422* というルーム番号またはこの前にあるす べてのルーム番号を検索するには、次のマッチングルールフィルタのいずれかを使用 します。

roomNumber:1.3.6.1.4.1.42.2.27.9.4.88.1:=<= CZ422 roomNumber:hu:=<= CZ422 roomNumber:1.3.6.1.4.1.42.2.27.9.4.88.1.2:=CZ422 roomNumber:hu.2:=CZ422

## 等価の例

等価演算子 (=) またはサフィックス (.3) を使用してロケール別の検索を実行する場合、 指定された属性に一致するすべての属性の値を個々の照合順序で検索します。

たとえは、ドイツ語の照合順序で値 Softwareprodukte を持つ businessCategory 属性を検索する場合、次のマッチングルールフィルタのいずれかを使用します。

businessCategory:1.3.6.1.4.1.42.2.27.9.4.28.1:== Softwareprodukte businessCategory:de:== Softwareprodukte businessCategory:1.3.6.1.4.1.42.2.27.9.4.28.1.3:=Softwareprodukte businessCategory:de.3:=Softwareprodukte

## 大きいまたは等しいの例

大きいまたは等しい演算子 (>=) またはサフィックス (.4) を使用してロケール別の検索 を実行する場合、指定された属性またはこのあとにあるすべての属性の値を個々の照 合順序で検索します。

たとえば、フランス語の照合順序で *Québec* またはこのあとにあるすべての地域を検索 するには、次のマッチングルールフィルタのいずれかを使用します。

locality:1.3.6.1.4.1.42.2.27.9.4.76.1:=>= Québec locality:fr:=>= Québec locality:1.3.6.1.4.1.42.2.27.9.4.76.1.4:=Québec locality:fr.4:=Québec

## 大なりの例

大なり演算子 (>) またはサフィックス (.5) を使用してロケール別の検索を実行する場 合、指定された属性またはこのあとにあるすべての属性の値を個々の照合順序で検索 します。

たとえば、チェコ語の照合順序で、ホスト *schranka4* またはこのあとにあるすべての メールホストを検索するには、次のマッチングルールフィルタのいずれかを使用しま す。

mailHost:1.3.6.1.4.1.42.2.27.9.4.26.1 :=> schranka4 mailHost:cs:=> schranka4 mailHost:1.3.6.1.4.1.42.2.27.9.4.26.1.5:=schranka4 mailHost:cs.5:=schranka4

## 部分文字列の例

国際的な部分文字列検索を実行する場合、特定のパターンに一致するすべての値を、 指定された照合順序で検索します。

たとえば、中国語の照合順序で、*ming* で終わるすべてのユーザー ID を検索するには、 次のマッチングルールフィルタのいずれかを使用します。

uid:1.3.6.1.4.1.42.2.27.9.4.143.1:=\* \*ming uid:zh:=\* \*ming uid:1.3.6.1.4.1.42.2.27.9.4.143.1.6:=\*ming uid:zh.6:=\*ming

# DSMLv2 を使用したディレクトリへのアクセス

次の例は、DSML 要求を使用してディレクトリにアクセスして検索する方法を示して います。DSML 関連の属性のリストと、DSMLv2 規格の詳細は、『Directory Server Administration Reference』を参照してください。

この節は、次の例で構成されています。

- 空の匿名 [DSML Ping](#page-128-0) 要求
- [特定ユーザーとしてバインドする](#page-132-0) DSML 要求の発行
- DSML [検索要求](#page-134-0)

これらの例の content-length: ヘッダーには、DSMLv2 要求の正確な長さが指定され ています。これらの例が正常に機能するためには、このコンテンツ長を正しく理解す るエディタを使用するか、必要に応じて値を手動で変更する必要があります。

## <span id="page-128-0"></span>空の匿名 DSML Ping 要求

DSML フロントエンドは、デフォルトでは無効化されています。有効化する方法につ いては、56 ページの「DSML [要求の有効化」を](#page-55-0)参照してください。DSML フロントエ ンドが有効であるかを確認するには[、コード例](#page-129-0) 2-1 で示すように、空の DSML バッチ 要求を送信します。

<span id="page-129-0"></span>

```
POST /dsml HTTP/1.1
content-length: 451 
HOST: hostMachine 
SOAPAction: "" 
Content-Type: text/xml
Connection: close 
<?xml version='1.0' encoding='UTF-8'?> 
<soap-env:Envelope
   xmlns:xsd='http://www.w3.org/2001/XMLSchema'
   xmlns:xsi='http://www.w3.org/2001/XMLSchema-instance'
  xmlns:soap-env='http://schemas.xmlsoap.org/soap/envelope/'> 
   <soap-env:Body> 
      <batchRequest
          xmlns='urn:oasis:names:tc:DSML:2:0:core' 
          requestID='Ping!'> 
          <!-- empty batch request -->
      </batchRequest> 
   </soap-env:Body> 
</soap-env:Envelope>
```
この DSML 要求の最初のセクションには HTTP メソッド行 (POST /dsml HTTP/1.1) が含まれており、その後に HTTP ヘッダーの番号が続きます。HTTP メソッド行は、 HTTP メソッド要求と、DSML フロントエンドが使用する URL を指定します。POST は、DSML フロントエンドが受け付ける唯一の HTTP メソッド要求です。/dsml URL は Directory Server のデフォルト URL ですが、その他の任意の有効な URL を設定で きます。これ以後の HTTP ヘッダーは、DSML 要求の残りの詳細を指定します。

- content-length: 451 SOAP/DSML 要求の正確な長さを指定します。
- HOST: hostMachine Directory Server が接続するホストの名前を指定します。
- SOAPAction: 必須ヘッダーです。これは、HTTP/SOAP スタックでの DSML 要求の実行をディ レクトリに知らせます。ただし、このヘッダーは空のまま残すことができます。
- Content-Type: text/xml 値として text/xml を持つ必要があります。これは、コンテンツが XML であるこ とを定義します。

• Connection: close 要求が成功した場合に接続を閉じることを指定します。デフォルトの HTTP/1.1 の動作では、接続は開いた状態で維持されます。

残りの要求は SOAP/DSML セクションです。DSML 要求は、次の XML 序言ヘッダー から始まります。

<?xml version='1.0' encoding='UTF-8'?>

これは、要求が UTF-8 文字セットで符号化される必要があることを示しています。 ヘッダーの後には SOAP エンベロープと、必須の XML スキーマ、XML スキーマイン スタンス、SOAP ネームスペースを含む本文要素が続きます。

DSML バッチ要求要素は DSML バッチ要求の開始を示し、直後に必須 DSMLv2 ネー ムスペースを含める要素が続きます。

xmlns='urn:oasis:names:tc:DSML:2:0:core'.

オプションとして、この要求を次の要求 ID によって指定します。

requestID='Ping!'>

空のバッチ要求

<!-- empty batch request -->

は、このようにコメントアウトされた XML です。SOAP/DSML バッチ要求は、バッ チ要求の終了、SOAP 本文の終了、SOAP エンベロープ要素の終了によって閉じられ ます。

DSML フロントエンドが有効であれば[、コード例](#page-131-0) 2-2 に示すように、空の DSML 応答 が返されます。

```
コード例 2-2 空の匿名 DSML 応答
```

```
HTTP/1.1 200 OK
Cache-control: no-cache
Connection: close
Date: Mon, 09 Sep 2002 13:56:49 GMT
Accept-Ranges: none
Server: Sun-ONE-Directory/5.2
Content-Type: text/xml; charset="utf-8"
Content-Length: 500
<?xml version='1.0' encoding='UTF-8' ?>
<soap-env:Envelope
   xmlns:xsd='http://www.w3.org/2001/XMLSchema'
   xmlns:xsi='http://www.w3.org/2001/XMLSchema-instance'
   xmlns:soap-env='http://schemas.xmlsoap.org/soap/envelope/'
   \rightarrow<soap-env:Body>
<batchResponse
   xmlns:xsd='http://www.w3.org/2001/XMLSchema'
   xmlns:xsi='http://www.w3.org/2001/XMLSchema-instance'
   xmlns='urn:oasis:names:tc:DSML:2:0:core'
   requestID='Ping!'
   >
</batchResponse>
</soap-env:Body>
</soap-env:Envelope>
```
何も返されない場合は、フロントエンドが無効であることがわかります。 ディレクトリに同時に接続できるクライアント数と、DSML 要求のサイズには、最大 制限が適用されます。クライアント数の制限は ds-dsml-poolsize 属性と ds-dsml-poolmaxsize 属性によって指定され、要求サイズの制限は ds-dsml-requestmaxsize 属性によって指定されます。DMSL 関連の属性の詳細は、 『Directory Server Administration Reference』を参照してください。

## <span id="page-132-0"></span>特定ユーザーとしてバインドする DSML 要求の 発行

DSML 要求を発行するために、特定のユーザーまたは匿名ユーザーとしてディレクト リにバインドできます。特定ユーザーとしてバインドするには[、コード例](#page-132-1) 2-3 に示す ように、DN にマッピングされる UID とパスワードを含む HTTP 承認ヘッダーを要求 に含める必要があります。

<span id="page-132-1"></span>コード例 2-3 DSML の拡張操作 : 特定ユーザーとしてのバインド

```
POST /dsml HTTP/1.1
content-length: 578 
Content-Type: text/xml; charset="utf-8"
HOST: hostMachine
Authorization: Basic ZWFzdGVyOmVnZw==
SOAPAction: ""
Connection: close
<?xml version='1.0' encoding='UTF-8'?>
<soap-env:Envelope
   xmlns:xsd='http://www.w3.org/2001/XMLSchema'
   xmlns:xsi='http://www.w3.org/2001/XMLSchema-instance'
  xmlns:soap-env='http://schemas.xmlsoap.org/soap/envelope/'>
   <soap-env:Body>
     <batchRequest
        xmlns='urn:oasis:names:tc:DSML:2:0:core'>
        <extendedRequest>
          <requestName>1.3.6.1.4.1.4203.1.11.3</requestName>
        </extendedRequest>
     </batchRequest>
   </soap-env:Body>
</soap-env:Envelope>
```
この例では、HTTP 承認ヘッダーが、easter という uid と egg というパスワードを転 送しており、これはプレーンテキスト形式で easter:egg と表示され、Base 64 で Authorization: Basic ZWFzdGVyOmVnZw== と符号化されています。

LDAP 拡張処理を指定するために、<extendedRequest> タグが使用されています。拡 張処理の OID を指定するために、<requestName> タグが使用されています。この例で は、OID 1.3.6.1.4.1.4203.1.11.3 によって whoami 拡張処理が識別されます。

DSML 拡張操作への応答から、バインド要求を行ったユーザーの DN が示されます。 [コード例](#page-133-0) 2-4 では、行に whoami 応答 (DN を含む ) が示されています。 <response>dn:uid=easter,ou=people,dc=france,dc=sun,dc=com</response>

```
whoami 拡張処理については、
```
http://www.ietf.org/internet-drafts/draft-zeilenga-ldap-authzid-08.txt を参照してく ださい。

<span id="page-133-0"></span>コード例 2-4 DSML 拡張操作への応答

```
HTTP/1.1 200 OK
Cache-control: no-cache
Connection: close
Date: Fri, 30 Jul 2004 09:15:09 GMT
Accept-Ranges: none
Server: Sun-ONE-Directory/5.2
Content-Type: text/xml; charset="utf-8"
Content-Length: 697
<?xml version='1.0' encoding='UTF-8' ?>
<soap-env:Envelope
    xmlns:xsd='http://www.w3.org/2001/XMLSchema'
    xmlns:xsi='http://www.w3.org/2001/XMLSchema-instance'
    xmlns:soap-env='http://schemas.xmlsoap.org/soap/envelope/'
   \ddot{\phantom{1}}<soap-env:Body>
<batchResponse
    xmlns:xsd='http://www.w3.org/2001/XMLSchema'
    xmlns:xsi='http://www.w3.org/2001/XMLSchema-instance'
    xmlns='urn:oasis:names:tc:DSML:2:0:core'
   >
    <extendedResponse>
       <resultCode code='0' descr='success'/>
   <responseName>1.3.6.1.4.1.4203.1.11.3</responseName>
<response>dn:uid=easter,ou=people,dc=france,dc=sun,dc=com</respo
nse>
    </extendedResponse>
</batchResponse>
</soap-env:Body>
</soap-env:Envelope>
```
匿名アクセスを行うために HTTP 承認ヘッダーは必要ありません。ただし多くの場 合、匿名アクセスは厳密なアクセス制御の対象となり、データアクセスが制約される 可能性が高いことに注意してください。同様に、LDAP プロキシとして LDAP 操作を 実行する DSML 要求を発行することもできます。

DSML 要求はバッチベースで管理されるため、LDAP プロキシによって要求を発行す る場合、発行に必要な DSML プロキシ承認要求を、指定の要求バッチの先頭に配置す る必要があります。

## <span id="page-134-0"></span>DSML 検索要求

[コード例](#page-135-0) 2-5 は、ルート DSE エントリに対して実行される DSML ベースのオブジェク ト検索要求を示しています。

<span id="page-135-0"></span>コード例 2-5 DSML 検索要求

```
POST /dsml HTTP/1.1
HOST: hostMachine
Content-Length: 1081
Content-Type: text/xml
SOAPAction: ""
Connection: close
<?xml version='1.0' encoding='UTF-8'?>
<soap-env:Envelope
   xmlns:xsd='http://www.w3.org/2001/XMLSchema'
   xmlns:xsi='http://www.w3.org/2001/XMLSchema-instance'
   xmlns:soap-env='http://schemas.xmlsoap.org/soap/envelope/'
   >
   <soap-env:Body>
      <batchRequest
        xmlns='urn:oasis:names:tc:DSML:2:0:core'
        requestID='Batch of search requests'
        >
        <searchRequest
            dn=""
            requestID="search on Root DSE"
            scope="baseObject"
            derefAliases="neverDerefAliases"
            typesOnly="false"
            >
            <filter>
               <present name="objectClass"/>
            </filter>
            <attributes>
               <attribute name="namingContexts"/>
               <attribute name="supportedLDAPversion"/>
               <attribute name="vendorName"/>
               <attribute name="vendorVersion"/>
               <attribute name="supportedSASLMechanisms"/>
            </attributes>
        </searchRequest>
      </batchRequest>
   </soap-env:Body>
</soap-env:Envelope>
```
この例では、次のような指定が行われています。

```
\bullet dn=""
```
requestID="search on Root DSE" 検索操作が、ルート DSE エントリ ( 空の DN) の下にあるデータを要求し、オプ ションの request ID 属性によって特定されるように指定しています。

- scope="baseObject" 検索がベースオブジェクト検索であることを指定しています。
- derefAliases="neverDerefAliases" ベースオブジェクトの検索または特定時に、エイリアスが間接参照されないこと を指定しています。Directory Server がサポートするのは、この derefAliases 値 だけです。
- typesOnly="false" 属性名とその値の両方が返されることを指定しています。typesOnly="true" と指 定すると、属性名のみが返されます。この属性のデフォルト値は false です。

適用するフィルタには、オブジェクトクラスフィルタが次のように使用されます。

```
<filter>
```

```
<present name="objectClass"/>
</filter>
```
これは、LDAP フィルタ文字列 (objectclass=\*) と同じです。このフィルタの後には、 目的の属性のリストが続きます。

```
< 属性 >
  <attribute name="namingContexts"/>
  <attribute name="supportedLDAPversion"/>
  <attribute name="vendorName"/>
   <attribute name="vendorVersion"/>
   <attribute name="supportedSASLMechanisms"/>
</attributes>
```
DSML の検索応答の例を[コード例](#page-136-0) 2-6 に示します。

#### <span id="page-136-0"></span>コード例 2-6 DSML 検索応答

```
HTTP/1.1 200 OK
Cache-control: no-cache
Connection: close
Date: Fri, 30 Jul 2004 09:21:43 GMT
Accept-Ranges: none
Server: Sun-ONE-Directory/5.2
Content-Type: text/xml; charset="utf-8"
```

```
Content-Length: 1287
<?xml version='1.0' encoding='UTF-8' ?>
<soap-env:Envelope
    xmlns:xsd='http://www.w3.org/2001/XMLSchema'
   xmlns:xsi='http://www.w3.org/2001/XMLSchema-instance'
    xmlns:soap-env='http://schemas.xmlsoap.org/soap/envelope/'
    >
<soap-env:Body>
<batchResponse
    xmlns:xsd='http://www.w3.org/2001/XMLSchema'
    xmlns:xsi='http://www.w3.org/2001/XMLSchema-instance'
    xmlns='urn:oasis:names:tc:DSML:2:0:core'
    requestID='Batch of search requests'
   \ddot{\phantom{1}} <searchResponse requestID='search on Root DSE'>
    <searchResultEntry>
       <attr name='namingContexts'>
       <value>dc=france,dc=sun,dc=com</value>
       <value>o=NetscapeRoot</value>
       </attr>
       <attr name='supportedLDAPVersion'>
       <value>2</value>
       <value>3</value>
       </attr>
       <attr name='vendorName'>
       <value>Sun Microsystems, Inc.</value>
       </attr>
       <attr name='vendorVersion'>
       <value>Sun-ONE-Directory/5.2</value>
```

```
 </attr>
```
<attr name='supportedSASLMechanisms'>

<value>EXTERNAL</value>

<value>GSSAPI</value>

<value>DIGEST-MD5</value>

</attr>

</searchResultEntry>

<searchResultDone>

<resultCode code='0' descr='success'/>

</searchResultDone>

</searchResponse>

</batchResponse>

</soap-env:Body>

</soap-env:Envelope>

DSMLv2 を使用したディレクトリへのアクセス

# ディレクトリツリーの作成

ディレクトリツリーはサーバー内のすべてのエントリから構成され、エントリはそれ ぞれ DN ( 識別名 ) によって示されます。DN は階層構造を持つため、ツリー内のデー タ構成を決定する分岐のエントリおよびリーフエントリが作成されます。管理上、 ディレクトリツリーは、サフィックス、サブサフィックス、および連鎖サフィックス によって定義されます。Directory Server コンソール では、これらのすべての要素を 作成および管理できます。また、コマンド行ツールを使用して管理することもできま す。

ディレクトリデータの構築とサフィックス全般に関する詳細は、『Directory Server 配 備計画ガイド』を参照してください。

この章は、次の節で構成されます。

- [サフィックスの作成](#page-140-0)
- [サフィックスの管理](#page-149-0)
- [連鎖サフィックスの作成](#page-155-0)
- [連鎖サフィックスの管理](#page-167-0)
- [カスケード型連鎖の設定](#page-181-0)

# <span id="page-140-0"></span>サフィックスの作成

Directory Server コンソールやコマンド行を使用すると、ルートサフィックスとサブサ フィックスのどちらも作成できます。

## コンソールを使用した新しいルートサフィック スの作成

1. Directory Server コンソールの最上位レベルにある「設定」タブで、「データ」 ノードをマウスの右ボタンでクリックし、ポップアップメニューから「新規サ フィックス」を選びます。

または、「データ」ノードを選択し、「オブジェクト」メニューから「新規サ フィックス」を選択します。

「新規サフィックス」ダイアログボックスが表示されます。

2. 「サフィックス DN」フィールドに、一意のサフィックス名を入力します。名前 は、識別名の形式を使用し、コンマで区切られた属性と値の 1 つ以上のペアで構 成されている必要があります。

規則に従い、ルートサフィックスにはドメインコンポーネント (dc) のネーミング 属性を使用します。たとえば、dc=example,dc=org という新しいサフィックス DN を入力します。

- 注 サフィックス名には DN 形式の属性と値のペアが含まれますが、サフィッ クス名は単一の文字列として扱われます。そのため、空白はすべて意味を 持ち、サフィックス名の一部となります。
- 3. デフォルトでは、このサフィックスに対するデータベースファイルの位置は、 サーバーによって自動的に選択されます。また、サフィックスはデフォルトでは システムインデックスだけを保持し、どの属性も暗号化されず、レプリケーショ ンは設定されません。

デフォルト値を変更するには、「オプション」ボタンをクリックして、新しいサ フィックスのオプションを表示します。

a. データベース名は、データベースファイルを含むディレクトリ名と一致しま す。デフォルトのデータベース名は、サフィックス DN 内の最初のネーミン グ属性値で、一意となるように数字が追加されていることがあります。別の 名前を使用するには、「カスタムを使用」ラジオボタンを選択し、新しい一意 のデータベース名を入力します。

データベース名には、ASCII (7 ビット ) 英数文字、ハイフン (-)、およびアン ダースコア (\_) だけを使用できます。たとえば、新しいデータベースに example\_2 という名前を付けることができます。

b. データベースファイルを格納するディレクトリの位置を選択することもでき ます。デフォルトでは、次のパスを持つサブディレクトリです。

*ServerRoot*/slapd-*serverID*/db

新しいパスを入力します。または、「参照」をクリックして、データベース ディレクトリの新しい位置を選択します。新しいパスには、ディレクトリ サーバーホスト上でアクセスできる必要があります。

- c. 新しいサフィックスを素速く設定するために、既存のサフィックスのクロー ンを作成することもできます。「サフィックス設定をクローン」を選択し、ド ロップダウンメニューからクローンを作成するサフィックスを選択します。 クローンの作成について、次の設定のどれかを選択します。
	- ❍ インデックス設定をクローン : 新しいサフィックスは、クローン作成元のサ フィックスと同じ属性で同じインデックスを保持します。
	- ❍ 属性の暗号化設定をクローン : 新しいサフィックスで、クローン作成元のサ フィックスと同じ属性のリストについての暗号化と同じ暗号化スキーマを有 効にします。
	- ❍ レプリケーション設定をクローン : 新しいサフィックスのレプリカ タイプは、 クローン作成元のサフィックスと同じになります。サプライヤの場合は、す べてのレプリケーションアグリーメントが複製され、レプリケーションが有 効になります。
- d. 新しいサフィックスのオプションをすべて設定したら、「了解」をクリックし ます。新しいサフィックスのダイアログに、選択したオプションがすべて表 示されます。
- 4. 新しいサフィックスのダイアログで「了解」をクリックして、新しいルートサ フィックスを作成します。

ルートサフィックスが「データ」の分岐の下に自動的に表示されます。新しいサ フィックスをさらに詳しく設定するには、150 [ページの「サフィックスの管理」](#page-149-0) を参照してください。

新しいルートサフィックスには、サフィックス DN に関するエントリも、どのエ ントリも含まれません。そのため、ディレクトリ内ではアクセスできません。ま た、初期化されて、適切なアクセス権を与えられるまでは、コンソールの「ディ レクトリ」タブに表示されません。

このサフィックスを LDIF ファイルから初期化する場合は、以下の手順を省略で きます。ただし、LDIF ファイル内のルートエントリに、配備に必要な ACI ( アク セス制御命令 ) が含まれていることを確認してください。

5. コンソールで、最上位の「ディレクトリ」タブを選択します。新しいサフィック スは、まだディレクトリツリーに表示されていません。

- 6. サフィックスの最上位エントリを作成する権限があるのは Directory Manager だ けです。Directory Manager としてログインしていない場合は、「コンソール」> 「新規ユーザーとしてログイン」の順に選択して、Directory Manager としてログ インします。Directory Manager の DN とパスワードを入力して、ログインしま す。デフォルトでは、Directory Manager の DN は cn=Directory Manager で す。
- 7. ディレクトリツリーのルートノードを右クリックします。ルートノードには、 サーバーのホスト名とポートが含まれます。ポップアップメニューから「新規 ルートオブジェクト」を選択し、新しいルートサフィックスの DN を選択します。 または、ディレクトリツリーのルートノードを選択し、「オブジェクト」メニュー から「新規ルートオブジェクト」を選択します。
- 8. 表示された「新規オブジェクト」ダイアログボックスで、ルートオブジェクトに するオブジェクトクラスを 1 つ選択します。このオブジェクトクラスによって、 ルートエントリに追加されるその他の属性が決まります。

規則では、dc のネーミング属性を含むサフィックス DN のルートオブジェクト は、domain オブジェクトクラスに属します。通常、ルートオブジェクトは単純な オブジェクトで、データはほとんど含まれません。

9. オブジェクトクラスを選択したら、「新規オブジェクト」ダイアログボックスで 「了解」をクリックします。

コンソールには、新しいルートオブジェクトに対して汎用エディタが表示されま す。デフォルトの ACI セットが、新しいオブジェクトに自動的に追加されます。 詳細は、241 [ページの「デフォルト](#page-240-0) ACI」を参照してください。ACI セットの変 更も含めて、トポロジに必要な属性値を追加および編集します。

10. エントリを編集したら、汎用エディタで「了解」をクリックして、新しいサ フィックスのルートオブジェクトを作成します。

新しいサフィックスがディレクトリツリーに表示され、ACI によって与えられた 権限に従って、コンソールで管理できるようになります。

## コンソールを使用した新しいサブサフィックス の作成

既存のルートサフィックスまたはサブサフィックスの下に新しいサブサフィックスを 作成する方法は次のとおりです。

- 1. Directory Server コンソールの最上位レベルにある「設定」タブで、「データ」 ノードと任意のサフィックスノードを展開して、親サフィックスを表示します。
- 2. 親サフィックスのノードを右クリックし、ポップアップメニューから「新規サブ サフィックス」を選択します。
または、親サフィックスのノードを選択し、「オブジェクト」メニューから「新規 サブサフィックス」を選択します。

「新規サブサフィックス」ダイアログボックスが表示されます。

3. 「サブサフィックス RDN」フィールドに、一意の名前を入力します。名前は、相 対識別名 (RDN) の形式で、コンマで区切られた属性と値の 1 つ以上のペアで構成 されている必要があります。たとえば、ou=Contractors のようにします。

テキストボックスの下の行に、このサブサフィックスの完全な DN が表示されま す。これは、RDN に追加された親サフィックス DN で構成されています。

- 注 サブサフィックス名には RDN 形式の属性と値のペアが含まれますが、サ ブサフィックス名は単一の文字列として扱われます。そのため、空白はす べて意味を持ち、サフィックス DN の一部となります。
- 4. デフォルトでは、このサフィックスに対するデータベースファイルの位置は、 サーバーによって自動的に選択されます。また、サフィックスはデフォルトでは システムインデックスだけを保持し、どの属性も暗号化されず、レプリケーショ ンは設定されません。

デフォルト値を変更するには、「オプション」ボタンをクリックして、新しいサ フィックスのオプションを表示します。

a. データベース名は、データベースファイルを含むディレクトリ名と一致しま す。デフォルトのデータベース名は、RDN 内の最初のネーミング属性値で、 一意となるように数字が追加されていることがあります。別の名前を使用す るには、「カスタムを使用」ラジオボタンを選択し、新しい一意のデータベー ス名を入力します。

データベース名には、ASCII (7 ビット ) 英数文字、ハイフン (-)、およびアン ダスコア (\_) だけを使用できます。たとえば、新しいデータベースに temps-US という名前を付けることができます。

b. データベースファイルを格納するディレクトリの位置を選択することもでき ます。デフォルトでは、次のパスを持つサブディレクトリです。

*ServerRoot*/slapd-*serverID*/db

新しいパスを入力します。または、「参照」をクリックして、データベース ディレクトリの新しい位置を選択します。新しいパスには、ディレクトリ サーバーアプリケーションによってアクセスできる必要があります。

c. 新しいサブサフィックスを素速く設定するために、既存のサフィックスのク ローンを作成することもできます。既存のサフィックスは、親サフィックス でも別のサフィックスでも構いません。「サフィックス設定をクローン」を選 択し、ドロップダウンメニューからクローンを作成するサフィックスを選択 します。クローンの作成について、次の設定のどれかを選択します。

- インデックス設定をクローン:新しいサフィックスは、クローン作成元のサ フィックスと同じ属性で同じインデックスを保持します。
- ❍ 属性の暗号化設定をクローン : 新しいサフィックスで、クローン作成元のサ フィックスと同じ属性のリストについての暗号化と同じ暗号化スキーマを有 効にします。
- ❍ レプリケーション設定をクローン : 新しいサフィックスのレプリカ タイプは、 クローン作成元のサフィックスと同じになります。サプライヤの場合は、す べてのレプリケーションアグリーメントが複製され、レプリケーションが有 効になります。
- d. 新しいサフィックスのオプションをすべて設定したら、「了解」をクリックし ます。新しいサブサフィックスのダイアログに、選択したオプションがすべ て表示されます。
- 5. 新しいサブサフィックスのダイアログで「了解」をクリックして、サブサフィッ クスを作成します。

作成したサブサフィックスは、「設定」タブで親サフィックスの下に自動的に表示 されます。新しいサフィックスをさらに詳しく設定するには、150 [ページの「サ](#page-149-0) [フィックスの管理」を](#page-149-0)参照してください。

新しいサブサフィックスには、RDN に対するエントリも、どのエントリも含まれ ません。そのため、ディレクトリ内ではアクセスできません。また、初期化され て、適切なアクセス権を与えられるまでは、コンソールの「ディレクトリ」タブ に表示されません。

このサフィックスを LDIF ファイルから初期化する場合は、以下の手順を省略で きます。ただし、LDIF ファイル内の親サフィックスと新しいエントリに、配備に 必要な ACI ( アクセス制御命令 ) が含まれていることを確認してください。

- 6. コンソールで、最上位の「ディレクトリ」タブでディレクトリツリーを展開し、 サブサフィックスの親を表示します。新しいサブサフィックスは、まだ表示され ていません。
- 7. サフィックスとサブサフィックス (ACI) の最上位エントリを作成する権限がある のは Directory Manager だけです。Directory Manager としてログインしていない 場合は、「コンソール」>「新規ユーザーとしてログイン」の順に選択して、 Directory Manager としてログインします。Directory Manager の DN とパスワー ドを入力して、ログインします。デフォルトでは、Directory Manager の DN は cn=Directory Manager です。
- 8. サブサフィックスの親を右クリックし、ポップアップメニューから「新規」を選 択します。新しいオブジェクトのリストで、サブサフィックスの RDN に対応す るオブジェクトのタイプを選択します。たとえば、ou=Contractors サブサ フィックスを作成した場合は、「OrganizationalUnit」を選択します。サブサ

フィックスのオブジェクトクラスがリストにない場合は、「その他」を選択し、表 示される「新規オブジェクト」ダイアログボックスでリストからオブジェクトク ラスを選択します。または、サブサフィックスの親を選択し、「オブジェクト」メ ニューから「新規」を選択します。

- 9. コンソールには、新しいオブジェクトに対してカスタムエディタまたは汎用エ ディタが表示されます。ACI セットの変更も含めて、トポロジに必要な属性値を 追加および編集します。
- 10. エントリを編集したら、エディタで「了解」をクリックして、新しいサブサ フィックスのエントリを作成します。

新しいサブサフィックスがディレクトリツリーに表示され、ACI によって与えら れた権限に従って、コンソールで管理できるようになります。

## コマンド行からのサフィックスの作成

ldapmodify コマンド行ユーティリティを使用しても、ディレクトリ内にサフィック スを作成できます。ルートサフィックスとサブサフィックスは、サーバーによって内 部的に同じ方法で管理されるため、それらをコマンド行から作成する手順はほとんど 同じです。

次の例では「cn=Directory Manager」が使用されていますが、管理ユーザーが設定エ ントリを作成することができます。ただし、サフィックスの最上位エントリは、 Directory Manager が作成する必要があります。

1. 次のコマンドを使用して、ルートサフィックスのサフィックス設定エントリを cn=mapping tree,cn=config の下に作成します。

ldapmodify -a -h *host* -p *port* -D "cn=Directory Manager" -w *password* dn: cn="*suffixDN*",cn=mapping tree,cn=config objectclass: top objectclass: extensibleObject objectclass: nsMappingTree cn:*suffixDN* nsslapd-state: backend nsslapd-backend: *databaseName*  $^{\wedge}$ D

サブサフィックスについては、上記のコマンドに次の属性を追加します。 nsslapd-parent-suffix:*parentSuffixDN*"

*suffixDN* は、新しいサフィックスの完全 DN です。ルートサフィックスでは、ド メインコンポーネント (dc) のネーミング属性が使用されます。たとえば、 dc=example,dc=org などです。サブサフィックスでは、*suffixDN* にサブサ フィックスの RDN と親サフィックスの DN が含まれます。たとえば、 ou=Contractors,dc=example,dc=com のようになります。

*databaseName* は、このサフィックスに関連付けられ、内部的に管理されるデータ ベースの名前です。この名前は、すべてのサフィックスの *databaseNames* で一意と なる必要があります。規則では、*suffixDN* の 1 番目のネーミングコンポーネント の値となります。*databaseName* は、サフィックスに対するデータベースファイル を格納するディレクトリの名前でもあるため、使用できる文字は、ASCII (7 ビッ ト)英数字、ハイフン (-)、およびアンダースコア ()だけです。

サブサフィックスでは、*parentSuffixDN* は親サフィックスの正確な DN です。

2. 次のコマンドを使用して、データベース設定エントリを作成します。

ldapmodify -a -h *host* -p *port* -D "cn=Directory Manager" -w *password* dn: cn=*databaseName*,cn=ldbm database,cn=plugins,cn=config objectClass: top objectclass: extensibleObject objectclass: nsBackendInstance cn:*databaseName* nsslapd-suffix:*suffixDN*  $^{\sim}$ D

*databaseName* と *suffixDN* は、前の手順の値と同じにする必要があります。

このエントリがディレクトリに追加されると、サーバーのデータベースモジュー ルは、次のディレクトリにデータベースファイルを自動的に作成します。

*ServerRoot*/slapd-*serverID*/db/*databaseName*

サーバーがデータベースファイルを別の位置に作成するようにするには、次の属 性を使用してデータベース設定エントリを作成します。

nsslapd-directory: *path*/*databaseName*

サーバーはデータベースファイルを保存するために、指定の場所に *databaseName* という名前のディレクトリを自動的に作成します。

3. ルートサフィックスまたはサブサフィックスのベースエントリを作成します。

たとえば、次のコマンドを使用すると、dc=example,dc=org ルートサフィック スのベースエントリを作成できます。

```
ldapmodify -a -h host -p port -D "cn=Directory Manager" -w password
dn: dc=example,dc=org
objectclass: top
objectclass: domain
dc: example
^{\wedge}D
```
DN の 1 番目のネーミング属性とその値を指定する必要があります。さらに、 ベースエントリのオブジェクトクラスのスキーマで必要とされる属性もすべて指 定します。規則では、ドメインコンポーネント (dc) を使用するルートサフィック ス DN には、domain オブジェクトクラスが含まれます。これは、その他の属性 には必要ありません。

また、ルートサフィックスには ACI ( アクセス制御命令 ) 属性を追加して、アク セスポリシーを適用する必要があります。次の aci 属性の値を追加すると、匿名 の読み取り、本人によるセキュリティが保護された状態での変更、および完全な 管理者アクセスを許可できます。

```
aci: (targetattr = "userPassword") (version 3.0; acl
 "Anonymous access";
allow (read, search, compare)userdn = "ldap:///anyone";)
aci: (targetattr != "nsroledn || aci || nsLookThroughLimit ||
nsSizeLimit || nsTimeLimit || nsIdleTimeout ||
passwordPolicySubentry || passwordExpirationTime ||
passwordExpWarned || passwordRetryCount || retryCountResetTime
|| accountUnlockTime || passwordHistory ||
passwordAllowChangeTime")(version 3.0; acl "Allow self entry
modification except for nsroledn, aci, resource limit
attributes, passwordPolicySubentry and password policy state
attributes"; allow (write)userdn ="ldap:///self";)
aci: (targetattr = ***) (version 3.0; acl
 "Configuration Administrator";
allow (all) userdn = "ldap:///uid=admin,ou=Administrators,
ou=TopologyManagement, o=NetscapeRoot";)
aci: (targetattr = ***) (version 3.0; acl
"Configuration Administrators Group";
allow (all) (groupdn =
 "ldap:///cn=Configuration Administrators, ou=Groups,
ou=TopologyManagement, o=NetscapeRoot");)
```

```
サブサフィックスの例としては、次のコマンドを使用すると、
ou=Contractors,dc=example,dc=com のベースエントリを作成できます。
```

```
ldapmodify -a -h host -p port -D "cn=Directory Manager" -w password
dn: ou=Contractors,dc=example,dc=com
objectclass: top 
objectClass:organizationalUnit
description: base of separate subsuffix for contractor identities 
^{\wedge}D
```
DN のネーミング属性と値を指定する必要があります。さらに、ベースエントリ のオブジェクトクラスのスキーマで必要とされる属性もすべて指定します。その 他、許可されている属性も追加できます。親の ACI の適用範囲に新しいサブサ フィックスが含まれている場合、サブサフィックスには親の ACI で定義されたア クセス制御が適用されます。サブサフィックスに異なるアクセスポリシーを定義 するには、ベースエントリの作成時に aci 属性を指定します。

# <span id="page-149-0"></span>サフィックスの管理

サフィックスを作成すると、内容をすべて一括で管理できます。ここでは、サフィッ クスへのアクセスを管理する方法について説明します。すべての操作を無効にする方 法、サフィックスを読み取り専用にする方法、サフィックスレベルのリフェラルを作 成する方法などが含まれます。

その他多くのディレクトリ管理業務はサフィックスレベルで設定されますが、このマ ニュアルでは次に示す個別の章で説明しています。

- 188[ページの「データのインポート」](#page-187-0)
- 194[ページの「データのエクスポート」](#page-193-0)
- 415 [ページの「インデックスの管理」](#page-414-0)
- 103 [ページの「属性値の暗号化」](#page-102-0)
- 327 [ページの「レプリケーションの管理」](#page-326-0)

## サフィックスの無効化と有効化

保守のためにサフィックスを使用できないようにすることや、セキュリティ上の理由 からサフィックスの内容を使用できないようにすることが必要な場合があります。サ フィックスを無効にすると、サーバーは、サフィックスへのアクセスを試みたクライ アント操作への応答時に、サフィックスの内容を読み書きできなくなります。デフォ ルトのリフェラルを定義している場合は、無効になっているサフィックスにクライア ントがアクセスしようとすると、デフォルトのリフェラルが返されます。

#### コンソールからのサフィックスの無効化と有効化

- 1. Directory Server コンソールの最上位の「設定」タブで「データ」ノードを展開 し、無効にするサフィックスを選択します。
- 2. 右側のパネルで、「設定」タブを選択します。デフォルトでは、すべてのサフィッ クスは、作成した時点で有効になります。

対象のサフィックスに対してレプリケーションを有効にしている場合は、このタ ブの内容が自動的に更新される旨のメッセージが表示されます。レプリケートさ れているサフィックスを無効にすると、そのサフィックスへのレプリケーション もできなくなります。レプリケーションの中断が回復設定より短い限り、サ フィックスが有効な状態に戻ったときに、レプリケーションメカニズムによって このレプリカの更新が再開されます。レプリケーション回復設定には、コン シューマレプリカのパージ遅延、およびこのサプライヤの更新履歴ログの最大サ イズと有効期限があります (335 [ページの「コンシューマの詳細設定」](#page-334-0)を参照 )。

- 3. 「このサフィックスへのアクセスを有効に」チェックボックスの選択を解除して、 サフィックスを無効にします。または、このチェックボックスを選択して、サ フィックスを有効にします。
- 4. 「保存」をクリックして、変更内容を適用します。サフィックスは、ただちに無効 または有効になります。
- 5. 必要に応じて、サフィックスが無効である間にサフィックスへのすべての操作に 対して返されるグローバルのデフォルトリフェラルを設定できます。これは、最 上位の「設定」タブのルートノードの「ネットワーク」タブで設定します。詳細 は、99 [ページの「コンソールからのデフォルトリフェラルの設定」を](#page-98-0)参照してく ださい。

#### コマンド行からのサフィックスの無効化と有効化

1. 次のコマンドを使用して、サフィックスの設定エントリ内の nsslapd-state 属 性を編集します。

ldapmodify -h *host* -p *port* -D "cn=Directory Manager" -w *password* dn: cn="*suffixDN*",cn=mapping tree,cn=config changetype: modify replace: nsslapd-state nsslapd-state: disabled *or* backend  $\sim$ D

*suffixDN* は、定義済みのサフィックス DN の完全な文字列です。空白もすべて含 まれます。nsslapd-state 属性の値を disabled に設定するとサフィックスは無 効になり、backend に設定するとすべてのアクセス権が許可されます。

コマンドの実行が成功すると、サフィックスはただちに無効になります。

2. 必要に応じて、サフィックスが無効である間にサフィックスへのすべての操作に 対して返されるグローバルのデフォルトリフェラルを設定できます。詳細は、[100](#page-99-0) [ページの「コマンド行からのデフォルトリフェラルの設定」を](#page-99-0)参照してください。

## アクセス権とリフェラルの設定

サフィックスを完全に無効にすることなくサフィックスへのアクセスを制限するには、 アクセス権を変更して、読み取り専用アクセスを許可することもできます。この場合、 書き込み操作に対しては、別のサーバーへのリフェラルを定義する必要があります。 また、読み取りアクセスと書き込みアクセスの両方を拒否し、サフィックスへのすべ ての操作に対するリフェラルを定義することもできます。

さらに、リフェラルを使用して、クライアントアプリケーションが一時的に別のサー バーを使用するように設定することもできます。たとえば、サフィックスにリフェラ ルを追加しておくことにより、サフィックスの内容のバックアップ中に、クライアン トが別のサーバーを使用するように設定できます。

レプリケーションメカニズムは、サフィックスをレプリケーションの対象として設定 するために、書き込み権限とリフェラルが必要です。レプリケーションの有効化、レ プリカの昇格、またはレプリカの降格によって、リフェラルの設定は変更されます。

**警告** サフィックスがレプリケートされている場合にリフェラルを変更すると、 そのサフィックスのレプリケートされた動作が影響を受ける可能性があり ます。

#### コマンド行からのアクセス権とリフェラルの設定

- 1. Directory Server コンソールの最上位の「設定」タブで「データ」ノードを展開 し、リフェラルを設定するサフィックスを選択します。
- 2. 右側のパネルで、「設定」タブを選択します。連鎖サフィックスが有効である場合 は、アクセス権とリフェラルだけを設定できます。対象のサフィックスに対して レプリケーションを有効にしている場合は、このタブの内容が自動的に更新され る旨のメッセージが表示されます。
- 3. 次のラジオボタンのどれかを選択して、該当のサフィックスのエントリに対する 書き込み操作への応答を設定します。
	- ❍ 書き込みおよび読み取り要求を処理 : このラジオボタンは、デフォルトで選択され ています。サフィックスの通常の動作を示します。リフェラルが定義されている こともありますが、リフェラルは返されません。
	- ❍ 読み取り要求を処理し、書き込み要求にはリフェラルを返す : サフィックスを読み 取り専用にする場合は、このラジオボタンを選択し、書き込み要求に対してリ フェラルとして返す 1 つ以上の LDAP URL をリストに入力します。
	- ❍ 読み取りおよび書き込み要求の両方にリフェラルを返す : 読み取りアクセスと書き 込みアクセスの両方を拒否する場合は、このラジオボタンを選択します。この場 合の動作は、サフィックスへのアクセスを無効にした場合と同様ですが、グロー バルのデフォルトリフェラルを使用するのではなく、該当のサフィックス専用に リフェラルを定義してもよい点が異なります。

4. 「追加」ボタンまたは「削除」ボタンを使用して、リフェラルのリストを編集しま す。「追加」ボタンをクリックすると、新しいリフェラルの LDAP URL を作成す るためのダイアログが表示されます。リモートサーバー内の任意の分岐 DN にリ フェラルを作成できます。LDAP URL の構造の詳細は、『Directory Server Administration Reference』を参照してください。

複数のリフェラルを入力できます。ディレクトリは、クライアントアプリケー ションからの要求に対応して、このリスト内のすべてのリフェラルを返します。

5. 「保存」をクリックして、変更内容を適用します。新しいアクセス権とリフェラル の設定が、ただちに有効になります。

### コマンド行からの権限とリフェラルの設定

リフェラルはラベル化された URL なので、LDAP URL には空白文字とラベルが続き ます。空白文字は有意なので、リフェラルの URL 部分にある空白文字は、%20 を使用 してエスケープする必要があります。

次のコマンドで、*suffixDN* は、定義済みのサフィックス DN の完全な文字列です。空 白もすべて含まれます。*LDAPURL* は、ターゲットのホスト名、ポート番号、および DN を含む有効な URL です。たとえば、次のように指定します。

ldap://phonebook.example.com:389/ou=All%20People,dc=example,dc=com

1. 次のコマンドを使用して、サフィックスの設定エントリを編集します。

```
ldapmodify -h host -p port -D "cn=Directory Manager" -w password
dn: cn="suffixDN",cn=mapping tree,cn=config 
changetype: modify 
replace: nsslapd-state 
nsslapd-state: referral on update or referral
- 
add: nsslapd-referral 
nsslapd-referral:LDAPURL
^{\sim}D
```
最後の変更文を繰り返すことにより、任意の数の LDAP URL を nsslapd-referral 属性に追加できます。

nsslapd-state の値が referral on update のときには、サフィックスは読み取り 専用になり、書き込み操作に対してはすべての LDAP URL がリフェラルとして返 されます。この値が referral のときには、読み取り操作と書き込み操作の両方 が拒否され、すべての要求に対してリフェラルが返されます。

2. コマンドの実行が成功すると、サフィックスはただちに読み取り専用になるか、 アクセスできなくなり、リフェラルを返すことができるようになります。

## サフィックスの削除

サフィックスを削除すると、そのサフィックスの分岐全体がディレクトリから削除さ れます。親サフィックスを削除し、そのサブサフィックスを、ディレクトリで新しい ルートサフィックスとして保持することもできます。

**警告** サフィックスを削除すると、ディレクトリ内の全エントリが完全に削除さ れるため、レプリケーション設定も含めてサフィックスの全設定が削除さ れます。

#### コンソールからのサフィックスの削除

- 1. Directory Server コンソールの「設定」タブで、「データ」ノードを展開します。
- 2. 削除するサフィックスを右クリックし、ポップアップメニューから「削除」を選 択します。

または、サフィックスのノードを選択し、「オブジェクト」メニューから「削除」 を選択します。

3. すべてのサフィックスエントリがディレクトリから削除されることを示す確認の ダイアログが表示されます。

親サフィックスに加えて、すべてのサブサフィックスを再帰的に削除することも できます。分岐全体を削除する場合は、「このサフィックスとそのサブサフィック スすべてを削除」を選択します。また、特定のサフィックスだけを削除し、その サブサフィックスをディレクトリに残しておく場合は、「このサフィックスだけを 削除する」を選択します。

4. 「了解」をクリックして、サフィックスを削除します。

コンソールによって処理されている内容を示すダイアログボックスが表示されま す。

#### コマンド行からのサフィックスの削除

コマンド行からサフィックスを削除するには、ldapdelete コマンドを使用して、 ディレクトリからサフィックスの設定エントリを削除します。

サブサフィックスも含めて分岐全体を削除する場合は、削除する親サフィックスのサ ブサフィックスを見つけ出し、サブサフィックスとさらにそれらのサブサフィックス のすべてについて手順を繰り返す必要があります。

1. 次のコマンドを使用して、サフィックスの設定エントリを削除します。

ldapdelete -h *host* -p *port* -D "cn=Directory Manager" -w *password* \ -v 'cn="*suffixDN*",cn=mapping tree,cn=config'

このコマンドによって、*suffixDN* のベースエントリで始まるサフィックスがサー バーから削除されます。これで、サフィックスはディレクトリに表示されなくな り、アクセスできなくなります。-v オプションでは冗長出力モードを指定しま す。削除操作に関する追加情報が表示されます。

- 2. cn=*databaseName*,cn=ldbm database,cn=plugins,cn=config にある対応する データベース設定エントリと、その下位にあるすべてのエントリを削除します。 この再帰的な削除を行うには、ダウンロードした Directory Server Resource Kit (DSRK) から ldapsubtdel コマンドを使用します。このソフトウェアは、次の Web サイトから入手できます。http://wwws.sun.com/software/download/
	- % **./ldapsubtdel -h hostname -p port -D "cn=Directory Manager" -w - -b "ou=test,dc=example,dc=com" -r -v**

Enter bind password: **password**

Processing subtree ou=test,dc=example,dc=com

Deleting entry uid=test0,ou=test,dc=example,dc=com

Deleting entry uid=test1,ou=test,dc=example,dc=com

Deleting entry uid=test2,ou=test,dc=example,dc=com

Deleting entry uid=test3,ou=test,dc=example,dc=com

[...]

Deleting entry ou=test,dc=example,dc=com

Successfully deleted subtree ou=test,dc=example,dc=com

%

この出力には、データベースに関連付けられていて削除する必要のあるすべてのイン デックス設定エントリが示されています。データベース設定がすべて削除されると、 サーバーは、このサフィックスに関連付けられているすべてのデータベースファイル とディレクトリを削除します。

# 連鎖サフィックスの作成

ルートサフィックスとサブサフィックスはどちらも、別のサーバーに連鎖することが できます。どの手順も、コンソールを使用しても、コマンド行からでも実行できます。

ただし、連鎖サフィックスを作成する前に、リモートサーバーのプロキシ ID を作成 する必要があります。ローカルサーバーは、連鎖サフィックスを通じて操作を転送す るときに、プロキシ ID を使用してリモートサーバーをバインドします。

識別パラメータを使用して多くの連鎖サフィックスを設定する場合は、新しい連鎖サ フィックスの連鎖パラメータに対するデフォルト値も設定する必要があります。連鎖 サフィックス作成前後の任意の時点で、LDAP 制御とサーバーコンポーネントに関す る連鎖ポリシーを設定することもできます。168 [ページの「連鎖ポリシーの設定」を](#page-167-0) 参照してください。

## <span id="page-155-0"></span>プロキシ ID の作成

プロキシ ID は、ローカルサーバーが連鎖操作をバインドおよび転送するために使用 するリモートサーバー上のユーザーです。セキュリティ上の理由から、プロキシには Directory Manager または管理ユーザー (admin) を使用しないでください。

その代わりに、指定されたサーバーからだけの連鎖操作に使用する新しい ID を作成 します。連鎖されるすべてのサーバーと、160 [ページの「コンソールからの連鎖サ](#page-159-0) [フィックスの作成」ま](#page-159-0)たは 172 [ページの「コンソールからの連鎖ポリシーの変更」で](#page-171-0) 定義されるすべてのフェイルオーバーサーバーで、この ID を作成します。このプロ キシ ID には連鎖サフィックスへのすべてのアクセス権が必要です。

### コンソールからのプロキシ ID の作成

この手順は、連鎖サフィックスのターゲットであるリモートサーバーに接続された Directory Server コンソールに適用されます。

- 1. Directory Server コンソールの最上位の「ディレクトリ」タブで、ディレクトリツ リーを展開します。
- 2. cn=config エントリを右クリックし、ポップアップメニューから「新規」> 「ユーザー」の順に選択します。または、cn=config エントリを選択し、「オブ ジェクト」メニューから「新規」>「ユーザー」の順に選択します。
- 3. 「新規ユーザーの作成」ダイアログボックスの各フィールドに、プロキシ ID の説 明となる値を入力します。

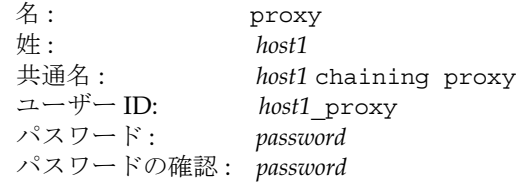

*host1* は、連鎖サフィックスを格納するサーバーの名前です。このサーバーに連鎖 されているサフィックスを持つサーバーごとに異なるプロキシ ID を使用する必要 があります。

4. 「了解」をクリックして、この新しいプロキシ ID を保存します。

### コマンド行からのプロキシ ID の作成

この手順では、連鎖サフィックスを格納するローカルサーバーに *host1* を使用し、連鎖 サフィックスのターゲットであるリモートサーバーに *host2* を使用します。

1. 次のコマンドを使用して、*host2* にプロキシ ID を作成します。

```
ldapmodify -a -h host2 -p port2 -D "cn=Directory Manager" -w password2
dn: uid=host1_proxy,cn=config
objectclass: top
objectclass: person
objectclass: organizationalPerson
objectclass: inetorgperson
uid: host1_proxy
cn: host1 chaining proxy
sn: host1
userpassword: password
description: proxy entry to be used for chaining from host1
^{\sim}D
```
**警告** パスワードをそのまま送信しないために、暗号化されたポートから ldapmodify コマンドを実行する必要があります。

## <span id="page-157-0"></span>デフォルト連鎖パラメータの設定

連鎖パラメータによって、連鎖サーバーへのサーバーの接続方法と連鎖サフィックス に対する操作の処理方法が決まります。これらのパラメータは連鎖サフィックスごと に設定されます。Directory Server は、連鎖サフィックスの作成時に使用されるデフォ ルト値を提供します。これらのデフォルト値を編集して、すべての新しい連鎖サ フィックスに関する連鎖パラメータを変更することもできます。

デフォルトパラメータの変更後に新しく作成されるすべての連鎖サフィックスに、指 定した値が設定されます。ただし、作成済みのサフィックスのパラメータは、[168](#page-167-1) [ページの「連鎖サフィックスの管理」で](#page-167-1)説明されている方法でしか変更できません。

連鎖パラメータの属性値とデフォルト値について、次に説明します。許可される値の 説明については、『Directory Server Administration Reference』を参照してください。

### クライアント戻りパラメータ

- nsReferralOnScopedSearch: 有効 (デフォルト)の場合、連鎖サフィックス全 体を適用範囲としたクライアントの検索には、リモートサーバーへのリフェラル が返されます。これにより、検索結果の二重送信が回避されます。無効に設定し た場合は、サイズと時間の制限パラメータを設定して、連鎖サフィックスに対し て長時間の検索が行われることを回避する必要があります。
- nsslapd-sizelimit: このパラメータは、連鎖された検索操作への応答として返 されるエントリ数を決定します。デフォルトは 2,000 エントリです。連鎖サ フィックスを含む広範囲の検索を制限する場合は、このパラメータの値を小さく します。どのような場合でも、操作はリモートサーバー上のサイズ設定によって 制限を受けます。
- nsslapd-timelimit: このパラメータは、連鎖操作の時間の長さを制御します。 デフォルトの制限時間は 3,600 秒 (1 時間 ) です。連鎖サフィックスに対する操作 に有効な時間を制限する場合は、このパラメータの値を小さくします。どのよう な場合でも、操作はリモートサーバー上の時間設定によって制限を受けます。

#### カスケード型連鎖パラメータ

- nsCheckLocalACI: 単一レベルの連鎖では、ローカルサーバーは、連鎖サフィッ クス上でバインドされたユーザーのアクセス権をチェックしません。これは、リ モートサーバーが行うためです。このため、デフォルト値は off です。ただし、 カスケード型連鎖の中間サーバーでは、このパラメータを on に設定して、連鎖操 作を転送するサーバーが使用するプロキシ DN のアクセス権をチェックおよび制 限する必要があります。
- nsHopLimit: ループ検出は、このパラメータを使用して、有効な最大ホップ数を 定義します。このホップ数に達した連鎖操作は転送されず、カスケードトポロジ に異常なループがあると見なして中断されます。

#### 接続管理パラメータ

- nsOperationConnectionsLimit: 連鎖サフィックスがリモートサーバーとの間 で同時に確立できる LDAP 操作接続の最大数を指定します。デフォルトは 10 で す。
- nsBindConnectionsLimit: 連鎖サフィックスがリモートサーバーとの間で同時 に確立できるバインド接続の最大数を指定します。デフォルトは 3 です。
- nsConcurrentBindLimit: LDAP 接続ごとに同時に行うことができるバインド操 作の最大数を指定します。デフォルト値は、接続ごとに 10 です。
- nsBindRetryLimit: エラー発生時に連鎖サフィックスがリモートサーバーとの再 バインドを試行する回数を指定します。「0」を指定すると、連鎖サフィックスは 1 回だけバインドを試みます。デフォルトは 3 です。
- nsConcurrentOperationsLimit: LDAP 接続ごとに同時に行うことができる操 作の最大数を指定します。デフォルト値は 1 接続あたり 10 です。
- nsBindTimeout: 連鎖サフィックスへのバインド操作の試行がタイムアウトにな るまでの時間 ( 秒 ) を指定します。デフォルトは 15 秒です。
- nsAbandonedSearchCheckInterval: 操作が中断されているかどうかをサーバー がチェックするまでの秒数を指定します。デフォルトは 2 秒です。
- nsConnectionLife: 連鎖サフィックスとリモートサーバー間で確立された接続を 再利用可能な接続時間を指定します。接続したままにすると、処理は速くなりま すが、リソースが多く使用されます。たとえば、ダイヤルアップ接続を使用して いる場合は、接続時間を制限する必要があります。デフォルトは 0 で、接続時間 に制限はありません。

### <span id="page-158-0"></span>エラー検出パラメータ

- nsmaxresponsedelay: 連鎖操作に対する LDAP 要求の開始にリモートサーバー が応答するまでにかかる最大時間を指定します。この時間は秒単位で指定します。 ローカルサーバーは、この遅延時間が経過したあとに接続をテストします。デ フォルトの遅延時間は 60 秒です。
- nsmaxtestresponsedelay: リモートサーバーが応答しているかどうかをチェッ クするテストの持続時間を指定します。テストは、存在しないエントリに対する 簡単な検索要求です。この時間は秒単位で指定します。テストの遅延時間内に応 答が受信されない場合、連鎖サフィックスはリモートサーバーが停止していると 見なします。デフォルトのテスト応答遅延時間は 15 秒です。

該当の連鎖サフィックスに対してリモートサーバーを 1 つだけ定義している場合、 リモートサーバーへのすべての連鎖操作は、過度の負荷を防ぐために 30 秒間ブ ロックされます。フェイルオーバーサーバーを定義している場合、連鎖操作は次 に定義されている別のサーバーの使用を開始します。

### コンソールからのデフォルト連鎖パラメータの設定

- 1. Directory Server コンソールの最上位の「ディレクトリ」タブで、ディレクトリツ リーを展開し、cn=default instance config,cn=chaining database,cn=plugins,cn=config エントリを選択します。
- 2. このエントリをダブルクリックするか、「オブジェクト」>「汎用エディタで編集」 メニューの順に選択します。上記のリストのうち、目的の属性値を変更します。
- 3. 「汎用エディタ」ダイアログボックスの「保存」をクリックします。変更はただち に有効になります。

### コマンド行からのデフォルト連鎖パラメータの設定

1. ldapmodify コマンドを使用して、エントリ cn=default instance config,cn=chaining database,cn=plugins,cn=config を編集します。この エントリのすべての属性が、新しい連鎖サフィックスのパラメータのデフォルト 値になります。

たとえば、次のコマンドでは、新しい連鎖サフィックスのデフォルトのサイズ制 限が 5,000 エントリに増加し、デフォルトの時間制限が 10 分に減少します。

ldapmodify -h *host* -p *port* -D "cn=Directory Manager" -w *password* dn: cn=default instance config,cn=chaining database, cn=plugins,cn=config changetype: modify replace: nsslapd-sizelimit nsslapd-sizelimit: 5000 replace: nsslapd-timelimit nsslapd-timelimit: 600  $^{\sim}$ D

このエントリへの変更は、ただちに有効になります。

## <span id="page-159-0"></span>コンソールからの連鎖サフィックスの作成

次の手順は、連鎖ルートサフィックスと連鎖サブサフィックスを作成する場合とほぼ 同じです。

- 1. Directory Server コンソールの「設定」タブを選択します。
	- ❍ 連鎖ルートサフィックスについては、「データ」ノードを右クリックし、ポップ アップメニューから「新規連鎖サフィックス」を選択します。または、「データ」 ノードを選択し、「オブジェクト」メニューから「新規連鎖サフィックス」を選択 します。

❍ 連鎖サブサフィックスについては、「データ」ノードと任意のサフィックスノード を展開して、親サフィックスを表示します。親サフィックスのノードを右クリッ クし、ポップアップメニューから「新規連鎖サブサフィックス」を選択します。 または、親サフィックスのノードを選択し、「オブジェクト」メニューから「新規 連鎖サブサフィックス」を選択します。

「新規連鎖(サブ)サフィックス」ダイアログボックスが表示されます。

- <span id="page-160-0"></span>2. 連鎖するリモートサーバー上のエントリの DN を入力します。リモートエントリ は、リモートサフィックスのベースエントリである必要はありません。
	- ❍ ルートサフィックスについては、「サフィックス DN」フィールドにリモートエン トリの完全 DN を入力します。リモートディレクトリツリー内のエントリである DN のどれかを入力できます。このエントリは連鎖ルートサフィックスのベース になり、連鎖サフィックスを通じて、その下位にあるすべてのエントリを使用で きます。
	- ❍ サブサフィックスについては、連鎖されるエントリのサブサフィックス RDN を 入力します。このエントリは、連鎖サブサフィックスのベースになります。テキ ストフィールドの下に表示される完全なサブサフィックス名は、リモートサー バー内に存在するエントリである必要があります。
- 3. サフィックスデータを格納するリモートサーバーのホスト名を入力します。必要 に応じてドメインも指定します。
- 4. リモートサーバーにアクセスするためのポート番号を入力し、セキュリティ保護 されたポートである場合はチェックボックスを選択します。セキュリティ保護さ れたポートを使用する場合、連鎖操作は SSL により暗号化されます。詳細につい ては、168 ページの「SSL [を使用した連鎖」](#page-167-2)を参照してください。

ダイアログの最下部には、リモートサーバーの完全 URL が表示されます。

5. リモートサーバーのプロキシ ID のバインド DN とパスワードを入力します。ロー カルサーバーは、リモートサーバー上のサフィックスの内容にアクセスするとき に、この DN をプロキシとして使用します。たとえば、156 [ページの「プロキシ](#page-155-0) ID [の作成」](#page-155-0)で定義されている uid=*host1*\_proxy,cn=config DN を使用します。

リモートサーバー上の Directory Manager の DN を使用することはできません。 連鎖サフィックスを通じて実行される操作は、creatorsName 属性と modifiersName 属性で、このプロキシ ID を使用します。プロキシ DN を省略す ることもできますが、その場合、ローカルサーバーはリモートサーバーへのアク セス時に匿名でバインドします。

- 6. 「了解」をクリックして、連鎖サフィックスを作成します。新しいサフィックス が、設定ツリーに連鎖を示すアイコンとともに表示されます。
- 7. 新しい連鎖サフィックスをクリックして選択し、右側のパネルで「リモートサー バー」タブを選択します。

8. 必要に応じて、この連鎖サフィックスに対する 1 つ以上のフェイルオーバーサー バーを定義することもできます。サーバーは、リモートサーバーに接続できない 場合、応答が得られるまで、定義された順に各フェイルオーバーサーバーへの接 続を試行します。フェイルオーバーサーバーには、連鎖サフィックスと同じサ フィックスが格納されていて、プロキシに対して同じバインド DN が許可されて いる必要があります。

複数のフェイルオーバーサーバーを定義するには、「リモートサーバー URL」 フィールドに、ホスト名とポート番号のペアを空白で区切って入力します。この フィールドの書式は次のとおりです。

ldap[s]://hostname[:port][ hostname[:port]].../

9. 「リモートサーバー」タブの最下部のテキストボックスには、プロキシで許可され た連鎖操作を行うために必要な ACI が表示されます。この ACI を、リモートサー バーの *suffixDN* とともにエントリに追加する必要があります。フェイルオーバー サーバーを定義している場合は、ACI をすべてのフェイルオーバーサーバーに追 加する必要があります。「ACI をコピー」ボタンを使用して、ACI のテキストを ペーストできるように、システムのクリップボードにコピーします。

この ACI がリモートサーバーのベースエントリに追加されると、連鎖サフィック スがローカルサーバーのディレクトリツリーに表示されます。

- **警告** 連鎖によって公開されているリモートサーバーへのアクセスを制限するに は、同じエントリで別の ACI を定義することが必要な場合もあります。 166 [ページの「連鎖サフィックスのアクセス制御」](#page-165-0)を参照してください。
- 10. サーバーコンポーネントに対して連鎖ポリシーを設定済みである場合は、これら のコンポーネントのリモートサーバーへのアクセスを許可する ACI を追加するこ とも必要です。たとえば、参照整合性検査プラグインの連鎖を許可する場合[、手](#page-160-0) [順](#page-160-0) 2 で指定した DN を持つベースエントリに、次の ACI を追加する必要がありま す。

```
aci:(targetattr "*")
 (target="ldap:///suffixDN")
 (version 3.0; acl "RefInt Access for chaining"; allow
 (read,write,search,compare) userdn = "ldap:///cn=referential
 integrity postoperation,cn=plugins,cn=config";)
```
# <span id="page-162-0"></span>コマンド行からの連鎖サフィックスの作成

ldapmodify コマンド行ユーティリティを使用しても、ディレクトリ内に連鎖サ フィックスを作成できます。連鎖ルートサフィックスと連鎖サブサフィックスは、 サーバーによって内部的に同じ方法で管理されるため、それらをコマンド行から作成 する手順はほとんど同じです。

1. 次のコマンドを使用して、連鎖ルートサフィックスの連鎖サフィックスエントリ を cn=mapping tree,cn=config の下に作成します。

ldapmodify -a -h *host* -p *port* -D "cn=Directory Manager" -w *password* dn: cn=*suffixDN*,cn=mapping tree,cn=config objectclass: top objectclass: extensibleObject objectclass: nsMappingTree cn: *suffixDN* nsslapd-state: backend nsslapd-backend: *databaseName*  $^{\wedge}$ D

連鎖サブサフィックスについては、上記のコマンドに次の属性を追加します。 nsslapd-parent-suffix:*parentSuffixDN*

連鎖サブサフィックスでは、*suffixDN* は、サブサフィックスの RDN と親サフィッ クスの DN となります。たとえば、l=Europe,dc=example,dc=com のようにな ります。*suffixDN* には、リモートサーバーから使用可能なエントリの DN を指定 する必要がありますが、リモートサフィックスのベースエントリである必要はあ りません。

サフィックス名は DN 形式となりますが、単一の文字列として扱われます。その ため、空白はすべて意味を持ち、サフィックス名の一部となります。サーバーが リモートエントリにアクセスするためには、*suffixDN* の文字列にはリモートサ フィックスと同じ空白を使用する必要があります。

*databaseName* は、連鎖プラグインコンポーネントが連鎖サフィックスを識別する ために使用します。この名前は、すべてのサフィックスの *databaseNames* で一意と なる必要があります。規則では、*suffixDN* の 1 番目のネーミングコンポーネント の値となります。ローカルサフィックスとは異なり、連鎖サフィックスはローカ ルサーバー上にデータベースファイルを保持しません。

サブサフィックスでは、*parentSuffixDN* は親サフィックスの正確な DN です。親 は、ローカルサフィックスまたは連鎖サフィックスのどちらかです。

2. 次のコマンドを使用して、連鎖設定エントリを作成します。

ldapmodify -a -h *host* -p *port* -D "cn=Directory Manager" -w *password* dn: cn=*databaseName*,cn=chaining database,cn=plugins,cn=config objectclass: top objectclass: extensibleObject objectclass: nsBackendInstance

```
cn: databaseName
nsslapd-suffix: suffixDN
nsfarmserverurl: LDAPURL
nsmultiplexorbinddn: proxyDN
nsmultiplexorcredentials: ProxyPassword
^{\wedge}D
```
*databaseName* と *suffixDN* は、前の手順の値と同じにする必要があります。 *LDAPURL* リモートサーバーの URL ですが、サフィックスに関する情報は含まれ ません。URL には、次の書式で複数のフェイルオーバーサーバーを指定できま す。

ldap[s]://*hostname*[:*port*][ *hostname*[:*port*]].../

LDAP URL 内のすべてのリモートサーバーには、*suffixDN* を指定する必要があり ます。セキュリティ保護されたポートの指定方法については、168 [ページの「](#page-167-2)SSL [を使用した連鎖」](#page-167-2)を参照してください。

*proxyDN* には、リモートサーバー上のプロキシ ID の DN を指定します。ローカル サーバーは、リモートサーバー上のサフィックスの内容にアクセスするときに、 この DN をプロキシとして使用します。連鎖サフィックスを通じて実行される操 作は、creatorsName 属性と modifiersName 属性で、このプロキシ ID を使用し ます。プロキシ DN を指定しない場合、ローカルサーバーはリモートサーバーへ のアクセス時に匿名でバインドします。

*ProxyPassword* はプロキシ DN のパスワードで、この値は暗号化されません。パス ワードは、設定ファイルに格納されるときに暗号化されます。たとえば、次のよ うにします。

nsmultiplexorbinddn: uid=*host1*\_proxy,cn=config nsmultiplexorcredentials:secret

#### **警告** パスワードをそのまま送信しないために、暗号化されたポートから ldapmodify コマンドを実行する必要があります。

新しいエントリは、すべての連鎖パラメータに自動的に追加されます。その際、 cn=default instance config,cn=chaining database,cn=plugins,cn=config で定義されたデフォルト値が使用されます。 連鎖設定エントリの作成時、属性値に別の値を設定すると、デフォルト値を上書 きできます。値を定義できる属性のリストは、158 [ページの「デフォルト連鎖パ](#page-157-0) [ラメータの設定」](#page-157-0)を参照してください。

3. 次のコマンドを使用して、リモートエントリに ACI を作成します。この ACI は、 プロキシで許可された連鎖操作を行うために必要です。ACI については[、第](#page-236-0) 6 章 [「アクセス制御の管理」](#page-236-0)を参照してください。

```
ldapmodify -h host2 -p port2 -D "cn=Directory Manager" -w password2
dn: suffixDN
changetype: modify
add:aci
aci: (targetattr=*)(target = "ldap:///suffixDN")(version 3.0;acl
"Allows use of admin for chaining"; allow (proxy)
 (userdn="ldap:///proxyDN");)
^{\wedge}D
```
**警告** このサーバーから公開されているリモートサーバーへのアクセスを制限す るには、同じエントリで別の ACI を定義することが必要な場合もありま す。166 [ページの「連鎖サフィックスのアクセス制御」](#page-165-0)を参照してくださ い。

4. サーバーコンポーネントに対して連鎖ポリシーを設定済みである場合は、これら のコンポーネントのリモートサーバーへのアクセスを許可する ACI を追加するこ とも必要です。たとえば、参照整合性検査プラグインの連鎖を許可する場合、 *suffixDN* が指定されているベースエントリに、次の ACI を追加する必要がありま す。

```
aci:(targetattr "*")
 (target="ldap:///suffixDN")
 (version 3.0; acl "RefInt Access for chaining"; allow
 (read,write,search,compare) userdn = "ldap:///cn=referential
 integrity postoperation,cn=plugins,cn=config";)
```
次のコマンドは、連鎖サブサフィックスの作成例です。DN 内のネーミング属性に指 定する場合、suffixDN 内のコンマの前にエスケープ文字の円記号(\) を付ける必要が あります。

```
ldapmodify -a -h host1 -p port1 -D "cn=Directory Manager" -w password1
dn: cn=1=EuropeY, dc=exampleY, dc=com,cn=mapping tree,cn=confiqobjectclass: top
objectclass: extensibleObject
objectclass: nsMappingTree
cn:l=Europe,dc=example,dc=com
nsslapd-state: backend
nsslapd-backend: Europe
nsslapd-parent-suffix:dc=example,dc=com
```

```
dn: cn=Europe,cn=chaining database,cn=plugins,cn=config
objectclass: top
objectclass: extensibleObject
objectclass: nsBackendInstance
cn: Europe
nsslapd-suffix: l=Europe,dc=example,dc=com
nsfarmserverurl: ldap://host2:port2/
nsmultiplexorbinddn: uid=host1_proxy,cn=config
```

```
nsmultiplexorcredentials: proxyPassword
nldapmodify -h host2-pport2-D "cn=Directory Manager" -w password2
dn: l=Europe,dc=example,dc=com
changetype: modify
changetype: modify
aci: (targetattr=*)(target =
 "ldap:///l=Europe,dc=example,dc=com")(version 3.0;acl
"Allows use of admin for chaining"; allow (proxy)
(userdn="ldap:///uid=host1_proxy,cn=config");)
^{\wedge}D
```
## <span id="page-165-0"></span>連鎖サフィックスのアクセス制御

認証ユーザーが連鎖サフィックスにアクセスすると、サーバーはユーザーの ID をリ モートサーバーに送信します。ここでのアクセス制御は、常にリモートサーバーで評 価されます。リモートサーバーで評価される LDAP 操作では、プロキシ承認制御によ り渡されたクライアントアプリケーションのオリジナル ID が使用されます。ユー ザーが、リモートサーバーに含まれるサブツリーに対して正しいアクセス制御を持っ ている場合にだけ、リモートサーバーで操作が成功します。つまり、リモートサー バーには、通常のアクセス制御を追加しておく必要があります。これには次のような 制約があります。

• すべてのタイプのアクセス制御を使用できるとは限りません。

たとえば、ロールベースの ACI やフィルタベースの ACI では、ユーザーエントリ へのアクセス権が必要です。連鎖サフィックスを経由してデータにアクセスして いるので、プロキシ制御にあるデータだけが検証されます。つまり、ユーザーエ ントリがユーザーのデータと同じサフィックスに必ず置かれるように、ディレク トリを設計しておく必要があります。

• クライアントのオリジナルドメインが連鎖中に失われるので、クライアントの IP アドレスや DNS ドメインに基づくアクセス制御がすべて動作しないことがありま す。

リモートサーバーでは、クライアントアプリケーションは連鎖サフィックスと同 じ IP アドレスにあり、同じ DNS ドメインに存在するものと見なされます。

連鎖サフィックスとともに使用するために作成する ACI には、次の制約があります。

- ACI は、ACI が使用するグループと同じサーバーにある必要があります。ダイナ ミックグループの場合は、グループのすべてのユーザーが、ACI および ACI が使 用するグループと同じ場所にある必要があります。スタティックグループの場合 は、リモートユーザーが参照される場合があります。
- ACI は、ACI が使用するロール定義と同じサーバー上にあり、これらのロールを 持つ予定のユーザーも同じ場所に存在する必要があります。

● ユーザーのエントリ値を参照する ACI (たとえば、userattr サブジェクトルール) は、ユーザーがリモートの場合に機能します。

アクセス制御は常にリモートサーバーで評価されますが、連鎖サフィックスを含む サーバーとリモートサーバーの両方でアクセス制御が評価されるように選択すること もできます。これにはいくつかの制約があります。

• アクセス制御の評価中に、ユーザーエントリの内容が使用できるとは限りません ( たとえば、連鎖サフィックスが含まれるサーバーでアクセス制御が評価され、 エントリがリモートサーバーにある場合 )。

パフォーマンス上の理由から、クライアントがリモートの問い合わせやアクセス 制御の評価を行うことはできません。

• 連鎖サフィックスに、クライアントアプリケーションによって変更されているエ ントリへのアクセス権があるとは限りません。

変更操作を実行するときに、リモートサーバーに格納されているすべてのエント リへのアクセス権が、連鎖サフィックスにあるとは限りません。削除操作を実行 する場合、連鎖サフィックスはエントリの DN だけを認識します。アクセス制御 で特定の属性が指定されている場合は、連鎖サフィックスを通じて削除操作を実 行すると失敗します。

デフォルトでは、連鎖サフィックスを含むサーバーで設定されたアクセス制御は評価 されません。このデフォルト値を上書きするには、cn=*databaseName*,cn=chaining database,cn=plugins,cn=config エントリの nsCheckLocalACI 属性を使用しま す。ただし、連鎖サフィックスを含むサーバーでアクセス制御を評価することは、カ スケード型連鎖を使用している場合を除き、お勧めできません。詳細は、182 [ページ](#page-181-0) [の「カスケード型連鎖の設定」](#page-181-0)を参照してください。

## <span id="page-167-2"></span>SSL を使用した連鎖

連鎖サフィックス上の操作を実行するときに、SSL を使用してリモートサーバーと通 信するように、サーバーを設定できます。連鎖で SSL を使用するには、次の手順を実 行します。

- 1. リモートサーバーで、SSL を有効にします。
- 2. 連鎖サフィックスが含まれるサーバーで SSL を有効にします。

SSL の有効化については、第 11 [章「認証と暗号化の管理」](#page-428-0)を参照してください。

3. 連鎖サフィックスの作成または変更の手順で、リモートサーバーの SSL とセキュ リティ保護されたポートを指定します。

コンソールを使用する場合は、連鎖サフィックスの作成または設定の手順で、セ キュリティ保護されたポートのチェックボックスを選択します。詳細は、[160](#page-159-0) [ページの「コンソールからの連鎖サフィックスの作成」ま](#page-159-0)たは 172 [ページの「コ](#page-171-0) [ンソールからの連鎖ポリシーの変更」を](#page-171-0)参照してください。

コマンド行を使用して実行する場合は、リモートサーバーの LDAPS URL とセ キュリティ保護されたポートを ldaps://example.com:636/ のように指定しま す。詳細は、163 [ページの「コマンド行からの連鎖サフィックスの作成」](#page-162-0)または 172 [ページの「コマンド行からの連鎖ポリシーの変更」を](#page-171-1)参照してください。

SSL を使用して通信するように連鎖サフィックスとリモートサーバーを設定すると、 操作を要求するクライアントアプリケーションが SSL を使用して通信する必要はあり ません。クライアントは、LDAP プロトコルまたは DSML プロトコルのポートを使用 できます。

# <span id="page-167-1"></span><span id="page-167-0"></span>連鎖サフィックスの管理

ここでは、既存の連鎖サフィックスの更新方法と削除方法について説明します。また、 連鎖メカニズムの制御方法についても説明します。

## 連鎖ポリシーの設定

サーバーの連鎖ポリシーによって、連鎖されたサーバーに伝達する LDAP 制御と、連 鎖サフィックスへのアクセスを許可するサーバーコンポーネントを決定します。連鎖 ポリシーの設定と、連鎖サフィックスに関わる操作への影響については、認識してお く必要があります。連鎖ポリシーは、サーバー上のすべての連鎖サフィックスに適用 されます。

デフォルトの設定は、通常の操作を透過的に実行できることを目的としています。た だし、操作に LDAP 制御が含まれる場合、あるいは参照整合性検査プラグインなどの サーバーコンポーネントを使用している場合は、要件を満たす連鎖ポリシーを設定す る必要があります。

連鎖サフィックスを作成する前に連鎖ポリシーを設定しておくことが最適です。その ようにすると、連鎖サフィックスを有効にした時点でただちにポリシーが適用されま す。ただし、その後いつでもポリシーを変更できます。

### <span id="page-168-1"></span>LDAP 制御の連鎖ポリシー

LDAP 制御は要求の一部としてクライアントから送信され、操作またはその結果が何 らかの方法によって変更されます。サーバーの連鎖ポリシーによって、サーバーが操 作とともにどの制御を連鎖サフィックスへ転送するかが決まります。デフォルトでは、 次の制御が連鎖サフィックスのリモートサーバーに転送されます。

表 3-1 デフォルトで連鎖に許可される LDAP 制御

| 制御の OID                   | 制御の名前と説明                                                                                                    |
|---------------------------|----------------------------------------------------------------------------------------------------|
| 1.2.840.113556.1.4.473    | サーバー側ソート:検索と関連付けられて、属性値に従って<br>結果のエントリをソートします。1                                                                                               |
| 1.3.6.1.4.1.1466.29539.12 | 連鎖ループの検出 : サーバーが別のサーバーと連鎖する回数<br>を記録します。この回数が設定した値に達すると、操作は中<br>断され、クライアントアプリケーションに通知されます。詳<br>細は、185ページの「カスケード型連鎖の LDAP 制御の送<br>信」を参照してください。 |
| 2.16.840.1.113730.3.4.2   | スマートリフェラルの管理 DSA: リフェラルに従わずに、ス<br>マートリフェラルをエントリとして返します。スマートリ<br>フェラル自体を変更または削除できます。                                                           |
| 2.16.840.1.113730.3.4.9   | 仮想リスト表示 (VLV): 検索に対してすべての結果エントリ<br>を一度に返すのではなく、部分的に結果を表示します。1                                                                                 |

<span id="page-168-0"></span>1. サーバー側ソート制御と VLV 制御は、検索範囲が 1 つのサフィックスである場合にだけ、連鎖を通じてサポー トされます。クライアントアプリケーションからの要求が複数のサフィックスに対して行われた場合は、連鎖 サフィックスでは、VLV 制御はサポートされません。

次の表に、連鎖ポリシーを設定して連鎖を許可できる、その他の LDAP 制御を示しま す。

表 3-2 連鎖できる LDAP 制御

| 制御の OID                   | 制御の名前と説明                                                                                                    |
|---------------------------|----------------------------------------------------------------------------------------------------|
| 1.3.6.1.4.1.42.2.27.9.5.2 | 有効な権限の要求:結果のエントリと属性に関連するアクセ<br>ス権と ACI に関する情報を返すようサーバーに要求します。                                                                                             |
| 2.16.840.1.113730.3.4.12  | プロキシ承認(旧仕様): 要求中に別の識別情報を使用するこ<br>とを、クライアントに許可します。1                                                                                                    |
| 2.16.840.1.113730.3.4.14  | 特定データベース検索 : 検索操作で使用され、制御で指定さ<br>れているデータベース上で検索が実行されるように指定しま<br>す。                                                                                        |
| 2.16.840.1.113730.3.4.16  | 認証 ID 要求制御 : クライアントがバインド DN または接続<br>バインドの間に設定された userAuthID を要求できます。た<br>とえば、SASL External と SSL を使用した場合、クライアン<br>トは証明書の取得に必要なエントリの DN を受け取ることが<br>できます。 |
| 2.16.840.1.113730.3.4.17  | 実際の属性だけの要求:サーバーはエントリ内に実際に含ま<br>れる属性だけを返し、仮想属性を解決する必要がないことを<br>示します。                                                                                       |
| 2.16.840.1.113730.3.4.18  | プロキシ承認 ( 新仕様 ): 要求中に別の識別情報を使用するこ<br>とを、クライアントに許可します。1                                                                                                    |
| 2.16.840.1.113730.3.4.19  | 仮想属性だけの要求 : サーバーはサービス機能のロールとク<br>ラスによって生成された属性だけを返すことを示します。                                                                                               |

<span id="page-169-0"></span>1. アプリケーションは、プロキシ承認にどちらの制御も使用できます。これらの OID には同じ連鎖ポリシーを 設定する必要があります。詳細は、185 [ページの「カスケード型連鎖の](#page-184-0) LDAP 制御の送信」を参照してください。

### <span id="page-169-1"></span>サーバーコンポーネントの連鎖ポリシー

コンポーネントとは、内部操作を使用するサーバーの機能単位です。たとえば、プラ グインはコンポーネントです。ほとんどのコンポーネントのタスクを実行するには、 コンポーネントはディレクトリの内容にアクセスする必要があります。ディレクトリ の内容とは、ディレクトリ内に格納されている設定データまたはユーザーデータです。

デフォルトでは、サーバーコンポーネントの連鎖は禁止されています。コンポーネン トから連鎖サフィックスにアクセスする場合は、連鎖を明示的に許可する必要があり ます。連鎖されたデータにアクセスできるコンポーネントの DN を次に示します。

160 [ページの「コンソールからの連鎖サフィックスの作成」](#page-159-0)で説明されるように、連 鎖できるようにするには、リモートサーバー上の ACI で適切な権限を許可する必要が あります。サーバーコンポーネントを連鎖するときには、この ACI で検索、読み取 り、および比較を許可して、サーバーコンポーネントがこれらの操作を実行できるよ うにする必要があります。さらに、コンポーネントによっては、次に説明するように リモートサーバー上での書き込み権限が必要となる場合もあります。

- cn=ACL Plugin, cn=plugins, cn=config: この ACL プラグインは、アクセス制 御機能を実装します。ローカルとリモートの ACI 属性を混在させると危険なの で、ACI 属性を検出および更新するための処理は連鎖されません。ただし、ユー ザーエントリへのアクセスに使用する要求は連鎖できます。ACI および連鎖の制 限については、240 ページの「ACI [の制限事項」を](#page-239-0)参照してください。
- cn=old plugin,cn=plugins,cn=config: このプラグインは、すべての Directory Server 4.x プラグインと、それらに連鎖が許可されているかどうかを表 します。4.x プラグインの連鎖ポリシーはすべて同じです。4.x プラグインによっ て実行される操作によっては、リモートサーバー上に ACI を設定することが必要 な場合があります。
- cn=resource limits,cn=components,cn=config:このコンポーネントは、 ユーザーバインド DN に基づいてリソースの使用制限を設定します。このコン ポーネントが連鎖を許可された場合、連鎖サフィックスに ID が格納されている ユーザーに対してリソースの使用を制限できます。
- cn=certificate-based authentication,cn=components,cn=config: この コンポーネントは、SASL 外部バインド方法とともに使用されます。リモート サーバーからユーザー証明書を取得します。

**警告** 連鎖サフィックスから証明書に基づく認証を許可すると、セキュリティ ホールが作成される場合があります。信頼されないリモートサーバーに別 のサフィックスが連鎖されている場合、信頼されないサーバー上の証明書 が認証に使われる可能性があります。

- cn=referential integrity postoperation,cn=plugins,cn=config: この プラグインは、エントリが削除されたときに、グループメンバーのリストなど、 その DN を参照していた別のエントリに伝達します。連鎖でこのプラグインを使 用すると、グループのメンバーが連鎖サフィックスに格納されているときに、ス タティックグループの管理が簡単になります。このプラグインが連鎖サフィック スにアクセスするには、リモートサーバー上で書き込み権限が必要となります。
- cn=uid uniqueness, cn=plugins, cn=config: UID 一意性検査プラグインは、 新しく指定された属性のすべての値がサーバー上で一意であることを確認します。 このプラグインの連鎖を許可すると、ディレクトリツリー全体での一意性が保持 されます。

注 次のコンポーネントは連鎖できません。

- ロールプラグイン
- パスワードポリシーコンポーネント
- レプリケーションプラグイン

#### <span id="page-171-0"></span>コンソールからの連鎖ポリシーの変更

- 1. Directory Server コンソールの「設定」タブで、「データ」ノードを選択し、右側 のパネルで「連鎖」タブを選択します。
- 2. 右側のリストから 1 つ以上の LDAP 制御を選択し、「追加」をクリックして、そ れらの連鎖を許可します。「追加」ボタンと「削除」ボタンを使用して、連鎖を許 可する制御のリストを作成します。

LDAP 制御は OID で示されます。各制御の名前と説明については、169 [ページの](#page-168-1) 「LDAP [制御の連鎖ポリシー」を](#page-168-1)参照してください。

3. 連鎖を許可されたサーバーコンポーネントが、同じタブの下部に一覧表示されま す。右側のリストから 1 つ以上のコンポーネント名を選択し、「追加」をクリック して、それらの連鎖を許可します。「追加」ボタンと「削除」ボタンを使用して、 連鎖を許可するコンポーネントのリストを作成します。

各コンポーネントの説明については、170 [ページの「サーバーコンポーネントの](#page-169-1) [連鎖ポリシー」を](#page-169-1)参照してください。

- 4. 「保存」をクリックして、連鎖ポリシーを保存します。
- 5. 変更内容を有効にするために、サーバーを再起動します。

#### <span id="page-171-1"></span>コマンド行からの連鎖ポリシーの変更

cn=config,cn=chaining database,cn=plugins,cn=config エントリには、連鎖 ポリシー設定のための属性が含まれます。ldapmodify コマンドを使用して、このエ ントリを編集します。

1. 複数値属性の nsTransmittedControls を変更して、連鎖を許可するすべての LDAP 制御の OID を指定します。連鎖できる制御の OID については、169 [ページ](#page-168-1) の「LDAP [制御の連鎖ポリシー」を](#page-168-1)参照してください。

たとえば、次のコマンドによって、有効な権限の制御が、連鎖される制御のリス トに追加されます。

```
ldapmodify -h host -p port -D "cn=Directory Manager" -w password
dn: cn=config,cn=chaining database,cn=plugins,cn=config 
changetype: modify 
add: nsTransmittedControls 
nsTransmittedControls: 1.3.6.1.4.1.42.2.27.9.5.2 
^{\wedge}D
```
クライアントアプリケーションがカスタム制御を使用していて、それらの連鎖を 許可する場合には、それらのカスタム制御の OID を nsTransmittedControls 属性に追加することもできます。

2. 複数値属性の nsActiveChainingComponents を変更して、連鎖を許可するすべ てのサーバーコンポーネントの DN を指定します。各コンポーネントの説明につ いては、170 [ページの「サーバーコンポーネントの連鎖ポリシー」を](#page-169-1)参照してく ださい。

たとえば、次のコマンドによって、参照整合性コンポーネントが、連鎖されるコ ンポーネントのリストに追加されます。

```
ldapmodify -h host -p port -D "cn=Directory Manager" -w password
dn: cn=config,cn=chaining database,cn=plugins,cn=config 
changetype: modify 
add: nsActiveChainingComponents
nsActiveChainingComponents: cn=referential integrity
postoperation,cn=components,cn=config
\sim_{\mathcal{D}}
```
3. 連鎖ポリシーの設定エントリを変更したら、変更内容を有効にするにはサーバー を再起動する必要があります。

## 連鎖サフィックスの無効化と有効化

保守やセキュリティ上の理由から、連鎖サフィックスを使用できないようにすること が必要な場合があります。サフィックスを無効にすると、サーバーは、サフィックス へのアクセスを試みたクライアント操作への応答時に、リモートサーバーに接続でき なくなります。デフォルトのリフェラルを定義している場合は、無効になっているサ フィックスにクライアントがアクセスしようとすると、デフォルトのリフェラルが返 されます。

### コンソールからの連鎖サフィックスの無効化と有効化

- 1. Directory Server コンソールの最上位の「設定」タブで「データ」ノードを展開 し、無効にする連鎖サフィックスを選択します。
- 2. 右側のパネルで、「設定」タブを選択します。デフォルトでは、すべての連鎖サ フィックスは作成した時点で有効になります。
- 3. 「このサフィックスへのアクセスを有効に」チェックボックスの選択を解除して、 サフィックスを無効にします。または、このチェックボックスを選択して、サ フィックスを有効にします。
- 4. 「保存」をクリックして、変更内容を適用します。サフィックスは、ただちに無効 または有効になります。
- 5. 必要に応じて、サフィックスが無効である間にサフィックスへのすべての操作に 対して返されるグローバルのデフォルトリフェラルを設定できます。これは、最 上位の「設定」タブのルートノードの「ネットワーク」タブで設定します。詳細 は、99 [ページの「コンソールからのデフォルトリフェラルの設定」を](#page-98-0)参照してく ださい。

### コマンド行からのサフィックスの無効化と有効化

1. 次のコマンドを使用して、連鎖サフィックスエントリ内の nsslapd-state 属性 を編集します。

ldapmodify -h *host* -p *port* -D "cn=Directory Manager" -w *password* dn: cn=suffixDN, cn=mapping tree, cn=config changetype: modify replace: nsslapd-state nsslapd-state: disabled *or* backend  $\sim$ D

*suffixDN* は、定義済みのサフィックス DN の完全な文字列です。値には空白やコ ンマのエスケープ文字である円記号(\) も含まれます。nsslapd-state 属性の値 を disabled に設定するとサフィックスは無効になり、backend に設定するとす べてのアクセス権が許可されます。

コマンドの実行が成功すると、サフィックスはただちに無効になります。

2. 必要に応じて、サフィックスが無効である間にサフィックスへのすべての操作に 対して返されるグローバルのデフォルトリフェラルを設定できます。詳細は、[100](#page-99-0) [ページの「コマンド行からのデフォルトリフェラルの設定」を](#page-99-0)参照してください。

## アクセス権とリフェラルの設定

連鎖サフィックスを完全に無効にすることなくサフィックスへのアクセスを制限する には、アクセス権を変更して読み取り専用アクセスを許可できます。この場合、書き 込み操作に対しては、別のサーバーへのリフェラルを定義する必要があります。また、 読み取りアクセスと書き込みアクセスの両方を拒否し、サフィックスへのすべての操 作に対するリフェラルを定義できます。

リフェラル全般の詳細は、『Directory Server 配備計画ガイド』を参照してください。

### コマンド行からのアクセス権とリフェラルの設定

- 1. Directory Server コンソールの最上位の「設定」タブで「データ」ノードを展開 し、リフェラルを設定する連鎖サフィックスを選択します。
- 2. 右側のパネルで、「設定」タブを選択します。連鎖サフィックスが有効である場合 は、アクセス権とリフェラルだけを設定できます。
- 3. 次のラジオボタンのどれかを選択して、該当のサフィックスのエントリに対する 書き込み操作への応答を設定します。
	- ❍ 書き込みおよび読み取り要求を処理 : このラジオボタンは、デフォルトで選択さ れ、通常の動作を示します。読み取り操作と書き込み操作の両方がリモートサー バーに転送され、結果がクライアントに返されます。リフェラルが定義されてい ることもありますが、クライアントには返されません。
	- ❍ 読み取り要求を処理し、書き込み要求にはリフェラルを返す : サーバーは読み取り 要求だけを転送し、その結果をクライアントに返します。書き込み要求に対する リフェラルとして返す 1 つ以上の LDAP URL をリストに入力します。
	- ❍ 読み取りおよび書き込み要求の両方にリフェラルを返す : すべての操作に対するリ フェラルとして返す 1 つ以上の LDAP URL をリストに入力します。この場合の動 作は、サフィックスへのアクセスを無効にした場合と同様ですが、グローバルの デフォルトリフェラルを使用するのではなく、該当のサフィックス専用にリフェ ラルを定義してもよい点が異なります。
- 4. 「追加」ボタンまたは「削除」ボタンを使用して、リフェラルのリストを編集しま す。「追加」ボタンをクリックすると、新しいリフェラルの LDAP URL を作成す るためのダイアログが表示されます。リモートサーバー内の任意の分岐 DN にリ フェラルを作成できます。LDAP URL の構造の詳細は、『Directory Server Administration Reference』を参照してください。

複数のリフェラルを入力できます。ディレクトリは、クライアントアプリケー ションからの要求に対応して、このリスト内のすべてのリフェラルを返します。

5. 「保存」をクリックして、変更内容を適用します。新しいアクセス権とリフェラル の設定が、ただちに有効になります。

#### コマンド行からのアクセス権とリフェラルの設定

次のコマンドで、*suffixDN* は、定義済みの連鎖サフィックスの完全な文字列です。空 白も含まれます。*LDAPURL* は、ターゲットのホスト名、ポート番号、および DN を 含む有効な URL です。たとえば、次のように指定します。

ldap://alternate.example.com:389/ou=People,dc=example,dc=com

1. 次のコマンドを使用して、連鎖サフィックスエントリを編集します。

ldapmodify -h *host* -p *port* -D "cn=Directory Manager" -w *password* dn: cn=*suffixDN*,cn=mapping tree,cn=config changetype: modify replace: nsslapd-state nsslapd-state: referral on update *or* referral add: nsslapd-referral nsslapd-referral:*LDAPURL*  $^{\wedge}$ D

最後の変更文を繰り返すことにより、任意の数の LDAP URL を nsslapd-referral 属性に追加できます。

nsslapd-state の値が referral on update のときには、サフィックスは読み取り 専用になり、書き込み操作に対してはすべての LDAP URL がリフェラルとして返 されます。この値が referral のときには、読み取り操作と書き込み操作の両方 が拒否され、すべての要求に対してリフェラルが返されます。

2. コマンドの実行が成功すると、サフィックスはただちに読み取り専用になるか、 アクセスできなくなり、リフェラルを返すことができるようになります。

## 連鎖パラメータの変更

連鎖サフィックスを定義したあとには、連鎖を制御するパラメータを変更できます。 リモートサーバーへのアクセス方法、プロキシに使用する DN の変更方法、あるいは リモートサーバーの変更方法も指定できます。また、サーバーが連鎖サーバーとの接 続を確立する方法や維持する方法を制御するパフォーマンスパラメータも変更できま す。

#### コンソールからの連鎖パラメータの変更

- 1. Directory Server コンソールの最上位の「設定」タブで「データ」ノードを展開 し、変更する連鎖サフィックスを選択します。
- 2. 右側のパネルで、「リモートサーバー」タブを選択します。
- 3. リモートサーバーの名前とポートを変更するには、「リモートサーバー URL」 フィールドを変更します。URL には、次の書式で、1 つ以上のリモートサーバー のホスト名と省略可能なポート番号が指定されています。

ldap[s]://*hostname*[:*port*][ *hostname*[:*port*]].../

URL にサフィックス情報は含まれません。セキュリティ保護されたポートの指定 方法については、168 ページの「SSL [を使用した連鎖」を](#page-167-2)参照してください。 URL で 1 番目に指定されたサーバーが、連鎖された要求への応答に失敗すると、 各サーバーには指定された順序で接続されます。LDAP URL 内のすべてのリモー トサーバーには、連鎖サフィックスのベースエントリである *suffixDN* を指定する 必要があります。

4. プロキシユーザーの DN を変更するために、「バインド DN」フィールドに新しい 値を入力します。「パスワード」フィールドに、この DN のパスワードを入力し、 確認します。

*proxyDN* には、リモートサーバー上のユーザーの DN を指定します。ローカル サーバーは、リモートサーバー上のサフィックスの内容にアクセスするときに、 この DN をプロキシとして使用します。連鎖サフィックスを通じて実行される操 作は、creatorsName 属性と modifiersName 属性で、このプロキシ ID を使用し ます。プロキシ DN を指定しない場合、ローカルサーバーはリモートサーバーへ のアクセス時に匿名でバインドします。

- 5. タブの最下部にあるテキストボックスには、このサフィックスの連鎖を許可する ために必要な ACI が表示されます。リモートサーバー URL を変更した場合は、 新しいリモートサーバーまたは新しいサーバーの *suffixDN* とともに ACI をエント リに追加する必要があります。プロキシ DN を変更した場合は、すべての連鎖 サーバー上の ACI を更新する必要があります。「ACI をコピー」ボタンを使用し て、ACI のテキストをペーストできるように、システムのクリップボードにコ ピーします。
- 6. 「制限と制御」タブを選択して、連鎖される要求に関するパラメータを設定しま す。カスケード型連鎖パラメータについては、182 [ページの「カスケード型連鎖](#page-181-0) [の設定」](#page-181-0)を参照してください。
- 7. 「クライアント応答の制御」パラメータを設定して、連鎖される操作のサイズと時 間を制限します。
	- ❍ 「範囲検索でリフェラルを返す」: 連鎖サフィックス内全体を適用範囲とする検索 は、結果が 2 回送信されるため役に立ちません。デフォルトでは、その代わりに、 サーバーは連鎖サーバーにリフェラルを返すため、クライアントは連鎖サーバー 上で直接検索を実行します。このオプションの選択を解除する場合は、次のパラ メータを設定して、連鎖される結果のサイズを制限する必要があります。
	- ❍ 「サイズ制限」または「制限サイズなし」: このパラメータは、連鎖された検索操 作への応答として返されるエントリ数を決定します。デフォルトは 2,000 エント リです。連鎖サフィックスを含む広範囲の検索を制限する場合は、このパラメー タの値を小さくします。どのような場合でも、操作はリモートサーバー上のサイ ズ設定によって制限を受けます。
- 「時間制限」または「制限時間なし」: このパラメータは、連鎖操作可能な時間の 長さを制御します。デフォルトの制限時間は 3,600 秒 (1 時間 ) です。連鎖サ フィックスに対する操作に有効な時間を制限する場合は、このパラメータの値を 小さくします。どのような場合でも、操作はリモートサーバー上の時間設定に よって制限を受けます。
- 8. 「接続管理」パラメータを設定して、サーバーがリモートサーバーとのネットワー ク接続とバインドを管理する方法を調整します。
	- ❍ 「最大 LDAP 接続数」: 連鎖サフィックスがリモートサーバーとの間で同時に確立 できる LDAP 操作接続の最大数を指定します。デフォルトは 10 です。
	- ❍ 「最大バインド接続数」: 連鎖サフィックスがリモートサーバーとの間で同時に確 立できるバインド接続の最大数を指定します。デフォルトは 3 です。
	- ❍ 「接続ごとの最大バインド数」: LDAP 接続ごとに同時に行うことができるバイン ド操作の最大数を指定します。デフォルト値は、接続ごとに 10 です。
	- ❍ 「最大バインド再試行数」: エラー時に連鎖サフィックスがリモートサーバーとの 再バインドを試行する回数を指定します。「0」を指定すると、連鎖サフィックス は 1 回だけバインドを試みます。デフォルトは 3 です。
	- ❍ 「接続ごとの最大操作数」: LDAP 接続ごとに同時に行うことができる操作の最大 数を指定します。デフォルト値は 1 接続あたり 10 です。
	- ❍ 「バインドタイムアウト」または「バインドタイムアウトなし」: 連鎖サフィック スへのバインド操作の試行がタイムアウトになるまでの時間 (秒) を指定します。 デフォルトは 15 秒です。
	- ❍ 「中断までのタイムアウト時間」または「中断前タイムアウトなし」: 操作が中断 されているかどうかをサーバーがチェックするまでの秒数を指定します。デフォ ルトは 2 秒です。
	- ❍ 「接続継続時間」または「存続時間無制限」: 連鎖サフィックスとリモートサー バー間で確立された接続を再利用するための接続の持続時間を指定します。接続 したままにすると、処理は速くなりますが、リソースが多く使用されます。たと えば、ダイヤルアップ接続を使用している場合は、接続時間を制限する必要があ ります。デフォルトでは、接続時間は無制限です。

コンソールでは、エラー検出パラメータを使用できません。178 [ページの「コマ](#page-177-0) [ンド行からの連鎖パラメータの変更」を](#page-177-0)参照してください。

9. 連鎖パラメータの設定が終了したら、「保存」をクリックします。

#### <span id="page-177-0"></span>コマンド行からの連鎖パラメータの変更

コマンド行からは、コンソールを使用した場合と同じパラメータをすべて設定できま す。また、159 [ページの「エラー検出パラメータ」](#page-158-0)で説明される追加のパラメータも 設定できます。

1. 次のコマンドを使用して、変更するサフィックスに対応する連鎖設定エントリを 編集します。

ldapmodify -h *host* -p *port* -D "cn=Directory Manager" -w *password* dn: cn=*databaseName*,cn=chaining database,cn=plugins,cn=config changetype: modify replace:*attributeName attributeName*: *attributeValue*

replace: *attributeName*2 *attributeName*2: *attributeValue2*

...  $n_{\rm D}$ 

-

設定できる属性の名前と値は、次の手順で説明します。コマンドの中に複数の変 更文を含めることによって、一度に複数のパラメータを変更できます。

2. nsfarmserverURL 属性を変更して、リモートサーバーの名前またはポートを変 更します。値は URL で、次の書式で、1 つ以上のリモートサーバーのホスト名と 省略可能なポート番号が含まれています。

ldap[s]://*hostname*[:*port*][ *hostname*[:*port*]].../

URL にサフィックス情報は含まれません。セキュリティ保護されたポートの指定 方法については、168 ページの「SSL [を使用した連鎖」を](#page-167-2)参照してください。 URL で 1 番目に指定されたサーバーが、連鎖された要求への応答に失敗すると、 各サーバーには指定された順序で接続されます。LDAP URL 内のすべてのリモー トサーバーには、連鎖サフィックスのベースエントリである *suffixDN* を指定する 必要があります。

3. nsmultiplexorBindDN 属性と nsmultiplexorCredentials 属性を変更して、 リモートサーバーへのプロキシアクセスに使用する DN を変更します。

ローカルサーバーは、リモートサーバー上のサフィックスの内容にアクセスする ときに、この DN をプロキシとして使用します。連鎖サフィックスを通じて実行 される操作は、creatorsName 属性と modifiersName 属性で、このプロキシ ID を使用します。プロキシ DN を指定しない場合、ローカルサーバーはリモート サーバーへのアクセス時に匿名でバインドします。

4. プロキシ DN またはその資格を変更する場合は、リモートサーバー上に対応する ACI を作成する必要があります。この ACI は、プロキシで許可された連鎖操作を 行うために必要です。

```
ldapmodify -h host2 -p port2 -D "cn=Directory Manager" -w password2
dn: suffixDN
changetype: modify
add:aci
aci: (targetattr=*)(target = "ldap:///suffixDN")(version 3.0;acl
 "Allows use of admin for chaining"; allow (proxy)
(userdn="ldap:///proxyDN");)
\sim_{\mathcal{D}}
```
5. 158 [ページの「デフォルト連鎖パラメータの設定」](#page-157-0)で説明される属性を設定して、 リモートサーバーへの接続とリモートサーバー上の操作を制御します。カスケー ド型パラメータについては、182 [ページの「カスケード型連鎖の設定」を](#page-181-0)参照し てください。

## スレッド使用の最適化

サーバーがグローバルに使用するスレッド数を設定して、連鎖に使用されるスレッド リソースを考慮することもできます。連鎖操作は、リモートサーバーへ転送される必 要があるため、かなり長く時間がかかることがあります。ただし、リモートサーバー が操作を処理している間は、スレッドはアイドル状態になります。連鎖されたサー バーを使用することで長時間の遅延が発生する場合は、スレッド数を増加させて、そ の間より多くのスレッドがローカルの操作を処理できるようにする必要があります。

デフォルトでは、サーバーが使用できるスレッド数は 30 です。ただし、連鎖サフィッ クスを使用する場合は、操作の処理で使用可能なスレッドの数を増やすことによって、 パフォーマンスを向上させることができます。必要なスレッド数は、連鎖サフィック スの数、連鎖サフィックス上の操作の数とタイプ、およびリモートサーバー上で操作 を処理するために必要な平均時間によって変わります。

通常、連鎖サフィックスごとに 5 から 10 のスレッド数を増加させる必要があります。 これは、連鎖サフィックスで、ローカルサフィックスと同じ数の操作があることを仮 定しています。

#### コンソールからのスレッドリソースの設定

- 1. Directory Server コンソールの最上位の「設定」タブで「パフォーマンス」ノード をクリックし、右側のパネルで「その他」タブを選択します。
- 2. 「スレッドの最大数」フィールドに新しい値を入力します。
- 3. 「了解」をクリックして変更を保存し、変更内容を有効にするためにサーバーを再 起動する必要があるというメッセージを了承します。
- 4. Directory Server を再起動して、変更した数のスレッドを使用できるようにしま す。

#### コマンド行からのスレッドリソースの設定

1. 次のコマンドを使用して、グローバル設定エントリを編集し、スレッド数を変更 します。
```
ldapmodify -h host -p port -D "cn=Directory Manager" -w password
dn: cn=config
changetype: modify 
replace: nsslapd-threadnumber
nsslapd-threadnumber: newThreadNumber
^{\wedge}D
```
2. Directory Server を再起動して、変更した数のスレッドを使用できるようにしま す。

## 連鎖サフィックスの削除

連鎖サフィックスを削除すると、ローカルのディレクトリツリーからアクセスできな くなりますが、連鎖サーバー上のエントリやサフィックスは削除されません。親サ フィックスを削除し、そのサブサフィックスを、ディレクトリで新しいルートサ フィックスとして保持することもできます。

### コンソールからの連鎖サフィックスの削除

- 1. Directory Server コンソールの「設定」タブで、「データ」ノードを展開します。
- 2. 削除するサフィックスを右クリックし、ポップアップメニューから「削除」を選 択します。

または、サフィックスのノードを選択し、「オブジェクト」メニューから「削除」 を選択します。

3. 該当の連鎖サフィックスを通じてアクセスできるエントリは、リモートディレク トリから削除されないことを示す確認のダイアログが表示されます。

親サフィックスに加えて、すべてのサブサフィックスを再帰的に削除することも できます。分岐全体を削除する場合は、「このサフィックスとそのサブサフィック スすべてを削除」を選択します。また、特定のサフィックスだけを削除し、その サブサフィックスをディレクトリに残しておく場合は、「このサフィックスだけを 削除する」を選択します。

4. 「了解」をクリックして、サフィックスを削除します。

コンソールによって処理されている内容を示すダイアログボックスが表示されま す。

#### コマンド行からのサフィックスの削除

コマンド行からサフィックスを削除するには、ldapdelete コマンドを使用して、 ディレクトリからサフィックスの設定エントリを削除します。

サブサフィックスも含めて分岐全体を削除する場合は、削除する親サフィックスのサ ブサフィックスを見つけ出し、サブサフィックスとさらにそれらのサブサフィックス のすべてについて手順を繰り返す必要があります。

1. 次のコマンドを使用して、サフィックスの設定エントリを削除します。

ldapdelete -h *host* -p *port* -D "cn=Directory Manager" -w *password* cn=*suffixDN*,cn=mapping tree,cn=config

このコマンドによって、連鎖サフィックスとそのリモートエントリがディレクト リに表示されなくなります。

2. cn=*databaseName*,cn=chaining database,cn=plugins,cn=config にある対応 するデータベース設定エントリと、その下位にある監視エントリを削除します。

ldapdelete -h *host* -p *port* -D "cn=Directory Manager" -w *password* cn=monitor,cn=*dbName*,cn=chaining database,cn=plugins,cn=config cn=*dbName*,cn=chaining database,cn=plugins,cn=config

# カスケード型連鎖の設定

カスケード型連鎖では、あるサーバーから連鎖されているサブツリーは、それ自身が 連鎖サフィックスであることも、連鎖サブサフィックスを含むこともできます。サー バーの連鎖サフィックスが含まれる操作は、第 3 のサーバーなどに接続する中間サー バーに転送されます。ディレクトリツリーの全データにアクセスするために、サー バー間の複数のホップが必要な場合、カスケード型連鎖が発生します。

たとえば、エントリ ou=People,l=Europe,dc=example,dc=com へのアクセスが サーバー A からサーバー B に、そして最終的にサーバー C に連鎖される様子を、次の 図に示します。サーバー A には、ルートサフィックス dc=example,dc=com と分岐 l=Europe,dc=example,dc=com に対するサーバー B への連鎖サブサフィックスがあ ります。サーバー B には、エントリ l=Europe,dc=example,dc=com がありますが、 分岐 ou=People,l=Europe,dc=example,dc=com はサーバー C への連鎖サブサ フィックスです。サーバー C には、実際にエントリ ou=People,l=Europe,dc=example,dc=com があります。

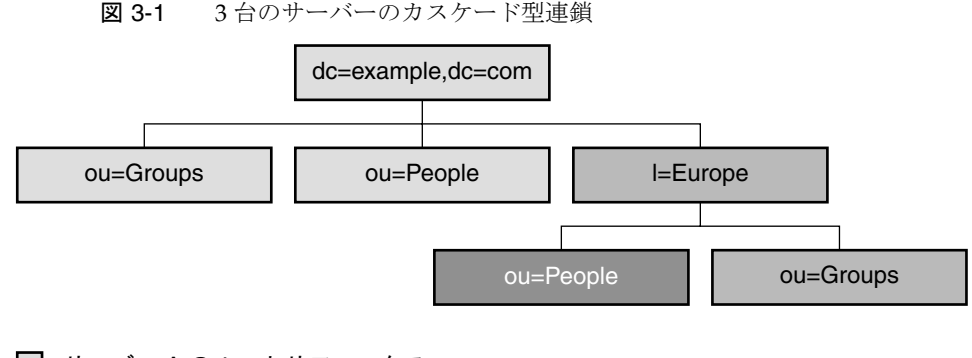

- ࠢࠬ࠶ࠖࡈࠨ࠻࡞ߩ A ࡃࠨ
- ࠢࠬ࠶ࠖࡈࠨࡉࠨㅪ㎮ߩ B ࡃࠨࠄ߆ A ࡃࠨ
- サーバーB からサーバー C の連鎖サブサフィックス

# カスケード型パラメータの設定

カスケード型の設定には、次の 2 つの連鎖パラメータがあります。

- すべてのサーバーでは、連鎖トポロジ内の異常なループをすべて検出できるよう に、ループ検出を設定する必要がある。ループ検出が無効になっていると、ルー プ内のサーバーは操作の転送を繰り返し、過度の負荷がかかる
- すべての中間連鎖サフィックスでローカル ACI を評価するように設定する必要が ある。通常、ローカル ACI の評価は、連鎖サフィックスの第 1 レベルでは行われ ない

### コンソールからのカスケード型パラメータの設定

- 1. Directory Server コンソールの最上位の「設定」タブで「データ」ノードを展開 し、変更する連鎖サフィックスを選択します。
- 2. 右側のパネルで、カスケード型連鎖パラメータを変更できる「制限と制御」タブ を選択します。
- 3. カスケード型連鎖内のすべての中間サーバーについて、ローカル ACI のチェック を行うために、チェックボックスを選択します。

ユーザーのアクセス権は最初のサーバーでは評価されず、プロキシを通じた 2 番 目のサーバーで評価されるため、単一レベルの連鎖では、このチェックボックス は選択されていません。ただし、カスケード型連鎖の中間サーバーでは、ACI の チェックを有効にして、操作が再度転送される前にアクセス制御の実行を許可す る必要があります。

4. カスケード型連鎖内のすべてのサーバーについて、トポロジ内のすべての連鎖操 作を許可する最大ホップ数を設定します。操作が別の連鎖サフィックスに転送さ れるたびにホップとしてカウントされ、この制限に到達していれば、連鎖サ フィックスは操作をそれ以上転送しません。

この数値には、最長のカスケード型連鎖内のホップ数よりも大きい値を設定する 必要があります。制限に達した場合は、サーバーがトポロジ内で異常なループが あると判断するため、操作は中断されます。

また、ループ検出制御を許可するように連鎖を設定する必要があります。[185](#page-184-0) [ページの「カスケード型連鎖の](#page-184-0) LDAP 制御の送信」を参照してください。

5. カスケード型パラメータの設定が終了したら、「保存」をクリックします。

### コマンド行からのカスケード型パラメータの設定

1. 次のコマンドを使用して、すべての中間サーバーで、カスケード型サフィックス に関する連鎖設定エントリを編集します。

```
ldapmodify -h host -p port -D "cn=Directory Manager" -w password
dn: cn=databaseName,cn=chaining database,cn=plugins,cn=config 
changetype: modify 
replace: nsCheckLocalACI
nsCheckLocalACI: on
-
changetype: modify 
replace: nsHopLimit
nsHopLimit: maximumHops
^{\sim}D
```
*maximumHops* には、最長のカスケード型連鎖内のホップ数よりも大きい値を設定 する必要があります。制限に達した場合は、サーバーがトポロジ内で異常なルー プがあると判断するため、操作は中断されます。また、ループ検出制御を許可す るように連鎖を設定する必要があります。185 [ページの「カスケード型連鎖の](#page-184-0) LDAP [制御の送信」を](#page-184-0)参照してください。

2. カスケード型連鎖内のその他すべてのサーバーについて、次のコマンドを使用し て、カスケード型サフィックスに関する連鎖設定エントリを編集します。

```
ldapmodify -h host -p port -D "cn=Directory Manager" -w password
dn: cn=databaseName,cn=chaining database,cn=plugins,cn=config 
replace: nsHopLimit
nsHopLimit: maximumHops
n
```
*maximumHops* の定義は、前の手順と同じです。

# <span id="page-184-0"></span>カスケード型連鎖の LDAP 制御の送信

デフォルトでは、連鎖サフィックスはプロキシ承認制御を送信しません。ただし、連 鎖サフィックスが別の連鎖サフィックスに接続するときには、リモートサーバー上で のアクセス制御に必要なユーザー識別情報を送信するために、プロキシ承認制御が必 要となります。中間連鎖サフィックスは、連鎖のためにこの制御を許可する必要があ ります。

最近、プロキシ承認制御に関して、2 番目のプロトコルが定義されました。さまざま なサーバーのバージョンでは、制御のどれかが使用される可能性があるため、すべて のカスケード型サーバーでは、連鎖に新旧両方のプロキシ承認制御を許可するように 設定する必要があります。

また、カスケード型連鎖中のループを防ぐために、ループ検出制御が必要となります。 デフォルトでは、連鎖操作とともに転送されるよう許可されますが、この設定を検証 する必要があります。サーバーでループ検出制御の連鎖が許可されていない場合、そ のサーバーを含むループはすべて検出されません。

168 [ページの「連鎖ポリシーの設定」](#page-167-0)の手順に従って、次の 3 つの制御の連鎖を許可 します。

- 2.16.840.1.113730.3.4.12 プロキシ承認制御 ( 旧仕様 )
- 2.16.840.1.113730.3.4.18 プロキシ承認制御 (新仕様)
- 1.3.6.1.4.1.1466.29539.12 ループ検出制御

カスケード型連鎖の設定

# データのバックアップと復元

Directory Server で管理されるデータは、まとめてインポートされることがよくありま す。Directory Server には、サフィックス全体のインポートとエクスポートを行うツー ルが用意されています。また、一度にすべてのサフィックスのバックアップを作成し たり、すべてのデータをバックアップから復元したりするツールも用意されています。

プレーンテキスト形式の LDIF (LDAP Data Interchange Format) を使用して、データ のバックアップと復元を行うことができます。

この章では、ディレクトリデータのバックアップと復元に関する次の手順について説 明します。

- [サフィックスの読み取り専用モードの設定](#page-187-0)
- [データのインポート](#page-187-1)
- [データのエクスポート](#page-193-0)
- [データのバックアップ](#page-197-0)
- [バックアップからのデータの復元](#page-199-0)

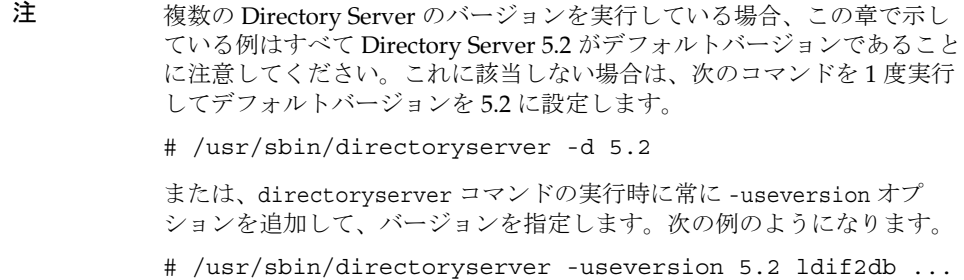

# <span id="page-187-0"></span>サフィックスの読み取り専用モードの設定

Directory Server 上でエクスポート操作またはバックアップ操作を実行する前に、任意 のサフィックスに対して読み取り専用モードを有効にすると、その時点でのサフィッ クスの内容の正確なイメージを確保できます。また、インポート操作または復元操作 を実行する前に、対象となるサフィックスが読み取り専用モードになっていないこと を確認する必要があります。

Directory Server コンソールとコマンド行ユーティリティでは、エクスポート操作また はバックアップ操作の前に、ディレクトリが自動的に読み取り専用モードに設定され ることはありません。これは、読み取り専用にしてしまうと、ディレクトリの更新が できなくなるためです。ただし、マルチマスター環境では、1 つのサーバーで読み取 り専用モードを有効にし、ほかのマスターはデータの書き込みを可能にしておくこと ができます。

サフィックスを読み取り専用にするには、152 [ページの「アクセス権とリフェラルの](#page-151-0) [設定」に](#page-151-0)記載されている手順を実行します。または、Directory Server 全体を書き込み 禁止にすることもできます。この手順については、52 [ページの「グローバルな読み取](#page-51-0) [り専用モードの設定」](#page-51-0)を参照してください。

# <span id="page-187-1"></span>データのインポート

Directory Server では、次の 2 つの方法でデータをインポートできます。

- LDIF ファイルをインポートする方法では、ディレクトリ内の任意のサフィックス について、そのエントリをまとめて追加、変更、削除できます。
- LDIF ファイルを使用してサフィックスを初期化する方法では、サフィックスに現 在含まれているデータは削除され、LDIF ファイルの内容で置き換えられます。

どちらの方法も、Directory Server コンソールまたはコマンド行ユーティリティを使用 して実行できます。

注 インポートする LDIF ファイルでは、UTF-8 文字セットエンコードが使用 されている必要があります。 LDIF をインポートするときは、ディレクトリ内に親エントリが存在する か、ファイルから親エントリを最初にコピーする必要があります。サ フィックスを初期化するときは、ルートエントリと、対応するサフィック スのすべてのディレクトリツリーノードが LDIF ファイルに含まれている 必要があります。

次の表は、インポートと初期化の違いを示しています。

表 4-1 データのインポートとサフィックスの初期化の比較

| 比較ドメイン                      | データのインポート                              | サフィックスの初期化                        |
|-----------------------------|----------------------------------------|-----------------------------------|
| 内容の上書き                      | いいえ                                    | はい                                |
| $LDAP$ 処理                   | 追加、変更、削除                               | 追加のみ                              |
| パフォーマンス                     | 低速                                     | 高速                                |
| サーバーの障害への対応                 | ベストエフォート (障害発生<br>時までの変更内容はそのまま<br>残る) | 不可(障害が発生するとす<br>べての変更内容は失われ<br>る) |
| LDIF ファイルの位置                | クライアントマシン上                             | クライアントまたはサー<br>バーと同じマシン上          |
| 設定情報のインポート<br>$(cn=confiq)$ | はい                                     | いいえ                               |

# LDIF ファイルのインポート

インポート操作を実行するとき、Directory Server コンソールでは、新しいエントリを ディレクトリに追加するために ldapmodify 処理が実行されます。エントリは LDIF ファイルで指定されます。このファイルには、インポート処理の一部として既存のエ ントリの変更や削除を行う更新文が含まれている場合もあります。

エントリのインポート先は、Directory Server で管理されている任意のサフィックス か、設定に定義されている任意の連鎖サフィックスまたは連鎖サブサフィックスです。 エントリを追加するほかの処理と同様に、インポートされた新しいエントリすべてに インデックスが付けられます。

### コンソールからの LDIF のインポート

インポートを実行するには、Directory Manager または管理者としてログインする必 要があります。

1. Directory Server コンソールの最上位にある「タスク」タブで一番下までスクロー ルし、「LDIF からインポート」の隣にあるボタンをクリックします。

「LDIF のインポート」ダイアログボックスが表示されます。

2. 「LDIF のインポート」ダイアログボックスで、インポートする LDIF ファイルの 絶対パスを「LDIF ファイル」フィールドに入力するか、「参照」をクリックして ローカルファイルシステムからファイルを選択します。

リモートマシン上のディレクトリにアクセスしている場合、このフィールド名は 「LDIF ファイル ( コンソールマシン上 )」と表示されます。このラベルは、リモー トの Directory Server マシンのファイルシステムではなく、ローカルファイルシ ステムを参照していることを示します。

- 3. 必要に応じて、次のオプションを設定します。
	- a. 追加のみ : LDIF ファイルには、デフォルトの追加命令のほかに、変更命令や 削除命令が含まれている場合もあります。LDIF ファイル内の追加命令だけを 実行し、そのほかの命令はすべて無視するように指定するには、このチェッ クボックスを選択します。
	- b. エラー時に継続 : エラーが発生してもインポートを続行するように指定するに は、このチェックボックスを選択します。たとえば、すでにサフィックス上 に存在するエントリを含む LDIF ファイルをインポートする場合に、このオプ ションを使用できます。インポート処理の実行中、既存エントリなどのエ ラーが拒否エントリ用ファイルに記録されます。

このチェックボックスが選択されていない場合、最初のエラー発生後にイン ポート処理は停止します。それ以前の LDIF ファイルのエントリはすべて正常 にインポートされているので、ディレクトリ内に残ります。

4. 「拒否エントリ用ファイル」フィールドには、コンソールがインポートできなかっ たすべてのエントリを記録するファイルの絶対パスを入力します。あるいは、「参 照」をクリックして、ローカルファイルシステムからファイルを選択します。

たとえば、サーバーはディレクトリにすでに存在するエントリや、親オブジェク トのないエントリをインポートできません。コンソールは、サーバーから送られ たエラーメッセージを拒否ファイルに書き込みます。

このフィールドに何も書き込まれないと、拒否されたエントリは記録されません。

5. 「了解」をクリックして、インポート処理を開始します。

Directory Server コンソールでは、処理の状態と発生したエラーを示すダイアログ ボックスが表示されます。「拒否エントリ用ファイル」フィールドに入力した場合 は、そこに指定されたファイルにもすべてのエラーメッセージが書き込まれます。

### コマンド行からの LDIF のインポート

LDAP から LDIF ファイルをインポートし、そこに含まれるすべての処理を実行する には、directoryserver ldif2ldap コマンドを使用します。このコマンドを使用す ると、すべてのディレクトリサフィックスに対して同時にデータをインポートできま す。ldif2ldap を使用してインポートを実行するには、サーバーを動作させておく必 要があります。

このコマンドの完全パスは次のとおりです。

# /usr/sbin/directoryserver -s *serverID* ldif2ldap

次の例では、ldif2ldap コマンドを使用してインポートが実行されます。このコマン ドを実行するために root 権限は必要ありませんが、Directory Manager などの root 権 限を持つユーザーとして認証される必要があります。最後のパラメータは、インポー トする LDIF ファイルの名前を指定するものです。

- # /usr/sbin/directoryserver -s example ldif2ldap \
	- -D "cn=Directory Manager" 殆 *password*\
	- -f /var/opt/mps/serverroot/slapd-example/ldif/demo.ldif

このコマンドの詳細については、『Directory Server Man Page Reference』を参照して ください。

# サフィックスの初期化

サフィックスを初期化すると、サフィックスに含まれている既存のデータが、追加す るエントリだけを含む LDIF ファイルの内容によって上書きされます。

警告 管理しているサーバーが Configuration Directory Server である場合に、 LDIF ファイルからサフィックスを初期化するときは、データを復元する場 合を除いて、o=NetscapeRoot サフィックスを上書きしないように注意し てください。このサフィックスを上書きしてしまうと、重要な情報が削除 されてしまい、すべての Sun Java System サーバーをインストールし直す 必要があります。

サフィックスを初期化するユーザーは、Directory Manager または管理者としての認 証を受けている必要があります。セキュリティ上の理由から、サフィックスのルート エントリ ( たとえば、dc=example,dc=com.) にアクセスできるのは、Directory Manager および管理者だけに限定されます。このため、ルートエントリを含む LDIF ファイルをインポートできるのは、これらの ID でログインしたユーザーだけに限定 されます。

#### コンソールからのサフィックスの初期化

**警告** 次の手順で、サフィックスのデータを上書きします。

1. Directory Server コンソールの最上位の「設定」タブで「データ」ノードを展開 し、初期化するサフィックスを表示します。

- 2. このサフィックスノードをマウスの右ボタンでクリックし、ポップアップメ ニューから「初期化」を選択します。または、サフィックスノードを選択し、「オ ブジェクト」メニューから「初期化」を選択します。「サフィックスを初期化」ダ イアログが表示されます。
- 3. 初期化に使用する LDIF ファイルの絶対パスを「LDIF ファイル」フィールドに入 力するか、「参照」をクリックしてマシン上のファイルを選択します。
- 4. インポートするファイルが置かれているローカルマシンからコンソールを操作し ている場合は、手順 6 に進みます。LDIF ファイルがあるサーバーのリモートマシ ンからコンソールを操作している場合は、次のどちらかのオプションを選択しま す。

コンソール上 : LDIF ファイルがコンソールを実行しているマシン上にあることを 示します。この場合、ファイルを表示できます。

サーバー上 : LDIF ファイルがリモートサーバー上にあることを示します。この場 合、「参照」ボタンは無効になります。デフォルトでは、コンソールは次のディレ クトリ内でファイルを検索します。

*ServerRoot*/slapd-*serverID*/ldif

- 5. 「了解」をクリックします。
- 6. サフィックスに含まれるデータを上書きしてよいか確認します。サフィックスの 初期化が開始され、エラーが発生した場合はダイアログに表示されます。

### ldif2db コマンドによるサフィックスの初期化

サフィックスを初期化し、既存のデータを上書きするには、directoryserver ldif2db コマンドを使用します。このコマンドでは、インポートを開始する前に、 サーバーを停止する必要があります。

デフォルトでは、まず既存の o=NetscapeRoot 設定情報すべてが保存され、インポー トされるファイル内の o=NetscapeRoot 設定情報と結合されます。

**警告** 次のコマンドで、サフィックスのデータを上書きします。

サーバーを停止して LDIF をインポートするには、次の手順を実行します。

1. root としてコマンド行に次のコマンドを入力し、サーバーを停止させます。

# /usr/sbin/directoryserver -s *serverID* stop

2. インポートコマンドを実行します。

# /usr/sbin/directoryserver -s *serverID* ldif2db ...

3. 次のようにサーバーを起動します。

# /usr/sbin/directoryserver -s *serverID* start

次の例では、ldif2db コマンドを使用して、LDIF ファイルを 1 つのサフィックスに インポートします。

/usr/sbin/directoryserver -s example ldif2db -n Database1 \

-i /var/opt/mps/serverroot/slapd-example/ldif/demo.ldif \

-i /var/opt/mps/serverroot/slapd-example/ldif/demo2.ldif

表 4-2 例で使用した ldif2db オプションの説明

| オプション | 内容                                                                                                    |
|-------|----------------------------------------------------------------------------------------------------|
| $-n$  | データのインポート先となるデータベースの名前を指定する                                                                                                    |
|       | 注: LDIF ファイルに含まれるサフィックスに対応しないデータベースを指<br>定した場合は、データベースに含まれるすべてのデータが削除され、イン<br>ポートは失敗します。データベース名を間違えないように注意してくださ<br>いこ                                  |
| $-i$  | インポートする LDIF ファイルの絶対パス名を指定する。このオプションは<br>必須。一度に複数の LDIF ファイルをインポートする場合は、複数の -i 引<br>数を指定できる。複数のファイルをインポートする場合、サーバーはコマ<br>ンド行で指定された順に LDIF ファイルをインポートする |

このコマンドの使い方については、『Directory Server Man Page Reference』を参照し てください。

### ldif2db-task によるサフィックスの初期化

ldif2db コマンドと同様に、directoryserver ldif2db-task コマンドは、指定し たサフィックスのデータを上書きします。このスクリプトを使用してインポートを実 行する場合は、サーバーを動作させておく必要があります。

このスクリプトのコマンドは次のようになります。

# /usr/sbin/directoryserver -s *serverID* ldif2db-task ...

次の例では、ldif2db-task を使用して LDIF ファイルをインポートします。このコマ ンドを実行するために root 権限は必要ありませんが、Directory Manager などの root 権限を持つユーザーとして認証される必要があります。

/usr/sbin/directoryserver -s example ldif2db-task \

-D "cn=Directory Manager" -w *password* -n Database1 \

-i /var/opt/mps/serverroot/slapd-example/ldif/demo.ldif

次の表に、これらの例で使用されている ldif2db-task オプションを示します。

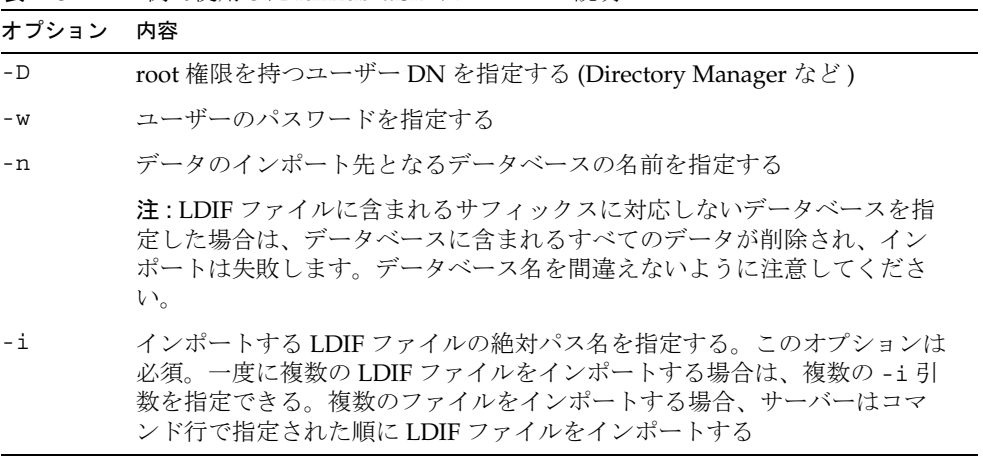

表 4-3 例で使用した ldif2db-task オプションの説明

このコマンドの使い方については、『Directory Server Man Page Reference』を参照し てください。

# <span id="page-193-0"></span>データのエクスポート

LDIF を使用してディレクトリの内容をエクスポートできます。データのエクスポート は、次のような場合に便利です。

- サーバー上のデータのバックアップ。
- 他の Directory Server へのデータのコピー。
- 他のアプリケーションへのデータのエクスポート。
- ディレクトリトポロジ変更後のサフィックスの再生成。

エクスポート処理を実行しても、設定情報 (cn=config) はエクスポートされません。

**警告** エクスポート処理の実行中には、サーバーを停止しないでください。

# コンソールを使用した LDIF へのディレクトリ 全体のエクスポート

エクスポートされるファイルの最終的な位置に応じて、ディレクトリデータの一部ま たはすべてを LDIF にエクスポートできます。LDIF ファイルがサーバー上にある場合 は、サーバー上のローカルサフィックスにあるデータしかエクスポートできません。 LDIF ファイルがリモートマシン上にある場合は、すべてのサフィックスと連鎖サ フィックスをエクスポートできます。

サーバーの動作中に、Directory Server コンソールから LDIF にディレクトリデータを エクスポートするには、次の手順を実行します。

1. Directory Server コンソールの最上位にある「タスク」タブで一番下までスクロー ルし、「LDIF にエクスポート」の隣にあるボタンをクリックします。

「エクスポート」ダイアログが表示されます。

- 2. サーバー以外のリモートマシン上でコンソールを実行している場合は、「LDIF ファイル」フィールドの下に 2 つのラジオボタンが表示されます。コンソールの 実行マシン上の LDIF ファイルをエクスポート先として指定する場合は、 「Console マシン上」を選択します。サーバーのマシン上に置かれている LDIF ファイルをエクスポート先として指定する場合は、「サーバーマシン上」を選択し ます。
- 3. 「LDIF ファイル」フィールドに LDIF ファイルの絶対パスとファイル名を入力す るか、「参照」をクリックしてファイルを選択します。

「サーバーマシン上」を選択した場合、「参照」ボタンは無効になります。「参照」 ボタンが無効になっている場合は、ファイルがデフォルトで次のディレクトリに 格納されています。

*ServerRoot*/slapd-*serverID*/ldif

4. ディレクトリ全体をエクスポートする場合は、「すべてのサフィックス」ラジオボ タンを選択します。

ディレクトリのサブツリーだけをエクスポートするときは、「サブツリー」ラジオ ボタンを選択し、テキストボックスにサブツリーのベースとして DN を入力しま す。

「参照」をクリックしてサブツリーを選択することもできます。

5. 「了解」をクリックして、ディレクトリの内容をファイルにエクスポートします。

# コンソールを使用した LDIF への単一サフィッ クスのエクスポート

サーバーの動作中に、Directory Server コンソールから LDIF に単一のサフィックスを エクスポートするには、次の手順を実行します。

- 1. Directory Server コンソールの最上位の「設定」タブで「データ」ノードを展開 し、エクスポートするサフィックスを表示します。
- 2. このサフィックスノードをマウスの右ボタンでクリックし、ポップアップメ ニューから「エクスポート」を選択します。または、サフィックスノードを選択 し、「オブジェクト」メニューから「エクスポート」を選択します。

「サフィックスをエクスポート」ダイアログが表示されます。

3. LDIF ファイルの絶対パスを「LDIF ファイル」フィールドに入力するか、「参照」 をクリックしてマシン上のファイルを選択します。

「参照」ボタンが有効でない場合、デフォルトではファイルが次のディレクトリに 格納されます。

*ServerRoot*/slapd-*serverID*/ldif

- 4. レプリケートされたサフィックスでは、「レプリケーション情報のエクスポート」 チェックボックスを選択することもできます。この機能は、エクスポートした LDIF を使用してこのサフィックスの別のレプリカを初期化する場合にだけ必要で す。
- 5. このサフィックスで属性の暗号化が有効に設定されているときは、「属性の復号 化」チェックボックスを選択できます。この場合は、サーバーの証明書データ ベースを保護しているパスワードを指定する必要があります。オプションを選択 してパスワードを入力するか、パスワードを記録したファイルの名前を入力しま す。属性値を復号化するためのパスワードを指定しない場合、暗号化された値が LDIF に出力されます。
- 6. 「了解」をクリックして、サフィックスの内容をファイルにエクスポートします。

## コマンド行からの LDIF へのエクスポート

directoryserver db2ldif コマンドを使用すると、ディレクトリの任意のサフィッ クスまたはサブツリーを LDIF にエクスポートできます。このスクリプトは、サー バーが動作中または停止中に、サフィックスの内容のすべてまたは一部を LDIF ファ イルにエクスポートします。

データベースの内容を LDIF ファイルにエクスポートするには、次のコマンドを使用 します。

# /usr/sbin/directoryserver -s *serverID* db2ldif ...

次の例では、2 つのサフィックスが 1 つの LDIF ファイルにエクスポートされます。

/usr/sbin/directoryserver -s example db2ldif \ -a /var/opt/mps/serverroot/slapd-example/output.ldif \} -s "dc=example,dc=com" -s "o=NetscapeRoot"

次の表に、これらの例で使用されている db2ldif のオプションを示します。

表 4-4 例で使用した db2ldif オプションの説明

| オプション | 内容                                                                                                 |
|-------|----------------------------------------------------------------------------------------------------|
| $-a$  | サーバーがエクスポートした LDIF を保存する出力ファイル名を定義する。<br>デフォルトでは、このファイルは ServerRoot/slapd-serverIDディレクトリ<br>に格納される |
| $-S$  | エクスポートに取り込むサフィックスまたはサブツリーを指定する。複数<br>の-s引数を指定すると、複数のサフィックスまたはサブツリーを指定でき<br>ろ                       |

db2ldif コマンドに -r オプションを指定して、レプリケートされたサフィックスを LDIF ファイルにエクスポートすることもできます。結果として作成される LDIF ファ イルには、レプリケーションメカニズムで使用される属性サブタイプが含まれていま す。あとでこの LDIF ファイルをコンシューマサーバーにインポートして、コン シューマレプリカを初期化できます。この手順については、350 [ページの「レプリカ](#page-349-0) [の初期化」を](#page-349-0)参照してください。

db2ldif コマンドに -r オプションを指定して実行する場合、サーバーは停止してい る必要があります。サーバーをあらかじめ停止し、コマンドの終了後に起動してくだ さい。または、db2ldif.pl スクリプトに -r オプションを指定します。この場合、 サーバーを停止する必要はありません。

このスクリプトの使い方については、『Directory Server Man Page Reference』を参照 してください。

# <span id="page-197-0"></span>データのバックアップ

データのバックアップでは、データベースファイルが破損したり削除されたりする場 合に備えて、ディレクトリの内容のスナップショットを保存できます。Directory Server コンソールやコマンド行スクリプトを使用して、サフィックスのバックアップ を行うことができます。

#### **警告** バックアップの処理中には、サーバーを停止しないでください。

ここで説明するバックアップ手順では、サーバーファイルのコピーがデフォルトで同 じホスト上に格納されます。セキュリティ強化のために、このバックアップを別のマ シンや別のファイルシステムにコピーして格納してください。

注 これらの方法では、リモートサーバー上にある連鎖サフィックスをバック アップすることはできません。独立したサーバーは個別にバックアップす る必要があります。

## コンソールを使用したサーバーのバックアップ

Directory Server コンソールを使用してサーバーをバックアップする場合は、サーバー のすべての内容と、関連するインデックスファイルがバックアップ位置にコピーされ ます。バックアップは、サーバーが動作中でも実行できます。

コンソールを使用してサーバーをバックアップするには、次の手順を実行します。

1. Directory Server コンソールの最上位にある「タスク」タブで、「Directory Server のバックアップ」の隣にあるボタンをクリックします。

「Directory Server のバックアップ」ダイアログボックスが表示されます。

2. 「ディレクトリ」テキストボックスに、バックアップの格納先ディレクトリへの絶 対パスを入力します。ディレクトリと同じマシン上でコンソールを実行している 場合は、「参照」をクリックしてローカルディレクトリを選択します。

または、「デフォルトの使用」をクリックして、バックアップを次のディレクトリ に格納します。

*ServerRoot*/slapd-*serverID*/bak/*YYYY\_MM\_DD\_hh\_mm\_ss*

ここで、*serverID* はディレクトリサーバーの名前です。ディレクトリ名は、バック アップが作成された日時を表わす形式で生成されます。

3. 「了解」をクリックすると、バックアップが作成されます。

# コマンド行からのサーバーのバックアップ

directoryserver db2bak コマンドを使用すると、コマンド行からサーバーをバッ クアップできます。このコマンドは、サーバーが動作中か動作中でないかにかかわら ず実行できます。

ただし、この方法では設定情報をバックアップできません。設定情報のバックアップ については、199 ページの「dse.ldif [設定ファイルのバックアップ」](#page-198-0)を参照してくださ い。

ディレクトリをバックアップするには、次のコマンドを使用します。

# /usr/sbin/directoryserver -s *serverID* db2bak *backupDir*

*backupDir* パラメータには、バックアップを格納するディレクトリを指定します。デ フォルトでは、バックアップディレクトリ名は、現在の日付 YYYY\_MM\_DD\_hh\_mm\_ss で生成されます。このコマンドの使い方については、『Directory Server Man Page Reference』を参照してください。配置に合わせたバックアップ戦略の構築について は、『Directory Server 配備計画ガイド』を参照してください。

# <span id="page-198-0"></span>dse.ldif 設定ファイルのバックアップ

サーバーを復元する場合、dse.ldif 設定ファイルに、サーバーのバックアップ時と 同じ設定を指定する必要があります。これを確実に実行するには、サーバーのバック アップを実行する場合に dse.ldif 設定ファイルを常に安全な場所に保存してこの ファイルのコピーをバックアップします。

また、次の操作を実行する場合、Directory Server は自動的に dse.ldif 設定ファイル のバックアップをディレクトリ *ServerRoot*/slapd-*serverID*/config 内に作成します。

- Directory Server を起動すると、dse.ldif ファイルのバックアップが、次のディ レクトリの dse.ldif.startOK ファイルに自動的に作成されます。
- cn=config ブランチの内容を変更する場合は、サーバーが dse.ldif ファイルに 変更を書き込む前に、ファイルが config ディレクトリの dse.ldif.bak ファイ ルにバックアップされます。

# <span id="page-199-0"></span>バックアップからのデータの復元

次に、Directory Server コンソールまたはコマンド行を使用して、ディレクトリ内のサ フィックスを復元する手順について説明します。198 [ページの「データのバックアッ](#page-197-0) [プ」](#page-197-0)の手順に従って、サーバーのバックアップが作成されている必要があります。レ プリケーションアグリーメントに関係しているサフィックスを復元する場合は、その 前に 200 [ページの「レプリケートされたサフィックスの復元」](#page-199-1)をお読みください。

**警告** バックアップや復元の処理中には、サーバーを停止しないでください。 サーバーを復元すると、既存のデータベースファイルが上書きされます。 したがって、バックアップの作成時以降にデータに加えられた変更内容は すべて失われます。

# <span id="page-199-1"></span>レプリケートされたサフィックスの復元

サプライヤサーバーとコンシューマサーバーの間でレプリケートされるサフィックス を復元する場合は、特別な注意が必要です。可能な場合は、サフィックスをバック アップから復元するのではなく、レプリケーションメカニズムにより更新するように してください。

サプライヤまたはハブインスタンスを復元する場合、サーバーはバックアップ時と同 じ設定にする必要があります。これを確実に実行するには、Directory Server データを 復元する前に、dse.ldif を復元します。205 ページの「dse.ldif [設定ファイルの復元」](#page-204-0) を参照してください。

ここでは、レプリカを復元すべき場合とその方法、および復元後にほかのレプリカと の同期を確保する方法について説明します。バックアップと復元を使用してレプリカ を初期化する方法については、350 [ページの「レプリカの初期化」を](#page-349-0)参照してくださ い。

### シングルマスターモデルでのサプライヤの復元

シングルマスターサプライヤであるサフィックスには、レプリケーショントポロジ全 体に対して権限のあるデータが含まれています。したがって、このサフィックスを復 元することは、トポロジ全体のすべてのデータを初期化し直すことと同じです。シン グルマスターを復元するのは、復元するバックアップの内容ですべてのデータを初期 化し直す場合に限定してください。

エラーのためにシングルマスターのデータを復旧できない場合は、コンシューマ上の データを使用することも検討してください。これは、バックアップされたデータより 新しい更新がコンシューマ上のデータに含まれている可能性があるためです。この場 合は、コンシューマレプリカから LDIF ファイルにデータをエクスポートし、この LDIF ファイルを使用してマスターを初期化し直します。

バックアップから復元する場合でも、LDIF ファイルをインポートする場合でも、この マスターレプリカから更新を受け取るすべてのハブレプリカとコンシューマレプリカ をあとで初期化し直す必要があります。コンシューマの再初期化が必要であることを 示すメッセージが、サプライヤサーバーのログファイルに記録されます。

#### マルチマスターモデルでのサプライヤの復元

マルチマスターレプリケーションでは、ほかの各マスターも、レプリケートされる データに対してコピーする権限を持っています。現在のレプリカの内容が反映されて いない可能性があるため、古いバックアップを復元することはできません。可能な場 合は、レプリケーションメカニズムにより、ほかのマスターの内容を使用してマス ターを更新するようにしてください。

それが不可能な場合は、次のどちらかの方法でマルチマスターレプリカを復元する必 要があります。

- もっとも簡単な方法として、バックアップから復元する代わりに、ほかのマス ターの 1 つを使用して目的のマスターを初期化し直します。これにより、目的の マスターに最新のデータが送られ、データはすぐにレプリケートできる状態にな ります。詳細は、354 [ページの「コンソールによるレプリカの初期化」ま](#page-353-0)たは [355](#page-354-0) [ページの「コマンド行によるレプリカの初期化」](#page-354-0)を参照してください。
- 数百万のエントリを持つレプリカの場合は、新機能であるバイナリコピーを使用 して、ほかのマスターの 1 つから作成したより新しいバックアップから復元する ことで、所要時間を短縮できます。357 [ページの「バイナリコピーによるレプリ](#page-356-0) [カの初期化」](#page-356-0)を参照してください。
- このマスターのバックアップが、ほかのどのマスターに対しても更新履歴ログの 最長保存期間を過ぎていない場合は、このバックアップを使用してマスターを復 元できます。更新履歴ログの保存期間については、342 [ページの「マルチマス](#page-341-0) [ターの詳細設定」](#page-341-0)を参照してください。このようにバックアップからマスターを 復元すると、ほかのマスターはそれぞれの更新履歴ログを使用して、このマス ターを更新します。これにより、バックアップの作成時以降に加えられた変更内 容がすべてこのマスターに反映されます。

復元や再初期化の方法にかかわらず、初期化後のマスターレプリカは読み取り専用 モードになります。この動作により、このレプリカとほかのマスターとの同期をとっ たあとに、書き込み操作を許可できます。詳細は、351 [ページの「マルチマスター初](#page-350-0) [期化後のマスター間の一致」を](#page-350-0)参照してください。

復元または初期化し直したマスターに書き込み操作を許可する前に、すべてのレプリ カを反映させることができるので、ハブサーバーやコンシューマサーバーを初期化し 直すことが不要になるという利点があります。

### ハブの復元

この節の内容は、レプリケーションメカニズムで自動的にハブレプリカを更新できな い場合だけに適用されます。たとえば、データベースファイルが破損した場合や、レ プリケーションが長時間にわたって中断された場合などに適用されます。このような 場合は、次のどちらかの方法で、ハブレプリカを復元または初期化し直す必要があり ます。

- もっとも簡単な方法として、バックアップから復元する代わりに、ほかのマス ターレプリカの 1 つを使用してハブを初期化し直します。これにより、ハブに最 新のデータが送られ、データはすぐにレプリケートできる状態になります。詳細 は、354 [ページの「コンソールによるレプリカの初期化」ま](#page-353-0)たは 355 [ページの](#page-354-0) [「コマンド行によるレプリカの初期化」を](#page-354-0)参照してください。
- 数百万のエントリを持つレプリカの場合は、新機能であるバイナリコピーを使用 して、別のハブレプリカから作成したより新しいバックアップから復元すること で、所要時間を短縮できます。357 [ページの「バイナリコピーによるレプリカの](#page-356-0) [初期化」](#page-356-0)を参照してください。コピーできるほかのハブレプリカがない場合は、 前述の方法でハブを初期化し直すか、可能な場合は次の方法でハブを復元する必 要があります。
- このハブのバックアップが、そのサプライヤ ( ハブレプリカまたはマスターレプ リカ ) のどちらに対しても更新履歴ログの最長保存期間を過ぎていない場合は、 このバックアップを使用してハブを復元できます。更新履歴ログの保存期間につ いては、342 [ページの「マルチマスターの詳細設定」を](#page-341-0)参照してください。この ようにバックアップからハブを復元すると、そのサプライヤはそれぞれの更新履 歴ログを使用して、このハブを更新します。これにより、バックアップの作成時 以降に加えられた変更内容が、すべてこのハブに反映されます。
- 注 ハブレプリカの復元や再初期化の方法にかかわらず、あとでこのハブのコ ンシューマをすべて初期化し直す必要があります。ほかのレベルのハブも すべて初期化し直す必要があります。

### 専用コンシューマの復元

この節の内容は、レプリケーションメカニズムで自動的に専用コンシューマレプリカ を更新できない場合だけに適用されます。たとえば、データベースファイルが破損し た場合や、レプリケーションが長時間にわたって中断された場合などに適用されます。 このような場合は、次のどちらかの方法で、コンシューマを復元または初期化し直す 必要があります。

• もっとも簡単な方法として、バックアップから復元する代わりに、そのサプライ ヤの 1 つ ( マスターレプリカまたはハブレプリカ ) を使用してコンシューマを初期 化し直します。これにより、コンシューマに最新のデータが送られ、データはす ぐにレプリケートできる状態になります。詳細は、354 [ページの「コンソールに](#page-353-0) [よるレプリカの初期化」ま](#page-353-0)たは 355 [ページの「コマンド行によるレプリカの初期](#page-354-0) [化」](#page-354-0)を参照してください。

- 数百万のエントリを持つレプリカの場合は、新機能であるバイナリコピーを使用 して、別のコンシューマレプリカから作成したより新しいバックアップから復元 することで、所要時間を短縮できます。357 [ページの「バイナリコピーによるレ](#page-356-0) [プリカの初期化」](#page-356-0)を参照してください。コピーできるほかのコンシューマがない 場合は、前述の方法でそのレプリカを初期化し直すか、可能な場合は次の方法で レプリカを復元する必要があります。
- このコンシューマのバックアップが、そのサプライヤ ( ハブレプリカまたはマス ターレプリカ ) のどちらに対しても更新履歴ログの最長保存期間を過ぎていない 場合は、このバックアップを使用してコンシューマを復元できます。更新履歴ロ グの保存期間については、342 [ページの「マルチマスターの詳細設定」を](#page-341-0)参照し てください。このようにバックアップからコンシューマを復元すると、そのサプ ライヤはそれぞれの更新履歴ログを使用して、このコンシューマを更新します。 これにより、バックアップの作成時以降に加えられた変更内容が、すべてこのコ ンシューマに反映されます。

## コンソールからのサーバーの復元

ディレクトリデータが壊れた場合、Directory Server コンソールを使用すると、以前作 成されたバックアップからデータを復元できます。コンソールを使用してデータを復 元するには、Directory Server を動作させておく必要があります。ただし、復元中に対 応するサフィックスの処理を行うことはできません。

以前に作成したバックアップからサーバーを復元するには、次の手順を実行します。

1. Directory Server コンソールの最上位にある「タスク」タブで、「Directory Server の復元」の隣にあるボタンをクリックします。

「Directory Server の復元」ダイアログボックスが表示されます。

2. 「使用可能なバックアップ」リストからバックアップを選択します。あるいは、 「ディレクトリ」テキストボックスに、有効なバックアップファイルの絶対パスを 入力します。

「使用可能なバックアップ」リストには、デフォルトディレクトリに置かれている すべてのバックアップが表示されます

*ServerRoot*/slapd-*serverID*/bak

3. 「了解」をクリックすると、サーバーが復元されます。

# コマンド行からのサーバーの復元

次に示すスクリプトを使用すると、コマンド行からサーバーを復元できます。

- directoryserver bak2db コマンドの使用。このコマンドを実行する場合は、 サーバーを停止しておく必要があります。
- directoryserver bak2db-task コマンドの使用。このコマンドを実行する場合 は、サーバーを動作させておく必要があります。

### bak2db コマンドの使用

サーバーの停止中にコマンド行からディレクトリを復元するには、次の手順を実行し ます。

- 1. root としてコマンド行に次のコマンドを入力し、サーバーを停止させます。 # /usr/sbin/directoryserver -s *serverID* stop
- 2. バックアップディレクトリへの絶対パスを指定して bak2db コマンドを使用しま す。

# /usr/sbin/directoryserver -s *serverID* bak2db *backupDir*

3. 次のようにサーバーを起動します。

# /usr/sbin/directoryserver -s *serverID* start

次の例では、デフォルトのバックアップディレクトリからバックアップを復元します。

/usr/sbin/directoryserver -s example bak2db \

/var/opt/mps/serverroot/slapd-example/bak/2003\_07\_01\_11\_34\_00

bak2db コマンドの詳細は、『Directory Server Man Page Reference』を参照してくだ さい。

#### bak2db-task の使用

サーバーの動作中にコマンド行を使用してディレクトリを復元するには、次のコマン ドを使用します。

# /usr/sbin/directoryserver -s *serverID* bak2db-task ...

次の例では、bak2db-task コマンドを使用してバックアップを復元します。-a オプ ションを指定すると、バックアップディレクトリの完全パスが表示されます。

/usr/sbin/directoryserver -s example bak2db-task\

- -D "cn=Directory Manager" -w *password* \
- -a /var/opt/mps/serverroot/slapd-example/bak/2003\_07\_01\_11\_34\_00

詳細は、『Directory Server Man Page Reference』を参照してください。

## <span id="page-204-0"></span>dse.ldif 設定ファイルの復元

次のディレクトリ内に、dse.ldif ファイルのバックアップコピーが 2 つ作成されま す。

*ServerRoot*/slapd-*serverID*/config

dse.ldif.startOK ファイルには、サーバー起動時に dse.ldif ファイルのコピーが 記録されます。dse.ldif.bak ファイルは、dse.ldif ファイルに加えられた最新の 変更内容のバックアップが含まれます。最新の変更内容を含むファイルを自分のディ レクトリにコピーします。

dse.ldif 設定ファイルを復元するには、次の手順を実行します。

- 1. root としてコマンド行に次のコマンドを入力し、サーバーを停止させます。 # /usr/sbin/directoryserver -s *serverID* stop
- 2. たとえば次のように、設定ファイルを含むディレクトリに移動します。 # cd /var/mps/serverrot/slapd-*serverID*/config
- 3. 正常であると考えられるバックアップ設定ファイルで dse.ldif ファイルを上書 きします。たとえば、次のように入力します。

cp dse.ldif.startOK dse.ldif

- 4. 次のコマンドでサーバーを起動します。
	- # /usr/sbin/directoryserver -s *serverID* start

バックアップからのデータの復元

第 5 章

# ID とロールの管理

ユーザーを表すエントリを管理するには、ディレクトリ内のデータの階層構造を超え て、グループを作成したり、共通の属性値を共有したりすることがしばしば必要にな ります。Directory Server では、グループ、ロール、およびサービスクラス (CoS) を使 用してエントリを高度に管理できます。

グループとは、メンバーのリストまたはメンバーに適用するフィルタを使用して、ほ かのエントリを指定するエントリです。ロールは、ロールの各メンバーに対して nsrole 属性を生成するメカニズムによって、グループと同等またはそれ以上の機能 を提供します。CoS も仮想属性を生成します。これにより、エントリは、各エントリ に値を格納することなく、共通の属性値を共有できるようになります。

Directory Server には、ロールと CoS 仮想属性の値に基づく検索を実行する機能があ ります。どの操作で使用されるフィルタ文字列にも、nsRole 属性または CoS 定義に よって生成された任意の属性を含めることができ、この属性の値について任意の比較 演算を実行できます。ただし、CoS 仮想属性にはインデックスを付けることができな いため、CoS で生成された属性を使用する検索は、すべてインデックスを使用しない 検索となります。これでは時間とメモリの両方についてリソースが大量に消費されま す。

ロールとサービスクラスが提供する機能を活用するには、ディレクトリの配備を計画 する段階で、ディレクトリのトポロジを決定しておく必要があります。これらのメカ ニズムとメカニズムを使用してトポロジを簡単にする方法については、『Directory Server 配備計画ガイド』を参照してください。

この章は、次の節で構成されています。

- [グループの管理](#page-207-0)
- [ロールの割り当て](#page-209-0)
- [サービスクラス](#page-219-0) (CoS) の定義

# <span id="page-207-0"></span>グループの管理

グループを使用すると、ACI の定義などのように、エントリを相互に関連付けて管理 しやすくすることができます。グループ定義は特別なエントリで、スタティックなリ ストにメンバーの名前を指定するか、またはダイナミックなエントリセットを定義す るフィルタを指定します。

グループに含めることが可能なメンバーの範囲は、グループ定義エントリの位置に関 係なく、ディレクトリ全体となります。管理を簡略化するために、すべてのグループ 定義エントリは、通常、1 か所に格納されます。通常は、ルートサフィックスの下の ou=Groups に格納されます。

スタティックグループを定義するエントリは、groupOfNames または groupOfUniqueNames オブジェクトクラスから継承されます。グループのメンバー は、その DN ごとに member または uniqueMember 属性の複数値として一覧表示され ます。

ダイナミックグループを定義するエントリは、groupOfURLs オブジェクトクラスから 継承されます。グループのメンバーシップは、複数値属性 memberURL に指定された、 1 つまたは複数のフィルタによって定義されます。フィルタが評価されたときにその どれかに一致するエントリが、ダイナミックグループのメンバーとなります。

次の節では、コンソールを使用してスタティックグループとダイナミックグループを 作成および変更する方法について説明します。

### 新しいスタティックグループの追加

1. Directory Server コンソールの最上位の「ディレクトリ」タブを選択し、ディレク トリツリーで、新しいグループの追加先エントリを右クリックします。次に、「新 規」>「グループ」の順に選択します。

または、エントリを選択し、「オブジェクト」メニューから「新規」>「グループ」 の順に選択します。

- 2. 「新規グループの作成」ダイアログボックスで、新しいグループの名前を「グルー プ名」フィールドに入力します。グループの説明を「説明」フィールドに追加す ることもできます。このグループ名は、新しいグループエントリの cn ( 共通名 ) 属性の値になり、その DN の中に表示されます。
- 3. ダイアログボックスの左側のリストで「メンバー」をクリックします。右側のパ ネルでは、「スタティックグループ」タブがデフォルトで選択されています。
- 4. 「追加」をクリックして、グループに新しいメンバーを追加します。標準の「ユー ザーとグループの検索」ダイアログボックスが表示されます。
- 5. 「検索」ドロップダウンリストから「ユーザー」を選択し、検索する文字列を入力 してから、「検索」をクリックします。特定の属性や属性値を検索するには、「詳 細」ボタンをクリックします。

検索結果からエントリを 1 つ以上選択し、「了解」をクリックします。この手順を 繰り返して、このスタティックグループに必要なメンバーをすべて追加します。

- 注 スタティックグループのメンバーは、連鎖によってリモートに存在する可 能性があります。参照整合性検査プラグインを使用すると、削除されたメ ンバーのエントリをスタティックグループのエントリから自動的に削除で きます。連鎖と参照整合性を併用する方法については、168 [ページの「連](#page-167-1) [鎖ポリシーの設定」を](#page-167-1)参照してください。
- 6. 左側のリストで「言語」をクリックし、グループの名前と説明を別の言語で指定 します。これらは、その言語に対応するロケールがコンソールで使用される場合 に表示されます。
- 7. 「了解」をクリックすると、新しいグループが作成されます。グループは、そのグ ループが作成された場所であるエントリの子の 1 つとして表示されます。

### 新しいダイナミックグループの追加

1. Directory Server コンソールの最上位の「ディレクトリ」タブを選択し、ディレク トリツリーで、新しいグループの追加先エントリを右クリックします。次に、「新 規」>「グループ」の順に選択します。

または、エントリを選択し、「オブジェクト」メニューから「新規」>「グループ」 の順に選択します。

- 2. 「新規グループの作成」ダイアログボックスで、新しいグループの名前を「グルー プ名」フィールドに入力します。グループの説明を「説明」フィールドに追加す ることもできます。このグループ名は、新しいグループエントリの cn ( 共通名 ) 属性の値になり、その DN の中に表示されます。
- 3. ダイアログボックスの左側のリストで「メンバー」をクリックし、右側のパネル で「ダイナミックグループ」タブを選択します。
- 4. 「追加」をクリックして、グループのメンバーを定義するフィルタ文字列を含んだ LDAP URL を作成します。標準の「LDAP URL の構成とテスト」ダイアログボッ クスが表示されます。
- 5. テキストフィールドに LDAP URL を入力するか、または「構成」を選択し、指示 に従って、グループに適用するフィルタを含む LDAP URL を作成します。「テス ト」をクリックして、このフィルタで取得されるエントリのリストを表示します。

URL の作成が完了したら、「了解」をクリックします。この手順を繰り返して、 ダイナミックグループを定義するフィルタを含んだ URL をすべて追加します。

6. 左側のリストで「言語」をクリックし、グループの名前と説明を別の言語で指定 します。これらは、その言語に対応するロケールがコンソールで使用される場合 に表示されます。

7. 「了解」をクリックすると、新しいグループが作成されます。グループは、そのグ ループが作成された場所であるエントリの子の 1 つとして表示されます。

### グループ定義の変更

1. Directory Server コンソールの最上位の「ディレクトリ」タブで、変更するグルー プを表すエントリをダブルクリックします。

または、エントリを選択し、「オブジェクト」メニューの「開く」を選択します。

- 2. 「エントリの編集」ダイアログボックスで、「一般」、「メンバー」、「言語」の各カ テゴリのグループ情報を変更します。スタティックグループの場合はメンバーの 追加と削除、ダイナミックグループの場合はフィルタを含んだ URL の追加、編 集、削除を行うことができます。
- 3. グループ定義の変更が完了したら、「了解」をクリックします。

変更内容をコンソールで確認するには、「表示」メニューの「再表示」を選択しま す。

### グループ定義の削除

グループのタイプのどれかを削除するには、そのグループを定義するエントリを削除 します。

## <span id="page-209-0"></span>ロールの割り当て

ロールは、アプリケーションでより効率的に簡単に使用できる新しいグループ化メカ ニズムです。ロールは、グループと同じように定義および管理されますが、それに加 えて、メンバーエントリにも、所属するロールを示す属性が生成されます。たとえば、 アプリケーションでは、グループを選択してメンバーリストを参照しなくても、エン トリのロールを読み取るだけで済みます。

デフォルトでは、ロールの適用範囲は、それが定義されているサブツリーに限定され ます。Directory Server 5.2 では、入れ子のロールの適用範囲が拡張されたため、ほか のサブツリーにあるロールも入れ子にでき、ディレクトリ内の任意の位置にメンバー を置くことができます。ロールの適用範囲の拡張については、220 [ページの「入れ子](#page-219-1) [のロール定義の例」を](#page-219-1)参照してください。

## ロールについて

各ロールはメンバー(そのロールを所有するエントリ)を持ちます。ディレクトリか らエントリが取得されるとき、ロールメカニズムによって自動的に、なんらかのロー ルに所属するすべてのエントリに nsRole 属性が生成されます。この複数値属性には、 そのエントリをメンバーとして持つすべてのロール定義の DN が値として設定されま す。nsRole 属性は、算出される属性であるためエントリ自体には格納されませんが、 処理結果は通常の属性としてクライアントアプリケーションに返されます。

Directory Server は、次の 3 種類のロールをサポートしています。

- 管理されているロール : 管理者は、対象となるメンバーエントリに nsRoleDN 属 性を追加することにより、管理されているロールを割り当てることができます。 この属性の値は、ロール定義エントリの DN です。管理されているロールは、メ ンバーがロール定義エントリではなく各エントリに定義されていることを除いて、 スタティックグループと似ています。
- フィルタを適用したロール : このロールはダイナミックグループと同じです。こ のロールでは、nsRoleFilter 属性にフィルタ文字列を定義します。フィルタを 適用したロールの適用範囲は、定義エントリの親をルートとする、ロールが位置 するサブツリーです。サーバーが、フィルタ文字列に一致した、フィルタを適用 したロールの適用範囲内のエントリを返す場合、そのエントリにはロールを識別 する nsRole 属性が含まれています。
- 入れ子のロール : ほかの入れ子のロールも含め、ほかのロール定義を指定して使 用するロールです。入れ子のロールに含まれているロールのすべてのメンバーが、 入れ子のロールのメンバーとなります。入れ子のロールでは、その適用範囲を拡 張して、ほかのサブツリーにあるロールのメンバーを含めることもできます。

ロールを使用すると、nsRole 属性の内容を直接読み取ることで、エントリのすべて のロールメンバーシップをクライアントアプリケーションが判別できます。これによ り、クライアントの処理が簡素化され、ディレクトリの使用が最適化されます。ロー ルと CoS メカニズムを組み合わせて、ロールメンバーの他の属性を生成することもで きます (234 [ページの「ロールに基づく属性の作成」](#page-233-0)を参照 )。ロールは、アクセス制 御の定義にも使用できます (260 [ページの「ロールアクセスの定義](#page-259-0) : roledn キーワー [ド」](#page-259-0)を参照 )。またロールには、そのロールのすべてのメンバーを一度に有効化また は無効化する機能も用意されています (323 [ページの「ユーザーとロールの無効化と有](#page-322-0) [効化」を](#page-322-0)参照)。

### nsRole 属性の検索

Directory Server では、任意の検索フィルタで nsRole 属性を使用できます。任意の比 較演算子を使用して、この属性の特定の値を検索できます。nsRole 属性を検索する 場合は、次の事項に注意してください。

- nsRole 属性を使用する検索では、エントリにフィルタを適用する前にすべての ロールを評価する必要があるため、所要時間がかなり長くなります。
- Directory Server は、特に管理されているロールのメンバーシップの等価検索用に 最適化されています。たとえば、次の検索は、実際の属性に対する検索とほぼ同 じ速さで実行されます。

```
(&(objectclass=person)
  (nsRole=cn=managersRole,ou=People,dc=example,dc=com)
```
- 管理されているロールのメンバーシップを定義する nsRoleDN 属性には、デフォ ルトではすべてのサフィックスでインデックスが付けられます。Directory Server は管理されているロールのメンバーシップの検索用に最適化されていますが、こ の属性のインデックス付けが無効になっていると、その効果は失われます。
- フィルタが適用されたロールを含むエントリの検索には、ロールフィルタを使用 した内部検索が関連します。この内部処理が最も速くなるのは、ロールフィルタ 内に表示されるすべての属性に、ロールの適用範囲内にあるすべてのサフィック スでインデックスが付けられている場合です。

### nsRole 属性に対するアクセス権

nsRole 属性はロールメカニズムによってだけ割り当てられ、ディレクトリユーザー が書き込みや変更を行うことはできません。ただし、次の事項に注意してください。

- ディレクトリユーザーなら誰でも、基本的には nsRole 属性を読み取ることがで きますが、管理者はアクセス制御を定義してこれを防止できます。
- nsRoleDN 属性は、管理されているロールのメンバーシップを定義します。自身 をロールに追加したり削除したりする許可をユーザーに与えるかどうかは、管理 者が決定します。ユーザーが自身のロールを変更できないようにする ACI につい ては、218 [ページの「管理されているロール定義の例」を](#page-217-0)参照してください。
- フィルタを適用したロールでは、ユーザーエントリ内に特定の属性値が存在する かどうかに基づいてメンバーが定義されます。フィルタを適用したロールでメン バーシップを定義できるユーザーを制御するには、これらの属性のユーザー権限 を慎重に定義します。

ディレクトリのロールの使い方の詳細は、『Directory Server 配備計画ガイド』を参照 してください。

## コンソールを使用したロールの割り当て

ここでは、Directory Server コンソールを使用してロールを作成および変更するための 手順について説明します。

### 管理されているロールの作成

管理されているロールにはロール定義エントリが 1 つあり、メンバーエントリに nsRoleDN 属性を追加することでメンバーが定義されます。コンソールを使用して、 管理されているロールを作成してメンバーを追加するには、次の手順を実行します。

1. Directory Server コンソールの最上位の「ディレクトリ」タブを選択し、ディレク トリツリーで、新しいロール定義の追加先エントリを右クリックします。次に、 「新規」>「ロール」の順に選択します。

または、エントリを選択し、「オブジェクト」メニューから「新規」>「ロール」 の順に選択します。

- 2. 「新規ロールの作成」ダイアログボックスで、新しいロールの名前を「ロール名」 フィールドに入力します。ロールの説明を「説明」フィールドに追加することも できます。ロールの説明を「説明」フィールドに追加することもできます。この ロール名は、新しいロールエントリの cn ( 共通名 ) 属性の値になり、その DN の 中に表示されます。
- 3. ダイアログボックスの左側のリストで「メンバー」をクリックします。右側のパ ネルでは、「管理されているロール」ラジオボタンがデフォルトで選択されていま す。
- 4. このロールに新しいメンバーを追加するために、メンバーリストの下の「追加」 をクリックします。標準の「ユーザーとグループの検索」ダイアログボックスが 表示されます。
- 5. 「検索」ドロップダウンリストから「ユーザー」を選択し、検索する文字列を入力 してから、「検索」をクリックします。特定の属性や属性値を検索するには、「詳 細」ボタンをクリックします。

検索結果からエントリを 1 つ以上選択し、「了解」をクリックします。この手順を 繰り返して、この管理されているロールに必要なメンバーをすべて追加します。

- 6. ロールへのエントリの追加が完了したら、「了解」をクリックします。管理されて いるロールを表すアイコンとともに、この新しいロールがディレクトリツリーに 表示されます。また、すべてのメンバーエントリに nsRoleDN 属性が追加され、 この新しいロールエントリの DN の値が設定されます。
- 7. ロールを作成したら、このロールを任意のエントリに割り当てることができます。 それには、目的のエントリに nsRoleDN 属性を追加し、ロールエントリの DN の 値を設定します。

### フィルタを適用したロールの作成

フィルタを適用したロールでは、ロール定義の LDAP フィルタに選択される属性や属 性値を持つエントリが、このロールのメンバーとなります。

注 フィルタを適用したロールのフィルタ文字列には、任意の属性を使用でき ます。ただし、CoS メカニズムによって生成されるその他の仮想属性は使 用できません (221 [ページの「](#page-220-0)CoS について」を参照 )。

コンソールを使用して、フィルタを適用したロールを作成してメンバーを追加するに は、次の手順を実行します。

1. Directory Server コンソールの最上位の「ディレクトリ」タブを選択し、ディレク トリツリーで、新しいロール定義の追加先エントリを右クリックします。次に、 「新規」>「ロール」の順に選択します。

または、エントリを選択し、「オブジェクト」メニューから「新規」>「ロール」 の順に選択します。

- 2. 「新規ロールの作成」ダイアログボックスで、新しいロールの名前を「ロール名」 フィールドに入力します。ロールの説明を「説明」フィールドに追加することも できます。このロール名は、新しいロールエントリの cn ( 共通名 ) 属性の値にな り、その DN の中に表示されます。
- 3. ダイアログボックスの左側のリストで「メンバー」をクリックし、右側のパネル で「フィルタを適用したロール」ラジオボタンを選択します。
- 4. ロールのメンバーを決定するための LDAP フィルタをテキストフィールドに入力 します。または、「構成」をクリックし、指示に従って LDAP フィルタを作成し ます。
- 5. 「構成」をクリックすると、「LDAP フィルタの構成」ダイアログが表示されます。 フィルタを適用したロールの定義では、「LDAP サーバーホスト」、「ポート」、 「ベース DN」、および「検索」の各フィールドを指定できないので、これらは無 視します。
	- a. フィルタを適用したロールのユーザーだけを検索します。これにより、 (objectclass=person) というコンポーネントがフィルタに追加されます。 このコンポーネントを使用しない場合は、「新規ロールの作成」ダイアログ ボックスのテキストフィールドで LDAP フィルタを編集する必要があります。
	- b. 「場所」ドロップダウンリストから属性を選択し、一致条件を設定して、この フィルタを詳しく定義します。フィルタを追加するには、「フィルタの追加」 をクリックします。不要なフィルタを削除するには、「フィルタの削除」をク リックします。
- c. 「了解」をクリックして、フィルタを適用したロールの定義にこのフィルタを 追加します。その後、必要に応じてフィルタのコンポーネントをテキスト フィールドで編集できます。
- 6. 「テスト」をクリックして、フィルタをテストします。「フィルタテスト結果」ダ イアログボックスに、その時点でフィルタに一致するエントリが表示されます。
- 7. 「了解」をクリックして、この新しいロールエントリを作成します。フィルタを適 用したロールを表すアイコンとともに、この新しいロールがディレクトリツリー に表示されます。

### 入れ子のロールの作成

入れ子のロールを使用すると、別のロールを含むロールを作成でき、既存のロールの 適用範囲を拡張できます。入れ子のロールを作成する前に、別のロールを作成してお く必要があります。入れ子のロールを作成する場合は、入れ子にできるロールのリス トが表示されます。入れ子のロールには、最大で 30 の段階まで、さらに入れ子のロー ルが含まれている可能性があります。この制限を超えた入れ子構造が含まれると、 ロールの評価時にサーバーがエラーを記録します。

コンソールを使用して、入れ子のロールを作成してメンバーを追加するには、次の手 順を実行します。

1. Directory Server コンソールの最上位の「ディレクトリ」タブを選択し、ディレク トリツリーで、新しいロール定義の追加先エントリを右クリックします。次に、 「新規」>「ロール」の順に選択します。

または、エントリを選択し、「オブジェクト」メニューから「新規」>「ロール」 の順に選択します。

- 2. 「新規ロールの作成」ダイアログボックスで、新しいロールの名前を「ロール名」 フィールドに入力します。ロールの説明を「説明」フィールドに追加することも できます。このロール名は、新しいロールエントリの cn ( 共通名 ) 属性の値にな り、その DN の中に表示されます。
- 3. ダイアログボックスの左側のリストで「メンバー」をクリックし、右側のパネル で「入れ子になっているロール」ラジオボタンを選択します。
- 4. 「追加」をクリックして、既存のロールを入れ子のロールのリストに追加します。 「ロールセレクタ」ダイアログボックスで、利用可能なロールのリストから1つま たは複数のロールを選択し、「了解」をクリックします。
- 5. 「了解」をクリックして、入れ子のロールエントリを作成します。ディレクトリに 新しいロールと入れ子のロールのアイコンが表示されます。
- 6. 入れ子のロールの適用範囲を変更するには、220 [ページの「入れ子のロール定義](#page-219-1) [の例」の](#page-219-1)手順をコマンド行から実行します。

### エントリのロールの表示と編集

- 1. Directory Server コンソールの最上位レベルにある「ディレクトリ」タブでディレ クトリツリーを表示し、表示または編集するエントリを探します。
- 2. このエントリをマウスの右ボタンでクリックし、ポップアップメニューから 「ロールを設定」を選択します。あるいは、エントリをクリックして選択し、「オ ブジェクト」メニューから「ロールを設定」を選択します。

「ロールを設定」ダイアログが表示されます。

- 3. 「管理されているロール」タブを選択すると、このエントリが所属する管理されて いるロールが表示されます。次の処理を実行できます。
	- ❍ 新しい管理されているロールを追加するには、「追加」をクリックし、「ロールセ レクタ」ウィンドウから使用可能なロールを選択します。「ロールセレクタ」ウィ ンドウで「了解」をクリックします。
	- ❍ 管理されているロールを削除するには、削除するロールを選択し、「削除」をク リックします。
	- ❍ エントリに関連付けられた管理されているロールを編集するには、テーブルから ロールを選び、「編集」をクリックします。ロールのカスタムエディタにロールが 表示されます。ロールに変更を加え、「了解」をクリックして新しいロール定義を 保存します。
- 4. 「その他のロール」タブを選択すると、このエントリが所属する、フィルタを適用 したロールや入れ子のロールが表示されます。フィルタを適用したロールまたは 入れ子のロールのロールのメンバーシップを変更するときは、ロール定義を編集 する必要があります。
	- ❍ ロールを選択して「編集」をクリックし、そのロールのカスタムエディタを表示 します。ロールに変更を加え、「了解」をクリックして新しいロール定義を保存し ます。
- 5. ロールの変更が完了したら、「了解」をクリックして、変更を保存します。

#### ロールのエントリの変更

- 1. Directory Server コンソールで、「ディレクトリ」タブを選択します。
- 2. ナビゲーションツリーを参照して、既存のロールの定義エントリを検索します。 ロールは、そのロールを作成した位置の子エントリになります。ロールをダブル クリックします。

「ロールの編集」ダイアログボックスが表示されます。

- 3. ロールの名前と説明を変更するには、左側のパネルで「一般」をクリックします。
- 4. 管理されているロールと入れ子のロールのメンバーを変更するか、またはフィル タを適用したロールのフィルタを変更する場合は、左側のパネルで「メンバー」 をクリックします。
5. 「了解」をクリックして、変更を保存します。

#### ロールの削除

ロールを削除すると、ロール定義のエントリだけが削除されます。ロールのメンバー が削除されることはありません。

ロールを削除するには、次の手順を実行します。

- 1. Directory Server コンソールで、「ディレクトリ」タブを選択します。
- 2. ナビゲーションツリーを参照して、ロールの定義エントリを検出します。ロール は、そのロールを作成した位置の子エントリになります。
- 3. ロールを右クリックし、「削除」を選択します。

削除の確認を求めるダイアログボックスが表示されます。「はい」をクリックしま す。

- 4. ロールが正しく削除されたことを通知する「削除されたエントリ」ダイアログ ボックスが表示されます。「了解」をクリックします。
- 注 ロールを削除すると、ロールエントリは削除されますが、各ロールメン バーの nsRoleDN 属性は削除されません。この属性を削除するには、参照 整合性検査プラグインを有効にし、nsRoleDN 属性を管理します。詳細 は、107 [ページの「参照整合性の管理」を](#page-106-0)参照してください。

# コマンド行からのロールの管理

ロールは、ディレクトリ管理者がコマンド行ユーティリティを使用してアクセスでき るようにエントリに定義されます。ロールの作成が完了したら、次のようにロールに メンバーを割り当てます。

- 管理されているロールのメンバーのエントリに、nsRoleDN 属性を含めます。
- フィルタを適用したロールのメンバーは、nsRoleFilter 属性で指定したフィル タに一致するエントリとなります。
- 入れ子のロールのメンバーは、入れ子のロール定義エントリの nsRoleDN 属性で 指定したロールのメンバーとなります。

すべてのロール定義は、LDAPsubentry および nsRoleDefinition オブジェクトク ラスから継承されます。次の表に、各ロールタイプに固有のその他のオブジェクトク ラスと関連付けられた属性を示します。

| ロールタイプ           | オブジェクトクラス                                           | 属性                                 |
|------------------|-----------------------------------------------------|------------------------------------|
| 管理されているロール       | nsSimpleRoleDefinition<br>nsManagedRoleDefinition   | Description (省略可能)                 |
| フィルタを適用した<br>ロール | nsComplexRoleDefinition<br>nsFilteredRoleDefinition | nsRoleFilter<br>Description (省略可能) |
| 入れ子のロール          | nsComplexRoleDefinition<br>nsNestedRoleDefinition   | nsRoleDN<br>Description (省略可能)     |

表 5-1 ロールを定義するオブジェクトクラスと属性

### 管理されているロール定義の例

すべてのマーケティングスタッフに割り当てるロールを作成するには、次の ldapmodify コマンドを実行します。

```
ldapmodify -a -h host -p port -D "cn=Directory Manager" -w password
dn: cn=Marketing,ou=marketing,ou=People,dc=example,dc=com
objectClass: top
objectClass: LDAPsubentry
objectClass:nsRoleDefinition
objectClass:nsSimpleRoleDefinition
objectClass:nsManagedRoleDefinition
cn: Marketing
description: managed role for marketing staff
```
nsManagedRoleDefinition オブジェクトクラスは、LDAPsubentry、 nsRoleDefinition、および nsSimpleRoleDefinition の各オブジェクトクラスか ら継承されることに注意してください。

次のように ldapmodify コマンドを実行して、Bob のエントリを更新することによっ て、Bob というマーケティングスタッフメンバーにロールを割り当てます。

ldapmodify -h *host* -p *port* -D "cn=Directory Manager" -w *secret* dn: cn=Bob Arnold,ou=marketing,ou=People,dc=example,dc=com changetype: modify add:nsRoleDN nsRoleDN: cn=Marketing,ou=marketing,ou=People,dc=example,dc=com

エントリ内の nsRoleDN 属性は、そのエントリが管理されているロールのメンバーで あることを示します。これは、そのロール定義の DN で判別されます。ユーザーが自 分の nsRoleDN 属性は変更できるが、nsManagedDisabledRole の追加や削除はできない ようにするには、次の ACI ( アクセス制御命令 ) を追加します。

aci (targetattr="nsRoleDN")(targattrfilters="add=nsRoleDN: (!(nsRoleDN=cn=AdministratorRole,dc=example,dc=com)), del=nsRoleDN:(!(nsRoleDN=cn=nsManagedDisabledRole,dc=example, dc=com)")(version3.0;aci "allow mod of nsRoleDN by self except for critical values"; allow(write) userdn="ldap:///self";)

## フィルタを適用したロール定義の例

セールスマネージャー用にフィルタを適用したロールを設定するには、全員が isManager 属性を持っていると仮定し、次の ldapmodify コマンドを実行します。

```
ldapmodify -a -h host -p port -D "cn=Directory Manager" -w password
dn: cn=ManagerFilter,ou=sales,ou=People,dc=example,dc=com
objectclass: top
objectclass: LDAPsubentry
objectClass:nsRoleDefinition
objectClass:nsComplexRoleDefinition
objectClass:nsFilteredRoleDefinition
cn: ManagerFilter
nsRoleFilter:(isManager=True)
Description: filtered role for sales managers
```
nsFilteredRoleDefinition オブジェクトクラスは、LDAPsubentry、 nsRoleDefinition、および nsComplexRoleDefinition の各オブジェクトクラス から継承されることに注意してください。たとえば次のように、nsRoleFilter 属性 は、ou=sales という組織に含まれ、下位組織を持つすべての従業員を検索するフィ ルタを指定します。

```
ldapsearch -h host -p port -D "cn=Directory Manager" -w password \
-b "ou=People,dc=example,dc=com" -s sub "(cn=*Fuentes)"
dn: cn=Carla Fuentes,ou=sales,ou=People,dc=example,dc=com
cn: Carla Fuentes
isManager: TRUE
...
nsRole: cn=ManagerFilter,ou=sales,ou=People,dc=example,dc=com
```
注 フィルタを適用したロールのフィルタ文字列には、任意の属性を使用でき ます。ただし、CoS メカニズムによって生成されるその他の仮想属性は使 用できません (221 [ページの「](#page-220-0)CoS について」を参照 )。

フィルタを適用したロールのメンバーがユーザーエントリである場合、ユーザーが自 身をロールに追加したり削除したりできないように制限するには、フィルタを適用し た属性を ACI ( アクセス制御命令 ) で保護します。

### 入れ子のロール定義の例

入れ子のロール内に含めるロールを指定するには、nsRoleDN 属性を使用します。前 述の例で作成したロールに含まれるマーケティングスタッフとセールスマネージャー の両方を含むロールを作成するには、次のコマンドを使用します。

ldapmodify -a -h *host* -p *port* -D "cn=Directory Manager" -w *password* dn: cn=MarketingSales,ou=marketing,ou=People,dc=example,dc=com objectClass: top objectclass: LDAPsubentry objectClass:nsRoleDefinition objectClass:nsComplexRoleDefinition objectClass:nsNestedRoleDefinition cn: MarketingSales nsRoleDN: cn=ManagerFilter,ou=sales,ou=People,dc=example,dc=com nsRoleDN: cn=Marketing,ou=marketing,ou=People,dc=example,dc=com nsRoleScopeDN: ou=sales,ou=People,dc=example,dc=com

nsNestedRoleDefinition オブジェクトクラスは、LDAPsubentry、 nsRoleDefinition、および nsComplexRoleDefinition の各オブジェクトクラス から継承されることに注意してください。nsRoleDN 属性は、マーケティングの管理 されているロールの DN とセールスマネージャーのフィルタを適用したロールの DN を含みます。前述の例のユーザー Bob と Carla は、どちらもこの新しい入れ子のロー ルのメンバーになります。

このフィルタの適用範囲としては、デフォルトの適用範囲 ( フィルタが置かれている サブツリー ) に加え、nsRoleScopeDN 属性のすべての値の下にあるサブツリーが含ま れます。この例では、ManagerFilter は

ou=sales,ou=People,dc=example,dc=com サブツリーに置かれているため、この サブツリーも適用範囲に追加されます。

# サービスクラス (CoS) の定義

クライアントアプリケーション用にエントリが取得されるとき、サービスクラス (CoS) メカニズムによって仮想属性が生成されます。CoS を使用すると、エントリの 管理が簡素化され、必要な格納領域が減少します。

グループやロールと同じように、CoS はディレクトリのヘルパーエントリに依存し、 コンソールまたはコマンド行を使用して設定できます。次の節では、CoS について詳 しく説明し、コンソールおよびコマンド行を使用して CoS を管理するための手順につ いて説明します。

注 すべての検索操作で、CoS で生成された属性の有無を調べたり、その値を 比較したりできます。クライアントの検索操作で使用されるフィルタや、 フィルタを適用したロールで使用される内部フィルタなど、どのフィルタ 文字列にも仮想属性の名前を使用できます。Directory Server では、VLV ( 仮想リスト表示 ) 操作やサーバー側ソート制御でも、実際の属性と同様 に仮想属性がサポートされています。

# <span id="page-220-0"></span>CoS について

CoS は、CoS の適用範囲内にあるすべてのエントリ、すなわちターゲットエントリに 対して、仮想属性とその値を定義します。各 CoS は、ディレクトリ内の次のエントリ から構成されています。

- CoS 定義のエントリ : 使用中の CoS のタイプおよび生成される CoS 属性の名前を 特定します。このエントリは、ロール定義エントリと同様に、LDAPsubentry オ ブジェクトクラスから継承されます。CoS の適用範囲は、CoS 定義のエントリの 親の下のサブツリー全体です。同じ CoS 属性に複数の定義が存在する場合は、複 数の値が含まれることがあります。
- テンプレートエントリ : 1 つ以上の仮想属性の値が含まれます。CoS の適用範囲内 のすべてのエントリで、ここに定義された値が使用されます。複数のテンプレー トエントリがある場合は、生成された属性も複数の値を持つことがあります。

CoS には次の 3 つのタイプがあり、それぞれが CoS 定義のエントリとテンプレートエ ントリ間のさまざまな相互作用に対応しています。

- ポインタ CoS: CoS 定義のエントリは、テンプレート DN を使用してテンプレート エントリを直接識別します。すべてのターゲットエントリに、テンプレートで指 定されているものと同じ CoS 属性値が設定されます。
- 間接 CoS: CoS 定義は、間接的な指示子と呼ばれる属性を識別します。ターゲット エントリのこの属性の値には、テンプレートの DN を指定する必要があります。 間接 CoS を使用することで、各ターゲットエントリで異なるテンプレートを使用 できるため、CoS 属性に異なる値を指定することができます。
- クラシック CoS: CoS 定義は、テンプレートのベース DN と指示子 ( ターゲットエ ントリの属性名 ) を識別します。指示子属性には RDN ( 相対識別名 ) を指定する 必要があります。この RDN とテンプレートのベース DN との組み合わせによっ て、CoS 値を含むテンプレートが決定されます。

CoS 定義のエントリは、cosSuperDefinition オブジェクトクラスのインスタンスで す。また、CoS のタイプを指定する、次のオブジェクトクラスのうちどれかから継承 されます。

• cosPointerDefinition

- cosIndirectDefinition
- cosClassicDefinition

CoS 定義エントリには、必要に応じて、仮想 CoS 属性、テンプレート DN、および ターゲットエントリの指示子属性を指定できるように、CoS のそれぞれのタイプに固 有の属性が含まれています。デフォルトでは、CoS メカニズムは、CoS 属性と同じ名 前を持つ既存の属性の値を上書きしません。ただし、CoS 定義のエントリの構文を使 用すると、この処理を制御できます。

CoS テンプレートエントリは、cosTemplate オブジェクトクラスのインスタンスで す。CoS テンプレートエントリには、CoS メカニズムによって生成された 1 つ以上の 属性値があります。特定の CoS 用のテンプレートエントリは、その CoS 定義と同じレ ベルのディレクトリツリー内に格納されます。

管理を容易にするため、可能なかぎり、定義エントリ、およびテンプレートエントリ を同じ場所に置いてください。また、それらが提供する機能を説明するような名前を 付けてください。たとえば、定義エントリ DN に

cn=ClCosGenerateEmployeeType,ou=People,dc=example,dc=com などの名前を 付けると、cn=ClassicCos1,ou=People,dc=example,dc=com よりもわかりやすく なります。

『Directory Server 配備計画ガイド』に、Cos の各タイプを詳細に説明しています。ま た例と配備上の留意事項も示しています。各 CoS タイプに関連するオブジェクトクラ スと属性については、227 [ページの「コマンド行からの](#page-226-0) CoS の管理」を参照してくだ さい。

## CoS の制限事項

CoS 定義エントリとテンプレートエントリの作成と管理には、次のような制限事項が あります。CoS 仮想属性の配備に関連した詳細な制限については、『Directory Server 配備計画ガイド』で説明しています。

CoS で生成された属性に関連する検索では、インデックスが作成されません。どの検 索フィルタも、仮想属性の存在をテストしたり、仮想属性の値を比較することができ ます。ただし、仮想属性にはインデックスを付けることができないため、CoS で生成 された属性をフィルタコンポーネントで使用するとインデックスを使用しない検索と なり、パフォーマンスがかなり低下します。Directory Server5.2 では、10 を超えるク ラシック CoS テンプレートエントリによるスキーム上での検索速度を上げるハッシュ テーブルが導入されています。この機能はデフォルトで有効になっています。機能を 無効にする方法については、『Directory Server Administration Reference』を参照して ください。

サブツリーの制限 : cn=config または cn=schema サブツリーでは、CoS 定義を作成 できません。したがって、これらのエントリには仮想属性を含めることができません。

属性タイプの制限 : 次の属性タイプは、同じ名前の実際の属性と動作が異なるため、 CoS メカニズムでは生成しないでください。

- userPassword: CoS で生成されたパスワード値は、ディレクトリサーバーへのバ インドに使用できません。
- aci: Directory Server では、CoS によって定義された仮想 ACI 値の内容に基づい てアクセス制御を適用しません。
- objectclass: Directory Server では、CoS によって定義された仮想オブジェクト クラスの値を検査するスキーマが実行されません。
- nsRoleDN: CoSによって生成された nsRoleDN 値は、サーバーによるロールの生 成に使用されません。

サポートしていない属性サブタイプ : CoS メカニズムは、言語やバイナリなど、サブ タイプを持つ属性を生成しません。

実際の属性値と仮想の属性値 : CoS メカニズムで複数値属性が生成される場合、エン トリに定義されている「実際」の値と、CoS テンプレートで定義されている「仮想」 の値とが混在することはありません。1 つの属性が持つ値は、エントリに格納されて いる値か、CoS メカニズムで生成された値のどちらかになります。詳細は[、「実際の属](#page-228-0) [性値の上書き」お](#page-228-0)よび 229 [ページの「複数の値を持つ](#page-228-1) CoS 属性」を参照してくださ い。

すべてのテンプレートをローカルに配置する必要がある : CoS 定義またはターゲット エントリの指示子に指定されているテンプレートエントリの DN は、Directory Server のローカルエントリを参照する必要があります。テンプレートとそこに含まれる値は、 ディレクトリ連鎖またはリフェラルからは取得できません。

# コンソールを使用した CoS の管理

ここでは、Directory Server コンソールを使った CoS 定義の作成および編集方法につ いて説明します。

また、CoS 値を保護する必要がある場合は、CoS 定義エントリとテンプレートエント リ、およびターゲットエントリの指示子属性について ACI (アクセス制御命令)を定 義してください。CoS セキュリティの留意事項については『Directory Server 配備計画 ガイド』を、コンソールによる ACI の作成手順については第 6 [章「アクセス制御の管](#page-236-0) [理」](#page-236-0)を参照してください。

### 新しい CoS の作成

ポインタ CoS およびクラシック CoS の場合は、定義エントリの前にテンプレートエン トリを作成する必要があります。

1. Directory Server コンソールの最上位の「ディレクトリ」タブを選択し、ディレク トリツリーで、新しいテンプレートエントリの追加先エントリを右クリックして、 ポップアップメニューから「新規」>「その他」を順に選択します。

または、親エントリを選択し、「オブジェクト」メニューから「新規」>「その他」 を順に選択します。

- 2. 「新規オブジェクト」ダイアログが表示されるので、オブジェクトクラスのリスト から「costemplate」を選択します。「汎用エディタ」ダイアログボックスが表 示され、新しいテンプレートのいくつかの属性にデフォルト値が表示されます。
- 3. 次の手順で新しいテンプレートオブジェクトを編集します。
	- a. objectclass 属性に LDAPsubentry 値および extensibleobject 値を追加 します。
	- b. cn 属性を追加し、この属性にテンプレートを識別する値 ( 例 : cosTemplateForHeadquartersFax) を指定します。
	- c. ネーミング属性を新しい cn 属性に変更します。

ほかの属性を追加して、それをネーミング属性として使用することもできま すが、通常は cn を使用します。

- d. 整数の値を設定することにより cosPriority 属性を変更するか、必要がない 場合は優先順位属性を削除します。詳細は、230 ページの「CoS [属性の優先](#page-229-0) [順位」を](#page-229-0)参照してください。
- e. CoS メカニズムを使用してターゲットエントリに生成する属性とその値を追 加します。
- 4. 「汎用エディタ」ダイアログの「了解」をクリックして、テンプレートエントリを 作成します。

5. このテンプレートにポインタ CoS を定義する場合は、ディレクトリツリーで新し いテンプレートエントリを選択し、メニューから「編集」>「DN のコピー」の順 に選択します。

定義エントリの作成手順は、すべてのタイプの CoS の作成手順と同じです。

1. Directory Server コンソールの最上位の「ディレクトリ」タブを選択し、ディレク トリツリーで、新しい CoS 定義の追加先エントリを右クリックして、ポップアッ プメニューから「新規」>「サービスクラス」を順に選択します。

または、親エントリを選択し、「オブジェクト」メニューから「新規」>「サービ スクラス」を順に選択します。

サービスクラスエントリのカスタムエディタが表示されます。

- 2. 新しいサービスクラスの名前と、必要に応じてその説明を入力します。CoS 定義 のエントリの cn ネーミング属性に名前が表示されます。
- 3. 左側のリストで「属性」タブをクリックします。ダイアログに、CoS メカニズム によりターゲットエントリに生成される属性のリストが表示されます。

利用可能な属性のリストを表示し、属性をリストに追加するには、「追加」をク リックします。

- 4. リストに属性を追加すると、「サービスクラスの動作」列にドロップダウンリスト が表示されます。このセルをクリックし、次の上書き動作のうちどれかを選択し ます。
	- ❍ ターゲットエントリ属性をオーバーライドしない : ターゲットエントリの同じ 属性に対応する属性値が格納されていない場合にだけ、CoS 属性値が生成されま す。
	- ターゲットエントリ属性をオーバーライド: CoS によって生成された属性値に よって、ターゲットエントリ内の対応する属性値がすべて上書きされます。
	- ターゲットエントリ属性をオーバーライド ( 操作可能 ): 明示的に要求した場合 を除きクライアントアプリケーションに表示されないようにするため、CoS 属性 値をターゲットの値に上書きし、属性を operational にします。
- 注 属性を operational にすることができるのは、その属性がスキーマ内でも operational と定義されている場合だけです。
- 5. 「マージ ?」列には merge-schemes のチェックボックスが表示されます。この チェックボックスを選択して、この CoS 属性が同じ属性の他の CoS 値とマージで きるようにします。ただし、CoS 属性は既存の値とはマージしません。前の列に よって定義されたように、既存の値が置き換えられるか、生成されないかのどち らかです。
- 6. 左側のリストで「テンプレート」タブをクリックします。テンプレートエントリ の識別方法を選択し、対応するフィールドに必要事項を入力します。これにより、 定義する CoS のタイプを決定できます。
	- ❍ DN による : これを選択すると、ポインタ CoS を定義できます。「テンプレート DN」フィールドにテンプレートエントリの DN を入力します。「参照」をクリッ クして、ディレクトリからテンプレート DN を選択するか、または Ctrl + V キー を押して、テンプレートエントリの作成後にコピーした DN をペーストします。
	- ターゲットエントリの属性のうちの1つを使用する:これを選択すると、間接 CoS を定義できます。「属性名」フィールドに指示子属性の名前を入力します。 DN 値を含む属性を選択してください。リストから属性を選択するには、「変更」 をクリックします。
	- DN およびターゲットエントリの属性のうちの 1 つ、の両方を使用する : これ を選択すると、クラシック CoS を定義できます。テンプレートのベース DN と属 性名の両方を入力します。「参照」をクリックして、ターゲットエントリの親エン トリを選択します。次に「変更」をクリックして、リストから属性を選択します。
- 7. 「了解」をクリックして、CoS 定義のエントリを作成します。

### 既存の CoS の編集

1. Directory Server コンソールの最上位にある「ディレクトリ」タブで、CoS 定義の エントリをダブルクリックするか、そのエントリをマウスの右ボタンでクリック して、ポップアップメニューから「カスタムエディタで編集」を選択します。

サービスクラスエントリのカスタムエディタが表示されます。

- 2. 必要に応じて名前と説明のフィールドを編集します。
- 3. CoS メカニズムによって生成される仮想属性を追加または削除するには、左側の リストで「属性」タブをクリックします。
- 4. テンプレートの指示子属性またはテンプレートエントリ DN の名前を定義し直す には、左側のリストで「テンプレート」タブをクリックします。このダイアログ ボックスを使うと、CoS 定義のタイプを定義し直すことができます。
- 5. 「了解」をクリックして、変更を保存します。

#### CoS の削除

- 1. Directory Server コンソールの最上位の「ディレクトリ」タブで、ディレクトリツ リーを展開し、CoS 定義のエントリを選択します。
- 2. この CoS エントリをマウスの右ボタンでクリックし、ポップアップメニューから 「削除」を選択します。削除の確認を求めるダイアログボックスが表示されます。 「はい」をクリックします。

# <span id="page-226-0"></span>コマンド行からの CoS の管理

設定情報とテンプレートデータはすべてディレクトリ内にエントリとして格納される ので、LDAP コマンド行ツールを使用して CoS 定義を設定、管理できます。ここで は、コマンド行を使用して CoS 定義エントリとテンプレートエントリを作成する方法 について説明します。

また、CoS 値を保護する必要がある場合は、CoS 定義エントリとテンプレートエント リ、およびターゲットエントリの指示子属性について ACI ( アクセス制御命令 ) を定 義してください。CoS セキュリティの留意事項については『Directory Server 配備計画 ガイド』を、コマンド行から ACI を作成する手順については第 6 [章「アクセス制御の](#page-236-0) [管理」を](#page-236-0)参照してください。

### コマンド行からの CoS 定義のエントリの作成

すべての CoS 定義のエントリは、LDAPsubentry オブジェクトクラスを持ち、 cosSuperDefinition オブジェクトクラスから継承されます。さらに、CoS の各タイ プは、特定のオブジェクトクラスから継承され、対応する属性を含みます。次の表に、 各タイプの CoS 定義エントリに関連付けられたオブジェクトクラスと属性を一覧表示 します。

| CoS のタイプ  | CoS 定義のエントリ                                                                                                    |
|-----------|----------------------------------------------------------------------------------------------------|
| ポインタ CoS  | objectClass: top<br>objectclass: LDAPsubentry<br>objectClass:cosSuperDefinition<br>objectClass:cosPointerDefinition<br>cosTemplateDN: DN<br>cosAttribute: attributeName override merge                                 |
| 間接 CoS    | objectclass: top<br>objectclass: LDAPsubentry<br>objectClass:cosSuperDefinition<br>objectClass:cosIndirectDefinition<br>cosIndirectSpecifier: attributeName<br>cosAttribute: attributeName override merge              |
| クラシック CoS | objectClass: top<br>objectclass: LDAPsubentry<br>objectClass: cosSuperDefinition<br>objectClass:cosClassicDefinition<br>cosTemplateDN: DN<br>cosSpecifier: attributeName<br>cosAttribute: attributeName override merge |

表 5-2 CoS 定義エントリのオブジェクトクラスと属性

すべての cosAttribute は複数値を持ち、それぞれの値が CoS メカニズムによって生 成される属性を定義します。

CoS 定義エントリの次の属性が使用できます ( 属性の詳細は、『Directory Server Administration Reference』を参照 )。

表 5-3 CoS 定義のエントリの属性

| 属性                                            | CoS 定義のエントリ内の目的                                                                                                    |
|-----------------------------------------------|----------------------------------------------------------------------------------------------------|
| cosAttribute:<br>attributeName override merge | 値を生成する対象となる仮想属性の名前を定義します。こ<br>の属性には複数の値を指定できます。それぞれの値には属<br>性の名前が指定され、この属性値はテンプレートから生成<br>されます。override 修飾子と merge 修飾子により、次の表に<br>示す特殊な場合でのCoS属性値の算出方法を指定します。                                |
|                                               | attributeName にはサブタイプが含まれない可能性がありま<br>す。サブタイプを持つ属性値は無視されますが、<br>cosAttributeのその他の値は処理されます。                                                                                                   |
| cosIndirectSpecifier:<br>attributeName        | ターゲットエントリの属性名を定義します。間接 CoS は、<br>この属性の値を使用してテンプレートエントリを識別しま<br>す。名前が指定された属性は指示子と呼ばれ、各ターゲッ<br>トエントリに完全 DN 文字列を含める必要があります。こ<br>の属性には値を1つしか指定できませんが、指示子属性に<br>は複数の値を指定して複数のテンプレートを指定できま<br>す。   |
| cosSpecifier:<br><i>attributeName</i>         | ターゲットエントリの属性名を定義します。クラシック<br>CoSは、この属性の値を使用してテンプレートエントリを<br>識別します。名前が指定された属性は指示子と呼ばれ、<br>ターゲットエントリの RDN になる文字列を含める必要が<br>あります。この属性には値を1つしか指定できませんが、<br>指示子属性には複数の値を指定して複数のテンプレートを<br>指定できます。 |
| cosTemplateDN:<br>DN                          | ポインタ CoS 定義用にテンプレートエントリの完全 DN、<br>またはクラシック CoS用にテンプレートエントリのベース<br>DN を指定します。                                                                                                    |

cosAttribute 属性を使用すると、CoS 属性名のあとに修飾子を 2 つ付けることがで きます。*override* 修飾子では、次のいずれかの値を使用できます。

• default ( または修飾子なし ): エントリに仮想属性と同じタイプの実際の属性が 存在する場合、サーバーはエントリに格納されている実際の属性値を上書きしま せん。

- override: 属性値がエントリとともに格納されている場合も含め、サーバーは常 に CoS によって生成された値を返します。
- operational: 検索要求内で明示的に属性が要求された場合にだけ、属性が返さ れます。operational 属性の場合は、この属性を取得するために、スキーマ検査を 渡す必要はありません。override 修飾子と同じ動作もします。

属性を operational にすることができるのは、その属性がスキーマ内でも operational と定義されている場合だけです。たとえば、description 属性は、 スキーマ内で operational としてマークされていないので、CoS を使用してこの属 性の値を生成する場合は、operational 修飾子を使用できません。

*merge* 修飾子は指定しないか、または次の値を指定します。

• merge-schemes: 複数テンプレートまたは複数 CoS 定義から、仮想 CoS 属性に複 数の値を指定できます。詳細は、229 [ページの「複数の値を持つ](#page-228-1) CoS 属性」を参 照してください。

### <span id="page-228-0"></span>実際の属性値の上書き

override 修飾子を含むポインタ CoS 定義のエントリの作成例を次に示します。

```
dn: cn=pointerCoS,dc=example,dc=com
objectclass: top
objectclass: LDAPsubentry
objectClass:cosSuperDefinition
objectClass:cosPointerDefinition
cosTemplateDn: cn=exampleUS,cn=data
cosAttribute:postalCode override
```
このポインタ CoS 定義のエントリでは、このポインタ CoS が、postalCode 属性の値 を生成するテンプレートエントリ cn=exampleUS,cn=data に関連付けられています。 override 修飾子が指定されているので、この値がターゲットエントリに存在する場合 は、その postalCode 属性値よりも、この値が優先されます。

注 CoS 属性に operational または override 修飾子を定義すると、CoS 適用範 囲内のエントリでは、その属性の「実際」の値に対して書込み操作を行う ことはできなくなります。

### <span id="page-228-1"></span>複数の値を持つ CoS 属性

merge-schemes 修飾子を指定すると、生成された CoS 属性に複数の値を指定できま す。CoS 属性に複数の値を指定するには、次の 2 つの方法があります。

• 間接 CoS またはクラシック CoS では、ターゲットエントリの指示子属性に複数の 値を指定できます。この場合、それぞれの値によってテンプレートが決定され、 各テンプレートの値は生成された値の一部になります。

• cosAttribute に同じ属性名を持つ任意のタイプの CoS 定義のエントリが複数存 在することが可能です。この場合、すべての定義に merge-schemes 修飾子が含 まれているときは、各定義によって算出されたすべての値が生成された属性に含 まれます。

2 つの状況が同時に発生したり、さらに多くの値を定義する場合もあります。ただし、 どの場合でも、重複した値が生成された属性に返されるのは 1 度だけです。

merge-schemes 修飾子を指定しない場合は、次の節で説明するように、テンプレー トエントリの cosPriority 属性を使用して、生成された属性のすべてのテンプレー トの中から 1 つの値を決定します。

merge-schemes 修飾子は、ターゲットに定義された「実際」の値とテンプレートか ら生成された値をマージしません。*merge* 修飾子は、*override* 修飾子に依存しません。 すべての組み合わせが可能で、それぞれの組み合わせが示す動作は有効です。また、 修飾子は属性名のあとに任意の順序で指定できます。

注 同じ属性に複数の CoS 定義が存在する場合は、そのすべてに同じ *override* 修飾子および *merge* 修飾子を指定する必要があります。CoS 定義に指定さ れた修飾子の組み合わせが異なる場合は、すべての定義から任意の 1 つの 組み合わせが選択されます。

## <span id="page-229-0"></span>CoS 属性の優先順位

複数の CoS 定義または複数値を持つ指示子があるが、merge-schemes 修飾子が指定 されていない場合、Directory Server では優先順位属性を使用して、仮想属性の 1 つの 値を定義する 1 つのテンプレートを選択します。

cosPriority 属性は、対象となるすべてのテンプレートの中の特定のテンプレートの グローバルな優先順位を表します。優先順位 0 は、優先順位がもっとも高いことを示 します。cosPriority 属性を含まないテンプレートは、もっとも優先順位が低いとみ なされます。2 つ以上のテンプレートによって属性値が指定されているが、優先順位 が同じまたは設定されていない場合は、任意の値が選択されます。

merge-schemes 修飾子を使用する場合は、テンプレートの優先順位は考慮されませ ん。マージするときに、定義する優先順位に関係なく、対象となるすべてのテンプ レートが値を定義します。次の節で説明するように、cosPriority 属性は CoS テン プレートエントリに対して定義されます。

注 cosPriority 属性には負の値を指定できません。また、間接 CoS が生成 する属性は優先順位をサポートしていません。間接 CoS 定義のテンプレー トエントリでは、cosPriority を使用しないでください。

## コマンド行からの CoS テンプレートエントリの作成

ポインタ CoS またはクラシック CoS を使用するときは、LDAPsubentry、

cosTemplate の各オブジェクトクラスがテンプレートエントリに含まれます。このエ ントリは、特に CoS 定義用に作成する必要があります。CoS テンプレートエントリを LDAPsubentry オブジェクトクラスのインスタンスにすることで、設定エントリの影 響を受けずに、通常の検索を実行できるようになります。

間接 CoS メカニズムのテンプレートは、ディレクトリ内の任意の既存テンプレートエ ントリです。事前にターゲットを指定する必要はなく、LDAPsubentry オブジェクト クラスを指定する必要もありませんが、任意の cosTemplate オブジェクトクラスが 含まれている必要があります。間接 CoS テンプレートには、CoS を評価して仮想属性 とその値を生成する場合にだけアクセスします。

どのような場合でも CoS テンプレートエントリには、ターゲットエントリ上の CoS に よって生成された属性と値を含める必要があります。属性名は、CoS 定義のエントリ の cosAttribute 属性に指定されています。

次の例は、postalCode 属性を生成するポインタ CoS の優先順位がもっとも高いテン プレートエントリを示します。

```
dn: cn=ZipTemplate,ou=People,dc=example,dc=com
objectclass: top
objectclass: LDAPsubentry
objectclass: extensibleobject
objectClass:cosTemplate
postalCode: 95054
cosPriority: 0
```
次の節では、テンプレートエントリの例と CoS 定義のエントリの各タイプの例を紹介 します。

## ポインタ CoS の例

次のコマンドは、cosPointerDefinition オブジェクトクラスを持つポインタ CoS 定義エントリを作成します。この定義エントリは、上の CoS テンプレートエントリを 使用して、ou=People,dc=example,dc=com ツリーのすべてのエントリに共通する郵 便番号を共有します。

```
ldapmodify -a -h host -p port -D "cn=Directory Manager" -w password
dn: cn=pointerCoS,ou=People,dc=example,dc=com
objectclass: top
objectclass: LDAPsubentry
objectClass:cosSuperDefinition
objectClass:cosPointerDefinition
cosTemplateDn: cn=ZipTemplate,ou=People,dc=example,dc=com
cosAttribute: postalCode
```
ここで作成した CoS テンプレートエントリ cn=ZipTemplate,ou=People,dc=example,dc=com は、 ou=People,dc=example,dc=com サフィックスの下に置かれているすべてのエント リに対して、その postalCode 属性に格納されている値を提供します。同じサブツ リーで郵便番号を持たないエントリを検索すると、生成される属性の値は次のように なります。

```
ldapsearch -h host -p port -D "cn=Directory Manager" -w password \
-b "ou=People,dc=example,dc=com" -s sub "(cn=*Jensen)"
dn: cn=Babs Jensen,ou=People,dc=example,dc=com
cn: Babs Jensen
...
postalCode: 95054
```
### 間接 CoS の例

間接 CoS は、各ターゲットに固有のテンプレートを特定するために、 cosIndirectSpecifier 属性内の属性に名前をつけます。ここで説明する間接 CoS は、ターゲットエントリの manager 属性を使用して、CoS テンプレートエントリを識 別するものです。テンプレートエントリはマネージャーのユーザーエントリで、生成 する属性の値を含んでいる必要があります。

次のコマンドは、cosIndirectDefinition オブジェクトクラスを含む間接 CoS 定義 エントリを作成します。

```
ldapmodify -a -h host -p port -D "cn=Directory Manager" -w password
dn: cn=generateDeptNum,ou=People,dc=example,dc=com
objectclass: top
objectclass: LDAPsubentry
objectClass:cosSuperDefinition
objectClass:cosIndirectDefinition
cosIndirectSpecifier: manager
cosAttribute: departmentNumber
```
次に、テンプレートエントリに cosTemplate オブジェクトクラスを追加し、生成す る属性が定義されていることを確認します。この例では、すべてのマネージャーエン トリはテンプレートです。

```
ldapmodify -h host -p port -D "cn=Directory Manager" -w password
dn: cn=Carla Fuentes,ou=People,dc=example,dc=com
changetype: modify
add: objectclass
objectClass:cosTemplate
-
add: departmentNumber
departmentNumber: 318842
```
この CoS では、manager 属性を含むターゲットエントリ

(ou=People,dc=example,dc=com の下のエントリ ) は、自動的にマネージャーの部 署番号を持ちます。departmentNumber 属性は、サーバー上に存在せず、ターゲット エントリの一部として返されるだけなので、ターゲットエントリの仮想属性となりま す。たとえば、Babs Jensen のマネージャーを Carla Fuentes として定義した場合、こ のマネージャーの部署番号は次のように表示されます。

```
ldapsearch -h host -p port -D "cn=Directory Manager" -w password \
-b "ou=People,dc=example,dc=com" -s sub "(cn=*Jensen)"
dn: cn=Babs Jensen,ou=People,dc=example,dc=com
cn: Babs Jensen
manager: cn=Carla Fuentes,ou=People,dc=example,dc=com
departmentNumber: 318842
```
### クラシック CoS の例

この例は、クラシック CoS を使用して住所を生成する方法を示しています。生成され る値は、CoS 定義内の cosTemplateDN と、ターゲットエントリ内の cosSpecifier 属性の値の組み合わせで、テンプレートエントリの形式で表示されます。次のコマン ドは、cosClassicDefinition オブジェクトクラスを使用して定義エントリを作成 します。

```
ldapmodify -a -h host -p port -D "cn=Directory Manager" -w password
dn: cn=classicCoS,dc=example,dc=com
objectclass: top
objectclass: LDAPsubentry
objectClass:cosSuperDefinition
objectClass:cosClassicDefinition
cosTemplateDn: ou=People,dc=example,dc=com
cosSpecifier: building
cosAttribute: postalAddress
```
引き続き同じコマンドを使用して、各ビルの住所を持つテンプレートエントリを作成 します。

```
dn: cn=B07,ou=People,dc=example,dc=com
objectclass: top
objectclass: LDAPsubentry
objectclass: extensibleobject
objectClass:cosTemplate
postalAddres:7 Old Oak Street$Anytown, CA 95054
```
この CoS では、building 属性を含むターゲットエントリ

(ou=People,dc=example,dc=com の下のエントリ ) は、自動的に対応する住所を持 ちます。CoS メカニズムは、RDN 内に指示子属性値を持つテンプレートエントリを検 索します。この例では、Babs Jensen に B07 ビルが割り当てられていれば、住所は次の ように表示されます。

```
ldapsearch -h host -p port -D "cn=Directory Manager" -w password \
-b "ou=People,dc=example,dc=com" -s sub "(cn=*Jensen)"
dn: cn=Babs Jensen,ou=People,dc=example,dc=com
cn: Babs Jensen
...
building: B07
postalAddress: 7 Old Oak Street$Anytown, CA 95054
```
# ロールに基づく属性の作成

クラシック CoS スキーマとして、エントリが持つロールに基づいてエントリの属性値 を生成するものも作成できます。たとえば、ロールに基づく属性を使用して、サー バーの検索制限をエントリごとに設定できます。

ロールに基づく属性を作成するには、クラシック CoS の CoS 定義のエントリ内で cosSpecifier として nsRole 属性を使用します。nsRole 属性には複数の値を指定で きるので、複数の使用可能なテンプレートエントリを含む CoS スキーマを定義できま す。使用するテンプレートエントリを明確に決定するには、cosPriority 属性を CoS テンプレートエントリに追加します。

たとえば、マネージャーロールのメンバーであれば、標準のメールボックス容量の割 り当てを超えて使用できるようにする CoS を作成できます。次のようなマネージャー ロールが存在するとします。

```
dn: cn=ManagerRole,ou=People,dc=example,dc=com
objectclass: top
objectclass: LDAPsubentry
objectClass:nsRoleDefinition
objectClass:nsComplexRoleDefinition
objectClass:nsFilteredRoleDefinition
cn: ManagerRole
nsRoleFilter:(isManager=True)
Description:filtered role for managers
```
次のようなクラシック CoS 定義のエントリが作成されます。

```
dn: cn=generateManagerQuota,ou=People,dc=example,dc=com
objectclass: top
objectclass: LDAPsubentry
objectClass:cosSuperDefinition
objectClass:cosClassicDefinition
cosTemplateDn: cn=managerCOS,ou=People,dc=example,dc=com
cosSpecifier:nsRole
cosAttribute: mailboxquota override
```
CoS テンプレートの名前は、cosTemplateDn と、nsRole の値 ( ロールの DN) の組み 合わせである必要があります。たとえば、次のようにします。

```
dn:cn="cn=ManagerRole,ou=People,dc=example,dc=com",cn=managerCOS,
 ou=People,dc=example,dc=com
objectClass: top
objectClass: LDAPsubentry
objectClass: extensibleobject
objectClass:cosTemplate
mailboxquota: 1000000
```
CoS テンプレートエントリは、mailboxquota 属性値を提供します。追加で指定した override 修飾子は、CoS がターゲットエントリ内にある既存のすべての mailboxquota 属性値を上書きするように指定します。ロールのメンバーであるター ゲットエントリは、たとえば次のような、ロールと CoS が生成する仮想属性を持ちま す。

```
ldapsearch -h host -p port -D "cn=Directory Manager" -w password \
-b "ou=People,dc=example,dc=com" -s sub "(cn=*Fuentes)"
dn: cn=Carla Fuentes,ou=People,dc=example,dc=com
cn: Carla Fuentes
isManager: TRUE
...
nsRole: cn=ManagerRole,ou=People,dc=example,dc=com
mailboxquota: 1000000
```

```
注 ロールエントリおよび CoS 定義のエントリは、適用範囲内に同じター
      ゲットエントリを指定できるように、ディレクトリツリーの同じ位置に置
      く必要があります。CoS ターゲットエントリも、検索や管理を簡単に実行
      できるように、同じ位置に置く必要があります。
```
# CoS プラグインの監視

Directory Server 5.2 を使用すると、CoS プラグインの特定の側面を監視できます。 CoS 監視属性は、cn=monitor,cn=Class of Service,cn=plugins,cn=config エントリ 下で保持されています。属性と属性から提供される情報の詳細は、『Directory Server Administration Reference』を参照してください。

サービスクラス (CoS) の定義

# <span id="page-236-0"></span>アクセス制御の管理

安全なディレクトリを作成する上で、ディレクトリの内容へのアクセスを制御するこ とは最も重要です。この章では、ディレクトリに対してどのようなアクセス権をユー ザーに許可するかを決定する ACI ( アクセス制御命令 ) について説明します。 Directory Server には、特定のユーザーが特定のエントリに対して持っている実効権限 を表示する機能があります。この機能を使用すると、複雑で強力なアクセス制御メカ ニズムを簡単に管理できます。

ディレクトリ配備の計画段階では、全体的なセキュリティポリシーとして利用できる アクセス制御戦略を定義する必要があります。アクセス制御戦略の計画のヒントは、 『Directory Server 配備計画ガイド』を参照してください。

この章は、次の節で構成されています。

- [アクセス制御の原則](#page-237-0)
- [デフォルト](#page-240-0) ACI
- ACI [の構文](#page-241-0)
- [バインドルール](#page-253-0)
- [コマンド行からの](#page-269-0) ACI の作成
- [コンソールを使用した](#page-271-0) ACI の作成
- [アクセス制御の使用例](#page-276-0)
- [実効権限の表示](#page-295-0)
- [高度なアクセス制御](#page-303-0) : マクロ ACI の使用
- [アクセス制御とレプリケーション](#page-310-0)
- [アクセス制御情報のログ](#page-311-0)
- [以前のリリースとの互換性](#page-311-1)

# <span id="page-237-0"></span>アクセス制御の原則

アクセスを定義するためのメカニズムをアクセス制御と呼びます。サーバーが要求を 受け取ると、バインド操作でユーザーが提供する認証情報、およびサーバー内で定義 された ACI ( アクセス制御命令 ) を使用して、ディレクトリ情報へのアクセスが許可 または拒否されます。サーバーは、読み取り、書き込み、検索、比較などのアクセス 権を許可または拒否できます。ユーザーに与えられるアクセス権のレベルは、その ユーザーの認証情報によって決まります。

アクセス制御を使用すると、ディレクトリ全体、ディレクトリのサブツリー、ディレ クトリ内の特定エントリ(設定タスクを定義するエントリを含む)、エントリ属性の特 別なセット、特定エントリの属性値などに対するアクセスを制御できます。アクセス 権は、特定ユーザー、特定のグループまたはロールに属するすべてのユーザー、また はそのディレクトリのすべてのユーザーに対して設定できます。また、IP アドレスや DNS 名などによって特定されるクライアントに対してもアクセス権を定義できます。

# ACI の構造

ACI は、エントリの属性としてディレクトリ内に格納されます。aci 属性はオペレー ショナル属性です。この属性は、そのエントリのオブジェクトクラス用に定義された ものであるかどうかにかかわらず、ディレクトリ内のすべてのエントリで使用できま す。aci 属性は、Directory Server がクライアントから LDAP 要求を受け取るときに、 どのアクセス権が与えられ、どのアクセス権が拒否されるかを判定するために使用さ れます。aci 属性が ldapsearch 処理で返されるように指定することができます。

ACI 文は 3 つの主要部分から構成されます。

- ターゲット : 権限が適用されるエントリまたは属性を決定します。
- 権限 : 許可または拒否される処理を定義します。
- バインドルール: バインド DN に基づいて、ACI の対象を定義します。

ACI のアクセス権およびバインドルール部分はペアで設定され、ACR ( アクセス制御 規則 ) とも呼ばれます。指定されたターゲットにアクセスする権限が与えられるか拒 否されるかは、これに付随するルールが true であると判定されるかどうかによって決 まります。詳細は、242 [ページの「](#page-241-0)ACI の構文」を参照してください。

# ACI の配置

ACI を含むエントリが子エントリを持たない場合は、ACI はそのエントリだけに適用 されます。そのエントリが子エントリを持つ場合は、ACI はそのエントリと、そのエ ントリよりも下位にあるすべてのエントリに適用されます。したがって、サーバーが エントリに対するアクセス権を評価するときは、要求されたエントリとルートサ フィックスのベースの間にあるすべてのエントリの ACI を確認します。

aci 属性には複数の値を設定できます。つまり、同じエントリまたは同じサブツリー に対して、複数の ACI を定義できます。

あるエントリに対して ACI を設定する場合は、そのエントリ自体には ACI を適用せ ず、そのエントリの下位にある一部またはすべてのエントリに対してだけ適用するよ うに定義することもできます。このように ACI を定義すると、ディレクトリツリーの 高いレベルに汎用的な ACI を置き、ツリーの下位に置かれる可能性の高いエントリに 対してこの ACI を効果的に適用できます。たとえば、organizationalUnit エント リまたは locality エントリのレベルで、inetorgperson オブジェクトクラスを含 むエントリをターゲットとする ACI を作成できます。

この機能を使用すると、汎用的な規則を分岐点のできるだけ高いレベルに置くことに よって、ディレクトリツリー内の ACI の数を最小限にできます。より限定的な規則の 適用範囲を制限するには、できるだけリーフエントリに近い位置にその規則を置きま す。

注 ルート DSE エントリ ("" という DN を持つ ) に置かれた ACI は、そのエ ントリだけに適用されます。

# ACI の評価

特定のエントリに対するアクセス権限を評価する場合は、サーバーによって、そのエ ントリ上と、エントリのルートサフィックスのベースにバックアップされる親エント リの ACI のリストが作成されます。評価中に、この順番でサーバーにより ACI が処 理されます。ACI は、エントリとそのルートサフィックスのベースの間にあるすべて のサフィックスとサブサフィックスで評価され、他のサーバー上の連鎖サフィックス では評価されません。

注 Directory Manager は、アクセス制御の制限を受けない権限を持つ唯一の ユーザーです。クライアントが Directory Manager としてディレクトリに バインドされると、サーバーは処理の実行前に ACI を評価しません。 このため、Directory Manager としての LDAP 操作は、他のユーザーによ る操作とは異なる結果を生じます。ディレクトリのパフォーマンスをテス トするときは、常に一般的なユーザーとして実行する必要があります。

デフォルトでは、エントリにどの ACI も適用されない場合、Directory Manager 以外 のすべてのユーザーはアクセスを拒否されます。ユーザーがサーバー上のエントリに アクセスするには、ACI によってアクセスが明示的に許可されている必要がありま す。デフォルト ACI は匿名の読み取りアクセス権を定義し、ユーザーによる各自のエ ントリの修正を許可します。詳細は、241 [ページの「デフォルト](#page-240-0) ACI」を参照してく ださい。

サーバーは、ターゲットエントリに最も近い ACI から処理を開始しますが、エントリ に適用されるすべての ACI が有効です。いずれかの ACI によって許可されるアクセ スは、他の ACI が拒否しない場合に限り有効です。アクセスを拒否する ACI は、リ ストに含まれているかどうかに関係なく、同じリソースへのアクセスを許可する ACI に優先して適用されます。

たとえば、ディレクトリのルートレベルで書き込みアクセス権を拒否すると、ユー ザーに特定のアクセス権を与えても、どのユーザーもディレクトリに書き込めなくな ります。特定ユーザーにそのディレクトリへの書き込みアクセス権を与えるには、書 き込みアクセス権の元の拒否対象を制限し、書き込みアクセス権を付与するユーザー を除外しておく必要があります。

## ACI の制限事項

ディレクトリサービスに対するアクセス制御ポリシーを決定するときは、次の制限事 項に注意してください。

- ディレクトリツリーが連鎖機能によって複数のサーバー上に分散されている場合 は、アクセス制御文で使用できるキーワードにいくつかの制約が適用されます。
	- ❍ グループエントリ (groupdn キーワード ) に依存する ACI は、グループエントリ と同じサーバー上に置く必要があります。ダイナミックグループである場合は、 そのメンバーすべても同じサーバー上にエントリを持つ必要があります。スタ ティックグループである場合は、リモートサーバー上にメンバーのエントリを置 くことができます。
	- ❍ ロール定義 (roledn キーワード ) に依存する ACI は、ロール定義エントリと同じ サーバー上に置く必要があります。ロールを持たせる予定のエントリも、すべて 同じサーバー上に置く必要があります。

ただし、ターゲットエントリに格納された値と、バインドユーザーのエントリに 格納された値のマッチングは可能です (userattr キーワードなどを使用 )。ACI を持つサーバー上にバインドユーザーがエントリを持っていない場合も、通常ど おりにアクセスに対する評価が行われます。

アクセス制御の評価を連続して行う方法については、166 [ページの「連鎖サ](#page-165-0) [フィックスのアクセス制御」を](#page-165-0)参照してください。

- CoS によって作成された属性を、すべての ACI キーワードで使用できるとは限り ません。特に、アクセス制御規則が機能しないため、userattr および userdnattr キーワードによって CoS で作成した属性を使用してはいけません。 詳細については、260 ページの「userattr [キーワードの使用」](#page-259-0)を参照してくださ い。CoS については、第 5 章「ID [とロールの管理」を](#page-206-0)参照してください。
- アクセス制御規則の評価は、常にローカルサーバー上で行われます。このため、 ACI キーワードで使用される LDAP URL で、サーバーのホスト名やポート番号を 指定してはいけません。指定しても、LDAP URL は無視されます。詳細は、 『Directory Server Administration Reference』を参照してください。
- プロキシ権限を与える場合、ユーザーに Directory Manager となるプロキシ権限 を与えたり、Directory Manager にプロキシ権限を与えたりすることはできませ  $h_n$

# <span id="page-240-0"></span>デフォルト ACI

Directory Server をインストールすると、設定時に指定したルートサフィックスに次の デフォルト ACI が定義されます。

- すべてのユーザーは、ディレクトリに匿名でアクセスして、検索、比較、および 読み取り操作を行うことができます (userpassword 属性を除く )。
- バインドユーザーは、ディレクトリ内にある個人のエントリを変更できますが、 削除はできません。aci、nsroledn、および passwordPolicySubentry 属性を 変更することはできず、各自のリソース制限属性、パスワードポリシー状態属性、 アカウントロックアウト状態属性を変更することもできません。
- 構成管理者 ( デフォルトでは uid=admin,ou=Administrators, ou=TopologyManagement,o=NetscapeRoot) には、プロキシ権限以外のすべて の権限が与えられます。
- 設定管理者グループのすべてのメンバーには、プロキシ権限以外のすべての権限 が与えられます。
- ディレクトリ管理者グループのすべてのメンバーには、プロキシ権限以外のすべ ての権限が与えられます。
- SIE (Server Instance Entry) グループのすべてのメンバーには、プロキシ権限以外 のすべての権限が与えられます。SIE グループは、管理サーバー内の、このディ レクトリのサーバーグループの管理者グループです。

ディレクトリに新しいルートサフィックスを作成するたびに、ベースエントリに自己 変更 ACI を除く上記デフォルト ACI が設定されます。セキュリティを強化するには、 142 [ページの「コンソールを使用した新しいルートサフィックスの作成」](#page-141-0)で説明して いる方法でこの ACI を追加します。

管理サーバー用の NetscapeRoot サブツリーには、専用のデフォルト ACI が置かれま す。

- 構成管理者グループのすべてのメンバーには、プロキシ権限以外のすべての NetscapeRoot サブツリーでの権限が与えられます。これにより、このメンバーは 設定管理者グループに新しいメンバーを追加できます。
- すべてのユーザーは NetscapeRoot サブツリーに匿名でアクセスして、検索および 読み取り操作を行うことができます。
- グループ拡張 ACI は、管理グループのメンバーにグループ定義へのアクセスを許 可します。

次の節では、ユーザーの必要に応じてこれらのデフォルト設定を変更する方法を説明 します。

# <span id="page-241-0"></span>ACI の構文

ACI は、バリエーションに富む複雑な構造をしています。ACI の作成と変更にコン ソールを使うか、コマンド行を使うかに関係なく、LDIF 内の ACI の構文を理解して おくことは重要です。次の各項では、ACI の構文について詳細に説明します。

ヒント ACI はたいへん複雑であるため、Directory Server コンソールはすべての ACI の視覚的な編集には対応していません。ただし、多数のディレクトリ エントリに対してアクセス制御を設定する場合は、コマンド行を使用する よりも時間を大幅に短縮できます。このため、効果的なアクセス制御が設 定されたソースディレクトリを作成するには、ACI の構文を理解すること が重要になります。

aci 属性の構文は次のとおりです。

aci: (*target*)(version 3.0;acl "*name*";*permission bindRules*;)

各オプションは、次のように指定します。

- *target* は、アクセス制御の対象となるエントリ、属性、またはエントリと属性の セットを指定します。ターゲットには、識別名、1 つ以上の属性、または 1 つの LDAP フィルタを指定できます。ターゲットは省略できます。ターゲットを指定 しないときは、そのエントリに定義されている ACI がエントリ全体とその子に対 して適用されます。
- version 3.0 は、ACI バージョンの識別に必要な文字列です。

• *name* は、ACI の名前です。名前には、ACI を識別する任意の文字列を適用できま す。ACI の名前は必須なので、その ACI の機能を説明するものが望ましいです。

ヒント 名前の付け方に制約はありませんが、ACIには一意の名前を付けることを お勧めします。一意の名前を使用すれば、実行権限の取得制御によって適 用される ACI を決定することができます。

- *permission* は、許可または拒否する権限 ( 読み取り権限や検索権限など ) を指定し ます。
- *bindRules* は、ユーザーがアクセス権を許可されるために必要な資格およびバイン ドパラメータを指定します。バインドルールは、ユーザーまたはグループのメン バーシップ、またはクライアントの接続プロパティに基づいて指定することもで きます。

複数のターゲットと、権限とバインドルールのペアを利用できます。これにより、対 象となるエントリと属性の両方を詳細に指定し、特定のターゲットに対して複数のア クセス制御を効率的に設定できます。たとえば、次のようにします。

aci: (*target*)*...*(*target*)(version 3.0;acl "*name*"; *permission bindRule*; *permission bindRule*; *...*; *permission bindRule*;)

LDIF ACI の例を次に示します。

aci: (target="ldap:///uid=bjensen,dc=example,dc=com" (targetattr="\*")(version 3.0; acl "example"; allow (write) userdn="ldap:///self";)

この ACI では、bjensen というユーザーに対して、自身のディレクトリ内にあるすべ ての属性を変更できる書き込み権限を与えています。

次の節では、ACI の各部の構文について詳しく説明します。

# ターゲットの定義

ターゲットは、ACI の適用対象を指定します。クライアントがエントリに含まれる属 性に対する処理を要求すると、サーバーはターゲットを評価し、その処理の許可また は拒否のために ACI の評価が必要であるかどうかを確認します。ターゲットを指定し ないと、ACI は aci 属性を含むエントリ内のすべての属性、およびその下位のエント リに適用されます。

ターゲットの一般的な構文は、次のいずれかです。

(*keyword* = "*expression*")

(*keyword* != "*expression*")

各オプションは、次のように指定します。

- *keyword* は、ターゲットのタイプを示します。244 [ページの表](#page-243-0) 6-1 のキーワードに よって、次のタイプのターゲットが定義されます。
	- ❍ ディレクトリエントリ、またはそのサブツリー。
	- ❍ エントリの属性。
	- ❍ LDAP フィルタと一致するエントリまたは属性のセット。
	- ❍ LDAP フィルタと一致する属性値、または値の組み合わせ。
- 等号 (=) は、ターゲットが *expression* で指定されたオブジェクトであることを示し、 不等号 (!=) は、ターゲットが *expression* で指定されたオブジェクトではないこと を示します。

• *expression* はキーワードに依存し、ターゲットを識別します。*expression* を囲む引用 符 ("") は、構文上必要ですが、現在の実装では、targetattr=\* などの表現も受け 入れられています。ただし、将来的なバージョンにおいて構文検査がより厳密に なる可能性があるため、常に引用符を使用する必要があります。

次の表に、各キーワードとそれに対応する式を示します。

表 6-1 LDIF ターゲットキーワード

<span id="page-243-0"></span>

| キーワード           | 有効な式                       | ワイルドカード使用 |
|-----------------|----------------------------|-----------|
| ターゲット           | ldap:///distinguished_name | 피         |
| targetattr      | 属性                         | बा        |
| targetfilter    | LDAP_filter                | ब्र       |
| targattrfilters | LDAP_operation:LDAP_filter | 피         |

注 「不等号」の演算子は targattrfilters キーワードに対してはサポートさ れていません。

### ディレクトリエントリのターゲット指定

特定のディレクトリ、およびその下のエントリを指定するときは、target キーワード と、LDAP URL に含まれる DN を使います。ターゲット DN は、ACI が定義されるエ ントリの下のサブツリーに指定する必要があります。ターゲットは、次の構文で表記 されます。

```
(target = "ldap:///distinguished_name")
(target != "ldap:///distinguished_name")
```
識別名は、ACI が定義されるエントリをルートとするサブツリーに指定する必要があ ります。たとえば、ou=People,dc=example,dc=com の ACI では、次のターゲット を使用します。

(target = "ldap:///uid=bjensen,ou=People,dc=example,dc=com")

注 エントリの DN は、文字列で表された識別名である必要があります (RFC 2253)。したがって、dn に対して構文上有意な文字 ( コンマなど ) は、1 つ の円記号(¥) を使用してエスケープする必要があります。たとえば、次の ようにします。

(target="ldap:///uid=cfuentes,o=Example Bolivia\, S.A.")

DN にワイルドカードを使用して、LDAP URL と一致する複数のエントリをターゲッ トにすることもできます。次に、ワイルドカードの正しい使用例を示します。

• (target="ldap:///uid=\*,dc=example,dc=com")

example.com ツリー内のエントリで、その RDN 内に uid 属性を含むすべてのエ ントリを示します。次の例に示すように、このターゲットは、ツリーの下のすべ ての階層のエントリと一致します。

uid=tmorris,ou=sales,dc=example,dc=com uid=yyorgens,ou=marketing,dc=example,dc=com uid=bjensen,ou=eng,ou=east,dc=example,dc=com

• (target="ldap:///uid=\*Anderson,ou=People,dc=example,dc=com")

ou=People 分岐内で、uid が Anderson で終わるすべてのエントリと一致します。

• (target="ldap:///\*Anderson,ou=People,dc=example,dc=com")

ou=People 内で、ネーミング属性に関係なく RDN が Anderson で終わるすべて のエントリと一致します。

uid=\*,ou=\*,dc=example,dc=com のように、複数のワイルドカードを使用できま す。この例は、識別名に uid と ou の属性を含む、example.com ツリーのすべてのエ ントリと一致します。

注 識別名のサフィックス部分には、ワイルドカードを使用できません。つま り、ディレクトリのサフィックスが c=US と c=GB である場合に、両方の サフィックスを参照させる次のようなターゲットは使用できません。

(target="ldap:///dc=example,c=\*")

また、uid=bjensen,o=\*.com のようなターゲットも使用できません。

### 属性のターゲット指定

ディレクトリエントリをターゲットとして指定できるだけでなく、ターゲットとして 指定したエントリに含まれる 1 つ以上の属性 ( または、1 つ以上の属性を除くすべての 属性 ) をターゲットとすることもできます。これは、エントリに関する部分的な情報 へのアクセスを許可または拒否するときに便利です。たとえば、あるエントリの共通 名、名字、および電話番号の属性に限ってアクセスを限定できます。あるいは、個人 データなど、取り扱いに注意を要する情報へのアクセスを一括して拒否することもで きます。

targetattr 規則が存在しない場合は、デフォルトでは属性にアクセスできません。す べての属性にアクセスするには、targetattr="\*" 規則を使用する必要があります。

ターゲットエントリ、またはそのサブツリーにターゲット属性が存在する必要はあり ません。ただし、指定されている ACI は常に適用されます。ターゲット属性は、ス キーマで定義されている必要はありません。スキーマ検査が行われなければ、データ とスキーマをインポートする前にアクセス制御ポリシーを実装できます。

属性をターゲットとして指定するには、targetattr キーワードを使用して、属性名 を指定します。targetattr キーワードの構文は次のとおりです。

(targetattr = "*attribute*") (targetattr != "*attribute*")

targetattr キーワードにより、複数の属性をターゲットとして指定できます。構文 は次のとおりです。

(targetattr = "*attribute1* || *attribute2 ...* || *attributen*") (targetattr != "*attribute1* || *attribute2 ...* || *attributen*")

たとえば、エントリの共通名、名字、および uid 属性をターゲットとして指定するに は、次のように入力します。

 $(targetattr = "cn || sn || uid")$ 

ターゲットに指定された属性には、名前が付けられた属性のすべてのサブタイプが含 まれます。たとえば、(targetattr = "locality") と指定すると、 locality;lang-fr もターゲットに指定できます。また、(targetattr = "locality;lang-fr-ca") のように、サブタイプをターゲットに指定することもで きます。

targetattr 規則ではワイルドカードを使用できますが、特に意義はなく、またパ フォーマンスに悪影響を及ぼす可能性があるため、使用しないことをお勧めします。

### 属性とエントリ両方によるターゲット指定

デフォルトでは、targetattr キーワードを含む ACI のターゲットに指定されたエン トリに ACI が置かれます。すなわち ACI を

aci: (targetattr = "uid")(*accessControlRules*;)

ou=Marketing、dc=example、dc=com エントリに置く場合、ACI は Marketing サブ ツリー全体に適用されます。ただし、次のように target キーワードを使用して、 ターゲットを明示的に指定することもできます。

aci: (target="ldap:///uid=\*,ou=Marketing,dc=example,dc=com") (targetattr="uid") (*accessControlRules*;)

target および targetattr キーワードを指定する順番は、特に重要ではありません。

### LDAP フィルタを使用したエントリまたは属性のターゲット指定

LDAP フィルタを使用して、一定の基準に一致するエントリのセットをターゲットと して指定できます。このためには、LDAP フィルタとともに targetfilter キーワー ドを使用する必要があります。ACI を含むエントリの下のサブツリーに含まれるフィ ルタと一致するすべてのエントリに ACI が適用されます。

targetfilter キーワードの構文は次のとおりです。

(targetfilter = "*LDAPfilter*")

ここで、*LDAPfilter* は、標準的な LDAP 検索フィルタです。フィルタ構文については、 117 ページの「LDAP [検索フィルタ」を](#page-116-0)参照してください。

たとえば、従業員を表すすべてのエントリに、正社員または契約社員の状態と、勤務 時間数の全就業時間に対する割合を表す属性が設定されているとします。契約社員ま たはパート社員を表すすべてのエントリをターゲットとして指定するには、次のフィ ルタを使用できます。

(targetfilter = "(|(status=contractor)(fulltime<=79))")

Netscape の拡張フィルタ構文は ACI でサポートされていません。たとえば、次の ターゲットフィルタは指定できません。

(targetfilter = "(locality:fr:=<= Québec)")

ただし、次のような、国際化された値のマッチングルールを説明するフィルタ構文が サポートされます。

(targetfilter = "(locality:2.16.840.1.113730.3.3.2.18.1.4:=Québec)")

ターゲットフィルタでは、ACI のターゲットとしてエントリ全体が選択されます。 targetfilter キーワードおよび targetattr キーワードを組み合わせて、ターゲッ トエントリの属性のサブセットに適用される ACI を作成できます。

次の例に示す LDIF では、Engineering Admins グループのメンバーは、engineering 部門のすべてのエントリの departmentNumber 属性と manager 属性を変更できます。 この例では、LDAP フィルタを使用して、businessCategory 属性の値が Engineering に設定されたすべてのエントリを選択しています。

```
dn: dc=example,dc=com
objectClass: top
objectClass: organization
aci:(targetattr="departmentNumber || manager")
 (targetfilter="(businessCategory=Engineering)")
 (version 3.0; acl "eng-admins-write"; allow (write)
groupdn ="ldap:///cn=Engineering Admins, dc=example,dc=com";)
```
ヒント ディレクトリ内に分散したエントリおよび属性をターゲットとして指定す る場合に LDAP フィルタを使用すると便利ですが、アクセス管理の対象と なるオブジェクトを直接フィルタが指定するわけではないため、思わぬ結 果を招くことがあります。フィルタを適用した ACI のターゲットとなるエ ントリセットは、属性の追加や削除に応じて変化することがあります。し たがって、ACI で LDAP フィルタを使用する場合は、ldapsearch 操作で 同じフィルタを使用して、適切なエントリと属性がターゲットとして指定 されていることを確認する必要があります。

#### LDAP フィルタを使用した属性値のターゲット指定

アクセス制御を使用すると、特定の属性値をターゲットとして指定できます。つまり、 属性値と ACI 内で定義された基準が一致する場合は、その属性に対するアクセス権を 許可または拒否できます。属性値に基づいてアクセスを許可または拒否する ACI は、 値に基づく ACI と呼ばれます。

たとえば、組織内のすべてのユーザーに、ユーザー自身のエントリ内の nsRoleDN 属 性を変更できるアクセス権を与えるとします。ただし、同時に、これらのユーザーが、 自身に対して「最上位レベルの管理者」のような重要なロールを割り当てることがで きないようにします。LDAP フィルタは、このような場合に属性値の条件が満たされ ているかどうかを確認するために使用されます。

値に基づく ACI を作成するには、targattrfilters キーワードを使用する必要があ ります。構文は次のとおりです。

(targattrfilters="Op=*attr1*:*F1* [(&& *attr2*:*F2)\**][;Op=*attr*:*F* [(&& *attr*:*F)\*]")*

各オプションは、次のように指定します。

o Op は、add 操作または delete 操作のいずれかになります。

❍ add は、属性を作成する操作を示します。

o delete は、属性を削除する操作を示します。

- ❍ *attr* は、ターゲットの属性を示します。
- ❍ *F* は、対応する属性だけに適用されるフィルタを示します。

エントリを作成するときに、新しいエントリ内の属性に対してフィルタを適用する場 合は、その属性の各インスタンスはすべてフィルタの条件を満たす必要があります。 エントリを削除するときに、エントリ内の属性に対してフィルタを適用する場合も、 その属性の各インスタンスはすべてフィルタの条件を満たす必要があります。

エントリを変更するときに、属性を追加する場合は、その属性に適用される追加フィ ルタの条件を満たす必要があります。属性を削除する場合は、その属性に適用される 削除フィルタの条件を満たす必要があります。すでにエントリ内にある属性の個々の 値を置き換える場合は、追加フィルタと削除フィルタの両方の条件を満たす必要があ ります。

たとえば、次のような属性フィルタがあるとします。

(targattrfilters="add=nsroleDN:(!(nsRoleDN=cn=superAdmin)) && telephoneNumber:(telephoneNumber=123\*)")

このフィルタを使用すると、ユーザーは、個人のエントリに superAdmin 以外の任意 のロール (nsRoleDN 属性 ) を追加できます。また、先頭に 123 が付く電話番号を追加 することもできます。

注 Directory Server コンソールを使用して値に基づく ACI を作成することは できません。

### 単一のディレクトリエントリのターゲット指定

単一のエントリを明示的にターゲットとすることはできません。ただし、次の方法で 指定することは可能です。

- ターゲットエントリ内に格納された属性値を使用して、バインド要求時のユー ザー入力に一致するバインドルールを作成する。詳細は、260 [ページの「値マッ](#page-259-1) [チングに基づくアクセスの定義」を](#page-259-1)参照してください。
- targetfilter キーワードを使用する。

targetfilter キーワードを使うことで、目的のエントリだけに含まれる属性値を指 定できます。たとえば、Directory Server をインストールすると、次の ACI が作成さ れます。

```
aci: (targetattr="*")(targetfilter=(o=NetscapeRoot))
 (version 3.0; acl "Default anonymous access";
allow (read, search) userdn="ldap:///anyone";)
```
o 属性の値が NetscapeRoot のエントリは o=NetscapeRoot だけなので、ACI はこの エントリだけに適用されます。

これらの方法に関する問題点は、今後ディレクトリツリーを変更するときに、この ACI の変更が必要なことを憶えておき、手動で変更しなければならないことです。

### マクロを使用したターゲットの定義

マクロを使用すると、ACI のターゲット部分の DN を表すことができます。これに よってディレクトリ内で使用されている ACI の数が最適化されます。詳細は、[304](#page-303-0) [ページの「高度なアクセス制御](#page-303-0) : マクロ ACI の使用」を参照してください。

# アクセス権の定義

アクセス権は、許可または拒否するアクセスのタイプを指定します。ディレクトリ内 で特定の操作を実行するためのアクセス権を許可または拒否できます。割り当てるこ とのできる各操作は、アクセス権と呼ばれます。

アクセス権の設定には、2 つの手順が必要です。

- アクセスの許可または拒否
- 権限の割り当て

### アクセスの許可または拒否

ディレクトリツリーに対するアクセス権は、明示的に許可または拒否できます。いつ アクセスを許可し、いつアクセスを拒否するかについての詳しいガイドラインは、 『Directory Server 配備計画ガイド』の「アクセス制御の設計」を参照してください。

### 権限の割り当て

権限は、ディレクトリデータに対してユーザーが実行できる特定の操作を詳細に定義 します。すべての権限を許可または拒否するか、次に示す 1 つ以上の権限を割り当て ることができます。

読み取り : ユーザーがディレクトリデータを読み込めるかどうかを示します。このア クセス権は、検索操作だけに適用されます。

書き込み: ユーザーが属性を追加、変更、または削除することによって、エントリを 変更できるかどうかを示します。このアクセス権は、変更および modrdn 操作に適用 されます。

追加 : ユーザーがエントリを追加できるかどうかを示します。このアクセス権は、追 加操作だけに適用されます。

削除 : ユーザーがエントリを削除できるかどうかを示します。このアクセス権は、削 除操作だけに適用されます。

検索 : ユーザーがディレクトリデータを検索できるかどうかを示します。ユーザーが 検索結果の一部として返されたデータを参照するには、検索権限および読み取り権限 が必要です。このアクセス権は、検索操作だけに適用されます。

比較 : ユーザーが入力したデータと、ディレクトリに格納されているデータを比較で きるかどうかを示します。比較権限を持っている場合は、照会に対して成功または失 敗を示すメッセージが返されますが、エントリまたは属性の値を表示することはでき ません。このアクセス権は、比較操作だけに適用されます。

本人による書き込み : ユーザーが、ターゲットエントリの属性に含まれる本人の DN を追加または削除できるかどうかを示します。この属性の構文は「識別名」である必 要があります。このアクセス権は、グループ管理専用です。本人による書き込みはプ ロキシ承認で使用できます。グループエントリからプロキシ DN を追加または削除す るアクセス権を与えます ( バインドユーザーの DN とは異なる )。

プロキシ承認: 指定された DN が、他のエントリの権限でターゲットにアクセスでき るかどうかを示します。ディレクトリマネージャー DN を除く、ディレクトリ内の任 意のユーザーの DN を使用して、プロキシ権限を与えることができます。なお、 Directory Manager には、プロキシ権限を与えることはできません。参考例について は、295 [ページの「プロキシ承認を使用した](#page-294-0) ACI の例」を参照してください。

インポート : このアクセス権は、DN の変更操作で使用されます。このアクセス権は、 エントリを特定の DN にインポートできるかどうかを指定します。

エクスポート : このアクセス権は、DN の変更操作で使用されます。このアクセス権 は、エントリを特定の DN からエクスポートできるかどうかを指定します。

すべて:ターゲットエントリに対して、読み取り、書き込み、検索、削除、比較、本 人による書き込みの権限が、指定された DN に割り当てられていることを指定しま す。「すべて」のアクセス権によって、ターゲットエントリにプロキシ、インポート、 エクスポートの権限は与えられません。

これらの権限は個別に与えられます。たとえば、追加権限を与えられたユーザーがエ ントリを作成しても、そのユーザーに削除権限が与えられていなければ、そのエント リを削除できません。したがって、ディレクトリのアクセス制御ポリシーを決定する ときは、ユーザーに対して理にかなった権限を与える必要があります。たとえば、読 み取りおよび検索アクセス権を与えずに書き込みアクセス権だけを与えても、通常は 意味がありません。

#### LDAP 操作に必要な権限

この節では、ユーザーに許可する LDAP 操作のタイプに応じて、そのユーザーに与え る必要がある権限について説明します。

#### エントリを追加する場合

- 追加されるエントリに追加アクセス権を与えます。
- エントリ内の各属性値に書き込みアクセス権を与えます。このアクセス権はデ フォルトで与えられていますが、targattrfilters キーワードを使用して制限 できます。

#### エントリを削除する場合

- 削除されるエントリに削除アクセス権を与えます。
- エントリ内の各属性値に書き込みアクセス権を与えます。このアクセス権はデ フォルトで与えられていますが、targattrfilters キーワードを使用して制限 できます。

#### エントリの属性を変更する場合

- 目的の属性タイプに書き込みアクセス権を与えます。
- 各属性タイプの値に書き込みアクセス権を与えます。このアクセス権はデフォル トで与えられていますが、targattrfilters キーワードを使用して制限できま す。

#### エントリの RDN を変更する場合

- そのエントリに書き込みアクセス権を与えます。
- 新しい RDN で使用される属性タイプに書き込みアクセス権を与えます。
- 古い RDN を削除する書き込みアクセス権を与える場合は、古い RDN 属性タイプ に書き込みアクセス権を与えます。
- 新しい RDN で使用される属性タイプの値に書き込みアクセス権を与えます。こ のアクセス権はデフォルトで与えられていますが、targattrfilters キーワー ドを使用して制限できます。

#### 別のサブツリーにエントリを移動する場合

- 移動するエントリにエクスポート権限を与えます。
- 移動するエントリの新しい superior エントリにインポート権限を与えます。

#### 属性値を比較する場合

• 目的の属性タイプに比較アクセス権を与えます。

#### エントリを検索する場合

- 検索フィルタで使用される各属性タイプに検索アクセス権を与えます。
- エントリが確実に返されるようにするために、エントリで使用される属性タイプ の少なくとも 1 つに読み取りアクセス権を与えます。
- エントリと一緒に返される各属性タイプに読み取りアクセス権を与えます。
ユーザーにディレクトリを検索させるために設定する必要があるアクセス権について 理解するには、次の例を参照してください。次のような検索を想定します。

```
(target="ldap:///dc=example,dc=com")
ldapsearch -h host -p port -D "uid=bjensen,dc=example,dc=com" \
           -w password -b "dc=example,dc=com"\
             "(objectclass=*)" mail
```
bjensen というユーザーに、自分のエントリを検索するためのアクセス権を与えるか どうかは、次に示す ACI を使用して決定します。

```
aci: (targetattr = "mail") (version 3.0; acl "self access to \frac{y}{x}mail"; allow (read, search) userdn = "ldap:///self";)
```
この ACI は bjensen に objectclass 属性を検索する権限を与えないので、検索結果 のリストには何も表示されません。前述した検索操作を正常に実行するには、次のよ うに ACI を変更する必要があります。

```
aci: (targetattr = "mail || objectclass")(version 3.0; acl \int_
"self access to mail"; allow (read, search) userdn = \frac{y}{x}"ldap:///self";)
```
### <span id="page-252-0"></span>アクセス権の構文

ACI 文におけるアクセス権の構文は、次のとおりです。

allow|deny (*rights*)

ここで、*rights* はカッコで囲んだコンマ区切りのキーワードのリストです。キーワード には **read**、**write**、**add**、**delete**、**search**、**compare**、**selfwrite**、**proxy**、 **import**、**export**、または **all** が使用できます。

**all** アクセス権によって、ターゲットエントリにプロキシ、インポート、およびエクス ポート権限は与えられません。

次の例では、バインドルールが true であると判定された場合は、読み取り、検索、お よび比較アクセスが許可されます。

aci: (target="ldap:///dc=example,dc=com") (version 3.0;acl \} "example"; allow (read, search, compare) *bindRule*;)

# バインドルール

ディレクトリに対して定義された ACI に応じて、一部の操作では、ディレクトリに対 するバインドが必要です。バインドとは、バインド DN とパスワードを入力して、 ディレクトリに対して、ログインまたは自身の認証を行うことです。SSL を使用する 場合は、証明書が必要です。ディレクトリに対するアクセスが許可されるか拒否され るかは、バインド操作で与えられる資格とバインドの状況によって決まります。

ACI 内のすべてのアクセス権のセットには、対応するバインドルールが存在します。

単純なバインドルールでは、ディレクトリにアクセスするユーザーが特定のグループ に属していることが必要とされます。複雑なバインドルールでは、ユーザーが特定の グループに属し、特定の IP アドレスを持つコンピュータで、午前 8 時から午後 5 時の 間にログインする必要があることを指定できます。

バインドルールにより、誰が、いつ、どこからディレクトリにアクセスできるかを定 義できます。具体的には、バインドルールで次の内容を指定できます。

- アクセス権が与えられたユーザー、グループ、およびロール
- エンティティがバインドを開始する位置。ユーザーが認証を行う位置はスプー フィングされる可能性があるので、信頼できません。ACI がこの情報だけに基づ いたものにならないようにします。
- バインドを実行できる時刻または日付
- バインド時に使用する認証のタイプ

さらに、ブール演算子を使用してこれらの条件を組み合わせると、複雑なバインド ルールを定義できます。詳細は、270 [ページの「ブール型バインドルールの使用」を](#page-269-0) 参照してください。

サーバーでは、LDAP フィルタの評価で使用したものと似た 3 値論理に従って、ACI で使用する論理式が評価されます (「RFC 2251 Lightweight Directory Access Protocol (v3)」を参照 )。つまり、式の構成要素が未定義と評価された場合 ( リソースの制約に よって、式の評価が中断された場合など ) は、サーバーは適切に対応します。複雑な ブール式で未定義値が発生しても、間違ってアクセス権を与えることはありません。

# バインドルールの構文

アクセスが許可されるか拒否されるかは、ACI のバインドルールが true であると判定 されるかどうかによって決まります。バインドルールには、次の 2 つのパターンのう ちどちらかが使用されます。

```
keyword = "expression";
```

```
keyword != "expression";
```
等号 (=) は、バインドルールを true とするには *keyword* と *expression* が一致しなければ ならないことを示し、不等号 (!=) は、バインドルールを true とするには *keyword* と *expression* が一致してはならないことを示します。

注 timeofday キーワードでは、不等式表現 (<、<=、>、>=) もサポートし ています。timeofday は、これらの表現をサポートする唯一のキーワード です。

*expression* を囲む引用符 ("") と区切りを示すセミコロン (;) は省略できません。使用で きる式は、対応する *keyword* によって決まります。

次の表に、各キーワードとそれに対応する式を示します。式でワイルドカードが使用 できるかどうかについても示します。

表 6-2 LDIF バインドルールキーワード

| キーワード    | 有効な式                                                                                                    | ワイルドカード使用   |
|----------|----------------------------------------------------------------------------------------------------|-------------|
| userdn   | ldap:///distinguished_name<br>ldap:///all<br>ldap:///anyone<br>ldap:///self<br>ldap://parent<br>ldap:///suffix??sub?(filter) | 可(ただしDNに限る) |
| qroupdn  | [ldap:/// $DN$ ]                                                                                                    | 不可          |
| roledn   | [ $\frac{1}{\text{dap}}$ :/// $\frac{DN}{N}$ ]                                                                               | 不可          |
| userattr | attribute#bindType or<br>attribute#value                                                                                     | 不可          |
| ip       | IP address                                                                                                    | 可           |
| dns      | DNS host name                                                                                                    | 可           |

|            | $\cdots$ – – $\prime$                               |           |
|------------|-----------------------------------------------------|-----------|
| キーワード      | 有効な式                                                | ワイルドカード使用 |
| dayofweek  | sun<br>mon<br>tue<br>wed<br>thu<br>fri<br>sat       | 不可        |
| timeofday  | $0 - 2359$                                          | 不可        |
| authmethod | none<br>simple<br>ssl<br>sasl authentication_method | 不可        |

表 6-2 LDIF バインドルールキーワード ( 続き )

次の節では、各キーワードのバインドルールの構文を詳しく説明します。

# ユーザーアクセスの定義 : userdn キーワード

ユーザーアクセスは userdn キーワードを使用して定義します。userdn キーワードに は、1 つ以上の有効な識別名が必要です。書式は次のとおりです。

userdn = "ldap:///*dn* [|| ldap:///*dn*]..." userdn != "ldap:///*dn* [|| ldap:///*dn*]..."

ここで、*dn* は DN、つまり anyone、all、self、または parent の 1 つです。これら の式は、次のユーザーを示します。

- userdn = "ldap:///anyone": 匿名ユーザーと認証ユーザーの両方。
- userdn = "ldap:///all":認証ユーザーのみ。
- userdn = "ldap:///self": ACI のターゲットエントリと同じユーザーのみ。
- userdn = "ldap:///parent": ACI ターゲットの親エントリのみ。

userdn キーワードは、LDAP フィルタとして表すこともできます。書式は次のとお りです。

userdn = ldap:///*suffix*??sub?(*filter*)

注 dn に対して構文上有意な文字 (コンマなど)は、1つの円記号(\) を使用 してエスケープする必要があります。

### 匿名アクセス (anyone キーワード )

ディレクトリへの匿名アクセス権を与えると、バインド状況にかかわりなく、バイン ド DN やパスワードなしで、誰でもそのディレクトリにアクセスできます。匿名アク セスは、特定タイプのアクセス ( たとえば、読み取りのためのアクセスや検索のため のアクセス )、あるいは特定のサブツリーやディレクトリ内の個々のエントリに、ア クセスの対象を制限できます。anyone キーワードを使った匿名アクセスは、すべて の認証ユーザーによるアクセスも許可します。

たとえば、example.com ツリー全体への匿名による読み取りアクセスと検索アクセス を許可する場合は、次に示す ACI を dc=example,dc=com ノードに作成します。

aci:(version 3.0; acl "anonymous-read-search"; allow (read, search) userdn = "ldap:///anyone";)

### 汎用アクセス (all キーワード )

バインドルールを使用すると、ディレクトリに対して正常にバインドしたすべての ユーザーに対してアクセス権を許可できます。このため、all キーワードは、すべて の認証ユーザーによるアクセスを許可します。これは、匿名アクセスを防ぐ一方、一 般的なアクセスを許可します。

たとえば、認証されたすべてのユーザーに対してツリー全体の読み取りアクセス権を 与える場合は、次に示す ACI を dc=example,dc=com ノードに作成します。

```
aci: (version 3.0; acl "all-read"; allow (read) 
userdn="ldap:///all";)
```
### 自己アクセス (self キーワード )

ユーザー自身が所有するエントリに対して、アクセス権を許可または拒否します。つ まり、バインド DN がターゲットエントリの DN と一致するかどうかで、エントリへ のアクセス権が許可または拒否されます。

たとえば、example.com ツリー内のすべてのユーザーに対して、userPassword 属性 への書き込みアクセス権を与える場合は、dc=example,dc=com ノード上に次の ACI を作成します。

aci: (targetattr = "userPassword") (version 3.0; acl "modify own password"; allow (write) userdn = "ldap:///self";)

### <span id="page-256-0"></span>親アクセス (parent キーワード )

ユーザーのバインド DN がターゲットエントリの親である場合に限り、ユーザーはエ ントリに対するアクセスを許可または拒否されます。parent キーワードを使うには、 Server Console で ACI を手動で編集する必要があります。

たとえば、ユーザーがバインド DN の任意の子エントリを変更できるようにする場合 は、次に示す ACI を dc=example,dc=com ノードに作成します。

```
aci: (version 3.0; acl "parent access";
allow (write) userdn="ldap:///parent";)
```
#### LDAP URL

フィルタ付きの URL を使用すると、次のように ACI 内でダイナミックにターゲット ユーザーを指定できます。

```
userdn = "ldap:///<suffix>??sub?(filter)"
```
たとえば、example.com ツリーの accounting および engineering の分岐に含まれる、 すべてのユーザーのターゲットリソースに対するアクセスを、次の URL に基づいてダ イナミックに許可または拒否できます。

userdn = "ldap:///dc=example,dc=com??sub?(|(ou=eng)(ou=acct))"

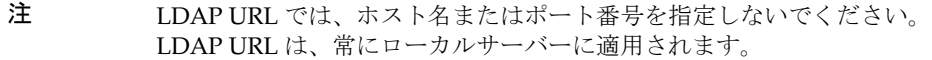

LDAP URL の詳細は、『Directory Server Administration Reference』を参照してくだ さい。

### ワイルドカード

ワイルドカード文字 (\*) を使用して、ユーザーのセットを指定することもできます。 たとえば、uid=b\*,dc=example,dc=com というユーザー DN を指定すると、設定し たアクセス権に基づいて、b という文字で始まるバインド DN を持つユーザーのアク セスだけを許可または拒否できます。

### LDAP URL の論理 OR

複数の LDAP URL またはキーワード式を指定して、ユーザーアクセスのための複雑な 規則を作成します。たとえば、次のようにします。

```
userdn = "ldap://uid=b*.c=example.com ||ldap:///cn=b*,dc=example,dc=com";
```
いずれかの DN パターンとバインドするユーザーの場合に、バインドルールは true と 判定されます。

### 特定の LDAP URL の除外

不等号 (!=) 演算子を使用して、特定の URL または DN を除外するユーザーアクセス を定義します。たとえば、次のようにします。

userdn != "ldap:///uid=\*,ou=Accounting,dc=example,dc=com";

accounting サブツリーで、クライアントが UID を基にした識別名としてバインドしな い場合に、バインドルールは true と判定されます。このバインドルールは、ターゲッ トエントリがディレクトリツリーの accounting 分岐の下にはない場合に限り意味を持 ちます。

# グループアクセスの定義 : groupdn キーワード

指定されたグループのメンバーは、ターゲットリソースにアクセスできます。これは、 グループアクセスと呼ばれます。グループアクセスは groupdn キーワードを使用して 定義され、ユーザーが特定のグループに属する DN を使用してバインドすれば、ター ゲットエントリへのアクセスが許可または拒否されます。

groupdn キーワードには、1 つ以上のグループの識別名が必要です。書式は次のとお りです。

groupdn="ldap:///*groupDN* [|| ldap:///*groupDN*]..."

バインド DN が *groupDNs* のいずれかによって指定されたグループに属している場合 に、バインドルールは true と判定されます。次の項では、groupdn キーワードの使用 例を示します。

注 dn に対して構文上有意な文字 ( コンマなど) は、1 つの円記号 (\) を使用 してエスケープする必要があります。

#### 単一の LDAP URL

groupdn = "ldap:///cn=Administrators,dc=example,dc=com";

バインド DN が Administrators グループに属していれば、バインドルールは true と判 定されます。Administrators グループに対してディレクトリツリー全体への書き込み アクセス権を与える場合は、次の ACI を dc=example,dc=com ノードに作成します。

aci: (version 3.0; acl "Administrators-write"; allow (write) groupdn="ldap:///cn=Administrators,dc=example,dc=com";)

### LDAP URL の論理 OR

```
groupdn = "ldap:///cn=Administrators,dc=example,dc=com ||
ldap:///cn=Mail Administrators,dc=example,dc=com";
```
バインド DN が Administrators グループまたは Mail Administrators グループに属し ていれば、バインドルールは true と判定されます。

# ロールアクセスの定義 : roledn キーワード

指定されたロールのメンバーは、ターゲットリソースにアクセスできます。これは、 ロールアクセスと呼ばれます。ロールアクセスは roledn キーワードを使用して定義 され、ユーザーが特定のロールに属する DN を使用してバインドすれば、ターゲット エントリへのアクセスが許可または拒否されます。

roledn キーワードには、1 つ以上の有効な識別名が必要です。書式は次のとおりで す。

userdn = "ldap:///*dn* [|| ldap:///*dn*]..." [|| ldap:///*dn*]"

バインド DN が指定されたロールに属していれば、バインドルールは true と判定され ます。

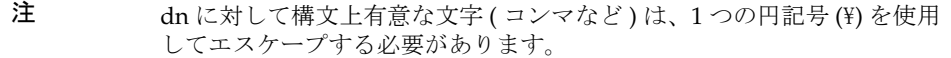

roledn キーワードの構文と使い方は、groupdn キーワードと同じです。

# 値マッチングに基づくアクセスの定義

バインドルールを設定することによって、ディレクトリへのバインドに使用するエン トリの属性値が、ターゲットエントリの属性値に一致するように指定できます。

たとえば、ACI が適用されるように、バインド DN がユーザーエントリの manager 属 性の DN に一致するように指定できます。この場合は、ユーザーのマネージャーだけ がエントリにアクセスできます。

この例は、DN マッチングに基づいています。したがって、ターゲットエントリとの バインドに使用されるエントリの任意の属性を一致させることができます。たとえば、 favoriteDrink 属性に「Beer」という値を持つユーザーに対し、同じ値の favoriteDrink 属性を持つほかのユーザーのすべてのエントリの読み取りを許可す る ACI を作成できます。

### userattr キーワードの使用

userattr キーワードは、バインド操作に使用するエントリとターゲットエントリの 間で、どの属性値が一致する必要があるかを指定するのに使用できます。

次のタイプを指定できます。

- $\bullet$   $\leftarrow$   $\pm$   $\leftarrow$   $\pm$   $\leftarrow$   $\text{DN}$
- グループ DN
- $\bullet$  ロール DN
- LDAP フィルタ (LDAP URL内)
- 任意の属性タイプ

userattr キーワードの LDIF 構文は次のとおりです。

```
userattr = "attrName#bindType"
```
ユーザー DN、グループ DN、ロール DN、または LDAP フィルタ以外の値が必要な 属性タイプを使用する場合は、次の構文になります。

userattr = "*attrName*#*attrValue*"

各オプションは、次のように指定します。

- *attrName* には、値マッチングに使用される属性の名前を指定します
- *bindType* には、USERDN,GROUPDN,ROLEDN,LDAPURL のいずれか 1 つを指定します
- *attrValue* には、属性値を表す任意の文字列を指定します
- 注 CoS ( サービスクラス ) 定義で作成された属性は、userattr キーワードと 一緒に使用できません。Cos によって作成された属性値に依存するバイン ドルールを含む ACI は機能しません。

次の節では、考えられるさまざまなバインドタイプを指定した userattr キーワード の例を示します。

#### *USERDN* バインドタイプを指定した例

次に、ユーザー DN に基づくバインドに関連する userattr キーワードの例を示しま す。

userattr = "manager#USERDN"

バインド DN がターゲットエントリの manager 属性値と一致すれば、バインドルール は true と判定されます。これによって、ユーザーのマネージャーが社員の属性を変更 できるようになります。このメカニズムは、ターゲットエントリの manager 属性が、 絶対 DN として指定されている場合にだけ機能します。

次の例では、マネージャーは社員のエントリに対してすべてのアクセス権が許可され ています。

```
aci: (target="ldap:///dc=example,dc=com")(targetattr="*")
 (version 3.0;acl "manager-write";
 allow (all) userattr = "manager#USERDN";)
```
### *GROUPDN* バインドタイプを指定した例

次に、グループ DN に基づくバインドに関連する userattr キーワードの例を示しま す。

userattr = "owner#GROUPDN"

バインド DN がターゲットエントリの owner 属性で指定されたグループのメンバーで あれば、バインドルールは true と判定されます。たとえば、このメカニズムを使用し て、社員の役職に関する情報の管理アクセス権を、あるグループに許可できます。使 用する属性にグループエントリの DN が含まれていれば、owner 以外の属性も使用で きます。

指定するグループをダイナミックグループにすることも、グループの DN をディレク トリ内の任意のサフィックスの下に置くこともできます。ただし、サーバーでこのタ イプの ACI を評価するには、多くのリソースを必要とします。

ターゲットエントリと同じサフィックスの下にあるスタティックグループを使用する 場合は、次の式を使用します。

userattr = "ldap:///dc=example,dc=com?owner#GROUPDN"

この例では、グループエントリは dc=example,dc=com というサフィックスの下にあ ります。サーバーによるこのタイプの構文の処理時間は、前述の例の処理時間よりも 短くなります。

### *ROLEDN* バインドタイプを指定した例

次に、ロール DN に基づくバインドに関連する userattr キーワードの例を示しま す。

userattr = "exampleEmployeeReportsTo#ROLEDN"

バインド DN がターゲットエントリの exampleEmployeeReportsTo 属性で指定され たロールに属していれば、バインドルールは true と判定されます。たとえば、社内の すべてのマネージャーに対して階層化されたロールを作成する場合は、このメカニズ ムを使用して、マネージャーよりも下の役職にある社員に関する情報へのすべてのレ ベルのアクセス権を、マネージャーに与えることができます。

ロールの DN を、ディレクトリ内の任意のサフィックスの下に置くことができます。 さらに、フィルタを適用したロールを使用する場合は、サーバーがこのタイプの ACI を評価するためには、多くのリソースを必要とします。

### *LDAPURL* バインドタイプを指定した例

次に、LDAP フィルタに基づくバインドに関連する userattr キーワードの例を示し ます。

```
userattr = "myfilter#LDAPURL"
```
バインド DN とターゲットエントリの *myfilter* 属性で指定されたフィルタが一致すれ ば、バインドルールは true と判定されます。*myfilter* 属性は、LDAP フィルタを含む任 意の属性に置き換えることができます。

#### 任意の属性値を指定した例

次に、任意の属性値に基づくバインドに関連する userattr キーワードの例を示しま す。

userattr = "favoriteDrink#Beer"

バインド DN とターゲット DN の両方に favoriteDrink 属性が含まれ、その値がと もに **Beer** であれば、バインドルールは true と判定されます。

### 継承を含む userattr キーワードの使用

userattr キーワードを使用して、バインド操作に使用されるエントリをターゲット エントリと関連付けると、ACI は指定されたターゲットだけに適用され、下位のエン トリには適用されません。ただし、状況によっては、ターゲットエントリよりも下位 のエントリにも、ACI の適用が必要になることもあります。このためには、parent キーワードを使用して、ターゲットのいくつ下のレベルまで ACI を継承するかを指定 します。

userattr キーワードとともに parent キーワードを使用する場合の構文は次のとお りです。

userattr = "parent[*inheritance\_level*].*attribute*#*bindType*"

各オプションは、次のように指定します。

- *inheritance\_level* は、ターゲットのいくつ下のレベルまで ACI を継承するかを示す リストで、各レベルはコンマで区切ります。レベルはターゲットエントリの5レ ベル [0,1,2,3,4] 下まで指定できます。0 はターゲットエントリを示します。
- *attribute* は、userattr または groupattr キーワードのターゲットとなる属性で す。
- *bindType* には、USERDN または GROUPDN のいずれかを指定します。LDAPURL およ び ROLEDN のバインドタイプは、継承ではサポートされません。

たとえば、次のとおりです。

userattr = "parent[0,1].manager#USERDN"

バインド DN とターゲットエントリの manager 属性が一致すれば、このバインドルー ルは true と判定されます。バインドルールが true と判定されると、アクセス権が与え られます。このアクセス権は、ターゲットエントリおよびその直下にあるすべてのエ ントリに適用されます。

#### *userattr* の継承を含む例

次の図は、bjensen というユーザーが、cn=Profiles エントリ、および cn=mail と cn=news を含む 1 レベル下の子エントリに対して、読み取りと検索を許可された例を 示しています。

図 6-1 userattr キーワードでの継承の使用

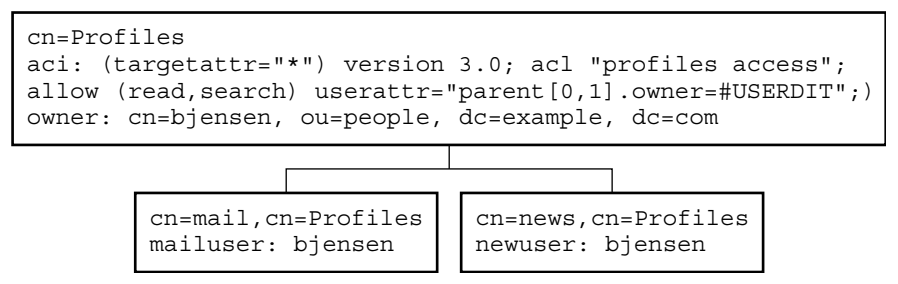

この例において、継承を使用せずに同じ結果を得るには、次のどちらかの操作を実行 する必要があります。

- ディレクトリ内の cn=Profiles、cn=mail、および cn=news エントリに対する ユーザー bjensen の読み取りアクセスと検索アクセスを明示的に設定する。
- cn=mail.cn=Profiles および cn=news, cn=Profiles エントリに対して owner 属性と次の ACI を追加する。

aci: (targetattr="\*") (version 3.0; acl "profiles access"; allow (read,search) userattr="owner#USERDN";)

### userattr キーワードによる追加アクセス権の許可

all または add アクセス権とともに userattr キーワードを使用すると、サーバーが 期待どおりに動作しないことがあります。通常、ディレクトリ内に新しいエントリを 作成すると、Directory Server は作成されているエントリのアクセス権限を確認します が、親エントリのアクセス権限は確認されません。ただし、userattr キーワードを 使用する ACI の場合は、この動作によってセキュリティホールが生じる可能性がある ので、これを避けるためにサーバーの通常動作は変更されます。

次のような例を想定します。

```
aci: (target="ldap:///dc=example,dc=com")(targetattr="*")
 (version 3.0; acl "manager-write"; allow (all)
userattr = "manager#USERDN";)
```
この ACI は、部下のエントリに対するすべての権限をマネージャーに与えます。ただ し、新しく作成されるエントリについてもアクセス権限が確認されるので、このタイ プの ACI では、すべての社員がエントリを作成でき、そのエントリについては manager 属性を社員自身の DN に設定できます。たとえば、会社に不満を持つ Joe と いう社員 (cn=Joe,ou=eng,dc=example,dc=com) がツリーの Human Resources 分岐 にエントリを作成した場合、Human Resources の社員に与えられているアクセス権を 所有し、そのアクセス権を使用する ( あるいは悪用する ) ことが可能になります。

このような行為は、次のようなエントリを作成することで実現できてしまいます。

```
dn: cn= Trojan Horse,ou=Human Resources,dc=example,dc=com
objectclass: top
...
cn:Trojan Horse
manager: cn=Joe,ou=eng,dc=example,dc=com
```
このようなセキュリティ上の危険を回避するために、ACI の評価プロセスでは、レベ ル 0 の追加権限、つまりエントリ自身に対する追加権限を与えません。ただし、既存 エントリの下位にあるエントリには、parent キーワードを使用して追加アクセス権 を与えることができます。親のいくつ下のレベルまで追加アクセス権を許可するかを 指定する必要があります。たとえば、次の ACI によって、dc=example,dc=com 内に あってバインド DN に一致する manager 属性を持つ任意のエントリに、子エントリを 追加できます。

```
aci: (target="ldap:///dc=example,dc=com")(targetattr="*")
 (version 3.0; acl "parent-access"; allow (add)
userattr = "parent[0,1].manager#USERDN";)
```
この ACI は、バインド DN と親エントリの manager 属性が一致するユーザーだけに 追加アクセス権を与えます。

# <span id="page-265-0"></span>特定 IP アドレスからのアクセスの定義

バインドルールを使用して、特定の IP アドレスからバインドするように指定できま す。これは、ディレクトリへのすべての更新が、特定のマシンまたはネットワークド メインから行われるように強制する場合によく使用されます。

IP アドレスに基づくバインドルールを設定するための LDIF 構文は、次のとおりです。

ip = "*IPaddressList*" または ip != "*IPaddressList*"

*IPaddressList* は、次の項目からなる 1 つまたは複数の要素です ( 複数の要素はコンマで 区切られる)。

- **特定の IPv4 アドレス (123.45.6.7 など)**
- ワイルドカードを使用してサブネットワークを指定した IPv4 アドレス (12.3.45.\* など )
- サブネットワークマスクを持つ IPv4 アドレスまたはサブネットワーク (123.45.6.\*+255,255,255,192 など )
- RFC 2373 (http://www.ietf.org/rfc/rfc2373.txt) と RFC 2732 (http://www.ietf.org/rfc/rfc2732.txt) で定義される有効な形式のいずれ かを使用し、角カッコ "[" と "]" で囲んだ IPv6 アドレス。次のアドレスは、どれも が同等と見なされます。
	- ❍ ldap://[12AB:0000:0000:CD30:0000:0000:0000:0000]
	- ❍ ldap://[12AB::CD30:0:0:0:0]
	- ❍ ldap://[12AB:0:0:CD30::]
- サブネットの接尾辞を持つ IPv6 アドレス (ldap://[12AB::CD30:0:0:0:0]/60 など )

ディレクトリにアクセスするクライアントが指定された IP アドレスを持っていれば、 バインドルールは true と判定されます。この方法は、一部のディレクトリへのアクセ ス元を、特定のサブネットまたはマシンに制限する場合に有効です。ユーザーが認証 を行う IP アドレスはスプーフィングされる可能性があるので、信頼できません。ACI がこの情報だけに基づいたものにならないようにします。

ACI の適用対象を特定のコンピュータに制限するには、アクセス制御エディタを使用 して Server Console から定義します。詳細は、272 [ページの「コンソールを使用した](#page-271-0) ACI [の作成」](#page-271-0)を参照してください。

# 特定ドメインからのアクセスの定義

バインドルールを使用して、特定のドメインまたは特定のホストマシンだけからバイ ンドできるように指定できます。これは、ディレクトリへのすべての更新が、特定の マシンまたはネットワークドメインから行われるように強制する場合によく使用され ます。

DNS ホスト名に基づくバインドルール設定のための LDIF 構文は、次のとおりです。

dns = "*DNS\_Hostname*" or dns != "*DNS\_Hostname*"

警告 dns キーワードを使用するためには、マシンで使用されるネームサービス は DNS である必要があります。ネームサービスが DNS でない場合、dns キーワードの代わりに ip キーワードを使用します。

dns キーワードには、完全修飾による DNS ドメイン名が必要です。ドメインを指定せ ずにホストへのアクセス権を与えると、セキュリティ上の問題が発生する可能性があ ります。たとえば、次のような式を使用することもできますが、このような方法はで きるだけ避けてください。

dns = "legend.eng";

名前は、絶対パスで指定します。

dns = "legend.eng.example.com";

dns キーワードではワイルドカードを使用できます。たとえば、次のようにします。

dns = "\*.example.com";

ディレクトリにアクセスするクライアントが指定されたドメインにあれば、バインド ルールは true と判定されます。これは、アクセスを特定ドメインに制限する場合に有 効です。使用しているシステムのネームサービスが DNS でなければ、ワイルドカー ドは使用できません。ネームサービスが DNS でない場合、特定ドメインからのアク セスに制限するには、266 ページの「特定 IP [アドレスからのアクセスの定義」の](#page-265-0)説明 に従って、ip キーワードを使用します。

# 特定の時刻または曜日におけるアクセスの定義

バインドルールを使用して、特定の時刻または曜日だけにバインドするように制限で きます。たとえば、月曜日から金曜日の朝 8 時から午後 5 時までの間にアクセスを制 限するようなルールを設定できます。アクセス権限の評価に使用される時刻はディレ クトリサーバー上の時刻で、クライアント上の時刻ではありません。

時刻に基づくバインドルールを設定するための LDIF 構文は、次のとおりです。

timeofday *operator* "*time*"

*operator* には、次のどれかを指定できます。等号 (=)、不等号 (!=)、大なり記号 (>)、大 きいまたは等しい (>=)、小なり記号 (<)、小さいまたは等しい (<=)。時間は、24 時間 法による「時」と「分」を表す 4 桁 (0 から 2359) で表されます。たとえば、次のよう にします。

- timeofday = "1200"; システム時刻が正午を示しているときに、クライアント がディレクトリにアクセスしている場合に true となります。
- timeofday != "0100";1a.m.以外の時間にアクセスしている場合に true となり ます。
- timeofday > "0800";8:01 a.m.から11:59 p.m.の間にアクセスしている場合に true となります。
- timeofday >= "0800";8:00 a.m.から11:59 p.m.の間にアクセスしている場合に true となります。
- timeofday < "1800";深夜12時から5:59 p.m. の間にアクセスしている場合に true となります。

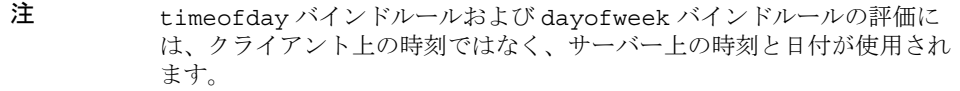

曜日に基づくバインドルールを設定するための LDIF 構文は、次のとおりです。

dayofweek = "*day1, day2 ...*"

dayofweek キーワードの値には、アルファベット 3 文字で示される sun、mon、tue、 wed、thu、fri、および sat の曜日の略号が使用されます。アクセス権を与えるすべ ての曜日を指定します。

たとえば、次のようになります。dayofweek = "Mon, Tue, Wed, Thu, Fri"; 一覧表示された曜日のいずれかにディレクトリがアクセスされていれば、バインド ルールは true になります。

# 認証方法に基づくアクセスの定義

クライアントが特定の認証方法でディレクトリにバインドするように、バインドルー ルを設定できます。次に示す認証方法を使用できます。

- None: 認証は不要です。これはデフォルトの設定である匿名アクセスを表してい ます。
- Simple: クライアントはユーザー名とパスワードを入力し、ディレクトリにバイン ドする必要があります。
- SSL: クライアントは、SSL (Secure Socket Layer) または TLS (Transport Layer Security) 接続により、ディレクトリにバインドする必要があります。

SSL の場合は、接続は LDAPS の 2 番目のポートに確立されます。TLS の場合は、 Start TLS 操作によって接続が確立されます。どちらの場合も証明書が必要です。 SSL 設定については、第 11 [章「認証と暗号化の管理」](#page-428-0)を参照してください。

• SASL: クライアントは、DIGEST-MD5 や GSSAPI などの SASL (Simple Authentication and Security Layer) 接続により、ディレクトリにバインドする必 要があります。

認証方法に基づくバインドルールは、アクセス制御エディタでは設定できません。

認証方法に基づくバインドルールを設定するための LDIF 構文は、次のとおりです。

authmethod = "*authentication\_method*"

ここで、*authentication\_method* は、none、simple、ssl、または sasl *sasl\_mechanism* です。たとえば、次のようにします。

### 例

次に、authmethod キーワードの例を示します。

- authmethod = "none":バインドルールの評価時に認証検査は行われません。
- authmethod = "simple": クライアントがユーザー名とパスワードを使用して ディレクトリにアクセスすると、バインドルールは true と判定されます。
- authmethod = "ssl": クライアントが LDAPS を経由した証明書を使用してディ レクトリに対する認証を行うと、バインドルールは true と判定されます。クライ アントが LDAPS を経由した単純認証 ( バインド DN とパスワード ) を行うと、バ インドルールは false と判定されます。
- authmethod = "sasl DIGEST-MD5": クライアントが SASL DIGEST-MD5 メカニ ズムを使用してディレクトリにアクセスすると、バインドルールは true と判定さ れます。サポートされている SASL メカニズムには、これ以外に EXTERNAL ( す べてのプラットフォーム ) と GSSAPI があります (Solaris システムのみ )。

# <span id="page-269-0"></span>ブール型バインドルールの使用

AND、OR、および NOT のブール式を使用して細かいアクセスルールを設定すると、複 雑なバインドルールを作成できます。

ブール型バインドルールは、Directory Server Console では作成できません。LDIF 文 を作成する必要があります。

ブール型バインドルールを作成する場合、必ずカッコを使用して規則を評価する順序 を定義してください。

最後のセミコロンは最後のルールの後に表示する必要があるため、省略できません。

たとえば、bindRuleA とのバインド、bindRuleB とのバインド、または bindRuleC と bindRuleD とのバインドには、次の構文を使用します。

(*bindRuleA* and (*bindRuleB* or *(bindRuleC* and *bindRuleD*));)

別の例では、次のバインドルールを評価して、バインド DN クライアントに example.com ドメイン内からアクセスできる場合、またバインド DN クライアントが 管理者グループのメンバーか、メール管理者グループとカレンダ管理者グループのメ ンバーであれば true とします。

(dns = "\*.example.com" and (groupdn = "ldap:///cn=administrators,dc=example,dc=com" or (groupdn = "ldap:///cn=mail administrators,dc=example,dc=com" and groupdn = "ldap:///cn=calendar administrators,dc=example,dc=com"));)

# コマンド行からの ACI の作成

LDIF 文を使用してアクセス制御命令を手動で作成し、ldapmodify コマンドを使用し て、その命令をディレクトリツリーに追加できます。ACI の値は複雑であるため、新 しい ACI を作成するときは、既存の値を表示してコピーすると便利です。

## ACI 属性値の表示

ACI は aci 属性の値として、エントリに格納されます。aci は複数の値を持つオペ レーショナル属性であり、ディレクトリユーザーはこの属性の読み取りや変更を行う ことができます。この属性自体が ACI で保護される必要があります。通常、管理ユー ザーには aci 属性へのすべてのアクセス権が許可されるので、管理ユーザーは次の方 法のどれかでこの属性の値を表示できます。

汎用エディタを使用して、他の属性値と同様に aci 属性値を表示できます。Directory Server コンソールの最上位の「ディレクトリ」タブで、ACI が格納されているエント リを右クリックし、メニューから「汎用エディタで編集」を選択します。ただし、 aci の値は長い文字列であることが多く、このダイアログでは表示や編集が困難な場 合があります。

代わりに、ディレクトリツリー内でエントリを右クリックし、「アクセス権を設定」を 選択すると、アクセス制御エディタを起動できます。ACI を選択して「編集」をク リックし、「手動での編集」をクリックして、対応する aci 値を表示します。ACI エ ディタの手動モードとビジュアルモードを切り替えることで、aci 値の構文とその設 定を比較できます。

また、オペレーティングシステムが対応している場合は、汎用エディタまたは手動 モードのアクセス制御エディタから aci 値をコピーし、作成中の LDIF ファイルに ペーストすることもできます。管理ユーザーは、次の ldapsearch コマンドを実行し てエントリの ACI 属性を表示することもできます。

ldapsearch -h *host* -p *port* -D "cn=Directory Manager" -w *password* \ -b *entryDN* -s base "(objectclass=\*)" aci

このコマンドで得られた LDIF テキストを、新しい LDIF ACI 定義にコピーして編集で きます。ACI の値は長い文字列なので、ldapsearch 操作からの出力は複数行にわたっ て表示されることがあります。この場合、最初の空白は継続マーカーになります。 LDIF の出力をコピーおよびペーストする場合は、この点を考慮してください。

注 値 aci が権限を与えるか拒否するかを確認する場合は、296 [ページの「実](#page-295-0) [効権限の表示」](#page-295-0)を参照してください。

# <span id="page-271-0"></span>コンソールを使用した ACI の作成

Directory Server コンソール は、ディレクトリ内で aci 属性を持つエントリを表示す るように設定できます。この表示の有効と無効を切り替えるには、「表示」>「表示」 >「ACI カウント」の順に選択または選択解除します。「ディレクトリ」タブの先頭に 表示されるエントリは、aci 属性で定義される ACI の番号で追加されます。この場 合、ディレクトリのアクセス制御命令の表示、作成、編集、削除に Directory Server コンソール を使用できます。

Directory Server のセキュリティポリシーで共通に使用されるアクセス制御規則集と、 Directory Server コンソール を使用して規則を作成するためのステップ式の手順につ いては、277 [ページの「アクセス制御の使用例」](#page-276-0)を参照してください。

アクセス制御エディタがビジュアル編集モードになっている場合は、複雑な ACI を作 成できません。特に、アクセス制御エディタから次の操作を実行できません。

- アクセスの拒否 (253 [ページの「アクセス権の構文」を](#page-252-0)参照 )
- 値に基づいた ACI の作成 (248 ページの「LDAP [フィルタを使用した属性値のター](#page-247-0) [ゲット指定」](#page-247-0)を参照 )
- **親アクセスの定義 (257 [ページの「親アクセス](#page-256-0) (parent キーワード)」を参照)**
- ブール型バインドルールを含む ACI の作成 (270 [ページの「ブール型バインドルー](#page-269-0) [ルの使用」を](#page-269-0)参照)
- 一般的に、次のキーワードを使用する ACI の作成 : roledn、userattr、 authmethod

ヒント アクセス制御エディタで「手動での編集」ボタンをクリックすると、グラ フィカルインタフェースで変更した内容をいつでも LDIF で確認できます。

## <span id="page-271-1"></span>エントリの ACI の表示

- 1. Directory Server コンソールの最上位レベルにある「ディレクトリ」タブでディレ クトリツリーを表示し、アクセス制御を設定するエントリを探します。ACI を編 集するには、ディレクトリ管理者または Directory Manager としての権限が必要 です。
- 2. このエントリをマウスの右ボタンでクリックし、ポップアップメニューから「ア クセス権を設定」を選択します。あるいは、エントリをクリックして選択し、「オ ブジェクト」メニューから「アクセス権を設定」を選択します。

次の図に示すように、「アクセス制御の管理」ダイアログが表示されます。このダ イアログボックスには、選択したエントリで定義されたすべての ACI についての 説明が一覧表示され、ACI を修正、削除、および新しく作成できます。

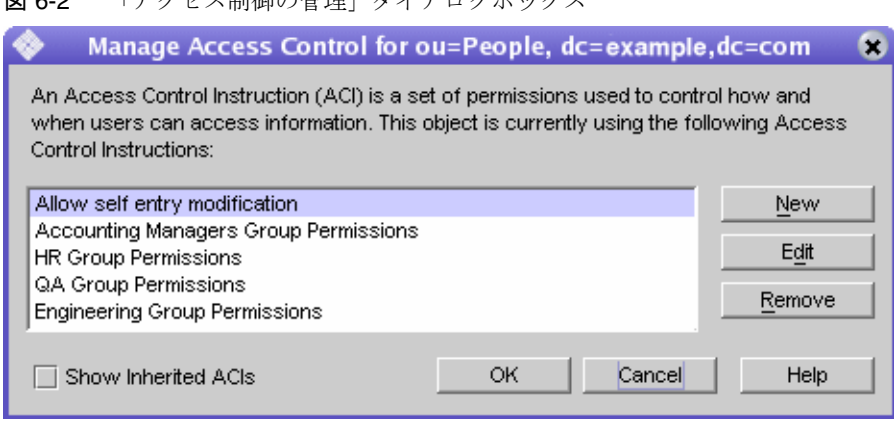

「継承された ACI の表示」チェックボックスを選択すると、選択したエントリの 親によって定義され、エントリに適用されるすべての ACI が一覧表示されます。 継承された ACI を修正または削除することはできません。エントリは定義された 場所で管理する必要があります。

3. 「新規」をクリックし、選択したオブジェクトとそのサブツリー全体に対する新し いアクセス権を定義します。図 [6-3](#page-273-0) に示すように、ACI エディタが表示されます。

#### 図 6-2 「アクセス制御の管理」ダイアログボックス

<span id="page-273-0"></span>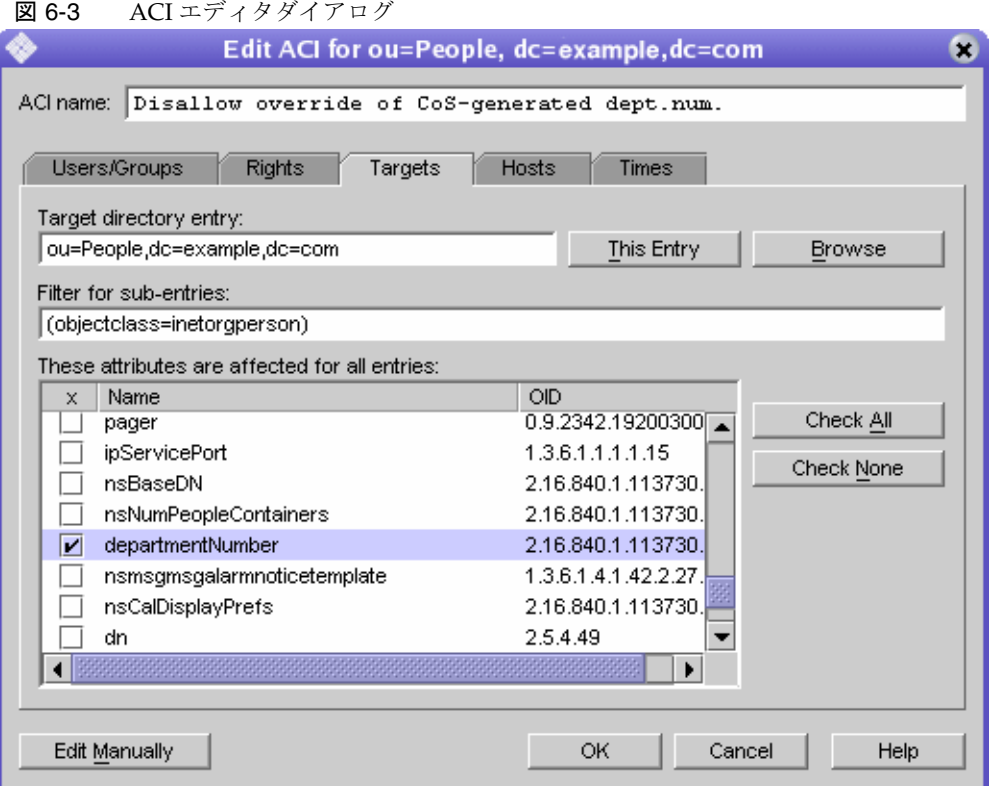

ダイアログボックス最上部の「ACI 名」には、「アクセス制御の管理」ダイアログ ボックスに表示される ACI の記述が表示されます。ACI にわかりやすい名前を付ける と、ディレクトリで ACI を管理しやすくなります。リーフエントリ上の継承された ACI を表示する場合には特にそうです。

「アクセス制御エディタ」のタブを使うと、アクセスを受け入れまたは拒否されたユー ザー、アクセス中またはアクセス制限中のターゲット、許可されたホスト名および操 作時間などの詳細なパラメータを指定できます。「アクセス制御」タブの各フィールド については、オンラインヘルプを参照してください。

ACI エディタのタブには、ACI 値の内容がグラフィック表示されます。ACI 値を表示 してテキストとして編集するには、「手動での編集」ボタンをクリックします。テキス トエディタを使用して、タブでは定義できない高度な ACI を定義できます。ただし、 ACI 値を編集すると、高度な機能を利用するかどうかに関係なく、それ以後は ACI を 視覚的に編集できなくなることがあります。

### 新しい ACI の作成

1. アクセス制御エディタを表示します。

この手順については、272 [ページの「エントリの](#page-271-1) ACI の表示」を参照してくださ い。

表示画面が 274 [ページの図](#page-273-0) 6-3 と異なる場合は、「ビジュアル編集」ボタンをク リックします。

2. 「ACI 名」テキストボックスに ACI の名前を入力します。

ACI 名には任意の文字列を指定できます。ほかの ACI と重複しない名前を付けて ください。名前を指定しない場合は、自動的に「名前のない **ACI**」という名前が 付けられます。

3. 「ユーザー / グループ」タブで「すべてのユーザー」を強調表示してアクセス権を 与えるユーザーを選択するか、「追加」ボタンをクリックして追加するユーザーの ディレクトリを検索します。

「ユーザーおよびグループの追加」ウィンドウで、次の手順を実行します。

a. ドロップダウンリストから検索領域を選択し、「検索」フィールドに検索文字 列を入力してから、「検索」ボタンをクリックします。

下のリストに検索結果が表示されます。

- b. 検索結果リストで必要なエントリを選択し、「追加」ボタンをクリックして、 アクセス権が与えられたエントリのリストにそれらを追加します。
- c. 「了解」をクリックして、「ユーザーおよびグループの追加」ウィンドウを閉 じます。 選択したエントリが ACI エディタの「ユーザー / グループ」タブに一覧表示 されます。
- 4. アクセス制御エディタで「権限」タブをクリックし、チェックボックスを使用し て与える権限を選択します。
- 5. 「ターゲット」タブをクリックし、「このエントリ」をクリックして、ACI のター ゲットとして指定されているノードを表示します。

ターゲット DN の値は変更できますが、新しい DN は、選択したエントリの直接 的または間接的な子である必要があります。

このノードの下にあるサブツリー内の一部のエントリを ACI のターゲットから外 す場合は、「サブエントリのフィルタ」フィールドにフィルタを入力する必要があ ります。

さらに、ターゲットとして指定する属性を属性リストから選択することによって、 ACI の範囲を特定の属性だけに制限できます。

6. 「ホスト」タブをクリックしてから「追加」ボタンをクリックして、「ホストフィ ルタの追加」ダイアログボックスを表示します。

ホスト名または IP アドレスを指定できます。IP アドレスを指定する場合は、ワイ ルドカード文字 (\*) を使用できます。

7. 「時間」タブをクリックして、アクセスが許可される時刻のテーブルを表示しま す。 デフォルトでは、常時アクセスが許可されています。テーブル上でカーソルを操

作し、時刻をクリックしてドラッグすることによって、アクセス時間を変更でき ます。連続していない時間帯を選択することはできません。

8. ACI の修正が完了したら、「了解」をクリックします。

ACI エディタが閉じられ、ACI マネージャーのウィンドウに新しい ACI のリスト が表示されます。

注 ACI の作成中に「手動での編集」ボタンをクリックすると、入力した内容 に対応する LDIF 文をいつでも表示できます。この文は変更できますが、 加えた変更は必ずしもグラフィカルインタフェースに反映されません。

### ACI の編集

ACI を編集するには、次の手順を実行します。

1. 「ディレクトリ」タブで、サブツリーの一番上のエントリを右クリックし、ポップ アップメニューから「アクセス権を設定」を選択します。

「アクセス制御の管理」ウィンドウが表示されます。このウィンドウには、そのエ ントリに属する ACI のリストが表示されます。

2. 「アクセス制御の管理」ウィンドウで、編集する ACI を選択し、「編集」をクリッ クします。

アクセス制御エディタが表示されます。このダイアログボックスで編集できる情 報については、オンラインヘルプを参照してください。

- 3. アクセス制御エディタの各種タブを使用して、必要な変更を加えます。
- 4. ACI の修正が完了したら、「了解」をクリックします。

ACI エディタが閉じられ、ACI マネージャーのウィンドウに変更された ACI のリ ストが表示されます。

# ACI の削除

ACI を削除するには、次の手順を実行します。

ントリに属する ACI のリストが表示されます。

- 1. 「ディレクトリ」タブで、サブツリーの一番上のエントリを右クリックし、ポップ アップメニューから「アクセス権を設定」を選択します。 「アクセス制御の管理」ウィンドウが表示されます。このウィンドウには、そのエ
- 2. 「アクセス制御の管理」ウィンドウで、削除する ACI を選択します。
- 3. 「削除」をクリックします。

削除した ACI は、アクセス制御の管理に表示されなくなります。

# <span id="page-276-0"></span>アクセス制御の使用例

この節で示す例では、架空の ISP である example.com 社が、アクセス制御ポリシーを 決定していきます。すべての例では、コンソールまたは LDIF ファイルを使用して、 与えられたタスクをどのように処理するかを説明しています。

Example.com 社の業務は、Web ホスティングサービスとインターネットアクセスの提 供です。Example.com の Web ホスト サービスには、クライアント企業のディレクト リのホスティングが含まれます。Example.com は実際に 2 つの中規模企業のディレク トリ Company333 と Company999 をホストし、部分的に管理を行なっています。ま た、多数の個人加入者にインターネットへのアクセスを提供しています。

現在、example.com 社は、次のようなアクセス制御規則を設定しようとしています。

- example.com 社の社員に、example.com ツリー全体を対象とした読み取り、検 索、および比較のための匿名アクセス権を与える (278 [ページの「匿名アクセスの](#page-277-0) [許可」を](#page-277-0)参照)。
- example.com 社の社員に、homeTelephoneNumber、homeAddress などの個人情 報への書き込みアクセス権を与える (280 [ページの「個人のエントリへの書き込み](#page-279-0) [アクセス権の許可」を](#page-279-0)参照 )。
- example.com 社の社員が個人のエントリにロールを追加するアクセス権を与える。 ただし、一部の重要なロールは除く (283 [ページの「重要なロールに対するアクセ](#page-282-0) [スの制限」を](#page-282-0)参照 )。
- example.com 社の Human Resources グループに、People 分岐のエントリを対象 としたすべての権限を与える (285 [ページの「サフィックスに対するすべてのアク](#page-284-0) [セス権のグループへの許可」を](#page-284-0)参照 )。
- example.com 社のすべての社員に対し、ディレクトリの Social Committee 分岐の 下にグループエントリを作成し、自身が所有するグループエントリを削除するア クセス権を与える (286 [ページの「グループエントリの追加および削除権限の許](#page-285-0) [可」](#page-285-0)を参照 )。
- example.com 社のすべての社員に対し、Social Committee 分岐の下のグループエ ントリに、自身を追加するアクセス権を与える (293 [ページの「ユーザー自身の操](#page-292-0) [作によるグループへの参加と不参加」を](#page-292-0)参照)。
- SSL 認証、日時の制約、位置の指定などの一定の条件付きで、ディレクトリツ リーのそれぞれの分岐へのアクセス権を Company333 および Company999 の ディレクトリ管理者 ( ロール ) に与える (289 [ページの「グループまたはロールへ](#page-288-0) [の条件付きアクセスの許可」を](#page-288-0)参照 )。
- 個人契約者に対し、個人のエントリへのアクセス権を与える(280[ページの「個人](#page-279-0) [のエントリへの書き込みアクセス権の許可」](#page-279-0)を参照 )。
- 個人契約者が個人のエントリ内の課金情報にアクセスできないようにする [\(291](#page-290-0) [ページの「アクセスの拒否」を](#page-290-0)参照 )。
- 世界のユーザーに対し、個人契約者のサブツリーへの匿名アクセス権を与える。 ただし、特に非公開を希望している契約者は除く ( ディレクトリのこの部分は、 ファイアウォール外部のスレーブサーバーとなることがあり、毎日 1 回更新され る )。278 [ページの「匿名アクセスの許可」](#page-277-0)および 293 [ページの「フィルタを使用](#page-292-1) [したターゲットの設定」を](#page-292-1)参照してください。

### <span id="page-277-0"></span>匿名アクセスの許可

ほとんどのディレクトリは、読み取り、検索、または比較を行うために、少なくとも 1 つのサフィックスに匿名でアクセスできるように設定されています。たとえば、電 話帳のように、企業内の個人情報を収めたディレクトリを管理している場合に、社員 がその内容を検索できるようにするには、そのためのアクセス権の設定が必要になる ことがあります。これは example.com 社内のケースであり、「ACI「[Anonymous](#page-277-1)  [example.com](#page-277-1)」」にその例が示されています。

example.com 社では、ISP として、世界中からアクセス可能な公開電話帳を作成し、 契約者全員の連絡先情報を公開することも計画しています。これについては、「[ACI](#page-278-0) 「[Anonymous World](#page-278-0)」」で例を示しています。

#### <span id="page-277-1"></span>*ACI*「*Anonymous example.com*」

example.com 社の社員に example.com ツリー全体を対象とした読み取り、検索、およ び比較アクセス権を与えるには、LDIF で次のような文を作成します。

```
aci: (targetattr !="userPassword")(version 3.0; acl "Anonymous
 example"; allow (read, search, compare)
userdn= "ldap:///anyone" and dns="*.example.com";)
```
この例では、aci を dc=example,dc=com エントリに追加することを仮定しています。 userPassword 属性は ACI の対象に含まれていません。

このアクセス権を設定するには、コンソールを使用して次の手順を実行します。

- 1. 「ディレクトリ」タブの左側のナビゲーションツリーで example.com ノードを右 クリックし、ポップアップメニューから「アクセス権を設定」を選択して、アク セス制御の管理を表示します。
- 2. 「新規」をクリックして、アクセス制御エディタを表示します。
- 3. 「ユーザー / グループ」タブの ACI 名フィールドに、「Anonymous example.com」 と入力します。アクセス権が与えられたユーザーのリストに、「すべてのユー ザー」と表示されていることを確認します。
- 4. 「権限」タブで、読み取り (read)、比較 (compare)、および検索 (search) の各権限 のチェックボックスを選択します。これ以外のチェックボックスは、選択が解除 されていることを確認してください。
- 5. 「ターゲット」タブで「このエントリ」をクリックすると、ターゲットディレクト リの入力フィールドにサフィックス dc=example,dc=com が表示されます。属性 テーブルで userPassword 属性を検索し、対応するチェックボックスの選択を解 除します。

これ以外のチェックボックスは選択されている必要があります。「名前」ヘッダー をクリックして属性リストをアルファベット順に並べ替えると、userPassword 属 性の検索が簡単になります。

- 6. 「ホスト」タブの「追加」をクリックし、「DNS ホストフィルタ」フィールドに 「\*.example.com」と入力します。「了解」をクリックして、ダイアログボックス を閉じます。
- 7. 「アクセス制御エディタ」ウィンドウの「了解」ボタンをクリックします。

「アクセス制御の管理」ウィンドウの ACI リストに、新しい ACI が追加されます。

#### <span id="page-278-0"></span>*ACI*「*Anonymous World*」

個人契約者サブツリーの読み取りおよび検索アクセス権を世界中に与え、非公開契約 者の情報へのアクセスを拒否するには、LDIF で次のような文を作成します。

```
aci: (targetfilter= "(!(unlistedSubscriber=yes))")
 (targetattr="homePostalAddress || homePhone || mail")
 (version 3.0; acl "Anonymous World"; allow (read, search)
userdn="ldap:///anyone";)
```
この例では、ACI を ou=subscribers,dc=example, dc=com エントリに追加するこ とを仮定しています。また、各契約者のエントリには、yes または no の値を持つ unlistedSubscriber 属性が設定されているものとします。非公開契約者は、この属 性値に基づいて、ターゲット定義のフィルタによって除外されます。フィルタ定義に ついては、293 [ページの「フィルタを使用したターゲットの設定」を](#page-292-1)参照してくださ い。

このアクセス権を設定するには、コンソールを使用して次の手順を実行します。

- 1. 「ディレクトリ」タブの左側のナビゲーションツリーで example.com ノードの下 にある Subscribers エントリを右クリックし、ポップアップメニューから「アクセ ス権を設定」を選択して、アクセス制御の管理を表示します。
- 2. 「新規」をクリックして、アクセス制御エディタを表示します。
- 3. 「ユーザーおよびグループ」タブの ACI 名フィールドに、「Anonymous World」 と入力します。アクセス権が与えられたユーザーのリストに、「すべてのユー ザー」と表示されていることを確認します。
- 4. 「権限」タブで、読み取り (read) と検索 (search) の各権限のチェックボックスを選 択します。これ以外のチェックボックスは、選択が解除されていることを確認し てください。
- 5. 「ターゲット」タブで「このエントリ」をクリックすると、ターゲットディレクト リの入力フィールドにサフィックス dc=subscribers, dc=example,dc=com が 表示されます。
	- a. 「サブエントリのフィルタ」フィールドに、次のフィルタを入力します。

(!(unlistedSubscriber=yes))

b. 属性テーブルで、homePhone、homePostalAddress、および mail 属性の チェックボックスを選択します。

ただし、これ以外のチェックボックスの選択は、解除されている必要があり ます。「チェックしない」ボタンをクリックしてテーブル内のすべての属性の チェックボックスの選択を解除し、次に「名前」ヘッダーをクリックしてア ルファベット順に属性を並べ替えると、この作業が簡単になります。

6. 「了解」をクリックします。

「アクセス制御の管理」ウィンドウの ACI リストに、新しい ACI が追加されます。

#### <span id="page-279-0"></span>個人のエントリへの書き込みアクセス権の許可

多くの場合、内部ユーザーが個人で変更できるエントリの属性は、ディレクトリ管理 者によって一部だけに制限されています。example.com 社のディレクトリ管理者は、 ユーザーが変更できる対象を、パスワード、自宅の電話番号、自宅住所だけに制限し ようとしています。これについては、「ACI「[Write example.com](#page-280-0)」」で例を示していま す。

また、契約者がディレクトリに対して SSL 接続を確立することを条件に、 example.com ツリー内にある個人情報を更新できるようにするというポリシーもあり ます。これについては、「ACI「[Write Subscribers](#page-281-0)」」で例を示しています。

#### <span id="page-280-0"></span>*ACI*「*Write example.com*」

注 このアクセス権を設定することによって、ユーザーは属性値の削除アクセ ス権も与えられます。

example.com 社の社員が、個人のパスワード、自宅の電話番号、自宅住所を変更でき るようにするには、LDIF で次のような文を作成します。

aci: (targetattr="userPassword || homePhone || homePostalAddress")(version 3.0; acl "Write example.com"; allow (write) userdn="ldap:///self" and dns="\*.example.com";)

この例では、ACI を ou=People,dc=example,dc=com エントリに追加することを仮 定しています。

このアクセス権を設定するには、コンソールを使用して次の手順を実行します。

- 1. 「ディレクトリ」タブの左側のナビゲーションツリーで ou=People,dc=example,dc=com エントリを右クリックし、ポップアップメ ニューから「アクセス権を設定」を選択して、アクセス制御の管理を表示します。
- 2. 「新規」をクリックして、アクセス制御エディタを表示します。
- 3. 「ユーザー / グループ」タブの ACI 名フィールドに、「Write example.com」と入 力します。アクセス権が与えられたユーザーのリストで、次の手順を実行します。
	- a. 「すべてのユーザー」を選択して削除し、「追加」をクリックします。 「ユーザーおよびグループの追加」ダイアログボックスが表示されます。
	- b. 「検索領域」を「特殊権限」に設定し、「検索結果」リストで「自己」を選択 します。
	- c. 「追加」ボタンをクリックすると、アクセス権が与えられたユーザーのリスト に「自己」が追加されます。
	- d. 「了解」をクリックして、「ユーザーおよびグループの追加」ダイアログボッ クスを閉じます。
- 4. 「権限」タブで、書き込みアクセス権 (write) のチェックボックスを選択します。 これ以外のチェックボックスは、選択が解除されていることを確認してください。
- 5. 「ターゲット」タブで「このエントリ」をクリックし、ターゲットディレクトリの 入力フィールドに ou=People,dc=example,dc=com と入力します。属性テーブ ルで、homePhone、homePostalAddress、および userPassword 属性のチェッ クボックスを選択します。

ただし、これ以外のチェックボックスの選択は、解除されている必要があります。 「チェックしない」ボタンをクリックしてテーブル内のすべての属性のチェック ボックスの選択を解除し、次に「名前」ヘッダーをクリックしてアルファベット 順に属性を並べ替えると、この作業が簡単になります。

- 6. 「ホスト」タブの「追加」ボタンをクリックして、「ホストフィルタの追加」ダイ アログボックスを表示します。「DNS ホストフィルタ」フィールドに 「\*.example.com」と入力します。「了解」をクリックして、ダイアログボックス を閉じます。
- 7. 「アクセス制御エディタ」ウィンドウの「了解」ボタンをクリックします。 「アクセス制御の管理」ウィンドウの ACI リストに、新しい ACI が追加されます。

<span id="page-281-0"></span>*ACI*「*Write Subscribers*」

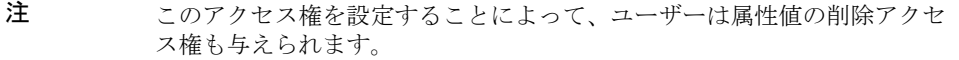

example.com 社の契約者が個人のパスワードと自宅の電話番号を変更できるようにす るには、LDIF で次のような文を作成します。

aci: (targetattr="userPassword || homePhone") (version 3.0; acl "Write Subscribers"; allow (write) userdn= "ldap://self" and authmethod="ssl";)

この例では、aci を ou=subscribers,dc=example, dc=com エントリに追加するこ とを仮定しています。

住所は example.com 社からの請求に必要な情報で、この情報を削除する可能性がある ので、契約者にはこの属性への書き込みアクセス権は与えられていません。つまり、 自宅住所はビジネス的に重要な情報なのです。

このアクセス権を設定するには、コンソールを使用して次の手順を実行します。

- 1. 「ディレクトリ」タブの左側のナビゲーションツリーで example.com ノードの下 にある Subscribers エントリを右クリックし、ポップアップメニューから「アクセ ス権を設定」を選択して、アクセス制御の管理を表示します。
- 2. 「新規」をクリックして、アクセス制御エディタを表示します。
- 3. 「ユーザー / グループ」タブの ACI 名フィールドに、「Write Subscribers」と入力 します。アクセス権が与えられたユーザーのリストで、次の手順を実行します。
	- a. 「すべてのユーザー」を選択して削除し、「追加」をクリックします。 「ユーザーおよびグループの追加」ダイアログボックスが表示されます。
	- b. 「検索領域」を「特殊権限」に設定し、「検索結果」リストで「自己」を選択 します。
- c. 「追加」ボタンをクリックすると、アクセス権が与えられたユーザーのリスト に「自己」が追加されます。
- d. 「了解」をクリックして、「ユーザーおよびグループの追加」ダイアログボッ クスを閉じます。
- 4. 「権限」タブで、書き込みアクセス権 (write) のチェックボックスを選択します。 これ以外のチェックボックスは、選択が解除されていることを確認してください。
- 5. 「ターゲット」タブで「このエントリ」をクリックすると、ターゲットディレクト リの入力フィールドにサフィックス dc=subscribers, dc=example,dc=com が 表示されます。
	- a. 「サブエントリのフィルタ」フィールドに、次のフィルタを入力します。

#### (!(unlistedSubscriber=yes))

b. 属性テーブルで、homePhone、homePostalAddress、および mail 属性の チェックボックスを選択します。

ただし、これ以外のチェックボックスの選択は、解除されている必要があり ます。「チェックしない」ボタンをクリックしてテーブル内のすべての属性の チェックボックスの選択を解除し、次に「名前」ヘッダーをクリックしてア ルファベット順に属性を並べ替えると、この作業が簡単になります。

6. ユーザーが SSL を使用して認証するように設定する場合は、「手動での編集」ボタ ンをクリックして、手動による編集に切り替え、次のように LDIF 文に authmethod=ssl を追加します。

(targetattr="homePostalAddress || homePhone || mail") (version 3.0; acl "Write Subscribers"; allow (write) (userdn= "ldap:///self") and authmethod="ssl";)

これは継続した行であり、読みやすいように分割してあります。

7. 「了解」をクリックします。

「アクセス制御の管理」ウィンドウの ACI リストに、新しい ACI が追加されます。

### <span id="page-282-0"></span>重要なロールに対するアクセスの制限

ディレクトリ内のロール定義を使用して、業務やネットワーク、ディレクトリの管理 などに含まれている重要な機能を特定できます。

たとえば、国際的な企業のサイトで特定の時間と曜日に有効なシステム管理者のサブ セットを指定する superAdmin ロールを作成する必要があるかもしれません。あるい は、特定のサイト上に、応急手当のトレーニングを受けたすべてのスタッフを含む First Aid ロールの作成が必要になることもあるかもしれません。ロール定義を作成 する方法については、210 [ページの「ロールの割り当て」を](#page-209-0)参照してください。

ロールによって、業務上あるいはビジネス上重要な機能に関するユーザー特権を与え る場合は、そのロールに対するアクセス制限を考慮する必要があります。たとえば、 example.com の社員は、superAdmin ロール以外の任意のロールを個人のエントリに 追加できます。これについては、「ACI「[Roles](#page-283-0)」」で例を示しています。

#### <span id="page-283-0"></span>*ACI*「*Roles*」

example.com の社員が、superAdmin 以外の任意のロールを個人のエントリに追加で きるようにするには、LDIF で次のような文を作成します。

```
aci: (targetattr="*") (targattrfilters="add=nsRoleDN:
 (nsRoleDN !="cn=superAdmin, dc=example, dc=com")")
 (version 3.0; acl "Roles"; allow (write) 
userdn= "ldap:///self" and dns="*.example.com";)
```
この例では、ACI を ou=People,dc=example, dc=com エントリに追加することを仮 定しています。

このアクセス権を設定するには、コンソールを使用して次の手順を実行します。

- 1. 「ディレクトリ」タブの左側のナビゲーションツリーで example.com ノードを右 クリックし、ポップアップメニューから「アクセス権を設定」を選択して、アク セス制御の管理を表示します。
- 2. 「新規」をクリックして、アクセス制御エディタを表示します。
- 3. 「ユーザー / グループ」タブの ACI 名フィールドに、「Roles」と入力します。ア クセス権が与えられたユーザーのリストで、次の手順を実行します。
	- a. 「すべてのユーザー」を選択して削除し、「追加」をクリックします。 「ユーザーおよびグループの追加」ダイアログボックスが表示されます。
	- b. 「ユーザーおよびグループの追加」ダイアログボックスの「検索領域」を「特 殊権限」に設定し、「検索結果」リストで「自己」を選択します。
	- c. 「追加」ボタンをクリックすると、アクセス権が与えられたユーザーのリスト に「自己」が追加されます。
	- d. 「了解」をクリックして、「ユーザーおよびグループの追加」ダイアログボッ クスを閉じます。
- 4. 「権限」タブで、書き込みアクセス権 (write) のチェックボックスを選択します。 これ以外のチェックボックスは、選択が解除されていることを確認してください。
- 5. 「ホスト」タブの「追加」ボタンをクリックして、「ホストフィルタの追加」ダイ アログボックスを表示します。「DNS ホストフィルタ」フィールドに 「\*.example.com」と入力します。「了解」をクリックして、ダイアログボックス を閉じます。

6. ロール用に値に基づくフィルタを作成するには、「手動での編集」ボタンをクリッ クして、手動による編集に切り替えます。LDIF 文の先頭に、次の文を追加しま す。

```
(targattrfilters="add=nsRoleDN:
 (nsRoleDN != "cn=superAdmin, dc=example,dc=com")")
```
追加後の LDIF 文は次のようになります。

(targetattr="\*") (targattrfilters="add=nsRoleDN: (nsRoleDN != "cn=superAdmin, dc=example,dc=com")") (target = "ldap:///dc=example,dc=com") (version 3.0; acl "Roles"; allow (write)  $(userdn = "ldap://self") and (dns="*.example.com");)$ 

7. 「了解」をクリックします。

「アクセス制御の管理」ウィンドウの ACI リストに、新しい ACI が追加されます。

### <span id="page-284-0"></span>サフィックスに対するすべてのアクセス権のグループへの許可

ほとんどのディレクトリには、業務上の固有の職務を特定するためのグループがあり ます。このグループには、ディレクトリのすべてまたは一部に対してすべてのアクセ ス権を与えることができます。グループにアクセス権限を与えることにより、グルー プメンバーに個別にアクセス権限を設定する必要がなくなります。また、グループに メンバーを追加するだけで、グループに認められたアクセス権限をそのメンバーに与 えることができます。

たとえば、標準インストールプロセスを使用して Directory Server をインストールす ると、ディレクトリへのすべてのアクセス権を持つ Administrators グループがデフォ ルトで作成されます。

example.com 社の Human Resources のグループには、ディレクトリの ou=People 分 岐へのすべてのアクセス権が許可されています。これによって、このグループのメン バーは社員のディレクトリを更新できます。これについては、「[ACI](#page-284-1)「HR」」で例を示 しています。

#### <span id="page-284-1"></span>*ACI*「*HR*」

ディレクトリの employee 分岐に対するすべての権限を HR のグループに与えるには、 LDIF で次のような文を作成します。

aci: (targetattr="\*") (version 3.0; acl "HR"; allow (all) groupdn= "ldap:///cn=HRgroup,ou=People,dc=example,dc=com";)

この例では、ACI を次のエントリに追加することを仮定しています。

ou=People,dc=example,dc=com

このアクセス権を設定するには、コンソールを使用して次の手順を実行します。

- 1. 「ディレクトリ」タブの左側のナビゲーションツリーで example.com ノードの下 にある example.com-people エントリを右クリックし、ポップアップメニューか ら「アクセス権を設定」を選択して、アクセス制御の管理を表示します。
- 2. 「新規」をクリックして、アクセス制御エディタを表示します。
- 3. 「ユーザー / グループ」タブの ACI 名フィールドに、「HR」と入力します。アク セス権が与えられたユーザーのリストで、次の手順を実行します。
	- a. 「すべてのユーザー」を選択して削除し、「追加」をクリックします。 「ユーザーおよびグループの追加」ダイアログボックスが表示されます。
	- b. 「検索領域」を「ユーザーおよびグループ」に設定し、「検索」フィールドに 「HRgroup」と入力します。

この例は、HR のグループまたはロールがすでに作成されていることを前提と しています。グループおよびロールについては、第 5 章「ID [とロールの管](#page-206-0) [理」](#page-206-0)を参照してください。

- c. 「追加」ボタンをクリックすると、アクセス権が与えられたユーザーのリスト に HR のグループが追加されます。
- d. 「了解」をクリックして、「ユーザーおよびグループの追加」ダイアログボッ クスを閉じます。
- 4. 「権限」タブで、「すべてチェック」ボタンをクリックします。

プロキシ権限 (proxy) 以外のすべてのチェックボックスが選択されます。

5. 「了解」をクリックします。

「アクセス制御の管理」ウィンドウの ACI リストに、新しい ACI が追加されます。

### <span id="page-285-0"></span>グループエントリの追加および削除権限の許可

一部の企業では、業務の効率化や企業全体の活力向上につながる場合、社員自身がツ リー内にエントリを作成できるようにしています。

たとえば、example.com 社には活発に活動している社内委員会があり、テニス、水 泳、スキー、演劇などのさまざまなクラブが組織されています。example.com の社員 は、誰でも新しいクラブのグループエントリを作成できます。これについては、「[ACI](#page-286-0) 「[Create Group](#page-286-0)」」で例を示しています。example.com 社の社員であれば、これらのグ ループのどれか 1 つのメンバーになることができます。これについては、293 [ページ](#page-292-0) [の「ユーザー自身の操作によるグループへの参加と不参加」の](#page-292-0)「ACI「[Group](#page-292-2)  [Members](#page-292-2)」」に例を示します。グループエントリの変更や削除ができるのは、グルー プの所有者だけです。これについては、「ACI「[Delete Group](#page-287-0)」」で例を示しています。

#### <span id="page-286-0"></span>*ACI*「*Create Group*」

example.com 社の社員が ou=Social Committee 分岐の下にグループエントリを作成 できるようにするには、LDIF で次のような文を作成します。

```
aci: (target="ldap:///ou=social committee,dc=example,dc=com")
 (targetattr="*")(targattrfilters="add=objectClass:
 (|(objectClass=groupOfNames)(objectClass=top))")
 (version 3.0; acl "Create Group"; allow (read, search, add)
userdn= "ldap:///uid=*,ou=People,dc=example,dc=com")
and dns="*.example.com";)
```
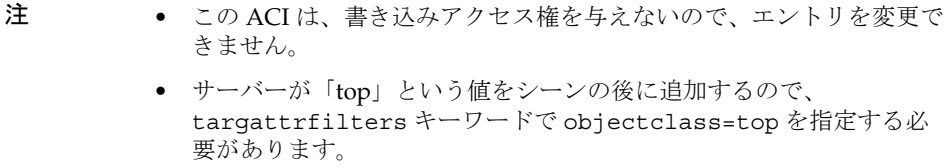

この例では、ACI を ou=social committee, dc=example,dc=com エントリに追加 することを仮定しています。

このアクセス権を設定するには、コンソールを使用して次の手順を実行します。

- 1. 「ディレクトリ」タブの左側のナビゲーションツリーで example.com ノードの下 にある Social Committee エントリを右クリックし、ポップアップメニューから 「アクセス権を設定」を選択して、アクセス制御の管理を表示します。
- 2. 「新規」をクリックして、アクセス制御エディタを表示します。
- 3. 「ユーザー / グループ」タブの ACI 名フィールドに、「Create Group」と入力しま す。アクセス権が与えられたユーザーのリストで、次の手順を実行します。
	- a. 「すべてのユーザー」を選択して削除し、「追加」をクリックします。 「ユーザーおよびグループの追加」ダイアログボックスが表示されます。
	- b. 「検索領域」を「特殊権限」に設定し、「検索結果」リストで「すべての認証 ユーザー」を選択します。
	- c. 「追加」ボタンをクリックすると、アクセス権が与えられたユーザーのリスト に「すべての認証ユーザー」が追加されます。
	- d. 「了解」をクリックして、「ユーザーおよびグループの追加」ダイアログボッ クスを閉じます。
- 4. 「権限」タブで、読み取り (read)、検索 (search)、および追加 (add) のチェック ボックスを選択します。これ以外のチェックボックスは、選択が解除されている ことを確認してください。
- 5. 「ターゲット」タブで「このエントリ」をクリックすると、ターゲットディレクト リの入力フィールドにサフィックス ou=social committee, dc=example,dc=com が表示されます。
- 6. 「ホスト」タブの「追加」ボタンをクリックして、「ホストフィルタの追加」ダイ アログボックスを表示します。「DNS ホストフィルタ」フィールドに 「\*.example.com」と入力します。「了解」をクリックして、ダイアログボックス を閉じます。
- 7. 値に基づくフィルタを作成して、社員がこのサブツリーにグループエントリだけ を追加できるようにするには、「手動での編集」ボタンをクリックして、手動によ る編集に切り替えます。LDIF 文の先頭に、次の文を追加します。

```
(targattrfilters="add=objectClass:(objectClass=groupOfNames)
|(objectClass=top)")
```
追加後の LDIF 文は次のようになります。

```
(targetattr = "*")(targattrfilters="add=objectClass:(objectClass=groupOfNames)
|(objectClass=top)") (target="ldap:///ou=social 
committee,dc=example,dc=com) (version 3.0; acl "Create Group";
allow (read,search,add) (userdn= "ldap:///all") and
(dns="*.example.com"); )
```
8. 「了解」をクリックします。

「アクセス制御の管理」ウィンドウの ACI リストに、新しい ACI が追加されます。

#### <span id="page-287-0"></span>*ACI*「*Delete Group*」

example.com 社の社員が ou=Social Committee branch 分岐の下に所有しているグ ループエントリを変更または削除できるようにするには、LDIF で次のような文を作成 します。

```
aci: (target="ou=social committee,dc=example,dc=com)
 (targetattr = "*")(targattrfilters="del=objectClass:(objectClass=groupOfNames)")
 (version 3.0; acl "Delete Group"; allow (write,delete)
userattr="owner#GROUPDN";)
```
この例では、aci を ou=social committee, dc=example,dc=com エントリに追加 しています。

コンソールを使用してこの ACI を作成すると、手動編集モードでのターゲットフィル タの作成とグループ所有権の確認が必要なので、あまり効率的ではありません。
### グループまたはロールへの条件付きアクセスの許可

多くの場合、ディレクトリへのアクセス特権をグループやロールに与える場合、それ らの特権が、特権ユーザーになりすました侵入者から保護されていることを確認する 必要があります。したがって、多くの場合、グループまたはロールへの重要なアクセ ス権を与えるようなアクセス制御規則には、数多くの条件が付けられます。

たとえば、example.com 社では、ホスティングサービスの提供先企業である Company333 および Company999 に対して、それぞれ Directory Administrator ロー ルを作成しました。example.com 社では、侵入者からデータを保護するために、それ ぞれの企業が各自でデータを管理し、独自のアクセス制御規則を決定することが求め られています。このため、Company333 と Company999 は、ディレクトリツリーのそ れぞれの分岐に関してすべての権限を持っていますが、このアクセス権を行使するに は次の条件を満たす必要があります。

- 証明書を使用して、SSL 経由の接続が認証されること
- アクセス要求は月曜日から木曜日の午前 8 時から午後 6 時までの間に限ること
- それぞれの企業に割り当てられた特定の IP アドレスからアクセスが要求されること

これらの条件は、各社の ACI である「Company333」と「Company999」に示されて います。これらの ACI の内容は同等なので、「Company333」という ACI だけを次に 示します。

### *ACI*「*Company333*」

Company333 に対して、前述した条件に従ったディレクトリの自社の分岐へのすべて のアクセス権を与えるには、LDIF で次のような文を作成します。

aci: (target="ou=Company333,ou=corporate-clients,dc=example,dc=com") (targetattr = "\*") (version 3.0; acl "Company333"; allow (all) (roledn="ldap:///cn=DirectoryAdmin,ou=Company333, ou=corporate-clients,dc=example,dc=com") and (authmethod="ssl") and (dayofweek="Mon,Tues,Wed,Thu") and (timeofday >= "0800" and timeofday <= "1800") and (ip="255.255.123.234"); )

この例では、ACI を ou=Company333,

ou=corporate-clients,dc=example,dc=com エントリに追加することを仮定して います。

このアクセス権を設定するには、コンソールを使用して次の手順を実行します。

- 1. 「ディレクトリ」タブの左側のナビゲーションツリーで example.com ノードの下 にある Company333 エントリを右クリックし、ポップアップメニューから「アク セス権を設定」を選択して、アクセス制御の管理を表示します。
- 2. 「新規」をクリックして、アクセス制御エディタを表示します。
- 3. 「ユーザー / グループ」タブの ACI 名フィールドに、「Company333」と入力しま す。アクセス権が与えられたユーザーのリストで、次の手順を実行します。
- a. 「すべてのユーザー」を選択して削除し、「追加」をクリックします。 「ユーザーおよびグループの追加」ダイアログボックスが表示されます。
- b. 「検索領域」を「ユーザーおよびグループ」に設定し、「検索」フィールドに 「DirectoryAdmin」と入力します。

この例では、cn を DirectoryAdmin とした管理者ロールがすでに作成されて いることを前提としています。

- c. 「追加」ボタンをクリックすると、アクセス権が与えられたユーザーのリスト に管理者ロールが追加されます。
- d. 「了解」をクリックして、「ユーザーおよびグループの追加」ダイアログボッ クスを閉じます。
- 4. 「権限」タブで、「すべてチェック」ボタンをクリックします。
- 5. 「ターゲット」タブで「このエントリ」をクリックすると、ターゲットディレクト リの入力フィールドにサフィックス ou=Company333,ou=corporate-clients,dc=example,dc=com が表示されま す。
- 6. 「ホスト」タブの「追加」ボタンをクリックして、「ホストフィルタの追加」ダイ アログボックスを表示します。「IP アドレスホストフィルタ」フィールドに 「255.255.123.234」と入力します。「了解」をクリックして、ダイアログボック スを閉じます。

ここで入力する IP アドレスは、Company333 の管理者が example.com ディレク トリに接続するために使用するホストマシンの有効な IP アドレスである必要があ ります。

7. 「時間」タブで、月曜日から木曜日の午前 8 時から午後 6 時に対応する時間ブロッ クを選択します。

テーブルの下に、選択した時間ブロックを示すメッセージが表示されます。

8. Company333 の管理者が SSL 認証を行うようにするには、「手動での編集」ボタ ンをクリックして、手動による編集に切り替えます。LDIF 文の末尾に次の内容を 追加します。

#### and (authmethod="ssl")

追加後の LDIF 文は次のようになります。

```
aci: (targetattr = "*") (target="ou=Company333,ou=corporate-clients,dc=example,dc=com") (version 3.0; acl
"Company333"; allow (all) (roledn="ldap:///cn=DirectoryAdmin,
ou=Company333,ou=corporate-clients, dc=example,dc=com") and
 (dayofweek="Mon,Tues,Wed,Thu") and (timeofday >= "0800" and
timeofday <= "1800") and (ip="255.255.123.234") and
 (authmethod="ssl"); )
```
9. 「了解」をクリックします。

「アクセス制御の管理」ウィンドウの ACI リストに、新しい ACI が追加されます。

### アクセスの拒否

ディレクトリ内に業務上重要な情報が含まれている場合は、その情報へのアクセスを 拒否する必要があります。

たとえば、example.com 社では、すべての契約者に対し、契約者自身のエントリにあ る接続時間や料金内訳などの課金情報の読み取りアクセス権を与え、書き込みアクセ ス権を拒否する必要があります。これについては、それぞれ「ACI「[Billing Info](#page-290-0)  [Read](#page-290-0)」」と「ACI「[Billing Info Deny](#page-291-0)」」で説明しています。

### <span id="page-290-0"></span>*ACI*「*Billing Info Read*」

個人のエントリ内にある課金情報の読み取りアクセス権を契約者に与えるには、LDIF で次のような文を作成します。

aci: (targetattr="connectionTime || accountBalance") (version 3.0; acl "Billing Info Read"; allow (search,read) userdn="ldap:///self";)

この例は、関連する属性がスキーマ内で作成済みであり、ACI を ou=subscribers,dc=example,dc=com エントリに追加しています。

このアクセス権を設定するには、コンソールを使用して次の手順を実行します。

- 1. 「ディレクトリ」タブの左側のナビゲーションツリーで example.com ノードの下 にある Subscribers エントリを右クリックし、ポップアップメニューから「アクセ ス権を設定」を選択して、アクセス制御の管理を表示します。
- 2. 「新規」をクリックして、アクセス制御エディタを表示します。
- 3. 「ユーザー / グループ」タブの ACI 名フィールドに、「Billing Info Read」と入力 します。アクセス権が与えられたユーザーのリストで、次の手順を実行します。
	- a. 「すべてのユーザー」を選択して削除し、「追加」をクリックします。 「ユーザーおよびグループの追加」ダイアログボックスが表示されます。
	- b. 「ユーザーおよびグループの追加」ダイアログボックスの「検索領域」を「特 殊権限」に設定し、「検索結果」リストで「自己」を選択します。
	- c. 「追加」ボタンをクリックすると、アクセス権が与えられたユーザーのリスト に「自己」が追加されます。
	- d. 「了解」をクリックして、「ユーザーおよびグループの追加」ダイアログボッ クスを閉じます。
- 4. 「権限」タブで、検索 (search) と読み取り (read) の各権限のチェックボックスを選 択します。これ以外のチェックボックスは、選択が解除されていることを確認し てください。
- 5. 「ターゲット」タブで「このエントリ」をクリックすると、ターゲットディレクト リの入力フィールドにサフィックス ou=subscribers, dc=example,dc=com が 表示されます。属性テーブルで、connectionTime および accountBalance 属性 のチェックボックスを選択します。

ただし、これ以外のチェックボックスの選択は、解除されている必要があります。 「チェックしない」ボタンをクリックしてテーブル内のすべての属性のチェック ボックスの選択を解除し、次に「名前」ヘッダーをクリックしてアルファベット 順に属性を並べ替えると、この作業が簡単になります。

この例は、スキーマに connectionTime および accountBalance 属性が追加さ れていることを前提としています。

6. 「了解」をクリックします。

「アクセス制御の管理」ウィンドウの ACI リストに、新しい ACI が追加されます。

### <span id="page-291-0"></span>*ACI*「*Billing Info Deny*」

各契約者に対し、契約者個人のエントリ内にある課金情報の変更アクセス権を拒否す るには、LDIF で次のような文を作成します。

aci: (targetattr="connectionTime || accountBalance") (version 3.0; acl "Billing Info Deny"; deny (write) userdn="ldap:///self";)

この例は、関連する属性がスキーマ内で作成済みであり、ACI を ou=subscribers,dc=example,dc=com エントリに追加しています。

このアクセス権を設定するには、コンソールを使用して次の手順を実行します。

- 1. 「ディレクトリ」タブの左側のナビゲーションツリーで example.com ノードの下 にある Subscribers エントリを右クリックし、ポップアップメニューから「アクセ ス権を設定」を選択して、アクセス制御の管理を表示します。
- 2. 「新規」をクリックして、アクセス制御エディタを表示します。
- 3. 「ユーザー / グループ」タブの ACI 名フィールドに、「Billing Info Deny」と入力 します。アクセス権が与えられたユーザーのリストで、次の手順を実行します。
	- a. 「すべてのユーザー」を選択して削除し、「追加」をクリックします。

「ユーザーおよびグループの追加」ダイアログボックスが表示されます。

- b. 「ユーザーおよびグループの追加」ダイアログボックスの「検索領域」を「特 殊権限」に設定し、「検索結果」リストで「自己」を選択します。
- c. 「追加」ボタンをクリックすると、アクセス権が与えられたユーザーのリスト に「自己」が追加されます。
- d. 「了解」をクリックして、「ユーザーおよびグループの追加」ダイアログボッ クスを閉じます。
- 4. 「権限」タブで、書き込みアクセス権 (write) のチェックボックスを選択します。 これ以外のチェックボックスは、選択が解除されていることを確認してください。
- 5. 「手動での編集」ボタンをクリックし、表示された LDIF 文の中の **allow** を **deny** に変更します。
- 6. 「ターゲット」タブで「このエントリ」をクリックすると、ターゲットディレクト リの入力フィールドにサフィックス ou=subscribers, dc=example,dc=com が 表示されます。属性テーブルで、connectionTime および accountBalance 属性 のチェックボックスを選択します。

ただし、これ以外のチェックボックスの選択は、解除されている必要があります。 「チェックしない」ボタンをクリックしてテーブル内のすべての属性のチェック ボックスの選択を解除し、次に「名前」ヘッダーをクリックしてアルファベット 順に属性を並べ替えると、この作業が簡単になります。

この例は、スキーマに connectionTime および accountBalance 属性が追加さ れていることを前提としています。

7. 「了解」をクリックします。

「アクセス制御の管理」ウィンドウの ACI リストに、新しい ACI が追加されます。

### フィルタを使用したターゲットの設定

ディレクトリ内に分散した多数のエントリに対して、アクセス制御の設定が必要な場 合は、フィルタを使用してターゲットを設定できます。ただし、検索フィルタは、ア クセス管理の対象となるオブジェクトを直接指定するわけではないので、予想外のオ ブジェクトへのアクセスを許可または拒否してしまうことがあります。ディレクトリ 構造が複雑になるほど、この問題は発生しやすくなります。さらに、フィルタによっ て、ディレクトリ内のアクセス制御に関する問題解決が難しくなる場合もあります。

### ユーザー自身の操作によるグループへの参加と不参加

多くのディレクトリの ACI は、ユーザーが自分でグループへの参加と不参加を設定で きるようになっています。これは、メーリングリストへの参加や不参加を許可する場 合に便利です。

example.com 社では、社員であれば ou=social committee サブツリーの下のどのグ ループエントリにも参加できます。これについては、「ACI「[Group Members](#page-292-0)」」で例 を示しています。

### <span id="page-292-0"></span>*ACI*「*Group Members*」

example.com 社の社員が自分でグループへの参加や不参加を設定できるようにするに は、LDIF で次のような文を作成します。

```
aci: (targettattr="member")(version 3.0; acl "Group Members";
 allow (selfwrite)
 (userdn= "ldap:///uid=*,ou=People,dc=example,dc=com") ;)
```
この例では、ACI を ou=social committee, dc=example,dc=com エントリに追加 することを仮定しています。

このアクセス権を設定するには、コンソールを使用して次の手順を実行します。

- 1. 「ディレクトリ」タブの左側のナビゲーションツリーで example.com ノードの下 にある People エントリを右クリックし、ポップアップメニューから「アクセス 権を設定」を選択して、アクセス制御の管理を表示します。
- 2. 「新規」をクリックして、アクセス制御エディタを表示します。
- 3. 「ユーザー / グループ」タブの ACI 名フィールドに、「Group Members」と入力 します。アクセス権が与えられたユーザーのリストで、次の手順を実行します。
	- a. 「すべてのユーザー」を選択して削除し、「追加」をクリックします。 「ユーザーおよびグループの追加」ダイアログボックスが表示されます。
	- b. 「ユーザーおよびグループの追加」ダイアログボックスの「検索領域」を「特 殊権限」に設定し、「検索結果」リストで「すべての認証ユーザー」を選択し ます。
	- c. 「追加」ボタンをクリックすると、アクセス権が与えられたユーザーのリスト に「すべての認証ユーザー」が追加されます。
	- d. 「了解」をクリックして、「ユーザーおよびグループの追加」ダイアログボッ クスを閉じます。
- 4. 「権限」タブで、書き込み (write) アクセス権のチェックボックスを選択します。 これ以外のチェックボックスは、選択が解除されていることを確認してください。
- 5. 「ターゲット」タブのターゲットディレクトリ入力フィールドに、 「dc=example,dc=com」というサフィックスを入力します。属性テーブルで、 member 属性のチェックボックスを選択します。

ただし、これ以外のチェックボックスの選択は、解除されている必要があります。 「チェックしない」ボタンをクリックしてテーブル内のすべての属性のチェック ボックスの選択を解除し、次に「名前」ヘッダーをクリックしてアルファベット 順に属性を並べ替えると、この作業が簡単になります。

6. 「了解」をクリックします。

「アクセス制御の管理」ウィンドウの ACI リストに、新しい ACI が追加されます。

## コンマを含む DN のアクセス権の定義

DN にコンマが含まれている場合、LDIF ACI 文内で特別な処理が必要です。ACI 文の ターゲット部分とバインドルール部分で、1つの円記号 (¥) を使用して、コンマをエス ケープする必要があります。次に、この構文の例を示します。

```
dn: o=example.com Bolivia\, S.A.
objectClass: top
objectClass: organization
aci: (t\text{arqet} = "ldap://o=example.com Bolivia*,S.A.")(targetattr="*") (version 3.0; acl "aci 2"; allow (all)
 groupdn = "ldap:///cn=Directory Administrators,
o=example.com Bolivia<sup>¥</sup>, S.A.";)
```
## プロキシ承認を使用した ACI の例

プロキシ承認方式は、特殊な形式の認証です。自分のユーザー ID を使用してディレ クトリにバインドするユーザーには、プロキシ承認を使用して他のユーザーの権限が 与えられます。

この例では、次の条件が満たされているものとします。

- クライアントアプリケーションのバインド DN は uid=MoneyWizAcctSoftware, ou=Applications,dc=example,dc=com。
- クライアントアプリケーションがアクセスを要求するターゲットサブツリーは ou=Accounting,dc=example,dc=com。
- ディレクトリ内に、ou=Accounting,dc=example,dc=com サブツリーへのアク セス権を持つ Accounting Administrator が存在する。

クライアントアプリケーションが Accounting サブツリーへのアクセス権を取得する には、次の条件が満たされている必要があります (Accounting Administrator と同じア クセス権を使用 )。

• Accounting Administrator は、ou=Accounting,dc=example,dc=com サブツ リーへのアクセス権を持っている必要がある。たとえば、次の ACI は Accounting Administrator エントリに対するすべての権限を与えます。

```
aci: (target="ldap:///ou=Accounting,dc=example,dc=com")
 (targetattr="*") (version 3.0; acl "allowAll-AcctAdmin"; allow
 (all) userdn="ldap:///dn:uid=AcctAdministrator,ou=Administrators,
dc=example,dc=com";)
```
• クライアントアプリケーションに対するプロキシ権限を与える次の ACI が、ディ レクトリ内に存在する必要がある。

```
aci: (target="ldap:///ou=Accounting,dc=example,dc=com")
 (targetattr="*") (version 3.0; acl "allowproxy-
accountingsoftware"; allow (proxy) userdn=
 "ldap:///dn:uid=MoneyWizAcctSoftware,ou=Applications,
dc=example,dc=com";
```
この ACI が設定されていれば、MoneyWizAcctSoftware クライアントアプリケーショ ンがディレクトリにバインドし、プロキシ DN のアクセス権限を要求する ldapsearch や ldapmodify などの LDAP コマンドを送信できます。

前述の例で、クライアントが ldapsearch コマンドを実行する場合は、このコマンド に次の制御が含まれます。

#### **ldapsearch\**

- -D "uid=MoneyWizAcctSoftware, ou=Applications, dc=example, dc=com"\} -w*password*\
- -y "uid=AcctAdministrator,ou=Administrators,dc=example,dc=com"\ ...

クライアントはそのままバインドしますが、プロキシエントリの特権が与えられます。 クライアントには、プロキシエントリのパスワードは必要ありません。

注 Directory Manager の DN をプロキシ DN として使用することはできませ ん。また、Directory Manager にプロキシ権限を与えることはできませ ん。同じバインド操作中に Directory Server が複数のプロキシ認証を受け 取った場合は、クライアントアプリケーションにエラーが返され、バイン ド試行は失敗します。

# 実効権限の表示

ディレクトリのエントリに対するアクセスポリシーを管理するとき、定義した ACI が セキュリティに与える影響を知ることができれば役立ちます。Directory Server は、既 存の ACI を評価して、特定のユーザーが特定のエントリに対して持つ実効権限につい て報告することができます。

この実行権限の取得制御は検索操作で使用され、Directory Server はそれに対して応答 します。この制御に対する応答として、エントリと属性に対する実効権限の情報が検 索結果の中で返されます。この追加情報としては、各エントリとその中の各属性に対 する読み取り権限および書き込み権限などがあります。検索に使用されるバインド DN や任意の DN では権限が必要とされることがあるので、管理者はディレクトリ ユーザーの権限を検査できます。

実効権限を表示する機能は、LDAP 制御を利用しています。連鎖サフィックスに対す る実効権限を表示するには、連鎖ポリシーの中でこの制御を有効にする必要がありま す。詳細は、168 [ページの「連鎖ポリシーの設定」](#page-167-0)を参照してください。また、リ モートサーバーとのバインドに使用されるプロキシ ID にも、実効権限の属性へのア クセスが許可されていることを確認してください。

### 実行権限取得制御へのアクセスの制限

実効権限を表示することはそれ自体がディレクトリ操作なので、適切に保護し、制限 する必要があります。

この情報にディレクトリユーザーがアクセスするのを制限するには、 getEffectiveRights 属性のデフォルトの ACI を変更し、getEffectiveRightsInfo 属 性に新しい ACI を作成します。

たとえば、次の ACI では、ディレクトリ管理者グループのメンバーのみが実行権限取 得へのアクセスを許可されます。

aci: (targetattr != "aci")(version 3.0; acl "getEffectiveRights"; allow(all) groupdn = "ldap:///cn=Directory Administrators,ou=Groups,dc=example,dc=com";)

## 実行権限の取得制御の使用

実行権限の取得制御を指定するには、ldapsearch コマンドに -J "1.3.6.1.4.1.42.2.27.9.5.2" オプションを指定して実行します。デフォルト では、エントリと属性に対してバインド DN エントリが持っている実効権限が検索結 果の中で返されます。デフォルトの動作を変更するには、次のオプションを使用しま す。

- -c "dn: *DN*": 検索結果には、指定された *DN* にバインドされているユーザーの 実効権限が表示されます。管理者はこのオプションを使用して、別のユーザーの 実効権限を確認できます。-c "dn:" オプションを指定すると、匿名認証用の実 効権限が表示されます。
- -X "*attributeName ...*": 検索結果には、指定された属性に対する実効権限も表示さ れます。このオプションは、検索結果に表示されない属性を指定する場合に使用 します。たとえば、このオプションを使用すると、現在はエントリに存在してい ない属性について、ユーザーがその属性を追加する権限を持っているかどうかを 調べることができます。

-c 属性または -X 属性、あるいはその両方を使用するときは、-J オプションに実行権 限の取得制御の OID が暗黙的に指定されるため、このオプションを指定する必要はあ りません。実効権限制御に NULL 値を指定すると、現在のユーザーの権限と、現在の ldapsearch 操作によって返される属性とエントリの権限を取得できます。

次に、表示する情報の種類を選択する必要があります。権限だけを表示するか、権限 がどのように許可または拒否されているかを示す詳細なログ情報を表示できます。情 報の種類を指定するには、検索結果で返す属性として aclRights または aclRightsInfo を追加します。両方の属性を要求すると、実効権限の情報をすべて 取得できます。ただし、単純な権限情報は詳細なログ情報にも含まれています。

注 aclRights 属性と aclRightsInfo 属性は、仮想オペレーショナル属性 として動作します。これらの属性はディレクトリには格納されず、これら を取得するには明示的に要求する必要があります。これらの属性は、実行 権限の取得制御に対する応答として Directory Server で生成されます。 このため、どちらの属性も、フィルタや何らかの検索操作に使用すること はできません。

実効権限機能は、アクセス制御に影響するその他のパラメータ ( 時刻、認証方法、マ シンのアドレスと名前など ) を、検索操作を開始したユーザーから継承します。

次の例は、ユーザーがディレクトリでの自身の権限を確認する方法を示しています。 結果の中で、1 は権限が与えられていることを示し、0 は拒否されていることを示し ます。

ldapsearch -J "1.3.6.1.4.1.42.2.27.9.5.2"\ -h rousseau.example.com -p 389 \} -D "uid=cfuente,ou=People,dc=example,dc=com"\ -w *password* -b "dc=example,dc=com"\ "(objectclass=\*)" aclRights dn: dc=example,dc=com aclRights;entrylevel add:0,delete:0,read:1,write:0,proxy:0 dn: ou=Groups, dc=example,dc=com aclRights;entrylevel add:0,delete:0,read:1,write:0,proxy:0 dn: ou=People, dc=example,dc=com aclRights;entrylevel add:0,delete:0,read:1,write:0,proxy:0 dn: cn=Accounting Managers,ou=groups,dc=example,dc=com aclRights;entrylevel add:0,delete:0,read:1,write:0,proxy:0 dn: cn=HR Managers,ou=groups,dc=example,dc=com aclRights;entrylevel add:0,delete:0,read:1,write:0,proxy:0 dn: uid=bjensen,ou=People, dc=example,dc=com aclRights;entrylevel add:0,delete:0,read:1,write:0,proxy:0

```
dn: uid=cfuente, ou=People, dc=example,dc=com
aclRights;entrylevel add:0,delete:0,read:1,write:1,proxy:0
```
この結果は、Carla Fuente にはディレクトリ内のエントリに少なくとも読み取り権限 が与えられていて、自分のエントリを変更できることを示しています。実効権限制御 で指定されていないと通常のアクセス権は有効ではないため、ユーザーは読み取り権 限が与えられていないエントリを見ることはできません。次の例で、Directory Manager は、Carla Fuente に読み取り権限が与えられていないエントリを確認できま す。

```
ldapsearch -h rousseau.example.com -p 389 \
              -D "cn=Directory Manager" -w password \
              -c "dn: uid=cfuente,ou=People,dc=example,dc=com" \
              -b "dc=example, dc=com" \}
              "(objectclass=*)" aclRights
   dn: dc=example,dc=com
   aclRights;entrylevel add:0,delete:0,read:1,write:0,proxy:0
   dn: ou=Groups, dc=example,dc=com
   aclRights;entrylevel add:0,delete:0,read:1,write:0,proxy:0
   dn: cn=Directory Administrators, dc=example,dc=com
   aclRights;entrylevel add:0,delete:0,read:0,write:0,proxy:0
   dn: ou=Special Users,dc=example,dc=com
   aclRights;entrylevel add:0,delete:0,read:0,write:0,proxy:0
   dn: ou=People, dc=example,dc=com
   aclRights;entrylevel add:0,delete:0,read:1,write:0,proxy:0
   dn: cn=Accounting Managers,ou=groups,dc=example,dc=com
   aclRights;entrylevel add:0,delete:0,read:1,write:0,proxy:0
   dn: cn=HR Managers,ou=groups,dc=example,dc=com
   aclRights;entrylevel add:0,delete:0,read:1,write:0,proxy:0
   dn: uid=bjensen,ou=People, dc=example,dc=com
   aclRights;entrylevel add:0,delete:0,read:1,write:0,proxy:0
   dn: uid=cfuente, ou=People, dc=example,dc=com
   aclRights;entrylevel add:0,delete:0,read:1,write:1,proxy:0
上記の出力で、Directory Manager は、Carla Fuente がディレクトリツリーの Special
```
Users 分岐と Directory Administrators 分岐のどちらも表示できないことを確認できま す。次の例では、Directory Manager は、Carla Fuente が自身のエントリの mail 属性 と manager 属性を変更できないことを確認できます。

```
ldapsearch -h rousseau.example.com -p 389 \
           -D "cn=Directory Manager" -w password \
           -c "dn: uid=cfuente,ou=People,dc=example,dc=com" \
           -b "dc=example, dc=com" \}
           "(uid=cfuente)" aclRights "*"
```

```
version: 1
dn:uid=cfuente, ou=People, dc=example,dc=com
aclRights;attributeLevel;mail: search:1,read:1,compare:1,
write:0,selfwrite_add:0,selfwrite_delete:0,proxy:0
mail: cfuente@example.com
aclRights;attributeLevel;uid: search:1,read:1,compare:1,
write:1, selfwrite add:1, selfwrite delete:1, proxy:0
uid: cfuente
aclRights;attributeLevel;givenName: search:1,read:1,compare:1,
write:1,selfwrite_add:1,selfwrite_delete:1,proxy:0
givenName: Carla
aclRights;attributeLevel;sn: search:1,read:1,compare:1,
write:1,selfwrite_add:1,selfwrite_delete:1,proxy:0
sn: Fuente
aclRights;attributeLevel;cn: search:1,read:1,compare:1,
write:1,selfwrite add:1,selfwrite delete:1,proxy:0
cn: Carla Fuente
aclRights;attributeLevel;userPassword: search:0,read:0,
compare:0,write:1,selfwrite_add:1,selfwrite_delete:1,proxy:0
userPassword: {SSHA}wnbWHIq2HPiY/5ECwe6MWBGx2KMiZ8JmjF80Ow==
aclRights;attributeLevel;manager: search:1,read:1,compare:1,
write:0,selfwrite add:0,selfwrite delete:0,proxy:0
manager: uid=bjensen,ou=People,dc=example,dc=com
aclRights;attributeLevel;telephoneNumber: search:1,read:1,compare:1,
 write:1,selfwrite_add:1,selfwrite_delete:1,proxy:0
telephoneNumber: (234) 555-7898
aclRights;attributeLevel;objectClass: search:1,read:1,compare:1,
write:1,selfwrite_add:1,selfwrite_delete:1,proxy:0
objectClass: top
objectClass: person
objectClass: organizationalPerson
objectClass: inetorgperson
aclRights;entryLevel: add:0,delete:0,read:1,write:0,proxy:0
```
## 実効権限検索結果の内容

実行権限の要求では、指定したオプションに従って次の情報が返されます。

- [権限情報](#page-300-0)
- Write、Selfwrite\_add、[Selfwrite\\_delete](#page-300-1) 権限
- [ログ情報](#page-302-0)

### <span id="page-300-0"></span>権限情報

実行権限情報は、次のサブタイプに基づいて提供されます。

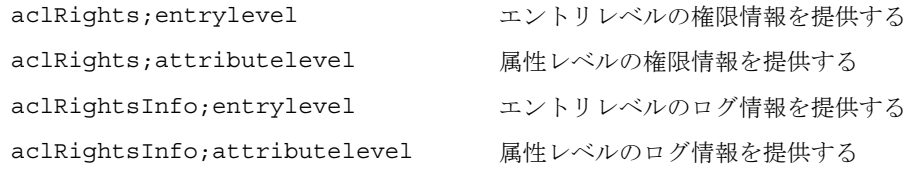

aclRights 文字列の形式 : *permission:value(permission:value)\**

エントリレベルの権限には、add、delete、read、write、import、export、および proxy があります。属性レベルの権限には、read、search、compare、write、 selfwrite add、selfwrite delete、および proxy があります。

これらの権限の値は次のいずれかになります。

- 0:権限が与えられています。
- 1: 権限が与えられていません。
- ?: 追加、削除、置換する属性の値に応じて権限が与えられます。? が表示される 場合は、ログ情報を調べ、権限が与えられる、または与えられない理由を確認し ます。
- -: 属性は仮想属性であり、更新することはできません。仮想属性を変更する唯一 の方法は、それを生成するメカニズムを変更することです。

### <span id="page-300-1"></span>*Write*、*Selfwrite\_add*、*Selfwrite\_delete* 権限

Directory Server 5.2 では、書き込み属性レベルの権限だけが「?」とマークされます。 追加と削除の権限では、追加、削除できるエントリは、そのエントリの属性値によっ て異なります。ldapsearch の実行結果としては、「?」ではなく、権限の状態 (0 また は 1) がエントリで返されます。

write 権限の値が 1 であれば、承認 DN 値を除くすべての値について、追加と削除の 両方の ldapmodify 操作が許可されます。write 権限の値が 0 であれば、承認 DN の 値を除くすべての値について、追加、削除いずれの ldapmodify 操作も許可されませ ん。承認 DN の値に適用される権限は、いずれかの selfwrite 権限によって明示的 に返されます。この権限には、selfwrite\_add と selfwrite\_delete があります。

selfwrite-add および selfwrite-delete 属性レベルの権限は ACI のコンテキスト には存在しませんが、ACI を組み合わせることで、追加だけ、または削除だけの変更 操作を行う selfwrite 権限をユーザーに与えることができます。selfwrite 権限で は、変更する属性の値は承認 DN になります。write 権限では、変更する属性の値は 定義されないため、この区別は適用されません。

実行権限が targattrfilters ACI に依存する場合は、「?」の値によって、権限の詳 細を確認するにはログ情報を参照する必要があることが示されます。write、 selfwrite\_add、selfwrite\_delete 権限の相互依存関係は複雑です[。表](#page-301-0) 6-3 は、この 3 つ

の権限の考えられる組み合わせと、それぞれの意味を示しています。

| write                    | selfwrite<br>add | selfwrite<br>delete | 実効権限の説明                                                                                 |
|--------------------------|------------------|---------------------|-----------------------------------------------------------------------------------------|
| $\theta$                 | $\Omega$         | $\Omega$            | この属性のどの値も追加、削除できません。                                                                    |
| $\Omega$                 | $\Omega$         | $\mathbf{1}$        | 承認 DN 値の削除だけが可能です。                                                                      |
| $\Omega$                 | 1                | $\Omega$            | 承認 DN 値の追加だけが可能です。                                                                      |
| $\theta$                 | $\mathbf{1}$     | $\mathbf{1}$        | 承認 DN 値の追加、削除だけが可能です。                                                                   |
| $\mathbf{1}$             | $\Omega$         | $\Omega$            | 承認 DN 値を除くすべての値の追加、削除が可能です。                                                             |
| $\mathbf{1}$             | $\Omega$         | 1                   | 承認 DN 値を含むすべての値の削除と、承認 DN 値を除くすべての値の追加<br>が可能です。                                        |
| $\mathbf{1}$             | 1                | $\Omega$            | 承認 DN 値を含むすべての値の追加と、承認 DN 値を除くすべての値の削除<br>が可能です。                                        |
| $\mathbf{1}$             | 1                | 1                   | この属性のすべての値の追加、削除が可能です。                                                                  |
| $\overline{\mathcal{C}}$ | $\Omega$         | $\Omega$            | 承認 DN 値を追加、削除することはできませんが、その他の値を追加、削除<br>できる可能性があります。書き込み権限の詳細を確認するには、ログ情報を<br>調べます。     |
| ?                        | $\Omega$         | $\mathbf{1}$        | 承認 DN 値の削除は可能ですが、追加はできません。また、その他の値を追<br>加、削除できる可能性があります。書き込み権限の詳細を確認するには、ロ<br>グ情報を調べます。 |
| $\mathcal{P}$            | 1.               | $\Omega$            | 承認 DN 値の追加は可能ですが、削除はできません。また、その他の値を追<br>加、削除できる可能性があります。書き込み権限の詳細を確認するには、ロ<br>グ情報を調べます。 |

<span id="page-301-0"></span>表 6-3 実効権限の相互依存関係

| write | selfwrite<br>add | selfwrite<br>delete | 実効権限の説明                                                                          |
|-------|------------------|---------------------|----------------------------------------------------------------------------------|
|       |                  |                     | 承認 DN 値の追加、削除が可能です。また、その他の値を追加、削除できる<br>可能性があります。書き込み権限の詳細を確認するには、ログ情報を調べま<br>す。 |

表 6-3 実効権限の相互依存関係 (続き)

### ログ情報

<span id="page-302-0"></span>実効権限のログ情報を使用すると、アクセス制御の不具合について理解して、デバッ グできるようになります。ログ情報には、acl\_summary というアクセス制御の概要文 が含まれ、アクセス制御が許可または拒否された理由を確認することができます。ア クセス制御の概要文には次の情報が含まれています。

- アクセスが許可されるか、拒否されるか
- 与えられている権限
- 権限のターゲットエントリ
- ターゲット属性の名前
- 照会した権限のサブジェクト
- 照会がプロキシとして行われたかどうか ( 行われた場合はプロキシの認証 DN)
- アクセスが許可または拒否される理由(デバッグに重要)。考えられる理由につい ては表 [6-4](#page-302-1) を参照してください

<span id="page-302-1"></span>表 6-4 実効権限のログ情報に表示される理由とその説明

| ログ情報に表示される理由        | 説明                                                |
|---------------------|---------------------------------------------------|
| no reason available | アクセスがどのような理由で許可または拒否されたの<br>か不明です。                |
| no allow acis       | 許可 ACI が存在しないため、アクセス拒否が返されま<br>した。                |
| result cached deny  | キャッシュされた情報を使用してアクセスの拒否が決<br>定されました。               |
| result cached allow | キャッシュされた情報を使用してアクセスの許可が決<br>定されました。               |
| evaluated allow     | ACIの評価によってアクセスの許可が決定されまし<br>た。ACIの名前はログ情報に含まれます。  |
| evaluated deny      | ACI の評価によってアクセスの拒否が決定されまし<br>た。ACIの名前はログ情報に含まれます。 |

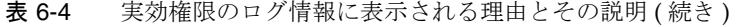

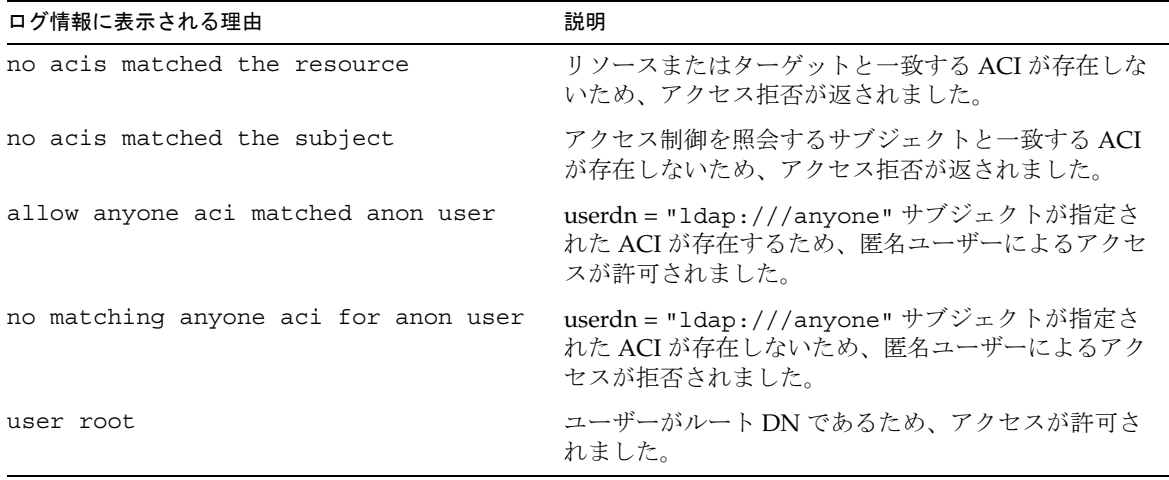

注 仮想属性は更新不可能であるため、仮想属性に対する書き込み権限は与え られません。また、それに関連するログ情報も記録されません。

実際のログファイルの形式については、『Directory Server Administration Reference』 を参照してください。

## 高度なアクセス制御 : マクロ ACI の使用

同じようなディレクトリツリー構造をいくつも持つ組織では、マクロによってディレ クトリ内で使用する ACI の数を最適化できます。ディレクトリツリー内の ACI の数 を減らすことによって、アクセス制御ポリシーの管理が簡単になり、ACI によるメモ リ使用の効率が向上します。

マクロは、ACI の中で DN、または DN の一部を表現するために使用される可変部分 です。マクロを使用すると、ACI のターゲット部分またはバインドルール部分、ある いはその両方の DN を表すことができます。実際の処理では、Directory Server が LDAP 操作を受け取ると、一致する部分文字列の存在を確認するために、LDAP 操作 のターゲットとなるリソースに対して ACI マクロのマッチングが行われます。一致が 検出された場合は、一致した部分文字列を使用してバインドルール側のマクロが展開 され、その展開バインドルールを評価してリソースにアクセスします。

## マクロ ACI の例

マクロ ACI の利点ともっとも効果的に機能させる方法を例を示しながら説明します。 306 [ページの図](#page-305-0) 6-4 は、全体的な ACI の数を減らすために、マクロ ACI を効果的に利 用しているディレクトリツリーです。

この例では、同じツリー構造のサブドメインが同じパターンで繰り返されています (ou=groups,ou=people)。example.com ディレクトリツリーには、サフィックス dc=hostedCompany2,dc=example,dc=com および

dc=hostedCompany3,dc=example,dc=com が格納されているので、このパターンは ツリー内でも繰り返されています。

ディレクトリツリーに適用される ACI でも、同じパターンが繰り返されています。た とえば、次の ACI は dc=hostedCompany1,dc=example,dc=com ノード上に置かれ ています。

```
aci: (targetattr="*")
 (targetfilter=(objectClass=nsManagedDomain))(version 3.0;
 acl "Domain access"; allow (read,search) groupdn=
 "ldap:///cn=DomainAdmins,ou=Groups,dc=hostedCompany1,
dc=example,dc=com";)
```
この ACI は、dc=hostedCompany1,dc=example,dc=com ツリー内のすべてのエント リに対する読み取り権限および書き込み権限を DomainAdmins グループに与えます。

<span id="page-305-0"></span>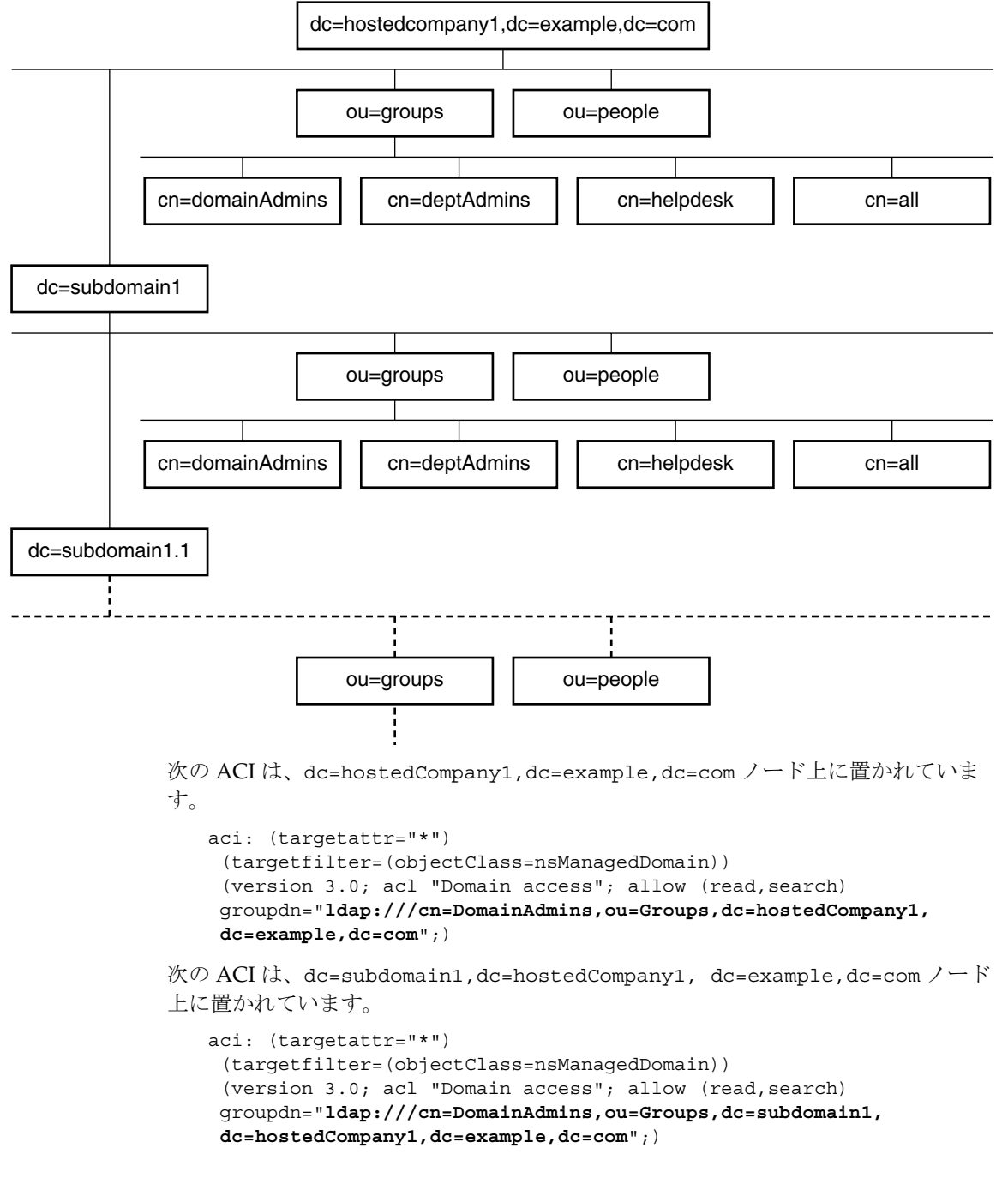

```
図 6-4 マクロ ACI のディレクトリツリーの例
```
次の ACI は、dc=hostedCompany2,dc=example,dc=com ノード上に置かれていま す。

```
aci: (targetattr="*")
 (targetfilter=(objectClass=nsManagedDomain))
 (version 3.0; acl "Domain access"; allow (read,search)
groupdn="ldap:///cn=DomainAdmins,ou=Groups,dc=hostedCompany2,
 dc=example,dc=com";)
```
次の ACI は、dc=subdomain1,dc=hostedCompany2, dc=example,dc=com ノード 上に置かれています。

```
aci: (targetattr="*")
 (targetfilter=(objectClass=nsManagedDomain))
 (version 3.0; acl "Domain access"; allow (read,search)
 groupdn="ldap:///cn=DomainAdmins,ou=Groups, dc=subdomain1,
 dc=hostedCompany2,dc=example,dc=com";)
```
前述の 4 つの ACI の違いは、groupdn キーワード内で指定されている DN だけです。 DN 用のマクロを使用することによって、これらの ACI を、ルートツリーの dc=example,dc=com ノードに置かれた 1 つの ACI で置き換えることができます。この ACI は次のようになります。

```
aci(target="ldap:///ou=Groups,($dn),dc=example,dc=com")
 (targetattr="*")(targetfilter=(objectClass=nsManagedDomain))
 (version 3.0; acl "Domain access"; allow (read,search) groupdn=
 "ldap:///cn=DomainAdmins,ou=Groups,[$dn],dc=example,dc=com";)
```
ターゲットキーワードが未使用の場合は、これを設定する必要があります。

前述の例では、ACI の数が 4 つから 1 つに減っています。ただし、本当の利点は、 ディレクトリツリー全体に複数の繰り返しパターンを含めることができることです。

## マクロ ACI の構文

ここでは、わかりやすくするために、userdn、roledn、groupdn、userattr などの バインド資格を与えるために使用される ACI キーワードをまとめてサブジェクトと呼 びます。サブジェクトは、ACI の適用対象を決定します。

マクロ ACI では、次のような式を使用して、DN または DN の一部を置き換えること ができます。

- (\$dn) ターゲット内のマッチングと、サブジェクト内の直接置換。
- [sdn] サブジェクトのサブツリーで機能する複数の RDN の置換。
- (\$attr.*attributeName*) ターゲットエントリの *attributeName* 属性からサブジェク トへの置換。

DN マクロを使用できる ACI の場所を表 [6-5](#page-307-0) に示します。

<span id="page-307-0"></span>表 6-5 ACI キーワード中のマクロ

| マクロ                        | ACI キーワード                                               |
|----------------------------|---------------------------------------------------------|
| (\$dn)                     | target, targetfilter, userdn, roledn, groupdn, userattr |
| [\$dn]                     | targetfilter, userdn, roledn, groupdn, userattr         |
| (\$attr. <i>attrName</i> ) | userdn, roledn, groupdn, userattr                       |

この場合、次のような制限があります。

- サブジェクトで (\$dn) マクロおよび [\$dn] マクロを使用するときは、(\$dn) マク ロを含むターゲットを定義する必要があります。
- サブジェクトで (\$attr.*attrName*) マクロと (\$dn) マクロを組み合わせることが できますが、[\$dn] マクロを組み合わせることはできません。

### ターゲットでの (\$dn) との一致

ACI のターゲットに含まれる (\$dn) マクロは、LDAP 要求のターゲットとなるエント リとの比較によって、置換値を決定します。たとえば、 cn=all,ou=groups,dc=subdomain1, dc=hostedCompany1,dc=example,dc=com エントリをターゲットとする LDAP 要求がある場合は、ターゲットを定義する ACI は 次のようになります。

(target="ldap:///ou=Groups,(\$dn),dc=example,dc=com")

この場合、(\$dn) マクロは dc=subdomain1, dc=hostedCompany1 と一致します。 この部分文字列は、ACI のサブジェクト内で置換値として使用されます。

### サブジェクト内での (\$dn) の置換

ACI のサブジェクト内では、(\$dn) マクロはターゲット内で一致する部分文字列全体 に置き換えられます。たとえば、次のようにします。

groupdn="ldap:///cn=DomainAdmins,ou=Groups,(\$dn), dc=example,dc=com"

これは次のようになります。

groupdn="ldap:///cn=DomainAdmins,ou=Groups,dc=subdomain1, dc=hostedCompany1,dc=example,dc=com"

マクロが展開されると、通常のプロセスに続いて Directory Server が ACI を評価し、 アクセス権が与えられるかどうかを決定します。

注 標準の ACI とは異なり、マクロ置換を使った ACI はターゲットエントリ の子へのアクセスを許可する必要はありません。これは、子の DN がター ゲットとなった場合に、置換によってサブジェクト文字列内に有効な DN が作成されない可能性があるためです。

### サブジェクト内での [\$dn] の置換

[sdn] の置換メカニズムは (sdn) のものと少し異なります。ターゲットリソースの DN は数回にわたって確認されますが、一致する対象が見つかるまで、一番左にある RDN コンポーネントは外されます。

たとえば、cn=all,ou=groups,

dc=subdomain1,dc=hostedCompany1,dc=example,dc=com サブツリーをターゲッ トとする LDAP 要求で、次のような ACI があるとします。

```
aci: (targetattr="*")
 (target="ldap:///ou=Groups,($dn),dc=example,dc=com")
 (version 3.0; acl "Domain access"; allow (read,search)
groupdn="ldap:///cn=DomainAdmins,ou=Groups,[$dn],
 dc=example,dc=com";)
```
サーバーは次のように処理を続け、この ACI を展開します。

- 1. ターゲットの (\$dn) が dc=subdomain1,dc=hostedCompany1 に一致します。
- 2. サブジェクトの [\$dn] を dc=subdomain1,dc=hostedCompany1 で置き換えま す。

この結果、サブジェクトは groupdn="ldap:///cn=DomainAdmins,ou=Groups, dc=subdomain1,dc=hostedCompany1,dc=example,dc=com" になります。バイ ンド DN がそのグループのメンバーであるためにアクセスが許可される場合は、 マクロの展開は中止され、ACI が評価されます。メンバーでない場合は、プロセ スが続行されます。

3. サブジェクトの [\$dn] を dc=hostedCompany1 で置き換えます。

この結果、サブジェクトは groupdn="ldap:///cn=DomainAdmins,ou=Groups, dc=hostedCompany1,dc=example,dc=com" になります。バインド DN がこの グループのメンバーであるかどうかが再び検証され、メンバーである場合は ACI が完全に評価されます。メンバーでない場合は、マクロの展開は一致した値の最 後の RDN で中止され、この ACI の ACI 評価は完了します。

[\$dn] マクロの利点は、ドメインレベルの管理者に対して、ディレクトリツリー内の すべてのサブドメインへのアクセス権を柔軟な方法で与えることができることです。 したがって、このマクロは、ドメイン間の階層的な関係を表す場合に便利です。

たとえば、次のような ACI があるとします。

aci: (target="ldap:///ou=\*, (\$dn),dc=example,dc=com") (targetattr="\*")(targetfilter=(objectClass=nsManagedDomain)) (version 3.0; acl "Domain access"; allow (read,search) groupdn= "ldap:///cn=DomainAdmins,ou=Groups,[\$dn],dc=example,dc=com";)

この ACI は、cn=DomainAdmins,ou=Groups,

dc=hostedCompany1,dc=example,dc=com のすべてのメンバーに対して、 dc=hostedCompany1 の下にあるすべてのサブドメインへのアクセス権を与えます。 したがって、たとえばそのグループに属する管理者は、サブツリー ou=people,dc=subdomain1.1,dc=subdomain1 にアクセスできます。

```
ただし、同時に、cn=DomainAdmins,ou=Groups, dc=subdomain1.1 のメンバーの
ou=people,dc=subdomain1, dc=hostedCompany1 および
ou=people,dc=hostedCompany1 ノードに対するアクセスは拒否されます。
```
### (\$attr.*attrName*) に対するマクロマッチング

(\$attr.*attrname*) マクロは、常に DN のサブジェクト部分で使用されます。たとえ ば、次のような roledn を定義できます。

roledn = "ldap:///cn=DomainAdmins,(\$attr.ou),dc=HostedCompany1, dc=example,dc=com"

ここで、サーバーが次のエントリをターゲットとする LDAP 操作を受け取ったとしま す。

```
dn: cn=Babs Jensen,ou=People,dc=HostedCompany1,dc=example,dc=com
cn: Babs Jensen
sn: Jensen
ou: Sales
```
ACI の roledn の部分を評価するために、サーバーはターゲットエントリの ou 属性の 値を読み取り、サブジェクト内でこの値を置換してマクロを展開します。この例では、 roledn は次のように展開されます。

```
roledn = "ldap:///cn=DomainAdmins,ou=Sales,dc=HostedCompany1,
dc=example,dc=com"
```
続いて、通常の ACI 評価アルゴリズムに従って、Directory Server が ACI を評価しま す。

マクロ内で名前が指定された属性が複数の値を持つ場合は、それぞれの値を使用して マクロが展開され、最初にマッチングに成功した値が使用されます。

# アクセス制御とレプリケーション

ACI は、エントリの属性として格納されます。したがって、レプリケートされるサ フィックスの一部に ACI を含むエントリがあれば、ほかの属性と同じように ACI も レプリケートされます。

ACI の評価は、着信 LDAP 要求を実行する Directory Server 上で行われます。つまり、 コンシューマサーバーが更新要求を受け取ると、その要求がマスター上で実行される かどうかを評価する前に、コンシューマサーバーがマスターサーバーにリフェラルを 返します。

# アクセス制御と連鎖

ディレクトリツリーが連鎖によって複数のサーバー上に分散されている場合は、アク セス制御文で使用できるキーワードに特定の制約が適用されます。詳細は、240 [ペー](#page-239-0) ジの「ACI [の制限事項」を](#page-239-0)参照してください。

認証ユーザーが連鎖サフィックスにアクセスすると、サーバーはユーザーの ID をリ モートサーバーに送信します。ここでのアクセス制御は、常にリモートサーバーで評 価されます。リモートサーバーで評価される LDAP 操作では、プロキシ承認制御によ り渡されたクライアントアプリケーションのオリジナル ID が使用されます。ユー ザーが、リモートサーバーに含まれるサブツリーに対して正しいアクセス制御を持っ ている場合にだけ、リモートサーバーで操作が成功します。つまり、リモートサー バーには、通常のアクセス制御を追加しておく必要があります。これには次のような 制約があります。詳細は、166 [ページの「連鎖サフィックスのアクセス制御」](#page-165-0)を参照 してください。

# アクセス制御情報のログ

エラーログに記録されているアクセス制御に関する情報を取得するには、適切なログ レベルを設定する必要があります。

コンソールからエラーログレベルを設定するには、次の手順を実行します。

1. Directory Server コンソールの最上位の「ディレクトリ」タブで cn=config ノー ドをマウスの右ボタンでクリックし、ポップアップメニューから「汎用エディタ で編集」を選択します。

cn=config エントリの内容を表示した状態で汎用エディタが起動されます。

- 2. 属性値の組み合わせリストをスクロールして、nsslapd-errorlog-level 属性 を探します。
- 3. nsslapd-errorlog-level フィールドに表示されている値に 128 を加えます。

たとえば、8192 ( レプリケーションデバッグ ) という値が表示されている場合は、 8320 に変更します。エラーログレベルについては、『Directory Server Administration Reference』を参照してください。

4. 「了解」をクリックして変更を保存し、汎用エディタを閉じます。

# 以前のリリースとの互換性

Directory Server の以前のリリースで使用されていた一部の ACI キーワードは、 Directory Server 5.2 ではお勧めできません。ただし、下位互換の観点から、これらの キーワードも引き続きサポートされています。対象となるキーワードを次に示します。

- userdnattr
- groupdnattr

このため、旧バージョンのサプライヤサーバーと Directory Server 5.2 のコンシューマ の間にレプリケーションアグリーメントを設定する場合でも、ACI のレプリケーショ ンに関する問題が発生することはありません。

ただし、260 [ページの「値マッチングに基づくアクセスの定義」](#page-259-0)で説明している手順 に従って、これらのキーワードを userattr キーワードの機能に置き換えることをお 勧めします。

# ユーザーアカウントとパスワードの管理

ユーザーが Directory Server に接続すると、ユーザー認証が行われ、ディレクトリは 認証中に確立された識別情報に基づいて、アクセス権限とリソース制限をユーザーに 設定します。この章では、ユーザーアカウントを管理するための作業について説明し ます。

これらのタスクは、ディレクトリのパスワードおよびアカウントのロックアウトポリ シーの設定、ディレクトリに対するアクセスを防止するためのアカウントまたはグ ループの無効化、およびバインド DN に応じたユーザーのシステムリソースの使用制 限などを行います。

Directory Server は個別パスワードポリシーをサポートしています。異なるパスワード ポリシーをいくつでも定義し、特定のユーザーやユーザーグループに個別に適用でき ます。これにより、異なるタイプのユーザーによるディレクトリへのアクセスを簡単 に制御できます。

この章は、次の節で構成されています。

- [パスワードポリシーの概要](#page-313-0)
- [グローバルパスワードポリシーの設定](#page-313-1)
- [個別パスワードポリシーの管理](#page-316-0)
- [ユーザーパスワードのリセット](#page-321-0)
- [ユーザーとロールの無効化と有効化](#page-322-0)
- [個別のリソース制限の設定](#page-323-0)

# <span id="page-313-0"></span>パスワードポリシーの概要

安全なパスワードポリシーを使用して、次の項目を義務付けることによって、簡単に 推測されそうなパスワードに関するリスクを最小限に抑えることができます。

- スケジュールに従ったパスワードの変更。
- 推測しにくいパスワードの使用。
- 不正なパスワードで複数回バインドしようとした場合のアカウントのロック。

Directory Server は、個別パスワードポリシーとグローバルパスワードポリシーの両方 をサポートしています。個別パスワードポリシーはディレクトリツリーのサブエント リによって定義され、そのポリシーが設定されたユーザーエントリによって参照され ます。ユーザーエントリが個別ポリシーを参照しない場合、

cn=PasswordPolicy,cn=config のグローバルパスワードポリシーが適用されます。

パスワードポリシーは、ユーザーエントリに存在している場合に userPassword 属性 だけに適用され、認証時にこの属性に基づいて適用されます。SASL GSSAPI や SSL ベースの認証など、その他の認証スキーマには適用されません。

次の節では、パスワードポリシーの実装方法と、ユーザーおよびグループへの割り当 て方法について説明します。詳細については、『Directory Server 配備計画ガイド』を 参照してください。

# <span id="page-313-1"></span>グローバルパスワードポリシーの設定

グローバルパスワードポリシーは、個別ポリシーが定義されていない、ディレクトリ のすべてのユーザーに適用されます。ただし、グローバルパスワードポリシーは Directory Manager には適用されません。

## コンソールを使用したパスワードポリシーの設定

Directory Server のグローバルパスワードポリシーを設定または変更するには、次の手 順を実行します。

- 1. Directory Server コンソールの最上位の「設定」タブで「データ」ノードを選び、 右側のパネルで「パスワード」タブを選びます。
- 2. 「パスワード」タブで、ポリシーに関する次の項目を設定します。

○ 「リセット後、ユーザーにパスワード変更を要求」チェックボックスを選択して、 初回ログオン時に、ユーザーがパスワードを変更しなければならないように指定 します。

このチェックボックスを選択した場合、ユーザーのパスワードのリセットは Directory Manager だけができます。一般の管理者は、パスワードの更新を ユーザーに義務付けることはできません。

- ❍ 各ユーザーが、自分のパスワードを変更できるようにするには、「ユーザーによる パスワードの変更可」チェックボックスを選択します。
- ❍ ユーザーが本人のパスワードを変更できる頻度を制限するには、「再変更を許可」 テキストボックスに日数を指定します。制限を設けずにユーザーが自由に本人の パスワードを変更できるようにするには、「制限なし」チェックボックスを選択し ます。
- ❍ ユーザーが同じパスワードを何度も繰り返して利用することを禁じるには、「パス ワードの履歴を保持」チェックボックスを選択し、「保存数 X パスワード」テキス ト ボックスで、ユーザーごとにサーバーが保持するパスワード数を指定します。 ユーザーは、リストに残されているパスワードを設定することができません。効 率的に機能させるには、ユーザーがパスワードを変更する頻度を制限する必要が あります。
- ❍ ユーザーのパスワードを無期限にする場合は、「パスワードは永久に失効しない」 ラジオボタンを選択します。
- ❍ ユーザーにパスワードを定期的に変更させる場合は、「パスワードの失効まで」ラ ジオボタンを選択し、パスワードの有効日数を入力します。
- ❍ 有効期限が近づいたパスワードを選択した場合に、期限が切れる何日前に警告を ユーザーに送信するかを指定するには、「警告を送信」フィールドに日数を指定し ます。
- ❍ ユーザーが警告を受信すると、パスワードは当初の期日に失効します。警告の送 信後に完全な警告期間を設けて有効期限を延長するには、「失効の警告を行わな い」チェックボックスの選択を解除します。警告と延長は、それぞれ 1 回ずつ行 われます。パスワードが失効した後にユーザーがバインドしたときは、猶予ログ インは認められなくなります。
- ❍ ユーザーパスワードの構文を検査して、パスワードポリシーで設定した要件を満 たしていることをサーバー側で確認する場合は、「パスワード構文を検査」チェッ クボックスを選択します。次に、「パスワードの最低長」テキストボックスに、最 小限必要なパスワードの文字数を指定します。
- ❍ デフォルトでは、Directory Manager はパスワードポリシーに違反するパスワード ( 履歴に残されているパスワードの再使用など ) をリセットできません。これを許 可するには、「Directory Manager がパスワードポリシーをバイパスする」チェッ クボックスを選択します。
- ❍ 「パスワードの暗号化」プルダウンメニューで、パスワードの格納時にサーバーで 使用する暗号化方式を指定します。
- 3. アカウントのロックアウトポリシーを定義するときは、「アカウントのロックアウ ト」タブをクリックし、「アカウントのロックアウト機能を利用」チェックボック スを選択します。
	- ❍ どれだけの時間に何回のログインが失敗した場合にロックアウトを有効にするか、 回数と時間を指定します。
	- o Directory Manager がユーザーパスワードをリセットするまで永続的にロックアウ トするには、「無期限にロックアウト」ラジオボタンを選択します。
	- ❍ それ以外の場合は「ロックアウト時間」ラジオボタンを選択し、ユーザーアカウ ントが一時的にロックアウトされる時間を分単位で指定します。
- 4. パスワードポリシーの変更が完了したら、「保存」をクリックします。新しいグ ローバルパスワードポリシーは、直ちに適用されます。

## コマンド行からのパスワードポリシーの設定

グローバルパスワードポリシーは、cn=Password Policy,cn=config エントリの属 性によって定義されます。このエントリ内のグローバルポリシーを変更するには、 ldapmodify ユーティリティを使います。

パスワードポリシーに関連するすべての属性の説明については、『Directory Server Administration Reference』を参照してください。

たとえば、デフォルトではパスワードの構文の長さの検査は行われず、アカウント ロックアウトも無効になっています。構文検査を有効にして最小文字数を 8 に設定し、 5 回のパスワード入力に失敗した場合に 5 分間の一時的なロックアウトを設定するに は、次のコマンドを実行します。

```
ldapmodify -h host -p port -D "cn=Directory Manager" -w password
dn: cn=Password Policy,cn=config
changetype: modify
replace: passwordCheckSyntax
passwordCheckSyntax: on
-
replace: passwordMinLength
passwordMinLength: 8
-
replace: passwordLockout
passwordLockout: on
-
replace: passwordMaxFailure
passwordMaxFailure: 5
-
replace: passwordLockoutDuration
```

```
passwordLockoutDuration: 300
```
replace: passwordUnlock passwordUnlock: on

-

# <span id="page-316-0"></span>個別パスワードポリシーの管理

個別パスワードポリシーは、passwordPolicy オブジェクトクラスを使用してサブエ ントリに定義されます。ポリシーは、cn=*policy name*,*subtree* という形式の DN でディ レクトリツリー内の任意の場所に定義できます。Directory Server コンソールまたはコ マンド行ユーティリティを使用してパスワードポリシーを定義したら、該当するユー ザーエントリの passwordPolicySubentry 属性を設定してパスワードポリシーを割 り当てます。

ここでは、サブツリールートが dc=example,dc=com の Example.com の一時従業員 にパスワードポリシーを実装する例を使います。

## コンソールからのポリシーの定義

- 1. Directory Server コンソールの最上位にある「ディレクトリ」タブで、個別パス ワードポリシーのサブエントリを定義するエントリを表示します。
- 2. エントリをマウスの右ボタンでクリックし、「新規」、「パスワードポリシー」を順 に選択します。あるいは、エントリをクリックして選択し、「オブジェクト」メ ニューから「新規」、「パスワードポリシー」を順に選択します。

パスワードポリシーエントリのカスタムエディタが表示されます。

- 3. このポリシーの名前と、オプションとしてポリシーの説明を「一般」の「ポリ シー名」と「説明」フィールドに入力します。この名前は、ポリシーを定義する サブエントリの cn ネーミング属性の値となります。
- 4. 「パスワード」タブをクリックし、ポリシーに関する次の項目を設定します。
	- ❍ 「リセット後、ユーザーにパスワード変更を要求」チェックボックスを選択して、 初回ログオン時に、ユーザーがパスワードを変更しなければならないように指定 します。このチェックボックスを選択した場合、ユーザーのパスワードのリセッ トは Directory Manager だけができます。一般の管理者は、パスワードの更新を ユーザーに義務付けることはできません。
	- ❍ 各ユーザーが、自分のパスワードを変更できるようにするには、「ユーザーによる パスワードの変更可」チェックボックスを選択します。
- ❍ ユーザーが本人のパスワードを変更できる頻度を制限するには、「再変更を許可」 テキストボックスに日数を指定します。制限を設けずにユーザーが自由に本人の パスワードを変更できるようにするには、「制限なし」チェックボックスを選択し ます。
- ❍ ユーザーが同じパスワードを何度も繰り返して利用することを禁じるには、「パス ワードの履歴を保持」チェックボックスを選択し、ユーザーごとに保存されるパ スワード数を指定します。ユーザーは、このリストに残されているパスワードを 設定することができません。効率的に機能させるには、ユーザーがパスワードを 変更する頻度を制限する必要があります。
- ❍ ユーザーのパスワードを無期限にする場合は、「パスワードは永久に失効しない」 ラジオボタンを選択します。
- ❍ ユーザーにパスワードを定期的に変更させる場合は、「パスワードの失効まで」ラ ジオボタンを選択し、パスワードの有効日数を入力します。
- ❍ 有効期限が近づいたパスワードを選択した場合に、期限が切れる何日前に警告を ユーザーに送信するかを指定します。パスワードの有効期限の何日前に警告を送 信するかを「警告を送信」テキストボックスに入力します。

ユーザーが警告を受信すると、パスワードは当初の期日に失効します。警告 の送信後に完全な警告期間を設けて有効期限を延長するには、「失効の警告を 行わない」チェックボックスの選択を解除します。警告と延長は、それぞれ 1 回ずつ行われます。パスワードが失効した後にユーザーがバインドしたとき は、猶予ログインは認められなくなります。

- ❍ ユーザーパスワードの構文を検査して、パスワードポリシーで設定した要件を満 たしていることをサーバー側で確認する場合は、「パスワード構文を検査」チェッ クボックスを選択します。次に、「パスワードの最低長」テキストボックスに、最 小限必要なパスワードの文字数を指定します。
- デフォルトでは、Directory Manager はパスワードポリシーに違反するパスワード ( 履歴に残されているパスワードの再使用など ) をリセットできません。これを許 可するには、「Directory Manager がパスワードポリシーをバイパスする」チェッ クボックスを選択します。
- ❍ 「パスワードの暗号化」プルダウンメニューで、パスワードの格納時にサーバーで 使用する暗号化方式を指定します。
- 5. アカウントのロックアウトポリシーを定義するときは、「ロックアウト」タブをク リックし、「アカウントのロックアウト機能を利用」チェックボックスを選択しま す。
	- ❍ どれだけの時間に何回のログインが失敗した場合にロックアウトを有効にするか、 回数と時間を指定します。
	- ❍ Directory Manager がユーザーパスワードをリセットするまで永続的にロックアウ トするには、「無期限にロックアウト」ラジオボタンを選択します。
	- ❍ それ以外の場合は「ロックアウト時間」ラジオボタンを選択し、ユーザーアカウ ントが一時的にロックアウトされる時間を分単位で指定します。

6. カスタムエディタの「了解」をクリックして、ポリシーを保存し、サブエントリ を作成します。

### コマンド行からのポリシーの定義

このパスワードポリシーでは、一時従業員のパスワードの有効期限を 100 日 (8,640,000 秒 ) とします。また、パスワードの有効期限が切れる 3 日 (259,200 秒 ) 前から、バイ ンド時にユーザーへ有効期限切れの警告を開始します。構文検査を有効にして、パス ワードセキュリティのための最小限必要な文字数の検査を行います。ロックアウトに よって、辞書攻撃を使用してパスワードを解読しようとする侵入者を阻止します。そ の他のポリシー項目については、デフォルト値を適用します。

dc=example,dc=com の下に次のサブエントリを追加して、example.com のサブツ リーにこのパスワードポリシーを定義します。

ldapmodify -a -h *host* -p *port* -D "cn=Directory Manager" -w *password* dn: cn=TempPolicy,dc=example,dc=com objectClass: top objectClass: passwordPolicy objectClass: LDAPsubentry cn: TempPolicy passwordStorageScheme: SSHA passwordChange: on passwordMustChange: on passwordCheckSyntax: on passwordExp: on passwordMinLength: 6 passwordMaxAge: 8640000 passwordMinAge: 0 passwordWarning: 259200 passwordInHistory: 6 passwordLockout: on passwordMaxFailure: 3 passwordUnlock: on passwordLockoutDuration: 3600 passwordResetFailureCount: 600

パスワードポリシーに関連するすべての属性の説明については、『Directory Server Administration Reference』を参照してください。

注 以前のバージョンの Directory Server とは異なり、オペレーショナル属性 passwordExpirationTime は単一値の属性です。コマンド行からユーザエ ントリを追加する場合、この属性の値は指定しないでください。操作が拒 否されてしまいます。以前のバージョンの Directory Server で作成された エントリでも、この属性に複数の値が存在すれば拒否されます。

## パスワードポリシーの割り当て

個別パスワードポリシーの割り当ては、適切なポリシーサブエントリを指定すること によって行います。passwordPolicySubentry の値として単一エントリにポリシー を追加するか、CoS とロールを使用してポリシーを管理します。また、アクセス制御 を設定して、ユーザーが自分に設定されているパスワードポリシーを変更することを 禁止する必要があります。

### コンソールから

Directory Server コンソールには、ユーザーまたはグループに割り当てられているパス ワードポリシーを管理するためのインタフェースが用意されています。

- 1. Directory Server コンソールの最上位にある「ディレクトリ」タブで、個別パス ワードポリシーを割り当てるか、変更するユーザーまたはグループのエントリを 表示します。
- 2. このエントリをマウスの右ボタンでクリックし、ポップアップメニューから「パ スワードポリシーを設定」を選択します。あるいは、エントリをクリックして選 択し、「オブジェクト」メニューから「パスワードポリシーを設定」を順に選択し ます。
- 3. 「パスワードポリシー」ダイアログが表示され、このエントリに適用されているパ スワードポリシーを示します。
- グローバルポリシーが適用されているときは、「割り当て」をクリックして、ディ レクトリツリー内の任意の場所にあるパスワードポリシーのサブエントリを選択 します。
- すでに個別ポリシーが定義されている場合は、それを置換、削除、編集すること ができます。「ポリシーを編集」をクリックすると、そのポリシーサブエントリの カスタムエディタが起動されます。

パスワードポリシーの割り当てまたは置換を行うときは、ディレクトリブラウザ ダイアログが表示されます。このダイアログには、パスワードポリシーのサブエ ントリが小さなアイコンで表示されます。

4. ポリシーの変更が完了したら、「パスワードポリシー」ダイアログの「了解」ボタ ンをクリックします。新しいポリシーは直ちに適用されます。

### コマンド行から

ユーザーまたはグループのエントリにパスワードポリシーを割り当てるには、パス ワードポリシーの DN を passwordPolicySubentry 属性の値として追加します。た とえば、次のコマンドは cn=TempPolicy,dc=example,dc=com を Barbara Jensen に 割り当てます。

```
ldapmodify -h host -p port -D "cn=Directory Manager" -w password
dn: uid=bjensen,ou=People,dc=example,dc=com
changetype: modify
add: passwordPolicySubentry
passwordPolicySubentry: cn=TempPolicy,dc=example,dc=com
```
### ロールと CoS の使い方

ロールを使用してユーザーをグループ化するときには、CoS を使用して適切なポリ シーサブエントリに指定できます。ロールと CoS の使用方法については、第5[章「](#page-206-0)ID [とロールの管理」](#page-206-0)を参照してください。

たとえば次のコマンドは、Example.com の一時従業員のフィルタリングされたロール を作成し、このロールを持つ従業員に cn=TempPolicy,dc=example,dc=com を割り 当てます。

ldapmodify -a -h *host* -p *port* -D "cn=Directory Manager" -w *password* dn: cn=TempFilter,ou=people,dc=example,dc=com objectclass: top objectclass: LDAPsubentry objectclass: nsRoleDefinition objectclass: nsComplexRoleDefinition objectclass: nsFilteredRoleDefinition cn: TempFilter nsRoleFilter: (&(objectclass=person)(status=contractor)) description: filtered role for temporary employees

dn: cn=PolTempl,dc=example,dc=com objectclass: top objectclass: nsContainer

```
dn: cn="cn=TempFilter,ou=people,dc=example,dc=com",
cn=PolTempl,dc=example,dc=com
objectclass: top
objectclass: extensibleObject
objectclass: LDAPsubentry
objectclass: costemplate
cosPriority: 1
passwordPolicySubentry: cn=TempPolicy,dc=example,dc=com
```

```
dn: cn=PolCoS,dc=example,dc=com
objectclass: top
objectclass: LDAPsubentry
objectclass: cosSuperDefinition
objectclass: cosClassicDefinition
cosTemplateDN: cn=PolTempl,dc=example,dc=com
cosSpecifier: nsRole
cosAttribute: passwordPolicySubentry operational
```
これにより、契約社員ステータスを持つユーザーは、 cn=TempPolicy,dc=example,dc=com パスワードポリシーの対象となります。

### 個別パスワードポリシーの保護

ユーザーが自分に割り当てられるパスワードポリシーを変更できないようにするには、 ルートエントリに次のような ACI を追加する必要があります。

```
ldapmodify -h host -p port -D "cn=Directory Manager" -w password
dn: dc=example,dc=com
changetype: modify
add: aci
aci: (targetattr != "passwordPolicySubentry")(version 3.0; acl 
 "Allow self modification except for passwordPolicySubentry";
allow (write) (userdn ="ldap:///self");)
```
# <span id="page-321-0"></span>ユーザーパスワードのリセット

ディレクトリは、ユーザーエントリの userPassword 属性にパスワード値を格納して います。サーバーのアクセス制御設定によっては、指定したパスワードポリシーに基 づいて、ldapmodify などの標準ツールを使用して、userPassword 値を設定すること もできます。

永久的なアカウントロックアウトが発生した場合 ( ユーザーのオペレーショナル属性 accountUnlockTime が 0 で、パスワードポリシーの passwordUnlock が off の場合 ) は、Directory Manager としてパスワードをリセットして、ユーザーアカウントの ロックを解除できます。たとえば、Example.com のディレクトリユーザーである Barbara Jensen がパスワードを思い出せないために、永続的なロックアウトが適用さ れたと仮定します。

ldapmodify -h *host* -p *port* -D "cn=Directory Manager" -w *password* dn: uid=bjensen,ou=People,dc=example,dc=com changetype: modify replace: userPassword userPassword: ChAnGeMe

パスワードポリシーで passwordMustChange が有効の場合、このユーザーは次回の バインド後にパスワードを変更する必要があります。このユーザーのパスワードが ChAnGeMe に変更されたことを、できるだけ安全な方法でこのユーザーに知らせる必 要があります。

# <span id="page-322-0"></span>ユーザーとロールの無効化と有効化

1 つのユーザーアカウントまたはアカウントのセットを、一時的に無効にすることが できます。アカウントが無効になると、ユーザーはディレクトリにバインドできませ ん。そのため、このユーザーの認証操作は失敗します。

ここで説明する手順は、ユーザーとロールの両方の無効化に利用できます。ただし、 ロールを無効化すると、ロールのメンバーは無効になりますが、ロールのエントリ自 体は無効になりません。ロールの概要、およびロールとアクセス制御が相互に及ぼす 影響については、第 5 章「ID [とロールの管理」](#page-206-0)を参照してください。

## コンソールからのユーザーとロールの有効化設定

- 1. Directory Server コンソールの最上位レベルにある「ディレクトリ」タブでディレ クトリツリーを表示し、有効化または無効化するユーザーまたはロールのエント リを探します。
- 2. このエントリをダブルクリックしてカスタムエディタを表示し、左側の列の「ア カウント」タブをクリックします。

右側のパネルには、このエントリの有効化状態が表示されます。

- 3. ボタンをクリックして、このエントリに対応するユーザーまたはロールを無効化 または有効化します。ユーザーまたはロールのアイコンに表示される赤いボック スとバーは、そのエントリが無効化されることを示しています。
- 4. 「了解」をクリックしてダイアログボックスを閉じ、このエントリの新しい有効化 状態を保存します。

有効、無効を簡単に設定するには、エントリを選択して「オブジェクト」メ ニューから「無効」または「有効」を選びます。

「表示」メニューから「表示」をクリックし、「アクティブでない状態」を選択すると、 任意のディレクトリオブジェクトの有効化状態を確認できます。無効化されているエ ントリのすべてのアイコンには、赤いバーが表示されます。ユーザーエントリの有効 化状態は、そのエントリが直接無効化されたか、ロールメンバーシップとして無効化 されたかに関係なく、正しく表示されます。

# コマンド行からのユーザーとロールの有効化設定

ユーザーアカウントまたはロールのメンバーを無効にするには、directoryserver account-inactivate コマンドを使用します。ユーザーまたはロールを有効化、また は再有効化するには、directoryserver account-activate コマンドを使用しま す。

# /usr/sbin/directoryserver account-inactivate

# /usr/sbin/directoryserver account-activate

次のコマンドは、これらのコマンドを使用して Barbara Jensen のユーザーアカウント を無効化および再有効化する方法を示しています。

```
/usr/sbin/directoryserver account-inactivate -h host -p port -D 
"cn=Directory\
        Manager" -w password -I
```
"uid=bjensen,ou=People,dc=example,dc=com"

/usr/sbin/directoryserver account-activate -h *host* -p *port* -D "cn=Directory\ Manager" -w *password* -I

"uid=bjensen,ou=People,dc=example,dc=com"

どちらのコマンドでも、-I オプションは、有効化状態を設定するユーザーまたはロー ルの DN を指定します。

コマンドの詳細については、『Directory Server Man Page Reference』を参照してくだ さい。

# <span id="page-323-0"></span>個別のリソース制限の設定

ディレクトリにバインドするクライアントアプリケーションでは、特別なオペレー ショナル属性値を使用して、検索操作に関するサーバーの制限を制御できます。検索 操作に関しては、次の制限を設定できます。

- 検索制限は、検索処理で参照されるエントリの最大数を指定する。
- サイズ制限は、検索処理に応答してクライアントアプリケーションに返されるエ ントリの最大数を指定する。
- 時間制限は、サーバーが検索処理のために使用できる最大時間を指定する。
- アイドルタイムアウトは、サーバーが接続を切断するまでに、サーバーへのクラ イアント接続がアイドル状態でいられる時間を指定する。

```
注 デフォルトでは、Directory Manager は無制限にリソースを利用できま
       す。
```
特定のユーザーに対して設定したリソース制限は、グローバルサーバー設定で設定し たデフォルトのリソース制限より優先されます。個別リソース制限を格納する属性が ユーザー自身によって変更されないように、ユーザーエントリを含むサフィックスに 次の ACI を追加する必要があります。

(targetattr != "nsroledn || aci || nsLookThroughLimit || nsSizeLimit || nsTimeLimit || nsIdleTimeout || passwordPolicySubentry || passwordExpirationTime || passwordExpWarned || passwordRetryCount || retryCountResetTime || accountUnlockTime || passwordHistory || passwordAllowChangeTime")(version 3.0; acl "Allow self entry modification except for nsroledn, aci, resource limit attributes, passwordPolicySubentry and password policy state attributes"; allow  $(write)$ userdn ="ldap:///self";)

### コンソールを使用したリソース制限の設定

- 1. Directory Server コンソールの最上位レベルにある「ディレクトリ」タブでディレ クトリツリーを表示し、リソース制限を設定するエントリを探します。
- 2. このエントリをダブルクリックしてカスタムエディタを表示し、左側の列の「ア カウント」タブをクリックします。右側のパネルには、このエントリの現在の制 限セットが表示されます。
- 3. 上で説明したリソース制限について、4 つのテキストフィールドに値を指定しま す。-1 を指定すると、そのリソースの制限はなくなります。
- 4. 設定が完了したら「了解」をクリックし、新しい制限を保存します。

### コマンド行からのリソース制限の設定

ldapmodify コマンドを使用して次の属性をユーザーエントリに設定することで、 ユーザーによるリソース使用を制限できます。

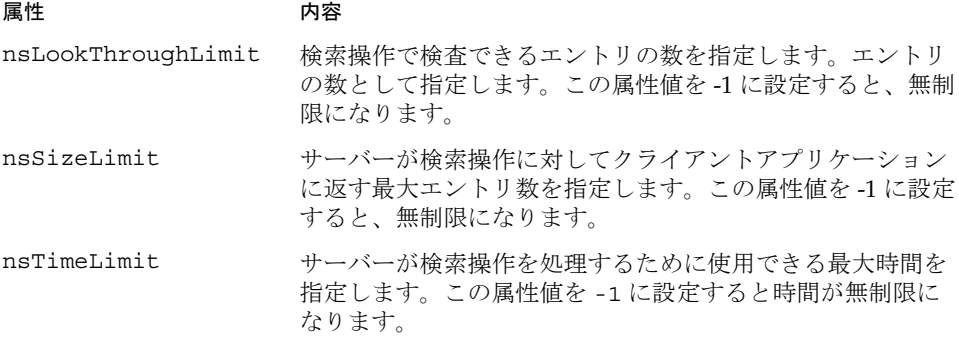

nsIdleTimeout サーバーがアイドル状態になってから接続が切断されるまで の時間を指定します。値の単位は秒数です。この属性値を -1 に設定すると、無制限になります。 **属性 おおし あらい 内容** 

たとえば、次のように ldapmodify を実行することによって、エントリのサイズの制 限を設定できます。

ldapmodify -h *host* -p *port* -D "cn=Directory Manager" -w *password* dn: uid=bjensen,ou=People,dc=example,dc=com changetype: modify add: nsSizeLimit nsSizeLimit: 500

この ldapmodify 文は、Barbara Jensen のエントリに nsSizeLimit 属性を追加し、 検索結果のサイズの制限を 500 エントリに設定します。

# レプリケーションの管理

レプリケーションとは、1 つから別のもう 1 つ、または複数の Directory Server にディ レクトリの内容を自動的にコピーするメカニズムです。エントリの追加、変更、ある いは削除といった各種の書き込み操作は、他の Directory Server に自動的にミラー化 されます。レプリケーションの概念、レプリケーションの導入例、ディレクトリ配備 時にレプリケーションを計画する方法についての詳細は、『Directory Server 配備計画 ガイド』を参照してください。

Directory Server 5.2 には、次のようなレプリケーションの新機能が用意されています。

- 広域ネットワーク (WAN) 上のマルチマスターレプリケーション (MMR) では、地 理的に離れたマスターとの間でレプリケーションアグリーメントを確立し、デー タをより効率的に配信できます。
- MMR は、完全に接続されたマスターを同時に 4 つサポートできるようになりま した。これにより、一層のフェイルオーバ保護を提供できます。
- バイナリコピーにより、大容量レプリカの初期化がより高速になりました。
- 部分レプリケーションにより、レプリケートする属性セットを指定できるので、 データをより効率的に配信できます。
- レプリケーションアクティビティの監視には、新しいコマンド行ツールも利用で きます。

この章では、レプリケーションのさまざまな導入例の設定作業について説明します。 説明する内容は次のとおりです。

- [はじめに](#page-327-0)
- [レプリケーションの設定手順のまとめ](#page-330-0)
- [レプリケーションマネージャーの選択](#page-331-0)
- [専用コンシューマの設定](#page-333-0)
- [ハブの設定](#page-336-0)
- [マスターレプリカの設定](#page-339-0)
- [レプリケーションアグリーメントの作成](#page-343-0)
- [部分レプリケーションの設定](#page-345-0)
- [レプリカの初期化](#page-349-0)
- [参照整合性プラグインの有効化](#page-359-0)
- SSL [を経由するレプリケーション](#page-360-0)
- WAN [を経由するレプリケーション](#page-361-0)
- [レプリケーショントポロジの変更](#page-365-0)
- [旧バージョンからのレプリケーション](#page-374-0)
- [旧バージョン形式の更新履歴ログプラグインの使用](#page-378-0)
- [レプリケーション状態の監視](#page-384-0)
- [よく発生するレプリケーションの競合の解決](#page-386-0)

## <span id="page-327-0"></span>はじめに

レプリケーションの設定は複雑な作業です。設定を始める前に、シングルマスターと マルチマスターのどちらを導入するのか、またはハブを利用したカスケード型レプリ ケーションを導入するのかなど、組織に配備するレプリケーションの種類を明確にし ておく必要があります。レプリケーションの単位はサフィックスまたはサブサフィッ クスです。1 つのサフィックスに含まれるすべてのエントリは、まとめてレプリケー トされます。配備を意図したように行うには、各サフィックスをマスター、ハブ、ま たは含まれるデータの専用コンシューマとして識別する必要があります。

サーバーにレプリケートされるサフィックスをレプリカと呼びます。マスターは、ク ライアントからの読み取り処理と書き込み処理の両方を受け付けるレプリカです。ハ ブと専用コンシューマは、レプリケーションメカニズムを使用して行われる更新だけ を受け付ける、読み取り専用のレプリカです。ハブは、マスターまたは別のハブから の更新を受信し、それを別のハブまたは専用コンシューマに転送します。専用コン シューマは、マスターまたはハブから更新を受信するだけです。

次の 3 つの図は、レプリケーションの一般的な導入例でのレプリカ間の関係を示して います。

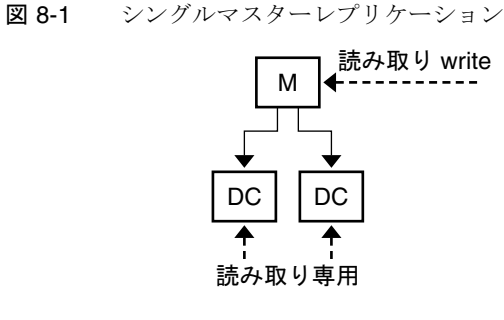

 $M = 779 -$ DC = 専用コンシューマ ----- クライアント要求 –– レプリケーションの更新

図 8-2 ハブを持つカスケード型レプリケーション

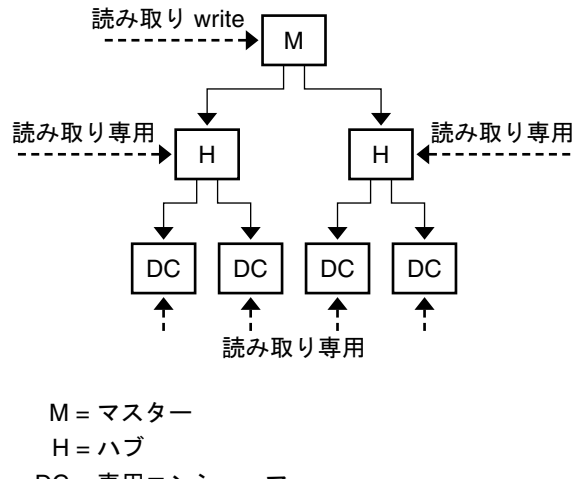

- DC = 専用コンシューマ
- ----- クライアント要求
- —— レプリケーションの更新

```
図 8-3 マルチマスターレプリケーション
                M \sim MDC | | DC | | DC
                 読み取り専用
      読み取り write            読み取り write
        M = 779 -
```
DC = 専用コンシューマ ----- クライアント要求 —— レプリケーションの更新

このマニュアルでは、サプライヤとコンシューマという用語も使います。これは、レ プリケーションアグリーメントに関与する 2 種類のサーバーの役割を意味します。サ プライヤはレプリケーション更新を送信するサーバーで、コンシューマはそれを受信 するサーバーです。上の図は、次の関係を示しています。

- シングルマスターはサプライヤであり、コンシューマではない。
- マルチマスターレプリケーションのマスターには、サプライヤとしての役割だけ でなく、他のマスターのコンシューマとしての役割もある。
- ハブには常にサプライヤとコンシューマの役割がある。
- 専用コンシューマは常にコンシューマである。

レプリカの種類に関係なく、アグリーメントにはサプライヤとコンシューマの役割と して、数多くのレプリケーション設定がレプリカに適用されます。

## <span id="page-330-0"></span>レプリケーションの設定手順のまとめ

次の手順は、シングルサフィックスのレプリケーションを前提としています。複数の サフィックスをレプリケートする場合は、各サーバーでそれぞれを並行して設定する 必要があります。つまり、複数サフィックスのレプリケーションを設定するには、各 手順を繰り返す必要があります。

レプリケーションのトポロジを設定する手順は、次のとおりです。

- 1. シングルマスターを除くすべてのサーバーでレプリケーションマネージャーのエ ントリを定義します ( または、すべてのサーバーでデフォルトのレプリケーショ ンマネージャーを使用する )。
- 2. 専用コンシューマのレプリカが作成されるすべてのサーバーでは、次の処理を行 います。
	- a. コンシューマレプリカ用の空のサフィックスを作成します。
	- b. レプリケーションウィザードを使用して、サフィックスに含まれるコン シューマレプリカを有効にします。
	- c. 必要に応じて、詳細なレプリカ設定を行います。
- 3. ハブを利用する場合は、ハブのレプリカが作成されるすべてのサーバーで次の処 理を行います。
	- a. ハブレプリカ用の空のサフィックスを作成します。
	- b. レプリケーションウィザードを使用して、サフィックスに含まれるハブレプ リカを有効にします。
	- c. 必要に応じて、詳細なレプリカ設定を行います。
- 4. マスターレプリカが作成されるすべてのサーバーでは、次の処理を行います。
	- a. マスターレプリカとなるマスターで、サフィックスを 1 つ選択するか、作成 します。
	- b. レプリケーションウィザードを使用して、サフィックスに含まれるマスター レプリカを有効にします。
	- c. 必要に応じて、詳細なレプリカ設定を行います。
- 5. すべてのサプライヤレプリカで、次の順序でレプリケーションアグリーメントを 設定します。
	- a. マルチマスターセットのマスター間
	- b. マスターと専用コンシューマの間
	- c. マスターとハブレプリカの間

必要に応じて、この時点で部分レプリケーションを設定することができます。

#### 第 8 章 レプリケーションの管理 331

- 6. ハブレプリカとそのコンシューマとの間のレプリケーションアグリーメントを設 定します。
- 7. マルチマスターレプリケーションでは、データのオリジナルコピーを含むマス ターレプリカから順にすべてのマスターを初期化します。ハブとコンシューマレ プリカを初期化します。
- 注 レプリケーションアグリーメントを作成する前に、すべてのレプリカを有 効にすることが重要です。こうすることで、レプリケーションアグリーメ ントの作成後、ただちにコンシューマレプリカを初期化できます。コン シューマの初期化は、常にレプリケーションの設定の最後の段階で実行し ます。

# <span id="page-331-0"></span>レプリケーションマネージャーの選択

レプリケーションの設定で重要なのは、レプリケーションマネージャーというエント リを選択することです。レプリケーションマネージャーは、サプライヤがレプリケー ションの更新を送信するときに、コンシューマサーバーとのバインドに使われます。 更新を受け取るサフィックスを持つすべてのサーバーでは、少なくとも 1 つのレプリ ケーションマネージャーエントリが必要です。

Directory Server には、すべてのサーバーで利用できるデフォルトのレプリケーション マネージャーエントリが用意されています。このエントリの DN は cn=Replication Manager,cn=replication,cn=config です。

単純なレプリケーションの導入例では、デフォルトのレプリケーションマネージャー を利用することをお勧めします。レプリケーションウィザードは、このエントリを使 用してコンシューマレプリカを自動的に設定するので、レプリカを簡単に配備できま す。

デフォルトレプリケーションマネージャーのパスワードが定義されていない場合、レ プリケーションウィザードはパスワードの入力を要求します。パスワードをあとから 変更する手順は、次のとおりです。

- 1. Directory Server コンソールの最上位の「設定」タブで「データ」ノードを選び、 右側のパネルで「レプリケーション」タブを選びます。
- 2. 「レプリケーションマネージャー」という見出しの下にある 2 つのテキストフィー ルドに新しいパスワードを入力します。
- 3. パスワードの確認への入力が完了したら、「保存」をクリックします。パスワード が確認のために入力したパスワードと一致しない場合、「保存」ボタンは有効にな りません。

デフォルトのレプリケーションマネージャーを使用しない場合、レプリケーションマ ネージャーとして機能するエントリを新たに作成することができます。たとえば、レ プリケートされるすべてのサフィックスで、複数のレプリケーションマネージャーエ ントリに異なるパスワードを持たせることができます。また、たとえば SSL 経由の証 明書など、異なる認証モデルをレプリケーションに適用するには、独自のレプリケー ションマネージャーを作成する必要があります。

レプリケーションマネージャーエントリには、レプリケーションアグリーメントを定 義するときに、選択した認証方法に適した属性が含まれている必要があります。たと えば、デフォルトのレプリケーションマネージャーのオブジェクトクラスは person です。このクラスは、userPassword 属性を使った簡単な認証に対応しています。証 明書を使用してレプリケーションマネージャーをバインドする方法については、[361](#page-360-0) ページの「SSL [を経由するレプリケーション」](#page-360-0)を参照してください。

レプリケーションマネージャーのエントリは、コンシューマサーバーのレプリケート されたサフィックスの中に保存しておくことはできません。レプリケーションマネー ジャーの定義場所としてふさわしいのは、cn=replication,cn=config です。

新しいレプリケーションマネージャーをコマンド行から手動で作成する場合は、レプ リカ設定エントリの nsDS5ReplicaBindDN 属性を変更することで、コンシューマ上の バインド DN を指定する必要があります。

旧バージョンのレプリケーションを使用している場合、レプリケーションマネー ジャーエントリには追加の制約が存在します。詳細については、376 [ページの](#page-375-0) 「Directory Server 4.x [のコンシューマとして](#page-375-0) Directory Server 5.2 を設定する」を参照 してください。

警告 レプリケーションマネージャーエントリの DN とパスワードを使用して、 バインドを実行したり、サーバー上で処理を行うことはできません。レプ リケーションマネージャーはレプリケーションメカニズムだけが使用する ものであり、その他の使用ではレプリカの再初期化が必要です。

> Directory Manager をレプリケーションマネージャーとして使用すること はできません。

各コンシューマのレプリケーションマネージャーを選択したら、次の処理を行います。

1. 選択または作成したレプリケーションマネージャーの DN を書き留めるか、覚え ておきます。この DN とそのパスワードは、あとからこのコンシューマのサプラ イヤとの間でレプリケーションアグリーメントを作成するときに必要です。

2. パスワードに有効期限ポリシーを定義したときは、レプリケーションマネー ジャーを除外しておく必要があります。除外しない場合、パスワードの有効期限 が切れるとレプリケーションが行われなくなります。レプリケーションマネー ジャーエントリでパスワードの有効期限を無効にするには、パスワードの有効期 限が切れないパスワードポリシーを作成し、それをレプリケーションマネー ジャーエントリに割り当てます。詳細については、317 [ページの「個別パスワー](#page-316-0) [ドポリシーの管理」を](#page-316-0)参照してください。

# <span id="page-333-0"></span>専用コンシューマの設定

専用コンシューマは、レプリケートされたサフィックスの読み取り専用コピーです。 これは、レプリケーションマネージャーとしてバインドされたサーバーから更新を受 け取り、変更を行います。コンシューマサーバーを設定するには、レプリカを保持す る空のサフィックスを準備し、レプリケーションウィザードを使用してそのサフィッ クスのレプリケーションを有効にします。必要に応じて、異なるレプリケーションマ ネージャーの選択、リフェラルの設定、パージ遅延の設定など、詳細な設定を行うこ ともできます。

次に、1 つの専用コンシューマレプリカをそのレプリカのサーバーに設定する手順に ついて説明します。特定のサフィックスの専用コンシューマレプリカを含むすべての サーバーで、同じ手順を繰り返してください。

### コンシューマレプリカのサフィックスの作成

サフィックスをまだ作成していない場合は、レプリケーションの対象となるマスター レプリカと同じ DN を使用してコンシューマに空のサフィックスを作成します。手順 については、141 [ページの「サフィックスの作成」](#page-140-0)を参照してください。

すでにサフィックスが存在し、それが空でない場合は、マスターからレプリカが初期 化されたときにそのサフィックスの内容は失われます。

### コンシューマレプリカの有効化

レプリケーションウィザードを使うことで、専用コンシューマのレプリカを簡単に有 効にできます。

1. Directory Server コンソールの最上位の「設定」タブで、「データ」ノードを展開 し、コンシューマレプリカとして設定するサフィックスのノードを展開し、サ フィックスの下の「レプリケーション」ノードを選択します。

右側のパネルにレプリカのステータス情報が表示されます。

- 2. 「レプリケーションを有効に」ボタンをクリックすると、レプリケーションウィ ザードが起動されます。
- 3. デフォルトでは、「コンシューマレプリカ」ラジオボタンが選択されています。 「次へ」をクリックして処理を続けます。
- 4. デフォルトのレプリケーションマネージャーのパスワードが定義されていない場 合、パスワードの入力と確認のための再入力が求められます。各フィールドに同 じパスワードを入力し、「次へ」をクリックします。

デフォルトレプリケーションマネージャーにすでにパスワードが定義されている 場合、この手順は省略されます。

5. レプリケーションウィザードはレプリケーションの設定更新を開始します。ウィ ザードには、ステータスメッセージが表示されます。処理が完了したら、「閉じ る」をクリックします。

レプリケーションのステータスは、レプリカが更新の受信準備が整っていることを示 し、それに対応して左側のペインのアイコンも変更されます。

#### コンシューマの詳細設定

デフォルトでは、ウィザードはデフォルトのレプリケーションマネージャーを使うよ うにレプリカを設定します。別のレプリケーションマネージャーエントリを使用する 場合には、詳細な設定が必要です。また、このダイアログを使用して変更とパージ遅 延のリフェラルも設定できます。

- 1. Directory Server コンソールの最上位の「設定」タブで、「データ」ノードを展開 し、設定するサフィックスのノードを展開し、サフィックスの下の「レプリケー ション」ノードを選択します。
- 2. 右側のパネルで「詳細」ボタンをクリックし、「詳細レプリカ設定」ダイアログを 開きます。

3. 「バインド DN」タブで、「追加」ボタンと「削除」ボタンを使用して有効なレプ リケーションマネージャーの DN リストを作成します。このリストは、サプライ ヤとこのレプリカとの間のアグリーメントに含まれるため、サプライヤはリスト 内のいずれの DN も利用できるようになります。新しい DN を追加するときは、 DN 名を入力するか、ディレクトリを参照して選択します。

SSL 経由の証明書を使うようにレプリケーションを設定するときは、レプリケー ションマネージャーの 1 つのエントリとして証明書の DN を指定します。

- 4. 処理が完了したら、「了解」をクリックします。「オプション」タブを選んで、さ らに詳細な設定を行うこともできます。
- 5. 「詳細レプリカ設定」ダイアログの「オプション」タブには、このコンシューマに 送信される変更要求の追加リフェラルを指定する LDAP URL のリストが表示され ます。LDAP URL のリストを作成するには、「追加」ボタンと「削除」ボタンを 使います。

レプリケーションのメカニズムでは、レプリケーショントポロジに含まれるすべ ての既知のマスターのリフェラルを返すようにコンシューマを自動的に設定しま す。これらのデフォルトリフェラルは、クライアントが標準的な接続で簡単な認 証を使うことを前提としています。安全な接続のために SSL を使用してマスター にバインドするオプションをクライアントに提供するには、

ldaps://*servername*:*port* という形式でリフェラルを追加します。*port* にはセキュ リティ保護された接続に使うポート番号を指定します。( マスターがセキュリティ 保護された接続のみに設定されていれば、URL はデフォルトでセキュリティ保護 されたポートを指定する )

リフェラルとして 1 つまたは複数の LDAP URL を追加したときは、リストの下に 表示されるチェックボックスを選択して、コンシューマがマスターレプリカのリ フェラルではなく、これらの LDAP URL のリフェラルを送信するようにします。 たとえば、クライアントがデフォルトのポートではなく、常にマスターサーバー のセキュリティ保護されたポートにアクセスするように設定するには、これらの セキュリティ保護されたポートの LDAP URL リストを作成し、このチェックボッ クスを選択します。すべての更新を処理する特定のマスターまたは Directory Server プロキシを指定する場合も、排他的なリフェラルを用意する必要がありま す。

6. 「オプション」タブでは、パージ遅延も変更できます。

コンシューマサーバーは、レプリカの内容に加えられる変更に関する内部情報を 格納し、パージ遅延はこの情報を保持する期間を決定します。この値は、サプラ イヤサーバーの更新履歴ログの MaxAge パラメータと関連づけられています。こ れらの 2 つのパラメータのうち、短いほうの設定が、2 つのサーバー間のレプリ ケーションが無効になった、またはダウンした場合でも正常な状態に復元できる 最長期間を決定します。ほとんどの場合には、デフォルトの 7 日間が適当です。

7. 「了解」をクリックして、このレプリカの詳細設定を保存します。

# <span id="page-336-0"></span>ハブの設定

ハブレプリカは、コンシューマとしてだけではなく、マスターとしても機能し、レプ リケートされたデータをより多くのコンシューマに配信します。このため、レプリ ケーションの更新をそれぞれのサプライヤから受信して、レプリケーションの更新を それぞれのコンシューマに送信します。ハブレプリカは変更を受け付けませんが、マ スターにリフェラルを返します。

ハブサーバーを設定するには、レプリカを保持する空のサフィックスを準備し、レプ リケーションウィザードを使用してそのサフィックスのレプリケーションを有効にし ます。必要に応じて、異なるレプリケーションマネージャーの選択、リフェラルの設 定、パージ遅延の設定、ログパラメータの設定と変更など、詳細な設定も行うことが できます。

次に、1 つのハブサーバーを設定する手順について説明します。特定のサフィックス のハブレプリカを含むすべてのサーバーで、同じ手順を繰り返してください。

### ハブレプリカのサフィックスの作成

サフィックスをまだ作成していない場合は、レプリケーションの対象となるマスター レプリカと同じ DN を使用してハブサーバーに空のサフィックスを作成します。手順 については、141 [ページの「サフィックスの作成」](#page-140-0)を参照してください。

すでにサフィックスが存在し、それが空でない場合は、マスターからレプリカが初期 化されたときにそのサフィックスの内容は失われます。

### ハブレプリカの有効化

レプリケーションウィザードを使うことで、ハブレプリカを簡単に有効にできます。

1. Directory Server コンソールの最上位の「設定」タブで、「データ」ノードを展開 し、ハブレプリカとして設定するサフィックスのノードを展開し、サフィックス の下の「レプリケーション」ノードを選択します。

右側のパネルにレプリカのステータス情報が表示されます。

- 2. 「レプリケーションを有効に」ボタンをクリックすると、レプリケーションウィ ザードが起動されます。
- 3. 「ハブレプリカ」ラジオボタンを選択し、「次へ」をクリックします。
- 4. 更新履歴ログファイルを選択していない場合は、ログファイルの選択が求められ ます。テキストフィールドには、デフォルトの更新履歴ログファイルが表示され ます。デフォルトの更新履歴ログファイルを使わないときは、ファイル名を入力 するか、「参照」をクリックしてファイルを選択します。

更新履歴ログファイルがすでに指定されている場合、この手順は省略されます。

- 5. 「次へ」をクリックします。デフォルトのレプリケーションマネージャーのパス ワードが定義されていない場合、パスワードの入力と確認のための再入力が求め られます。各フィールドに同じパスワードを入力し、「次へ」をクリックします。 デフォルトレプリケーションマネージャーにすでにパスワードが定義されている 場合、この手順は省略されます。
- 6. レプリケーションウィザードはレプリケーションの設定更新を開始します。ウィ ザードには、ステータスメッセージが表示されます。処理が完了したら、「閉じ る」をクリックします。

レプリケーションのステータスは、レプリカが更新の受信準備が整っていることを示 し、それに対応して左側のペインのアイコンも変更されます。

#### ハブの詳細設定

ハブはサプライヤとして更新履歴ログファイルを必要とします。ウィザードを使った 場合、デフォルトの更新履歴ログの設定を使用してハブレプリカが設定されます。こ の設定を変更する手順は、次のとおりです。

- 1. Directory Server コンソールの最上位の「設定」タブで「データ」ノードを選び、 右側のパネルで「レプリケーション」タブを選びます。
- 2. このタブの内容の更新が必要な場合には、「更新履歴ログを有効に」チェックボッ クスを選択して「リセット」ボタンをクリックします。これにより、レプリケー ションウィザードで選択した更新履歴ログファイルが表示されます。
- 3. 更新履歴ログファイルの名前を変更したり、ログパラメータを変更したりできま す。
	- a. 「更新履歴ログの最大レコード数」 コンシューマに更新を送信するために格 納しておく変更の最大数を決定します。デフォルトでは、無制限です。レプ リカが数多くの大容量の変更を受信するときは、レコード数を少なめに設定 して、ディスク容量を節約できます。
	- b. 「更新履歴ログの最長保存期間」 コンシューマに送信する必要のある更新を どれだけの期間ハブが保持しているかを決定します。デフォルトでは、無制 限です。更新履歴ログのサイズを制限するときは、最長保存期間パラメータ を利用することをお勧めします。

更新履歴ログの設定属性については、『Directory Server Administration Reference』を 参照してください。

レプリケーションウィザードは、デフォルトのレプリケーションマネージャーを使用 します。レプリケーションマネージャーエントリを独自に作成した場合、それを使う には詳細な設定が必要です。また、このダイアログを使用して変更とパージ遅延のリ フェラルも設定できます。

- 1. Directory Server コンソールの最上位の「設定」タブで、「データ」ノードを展開 し、設定するサフィックスのノードを展開し、サフィックスの下の「レプリケー ション」ノードを選択します。
- 2. 右側のパネルで「詳細」ボタンをクリックし、「詳細レプリカ設定」ダイアログを 開きます。
- 3. 「バインド DN」タブで、「追加」ボタンと「削除」ボタンを使用して有効なレプ リケーションマネージャーの DN リストを作成します。このリストは、サプライ ヤとこのレプリカとの間のアグリーメントに含まれるため、サプライヤはリスト 内のいずれの DN も利用できるようになります。新しい DN を追加するときは、 DN 名を入力するか、ディレクトリを参照して選択します。

SSL 経由の証明書を使うようにレプリケーションを設定するときは、レプリケー ションマネージャーの 1 つのエントリとして証明書の DN を指定します。

- 4. 処理が完了したら、「了解」をクリックします。「オプション」タブを選んで、さ らに詳細な設定を行うこともできます。
- 5. 「詳細レプリカ設定」ダイアログの「オプション」タブには、このハブに送信され る変更要求の追加リフェラルを指定する LDAP URL のリストが表示されます。 LDAP URL のリストを作成するには、「追加」ボタンと「削除」ボタンを使いま す。

レプリケーションのメカニズムでは、レプリケーショントポロジに含まれるすべ ての既知のマスターのリフェラルを返すようにハブを自動的に設定します。これ らのデフォルトリフェラルは、クライアントが標準的な接続で簡単な認証を使う ことを前提としています。安全な接続のために SSL を使用してマスターにバイン ドするオプションをクライアントに提供するには、ldaps://*servername*:*port* とい う形式でリフェラルを追加します。*port* にはセキュリティ保護された接続に使う ポート番号を指定します。

リフェラルとして 1 つまたは複数の LDAP URL を追加したときは、リストの下に 表示されるチェックボックスを選択して、サーバーがマスターレプリカのリフェ ラルではなく、これらの LDAP URL のリフェラルを送信するようにします。たと えば、クライアントがデフォルトのポートではなく、常にマスターサーバーのセ キュリティ保護されたポートにアクセスするように設定するには、これらのセ キュリティ保護されたポートの LDAP URL リストを作成し、このチェックボック スを選択します。すべての更新を処理する特定のマスターまたは Directory Server プロキシを指定する場合も、排他的なリフェラルを用意する必要があります。

6. 「オプション」タブでは、パージ遅延も変更できます。

ハブサーバーは、レプリカの内容に加えられる変更に関する内部情報を格納し、 パージ遅延はこの情報を保持する期間を決定します。この値は、更新を提供する サーバーの更新履歴ログ (このサーバー自体の更新履歴ログではない) の MaxAge パラメータと関連づけられています。これらの 2 つのパラメータのうち、短いほ うの設定が、2 つのサーバー間のレプリケーションが無効になった、またはダウ ンした場合でも正常な状態に復元できる最長期間を決定します。ほとんどの場合 には、デフォルトの7日間が適当です。

7. 「了解」をクリックして、このレプリカの詳細設定を保存します。

# <span id="page-339-0"></span>マスターレプリカの設定

マスターレプリカにはデータのマスターコピーが含まれ、更新を他のすべてのレプリ カに配信する前に、すべての変更を集中的に管理します。マスターはすべての変更を 記録し、関連する各コンシューマの状態を確認して、必要に応じて更新を送信します。 マルチマスターレプリケーションでは、マスターレプリカが他のマスターから更新を 受け取ることもあります。

マスターサーバーを設定するときは、マスターレプリカを含むサフィックスを決定し、 レプリケーションウィザードを使用してマスターレプリカを有効にします。また、必 要に応じてレプリケーションの詳細設定を行います。

次に、1 つのマスターサーバーを設定する手順について説明します。特定のサフィッ クスのマスターレプリカを含むすべてのサーバーで、同じ手順を繰り返してください。

## マスターレプリカのサフィックスの定義

レプリケートするエントリを保存するマスターサーバー上でサフィックスを選択、ま たは作成します。手順については、141 [ページの「サフィックスの作成」](#page-140-0)を参照して ください。

サフィックスには、レプリケーションアグリーメントを作成する前にすべての初期 データを含めておく必要があります。こうすることで、このデータからただちにコン シューマレプリカを初期化できます。マルチマスター設定と初期化を正しく確実に行 うために、すべての初期データを 1 つのマスターだけに含め、他のマスターのサ フィックスは空にしておきます。

## マスターレプリカの有効化

レプリケーションウィザードを使うことで、マスターレプリカを簡単に有効にできま す。

1. Directory Server コンソールの最上位の「設定」タブで、「データ」ノードを展開 し、マスターレプリカとして設定するサフィックスのノードを展開し、サフィッ クスの下の「レプリケーション」ノードを選択します。

右側のパネルにレプリカのステータス情報が表示されます。

- 2. 「レプリケーションを有効に」ボタンをクリックすると、レプリケーションウィ ザードが起動されます。
- 3. 「マスターレプリカ」ラジオボタンを選択し、「次へ」をクリックします。
- 4. レプリカ ID を入力します。指定できる値は、1 ~ 65534 までの間で他の ID と重 複しない整数です。

あるサフィックスのすべてのマスターレプリカでは、それぞれのレプリカ ID が一 意である必要があります。同一サーバー上であってもサフィックスが異なる場合 は、マスターレプリカのレプリカ ID は同じでも問題ありません。

5. 「次へ」をクリックします。更新履歴ログファイルを選択していない場合は、ログ ファイルの選択が求められます。テキストフィールドには、デフォルトの更新履 歴ログファイルが表示されます。デフォルトの更新履歴ログファイルを使わない ときは、ファイル名を入力するか、「参照」をクリックしてファイルを選択しま す。

更新履歴ログファイルがすでに指定されている場合、この手順は省略されます。

6. 「次へ」をクリックします。デフォルトのレプリケーションマネージャーのパス ワードが定義されていない場合、パスワードの入力と確認のための再入力が求め られます。シングルマスターレプリケーションではレプリケーションマネー ジャーは使われませんが、設定を続けるにはパスワードを入力する必要がありま す。各フィールドに同じパスワードを入力し、「次へ」をクリックします。

デフォルトレプリケーションマネージャーにすでにパスワードが定義されている 場合、この手順は省略されます。

7. レプリケーションウィザードはレプリケーションの設定更新を開始します。ウィ ザードには、ステータスメッセージが表示されます。処理が完了したら、「閉じ る」をクリックします。

レプリケーションのステータスにはこのマスターのレプリカ ID が表示され、左側の ペインにはこのサフィックスのレプリケーションが有効であることを示すアイコンが 表示されます。

### <span id="page-341-0"></span>マルチマスターの詳細設定

デフォルトでは、ウィザードはデフォルトの更新履歴ログを使うようにマスターレプ リカを設定します。更新履歴ログの設定を変更する手順は、次のとおりです。

- 1. Directory Server コンソールの最上位の「設定」タブで「データ」ノードを選び、 右側のパネルで「レプリケーション」タブを選びます。
- 2. このタブの内容の更新が必要な場合には、「更新履歴ログを有効に」チェックボッ クスを選択して「リセット」ボタンをクリックします。これにより、レプリケー ションウィザードで選択した更新履歴ログファイルが表示されます。
- 3. 更新履歴ログファイルの名前を変更したり、ログパラメータを変更したりできま す。
	- a. 「更新履歴ログの最大レコード数」 コンシューマに更新を送信するために格 納しておく変更の最大数を決定します。デフォルトでは、無制限です。レプ リカが数多くの大容量の変更を受信するときは、レコード数を少なめに設定 して、ディスク容量を節約できます。
	- b. 「更新履歴ログの最長保存期間」 コンシューマに送信する必要のある更新を どれだけの期間マスターが保持しているかを決定します。デフォルトでは、 無制限です。更新履歴ログのサイズを制限するときは、最長保存期間パラ メータを利用することをお勧めします。

更新履歴ログの設定属性については、『Directory Server Administration Reference』を 参照してください。

レプリケーションウィザードは、デフォルトのレプリケーションマネージャーを使用 します。レプリケーションマネージャーエントリを独自に作成した場合、それを使う には詳細な設定が必要です。また、このダイアログを使用して変更とパージ遅延のリ フェラルも設定できます。シングルマスターの設定では、この手順を省略します。

- 1. Directory Server コンソールの最上位の「設定」タブで、「データ」ノードを展開 し、設定するサフィックスのノードを展開し、サフィックスの下の「レプリケー ション」ノードを選択します。
- 2. 右側のパネルで「詳細」ボタンをクリックし、「詳細レプリカ設定」ダイアログを 開きます。
- 3. 「バインド DN」タブで、「追加」ボタンと「削除」ボタンを使用して有効なレプ リケーションマネージャーの DN リストを作成します。このリストは、サプライ ヤとこのレプリカとの間のアグリーメントに含まれるため、サプライヤはリスト 内のいずれの DN も利用できるようになります。新しい DN を追加するときは、 DN 名を入力するか、ディレクトリを参照して選択します。

SSL 経由の証明書を使うようにレプリケーションを設定するときは、レプリケー ションマネージャーの 1 つのエントリとして証明書の DN を指定します。

4. 処理が完了したら、「了解」をクリックします。「オプション」タブを選んで、さ らに詳細な設定を行うこともできます。

5. 「詳細レプリカ設定」ダイアログの「オプション」タブには、このマスターに送信 される変更要求の追加リフェラルを指定する LDAP URL のリストが表示されま す。351 [ページの「マルチマスター初期化後のマスター間の一致」で](#page-350-0)説明するよ うに、初期化が完了すると、マスターはただちに自動的にリフェラルを返します。 LDAP URL のリストを作成するには、「追加」ボタンと「削除」ボタンを使いま す。

レプリケーションのメカニズムでは、レプリケーショントポロジに含まれるすべ ての既知のマスターのリフェラルを返すようにハブを自動的に設定します。これ らのデフォルトリフェラルは、クライアントが標準的な接続で簡単な認証を使う ことを前提としています。安全な接続のために SSL を使用してマスターにバイン ドするオプションをクライアントに提供するには、ldaps://*servername*:*port* とい う形式でリフェラルを追加します。*port* にはセキュリティ保護された接続に使う ポート番号を指定します。

リフェラルとして 1 つまたは複数の LDAP URL を追加したときは、リストの下に 表示されるチェックボックスを選択して、サーバーがマスターレプリカのリフェ ラルではなく、これらの LDAP URL のリフェラルを送信するようにします。たと えば、クライアントがデフォルトのポートではなく、常にマスターサーバーのセ キュリティ保護されたポートにアクセスするように設定するには、これらのセ キュリティ保護されたポートの LDAP URL リストを作成し、このチェックボック スを選択します。

6. 「オプション」タブでは、パージ遅延も変更できます。

マスターサーバーは、レプリカの内容に加えられる変更に関する内部情報を格納 する必要があり、パージ遅延はこの情報を保持する期間を決定します。この値は、 更新を提供するマスターサーバーの更新履歴ログ ( このサーバー自体の更新履歴 ログではない ) の MaxAge パラメータと関連づけられています。これらの 2 つの パラメータのうち、短いほうの設定が、2 つのサーバー間のレプリケーションが 無効になった、またはダウンした場合でも正常な状態に復元できる最長期間を決 定します。ほとんどの場合には、デフォルトの 7 日間が適当です。

7. 「了解」をクリックして、このレプリカの詳細設定を保存します。

# <span id="page-343-0"></span>レプリケーションアグリーメントの作成

レプリケーションアグリーメントはサプライヤ側に設定されるパラメータセットで、 更新をどのようにコンシューマに送信するかを制御します。コンシューマに更新を送 信するサプライヤレプリカには、レプリケーションアグリーメントを作成する必要が あります。レプリケーションアグリーメントは、レプリケーションメカニズムを使用 して更新するすべてのコンシューマに 1 つずつ作成する必要があります。

レプリケーションアグリーメントを作成する順序は、次のとおりです。

- 1. マルチマスターセットのマスターの間 ( レプリケートするサフィックスのオリジ ナルコピーを含むマスターを最初に作成 )。
- 2. マスターと、レプリケーションにハブを使わない専用コンシューマの間。
- 3. マスターとハブレプリカの間。
- 4. ハブレプリカと、ハブを使うコンシューマの間。

たとえば 330 [ページの図](#page-329-0) 8-3 は、2 つのマスターと 3 つの専用コンシューマのレプリ ケーショントポロジを持つマルチマスターレプリケーションを示しています。この場 合、次の順序で 8 つのレプリケーションアグリーメントを作成します。

- 1つのマスターともう一方のマスターの間。
- もう一方のマスターと最初のマスターの間。
- 1つのマスターと3つの専用コンシューマの間。
- もう一方のマスターと 3 つの専用コンシューマの間。

レプリケーションアグリーメントを作成する手順は、次のとおりです。

1. Directory Server コンソールの最上位の「設定」タブで、「データ」ノードを展開 し、サプライヤサフィックスのノードを展開し、サフィックスの下の「レプリ ケーション」ノードを選択します。

右側のパネルにレプリカのステータス情報が表示されます。

- 2. 定義されているレプリケーションアグリーメントの隣の「新規」ボタンをクリッ クします。
- 3. 「レプリケーションアグリーメント」ダイアログが表示されるので、コンシューマ レプリカを含む既存のサーバーをメニューから選択するか、「その他」ボタンをク リックして新たに定義します。

「その他」ボタンをクリックしたときは、コンシューマサーバーの完全修飾名と LDAP ポート番号を入力します。そのポートで SSL を使用しているときは、セ キュリティ保護されたポートのチェックボックスを選択し、安全な接続によるレ プリケーションの更新を有効にします。

4. コンシューマサーバー上のレプリケーションマネージャーエントリの DN とパス ワードを入力します。デフォルトでは、デフォルトレプリケーションマネー ジャーの DN が指定されます。

セキュリティ保護されたポートを持つコンシューマを選択したときは、「オプショ ン」ボタンをクリックして、「DN」フィールドの内容が示す意味を指定できます。 パスワードを使った接続では、サプライヤは簡単な認証と、暗号化された SSL 接 続を経由する通信を利用します。証明書を使った接続では、「DN」フィールドの 内容は証明書を含むエントリの DN を意味し、パスワードは必要ありません。

- 5. 必要に応じて、このアグリーメントの説明文を入力します。コンシューマサー バーの名前とポート番号、説明文は、このマスターレプリカのレプリケーション アグリーメントリストに表示されます。
- 6. 設定が完了したら「了解」をクリックします。設定した接続パラメータをテスト するかどうかを確認するダイアログが表示されます。
- 7 指定したレプリケーションマネージャーとパスワードを使用して指定のサーバー とポート番号への接続をテストするときは、「はい」をクリックします。接続に失 敗した場合でも、そのアグリーメントを使う設定を維持できます。これは、たと えばパラメータに問題はないが、サーバーがオフラインである場合などに有効で す。

設定が完了すると、このマスターレプリカのレプリケーションアグリーメントリ ストにアグリーメントが表示されるようになります。

レプリケーションアグリーメントを編集して、コンシューマサーバー上のレプリケー ションマネージャーの DN とパスワードをあとから変更できます。

- 1. リストからレプリケーションアグリーメントを選択し、「編集」ボタンをクリック します。
- 2. 「レプリケーションアグリーメント」ダイアログで、「接続」タブを選びます。
- 3. コンシューマサーバー上のレプリケーションマネージャーの DN またはパスワー ドを編集します。
- 4. 必要に応じて、このアグリーメントの説明文を編集します。
- 5. 「了解」をクリックして新しい設定を保存し、このコンシューマに更新を送信する と、ただちにそのアグリーメントが使用されます。

その他のタブの設定パラメータについては、348 [ページの「部分レプリケーショ](#page-347-0) [ンの有効化」](#page-347-0)と 362 ページの「WAN [を経由するレプリケーション」](#page-361-0)を参照して ください。

6. 必要なレプリケーションアグリーメントを作成したら、このサフィックスの部分 レプリケーションを設定し、レプリカをただちに初期化することもできます。詳 細は、350 [ページの「レプリカの初期化」を](#page-349-0)参照してください。

注 レプリケーションがすでに機能しているときにマスター上のポート番号を 変更しても、サーバーを初期化し直す必要はありません。ただし、古いア ドレス (host:oldport) を指している古いレプリケーションアグリーメント は使用できなくなります。ポートの変更前と同じようにレプリケーション を続ける場合は、新しいアドレス (host:newport) を持つ新しいアグリーメ ントによってレプリケーションアグリーメントを置き換える必要がありま す。

# <span id="page-345-0"></span>部分レプリケーションの設定

デフォルトでは、レプリケートされるサフィックスに含まれるすべてのエントリがコ ンシューマレプリカにコピーされます。部分レプリケーション機能を使うことで、レ プリケーション時にコピーの対象に含める、またはコピーの対象から除外する属性の サブセットを指定できます。部分レプリケーションはレプリケーションアグリーメン トに設定されるので、マスターのコンシューマレプリカごとに属性セットを定義でき ます。これにより、配信するデータを制御し、レプリケーションの帯域幅とコン シューマリソースをより効率的に利用できます。

たとえば、photo、jpegPhoto、audio のように一般に値が大きい属性のレプリケー ションを除外することで、レプリケーションの帯域幅を節約できます。この場合、コ ンシューマではこれらの属性を利用できなくなります。また、認証に必要な uid 属性 と userpassword 属性だけをコンシューマサーバーにレプリケートすることもできま す。

### 部分レプリケーションに関する注意点

属性の部分的なセットを有効化または変更するには、コンシューマレプリカを初期化 し直す必要があります。このため、配備前に部分レプリケーションの必要性を検討し、 レプリケーションを初期化する前に属性セットを設定しておく必要があります。

ACI、ロール、CoS などの複雑な機能が特定の属性に依存する小規模な属性セットを レプリケートするときは、慎重な対応が必要です。ACI、ロール、CoS の各メカニズ ムの指定子やフィルタで参照されるその他の属性がレプリケートされない場合、デー タのセキュリティが損なわれたり、検索時に異なる属性セットが返されることがあり ます。レプリケーションの対象に含める属性のリストを管理するよりも、除外する属 性のリストを管理する方法が安全であり、人的なミスも少なくなります。

レプリケートするすべてのエントリがスキーマに準拠しない属性セットをレプリケー トするときは、コンシューマサーバーのスキーマチェックを無効にする必要がありま す。スキーマに準拠しないエントリをレプリケートしても、レプリケーションメカニ ズムはコンシューマ上でのスキーマチェックを行わないため、エラーは発生しません。 しかし、スキーマに準拠しないエントリがコンシューマに含まれるようになるので、 クライアントにとって一貫した状態にする必要があるためスキーマチェックを無効に する必要があります。

部分レプリケーションは、ハブと専用コンシューマに関連するマスターレプリカのレ プリケーションアグリーメントに設定します。マルチマスターレプリケーション環境 の 2 つのマスターレプリカ間での部分レプリケーションは設定できません。また、複 数のマスターが同じレプリカとの間でレプリケーションアグリーメントを持つ場合、 同じ属性セットをレプリケートするようにすべてのアグリーメントを設定する必要が あります。

Directory Server 5.2 の部分レプリケーション機能は、Directory Server の従来のバー ジョンとの逆互換性を持ちません。部分レプリケーションアグリーメントを設定する ときは、マスターレプリカとコンシューマレプリカの両方が Directory Server バー ジョン 5.2 のインスタンス上に存在する必要があります。

### <span id="page-346-0"></span>属性セットの定義

属性セットは、部分レプリケーションがレプリカで有効になった場合にレプリケート される属性のリストで、リストに含まれない属性はレプリケートされません。マス ターサーバーには任意の数の属性セットを設定することができ、その属性セットのい ずれかをレプリケーションアグリーメントに関連づけます。

- 1. Directory Server コンソールの最上位の「設定」タブで「データ」ノードを選び、 右側のパネルで「レプリケーション」タブを選びます。
- 2. 「レプリケーション」タブの下部にある「レプリケートされた属性のセットを管 理」ボタンをクリックします。このボタンを表示するには、スクロールが必要な こともあります。
- 3. 「追加」をクリックして新しい属性セットを定義するか、リストから既存の属性 セットを選び、「編集」をクリックして内容を変更します。「属性セット」ダイア ログが表示されるので、レプリケートする列のチェックボックスを使用して属性 をセットに加えたり、セットから除外したりします。名前の隣にチェックマーク が表示された属性がレプリケートされます。

デフォルトでは、すべての属性が選択されています。レプリケートを避ける具体 的な理由のある属性だけの選択を解除することをお勧めします。最初から設定し 直すときは、「すべてをチェック」ボタンをクリックすると、すべての属性が選択 されます。多数の属性の選択を解除した場合、Directory Server は選択が解除され た属性以外のすべての属性をレプリケートします。あとから新しい属性をスキー マに定義し、レプリケートされたエントリでそれを使用する場合、属性セットを 編集して選択を解除するまで、これらの新しい属性はレプリケートされます。

「チェックしない」ボタンをクリックすると、すべての属性の選択が解除されるの で、セットに含める属性 ( レプリケートする属性 ) だけを選択できます。「チェッ クしない」ボタンをクリックしてから属性セットを定義した場合、選択した属性 だけがレプリケートされます。あとから新しい属性をスキーマに定義し、レプリ ケートされたエントリでそれを使用する場合、属性セットを編集してその属性を 選択するまで、これらの新しい属性はレプリケートされません。

注 objectClass、nsUniqueId、nsDS50ruv の各属性と RDN ネーミング 属性は、属性セットの定義に関係なくレプリケートされます。これは、 objectClass 属性とネーミング属性は LDAP の修正に必要であり、 nsUniqueId 属性と nsDS50ruv 属性はレプリケーションを正常に行うた めに必要なためです。

> ACI 属性をレプリケーションの対象から除外すると、コンシューマレプリ カでのアクセス制御に影響が生じます。userPassword 属性を除外した場 合、コンシューマレプリカにアクセスするすべてのユーザーを認証できな くなります。

- 4. 必要に応じて、属性セットの説明文を入力または変更します。この文章は、この セットを使用するレプリケーションアグリーメントの編集時に、定義されている セットとともにリスト表示されます。説明文を入力しない場合、含まれるか、除 外される属性に基づいてサーバーが説明を自動的に生成します。
- 5. 処理が終了したら、「保存」をクリックします。

### <span id="page-347-0"></span>部分レプリケーションの有効化

部分レプリケーションは、既存のレプリケーションアグリーメントだけで有効にでき ます。

- 1. 344 [ページの「レプリケーションアグリーメントの作成」の](#page-343-0)説明に従ってレプリ ケーションアグリーメントを作成するか、すでに定義されているアグリーメント を選択して変更します。
- 2. 368 [ページの「レプリケーションアグリーメントの無効化」](#page-367-0)の説明に従って、レ プリケーションアグリーメントを無効にします。部分レプリケーションの設定を 変更するときは、アグリーメントを無効にする必要があります。
- 3. 無効にしたアグリーメントを選び、「編集」をクリックします。「レプリケーショ ンアグリーメント」ダイアログが表示されるので、「レプリケートされた属性」タ ブを選びます。
- 4. 「属性のセットのみレプリケート」チェックボックスを選びます。
- 5. ドロップダウンリストから既存の属性セットを選ぶか、「新規」をクリックし、 347 [ページの「属性セットの定義」の](#page-346-0)説明に従って新しい属性セットを定義しま す。「レプリケートされた属性のセットを管理」をクリックして既存のセットの定 義を表示し、それを編集することもできます。

部分レプリケーションでは、レプリケーションアグリーメントに関連づけること ができる属性セットは1つだけです。このセットには、レプリケートする属性だ けで構成されたリストを含める必要があります。

- 6. 属性セットを選んだら、「了解」をクリックします。部分レプリケーションの設定 を変更したため、コンシューマレプリカを初期化し直す必要があることを示す メッセージが表示されます。「了解」をクリックすると、メッセージは消えます。
- 7. 「有効」をクリックして、レプリケーションアグリーメントを有効な状態に戻しま す。
- 8. レプリケートする属性によっては、コンシューマサーバーで実行されるスキーマ チェックを無効にする必要があります。
- 9. 他のマスターがこのレプリカとの間にレプリケーションアグリーメントを持つ場 合、そのすべてにおいて同じ手順を繰り返し、同じ属性セットによる部分レプリ ケーションを有効にする必要があります。
- 10. 次に、コンシューマレプリカを初期化するか、すでにレプリケートされていた場 合は再初期化します。次[の「レプリカの初期化」](#page-349-0)を参照してください。

# <span id="page-349-0"></span>レプリカの初期化

レプリケーションアグリーメントを作成したら、レプリケーションを実際に開始する 前にコンシューマレプリカを初期化する必要があります。初期化時は、サプライヤレ プリカからコンシューマレプリカにデータが物理的にコピーされます。

特定のエラーが発生した場合、または設定を変更した場合は、レプリカを初期化し直 す必要があります。初期化し直したときは、コンシューマ側のレプリケートされたサ フィックスは削除され、マスター側のサフィックスの内容に置き換えられます。これ により、レプリカの同期が確保され、レプリケーションの更新が再開されます。また、 ここで説明するどの方法で初期化を行なっても、コンシューマレプリカのインデック スは自動的にふたたび作成されるため、クライアントからの読み取り要求にもただち に正しく対応できます。

### 初期化のタイミング

レプリカの初期化は、関連する両方のレプリカの設定が完了したあとで、レプリケー ションを開始する前に行う必要があります。サフィックスに含まれるデータ全体がコ ンシューマにコピーされると、サプライヤはコンシューマに対する更新処理を開始し ます。

通常の運用では、コンシューマを初期化し直す必要はありません。しかし、何らかの 理由で 1 つのマスターレプリカをバックアップから復元した場合、そのレプリカが更 新するすべてのレプリカを初期化し直す必要があります。マルチマスターレプリケー ションでは、他のマスターによって更新されたコンシューマであれば、初期化し直す 必要がない場合もあります。

コンソールを使用してレプリカをオンラインで初期化するか、コマンド行を使用して 手動で初期化できます。コンソールを使ったオンライン初期化は、少数のコンシュー マを初期化する場合に便利です。レプリケーションアグリーメントからレプリカを直 接オンラインで初期化できます。ただし、この方法ではレプリカは 1 つずつ初期化さ れるため、多数のレプリカを処理する場合には適していません。コマンド行を使った 手動による初期化は、1 つの LDIF ファイルから多数のコンシューマを同時に初期化で きるので、多数のコンシューマを初期化する場合に効果的です。

最後に、経験が豊富な管理者であれば、バイナリコピー機能を利用することで、マス ターレプリカまたはコンシューマレプリカのクローンを作成できます。この機能には ある種の制限が適用されるため、処理時間の短縮を見込めるのは、たとえば百万件単 位のエントリを含むレプリカなど、大容量のデータベースファイルを持つレプリカだ けです。

#### マルチマスターレプリケーションにおけるレプリカの初期化

マルチマスターレプリケーションの場合、次の順序でレプリカを初期化する必要があ ります。

- 1. 1 つのマスターが、レプリケーション対象の完全なデータセットを保持している ことを確認します。その他の各マスターのレプリカを初期化するには、このマス ターを使います。
- 2. それぞれのマスターから (354 [ページの「オンラインでのレプリカ初期化の実行」](#page-353-0) を参照 )、またはいずれかのマスターの LDIF ファイルから (355 [ページの「](#page-354-0)LDIF [ファイルへのレプリカのエクスポート」](#page-354-0)を参照 ) コンシューマレプリカを初期化 します。

#### カスケード型レプリケーションでのレプリカの初期化

カスケード型レプリケーションの場合、常に次の順序でレプリカを初期化する必要が あります。

- 1. マルチマスターレプリケーションとの組み合わせでは、1 つのマスターが、レプ リケーション対象の完全なデータセットを保持していることを確認します。その 他の各マスターのレプリカを初期化するには、このマスターを使います。
- 2. それぞれのマスターレプリカから、最初の階層のハブレプリカに属するレプリカ を初期化します。
- 3. ハブの構成が複数の階層に分かれている場合、各階層を上から順に初期化してい きます。
- 4. 最後の階層のハブレプリカから専用コンシューマのレプリカを初期化します。

### <span id="page-350-0"></span>マルチマスター初期化後のマスター間の一致

マルチマスターレプリケーションでは、あるマスターの初期化中に他のマスターが変 更を処理することもあります。このため、初期化が完了した時点で、新しいマスター は初期化データに含まれていなかった新しい更新を受け取る必要があります。初期化 には時間がかかるため、その間に発生する未適用の更新の数も問題となります。

これらの未適用更新が適用されるように、新たに初期化されたマスターは、初期化後、 クライアント側からの操作に対して自動的に読み取り専用モードに設定されます。( こ れは、コマンド行から LDIF ファイルを使用して初期化した場合か、バックアップを使 用してバイナリコピーを実行した場合のみに当てはまる ) これは Directory Server 5.2 の新機能です。

したがって、マルチマスター設定の初期化後のマスターは、レプリケーションの更新 を処理し、クライアントからの読み取り操作を受け付けますが、すべての書き込み操 作に対してはリフェラルを返します。リフェラルは、342 [ページの「マルチマスター](#page-341-0) [の詳細設定」](#page-341-0)で説明されている手順に従って定義できます。マスターのモードは、次 の場合に読み書きモードに変わります。

• ds5BeginReplicaAcceptUpdates 設定属性を start に設定し、更新の受け付け を明示的に可能にします。更新の受け付けを有効にする前に、新しいマスターレ プリカの内容が他のマスターと一致していることを確認する必要があります。確 認には、Directory Server コンソールのレプリケーション設定パネル、またはコマ ンド行 ( 後述する手順を参照 ) を使います。

更新の受け付けを有効にする前に、新しいマスターが他のマスターと完全に同期 していることを確認できるので、新たに初期化されたマスターの更新を有効にす る方法としては、手動による処理をお勧めします。

• 事前に ds5referralDelayAfterInit 属性が設定されている場合、所定の時間 が経過したあとにマスターレプリカは自動的に読み書きモードに切り替わります。 この属性は、サーバー情報のマスターレプリカごとに設定できます。

この属性を設定するときは、初期化後に新しいマスターレプリカが内容を他のマ スターと一致するために必要な時間を考慮する必要があります。この処理に要す る時間は、予定される初期化の規模と所要時間、およびその他のマスターで並行 して行われる更新の頻度によって異なります。初期化後、マスターが更新をレプ リケートしている最中に新たな更新を受け付けた場合、予期せぬエラーが発生す ることがあります。レプリケーションエラーが発生したときは、『Directory Server Administration Reference』のエラー参照を参照してください。

注 この新しい対応方法によってマスターレプリカがリフェラルを送信する場 合、書き込み処理を待機しているクライアントのホップ回数が、制限回数 に達してしまうことも考えられます。利用可能なマスターにアクセスでき るように、クライアントのホップ制限の設定を変更する必要があるかもし れません。すべてのマスターレプリカを初期化または再初期化するときは、 どのレプリカもクライアントからの更新を受け付けられないため、すべて の書き込み処理が失敗します。

> サーバーの応答を最大化するには、いかなる場合も初期化したマスターを 注意深く監視し、リフェラルの属性を適切に設定する必要があります。

#### コンソールによる更新の受け付けを開始する

マルチマスターレプリカの初期化後に、更新の受け付けを明示的に開始する手順は、 次のとおりです。

1. Directory Server コンソールの最上位の「設定」タブで、「データ」ノードを展開 し、レプリケートされたサフィックスのノードを展開し、サフィックスの下の 「レプリケーション」ノードを選択します。

レプリカが初期化され、現時点では更新処理に対してリフェラルを返しているこ とを示すメッセージが右側のパネルに表示されます。自動的なリフェラル遅延が 有効であることを示すメッセージが表示される場合でも、この手順を使用して自 動遅延の代わりに受け付けの開始を明示的に指定できます。

- 2. insync ツールを使用して、レプリカの状態が他のすべてのマスターと一致して いることを確認します。すべてのサーバーで変更の遅れがゼロである場合、また はそのレプリカに適用する更新がなかった場合(遅れが-1となる場合)は、すべ てのレプリカが同期しています。詳細については、『Directory Server Administration Reference』を参照してください。
- 3. メッセージの右にあるボタンをクリックして、ただちに更新の受け付けを開始し ます。

#### コマンド行による更新の受け付けを開始する

マルチマスターレプリカの初期化プロセスを自動化するスクリプトで、次のコマンド を実行することができます。このコマンドは、マスターレプリカ間の一致を確認し、 更新の受け付けを明示的に有効にします。

- 1. insync ツールを使用して、レプリカの状態が他のすべてのマスターと一致して いることを確認します。すべてのサーバーで変更の遅れがゼロである場合、また はそのレプリカに適用する更新がなかった場合 ( 遅れが -1 となる場合 ) は、すべ てのレプリカが同期しています。詳細については、『Directory Server Administration Reference』を参照してください。
- 2. 次のコマンドを使用して ds5BeginReplicaAcceptUpdates 設定属性を変更しま す。

ldapmodify -h *host* -p *port* -D "cn=Directory Manager" -w *password* dn: cn=replica, cn=*suffixName*, cn=mapping tree, cn=config changetype: modify add: ds5BeginReplicaAcceptUpdates ds5BeginReplicaAcceptUpdates: start  $^{\wedge}$ D

レプリカの初期化が完了すると ds5BeginReplicaAcceptUpdates は自動的に削除さ れるので、次回の初期化後は更新処理の受け付けは拒否されます。

#### 自動リフェラル遅延を設定する

ds5ReferralDelayAfterInit 設定属性は、初期化後に何秒間レプリカがリフェラル を返すかを決定します。この時間が経過すると、レプリカは自動的にクライアントか らの更新処理を受け付けるようになります。この属性は各レプリカに固有の設定です。 351 [ページの「マルチマスター初期化後のマスター間の一致」で](#page-350-0)説明されている条件 に基づいて値を設定してください。

この属性の値の変更は、初期化され、まだ更新を受け付けていないレプリカにダイナ ミックに適用されます。この値を変更することで、遅延時間を延長または縮小できま す。遅延時間が経過し、レプリカが更新処理の受け付けを開始したあとに属性の設定 を変更しても、レプリカは影響を受けません。

この属性のデフォルト値は -1 で、レプリカは無期限に更新処理を拒否します。この 場合、遅延時間を設定することで、初期化からこの時間が経過した時点で自動的に更 新処理を許可できます。すでに経過している時間を遅延時間に設定すると、レプリカ は更新をただちに受け付けます。

1. ds5ReferralDelayAfterInit 属性に次のコマンドを設定します。

```
ldapmodify -h host -p port -D "cn=Directory Manager" -w password
dn: cn=replica, cn=suffixName, cn=mapping tree, cn=config
changetype: modify
replace: ds5ReferralDelayAfterInit
ds5ReferralDelayAfterInit: seconds
^{\wedge}D
```
### コンソールによるレプリカの初期化

コンソールを使ったオンラインでのレプリカの初期化は、コンシューマの初期化と再 初期化でもっとも簡単な方法です。ただし、多数のエントリ (100 ~ 200 万 ) を初期化 する場合、処理に時間がかかるため、コマンド行を使用した手動によるコンシューマ の初期化の方が効果的なこともあります。詳細については、355 [ページの「コマンド](#page-354-1) [行によるレプリカの初期化」を](#page-354-1)参照してください。

コンソールを使用してコンシューマレプリカを初期化している最中は、レプリカに対 するすべての処理 ( 検索を含む ) は初期化のプロセスが完了するまでマスターサー バーを参照します。

Directory Server コンソールを使った場合、部分レプリケーションが設定されたレプリ カの初期化は透過的に行われます。初期化時に、選択されている属性だけがコン シューマに送られます。

#### <span id="page-353-0"></span>オンラインでのレプリカ初期化の実行

コンソールを使用してレプリカを初期化または再初期化する手順は、次のとおりです。

1. Directory Server コンソールの最上位の「設定」タブで、「データ」ノードを展開 し、マスターレプリカサフィックスのノードを展開し、サフィックスの下の「レ プリケーション」ノードを選択します。

右側のパネルにレプリカのステータス情報が表示されます。

2. 定義されているレプリケーションアグリーメントのリストから、初期化するコン シューマに対応するアグリーメントを選び、「アクション」>「リモートレプリカ を初期化」の順にクリックします。

コンシューマ上のレプリカに格納されている情報がすべて削除されるという確認 メッセージが表示されます。

3. 確認ボックスで「はい」をクリックします。

オンラインコンシューマの初期化がただちに開始されます。レプリケーションア グリーメントのアイコンが赤いギアとなり、初期化プロセスの状態を示します。

4. 「再表示」>「ただちに再表示」の順にクリックするか、「再表示」>「継続して再 表示」の順にクリックして、コンシューマ初期化の状態を監視します。

強調表示されているアグリーメントに関するメッセージが、リストの下のテキス トボックスに表示されます。

レプリケーションおよび初期化の状態の監視については、385 [ページの「レプリケー](#page-384-0) [ション状態の監視」を](#page-384-0)参照してください。

## <span id="page-354-1"></span>コマンド行によるレプリカの初期化

コマンド行を使用して手動でレプリカを初期化する方法は、多数のエントリのレプリ ケーションが必要な配備で、コンシューマを初期化するにはもっとも速い方法です。 パフォーマンス上の制約からオンラインプロセスが適切でないと判断する場合は、手 動プロセスを使用してください。ただし、手動によるコンシューマの初期化は、オン ラインでのコンシューマ初期化と比べてプロセスが複雑です。レプリカを初期化する 前に、レプリケーションアグリーメントを必ず設定してください。

レプリカを手動で初期化または再初期化するには、まず、オリジナルのサフィックス データのコピーを LDIF ファイルにエクスポートします。部分レプリカを初期化する ときは、ファイルをフィルタリングして、レプリケートされる属性だけを確保する必 要があります。次に、そのファイルをすべてのコンシューマサーバーに転送し、それ をインポートします。マルチマスターレプリケーションの配備では、オリジナルマス ターからエクスポートした LDIF ファイルを使用して他のマスターとコンシューマの 両方を初期化できます。カスケード型のレプリケーションでは、同じファイルを使用 してハブレプリカとそのコンシューマを初期化できます。

どの場合にも、設定が完了しているマスターレプリカからエクスポートした LDIF ファイルから開始する必要があります。これ以外の任意の LDIF ファイルにはレプリ ケーションデータが含まれないため、これを使用してすべてのレプリカを初期化する ことはできません。最初に LDIF ファイルをマスターレプリカにインポートし、次の 手順でそれをエクスポートする必要があります。

#### <span id="page-354-0"></span>LDIF ファイルへのレプリカのエクスポート

レプリカの内容を LDIF ファイルに格納するには、db2ldif -r コマンドまたは db2ldif-task -r コマンドを使います。詳細については、196 [ページの「コマンド行](#page-195-0) からの LDIF [へのエクスポート」を](#page-195-0)参照してください。これらのコマンドを使用して レプリカをエクスポートするときは、-r オプションを指定する必要があります。

次の例は、dc=example,dc=com レプリカ全体を example\_master.ldif というファ イルにエクスポートします。

- # /usr/sbin/directoryserver -s example stop
- # /usr/sbin/directoryserver db2ldif -r -s "dc=example,dc=com" \ -a /var/ds5/slapd-*serverID*/ldif/example\_master.ldif
- # /usr/sbin/directoryserver -s example start

次に、必要に応じて LDIF ファイルをフィルタリングし、それをコンシューマホスト に転送して、コンシューマレプリカを初期化します。

#### 部分レプリケーションのための LDIF ファイルのフィルタリング

部分レプリケーションを設定したときは、エクスポートした LDIF ファイルをコン シューマサーバーにコピーする前に、不要な属性をフィルタリングする必要がありま す。この処理を行うために、Directory Server には fildif というツールが用意されて います。このツールは、指定した LDIF ファイルをフィルタリングし、レプリケー ションアグリーメントに定義されている属性セットが許可する属性だけを残します。

このツールはサーバーの設定を読み取り、属性セットの定義を決定します。設定ファ イルの読み取りが必要になるため、fildif ツールをルートとして実行するか、プロ セスおよびファイルを所有するユーザーとして実行する必要があります (nsslapd-localuser 属性によって指定 )。たとえば、次のコマンドは、前の例で dc=example,dc=com サフィックスからエクスポートされたファイルをフィルタリン グします。

# CAMUS=/var/opt/mps/serverroot/slapd-camus # /var/opt/mps/serverroot/shared/bin/fildif \ -i \$CAMUS/ldif/example master.ldif \} -o \$CAMUS/ldif/filtered.ldif -c \$CAMUS/config/dse.ldif \ -b "cn=rousseau.example.com:389, cn=replica, \ cn=\"dc=example,dc=com\", cn=mapping tree, cn=config"

-i オプションと -o オプションは、それぞれ入力ファイルと出力ファイルです。-c オ プションは、レプリケーションアグリーメントと属性セットの定義を含む設定ファイ ルです。サーバーは、cn=config エントリの内容を dse.ldif ファイルに格納しま す。レプリケーションアグリーメントと属性セットもこれに含まれます。

-b オプションは、部分レプリケーションが定義されているレプリケーションアグリー メントの DN です。このエントリを見つけるには、Directory Server コンソールで Directory Manager として cn=config サフィックスを参照します。サフィックスの cn=replica エントリの下のエントリを選び、メニューから「編集」>「DN のコ ピー」の順に選んで、この DN をクリップボードにコピーします。コマンドを入力す るときは、この情報を使います。

fildif ツールの完全なコマンド行構文は、『Directory Server Man Page Reference』 を参照してください。

fildif ツールを使用して作成した filtered.ldif ファイルを使用して、このレプリ ケーションアグリーメントの対象となるコンシューマを初期化できます。ファイルを コンシューマサーバーに転送し、次に説明する手順に従ってインポートします。

#### コンシューマレプリカへの LDIF ファイルのインポート

マスターレプリカの内容が含まれている LDIF ファイルをコンシューマレプリカにイ ンポートするには、Directory Server コンソールのインポート機能を使用するか、 directoryserver ldif2db コマンドまたは directoryserver ldif2db-task コマ ンドを使用します。その他すべてのインポート処理と同様に、インポートを行うには、 Directory Manager のバインド DN とパスワードをコマンドに指定する必要がありま す。これらのインポート方法については、190 [ページの「コマンド行からの](#page-189-0) LDIF のイ [ンポート」を](#page-189-0)参照してください。

次の例は、LDIF ファイルをインポートして、dc=example,dc=com コンシューマレプ リカを初期化する方法を示しています。

- # /usr/sbin/directoryserver -s example stop
- # /usr/sbin/directoryserver ldif2db -s "dc=example,dc=com" \ -i example\_master.ldif
- # /usr/sbin/directoryserver -s example start

ldif2db-task コマンドを使う場合、事前にサーバーを停止する必要はありません。詳 細については、『Directory Server Man Page Reference』を参照してください。

## バイナリコピーによるレプリカの初期化

バイナリコピー機能は、1 つのサーバーのバイナリバックアップファイルを使用して、 別のサーバー上の同じディレクトリの内容を復元することで、サーバー全体のクロー ンを作成します。この高度な機能では、Directory Server 上のデータベースファイルと の間で情報をやり取りします。この機能は、経験が豊富な管理者以外は使用しないで ください。

#### <span id="page-356-0"></span>バイナリコピーの制限

バイナリコピー機能は、あるマシンから別のマシンにデータベースファイルを移動す るため、次の制限が厳密に適用されます。

● 両方のマシンが同じハードウェア、同じオペレーティングシステム (サービス パックやパッチも含む)を使用している必要があります。

- 両方のマシンに同じバージョンの Directory Server ( バイナリ形式 (32 ビットまた は64 ビット)、サービスパック、パッチも含まれる) がインストールされている 必要があります。
- 両方のサーバーは、同じサフィックスに分岐する同じディレクトリツリーを持つ 必要があります。すべてのサフィックスのデータベースファイルを一度にコピー する必要があります。サフィックスを個別にコピーすることはできません。
- 両方のサーバーの各サフィックスには、同じインデックス (VLV ( 仮想リスト表示 ) インデックスも含む ) が設定されている必要があります。サフィックスのデータ ベースの名前を同じにする必要があります。
- コピーする Directory Server には o=NetscapeRoot サフィックスを含めることは できません。つまり、Directory Server を 管理サーバー の設定ディレクトリにす ることはできません。
- 各サーバーでは、同じサフィックスがレプリカとして設定されている必要があり、 両方のサーバーでレプリカに同じ役割 ( マスター、ハブ、コンシューマ ) が設定さ れている必要があります。部分レプリケーションが設定されている場合は、すべ てのサーバーが同じように設定されている必要があります。
- どちらのサーバーでも、属性の暗号化は使用できません。
- 属性値の一意性プラグインが有効な場合は、両方のサーバーで同じ設定にします。 また、次に説明する手順で、新しいコピーを設定し直す必要があります。

上の条件を満たす環境では、別のマスターサーバーのバイナリコピーからマスターを 初期化または再初期化したり、別のコンシューマサーバーのバイナリコピーからコン シューマを初期化または再初期化したりできます。次の 2 つの手順は、バイナリコ ピーの実行方法を示しています。一つはサーバーを停止せずに行う方法で、もう一つ はディスクスペースの消費を最小限に抑える方法です。

#### <span id="page-357-0"></span>サーバーの停止を必要としないバイナリコピー

次の手順は、通常のバックアップ機能を使用してサーバーのデータベースファイルの コピーを作成するので、バイナリコピーを実行するときは、この方法をお勧めします。 通常のバックアップを実行することで、サーバーを停止しなくても、すべてのデータ ベースファイルを一定の状態に維持できます。

ただし、この手順には注意を要する制限があります。バックアップと復元の処理に よって、同じマシンにデータベースファイルのコピーが作成されるため、各マシンで これらのファイルが占有するディスクスペースの容量が 2 倍になります。また、これ らのファイルに対する実際のコピー処理は、ディレクトリに G バイト単位のデータが 含まれる場合、時間がかかります。ディスクスペースが限られていたり、データベー スファイルのサイズが極端に大きい場合の対応については、359 [ページの「ディスク](#page-358-0) [スペースの消費量を最小限に抑えるバイナリコピー」](#page-358-0)を参照してください。

- 1. 新しいレプリカのターゲットマシンに Directory Server をインストールし、必要 に応じてサーバーの新しいインスタンスを作成します。次に、357 [ページの「バ](#page-356-0) [イナリコピーの制限」](#page-356-0)に従ってインスタンスを設定します。
- 2. このレプリカに関連するレプリケーショントポロジにすべてのレプリケーション アグリーメントを作成します。これには、サプライヤからこのレプリカへのアグ リーメントも含まれ、専用コンシューマ以外では、このレプリカから各コン シューマへのアグリーメントも含まれます。
- 3. 初期化するレプリカと同じ種類 (マスター、ハブ、コンシューマのいずれか)の、 完全に設定され、初期化されたレプリカを選択し、198 [ページの「コンソールを](#page-197-0) [使用したサーバーのバックアップ」](#page-197-0)の手順に従って通常のバックアップ処理を行 います。
- 4. バックアップディレクトリからターゲットマシンのディレクトリにファイルをコ ピーまたは転送します。この操作には、ftp コマンドなどを使います。
- 5. 200 [ページの「バックアップからのデータの復元」](#page-199-0)の手順に従って、ファイルを ターゲットサーバーにロードします。
- 6. マルチマスターレプリケーションの新しいマスターを初期化したときは、[351](#page-350-0) [ページの「マルチマスター初期化後のマスター間の一致」](#page-350-0)の手順に従って、新し いレプリカがクライアントからの更新処理を受け付けるように設定します。

#### <span id="page-358-0"></span>ディスクスペースの消費量を最小限に抑えるバイナリコピー

次の手順では、データベースファイルのバックアップコピーを作成しないため、ディ スクスペースの消費が少なく、処理に要する時間も少なくなります。ただし、データ ベースファイルを一貫した状態に保つため、クローン作成の対象となるサーバーを停 止する必要があります。

- **警告** マルチマスターレプリケーションにすでに組み込まれているマスターの再 初期化に、この手順を使うことはできません。この手順を利用できるのは、 コンシューマサーバーの再初期化、または新しいマスターサーバーの初期 化だけです。既存のマスターレプリカを再初期化するときは、オンライン による初期化を行い、LDIF ファイルをインポートするか、358 [ページの](#page-357-0) [「サーバーの停止を必要としないバイナリコピー」](#page-357-0)の手順を実行します。
- 1. 新しいレプリカのターゲットマシンに Directory Server をインストールし、必要 に応じてサーバーの新しいインスタンスを作成します。次に、357 [ページの「バ](#page-356-0) [イナリコピーの制限」](#page-356-0)に従ってインスタンスを設定します。
- 2. このレプリカに関連するレプリケーショントポロジにすべてのレプリケーション アグリーメントを作成します。これには、サプライヤからこのレプリカへのアグ リーメントも含まれ、専用コンシューマ以外では、このレプリカから各コン シューマへのアグリーメントも含まれます。
- 3. 35 ページの「[Directory Server](#page-34-0) の起動と停止」の説明に従って、初期化または再 初期化するサーバーを停止します。
- 4. 初期化するレプリカと同じ種類(マスター、ハブ、コンシューマのいずれか)の、 完全に設定され、初期化されたレプリカを選択し、このサーバーも停止します。 マルチマスター設定に組み込まれているマスターレプリカのクローンを作成する ときは、それを停止する前に、その他のマスターから最新のすべての変更が完全 に反映されていることを確認する必要があります。
- 5. トランザクションログ、更新履歴ログ、地域ファイル (\_\_db.xxx ファイル ) など、 すべてのデータベースファイルをターゲットサーバーから削除します。ファイル の位置を変更していないかぎり、データベースファイルとトランザクションログ は *ServerRoot*/slapd-*serverID*/db ディレクトリに保存されています。
- 6. トランザクションログを含むすべてのデータベースファイルをソースレプリカマ シンからターゲットマシンにコピーまたは転送します。この処理には、ftp コマ ンドなどを使います。ファイルの位置を変更していないかぎり、データベース ファイルとトランザクションログは *ServerRoot*/slapd-*serverID*/db ディレクトリ に保存されています。

マスターレプリカまたはハブレプリカを初期化するときは、更新履歴ログに記録 されているすべてのファイルもコピーする必要があります。更新履歴ログは、デ フォルトでは *ServerRoot*/slapd-*serverID*/changelog ディレクトリにあります。

7. ソースサーバーとターゲットサーバーの両方を再起動します。

# <span id="page-359-0"></span>参照整合性プラグインの有効化

参照整合性プラグインを使用している場合、すべてのマスターサーバーでそれを有効 にする必要があります。ハブサーバーまたはコンシューマサーバー上のプラグインを 有効にする必要はありません。詳細については、109 [ページの「レプリケーションに](#page-108-0) [おける参照整合性の使用」](#page-108-0)を参照してください。
# SSL を経由するレプリケーション

すべてのレプリケーション操作が SSL 接続を経由するように、レプリケーションに関 連する Directory Server を設定できます。この設定を行う手順は、次のとおりです。

1. サプライヤサーバーとコンシューマサーバーの両方を、SSL を使用するように設 定します。

詳細については、第 11 [章「認証と暗号化の管理」](#page-428-0)を参照してください。

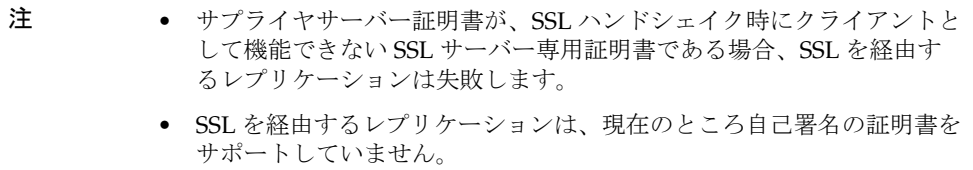

- 2. コンシューマサーバー上のサフィックスにレプリケーションが設定されていない 場合、335 [ページの「コンシューマレプリカの有効化」の](#page-334-0)説明に従って、そのサ フィックスを有効にします。
- 3. 335 [ページの「コンシューマの詳細設定」の](#page-334-1)手順に従って、コンシューマの証明 書エントリの DN を別のレプリケーションマネージャーとして定義します。
- 4. サプライヤサーバー上のサフィックスにレプリケーションが設定されていない場 合、337 [ページの「ハブレプリカの有効化」ま](#page-336-0)たは 341 [ページの「マスターレプ](#page-340-0) [リカの有効化」の](#page-340-0)説明に従って、そのサフィックスを有効にします。
- 5. サプライヤサーバーで新しいレプリケーションアグリーメントを作成し、セキュ リティ保護された SSL ポート上のコンシューマに更新を送信します。詳細な方法 については、344 [ページの「レプリケーションアグリーメントの作成」を](#page-343-0)参照し てください。セキュリティ保護されたポートをコンシューマサーバーに設定し、 パスワードまたは証明書のどちらを使うかについて、SSL オプションを選択しま す。選択した SSL オプションの DN ( レプリケーションマネージャーまたは証明 書)を入力します。

レプリケーションアグリーメントの設定が完了すると、サプライヤはすべてのレプリ ケーション更新メッセージを SSL 経由でコンシューマに送信します。証明書を使用す るオプションを選んだ場合は、証明書が利用されます。SSL のアグリーメント設定を 使用してコンソールからカスタマーの初期化を行う場合も、セキュリティ保護された 接続が使われます。

# <span id="page-361-0"></span>WAN を経由するレプリケーション

Directory Server 5.2 では、広域ネットワーク (WAN) に接続されたマシン間のマルチ マスターレプリケーション (MMR) を含め、あらゆる種類のレプリケーションを行え ます。レプリケーションメカニズムを内部的に見直したことで、応答時間が遅く、帯 域幅の狭いネットワークでも、妥当な遅延でサプライヤサーバーがコンシューマを初 期化、更新できるようになりました。

注 レプリケーションデータの転送率は、使用可能な物理媒体が帯域幅に関し て許可している転送率を常に下回ります。レプリカ間の更新量を使用可能 な帯域幅と物理的に適合させることができない場合、更新負荷が大きく なったときにレプリカ間に差異が生じることを、チューニングによって回 避できなくなります。レプリケーションの遅延と更新パフォーマンスは、 修正頻度、エントリのサイズ、サーバーハードウェア、平均応答時間、平 均帯域幅など、多くの要因に左右されます。利用環境でのレプリケーショ ンについて疑問がある場合は、Sun Professional Service の担当者に連絡し てください。

デフォルトでは、レプリケーションメカニズムの内部パラメータは WAN に合わせて 最適化されています。ただし、前述の要因などが原因でレプリケーションが遅くなる ときは、ウィンドウサイズとグループサイズのパラメータを調節してみてください。 また、ネットワークのピーク時を避けてレプリケーションをスケジュールすることで、 ネットワークの全体的な利用率を高めることができます。最後に、Directory Server は、帯域幅の使用を最適化するためにレプリケーションデータの圧縮に対応していま す。

### ネットワークパラメータの設定

ネットワーク経由でエントリをより効率的に送信するために、レプリケーションメカ ニズムがエントリをグループ化する方法は、次の 2 つのパラメータによって決定され ます。これらのパラメータは、サプライヤとコンシューマがレプリケーション更新 メッセージと、その確認応答を交換する方法に影響します。

● ウィンドウサイズ (デフォルト値は 10): コンシューマからの即時の確認応答なし に送信できる更新メッセージの最大数を表します。

各コンシューマからの確認応答を待機するよりも、短時間に連続して多数のメッ セージを送信する方が効果的です。適切なウィンドウサイズを使用することで、 レプリケーション更新や確認応答の到着を待機するためにレプリカが費やす時間 を排除できます。

コンシューマレプリカがサプライヤよりも遅れている場合、詳細な調整を行う前 に、ウィンドウサイズをデフォルトよりも大きい数字 (100 など ) に設定して、レ プリケーションのパフォーマンスをもう一度確認してみます。レプリケーション の更新頻度が高く、更新間隔が短い場合、LAN 接続されたレプリカでもウィンド ウサイズを大きくすることでパフォーマンスが向上する可能性があります。

● グループサイズ ( デフォルト値は 1): 1 つの更新メッセージに入れることのできる データ修正の最大数を表します。

ネットワーク接続がレプリケーションのボトルネックとなっているように思われ る場合、グループサイズをデフォルトよりも大きい数字 (10 など ) に設定して、レ プリケーションのパフォーマンスをもう一度確認してみます。グループサイズを 大きくする場合には、次の点に注意します。

- ❍ ウィンドウサイズがグループサイズよりも大幅に大きい数字に設定されているこ と
- ❍ ウィンドウサイズ / グループサイズの値が、コンシューマの nsslapd-maxThreadsPerConn under cn=config の値よりも大幅に上回っている こと ( 通常は 2 倍 )

グループサイズが 1 よりも大きい数に設定されている場合、サプライヤはグルー プが満たされるのを待たずに、サプライヤに更新を送信します。ただし、送信す る更新リストがグループサイズよりも大きい場合、コンシューマが並行で処理で きるように個別変更のグループを送信する目的で、サプライヤが機能別にグルー プ分けします。

変更の効果を監視して、必要に応じて調整します。手順については、385 [ページの](#page-384-0) [「レプリケーション状態の監視」](#page-384-0)を参照してください。

この 2 つのネットワークパラメータは、すべてのレプリケーションアグリーメントで 設定できます。これにより、各コンシューマのネットワーク状態に応じてレプリケー ションパフォーマンスを調節できます。

ウィンドウとグループのサイズパラメータを変更するときに、レプリケーションを中 断する必要はありません。

- 1. Directory Server コンソールで「設定」タブを選び、「データ」ノードを展開し、 レプリケートするサフィックスのノードを展開します。
- 2. サフィックスの下の「レプリケーション」ノードを選び、右側のペインで設定す るレプリケーションアグリーメントを選んで、「編集」をクリックします。
- 3. 「レプリケーションアグリーメント」ダイアログの「ネットワーク」タブを選び、 ウィンドウサイズの新しい値 (1 ~ 1000) とグループサイズの新しい値 (1 ~ 100) を 入力します。グループサイズは、ウィンドウサイズ以下に設定する必要がありま す。
- 4. 「了解」をクリックして新しい値を保存し、「レプリケーションアグリーメント」 ダイアログを閉じます。

新しいパラメータ値はただちに有効となり、対応するコンシューマに次にレプリ ケーション更新を送信するときに適用されます。

## レプリケーションアクティビティのスケジュール

レプリカ間の即時同期が重要でない場合は、ネットワーク利用率が低い時間帯に更新 をスケジュールして、WAN 経由のデータレプリケーションを実行できます。より多 くのネットワーク資源を利用できれば、更新はより高速で処理され、ネットワークの 利用率がすでに高い場合は、レプリケーション メッセージによってネットワークにそ れ以上の負荷がかかることはありません。

レプリケーションアグリーメントを設定することで、コンシューマごとに日次または 週次の更新をスケジュールできます。

- 1. Directory Server コンソールで最上位の「設定」タブを選び、「データ」ノードを 展開し、レプリケートするサフィックスのノードを展開します。
- 2. サフィックスの下の「レプリケーション」ノードを選び、右側のペインで設定す るレプリケーションアグリーメントを選んで、「編集」をクリックします。
- 3. 「レプリケーションアグリーメント」ダイアログの「スケジュール」タブを選び、 週次スケジュールの隣のラジオボタンを選びます。
- 4. スケジュールを定義します。
	- a. 週次更新では、レプリケーションを行う曜日 ( 複数を指定できる ) の隣の チェックボックスを選択します。各曜日のレプリケーションをさらに細かく 指定するときは、時間帯を 24 時間表記で指定します。
	- b. 日時更新では、「すべて」をクリックしてすべての曜日を選択し、レプリケー ションを行う時間帯を 24 時間表記で指定します。

深夜 0 時をまたがる時間帯は設定できません。

5. 「了解」をクリックして新しい値を保存し、「レプリケーションアグリーメント」 ダイアログを閉じます。

新しいスケジュールはただちに有効になり、対応するコンシューマに対する次回 のレプリケーション更新は、スケジュールされた次回の更新まで行われなくなり ます。

### データの圧縮

レプリケーションで使われる帯域幅を節約するために、コンシューマの更新時に送信 されるデータを圧縮するようにレプリケーションを設定できます。レプリケーション メカニズムは、Zlib 圧縮ライブラリを使用します。圧縮を利用するには、Solaris また は Linux プラットフォームでサプライヤとコンシューマの両方が稼動している必要が あります。

レプリケーションの圧縮の設定は、マスターサーバー側のレプリケーションアグリー メントエントリに含まれる ds5ReplicaTransportCompressionLevel 属性だけを使 用して行われます。この属性には、次のいずれかの値を指定できます。

0 - 圧縮を行いません。これは、ds5ReplicaTransportCompressionLevel 属性が定 義されていない場合のデフォルトの設定です。

1 - Zlib ライブラリのデフォルトの圧縮レベルを使用します。

2 - Zlib ライブラリの最適サイズの圧縮レベルを使用します。

3 - Zlib ライブラリの最速の圧縮レベルを使用します。

各圧縮レベルを実験的に使用し、レプリケーションの用途に合わせて WAN 環境で最 適な結果を得られるオプションを選択します。圧縮と解凍のプロセスによってレプリ ケーション速度が低下するため、遅延があまり問題とならない LAN ( ローカルエリア ネットワーク ) ではこのパラメータを使用しないでください。

たとえば、east.example.com にあるコンシューマに最速圧縮オプションを使用して レプリケーション更新を送信するには、次の ldapmodify コマンドを実行します。

```
ldapmodify -h host -p port -D "cn=Directory Manager" -w password
dn: cn=east.example.com:389,cn=replica,cn="suffixDN",
cn=mapping tree,cn=config
changetype: modify
add: ds5ReplicaTransportCompressionLevel
ds5ReplicaTransportCompressionLevel: 3 
^{\wedge}D
```
圧縮レベルの設定については、『Directory Server Administration Reference』を参照し てください。

# レプリケーショントポロジの変更

ここでは、レプリケーションアグリーメントの編集と削除、レプリカの昇格と降格、 無効化、コンシューマの強制更新、更新履歴ログの管理など、既存のレプリケーショ ントポロジを管理する手順について説明します。

## レプリケーションアグリーメントの管理

マスターサフィックスのレプリケーションパネルでは、レプリケーションアグリーメ ントの設定を変更して、アグリーメントの認証情報の変更、特定のコンシューマに対 するレプリケーションの中断、トポロジからのコンシューマの削除を実行できます。

#### <span id="page-365-0"></span>レプリケーションマネージャーの変更

レプリケーションアグリーメントを編集して、コンシューマサーバーへのバインドに 使われるレプリケーションマネージャーの識別情報を変更できます。レプリケーショ ンが中断されないように、レプリケーションアグリーメントを変更する前に、新しい レプリケーションマネージャーエントリまたはコンシューマの証明書エントリを定義 する必要があります。ただし、バインドの失敗によってレプリケーションが中断され た場合、レプリケーション回復設定の制限内でエラーを修正したときは、レプリケー ションメカニズムによって必要なすべての更新が自動的に送信されます (335 [ページの](#page-334-1) [「コンシューマの詳細設定」](#page-334-1)を参照)。

コンシューマの認証に使うレプリケーションマネージャーを変更する手順は、次のと おりです。

- 1. Directory Server コンソールの最上位の「設定」タブで、「データ」ノードを展開 し、レプリケートされたサフィックスのノードを展開し、サフィックスの下の 「レプリケーション」ノードを選択します。
- 2. 右側のパネルで変更するレプリケーションアグリーメントを選び、「編集」をク リックします。
- 3. 「レプリケーションアグリーメント」ダイアログで、「接続」タブを選びます。 ステータス行には、コンシューマサーバーのホスト名とポート番号が表示されま す。
- 4. DN とパスワードのフィールドを変更します。別のレプリケーションマネー ジャーエントリの DN とパスワードを入力するか、コンシューマサーバー上の証 明書エントリの DN を入力します。

5. このレプリケーションアグリーメントが、セキュリティ保護されたポートで SSL を使用するときは、「オプション」ボタンをクリックして、セキュリティ保護され た認証の種類を選択することもできます。パスワードを使った接続では、サプラ イヤは簡単な認証と指定の DN、および暗号化された SSL 接続による通信を利用 します。証明書を使った接続では、「DN」フィールドの内容は証明書エントリの DN を意味し、パスワードは必要ありません。

既存のレプリケーションアグリーメントでセキュリティ保護ありをセキュリティ 保護なしに切り替えたり、その反対に切り替えることはできません。別のセキュ リティ設定でレプリケーションを有効にするには、別のレプリケーションアグ リーメントを作成する必要があります。

6. 「了解」をクリックして、変更を保存します。

#### レプリケーションアグリーメントの複製

レプリケーションアグリーメントを複製することで、大規模なレプリケーショントポ ロジでサプライヤレプリカの多数のコンシューマを簡単に設定できます。

- 1. Directory Server コンソールの最上位の「設定」タブで、「データ」ノードを展開 し、レプリケートされたサフィックスのノードを展開し、サフィックスの下の 「レプリケーション」ノードを選択します。
- 2. レプリケーションアグリーメントのリストから、複製するアグリーメントを 1 つ 選択します。コンシューマとの接続をセキュリティ保護する新しいアグリーメン トを作成するときは、セキュリティ保護されたポートを使用する既存のアグリー メントを選択する必要があります。セキュリティ保護されていないアグリーメン トを新たに作成する場合は、セキュリティ保護されていないアグリーメントを選 択する必要があります。

「編集」をクリックして「レプリケーションアグリーメント」ダイアログのタブを 表示し、このアグリーメントの設定を確認します。これらのタブで行う設定につ いては、次の各項で説明しています。

- 「接続」タブについては、366 [ページの「レプリケーションマネージャーの変更」](#page-365-0) を参照してください。
- ❍ 「スケジュール」タブと「ネットワーク」タブについては、362 [ページの「](#page-361-0)WAN [を経由するレプリケーション」](#page-361-0)を参照してください。
- ❍ 「レプリケートされた属性」タブについては、346 [ページの「部分レプリケーショ](#page-345-0) [ンの設定」](#page-345-0)を参照してください。
- 3. 同じレプリケーションアグリーメントを選択した状態で、「複製」ボタンをクリッ クします。
- 4. 新しいコンシューマのホスト名とポート番号をリストから選択するか、「ホストを 追加」ボタンをクリックして、別のホストとポートを指定します。リストと「ホ ストを追加」ダイアログでは、複製するコンシューマアグリーメントと同じ種類 のセキュリティ ( セキュリティ保護あり、またはなし) が設定されたコンシューマ だけを選択できます。
- 5. リストのホスト名が選択されていることを確認し、「了解」をクリックして、その コンシューマサーバーの新しいレプリケーションアグリーメントを作成します。
- 6. 新しいアグリーメントには、既存のアグリーメントのすべての設定情報が複製さ れます。つまり、2 つのサーバーにまったく同じレプリケーションマネージャー エントリを定義し、同じパスワードを使用する必要があります。レプリケーショ ンマネージャーの DN の変更など、新しいアグリーメントの設定を変更するとき は、リストからそのアグリーメントを選択し、「編集」をクリックします。

#### <span id="page-367-1"></span>レプリケーションアグリーメントの無効化

レプリケーションアグリーメントを無効にすると、そのアグリーメントに指定されて いるコンシューマに対してマスターが更新を送信しなくなります。そのサーバーのレ プリケーションは停止されますが、アグリーメントに記録されているすべての設定は 残されます。あとからまたアグリーメントを有効にすることで、レプリケーションを 再開できます。中断後のレプリケーションメカニズムの再開については、次の[「レプ](#page-367-0) [リケーションアグリーメントの有効化」](#page-367-0)を参照してください。

レプリケーションアグリーメントを無効にする手順は、次のとおりです。

- 1. Directory Server コンソールの最上位の「設定」タブで、「データ」ノードを展開 し、レプリケートされたサフィックスのノードを展開し、サフィックスの下の 「レプリケーション」ノードを選択します。
- 2. 右側のパネルで、無効にするレプリケーションアグリーメントを選びます。
- 3. アグリーメントのリストの下で、「アクション」>「アグリーメントを無効に」の 順に選択します。
- 4. 「はい」をクリックして、レプリケーションアグリーメントが無効になったことを 確認します。
- リスト上のアグリーメントのアイコンが変化し、無効になったことを示します。

#### <span id="page-367-0"></span>レプリケーションアグリーメントの有効化

レプリケーションアグリーメントを有効にすると、指定のコンシューマのレプリケー ションが再開されます。ただし、レプリケーションの回復設定で許容される時間より 長くレプリケーションを中断していた場合は、別のサプライヤによるコンシューマの 更新が行われないため、コンシューマを初期化し直す必要があります。レプリケー ション回復設定は、このサプライヤの更新履歴ログの最大サイズと有効期限、および コンシューマのパージ遅延です (335 [ページの「コンシューマの詳細設定」](#page-334-1)を参照 )。

中断時間が短く、レプリケーションが回復された場合は、アグリーメントがふたたび 有効になったときに、マスターが自動的にそのコンシューマを更新します。

レプリケーションアグリーメントを有効にする手順は、次のとおりです。

- 1. Directory Server コンソールの最上位の「設定」タブで、「データ」ノードを展開 し、レプリケートされたサフィックスのノードを展開し、サフィックスの下の 「レプリケーション」ノードを選択します。
- 2. 右側のパネルで、有効にするレプリケーションアグリーメントを選びます。
- 3. アグリーメントのリストの下にある「有効」ボタンをクリックします。
- 4. 必要に応じて、コンシューマレプリカを初期化し直します。

#### レプリケーションアグリーメントの削除

レプリケーションアグリーメントを削除すると、対応するコンシューマのレプリケー ションは停止され、アグリーメントに関するすべての設定情報が失われます。あとか らレプリケーションを再開する必要があるときは、368 [ページの「レプリケーション](#page-367-1) [アグリーメントの無効化」](#page-367-1)の説明に従って、アグリーメントを削除せずに無効にしま す。

レプリケーションアグリーメントを削除する手順は、次のとおりです。

- 1. Directory Server コンソールの最上位の「設定」タブで、「データ」ノードを展開 し、レプリケートされたサフィックスのノードを展開し、サフィックスの下の 「レプリケーション」ノードを選択します。
- 2. 右側のパネルで、削除するレプリケーションアグリーメントを選びます。
- 3. アグリーメントのリストの右にある「削除」ボタンをクリックします。
- 4. 「はい」をクリックして、レプリケーションアグリーメントの削除を確認します。

### レプリカの昇格と降格

レプリカの昇格と降格は、レプリケーショントポロジで、レプリカの役割を変更する ことを意味します。専用コンシューマをハブに変更したり、ハブをマスターに変更し たりできます。また、マスターをハブに変更したり、ハブを専用コンシューマに変更 したりすることもできます。ただし、マスターを直接コンシューマに格下げしたり、 コンシューマを直接マスターに格上げすることはできません。

マルチマスターレプリケーションのメカニズムでレプリカの役割を変更できることで、 トポロジがとても柔軟になります。コンシューマレプリカが処理を担当していたサイ トの負荷が増え、複数のレプリカを持つハブによる処理が必要になることもあります。 レプリカの内容に対して多数の変更が含まれるときは、ハブをマスターに昇格させる ことで、ローカルな変更に迅速に対応し、その変更を他のサイトの他のマスターにレ プリケートできます。

レプリカの役割を変更する手順は、次のとおりです。

- 1. Directory Server コンソールの最上位の「設定」タブで、「データ」ノードを展開 し、レプリケートされたサフィックスのノードを展開し、サフィックスの下の 「レプリケーション」ノードを選択します。
- 2. 右側のパネルで、メニューから「変更」>「レプリカの昇格と降格」の順に選択し ます。
- 3. レプリケーションウィザードでは、設定できる新しい役割だけを選択できます。 次に、そのレプリカの新しい役割について、順に設定を行います。このとき、次 の点に注意が必要です。
	- ❍ マスターをハブに降格させると、レプリカは読み取り専用となり、残りのマス ターに対してはリフェラルを送信するように設定されます。新しいハブは、設定 されているすべてのコンシューマをハブまたは専用コンシューマとして維持しま す。
	- ❍ シングルマスターレプリケーションでマスターをハブに降格させると、マスター レプリカの存在しないトポロジが作成されます。新しいマスターを定義すること を前提として、ウィザードでもこのような変更が可能です。ただし、マスターを 降格させる前にマルチマスターとして新しいマスターを追加し、初期化できるよ うにしておくことをお勧めします。
	- ハブをコンシューマに降格させると、すべてのレプリケーションアグリーメント は削除されます。そのハブのコンシューマが他のハブまたはマスターによって更 新されるように設定されていない場合、そのコンシューマは更新されなくなりま す。これらのコンシューマが更新されるように、残りのハブまたはマスターに新 しいアグリーメントを作成する必要があります。
	- ❍ コンシューマをハブに昇格させると、更新履歴ログが有効になり、コンシューマ との間に新しいアグリーメントを定義できるようになります。
	- ❍ ハブをマスターに昇格させると、レプリカは更新要求を受け付けるようになり、 他のマスター、ハブ、または専用コンシューマとの間に新しいアグリーメントを 定義できるようになります。

### レプリカの無効化

レプリカを無効にすると、そのレプリカはレプリケーショントポロジから除外されま す。設定されている役割 ( マスター、ハブ、またはコンシューマ ) に応じて、そのレ プリカは更新されなくなり、更新を送信しなくなります。サプライヤを無効にすると、 すべてのレプリケーションアグリーメントが削除されます。そのレプリカをふたたび 有効にするときは、これらのアグリーメントを作成し直す必要があります。

レプリカを無効にする手順は、次のとおりです。

- 1. Directory Server コンソールの最上位の「設定」タブで、「データ」ノードを展開 し、レプリケートされたサフィックスのノードを展開し、サフィックスの下の 「レプリケーション」ノードを選択します。
- 2. 右側のパネルで、メニューから「変更」>「レプリケーションを無効に」の順に選 択します。
- 3. 確認ダイアログが表示されるので、「はい」をクリックします。
- 4. 必要に応じて、このサフィックスの書き込み権限とリフェラルをリセットします。 これらの設定は、レプリカを無効にした時点の状態で残されます。たとえば、無 効になったコンシューマは、無効になる以前のマスターレプリカに対して更新要 求を送信します。

書き込み権限とリフェラルを変更するには、「設定」タブでこのサフィックスの ノードを選択し、右側のパネルの「設定」タブで変更を加えます。詳細について は、175 [ページの「アクセス権とリフェラルの設定」を](#page-174-0)参照してください。

### 更新履歴ログの移動

更新履歴ログは、特定のサプライヤレプリカに加えられるすべての変更を記録した内 部レコードで、サーバーが他のレプリカに修正を加えるときに使われます。更新履歴 ログの内容はサーバーによって自動的に管理され、サーバーを再起動したあとでも、 マルチマスター更新によって更新されます。

Directory Server の従来のバージョンでは、LDAP から更新履歴ログにアクセスできま した。しかし今回、更新履歴ログの形式が変更され、サーバーによる内部処理専用に なりました。使用しているアプリケーションで更新履歴ログを読み取る必要がある場 合は、旧バージョン形式の更新履歴ログプラグインを使用して、下位互換性を保つこ とができます。詳細については、379 [ページの「旧バージョン形式の更新履歴ログプ](#page-378-0) [ラグインの使用」](#page-378-0)を参照してください。

管理者が更新履歴ログの内容を変更する必要があるのは、ファイルが記録されるディ スクがいっぱいになった場合など、このファイルを別の場所に移動するときだけです。 更新履歴ログは、無効化したり、別の場所に移動したりすると、ふたたび初期化され ます。更新履歴ログのディレクトリを変更するときに、トポロジ内の他のサーバーに レプリケートされていない変更が存在する場合は、トポロジ内のすべてのコンシュー マを初期化し直す必要があります。更新履歴ログを移動する前にすべての変更がレプ リケートされている ( すべてのサーバーの同期がとれている ) 場合は、初期化し直す 必要はありません。

更新履歴ログの移動には、Directory Server コンソールを使用する必要があります。オ ペレーティングシステムの rename コマンドまたは mv コマンドを使用することはでき ません。

- 1. Directory Server コンソールの最上位の「設定」タブで「データ」ノードを選び、 右側のパネルで「レプリケーション」タブを選びます。
- 2. 新しい場所をテキストフィールドに入力します。これは、更新履歴ログを格納す る新しいパスとディレクトリ名です。たとえば、更新履歴ログをデフォルト位置 の *ServerRoot*/slapd-*serverID*/changelogdb から *ServerRoot*/slapd-*serverID*/newchangelog に移動できます。

古い場所にある既存の更新履歴ログは削除され、新しい場所に新しいログが作成 されます。

- 3. 「レプリケーション」タブの「保存」をクリックします。
- 4. Directory Server を再起動します。
- 5. 350 [ページの「レプリカの初期化」の](#page-349-0)説明に従って、コンシューマを初期化し直 します。

### レプリカの同期の維持

定期保守のためにレプリケーションに関連する Directory Server の停止後、オンライ ン状態に復帰させたときは、レプリケーションを介してそれが更新されていることを ただちに確認する必要があります。特に、マルチマスター環境のマスターサーバーで は、マルチマスターセットのもう一つのサーバーからディレクトリ情報を更新する必 要があります。マルチマスター以外の環境でも、ハブレプリカや専用コンシューマが 保守のためにオフラインになった場合、オンラインに復帰したときは、マスターレプ リカ側から更新を行う必要があります。

ここでは、レプリケーションの再試行アルゴリズムおよび次の実行まで待たずに、強 制的にレプリケーション更新を行う方法について説明します。

注 ここで説明されている手順を利用できるのは、レプリケーションの設定が 完了し、さらにコンシューマを初期化した直後だけです。

#### レプリケーションの再試行アルゴリズム

サプライヤがコンシューマのレプリケーションに失敗した場合は、時間間隔を大きく しながら定期的にレプリケーションを再試行します。再試行のパターンは、10、20、 40、80、160、秒後と、その後 300 秒間隔で 5 回です。サプライヤは同じ再試行パター ンを継続的に繰り返します。

サプライヤレプリカとコンシューマレプリカの間で、常に同期をとるレプリケーショ ンアグリーメントを設定していても、オフライン状態の時間が 5 分を超えたレプリカ をただちに最新の状態に戻すには、この方法では不十分です。

サーバーがオンライン状態に復帰した直後にディレクトリ情報を確実に同期させるに は、Directory Server コンソールまたはカスタマイズ可能なスクリプトのいずれかを利 用できます。

#### コンソールによるレプリケーションの強制的な更新

コンシューマまたはマルチマスターレプリケーション設定のマスターが一定の時間を 経過してオンライン状態に復帰したとき、レプリケーション更新をただちに送信させ るためには、最新のディレクトリデータを保持しているサプライヤ上で次の手順を実 行します。

1. Directory Server コンソールの最上位の「設定」タブで、「データ」ノードを展開 し、マスターレプリカのサフィックスのノードを展開し、サフィックスの下の 「レプリケーション」ノードを選択します。

右側のパネルにレプリカのステータス情報が表示されます。

2. 更新するコンシューマに対応するレプリケーションアグリーメントをリストから 選択し、「アクション」>「ただちに更新を送信」の順にクリックします。

これにより、更新が必要な情報を保持しているレプリカに対してレプリケーショ ンが開始されます。

#### コマンド行によるレプリケーションの強制的な更新

更新が必要なコンシューマから、次のスクリプトを実行して、レプリケーションの更 新をただちに転送するようサプライヤに要求します。このスクリプト例をコピーして、 適切な名前 (replicate\_now.sh など)をつけてください。なお、この例のリストに 含まれている変数には、実際の値を設定する必要があります。

注 このスクリプトは、サーバーがオフラインからオンラインに復帰したあと すぐに自動的に実行できるように設定できないため、管理者がこのスクリ プトを実行する必要があります。

```
#!/bin/sh
SUP_HOST=supplier_hostname
SUP_PORT=supplier_portnumber
SUP_MGRDN=supplier_directoryManagerDN
SUP_MGRPW=supplier_directoryManagerPassword
MY_HOST=consumer_hostname
MY_PORT=consumer_portnumber
ldapsearch -1 -h ${SUP_HOST} -p ${SUP_PORT} -D "${SUP_MGRDN}" \
            -w ${SUP MGRPW} -b "cn=mapping tree, cn=config" \}
            "(&(objectclass=nsds5replicationagreement) \
               (nsDS5ReplicaHost=${MY_HOST}) \
               (nsDS5ReplicaPort=${MY_PORT}))" \
            dn nsds5ReplicaUpdateSchedule > /tmp/$$
cat /tmp/$$ | 
awk '
BEGIN \{ s = 0 \}\sqrt{\text{dn}}: / { print $0;
 print "changetype: modify";
  print "replace: nsds5ReplicaUpdateSchedule";
  print "nsds5ReplicaUpdateSchedule: 0000-2359 0123456";
  print "-";
 print "";
  print $0;
  print "changetype: modify";
  print "replace: nsds5ReplicaUpdateSchedule";
  }
\gamma<sup>^</sup>nsds5ReplicaUpdateSchedule: / { s = 1; print $0; }
/<sup>*</sup>$/ {
 if ( $s = 1 )
    { print "-" ; print ""; }
  else
    { print "nsds5ReplicaUpdateSchedule: 0000-2359 0123456";
      print "-" ; print ""; }; 
  s = 0; \}' > /tmp/ldif.$$
echo "Ldif is in /tmp/ldif.$$"
echo
ldapmodify -c -h ${SUP_HOST} -p ${SUP_PORT} -D "${SUP_MGRDN}" \
            -w ${SUP_MGRPW} -f /tmp/ldif.$$
```
SSL 接続を経由して更新処理を実行する場合、スクリプト中の ldapmodify コマンド を適切なパラメータと値で置き換える必要があります。詳細については、450 [ページ](#page-449-0) の「LDAP [クライアントでセキュリティを使用するための設定」](#page-449-0)を参照してください。

# 旧バージョンからのレプリケーション

ここでは、Directory Server の旧バージョンからのレプリケーションを設定する方法に ついて説明します。

## Directory Server 5.2 と Directory Server 5.1 の間 のレプリケート

Directory Server 5.1 および 5.2 は、次の例外を除いてレプリケーションの設定につい ては完全に互換性があります。

- Directory Server 5.2 を実行するマスターレプリカと Directory Server 5.1 を実行す るコンシューマレプリカの間では、部分レプリケーションを設定できません。
- 5.2 サプライヤと 5.1 コンシューマの間のアグリーメントを設定する前に、 cn=config で nsslapd-schema-repl-useronly を on に設定する必要がありま す。この設定を行わないと、5.1 にレプリケートするときに、5.2 のスキーマに よって競合が発生します。この設定により、99user.ldif ファイルに格納されて いるユーザー定義のスキーマ要素だけがレプリケートされます。詳細については、 406 [ページの「スキーマ定義のレプリケーション」](#page-405-0)を参照してください。
- Directory Server 5.2 では、RFC 2307 に合わせてスキーマファイル 11rfc2307.ldif が変更されています。378 ページの「[Directory Server 5.1](#page-377-0) スキーマの更新」で説 明する手順に従って、5.1 サーバーで対応するファイルを更新する必要がありま す。
- ハブに降格された 5.2 マスターは、5.1 コンシューマのリフェラルのリストに残り ます。ただし、降格の内部メカニズムにより、降格されたレプリカのポート番号 はゼロになります。このリフェラル URL は使用できないため、ほとんどのクライ アントは他のマスターへのリフェラルを自動的に試行します。しかし、これらの 5.1 レプリカにアクセスするクライアントのリフェラルでは、ホップ制限を引き上 げる必要があります。5.2 コンシューマレプリカは、降格されたマスターを表示し ません。また、そのマスターへの有効なリフェラル URL を返しません。

## Directory Server 5.2 と Directory Server 4.x の間 のレプリケート

Directory Server 5.2 がリリース 4.x の Directory Server と組み合わせたレプリケーショ ンに関与できるのは、次の場合です。

- Directory Server 5.2 がマスターとして設定され、Directory Server 4.x サプライヤ のコンシューマとしてだけレプリケートされる場合。
- コンシューマレプリカは、4.x サプライヤと 5.2 サプライヤの両方のコンシューマ となることはできません。ただし、5.2 サーバーは異なる種類のレプリカ ( 旧バー ジョンの Directory Server から提供されるレプリカと 5.2 Directory Server から提 供されレプリカ)を保持できます。
- 4.x サプライヤのコンシューマとして設定された Directory Server 5.2 レプリカは、 トポロジのこのサフィックスではハブレプリカとして機能できません。

旧バージョンの Directory Server のコンシューマとして Directory Server 5.2 を使用で きる利点は、レプリケートされた環境を簡単に移行できることです。レプリケートさ れた環境を移行するための手順については、『Directory Server Installation and Migration Guide』を参照してください。

#### ➤ **Directory Server 4.x** のコンシューマとして **Directory Server 5.2** を設定する

リリース 4.x の Directory Server のコンシューマとして Directory Server 5.2 を使うと きは、次のように設定する必要があります。

- 1. 341 [ページの「マスターレプリカの有効化」の](#page-340-0)説明に従って、レプリカをマス ターレプリカとして有効にします。レプリカは 4.x サプライヤのコンシューマと なりますが、マスターレプリカとして設定する必要があります。
- 2. Directory Server コンソールの最上位の「設定」タブで、「データ」ノードを展開 し、レプリケートされたサフィックスのノードを展開し、サフィックスの下の 「レプリケーション」ノードを選択します。
- 3. このレプリカについて、右側のパネルで「変更」>「4.x との互換性を有効に」の 順に選択します。または、「オブジェクト」メニューから「4.x との互換性を有効 に」を選びます。
- 4. 「4.x との互換性を有効に」ウィンドウが表示されるので、旧バージョンのサプラ イヤサーバーがバインドに使用するバインド DN とパスワードを指定します。こ こで指定したバインド DN とパスワードは、旧バージョンのレプリケーションで のみ使用します。したがって、既存の DN や、5.x レプリケーションで使用されて いるデフォルトのレプリケーションマネージャーは使用できません。

レプリケーションウィザードを使用して旧バージョンのレプリケーションを設定 した場合は、指定したバインド DN とパスワードが旧バージョンのレプリケー ションの設定エントリに正しく格納されます。旧バージョンのレプリケーション をコマンド行から手動で設定する場合、nsslapd-legacy-updatedn および nsslapd-legacy-updatepw 属性を使用して、旧バージョンのレプリケーションの 設定エントリ内でバインド DN とパスワードを指定する必要があります。

旧バージョンのレプリケーションは簡単な認証のみに対応しており、証明書を使 用するセキュリティ保護された認証には対応していません。

- 5. 「了解」をクリックします。これで、このコンシューマレプリカは旧バージョンの サプライヤから更新を受信できます。
- 6. 5.2 レプリカサーバーのスキーマが、4.x マスターからレプリケートされる内容が 使用するすべての属性とオブジェクトクラスを定義していることを確認してくだ さい。
- 7. 4.x マスターで作成された LDIF レプリカファイルをインポートして、5.2 レプリ カを初期化します。このファイルの最初のエントリには、4.x レプリケーションメ カニズムが必要とする copiedfrom 属性が含まれます。

サーバーで 4.x との互換性を有効にすると、デフォルトでインストールされている旧 バージョンとのレプリケーションのプラグインが設定されます。このプラグインは、 旧バージョンのサプライヤからの更新を処理し、レプリケートされるサフィックスの 内容を更新します。

注 4.x との互換性を有効にしているかぎり、このレプリカはクライアントから すべての変更要求に対してリフェラルを返します。Directory Server 5.2 を マスターレプリカとして設定しても、このサフィックスでは変更要求は行 われません。その代わりに、4.x サプライヤサーバーへのリフェラルが返さ れます。

旧バージョンのレプリケーションの設定を完了するには、Directory Server 5.2 にレプ リケートする旧バージョンのサプライヤを設定する必要があります。4.x Directory Server にレプリケーションアグリーメントを設定する手順については、旧バージョン の Directory Server のマニュアルを参照してください。

## <span id="page-377-0"></span>Directory Server 5.1 スキーマの更新

Directory Server 5.2 では、RFC 2307 に合わせてスキーマファイル 11rfc2307.ldif が変更されています (http://www.ietf.org/rfc/rfc2307.txt)。5.2 サーバーと 5.1 サーバーの間でレプリケーションを設定または有効化する前に、5.1 サーバー側の スキーマを更新する必要があります。どちらのバージョンのサーバーでも、スキーマ ファイルは *ServerRoot*/slapd-*serverID*/config/schema/ に保存されています。

#### ➤ **Directory Server 5.1** スキーマを更新する

- 1. 5.2 サーバーから 5.1 サーバーに 11rfc2307.ldif ファイルをコピーします。
	- ❍ 5.1 サーバーの Solaris パッケージインストールを利用しているときは、古くなっ た 10rfc2307.ldif ファイルを削除します。
	- ❍ その他のプラットフォームで zip ファイルのインストールを利用しているときは、 既存の 11rfc2307.ldif ファイルを上書きします。
- 2. この変更の影響を受けるスキーマ ファイルは次のとおりです。これらのファイル を 5.2 サーバーから 5.1 サーバーにコピーして、既存のファイルを上書きする必要 があります。
	- ❍ 20subscriber.ldif
	- o 30ns-common ldif
	- ❍ 50ns-admin.ldif
	- ❍ 50ns-certificate.ldif
	- ❍ 50ns-directory.ldif
	- ❍ 50ns-legacy.ldif
	- ❍ 50ns-mail.ldif
	- ❍ 50ns-mlm.ldif
	- ❍ 50ns-msg.ldif
	- ❍ 50ns-netshare.ldif
- 3. 5.1 サーバーを再起動し、レプリケーションの設定とレプリカの初期化に進みま す。他のスキーマ要素との同期によって、サーバー間でレプリケートされるス キーマ属性もありますが、これはレプリケーションメカニズムによる正常な動作 です。
- 4. 古いバージョンのスキーマに依存するアプリケーションでは、更新が必要になる 可能性があります。新しい 11rfc2307.ldif ファイルには、次の変更が加えられ ています。
	- o automount 属性と automountInformation 属性は削除されました。
- ipHost オブジェクトクラスの使用可能属性リストから o \$ ou \$ owner \$ seeAlso \$ serialNumber が削除されました。
- o ieee802Device オブジェクトクラスの必須属性リストから cn が削除されまし た。
- ieee802Device オブジェクトクラスの使用可能属性リストから description \$ l \$ o \$ ou \$ owner \$ seeAlso \$ serialNumber が削除されました。
- bootableDevice オブジェクトクラスの必須属性リストから cn が削除されまし た。
- o bootableDevice オブジェクトクラスの使用可能属性リストから description \$ l \$ o \$ ou \$ owner \$ seeAlso \$ serialNumber が削除されま した。
- ❍ nisMap オブジェクトクラスの OID が 1.3.6.1.1.1.2.9 に変更されました。

## <span id="page-378-0"></span>旧バージョン形式の更新履歴ログプラグインの 使用

## 旧バージョン形式の更新履歴ログプラグインの 説明

旧バージョン形式の更新履歴ログは、Directory Server 4.x バージョンとの互換性を維 持するために LDAP クライアントによってプラグインとして使用されます。旧バー ジョン形式の更新履歴ログは、cn=changelog というサフィックスの下で、Directory Server の更新履歴ログに対する独立したデータベースに格納されます。

旧バージョン形式の更新履歴ログは、スタンドアロンサーバーまたはレプリケーショ ントポロジ内の各サーバー上で有効にできます。サーバー上で旧バージョン形式の更 新履歴ログが有効になっている場合、デフォルトでは、そのサーバー上のすべてのサ フィックスに対する更新がログファイルに記録されます。旧バージョン形式の更新履 歴ログは、指定したサフィックスに対する更新のみをログファイルに記録するように 設定できます。

#### 旧バージョン形式の更新履歴ログに関する詳細情報

レプリケートされたトポロジで旧バージョン形式の更新履歴ログを使用する方法と、 旧バージョン形式の更新履歴ログプラグインの制限事項については、『Directory Server 配備計画ガイド』の「レプリケーションと旧バージョン形式の更新履歴ログプ ラグイン」を参照してください。

旧バージョン形式の更新履歴ログ内のエントリの属性については、『Directory Server Administration Reference』の「Object Class Reference」にある changeLogEntry を 参照してください。

旧バージョン形式の更新履歴ログの属性については、『Directory Server Administration Reference』の「Attribute Reference」を参照してください。

## 旧バージョン形式の更新履歴ログプラグインの 有効化

旧バージョン形式の更新履歴ログプラグインの設定情報は、dse.ldif の cn=Retro Changelog Plugin,cn=plugins,cn=config エントリに保持されます。

#### <span id="page-379-0"></span>➤ 旧バージョン形式の更新履歴ログプラグインを有効化する **Directory Server** コン ソール

- 1. Directory Server コンソールの最上位の「設定」タブで、「プラグイン」ノードを 展開し、下にスクロールして「旧バージョン形式の更新履歴ログプラグイン (Retro Changelog Plugin)」を選択します。
- 2. 右側のパネルで、「プラグインを有効に」チェックボックスを選択し、「保存」を クリックします。 プラグインを無効にするには、このチェックボックスの選択を解除して、「保存」 をクリックします。

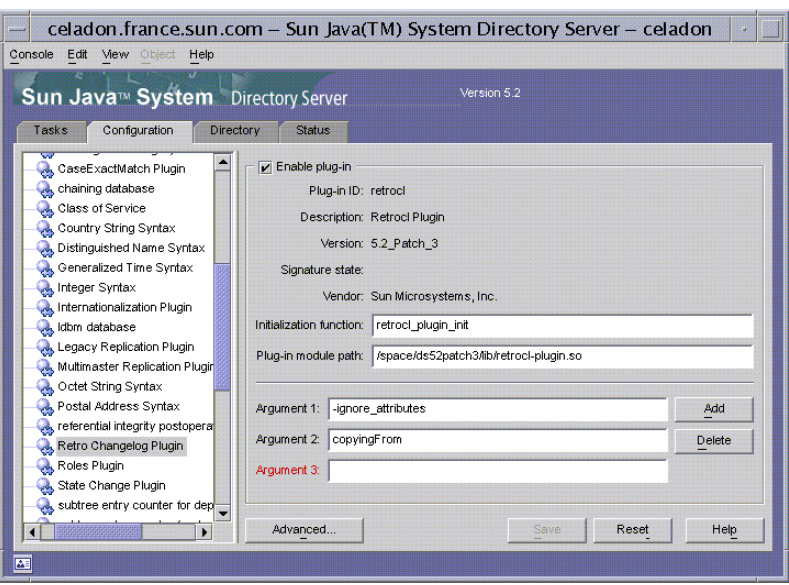

次の図は、旧バージョン形式の更新履歴ログプラグインの設定画面を示しています。

3. プラグインを有効または無効にしてから、Directory Server を再起動します。

#### ➤ コマンド行を使用して旧バージョン形式の更新履歴ログプラグインを有効化する

1. 次のコマンドを実行して、旧バージョン形式の更新履歴ログプラグインの設定エ ントリを変更します。

ldapmodify -h *host* -p *port* -D "cn=Directory Manager" -w *password* dn: cn=Retro Changelog Plugin,cn=plugins,cn=config changetype: modify replace: nsslapd-pluginenabled nsslapd-pluginenabled: on  $\sim_{\mathcal{D}}$ 

2. サーバーを再起動します。詳細については、35 ページの「[Directory Server](#page-34-0) の起 [動と停止」を](#page-34-0)参照してください。

## 指定したサフィックスに対する更新を記録する ための旧バージョン形式の更新履歴ログの設定

サーバー上で旧バージョン形式の更新履歴ログが有効になっている場合、デフォルト では、そのサーバー上のすべてのサフィックスに対する更新がログファイルに記録さ れます。ここでは、指定したサフィックスに対する更新のみを記録するように、旧 バージョン形式の更新履歴ログを設定する方法について説明します。

- ➤ **Directory Server** コンソールを使用して、指定したサフィックスに対する更新を 記録するように旧バージョン形式の更新履歴ログを設定する
	- 1. 380 [ページの「旧バージョン形式の更新履歴ログプラグインを有効化する](#page-379-0) [Directory Server](#page-379-0) コンソール」で説明している方法で、旧バージョン形式の更新履 歴ログを有効にします。
	- 2. 画面の右側で、「追加」をクリックします。

「引数」という名前の新しいフィールドが表示されます。

- 3. 次の構文を使用して、ログファイルに記録するサフィックスの名前を入力します。 suffixes="suffix1","suffix2"
- 4. 「保存」をクリックします。
- 5. 35 ページの「[Directory Server](#page-34-0) の起動と停止」で説明している手順を実行して サーバーを再起動します。

#### ➤ コマンド行を使用して、指定したサフィックスに対する更新を記録するように旧 バージョン形式の更新履歴ログを設定する

1. 次のコマンドを実行して、旧バージョン形式の更新履歴ログプラグインの設定エ ントリを変更します。

ldapmodify -h *host* -p *port* -D "cn=Directory Manager" -w *password* dn: cn=Retro Changelog Plugin,cn=plugins,cn=config changetype: modify add: nsslapd-pluginarg2 nsslapd-pluginarg2: suffixes="*suffix1*","*suffix2*"  $\sim_{D}$ 

2. サーバーを再起動します。詳細については、35 ページの「[Directory Server](#page-34-0) の起 [動と停止」を](#page-34-0)参照してください。

## 削除したエントリの属性を記録するための旧 バージョン形式の更新履歴ログの設定

ここでは、エントリが削除されたときにそのエントリの指定された属性を記録するよ うに旧バージョン形式の更新履歴ログを設定する方法について説明します。

#### ➤ **Directory Server** コンソールを使用して、削除したエントリの属性を記録するよ うに旧バージョン形式の更新履歴ログを設定する

- 1. 380 [ページの「旧バージョン形式の更新履歴ログプラグインを有効化する](#page-379-0) [Directory Server](#page-379-0) コンソール」で説明している方法で、旧バージョン形式の更新履 歴ログを有効にします。
- 2. 画面の右側で、「追加」をクリックします。

「引数」という名前の新しいフィールドが表示されます。

- 3. 次の構文を使用して、ログファイルに記録する属性の名前を入力します。 deletedentryattributes=description, qivenname
- 4. 「保存」をクリックします。
- 5. 35 ページの「[Directory Server](#page-34-0) の起動と停止」で説明している手順に従って、 サーバーを再起動します。

#### ➤ コマンド行を使用して、削除したエントリの属性を記録するように旧バージョン 形式の更新履歴ログを設定する

1. 次のコマンドを実行して、旧バージョン形式の更新履歴ログプラグインの設定エ ントリを変更します。

ldapmodify -h *host* -p *port* -D "cn=Directory Manager" -w *password* dn: cn=Retro Changelog Plugin,cn=plugins,cn=config changetype: modify add: nsslapd-pluginarg3 nsslapd-pluginarg3: deletedEntryAttributes=*attribute1*,*attribute2*  $^{\wedge}$ D

2. サーバーを再起動します。詳細については、35 ページの「[Directory Server](#page-34-0) の起 [動と停止」を](#page-34-0)参照してください。

### 旧バージョン形式の更新履歴ログの削除

更新履歴ログのエントリは、指定した一定時間後に自動的に削除されます。更新履歴 ログからエントリを自動的に削除する期間を指定するには、cn=Retro Changelog Plugin、cn=plugins、cn=config エントリで nsslapd-changelogmaxage 設定属 性を設定する必要があります。この属性を設定するには、次のようにコマンド行だけ で設定できます。

ldapmodify -h *host* -p *port* -D "cn=Directory Manager" -w *password* dn: cn=Retro Changelog Plugin,cn=plugins,cn=config changetype: modify replace: nsslapd-changelogmaxage nsslapd-changelogmaxage: *IntegerTimeunit*  $^{\wedge}$ D

ここで、*Integer* は数字を表し、*Timeunit* の s は秒、m は分、h は時間、d は日数、およ び w は週を表します。次の例のように、*Integer* 変数と *Timeunit* 変数の間には空白を挿 入しません。

nsslapd-changelogmaxage: 2d

旧バージョン形式の更新履歴ログは、更新記録ログに対する次回の処理時に削除され ます。

### 旧バージョン形式の更新履歴ログへのアクセス

更新履歴ログは検索操作をサポートしています。また、次の形式のフィルタを含む検 索用に最適化されています。

(&(changeNumber>=X)(changeNumber<=Y))

一般的な規則として、更新履歴ログのサイズを小さくするためにエントリを削除する としても、旧バージョン形式の更新履歴ログでは追加または変更処理は実行すべきで はありません。旧バージョン形式の更新履歴ログで修正処理を実行する必要があるの は、デフォルトのアクセス制御ポリシーを修正する場合だけです。

旧バージョン形式の更新履歴ログが作成されると、次のアクセス制御規則がデフォル トで適用されます。

- 旧バージョン形式の更新履歴ログのトップエントリ cn=changelog に対する読み 取り、検索、および比較の権限は、すべての認証ユーザー (userdn=anyone の ユーザー。userdn=all で指定された匿名アクセスとは異なる ) に付与されます。
- Directory Manager に対する暗黙の了承を除き、書き込みおよび削除アクセスは付 与されません。

更新履歴ログのエントリにはパスワードなどの重要な情報が含まれている場合がある ので、読み取りアクセス権を匿名ユーザーに付与しないでください。認証されたユー ザーにも内容の表示が許可されない場合でも、旧バージョン形式の更新履歴ログの内 容へのアクセスをさらに制限することが必要なことがあります。

旧バージョン形式の更新履歴ログに対するデフォルトのアクセス制御ポリシーを変更 するには、cn=changelog エントリの aci 属性を変更する必要があります。aci 属性 の設定については、第 6 [章「アクセス制御の管理」を](#page-236-0)参照してください。

# <span id="page-384-0"></span>レプリケーション状態の監視

新しいコマンド行ツールと Directory Server コンソールを使用して、レプリケーショ ンの状態を監視できます。

### コマンド行ツール

レプリケーションの状態の監視には、次の 3 種類の新しいコマンド行ツールを利用で きます。

- repldisc: レプリケーションに含まれるすべての既知のサーバーを検出し、テー ブルを作成します。
- insync: サプライヤレプリカと、1 つまたは複数のコンシューマレプリカの間の同 期状態を示します。
- entrycmp: 複数のレプリカに含まれる同じエントリを比較します。

これらのツールは、次のディレクトリにあります。

*ServerRoot*/shared/bin

これらのツールの完全なコマンド行構文と使用例については、『Directory Server Man Page Reference』を参照してください。

## レプリケーション状態タブ

Directory Server コンソールでレプリケーション状態の概要を確認する手順は、次のと おりです。

1. Directory Server コンソールの最上位の「状態」タブで、「レプリケーション」 ノードを選択します。

このサーバーに設定されている各レプリケーションアグリーメントに関する情報 が、右側のパネルに表示されます。

- 2. レプリケーションの状態を監視するには、「継続して再表示」チェックボックスを 選択します。たとえば、レプリカの初期化がいつ完了したかを確認できます。
- 3. コンシューマにまだレプリケートされていないマスター側の最後の変更を調べる には、「保留中の変更数」ボタンをクリックします。この処理は時間がかかること があるため、実行するかどうかを確認するメッセージが表示されます。保留中の 変更数を調べるには、コンシューマ側の更新レコードをダウンロードし、それを マスター側の更新履歴ログと比較する必要があります。これらのログのサイズが 大きい場合、多くの時間とサーバーリソースが使われます。
- 4. 列の見出しをクリックしてサイズを変更することで、テーブルのレイアウトを変 更できます。また、「表示オプション」ボタンをクリックして、表示する列だけを 指定することもできます。次の表 [8-1](#page-385-0) は、このサーバーの各アグリーメントの テーブルの表示について指定できるレプリケーションパラメータを示しています。

| テーブルの見出し | 内容                                                                     |
|----------|------------------------------------------------------------------------|
| サフィックス   | レプリケートされるサフィックスまたはサブサフィックス<br>の名前。                                     |
| リモートレプリカ | コンシューマサーバーのホスト名とポート。                                                   |
| 内容       | このレプリケーションアグリーメントに設定されている説<br>明文。                                      |
| 状熊       | アグリーメントが無効になっている、コンシューマを初期<br>化している、通常の増分更新でレプリケーションを行なっ<br>ている、のいずれか。 |
| 概要       | 最後のイベント(初期化または更新の開始または終了)と、<br>最後に受信したメッセージ。                           |
| 送信済みの更新  | レプリケーションが有効になってから、またはサーバーが<br>再起動されてからコンシューマに更新が送信された合計回<br>数。         |
| 最終更新開始時間 | 最後のレプリケーションの更新開始日時。                                                    |
| 最終更新終了時間 | 最後のレプリケーションの更新終了日時。                                                    |

<span id="page-385-0"></span>表 8-1 Directory Server コンソールの状態タブのレプリケーションパラメータ

| テーブルの見出し   | 内容                     |
|------------|------------------------|
| 最終更新メッセージ  | 最後のレプリケーション更新の状熊。      |
| 最終初期化メッセージ | 最後の初期化後のコンシューマの状態。     |
| 最終初期化開始時間  | 最後のコンシューマレプリカの初期化開始日時。 |
| 最終初期化終了時間  | 最後のコンシューマレプリカの初期化終了日時。 |

表 8-1 Directory Server コンソールの状態タブのレプリケーションパラメータ (続き

# よく発生するレプリケーションの競合の解決

マルチマスターレプリケーションでは、疎整合型レプリケーションモデル (Loose Consistency Replication Model) を使用します。つまり、同一のエントリを別々のサー バーから同時に変更できます。2 つのサーバー間で更新が送信された場合、更新の競 合を解決する必要があります。ほとんどの場合、各サーバーの変更に関連するタイム スタンプに基づいて競合は自動的に解決されます。時刻の新しい更新が優先されます。

ただし、更新の競合を解決するためにユーザーの介入が必要となる場合もあります。 レプリケーションプロセスで自動的に解決できない更新の競合があるエントリには、 競合マーカーとしてのオペレーショナル属性 nsds5ReplConflict が含まれます。

この属性を含むエントリを定期的に検索することで、競合が生じているエントリを探 すことができます。たとえば、次の ldapsearch コマンドを使用できます。

% ldapsearch -h *host* -p *port* -D "cn=Directory Manager" -w *password* \ -b "dc=example,dc=com" "(nsds5ReplConflict=\*)"

nsds5ReplConflict 属性には、デフォルトでインデックスが設定されています。

### ネーミングの競合の解決

サーバーがお互いの変更をレプリケートする前にエントリが作成された場合、別々の マスターに同じ DN を持つエントリが作成される可能性があります。レプリケーショ ン時には、競合解決メカニズムによって 2 番目に作成されたエントリの名前が自動的 に変更されます。

DN のネーミングが競合しているエントリは、オペレーショナル属性 nsuniqueid に よって指定される一意の識別子を DN 内に含めることで名前を変更します。たとえ ば、2 つのマスターで uid=bjensen,ou=People,dc=example,dc=com というエント リが同時に作成されると、レプリケーション後の 2 つのエントリは、次のようになり ます。

- uid=bjensen,ou=People,dc=example,dc=com
- nsuniqueid=66446001-1dd211b2+uid=bjensen,dc=example,dc=com

2 番目のエントリは、DN が有効になるように名前を変更する必要があります。競合 しているエントリを削除し、競合しない名前で追加し直すことができます。ただし、 作成時に名前を変更する方法が最も確実です。名前変更の手順は、ネーミング属性が 1 つの値を持つか複数の値を持つかによって異なります。各手順は次のとおりです。

#### 複数の値からなるネーミング属性を持つエントリの名前変更

複数の値からなるネーミング属性を持つ競合エントリの名前を変更する手順は、次の とおりです。

1. 古い RDN 値を保持している間にエントリの名前を変更します。たとえば、次の ようにします。

ldapmodify -h *host* -p *port* -D "cn=Directory Manager" -w *password* dn:nsuniqueid=66446001-1dd211b2+uid=bjensen,dc=example,dc=com changetype: modrdn newrdn: uid=*NewValue* deleteoldrdn: 0  $^{\wedge}$ D

この手順では古い RDN 値を削除することはできません。ここには削除できない オペレーショナル属性 nsuniqueid も含まれているからです。

2. ネーミング属性の古い RDN 値と競合マーカー属性を削除します。たとえば、次 のようにします。

ldapmodify -h *host* -p *port* -D "cn=Directory Manager" -w *password* dn: uid=*NewValue*,dc=example,dc=com changetype: modify delete: uid

```
uid: bjensen
-
delete: nsds5ReplConflict
^{\wedge}D
```
#### 1 つの値からなるネーミング属性を持つエントリの名前変更

dc ( ドメインコンポーネント) など、ネーミング属性が1つの値の場合は、エントリ の名前を単に同じ属性の別の値に変更することはできません。代わりに一時的な名前 を付ける必要があります。

1. 別のネーミング属性を使用してエントリの名前を変更し、古い RDN を保持して おきます。たとえば、次のようにします。

ldapmodify -h *host* -p *port* -D "cn=Directory Manager" -w *password* dn: nsuniqueid=66446001-1dd211b2+dc=HR,dc=example,dc=com changetype: modrdn newrdn: o=*TempName* deleteoldrdn: 0  $^{\wedge}$ D

この手順では古い RDN 値を削除することはできません。ここには削除できない オペレーショナル属性 nsuniqueid も含まれているからです。

2. 必要なネーミング属性を一意の値に変更し、競合マーカー属性を削除します。た とえば、次のようにします。

ldapmodify -h *host* -p *port* -D "cn=Directory Manager" -w *password* dn: o=*TempName*,dc=example,dc=com changetype: modify replace: dc dc: *uniqueValue* delete: nsds5ReplConflict

- $n_{\rm D}$
- 3. エントリの名前を変更し、指定したネーミング属性に戻します。たとえば、次の ようにします。

ldapmodify -h *host* -p *port* -D "cn=Directory Manager" -w *password* dn: o=*TempName*,dc=example,dc=com changetype: modrdn newrdn: dc=*uniqueValue* deleteoldrdn: 1  $\sim_{\mathcal{D}}$ 

deleteoldrdn 属性の値に 1 を設定すると、一時的な属性と値のペアである o=*TempName* が削除されます。この属性を保持する場合は、deleteoldrdn 属性の値 に 0 を設定します。

### 親のないエントリの競合の解決

エントリの削除操作がレプリケートされたとき、コンシューマサーバーが削除される エントリが子エントリを持つことを検出した場合、競合解決処理によって *glue* エント リが作成され、親のないエントリをディレクトリに持つことを回避します。

同様に、エントリの追加後にレプリケーションが実行され、コンシューマサーバーが 追加されたエントリの親エントリを検出できなかった場合も、競合解決処理は親を表 す glue エントリを作成し、親のないエントリが追加されることを回避します。

glue エントリは、glue および extensibleObject というオブジェクトクラスを持つ 一時的なエントリです。glue エントリは、次のいくつかの方法で作成されます。

• 競合解決処理が、一致する一意の識別子をともなう削除されるエントリを検出し た場合、glue エントリは、glue オブジェクトクラスと nsds5ReplConflict 属 性を加えて、そのエントリを復元します。

この場合は、glue エントリを修正して glue オブジェクトクラスと nsds5ReplConflict 属性を削除し、通常のエントリに戻すか、または glue エン トリとその子エントリを削除します。

• サーバーによって、glue および extensibleObject オブジェクトクラスを持つ 必要最小限のエントリが作成されます。

このような場合は、意味のあるエントリになるようにエントリを修正するか、ま たはエントリとその子エントリをすべて削除します。

### 潜在的な相互運用性の問題の解決

メールサーバーのように属性の一意性に依存するアプリケーションとの相互運用性の 理由から、nsds5ReplConflict 属性を持つエントリへのアクセスを制限する必要が ある場合があります。これらのエントリへのアクセスを制限しない場合は、1 つの属 性だけを要求するアプリケーションが元のエントリと nsds5ReplConflict を含む競 合解決エントリの両方を取得し、処理が失敗します。

アクセスを制限するには、次のコマンドを使用して、匿名の読み取りアクセスを許可 するデフォルトの ACI を変更する必要があります。

```
ldapmodify -h host -p port -D "cn=Directory Manager" -w password
dn:dc=example,dc=com
changetype: modify
delete:aci
aci: (target ="ldap:///dc=example,dc=com")
(targetattr !="userPassword"
(version 3.0;acl "Anonymous read-search access";
allow (read, search, compare)(userdn = "ldap:///anyone");)
-
```

```
add: aci
aci: (target="ldap:///dc=example,dc=com")
(targetattr!="userPassword")
 (targetfilter="(!(nsds5ReplConflict=*))")(version 3.0;acl
 "Anonymous read-search access";allow (read, search, compare)
(userdn="ldap:///anyone");)
^\wedge\texttt{D}
```
新しい ACI では、検索結果として返されたものの中から nsds5ReplConflict 属性を 持つエントリが保持されます。

#### よく発生するレプリケーションの競合の解決

# ディレクトリスキーマの拡張

Directory Server には、数多くのオブジェクトクラスおよび属性を持つ標準のスキーマ が付属しています。通常の作業では標準のオブジェクトクラスと属性で十分ですが、 新しいオブジェクトクラスや属性の作成など、スキーマの拡張が必要となることもあ ります。標準スキーマの概要と、配備に合わせたスキーマの設計方法については、 『Directory Server 配備計画ガイド』を参照してください。

この章では、スキーマの拡張方法について、次の項目ごとに説明します。

- [スキーマ検査](#page-392-0)
- [スキーマ拡張の概要](#page-395-0)
- [属性定義の管理](#page-397-0)
- [オブジェクトクラス定義の管理](#page-401-0)
- [スキーマ定義のレプリケーション](#page-405-1)

## <span id="page-392-0"></span>スキーマ検査

スキーマ検査を有効にすると、インポート、追加、変更のすべての処理が Directory Server によって、次のように現在定義されているディレクトリスキーマに準拠するよ うになります。

- 各エントリのオブジェクトクラスと属性は、スキーマに準拠する。
- エントリには、そのエントリに定義されているすべてのオブジェクトクラスに必 要なすべての属性が含まれる。
- エントリには、そのエントリのオブジェクトクラスに許可されている属性だけが 含まれる。

注 エントリを変更すると、Directory Server は変更される属性だけでなく、 エントリ全体に対してスキーマ検査を行います。このため、エントリのい ずれかのオブジェクトクラスまたは属性がスキーマに準拠していない場 合、変更処理は失敗します。ただし、スキーマ検査では構文に関する属性 値の有効性は検証されません。

デフォルトではスキーマ検査が有効になっています。Directory Server の起動中は、常 にスキーマ検査を有効にしてください。多くのクライアントアプリケーションでは、 スキーマ検査を有効にしておくことは、すべてのエントリがスキーマに準拠している ものと見なされます。しかし、スキーマ検査を有効にしても、ディレクトリ内の既存 のコンテンツが検証されるわけではありません。ディレクトリのすべての内容がス キーマに確実に準拠するようにするには、エントリを追加する前、またはすべてのエ ントリを再初期化する前にスキーマ検査を有効にする以外に方法はありません。

スキーマ検査を無効にするのは、スキーマに準拠していることが確実な LDIF ファイ ルのインポートを高速で処理するときだけです。しかし、その場合、スキーマに準拠 しないエントリがインポートされるリスクがあり、この違反は検出されません。

エントリがスキーマに準拠していない場合は、このエントリを検索することはできず、 そのエントリに対する変更処理も失敗します。エントリがスキーマに準拠するように するには、次の処理を行う必要があります。

- 1. サーバーが運用環境にある場合は、サーバー全体を読み取り専用にして、スキー マ検査が無効の状態で変更が行われないようにします。詳細については、52 [ペー](#page-51-0) [ジの「グローバルな読み取り専用モードの設定」](#page-51-0)を参照してください。
- 2. 後述する方法でスキーマ検査を無効にします。
- 3. エントリを検索し、そのエントリと現在定義されているスキーマを手動で比較し て、準拠していない原因を特定します。詳細については、398 [ページの「属性の](#page-397-1) [表示」お](#page-397-1)よび 402 [ページの「オブジェクトクラスの表示」](#page-401-1)を参照してください。
- 4. スキーマに準拠するようにエントリを修正します。

準拠していないエントリが多い場合に、それらのエントリにパターンがあったり、 新しいデータ形式が採用されているときは、エントリではなくスキーマの変更を 検討します。ただし、スキーマへの変更を最小限にするために、配備前にスキー マを計画する必要があります。詳細については、『Directory Server 配備計画ガイ ド』を参照してください。

- 5. 後述する方法でスキーマ検査を有効にします。
- 6. グローバルな読み取り専用モードを有効にしていた場合は、これを無効にします。

### コンソールからのスキーマ検査の設定

1. Directory Server コンソールの最上位にある「設定」タブで、設定ツリーから「ス キーマ」ノードを選択します。

右側のパネルにスキーマの定義が表示されます。

- 2. パネル上部のステータスメッセージには、スキーマ検査が現在有効であるか、無 効であるかが示されます。その右のボタンをクリックすると、スキーマ検査の有 効、無効が切り替わります。
	- ❍ スキーマ検査を無効にするときは、ボタン名は「無効」と表示されています。
	- ❍ スキーマ検査を有効にするときは、ボタン名は「有効」と表示されています。

新しいスキーマ検査ポリシーは、直ちに適用されます。

### コマンド行からのスキーマ検査の設定

cn=config エントリの nsslapd-schemacheck 属性を使用して、スキーマ検査の有 効 / 無効を切り替えることもできます。

```
ldapmodify -h host -p port -D "cn=Directory Manager" -w password
dn: cn=config
changetype: modify
replace: nsslapd-schemacheck
nsslapd-schemacheck: on or off
^{\wedge}D
```
新しいスキーマ検査ポリシーは、サーバーによって直ちに適用されます。

## <span id="page-395-0"></span>スキーマ拡張の概要

スキーマに新しい属性を追加する場合は、それらの属性を持つオブジェクトクラスを 新しく作成する必要があります。必要な属性のほとんどが含まれている既存のオブ ジェクトクラスに対して、新たに必要となった属性を追加すると、LDAP クライアン トとの相互運用性が低下するためです。

Directory Server と既存の LDAP クライアントとの相互運用性は、標準の LDAP ス キーマに依存しています。標準スキーマを変更すると、サーバーのアップグレード時 にも問題が発生します。同様の理由から、標準スキーマの要素を削除することはでき ません。

オブジェクトクラス、属性、およびディレクトリスキーマと、スキーマ拡張のガイド ラインについては、『Directory Server 配備計画ガイド』を参照してください。標準の 属性とオブジェクトクラスについては、『Directory Server Administration Reference』 を参照してください。

Directory Server スキーマは、cn=schema エントリの属性内に格納されます。設定エ ントリと同様に、これは、サーバーの起動中にファイルから読み取られる、スキーマ の LDAP ビューです。スキーマ ファイルは、次の場所にある LDIF ファイルです。

*ServerRoot*/slapd-*serverID*/config/schema

このディレクトリには、Directory Server が使用する標準のスキーマと、Directory Server に依存するその他の Sun Java System サーバーのファイルが含まれます。これ らのファイルと標準のスキーマについては、『Directory Server Administration Reference』を参照してください。

### スキーマファイルの変更

サーバーは、起動時に 1 回だけスキーマファイルを読み取ります。スキーマのメモリ 内の LDAP ビューの cn=schema 内にファイルの LDIF の内容が追加されます。スキー マ定義の順序には意味があるため、スキーマファイルの名前の先頭には番号がつけら れ、英数字順に読み込まれます。このディレクトリに含まれるスキーマファイルには、 インストール時に定義されたシステムユーザーだけが書き込み処理を実行できます。

ファイル内のスキーマ定義を変更するには、該当するファイルを作成または変更し、 サーバーを再起動する必要があります。スキーマファイル内の定義の構文については、 RFC 2252 (http://www.ietf.org/rfc/rfc2252.txt) を参照してください。

スキーマを LDIF ファイルに直接定義するときは、X-ORIGIN フィールドの値として 'user defined' を指定することはできません。この値は、cn=schema の LDAP ビューで定義されるスキーマ要素用に予約されており、これは 99user.ldif ファイ ルに表示されます。
99user.ldif ファイルには、cn=schema エントリと、コマンド行またはコンソール から追加されたすべてのスキーマ定義の追加 ACI が含まれます。新しいスキーマ定義 を追加すると、99user.ldif ファイルは上書きされます。このファイルを変更すると きは、変更が永続的に適用されるように、サーバーを直ちに再起動する必要がありま す。

他のスキーマファイルに定義されている標準のスキーマを変更することはできません。 ただし、新しいファイルを追加して、新しい属性やオブジェクトクラスを定義するこ とはできます。たとえば、複数のサーバーに新しいスキーマ要素を定義するには、 98mySchema.ldif という名前をファイルにその要素を定義し、このファイルをすべ てのサーバーのスキーマディレクトリにコピーします。次にすべてのサーバーを再起 動して、新しいスキーマファイルを読み込みます。

### コマンド行からのスキーマの変更

スキーマは cn=schema 内の LDAP ビューによって定義されるため、ldapsearch ユーティリティおよび ldapmodify ユーティリティを使用してスキーマをオンライン で表示、変更することができます。しかし、変更できるスキーマ要素は、X-ORIGIN フィールドに 'user defined' という値が設定されている要素だけです。サーバー は、その他の定義に対するすべての変更処理を拒否します。

attributeTypes 属性と objectClasses 属性の値を個別に追加、削除するには、 ldapmodify を使います。これらの属性は複数の値をとるので、1 つの値を変更する には、その値を削除してから新しい値を追加する必要があります (86 [ページの「複数](#page-85-0) 値属性の 1 [つの値の変更」](#page-85-0)を参照 )。スキーマ要素は、RFC 2252

(http://www.ietf.org/rfc/rfc2252.txt) で説明されている構文で定義します。

新しい要素の定義とユーザー定義の要素に対する変更は、99user.ldif ファイルに保 存されます。

コマンド行からのスキーマ定義の変更は、正確な入力が必要な値が長いため、エラー を生じがちです。しかし、ディレクトリスキーマの更新が必要なスクリプトにこの機 能を指定することができます。

### コンソールからのスキーマの変更

ディレクトリスキーマをカスタマイズするときは、ここで説明する Directory Server コンソールを使う方法をお勧めします。コンソールには標準スキーマが表示され、グ ラフィカルインタフェースを使用して新しい属性やオブジェクトクラスを定義したり、 定義した要素を編集することができます。

新しい要素の定義とユーザー定義の要素に対する変更は、99user.ldif ファイルに保 存されます。

ディレクトリスキーマを拡張するには、次の手順を実行します。

- 1. 400 [ページの「属性の作成」で](#page-399-0)説明している手順に従って新しい属性を作成しま す。
- 2. 次に、オブジェクトクラスを作成し、そのオブジェクトクラスに新しい属性を追 加します。詳細は、403 [ページの「オブジェクトクラスの作成」](#page-402-0)を参照してくだ さい。

# 属性定義の管理

Directory Server コンソールでは、スキーマに含まれるすべての属性を表示し、ユー ザー独自の属性定義を作成、編集、削除します。

### 属性の表示

現在ディレクトリスキーマにあるすべての属性に対して、その関連情報を表示するに は、次の手順を実行します。

1. Directory Server コンソールの最上位の「設定」タブで、設定ツリーの「スキー マ」ノードを選択します。次に、右側のパネルで「属性」タブを選択します。

このタブには、スキーマ内のすべての標準属性 ( 読み取り専用 ) およびユーザー定 義属性のテーブルが含まれています。テーブルの行の上にマウスを置くと、属性 についての説明が表示されます。

次の表は、属性テーブルのフィールドを示しています。

<span id="page-397-0"></span>表 9-1 「属性」タブのテーブルの列

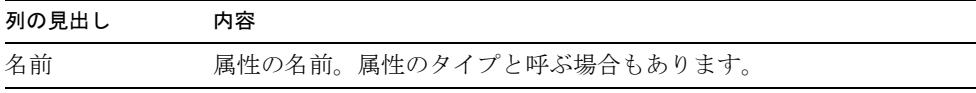

表 9-1 「 属性」タブのテーブルの列 ( 続き )

| 列の見出し | 内容                                                                                                    |
|-------|----------------------------------------------------------------------------------------------------|
| ODD   | 属性のオブジェクト識別子。OID はスキーマオブジェクトを一意に<br>識別する文字列で、通常は小数点で区切られた数値です。                                                                                                 |
|       | OID や、企業のプレフィックスの取得依頼については、IANA<br>(Internet Assigned Number Authority) のアドレス iana@iana.org<br>宛てにメールを送るか、または IANA の Web サイト<br>http://www.iana.org/を参照してください。 |
| 構文    | 構文はこの属性値に使用できる形式を示すものです。属性の構文は、<br>399 ページの表 9-2 に示されています。                                                                                                    |
| 複数値   | この列のチェックボックスで、属性に複数の値を指定できるかどう<br>かを指定します。複数値属性は、エントリ内に何回でも現れるが、<br>単一値属性は1回しか現れません。                                                                           |

<span id="page-398-0"></span>表 9-2 属性の構文の定義

| 構文名                          | 定義                                                                          |
|------------------------------|-----------------------------------------------------------------------------|
| Binary (以前は bin)             | 属性値がバイナリデータとして扱われることを示します。                                                  |
| <b>Boolean</b>               | 属性値が True または False のどちらか一方であることを示し<br>ます。                                  |
| Country String               | 属性値が、ISO 3166 に定められている2文字の国コード(たと<br>えば FR)に限定されていることを示します。                 |
| DN (以前は dn)                  | 属性値が DN (識別名 ) であることを示します。                                                  |
| DirectoryString<br>(以前は cis) | 属性値が UTF-8 方式で符号化された文字を含み、大文字と小文<br>字が区別されないことを示します。                        |
| GeneralizedTime              | 属性値が印刷可能な文字列として符号化されることを示しま<br>す。タイムゾーンを指定する必要があります。GMTを使用す<br>ることを強く推奨します。 |
| IA5String (以前は ces)          | 属性値が ASCII 文字のサブセットだけを含み、大文字と小文字<br>が区別されることを示します。                          |
| INTEGER (以前は int)            | 有効な属性値が数字であることを示します。                                                        |
| OctetString                  | Binary と同じです。                                                               |

| 1X J-4         | 病  エソノ1再入ソノ 疋 我lハツム ご 丿                                                                                                    |
|----------------|----------------------------------------------------------------------------------------------------|
| 構文名            | 定義                                                                                                    |
| Postal Address | 属性値が次のように符号化されていることを示します。                                                                                                    |
|                | dstring $\lbrack \xi \right.$ dstring $\star$                                                                                                    |
|                | 各 dstring コンポーネントは DirectoryString 構文の値と同様に<br>符号化されます。dstring内の円記号とドル記号は、行区切り文<br>字と間違えられることがないように、引用符で囲みます。多く<br>のサーバーで、postal address は最大30文字の6行に制限され<br>ています。たとえば、次のようになります。            |
|                | 1234 Main St. \$Anytown, CA 12345\$USA                                                                                                    |
| は tel)         | TelephoneNumber (以前 属性値が電話番号の形式であることを示します。国際形式の電<br>話番号を使用することを推奨します。                                                                                                    |
| URI            | 属性値が URL を含み、オプションとして http://、<br>https://、ftp://、ldap://、ldaps://などのプレ<br>フィックスを持つことを示します。URI 値は、IA5String と同<br>じように動作します。RFC 2396<br>(http://www.ietf.orq/rfc/rfc2396.txt)を参照してく<br>ださい。 |

表 9-2 属性の構文の定義 ( 続き )

### <span id="page-399-0"></span>属性の作成

ユーザー独自の属性定義をスキーマに追加するときは、次の手順を実行します。

- 1. Directory Server コンソールの最上位の「設定」タブで、設定ツリーの「スキー マ」ノードを選択します。次に、右側のパネルで「属性」タブを選択します。
- 2. 「作成」をクリックして「属性の作成」ダイアログを表示します。
- 3. テキストフィールドに次の情報を指定して、新しい属性を定義します。必須項目 は、属性名と構文だけです。
	- ❍ 属性名 : 属性を一意に識別する名前を入力します。属性タイプとも呼ばれます。属 性名はアルファベットから始まる必要があり、ASCII 文字、数字、ハイフンだけ が有効です。

注 属性名に大文字を使うこともできますが、LDAP クライアントでは区別さ れません。RFC 2251 (http://www.ietf.org/rfc/rfc2251.txt) のセ クション 4.1.4 にも定められているように、属性名の大文字と小文字は区別 されません。

- ❍ 属性の OID ( オプション ): 属性のオブジェクト ID を入力します。OID については、 398 [ページの表](#page-397-0) 9-1 を参照してください。OID を指定しない場合、Directory Server は自動的に *attributeName*-oid を使用します。LDAP v3 に厳密に準拠する には、有効な数値 OID を指定する必要があります。
- 属性のエイリアス (オプション):属性の別名をコンマで区切って入力します。
- ❍ 属性の説明 ( オプション ): 属性の目的を示す短い説明を入力します。
- 構文:属性に保持させるデータを記述するための構文を、ドロップダウンメニュー から選択します。使用可能な構文については、399 [ページの表](#page-398-0) 9-2 を参照してくだ さい。
- ❍ 複数値 : デフォルトでは、属性は複数の値をとります。属性がエントリごとに 1 つ の値だけを持つように設定するときは、チェックボックスの選択を解除します。
- 4. 「属性の作成」ダイアログの「了解」をクリックして、新しい属性を定義します。 この属性は、ユーザー定義の属性のテーブルに表示されます。

ディレクトリエントリ内のこの属性に値を定義する前に、402 [ページの「オブ](#page-401-0) [ジェクトクラス定義の管理」で](#page-401-0)説明している手順に従って、その属性を必要とす る、またはその属性を許可するオブジェクトクラスを作成または編集する必要が あります。

### 属性の編集

編集できる属性は、ユーザー定義の属性だけで、コンソールを使う必要があります。 属性の名前、構文、または複数値の設定を変更する前に、ディレクトリ内のどのエン トリも現在この属性を使用していないことを確認します。使われている属性を変更す ると、クライアントはそのエントリにアクセスできなくなります。

属性のスキーマ定義を変更するには、次の手順を実行します。

- 1. Directory Server コンソールの最上位の「設定」タブで、設定ツリーの「スキー マ」ノードを選択します。次に、右側のパネルで「属性」タブを選択します。
- 2. 「ユーザー定義属性」で編集する属性を選択し、「編集」をクリックします。
- 3. 「属性の編集」ダイアログのフィールドを修正し、属性を再定義します。

属性の名前に基づく OID 文字列を使用している場合は、属性の名前を変更したら OID も必ず変更するようにしてください。OID については、398 [ページの表](#page-397-0) 9-1 を参照してください。使用可能な構文については、399 [ページの表](#page-398-0) 9-2 を参照して ください。

4. 属性の編集が完了したら「了解」をクリックして変更を保存します。

## 属性の削除

削除できる属性は、ユーザー定義の属性だけで、コンソールを使う必要があります。 属性の定義を削除する前に、ディレクトリ内のどのエントリも現在この属性を使用し ていないことを確認します。使われている属性を削除すると、クライアントはそのエ ントリにアクセスできなくなります。

属性のスキーマ定義を削除するには、次の手順を実行します。

- 1. Directory Server コンソールの最上位の「設定」タブで、設定ツリーの「スキー マ」ノードを選択します。次に、右側のパネルで「属性」タブを選択します。
- 2. ユーザー定義属性のテーブルで属性を選択し、「削除」をクリックします。
- 3. 確認メッセージが表示されたら、削除を承認します。

ただちに属性定義は削除されます。このアクションは元に戻せません。

# <span id="page-401-0"></span>オブジェクトクラス定義の管理

Directory Server コンソールでは、スキーマに含まれるすべてのオブジェクトクラスを 表示し、ユーザー独自のオブジェクトクラス定義を作成、編集、削除します。

### オブジェクトクラスの表示

現在定義されているすべてのオブジェクトクラスに関する情報を表示するには、次の 手順を実行します。

1. Directory Server コンソールの最上位の「設定」タブで、設定ツリーの「スキー マ」ノードを選択します。次に、右側のパネルで「オブジェクトクラス」タブを 選択します。

このタブには、スキーマ内のすべての標準 ( 読み取り専用 ) およびユーザー定義の オブジェクトクラスがリスト表示されます。

2. 表示するオブジェクトクラスをリストから選択します。

このタブのその他のフィールドには、選択しているオブジェクトクラスに関する 次の情報が表示されます。

表 9-3 「オブジェクトクラス」タブのフィールド

<span id="page-401-1"></span>

| フィールド | 内容                                                     |
|-------|--------------------------------------------------------|
| 必須属性  | このオブジェクトクラスを使用するエントリ内の必須属性のリス<br>ト。リストには継承された属性が含まれます。 |

表 9-3 「オブジェクトクラス」タブのフィールド (続き)

| フィールド   | 内容                                                                                                    |
|---------|----------------------------------------------------------------------------------------------------|
| 許可された属性 | このオブジェクトクラスを使用するエントリ内の許可された属性<br>のリスト。リストには継承された属性が含まれます。                                                                                                 |
| 親       | 親オブジェクトは、あるオブジェクトクラスの属性と構造の継承<br>元であるオブジェクトクラスを識別します。オブジェクトクラス<br>は、必要な属性と許可される属性を自動的に親オブジェクトクラ<br>スから継承します。                                              |
| OID     | オブジェクトクラスのオブジェクト識別子。OID はスキーマオブ<br>ジェクトを一意に識別する文字列で、通常は小数点で区切られた<br>数値です。                                                                                 |
|         | OIDや、企業のプレフィックスの取得依頼については、IANA<br>(Internet Assigned Number Authority) のアドレス<br>iana@iana.org宛てにメールを送るか、または IANAのWeb<br>サイトhttp://www.iana.org/を参照してください。 |

## <span id="page-402-0"></span>オブジェクトクラスの作成

別のオブジェクトクラスから継承する複数のオブジェクトクラスを作成するときは、 最初に親オブジェクトクラスを作成する必要があります。新しいオブジェクトクラス がカスタム属性を使用するときは、その属性も事前に定義しておく必要があります。

注 コンソールからは、構造化オブジェクトクラスだけを作成できます。これ らのオブジェクトクラスは、親から継承する必要があります。auxiliary お よび abstract オブジェクトクラスを定義するには、コマンド行ユーティリ ティを使用します。

ユーザー独自のオブジェクトクラスの定義をスキーマに追加するときは、次の手順を 実行します。

- 1. Directory Server コンソールの最上位の「設定」タブで、設定ツリーの「スキー マ」ノードを選択します。次に、右側のパネルで「オブジェクトクラス」タブを 選択します。
- 2. 「作成」をクリックして「オブジェクトクラスの作成」ダイアログを表示します。
- 3. テキストフィールドに次の情報を指定して、新しいオブジェクトクラスを定義し ます。
	- ❍ 名前 : オブジェクトクラスの一意の名前を入力します。

○ 親 : 親となる既存のオブジェクトクラスを選択します。デフォルトでは、top が選 択されます。他のオブジェクトクラスから継承しないオブジェクトクラスでは、 これを選択する必要があります。親から継承される必要属性と許可される属性、 および親は、対応するリストに表示されます。

一般に、ユーザーエントリに対して属性を追加する場合、親オブジェクトは inetOrgPerson オブジェクトクラスになります。企業エントリに対して属性 を追加する場合、親オブジェクトは通常 organization または organizationalUnit になります。グループエントリに対して属性を追加す る場合、親オブジェクトは通常 groupOfNames または groupOfUniqueNames になります。

- ❍ OID ( オプション ): オブジェクトクラスのオブジェクト ID を入力します。OID に ついては、402 [ページの表](#page-401-1) 9-3 を参照してください。OID を指定しない場合、 Directory Server は自動的に *objectClassName*-oid を使用します。LDAP v3 に厳密 に準拠するには、有効な数値 OID を指定する必要があります。
- 4. 新しいオブジェクトクラスを使用するエントリに含まれる属性を定義します。
	- ❍ 必須属性を定義するときは、「利用可能な属性」リストから属性 (1 つまたは複数 ) を選択し、「必須属性」ボックスの左にある「追加」ボタンをクリックします。
	- ❍ 許可された属性を定義するときは、「利用可能な属性」リストから属性 (1 つまた は複数 ) を選択し、「許可された属性」ボックスの左にある「追加」ボタンをク リックします。
	- ❍ すでに追加されている属性を削除するときは、いずれかのリストで属性を選択し て強調表示し、対応する「削除」ボタンをクリックします。親オブジェクトクラ スから継承された必須属性および許可された属性は、どちらも削除できません。
- 5. 「オブジェクトクラスの作成」ダイアログの「了解」をクリックして、新しいオブ ジェクトクラスを定義します。定義したオブジェクトクラスは、ユーザー定義の オブジェクトクラスのテーブルに表示され、これを使用してエントリを定義でき るようになります。

## オブジェクトクラスの編集

編集できるオブジェクトクラスは、ユーザー定義のオブジェクトクラスだけで、コン ソールを使う必要があります。オブジェクトクラスの定義を変更する前に、ディレク トリ内のどのエントリも現在このオブジェクトクラスを使用していないことを確認し ます。使われているオブジェクトクラスを変更すると、クライアントはそのエントリ にアクセスできなくなります。

オブジェクトクラスのスキーマ定義を変更するには、次の手順を実行します。

1. Directory Server コンソールの最上位の「設定」タブで、設定ツリーの「スキー マ」ノードを選択します。次に、右側のパネルで「オブジェクトクラス」タブを 選択します。

- 2. 「ユーザー定義のオブジェクトクラス」リストから編集するオブジェクトクラスを 選択し、「編集」をクリックします。
- 3. 「オブジェクトクラスの編集」ダイアログのフィールドを修正し、オブジェクトク ラスを再定義します。

オブジェクトクラスの名前や OID を変更することはできません。これらの情報を 変更するには、そのオブジェクトクラスを削除し、新に作成する必要があります。

- 親 :親となる既存のオブジェクトクラスを選択します。親から継承される必要属性 と許可される属性、および親は、対応するリストに表示されます。
- ❍ 必須属性を定義するときは、「利用可能な属性」リストから属性 (1 つまたは複数 ) を選択し、「必須属性」ボックスの左にある「追加」ボタンをクリックします。。
- ❍ 許可された属性を定義するときは、「利用可能な属性」リストから属性 (1 つまた は複数 ) を選択し、「許可された属性」ボックスの左にある「追加」ボタンをク リックします。
- ❍ すでに追加されている属性を削除するときは、いずれかのリストで属性を選択し て強調表示し、対応する「削除」ボタンをクリックします。親オブジェクトクラ スから継承された必須属性および許可された属性は、どちらも削除できません。
- 4. オブジェクトクラスの編集が完了したら「了解」をクリックして変更を保存しま す。

### オブジェクトクラスの削除

削除できるオブジェクトクラスは、ユーザー定義のオブジェクトクラスだけで、コン ソールを使う必要があります。オブジェクトクラスの定義を削除する前に、ディレク トリ内のどのエントリも現在このオブジェクトクラスを使用していないことを確認し ます。使われているオブジェクトクラスを削除すると、クライアントはそのエントリ にアクセスできなくなります。

オブジェクトクラスのスキーマ定義を削除するには、次の手順を実行します。

- 1. Directory Server コンソールの最上位の「設定」タブで、設定ツリーの「スキー マ」ノードを選択します。次に、右側のパネルで「オブジェクトクラス」タブを 選択します。
- 2. ユーザー定義のオブジェクトクラスのリストから削除するオブジェクトクラスを 選択し、「削除」をクリックします。
- 3. 確認メッセージが表示されたら、削除を承認します。

ただちにオブジェクトクラス定義が削除されます。このアクションは元に戻せま せん。

# スキーマ定義のレプリケーション

2つのサーバーの間で1つまたは複数のサフィックスのレプリケーションを設定する たびに、スキーマも自動的にレプリケートされます。これにより、コンシューマにレ プリケートされる可能性のあるすべてのオブジェクトクラスと属性を定義する、完全 で同一のスキーマがすべてのレプリカに提供されます。このため、マスターサーバー もマスタースキーマを持ちます。

すべてのレプリカにスキーマを適用するには、すべてのマスターでスキーマ検査を有 効にする必要があります。スキーマは、LDAP 処理が行われるマスターで検査される ため、コンシューマの更新時は検査の必要はありません。パフォーマンスを向上させ るために、レプリケーションメカニズムではコンシューマレプリカでのスキーマ検査 を行いません。

注 ハブと専用コンシューマでは、スキーマ検査を無効にすべきではありませ ん。コンシューマでは、スキーマ検査を行なってもパフォーマンスには影 響しないので、レプリカの内容がスキーマに準拠していることを確認する ため、常に有効にしておく必要があります。

マスターサーバーは、コンシューマの初期化時と、コンソールまたはコマンド行ツー ルを使用してスキーマを変更するたびに、スキーマを自動的にコンシューマにレプリ ケートします。デフォルトでは、スキーマ全体がレプリケートされ、コンシューマ側 にまだ存在しないスキーマ要素があれば、コンシューマ側に作成され、99user.ldif ファイルに保存されます。

たとえば、マスターサーバーの起動時に 98mySchema.ldif ファイルにスキーマ定義 が含まれ、その後でマスター、ハブ、専用コンシューマのいずれかのサーバーとのレ プリケーションアグリーメントを定義したと仮定します。このマスターからレプリカ を初期化すると、レプリケートされたスキーマには 98mySchema.ldif からの定義が 含まれますが、レプリカサーバー側の 99user.ldif にもこの定義が格納されます。

コンシューマの初期化時にスキーマがレプリケートされた後で、マスター側の cn=schema でスキーマを変更すると、マスターはスキーマ全体をコンシューマにもレ プリケートします。このように、コマンド行ユーティリティまたはコンソールからマ スタースキーマに加えた変更は、コンシューマにレプリケートされます。これらの変 更はマスター側の 99user.ldif に保存され、上記メカニズムによって、コンシュー マ側の 99user.ldif にも格納されます。

# レプリケートされたスキーマファイルの変更

レプリケーションメカニズムでは、スキーマを含む LDIF ファイルに直接加えた変更 は検出されません。このため、396 [ページの「スキーマファイルの変更」](#page-395-0)で説明した 方法でスキーマを更新した場合は、マスターの再起動後もコンシューマにはレプリ ケートされません。

スキーマファイル内の変更をコンシューマに強制的に適用するために、Directory Server 5.2 には次のスクリプトが用意されています。

# *ServerRoot*/slapd-*serverID*/schema\_push.pl

マスターサーバー上でスキーマファイルを修正するときは、次の手順を実行します。

1. 次のスキーマディレクトリに新しいスキーマファイルを追加するか、既存のス キーマファイルを編集します。

*ServerRoot*/slapd-*serverID*/config/schema

このディレクトリに含まれるスキーマファイルには、インストール時に定義され たシステムユーザーだけが書き込み処理を実行できます。詳細は、396 [ページの](#page-395-0) [「スキーマファイルの変更」](#page-395-0)を参照してください。

- 2. 前述のように schema\_push.pl スクリプトを実行します。このスクリプトは、実 際にレプリカにスキーマを送信するわけではありません。このスクリプトを実行 すると、スキーマファイルに特別な属性が書き込まれ、ロードとほぼ同時にス キーマファイルがレプリケートされます。
- 3. サーバーを再起動します。サーバーはすべてのスキーマファイルをロードし、レ プリケーションメカニズムによって、新しいスキーマが各コンシューマにレプリ ケートされます。

## スキーマレプリケーションの制限

デフォルトでは、レプリケーションメカニズムによってスキーマがレプリケートされ るたびに、スキーマ全体がコンシューマに送信されます。次の 2 つの状況では、この 処理は望ましくありません。

• コンソールまたはコマンド行から cn=schema に加える変更は、ユーザー定義のス キーマ要素だけに対象が限定され、すべての標準スキーマは変更されません。ス キーマを頻繁に変更する場合、未変更のスキーマ要素を含む大規模な要素セット を毎回送信することはパフォーマンスに影響します。ユーザー定義のスキーマ要 素だけをレプリケートすることで、レプリケーションとサーバーのパフォーマン スを向上できます。

• Directory Server 5.2 のマスターから Directory Server 5.1 のコンシューマにレプリ ケートする場合、これらのバージョンの設定属性のスキーマに違いがあるため、 競合が発生します。この場合、次の方法でユーザー定義のスキーマ要素だけをレ プリケートする必要があります。

ユーザー定義のスキーマだけがレプリケートされるようにスキーマレプリケーション を制限するには、次のコマンドを使います。

```
ldapmodify -h host -p port -D "cn=Directory Manager" -w password
dn: cn=config
changetype: modify
replace: nsslapd-schema-repl-useronly
nsslapd-schema-repl-useronly: on
^{\wedge}D
```
必要に応じてデフォルト値の off を使うことで、スキーマ全体をレプリケートできま す。

# ディレクトリデータのインデックス作成

書籍の索引と同様に、Directory Server のインデックスを利用することで、検索文字列 とディレクトリの内容への参照を関連づけ、検索を速く行うことができます。イン デックスは、独立したデータベースファイルに格納される属性値のテーブルです。イ ンデックスの作成と管理は、ディレクトリ内のサフィックスごとに行われます。サ フィックスの設定にインデックスを作成すると、サーバーは自動的にインデックスを 管理します。

インデックスの基本概念、コストと利点、nsslapd-allidsthreshold 属性の説明、 Directory Server のパフォーマンスを向上する方法については、『Directory Server Performance Tuning Guide』を参照してください。

この章は、次の節で構成されています。

- [インデックスの概要](#page-408-0)
- [インデックスの管理](#page-414-0)
- [ブラウズインデックスの管理](#page-422-0)

# <span id="page-408-0"></span>インデックスの概要

インデックスは、サフィックスごとに対応するデータベースディレクトリ内のファイ ルに格納されます。各インデックスファイルには、指定の属性についてサフィックス に定義されているすべてのインデックスが含まれます。たとえば、共通名属性 (cn) で 維持されているすべてのインデックスは、*databaseName*\_cn.db3 ファイルに格納され ます。

インデックスファイルは、サフィックスを初期化したときに作成されます。また、こ の章で説明するコマンドを使用して作成することもできます。クライアントによる検 索操作および内部操作の最中に、サーバーはインデックスにアクセスし、ディレクト リ内のエントリをより速く検出します。修正操作を行うときは、ディレクトリがディ レクトリの内容を更新し、インデックスファイルを更新してインデックスを最新の状 態に維持します。

Directory Server でサポートされているインデックスのタイプは次のとおりです。

- 実在インデックス (pres): このインデックスには、特定の属性を含むエントリの リストが含まれます。属性の値には依存しません。
- 等価インデックス (eq): このインデックスでは、特定の属性値を含むエントリを効 率的に検索できます。
- 近似インデックス (approx): このインデックスでは、フィルタ用演算子 ~= を使用 して、似た音のエントリを効率的に検索できます。たとえば、近似インデックス を利用すると、名前の一部分やスペルの間違った名前でも検索できます。 Directory Server は、Metaphone 音声アルゴリズムのバリエーションを使用して、 近似インデックスの検索を行います。
	- 注 Directory Server の Metaphone 音声アルゴリズムでは、US-ASCII 文字 だけがサポートされています。したがって、近似インデックスは英語 の値だけで使用してください。
- 部分文字列インデックス (sub): このインデックスでは、たとえば cn=\*john や cn=john\* のように、属性値の部分文字列を効率的に検索できます。値ごとに多数 の部分文字列があるため、このインデックスの維持にはコストがかかります。

Directory Server では、最小 2 文字の部分文字列による検索がインデックスに見つ かるように部分文字列のインデックスを作成します。そのため (sn=\*ab) という 検索はインデックスを使用して高速化できますが、(sn=\*a) という検索は高速化 できません。Directory Server では、ワイルドカードの前に 1 文字だけあるような 前方部分文字列検索を可能とする高度な最適化も用意しています。つまり、 (sn=\*a) ではなく、(sn=a\*) の場合も部分文字列インデックスが利用できるとき は高速化されます。部分文字列インデックスの詳細については、『Directory Server Performance Tuning Guide』を参照してください。

- マッチングルールインデックス : 地域に対応したマッチングルールの OID ( 照合 順序)とインデックス登録される属性を関連づけることで、国際化ディレクトリ の検索を速く行います。
- ブラウズインデックス : 仮想リスト表示 (VLV) 制御で実行される検索を高速化し ます。たとえば ou=People,dc=example,dc=com のように、各サブツリーの表 示パフォーマンスを向上させるために、ディレクトリツリーのすべての分岐点で ブラウズインデックスを作成できます。

# システムインデックス

システムインデックスは、削除や修正ができないインデックスです。これは、 Directory Server が正常かつ効率的に機能する上で必要なインデックスです。次の表 は、すべてのサフィックスに自動的に作成されるシステムインデックスを示していま す。

表 10-1 すべてのサフィックスのシステムインデックス

| 属性                |   | 等価 実在 目的 |                                                                               |
|-------------------|---|----------|-------------------------------------------------------------------------------|
| aci               |   | X        | ディレクトリサーバーが、ディレクトリに維持されて<br>いるアクセス制御情報を速く取得できるようにしま<br>す。                     |
| ancestorid        | X |          | すべてのエントリの原型の一覧を含んでいます。                                                        |
| entrydn           | X |          | DN 検索に基づくエントリの取得を速くします。                                                       |
| id2entry          | X |          | ディレクトリエントリの実際のデータベースを含んで<br>います。その他のすべてのデータベースファイルは、<br>このファイルから作成し直すことができます。 |
| nsUniqueId        | X |          | 特定のエントリの検索に使われます。                                                             |
| nscpEntryDN       | X |          | レプリケーションのために Directory Server で内部的<br>に使われます。                                 |
| nsds5ReplConflict | X | X        | レプリケーションの競合の検出に利用されます。                                                        |
| numsubordinates   |   | X        | 「ディレクトリ」タブの表示パフォーマンスを強化す<br>るために、Directory Server コンソールで使われます。                |
| objectClass       | X |          | ディレクトリのサブツリー検索を速くするために使わ<br>れます。                                              |
| parentID          | X |          | 1レベル検索におけるディレクトリのパフォーマンス<br>を強化します。                                           |

## デフォルトインデックス

ディレクトリに新しいサフィックスを作成すると、サーバーは対応するデータベース ディレクトリにデフォルトのインデックスセットを設定します。インデックス作成の 要件に応じて、デフォルトインデックスを変更できますが、インデックスの設定を変 更する前に、企業内のサーバープラグインやその他のサーバーが、インデックス生成 されている属性に依存していないことを確認する必要があります。

サフィックスの新規作成時に使われるデフォルトのインデックスセットを変更する方 法については、422 [ページの「デフォルトのインデックスセットの変更」](#page-421-0)を参照して ください。

次の表は、Directory Server の事前に設定されているデフォルトインデックスを示して います。

| 属性                     |        |              | 等価 実在 部分文<br>字列 | 目的                                                                                                    |
|------------------------|--------|--------------|-----------------|----------------------------------------------------------------------------------------------------|
| cn                     | X      | $\mathbf{X}$ | $\chi$          | もっとも一般的なタイプのユーザーディレ<br>クトリ検索のパフォーマンスを向上させま<br>す。                                                                  |
| qivenName              | $\chi$ | X            | X               | もっとも一般的なタイプのユーザーディレ<br>クトリ検索のパフォーマンスを向上させま<br>す。                                                                  |
| mail                   | X      | X            | X               | もっとも一般的なタイプのユーザーディレ<br>クトリ検索のパフォーマンスを向上させま<br>す。                                                                  |
| mailAlternateAddress X |        |              |                 | Sun Java System Messaging Server で使わ<br>れます。                                                                      |
| mailHost               | X      |              |                 | Sun Java System Messaging Server で使わ<br>れます。                                                                      |
| member                 | X      |              |                 | Sun Java System サーバーのパフォーマン<br>スを向上させます。このインデックスは、<br>参照整合性検査プラグインでも使われま<br>す。詳細は、107ページの「参照整合性の<br>管理」を参照してください。 |
| nsCalXItemId           | X      | X            | X               | Sun Java System Calendar Server で使われ<br>ます。                                                                       |
| nsLIProfileName        | X      |              |                 | Sun Java System Messaging Server のロー<br>ミング機能で使われます。                                                              |

表 10-2 すべての新規サフィックスのデフォルトインデックス

| 属性              |        |        | 等価 実在 部分文<br>字列 | 目的                                                                                                    |
|-----------------|--------|--------|-----------------|----------------------------------------------------------------------------------------------------|
| nsRoleDN        | $\chi$ |        |                 | ロールベースの操作のパフォーマンスを向<br>上させます。                                                                                     |
| nswcalCALID     | X      |        |                 | Sun Java System Calendar Server で使われ<br>ます。                                                                       |
| owner           | X      |        |                 | Sun Java System サーバーのパフォーマン<br>スを向上させます。このインデックスは、<br>参照整合性検査プラグインでも使われま<br>す。詳細は、107ページの「参照整合性の<br>管理」を参照してください。 |
| pipstatus       | $\chi$ |        |                 | Sun Java System Server で使われます。                                                                                    |
| pipuid          |        | X      |                 | Sun Java System Server で使われます。                                                                                    |
| seeAlso         | X      |        |                 | Sun Java System サーバーのパフォーマン<br>スを向上させます。このインデックスは、<br>参照整合性検査プラグインでも使われま<br>す。詳細は、107ページの「参照整合性の<br>管理」を参照してください。 |
| sn              | X      | $\chi$ | X               | もっとも一般的なタイプのユーザーディレ<br>クトリ検索のパフォーマンスを向上させま<br>す。                                                                  |
| telephoneNumber | X      | X      | X               | もっとも一般的なタイプのユーザーディレ<br>クトリ検索のパフォーマンスを向上させま<br>す。                                                                  |
| uid             | X      |        |                 | Sun Java System サーバーのパフォーマン<br>スを向上させます。                                                                          |
| uniquemember    | X      |        |                 | Sun Java System サーバーのパフォーマン<br>スを向上させます。このインデックスは、<br>参照整合性検査プラグインでも使われま<br>す。詳細は、107ページの「参照整合性の<br>管理」を参照してください。 |

表 10-2 すべての新規サフィックスのデフォルトインデックス ( 続き )

# 属性名のクイックリファレンス

次の表に、基本名 ( 実際の名前 ) とエイリアス名の両方を持つ属性のリストを示しま す。インデックスを作成する場合は、必ず基本名を使用してください。

<span id="page-413-0"></span>表 10-3 属性の基本名とエイリアス

| 属性の基本名                   | 属性のエイリアス名                |
|--------------------------|--------------------------|
| authorCn                 | documentAuthorCommonName |
| authorSn                 | documentAuthorSurname    |
| C                        | countryName              |
| cn                       | commonName               |
| $\mathsf{CO}$            | friendlyCountryName      |
| dc                       | domainComponent          |
| dn                       | distinguishedName        |
| drink                    | favoriteDrink            |
| facsimileTelephoneNumber | fax                      |
| 1                        | localityName             |
| labeledUri               | labeledUrl               |
| mail                     | $rfc822$ mailbox         |
| mobile                   | mobileTelephoneNumber    |
| O                        | organizationName         |
| ou                       | organizationalUnitName   |
| pager                    | pagerTelephoneNumber     |
| sn                       | surname                  |
| st                       | stateOrProvinceName      |
| street                   | streetAddress            |
| ttl                      | timeToLive               |
| uid                      | userId                   |

# <span id="page-414-0"></span>インデックスの管理

ここでは、Directory Server コンソールとコマンド行を使用して、特定の属性の実在イ ンデックス、等価インデックス、近似インデックス、部分文字列インデックス、およ び国際化インデックスを作成および削除する方法を説明します。仮想リスト表示 (VLV) 操作に必要な手順については、423 [ページの「ブラウズインデックスの管理」](#page-422-0) を参照してください。

注 インデックスはサフィックスごとに異なるため、すべてのサフィックスの 設定に新しいインデックスを作成する必要があります。 コンソールからサフィックスを新規作成するときに、既存サフィックスの インデックス設定のクローンを作成するオプションを選択できます。

新しいインデックスを作成する前に、インデックスを維持する利点とコストのバラン スを検証します。次の点に注意してください。

- 電話番号のように、一般に数字が含まれる属性については、近似インデックスは 効果的ではないので使わないでください。
- バイナリ属性については、部分文字列インデックスは機能しません。
- たとえば、jpegPhoto などのバイナリデータを格納するための属性などのよう に、大きい値には等価インデックスを使わないでください。
- インデックスの維持にはリソースが必要なので、検索対象となることの多い属性 についてだけインデックスを作成してください。サーバーでエントリを作成する には、インデックスの付けられた属性をすべて調べたり、新しいエントリに含ま れる各属性について新規エントリを生成したりする必要があるため、CPU 時間が 必要となります。
- 各インデックスファイルのサイズは、ディレクトリの内容に比例します。
- インデックスが付いていない属性も検索要求で指定できますが、検索のタイプに よっては、検索のパフォーマンスが低下します。

### コンソールからのインデックスの管理

多くの属性でインデックスを変更または追加するときは、まず、サフィックスを読み 取り専用に変更し、その内容を LDIF にエクスポートします。LDIF ファイルからサ フィックスを再初期化することで、サフィックスのインデックスの再生成が速くなり ます。

1. Directory Server コンソールの最上位の「設定」タブで「データ」ノードを展開 し、インデックスを作成するサフィックスを選択します。右側のパネルで「イン デックス」タブを選択します。

システムインデックスのテーブルは変更できません。「追加インデックス」テーブ ルの属性でインデックスを追加、変更、または削除します。

2. インデックスが生成されていない属性のインデックスを追加するときは、「属性の 追加」ボタンをクリックします。ダイアログが表示されるので、インデックスを 生成する 1 つまたは複数の属性を選択し、「了解」をクリックします。

「追加インデックス」テーブルに新しい属性が表示されます。

- 3. 属性のインデックスを変更するときは、「追加インデックス」テーブルで、その属 性で維持するインデックスのタイプのチェックボックスを選択または選択解除し ます。
- 4. 英語以外の言語の値を含む属性のインデックスを作成する場合は、「マッチング ルール」フィールドで使う照合順序の OID を入力します。

複数の OID をスペースではなくコンマで区切って指定することにより、属性に複 数の言語を使ったインデックスを付けることができます。サポートされているロ ケールと、それに関連する照合順序の OID のリストについては、『Directory Server Administration Reference』を参照してください。

- 5. 属性のすべてのインデックスを削除するときは、テーブルでその行を選択し、「属 性の削除」ボタンをクリックします。
- 6. 「保存」をクリックして、新しいインデックス設定を保存します。

属性のすべてのインデックスを削除すると、サーバーはその属性のインデックス ファイルを削除し、設定が完了します。属性のインデックスを変更または追加し た場合は、次の手順に進みます。

- 7. 新しいインデックスを利用するには、データベースファイルの更新が必要である ことを示す警告ダイアログが表示されます。サフィックスのインデックスの再生 成を行うか、サフィックスを再初期化できます。
	- 1つまたは2つのインデックスを追加または変更した場合、またはサフィックス を利用不可にできない場合は、サフィックスのインデックスの再生成を行います。 「サフィックスを再インデックス」ボタンをクリックし、インデックスを再生成す るためのダイアログを表示します。デフォルトでは、変更した属性、またはイン

デックス設定に追加した属性が選択されています。「了解」をクリックして、これ らの属性のインデックスの再生成を開始します。数百万のエントリを持つディレ クトリで多数の属性のインデックスの再生成を行うには、数時間が必要ですが、 インデックスの再生成の最中も、サフィックスは常にオンラインで維持されます。

- ❍ いくつかの属性でインデックスを追加または変更した場合、このサフィックスか らエクスポートした最新の LDIF ファイルが用意されていれば、「サフィックスを 初期化」ボタンをクリックします。「サフィックスを初期化」ボタンが表示される ので、LDIF ファイルの名前を入力するか、名前とパスを表示して選択し、「了解」 をクリックします。サーバーは LDIF ファイルに基づいてサフィックスを再初期 化し、新しい設定ですべてのインデックスを作成します。ディレクトリのサイズ にもよりますが、サフィックスの再初期化は通常は 2 つ以上の属性のインデック スの再生成よりも速く行われます。ただし、初期化中はサフィックスを利用でき ません。
- ❍ サフィックスのインデックスの再生成または再初期化を行わない場合、すべての データを続けて利用することはできますが、新しいインデックスは作成されず、 ディレクトリのアクセスパフォーマンスは向上しません。

サフィックスのインデックスの再生成または再初期化を行うと、追加されたすべ ての新規データおよびディレクトリ内の既存データに対して、新しいインデック スが直ちに有効になります。サーバーを再起動する必要はありません。

## <span id="page-416-0"></span>コマンド行からのインデックスの管理

コマンド行からのインデックスの作成または変更は、次の 2 つの手順で行われます。

- ldapmodify コマンド行ユーティリティを使用して、インデックス設定エントリ を追加または変更します。インデックスはサフィックスごとに設定され、対応す るデータベース設定にインデックス設定エントリが格納されます。
- directoryserver db2index-task コマンドを実行して、サーバーに保持され る新しいインデックスのセットを生成します。

警告 システムインデックスを削除すると、Directory Server のパフォーマンスに 重大な影響を及ぼすため、このインデックスは削除しないでください。シ ステムインデックスは、次のエントリにあります。 cn=index,cn=*databaseName*,cn=ldbm database,cn=plugins,cn=config cn=default indexes,cn=config,cn=ldbm database, cn=plugins,cn=config

デフォルトインデックスを削除すると、Directory Server の動作にも影響を 及ぼすので、慎重に行なってください。

#### インデックス設定エントリの作成

インデックスが設定されていない属性のインデックスを作成するには、対応するデー タベースの設定内にその属性の新しいエントリを作成する必要があります。

インデックス設定エントリの DN は次のとおりです。

cn=attributeName, cn=index, cn=databaseName, cn=1dbm database, cn=plugins,cn=config

ここで、*databaseName* はインデックスを作成するサフィックスに対応したデータベー スの名前です。たとえば次のコマンドは、フランス語の値で sn ( 姓 ) 属性の実在、等 価、部分文字列、近似インデックスを作成します。

ldapmodify -a -h *host* -p *port* -D "cn=Directory Manager" -w *password* dn: cn=sn,cn=index,cn=*databaseName*,cn=ldbm database, cn=plugins,cn=config objectClass: top objectClass:nsIndex cn:sn nsSystemIndex: false nsIndexType: pres nsIndexType: eq nsIndexType: sub nsIndexType: approx nsMatchingRule: 1.3.6.1.4.1.42.2.27.9.4.76.1  $^{\wedge}$ 

インデックス設定エントリは nsIndex オブジェクトクラスを持ち、nsSystemIndex 属性が必ず存在して、その値が false である必要があります。新しいシステムイン デックスを作成することはできません。システムインデックスは、Directory Server に よって内部的に定義されているものだけが保持されます。

nsIndexType 属性の値には、指定の属性で維持されるインデックスのリストが含まれ ます。対応するインデックスを定義するには、前述のいずれかの値を使います。

単一の値 none を使用してその属性のインデックスを明示的に無効にすることもできる ので、たとえば、属性のインデックスを一時的に無効にできます。インデックス設定 エントリに nsIndexType 属性を含めない場合、すべてのインデックスがデフォルト で維持されます。

オプションの nsMatchingRule 属性には、サーバーによって認識されるすべてのマッ チングルールの OID が含まれます。ここには国際化インデックスの言語照合順序の OID が含まれますが、CaseExactMatch のようなその他のマッチングルールも含まれま す。サポートされているロケールと、それに関連する照合順序の OID のリストについ ては、『Directory Server Administration Reference』を参照してください。

インデックス設定属性の詳細については、『Directory Server Administration Reference』を参照してください。

注 インデックスを作成する場合は、属性のエイリアスではなく、基本名を常 に使う必要があります。属性の基本名は、スキーマでその属性に一覧表示 された最初の名前です。たとえば、userid 属性では uid が基本名になり ます。属性の基本名とエイリアス名のリストについては、414 [ページの表](#page-413-0) [10-3](#page-413-0) を参照してください。

#### インデックス設定エントリの変更

属性にすでに定義されているインデックスの設定を変更するには、対応するインデッ クスエントリを修正します。たとえば、前述の例で定義した sn インデックス設定に対 して次のコマンドを実行すると、近似インデックスが削除され、言語がカナダ系のフ ランス語 (Canadian French) に変更されます。

```
ldapmodify -h host -p port -D "cn=Directory Manager" -w password
dn: cn=sn,cn=index,cn=databaseName,cn=ldbm database,
 cn=plugins,cn=config
changetype: modify
delete: nsIndexType
nsIndexType: approx
-
replace: nsMatchingRule
nsMatchingRule: 1.3.6.1.4.1.42.2.27.9.4.78.1
^{\wedge}D
```
#### <span id="page-418-0"></span>db2index-task の実行

インデックスエントリを作成する、既存のインデックスエントリにインデックスタイ プを追加するか、照合順序を変更する処理が完了したら、directoryserver db2index-task コマンドを実行して、新しいインデックスを生成します。このコマ ンドはサフィックスの内容を読み取り、設定エントリに基づいて指定の属性のイン デックスの再生成を行います。

このコマンドの実行中もサーバーを通じてサフィックスの内容を利用できますが、コ マンドの実行が完了するまで検索のインデックス対応は行われません。インデックス の再生成は多くのリソースを消費するタスクであるため、サーバー上のその他の処理 のパフォーマンスに影響を生じることがあります。ディレクトリのサイズにもよりま すが、サフィックスの再初期化は通常は 2 つ以上の属性のインデックスの再生成より 速く行われます。ただし、初期化中はサフィックスを利用できません。詳細について は、421 [ページの「サフィックスの再初期化」](#page-420-0)を参照してください。

次の例は、*databaseName* に対応するサフィックスに *sn* インデックスを再生成します。

# /usr/sbin/directoryserver db2index-task

-D "cn=Directory Manager" -w *password* -n *databaseName* -t sn

詳細については、『Directory Server Man Page Reference』を参照してください。

#### 属性のすべてのインデックスの削除

属性に設定されているすべてのインデックスを削除するときは、設定エントリとデー タベースファイルを削除します。たとえば次のコマンドは、*databaseName* というデー タベースに含まれる sn 属性のすべてのインデックスの設定を解除します。

ldapdelete -h *host* -p *port* -D "cn=Directory Manager" -w *password* \ "cn=sn, cn=index, cn=*databaseName*, cn=1dbm database, cn=plugins, \int cn=config"

このエントリを削除すると、sn 属性のインデックスは *databaseName* データベースに対 応するサフィックスで維持されなくなります。ディスクスペースを節約するために、 サーバーが使わなくなったインデックスファイルを削除することもできます。この例 では、次のファイルを削除できます。

*ServerRoot*/slapd-*serverID*/db/*databaseName*/*databaseName*\_sn.db3

## サフィックスのインデックスの再生成

インデックスファイルが破損した場合は、サフィックスのインデックスの再生成を行 なって、対応するデータベースディレクトリにインデックスファイルを作成し直す必 要があります。Directory Server コンソールを使用してサフィックスのインデックスの 再生成を行うには、インデックスの再生成と再初期化の 2 つの方法があります。

#### サフィックスのインデックスの再生成

サフィックスのインデックスの再生成を行うと、サーバーはサフィックスに含まれる すべてのエントリを調べ、インデックスファイルを再作成します。インデックスの再 生成時は、サフィックスの内容に対して読み取りと書き込みを実行できます。ただし、 インデックスを再生成するすべての属性についてサフィックス全体をサーバーがス キャンする必要があります。このため、設定するインデックスによっては、数百万の エントリを持つサフィックスでは完了までに最大で数時間かかります。また、イン デックスの再生成中はインデックスを利用できず、サーバーのパフォーマンスに影響 が生じます。

コンソールからサフィックスのインデックスの再生成を行うには、次の手順を実行し ます。

- 1. Directory Server コンソールの最上位の「設定」タブで「データ」ノードを展開 し、インデックスを再生成するサフィックスを表示します。
- 2. このサフィックスの設定ノードをマウスの右ボタンでクリックし、ポップアップ メニューから「再インデックス」を選択します。あるいは、ノードをマウスの左 ボタンでクリックして選択し、「オブジェクト」メニューから「再インデックス」 を選択します。

選択しているサフィックスにインデックスが設定されているすべての属性をリス ト表示した「サフィックスを再インデックス」ダイアログが表示されます。

- 3. インデックスを再生成する属性の隣にあるチェックボックスを選択します。選択 には、「すべてをチェック」、「チェックしない」ボタンが役立ちます。属性のすべ てのインデックスが同じデータベースファイルに格納されているので、すべての インデックスを同時に再生成する必要があります。
- 4. 「了解」をクリックします。インデックスの再生成の処理中に予期せぬ検索結果が 得られたり、パフォーマンスに影響が生じたりする可能性についてコンソールに 確認メッセージが表示されます。
- 5. 「はい」をクリックしてインデックスの再生成を開始します。

インデックスの再生成に関するメッセージはダイアログに表示されます。処理が 完了したら、ダイアログを閉じます。

コマンド行からサフィックスのインデックスの再生成を行うには、419 [ページの](#page-418-0) 「[db2index-task](#page-418-0) の実行」で説明している手順に従って、インデックスファイルを再作 成するすべての属性を指定します。

#### <span id="page-420-0"></span>サフィックスの再初期化

サフィックスを再初期化すると、新しい内容がインポートされてサフィックスの内容 が置き換えられ、新しいインデックスファイルが作成されます。サフィックスの再初 期化は、エントリのロード時にすべての属性が 1 つのパスでインデックスが作成され るので、通常は複数の属性のインデックスの再生成よりも速く行われます。ただし、 再初期化中はサフィックスを利用できません。

Directory Server コンソールまたはコマンド行から次のすべての手順を実行できます。

- 1. 152 [ページの「アクセス権とリフェラルの設定」](#page-151-0)で説明している方法で、サ フィックスを読み取り専用に設定します。内容をエクスポートした後に変更が加 えられないように、最初にサフィックスを書き込み不可に設定する必要がありま す。
- 2. 196 ページの「コンソールを使用した LDIF [への単一サフィックスのエクスポー](#page-195-0) [ト」](#page-195-0)で説明している方法で、サフィックス全体を LDIF ファイルにエクスポート します。
- 3. 191 [ページの「サフィックスの初期化」で](#page-190-0)説明している方法で、同じ LDIF ファイ ルをインポートしてサフィックスを再初期化します。

初期化中は、サフィックスを利用することはできません。初期化が完了すると、 設定されたすべてのインデックスを利用できるようになります。

4. 152 [ページの「アクセス権とリフェラルの設定」](#page-151-0)で説明している方法で、サ フィックスを書き込み可能に戻します。

# <span id="page-421-0"></span>デフォルトのインデックスセットの変更

新規サフィックスの作成時に使われるデフォルトのインデックスセットは、次のエン トリの下に定義されます。

cn=default indexes,cn=config,cn=ldbm database,cn=plugins,cn=config

コンソールまたはコマンド行からサフィックスを作成するたびに、対応するデータ ベースの初期インデックス設定としてデフォルトのインデックス定義のエントリがコ ピーされます。

デフォルトのインデックスセットの設定は、コマンド行ユーティリティだけを使用し て行われます。デフォルトのインデックスエントリの構文は、417 [ページの「コマン](#page-416-0) [ド行からのインデックスの管理」で](#page-416-0)説明したインデックス設定エントリの構文とまっ たく同じです。たとえば、デフォルトのインデックス設定エントリを追加するには、 次の ldapmodify コマンドを実行します。

```
ldapmodify -a -h host -p port -D "cn=Directory Manager" -w password
dn: cn=drink,cn=default indexes,cn=config,cn=ldbm database,
cn=plugins,cn=config
objectClass: top
objectClass: nsIndex
cn: drink
nsSystemIndex: false
nsIndexType: eq
nsIndexType: sub
nsMatchingRule: 1.3.6.1.4.1.42.2.27.9.4.76.1
^{\wedge}D
```
このエントリを追加すると、すべての新しいサフィックスの drink 属性の値には、等 価検索と部分文字列の検索がフランス語でインデックス設定されます。

デフォルトのインデックスエントリを変更または削除するには、ldapmodify コマン ドまたは ldapdelete コマンドを使用して cn=default

indexes,cn=config,cn=ldbm database,cn=plugins,cn=config 内のインデック スセットを編集します。

# <span id="page-422-0"></span>ブラウズインデックスの管理

ブラウズインデックスは、サーバー側のソートまたは仮想リスト表示 (VLV) 結果を要 求する検索操作のための特別なインデックスです。ブラウズインデックスを利用する ことで、多数の検索結果をサーバー側でソートするように要求する検索のパフォーマ ンスが向上します。ディレクトリの設定によっては、ブラウズインデックスが定義さ れていない場合にソートを要求する検索の実行をサーバーが拒否することもあります。 これにより、大規模なソート処理によってサーバーリソースがオーバロードすること を防止できます。

ブラウズインデックスは、検索のベースとなるエントリに適用され、ソート要求で使 用する検索フィルタごとに専用のインデックスを作成する必要があります。たとえば、 クライアントアプリケーションがすべてのユーザーのソートされたリストを頻繁に要 求する場合は、クライアントが使用するフィルタ文字列用に ou=People のブラウズ インデックスを作成します。

その他のインデックスと同様に、ブラウズインデックスの維持に必要な更新処理の最 中は、パフォーマンスに影響が生じます。ブラウズインデックスの配備は慎重に計画 し、テストする必要があります。

### コンソール用のブラウズインデックス

Directory Server コンソールは、パネルの内容を更新するためにディレクトリ全体を対 象に検索処理を頻繁に行います。48 [ページの「ディレクトリツリーの表示オプショ](#page-47-0) [ン」](#page-47-0)で説明した方法で、ディレクトリツリーに表示されるエントリをソートするよう にコンソールを設定したときは、コンソール用のブラウズインデックスを作成する必 要があります。

コンソール用のブラウズインデックスは、コンソールが実行する検索に特化されてい ます。これは、コンソールから作成できます。コンソール用のブラウズインデックス を作成するには、次の手順を実行します。

- 1. Directory Server コンソールの最上位の「ディレクトリ」タブで、たとえば数千の ユーザーエントリを持つ ou=People,dc=example,dc=com のように、ソートが 必要な大規模なサブツリーの親を表示します。
- 2. この親エントリをマウスの右ボタンでクリックし、ポップアップメニューから 「ブラウズインデックスの作成」を選択します。あるいは、エントリをマウスの左 ボタンでクリックして選択し、「オブジェクト」メニューから「ブラウズインデッ クスの作成」を選択します。

「ブラウズインデックスの作成」ダイアログボックスが開き、インデックス作成の 状態が表示されます。コンソールは後述するブラウズインデックス設定エントリ を作成し、インデックスファイルの内容を生成します。

3. 「閉じる」をクリックして、「ブラウズインデックスの作成」ダイアログボックス を閉じます。

新しいインデックスは、コンソールの更新処理に直ちに適用され、ディレクトリ に追加する新しいデータにも対応して維持されます。サーバーを再起動する必要 はありません。

コンソール用のブラウズインデックスの設定は、次のエントリから構成されます。 vlvSearch エントリは、インデックスが設定される検索のベース、対象、フィルタを 定義します。vlvIndex エントリの vlvSort 属性は、ソート可能な属性をソートされ た順序で示します。

```
dn: cn=MCC entryDN, cn=databaseName, cn=1dbm database,
 cn=plugins,cn=config
objectClass: top
objectClass: vlvSearch
cn: MCC entryDN
vlvBase: "entryDN"
vlvScope: 1
vlvFilter: (|(objectclass=*)(objectclass=ldapsubentry))
dn: cn=by MCC entryDN, cn=MCC entryDN,cn=databaseName,
cn=ldbm database,cn=plugins,cn=config
objectClass: top
objectClass: vlvindex
cn: by MCC entryDN
vlvSort: cn givenname o ou sn uid
```
Directory Server コンソール用のブラウズインデックスを削除するには、次の手順を実 行します。

- 1. Directory Server コンソールの最上位レベルにある「ディレクトリ」タブでディレ クトリツリーを表示し、ブラウズインデックスを作成したエントリを探します。
- 2. このエントリをマウスの右ボタンでクリックし、ポップアップメニューから「ブ ラウズインデックスの削除」を選択します。あるいは、エントリをマウスの左ボ タンでクリックして選択し、「オブジェクト」メニューから「ブラウズインデック スの削除」を選択します。このメニュー項目は、コンソール用のブラウズイン デックスのエントリを選択している場合にだけ選択できます。
- 3. 「ブラウズインデックスの削除」ダイアログボックスが表示され、インデックスを 削除するかどうかの確認が求められます。「はい」をクリックして、ブラウズイン デックスを削除します。

## クライアント検索用のブラウズインデックス

クライアント検索結果をソートするカスタムブラウズインデックスは、手動で定義す る必要があります。コマンド行を使ったブラウズインデックス、または仮想リスト表 示 (VLV) の作成は、次の 2 つの手順で行われます。

- ldapmodify ユーティリティまたは Directory Server コンソールの「ディレクト リ」タブを使用して、新しいブラウズインデックスエントリを追加するか、既存 のブラウズインデックスエントリを編集します。
- directoryserver vlvindex コマンドを実行して、サーバーに保持される新し いブラウズインデックスのセットを生成します。

#### ブラウズインデックスエントリの指定

ブラウズインデックスは、特定のベースエントリとサブツリーに対して指定された検 索ごとに異なります。ブラウズインデックスの設定は、エントリを含むサフィックス のデータベース設定に定義されます。

注 連鎖サフィックスにブラウズインデックスを作成することはできません。 ローカルのサフィックスとサブサフィックスだけに作成できます。

ブラウズインデックスの設定には、2 つのエントリが使用されます。一つは vlvSearch オブジェクトクラスを使うエントリで、検索結果にインデックスを作成す る検索のベース、対象、フィルタを指定します。二つ目のエントリは最初のエントリ の子エントリで、vlvIndex オブジェクトクラスを使用してソートする属性とソート 順序を指定します。

次の例は、ldapmodify ユーティリティを使用して、2 つのブラウズインデックス設 定エントリを作成します。

ldapmodify -a -h *host* -p *port* -D "cn=Directory Manager" -w *password* dn: cn=Browsing ou=People, cn=*databaseName*, cn=ldbm database,cn=plugins,cn=config objectClass: top objectClass: vlvSearch cn: Browsing ou=People vlvbase: ou=People,dc=example,dc=com vlvscope: 1 vlvfilter: (objectclass=inetOrgPerson)

dn: cn=Sort rev employeenumber, cn=Browsing ou=People, cn=*databaseName*,cn=ldbm database,cn=plugins,cn=config objectClass: top

objectClass: vlvIndex cn: Sort rev employeenumber vlvSort: -employeenumber  $^{\wedge}$ D

vlvscope は、0 ( ベースエントリだけの場合 )、1 ( ベースのすぐ下の子の場合 )、ま たは 2 ( ベースをルートとするサブツリー全体 ) のいずれかです。vlvfilter は、ク ライアント検索操作で使われる LDAP フィルタと同じフィルタです。すべてのブラウ ズインデックスエントリは同じ場所に配置されるため、cn の値にはブラウズインデッ クスの名前を指定しておく必要があります。

vlvSearch エントリは、それぞれが少なくとも 1 つの vlvIndex エントリを持つ必要 があります。vlvSort 属性は、ソートする属性とソート順序を定義する属性名のリス トです。属性名の前につけられたダッシュ (-) は、順序を逆にすることを意味します。 複数の vlvIndex エントリを定義することで、検索に複数のインデックスを定義でき ます。前述の例では、次のエントリを追加できます。

ldapmodify -a -h *host* -p *port* -D "cn=Directory Manager" -w *password* dn: cn=Sort sn givenname uid, cn=Browsing ou=People, cn=*databaseName*,cn=ldbm database,cn=plugins,cn=config objectClass: top objectClass: vlvIndex cn: Sort sn givenname uid vlvSort: sn givenname uid  $^{\wedge}$ D

ブラウズインデックスの設定を変更するには、対応する vlvSearch エントリまたは vlvIndex エントリを編集します。ブラウズインデックスを削除してサーバーがそれ を維持しないようにするには、それぞれの vlvIndex エントリを削除するか、イン デックスが 1 つしかない場合は、vlvSearch エントリと vlvIndex エントリの両方を 削除します。vlvIndex エントリを削除すると、たとえば次のような対応するデータ ベース ファイルも削除できるようになります。

*ServerRoot*/slapd-*serverID*/db/*dbName*/*dbName*\_vlv#Sortsngivennameuid.db3

#### vlvindex コマンドの実行

ブラウズインデックスのエントリの作成、または既存エントリの変更が完了したら、 directoryserver vlvindex コマンドを実行して、新しいブラウズインデックス セットを生成する必要があります。このコマンドは、ディレクトリの内容をスキャン し、ブラウズインデックス用のデータベースファイルを作成します。

ブラウズインデックスを生成するには、次のコマンドを使います。

# /usr/sbin/directoryserver vlvindex

次の例は、前の項で定義したブラウズインデックスを生成します。

# /usr/sbin/directoryserver vlvindex -n *databaseName* -T "Browsing ou=People"

表 10-4 例で使った vlvindex オプションの説明

| オプション | 内容                                                                                                    |
|-------|----------------------------------------------------------------------------------------------------|
| $-n$  | インデックスを作成するエントリを含んだ、データベースの名前を指定し<br>ます。                                                                         |
| $-$ T | 対応するブラウズインデックスの vlvSearch エントリのネーミング属性の<br>値を指定します。指定した v1vSearch エントリの v1vIndex エントリに<br>対応するすべてのインデックスが生成されます。 |

コマンドの詳細については、『Directory Server Man Page Reference』を参照してくだ さい。

ブラウズインデックスの管理

#### 第 11 章

# 認証と暗号化の管理

Directory Server には、ネットワーク上でセキュリティ保護され、かつ信頼できる通信 を可能にするためのメカニズムが用意されています。LDAPS は標準の LDAP プロト コルのうち、データを暗号化したり、必要に応じて認証のために証明書を使用したり するために SSL (Secure Sockets Layer) 上で実行されるものです。

Directory Server は Start TLS (Start Transport Layer Security) 拡張処理もサポートして いるため、元は暗号化されていない LDAP 接続でも TLS を有効にできます。

さらに Directory Server は、SASL (Simple Authentication and Security Layer) を介し た GSSAPI (Generic Security Services API) にも対応しています。これにより、Solaris オペレーティングシステムで Kerberos Version 5 セキュリティプロトコルを利用でき ます。ID マッピングメカニズムによって、Kerberos 主体とディレクトリ内の ID が関 連づけられます。

セキュリティ情報の詳細については、次に示す NSS の Web サイトを参照してくださ い。

http://www.mozilla.org/projects/security/pki/nss/

この章は、次の節で構成されています。

- [Directory Server](#page-429-0) における SSL の概要
- SSL [を有効化する手順の概要](#page-430-0)
- [サーバー証明書の入手とインストール](#page-431-0)
- SSL [の有効化](#page-437-0)
- [クライアント認証の設定](#page-441-0)
- ID [マッピング](#page-446-0)
- LDAP [クライアントでセキュリティを使用するための設定](#page-449-0)

# <span id="page-429-0"></span>Directory Server における SSL の概要

SSL (Secure Sockets Layer) は暗号化された通信と、オプションとして Directory Server とクライアントの間の認証を提供します。LDAP プロトコルと DSML-over-HTTP プ ロトコルの両方で SSL を有効化し、サーバーとのすべての接続にセキュリティを提供 することができます。また、レプリケーションと連鎖サフィックスのメカニズムが SSL を利用するように設定して、サーバー間の通信をセキュリティ保護することもで きます。

簡易認証 ( バインド DN とパスワード ) の SSL を使用することで、サーバーとやり取 りされるすべてのデータが暗号化され、データの機密と整合性が保証されます。必要 に応じて、クライアントは証明書を使用して Directory Server への接続の認証、およ び SASL (Simple Authentication and Security Layer) を利用したサードパーティ製のセ キュリティメカニズムへの接続の認証ができます。証明書ベースの認証では、公開鍵 暗号方式を使用してクライアントまたはサーバーを偽装したり、認証されているユー ザーになりすますことはできなくなります。

Directory Server では、SSL による通信と SSL を使用しない通信を別々のポートで同時 に実行できます。また、セキュリティのためにすべての通信をセキュリティ保護され たポートに限定することもできます。クライアント認証を設定して、指定したセキュ リティレベルを必須にするか、単にそのレベルを許可するかを定義できます。

SSL を有効にすることで、通常の LDAP 接続をセキュリティ保護する Start TLS 拡張 処理への対応も有効になります。クライアントが SSL 以外のポートにバインドされて も、TLS (Transport Layer Security) プロトコルを使用して SSL 接続を開始できます。 Start TLS 処理では、クライアントに一層の柔軟性が与えられ、ポートの割り当ても簡 素化されます。

SSL が提供する暗号化メカニズムは、属性の暗号化にも使用されます。SSL を有効に することで、サフィックスでの属性の暗号化を設定し、ディレクトリに格納するとき にデータを保護することができます。詳細については、103 [ページの「属性値の暗号](#page-102-0) [化」](#page-102-0)を参照してください。

これ以外のセキュリティとして、クライアント側の SSL と証明書の使用状況に応じて ディレクトリの内容へのアクセス制御を設定できます。特定の認証メソッドを必要と する ACI ( アクセス制御命令 ) を定義することで、セキュリティ保護されたチャンネ ルだけを通じてデータを転送することができます。詳細については、254 [ページの](#page-253-0) [「バインドルール」](#page-253-0)を参照してください。

管理サーバーに SSL を設定する方法など、SSL、インターネットセキュリティ、証明 書の詳細な説明については、『Administration Server Administration Guide』を参照し てください。

## <span id="page-430-0"></span>SSL を有効化する手順の概要

この章の以後の各項では、次の各手順について説明します。

- 1. Directory Server で使用する証明書を入手してインストールし、認証局 (CA) の証 明書を信頼するように Directory Server を設定します。この処理には、次の手順 が含まれます。
	- a. 必要に応じて証明書データベースを作成する。
	- b. 証明書要求を作成し、サーバーからサーバー証明書を提供する認証局 (CA) に 対して送信する。
	- c. 新しい証明書をサーバーにインストールする。
	- d. CA、およびその CA が発行するすべての証明書を信頼する。
- 2. LDAP 処理および DSML 処理用のセキュリティ保護されたポートの指定を含め、 ディレクトリで SSL を有効化し、設定します。サーバーへのアクセスに SSL を使 用するように Directory Server コンソールを設定することもできます。
- 3. 必要に応じて、サーバーに次のクライアント認証メカニズムを 1 つまたは複数設 定します。
	- a. デフォルトの証明書ベースの認証。
	- b. SASL を利用した DIGES\_MD5 認証メカニズム。
	- c. Kerberos V5 セキュリティメカニズムを利用できる、SASL を利用した GSSAPI 認証。

ここまでの手順が終了したら、使用するオプションの認証メカニズムの指定も含め、 Directory Server との通信に SSL を使用するようにクライアントを設定します。 ldapsearch および ldapmodify などのツールを参照してください。

上の一部の手順は、コマンド行から証明書を管理するための certutil ツールを使用 して実行することもできます。このツールは SUNWtlsu パッケージ内に提供されてい ます。

# <span id="page-431-0"></span>サーバー証明書の入手とインストール

ここでは、証明書データベースの作成、Directory Server で使用する証明書の入手とイ ンストール、および認証局 (CA) の証明書を信頼するように Directory Server を設定す るそれぞれのプロセスについて説明します。

### 証明書データベースの作成

サーバーに初めて SSL を設定するときは、セキュリティデバイスのパスワードを設定 する必要があります。外部ハードウェアセキュリティデバイスを使用していない場合 は、次のファイルに格納されている証明書と鍵データベースが内部セキュリティデバ イスとなります。

*ServerRoot*/alias/slapd-*serverID*-cert8.db *ServerRoot*/alias/slapd-*serverID*-key3.db

*serverID* に大文字が含まれている場合は、後述するコマンド行の手順を実行して証明 書データベースを作成する必要があります。

#### コンソールから

コンソールを使う場合、証明書マネージャーダイアログを初めて呼び出すときに、 サーバーが証明書データベースファイルを自動的に作成します。

- 1. Directory Server コンソールの最上位にある「タスク」タブで、「証明書の管理」 ボタンをクリックします。あるいは、「タスク」タブを表示した状態でコンソール の「セキュリティ」メニューから「証明書の管理」を選択します。
- 2. サーバーは、証明書と鍵データベースを自動的に作成します。このとき、セキュ リティデバイスのパスワードの設定が求められます。このパスワードは、サー バーに格納される、証明書の非公開鍵を保護します。確認のためにパスワードを もう一度入力し、「了解」をクリックします。

#### コマンド行を使用

コマンド行から証明書データベースファイルを作成するときは、サーバーが検出でき るように、パスとファイル名のプレフィックスを次の手順のように指定する必要があ ります。

1. サーバーのホストマシンで、次のコマンドを実行して証明書データベースを作成 します。

certutil -N -d *ServerRoot*/alias -P slapd-*LCserverID*

ここで、*LCserverID* は、すべて小文字で表記したサーバー名です。

証明書の鍵を保護するためのパスワードの入力が求められます。
## 証明書要求の生成

PKCS #10 証明書要求を PEM 形式で生成するときは、次のいずれかの手順を実行しま す。PEM (Privacy Enhanced Mail) は、RFC 1421 ~ 1424

(http://www.ietf.org/rfc/rfc1421.txt) で指定されている形式で、US-ASCII 文 字を使用した base64 形式で符号化されます。要求の内容は、次の例のようになりま す。

-----BEGIN NEW CERTIFICATE REQUEST-----

MIIBrjCCARcCAQAwbjELMAkGA1UBhMCVXMxEzARBgNVBAgTCkNBElGT1JOSUExLD AqBgVBAoTI25ldHNjYXBlIGNvb11bmljYXRpb25zIGNvcnBvcmF0aWuMRwwGgYDV QQDExNtZWxsb24umV0c2NhcGUuY29tMIGfMA0GCSqGSIb3DQEBAUAA4GNADCBiQK BgCwAbskGh6SKYOgHy+UCSLnm3ok3X3u83Us7u0EfgSLR0f+K41eNqqWRftGR83e mqPLDOf0ZLTLjVGJaHJn4l1gG+JDf/n/zMyahxtV7+T8GOFFigFfuxJaxMjr2j7I vELlxQ4IfZgwqCm4qQecv3G+N9YdbjveMVXW0v4XwIDAQABAAwDQYJKoZIhvcNAQ EEBQADgYEAZyZAm8UmP9PQYwNy4Pmypk79t2nvzKbwKVb97G+MT/gw1pLRsuBoKi nMfLgKp1Q38K5Py2VGW1E47/rhm3yVQrIiwV+Z8Lcc=

-----END NEW CERTIFICATE REQUEST-----

## コンソールから

1. Directory Server コンソールの最上位にある「タスク」タブで、「証明書の管理」 ボタンをクリックします。あるいは、「タスク」タブを表示した状態でコンソール の「セキュリティ」メニューから「証明書の管理」を選択します。

「証明書の管理」ダイアログが表示されます。

2. 「サーバー証明書」タブを選択し、「要求」ボタンをクリックします。

証明書リクエストウィザードが表示されます。

- 3. サーバーが CA と直接通信するためのプラグインがインストールされている場合 は、ここでそのプラグインを選択します。プラグインがインストールされていな い場合は、生成した要求を電子メールまたは Web サイト経由で送信し、手動で証 明書を要求する必要があります。「次へ」をクリックして処理を続けます。
- <span id="page-432-0"></span>4. 何も入力されていないテキストフィールドに要求者の情報を入力します。

サーバー名 : DNS 検索で使用される、Directory Server の完全修飾ホスト名を入力 します ( たとえば、east.example.com)。

組織 : 企業または組織の正式名称を入力します。CA の多くは、ここに入力された 情報を、営業許可証の複写などの法的文書で確認することを要求します。

組織単位 : ( 省略可能 ) 企業内の部署名またはビジネス単位の名称を入力します。

地域 : ( 省略可能 ) 会社の所在地 ( 市町村名 ) を入力します。

州または都道府県名 : 会社の所在地 ( 州または都道府県名 ) を完全名で入力します ( 省略形は不可 )。

国名 : 国名を表す 2 文字の略号 (ISO 形式 ) を選択します。米国の国コードは US です。ISO 国コードのリストは、『Directory Server Administration Reference』に 記載されています。

「次へ」をクリックして処理を続けます。

- 5. セキュリティデバイスのパスワードを入力し、「次へ」をクリックします。これ は、432 [ページの「証明書データベースの作成」で](#page-431-0)設定したパスワードです。
- 6. 「クリップボードにコピー」または「ファイルに保存」を選択し、CA に送る必要 のある証明書要求情報を保存します。
- 7. 「完了」をクリックして、証明書リクエストウィザードを終了します。

### コマンド行を使用

1. 次のコマンドを実行して、サーバー証明書の要求を作成します。

```
certutil - R \}
```

```
-s "cn=serverName,ou=division,o=company,l=city,st=state,c=country" \
-a -d ServerRoot/alias -P slapd-serverID-
```
-s オプションは、要求するサーバー証明書の DN を指定します。通常、CA は サーバーを完全に識別するために、この例に含まれるすべての属性を必要としま す。各属性の説明については、上[記手順](#page-432-0) 4 を参照してください。

2. certutil ツールは、サーバーの鍵データベースを保護しているパスワードの入 力を要求します。これは、432 [ページの「証明書データベースの作成」で](#page-431-0)設定し たパスワードです。これにより、PEM で符号化されたテキスト形式の PKCS #10 証明書要求が生成されます。

## サーバー証明書のインストール

ここで説明する手順に従って、前の項で生成した要求を CA に送信します。証明書要 求は、電子メールとしての送信が求められることもありますが、CA の Web サイトに 入力できる場合もあります。

証明書要求を送信したら、証明書に関する CA からの回答を待つ必要があります。要 求に対する回答が届くまでの時間は、状況によって異なります。たとえば、CA が社 内にある場合は、要求に対する回答は 1 ~ 2 日しかかからないこともあります。CA が社外にある場合は、数週間かかることもあります。

CA から回答が届いたら、その情報をテキストファイルに確実に保存してください。 次に、PEM 形式の PKCS #11 証明書の例を示します。

-----BEGIN CERTIFICATE-----

MIICjCCAZugAwIBAgICCEEwDQYJKoZIhKqvcNAQFBQAwfDELMAkGA1UEBhMCVVMx IzAhBgNVBAoGlBhbG9a2FWaWxsZGwSBXaWRnZXRzLCBJbmMuMR0wGwYDVQQLExRX aWRnZXQgTW3FrZXJzICdSJyBVczEpMCcGAx1UEAxgVGVzdCBUXN0IFRlc3QgVGVz dCBUZXN0IFlc3QgQ0EswHhcNOTgwMzEyMDIzMzUWhcNOTgwMzI2MDIzMpzU3WjBP MQswCYDDVQQGEwJVUzEoMCYGA1UEChMfTmV0c2NhcGUgRGlyZN0b3J5VIFB1Ymxp Y2F0aW9uczEWMB4QGA1UEAxMNZHVgh49dq2tLNvbjTBaMA0GCSqGSIb3DQEBAQUA A0kAMEYkCQCksMR/aLGdfp4m0OiGgijG5KgOsyRNvwGYW7kfW+8mmijDtZaRjYNj jcgpF3VnlbxbclX9LVjjNLC5737XZdAgEDozYwpNDARBglghkgBhvhCEAQEEBAMC APAwHkwYDVR0jBBgwFAU67URjwCaGqZHUpSpdLxlzwJKiMwDQYJKoZIhQvcNAQEF BQADgYEAJ+BfVem3vBOPBveNdLGfjlb9hucgmaMcQa9FA/db8qimKT/ue9UGOJqL bwbMKBBopsDn56p2yV3PLIsBgrcuSoBCuFFnxBnqSiTS7YiYgCWqWaUA0ExJFmD6 6hBLseqkSWulk+hXHN7L/NrViO+7zNtKcaZLlFPf7d7j2MgX4Bo= -----END CERTIFICATE-----

また、証明書データのバックアップを安全な場所に置く必要もあります。これにより、 システムに保存された証明書データが失われても、バックアップファイルから証明書 をインストールし直すことができます。

サーバー証明書を受け取ったら、それをサーバーの証明書データベースにインストー ルできます。

#### コンソールから

1. Directory Server コンソールの最上位にある「タスク」タブで、「証明書の管理」 ボタンをクリックします。あるいは、「タスク」タブを表示した状態でコンソール の「セキュリティ」メニューから「証明書の管理」を選択します。

「証明書の管理」ウィンドウが表示されます。

- 2. 「サーバー証明書」タブを選択し、「インストール」をクリックします。 証明書インストールウィザードが表示されます。
- 3. 次のオプションから証明書の保存場所を 1 つ選択します。

このファイル内:証明書の絶対パスをこのフィールドに入力します。

次の符号化されたテキストブロック中 : CA から、または作成したテキストファイ ルからテキストをコピーし、このフィールドにペーストします。たとえば、次の ようにします。

「次へ」をクリックして処理を続けます。

- 4. 表示された証明書情報が正しいことを確認し、「次へ」をクリックします。
- 5. 証明書の名前を指定し、「次へ」をクリックします。これは、証明書のテーブルに 表示される名前です。
- 6. 非公開鍵を保護するパスワードを入力して、証明書を検証します。このパスワー ドは、432 [ページの「証明書データベースの作成」](#page-431-0)の[手順](#page-431-1) 2 で入力したものと同 じです。処理が終了したら、「完了」をクリックします。

「サーバー証明書」タブのリストに新しい証明書が表示されます。これで、サー バーで SSL を有効にする準備が整いました。

### コマンド行を使用

1. 次のコマンドを実行して、証明書データベースに新しいサーバー証明書をインス トールします。

certutil -A -n "*certificateName*" -t "u,," -a -i *certFile* \ -d *ServerRoot*/alias -P slapd-*serverID*-

ここで、*certificateName* は証明書を識別するために指定する名前です。*certFile* は、 PEM 形式の PKCS #11 証明書を含むテキストファイルです。-t "u,," オプショ ンは、この証明書が SSL 通信用のサーバー証明書であることを示します。

2. 必要に応じて、次の certutil コマンドを実行して、インストールした証明書を 検証することができます。

certutil -L -d *ServerRoot*/alias -P slapd-*serverID*-

u,, という信頼属性が表示される証明書は、サーバー証明書です。

## <span id="page-435-0"></span>CA の信頼設定

CA を信頼するように Directory Server を設定するには、証明書を入手し、それをサー バーの証明書データベースにインストールします。このプロセスは、使用する CA に よって異なります。商用 CA のなかには、証明書を自動的にダウンロードできる Web サイトを備えているものや、要求に応じて証明書を電子メールで送信するものもあり ます。

#### コンソールから

CA の証明書を入手したら、証明書インストールウィザードを使用して、CA を信頼す るように Directory Server を設定できます。

1. Directory Server コンソールの最上位にある「タスク」タブで、「証明書の管理」 ボタンをクリックします。あるいは、「タスク」タブを表示した状態でコンソール の「セキュリティ」メニューから「証明書の管理」を選択します。

「証明書の管理」ウィンドウが表示されます。

- 2. 「CA 証明書」タブを選択し、「インストール」をクリックします。 証明書インストールウィザードが表示されます。
- 3. CA の証明書をファイルに保存した場合は、ファイルのパスを該当のフィールド に入力します。CA の証明書を電子メールで受け取った場合は、ヘッダーを含む 証明書をコピーし、該当のテキストフィールドにペーストします。「次へ」をク リックします。
- 4. 表示された証明書情報が正しい CA からの証明書に関するものであることを確認 し、「次へ」をクリックします。
- 5. 証明書の名前を指定し、「次へ」をクリックします。
- 6. この CA を信頼する目的を選択します。次のいずれか、または両方を選択できま す。

クライアントからの接続を受け入れる ( クライアント認証 ): LDAP クライアント が、この CA が発行する証明書を示すことで証明書ベースのクライアント認証を 行う場合は、このチェックボックスを選択します。

ほかのサーバーに接続する ( サーバー認証 ): サーバーが、この CA が発行する証 明書を持つ他のサーバーに対して SSL 経由のレプリケーションサプライヤまたは 連鎖マルチプレクサとして機能する場合は、このチェックボックスを選択します。

7. 「完了」をクリックして、ウィザードを終了します。

### コマンド行を使用

1. 次のコマンドを実行して、CA 証明書を信頼することもできます。

certutil -A -n "*CAcertificateName*" -t "*trust*,," -a -i *certFile* \ -d *ServerRoot*/alias -P slapd-*serverID*-

ここで、*CAcertificateName* は信頼した CA を識別するために指定する名前です。 *certFile* は、PEM で符号化されたテキスト形式の PKCS #11 CA 証明書を含むテキ ストファイルです。*trust* には、次のいずれかのコードを指定します。

- ❍ T: クライアント証明書の発行について、この CA を信頼します。LDAP クライア ントが、この CA が発行する証明書を示すことで証明書ベースのクライアント認 証を行う場合は、このコードを選択します。
- ❍ C: サーバー証明書の発行について、この CA を信頼します。サーバーが、この CA が発行する証明書を持つ他のサーバーに対して SSL 経由のレプリケーション サプライヤまたは連鎖マルチプレクサとして機能する場合は、このコードを選択 します。
- ❍ CT: クライアント証明書とサーバー証明書の両方の発行について、この CA を信頼 します。前述の両方にこの CA を適用するときは、このコードを選択します。
- 2. 必要に応じて、次の certutil コマンドを実行して、インストールした証明書を 検証することができます。

certutil -L -d *ServerRoot*/alias -P slapd-*serverID*

u,, という信頼属性が表示される証明書はサーバー証明書で、CT,, が表示される 証明書は信頼できる CA 証明書です。

## <span id="page-437-0"></span>SSL の有効化

サーバー証明書をインストールし、CA の証明書を信頼すると、SSL を有効にするこ とができます。通常、サーバーは SSL を有効にした状態で動作させます。SSL を一時 的に無効にする場合は、機密性、認証、またはデータの整合性を必要とする操作を処 理する前に、SSL を必ず有効にしてください。

SSL を有効にする前に、432 [ページの「サーバー証明書の入手とインストール」](#page-431-2)の説 明に従って、証明書データベースを作成し、サーバーの証明書を入手およびインス トールして、CA の証明書を信頼する必要があります。

次に、次の手順を実行して SSL 通信を有効にし、Directory Server 内の暗号化メカニ ズムを有効化します。

1. Directory Server コンソールの最上位の「設定」タブで、サーバー名のルートノー ドを選び、右側のパネルで「暗号化」タブを選びます。

このタブには、サーバーの現在の暗号化設定が表示されます。

- 2. 「このサーバーの SSL を有効にする」チェックボックスを選択して、暗号化を有効 にするよう指定します。
- 3. 「この暗号化方式ファミリを使用」チェックボックスを選択します。
- 4. ドロップダウンメニューから使用する証明書を選択します。
- 5. 「暗号化方式」の「設定」ボタンをクリックし、「暗号化方式のプリファレンス」 ダイアログで使用する暗号化方式を選択します。暗号化方式の詳細については、 439 [ページの「暗号化方式の選択」を](#page-438-0)参照してください。
- 6. クライアント認証を設定します。

クライアント認証を許可しない : このオプションを選択すると、サーバーはクラ イアントの証明書を無視し、この証明書に基づいた認証を拒否します。

クライアント認証を許可する : これはデフォルトの設定です。このオプションを 選択すると、クライアントの要求に対して認証が実行されます。証明書に基づく 認証については、442 [ページの「クライアント認証の設定」](#page-441-0)を参照してください。

注 アンデン 証明書に基づく認証をレプリケーションに使用する場合は、クライアント 認証を許可するか、または要求するようにコンシューマサーバーを設定す る必要があります。

クライアント認証を要求する : このオプションを選択すると、サーバーからの認 証の要求にクライアントが応答しない場合に、クライアント接続が拒否されます。 注 Server Console が SSL 経由で Directory Server に接続する場合に「クライ アント認証を要求する」を選択すると、Server Console にはクライアント 認証に使用する証明書が用意されていないため、接続が無効になります。 この属性をコマンド行から変更する方法については、441 [ページの「クラ](#page-440-0) [イアント認証の許可」を](#page-440-0)参照してください。

- 7. 必要に応じて、Directory Server との通信にコンソールが SSL を使うときは、 「Sun JavaTM Server Console で SSL を使用」を選択します。
- 8. 設定が完了したら「保存」をクリックします。
- 9. 必要に応じて、サーバーが LDAP プロトコルと DSML-over-HTTP プロトコルの 両方で SSL 通信に使うセキュリティ保護されたポートを設定します。詳細につい ては、50 ページの「Directory Server [のポート番号の変更」を](#page-49-0)参照してください。

セキュリティ保護されたポートへのすべての接続は、SSL を使用する必要があり ます。SSL を有効にした場合は、セキュリティ保護されたポートを設定するかど うかに関係なく、クライアントは Start TLS 処理を使用して、セキュリティ保護さ れていないポートを通じて SSL 暗号化を行えます。

10. Directory Server を再起動します。

詳細については、36 ページの「SSL [が有効になった状態でのサーバーの起動」](#page-35-0)を 参照してください。

## <span id="page-438-0"></span>暗号化方式の選択

暗号化方式は、データの暗号化と復号化に使用されるアルゴリズムです。一般に、暗 号化に使用するビット数が多いほど、強度と安全性は高まります。SSL の暗号化方式 は、使用するメッセージ認証のタイプによっても識別されます。メッセージ認証は、 データの整合性を保証するチェックサムを計算する別のアルゴリズムです。暗号化ア ルゴリズムとその強度の詳細については、『Administration Server Administration Guide』を参照してください。

クライアントがサーバーとの SSL 接続を開始するときは、情報の暗号化にどの暗号を 使用するかをについて、クライアントとサーバーが合意する必要があります。双方向 の暗号化プロセスでは、サーバーとクライアントで同じ暗号化方式を使用する必要が あり、通常は、両者が共通して対応している最強の方式が選択されます。

Directory Server には、SSL3.0 と TLS 用に次の暗号化方式が用意されています。

| 暗号化方式名                   | 内容                                                                                                    |
|--------------------------|----------------------------------------------------------------------------------------------------|
| なし                       | 暗号化なし。MD5 メッセージ認証だけを使用<br>$(rsa_null_m d5)_{\circ}$                                                                        |
| RC4 (128 ビット)            | 128 ビットの暗号化と MD5 メッセージ認証を使用した RC4<br>暗号化方式 (rsa_rc4_128_md5)。                                                              |
| RC4 (エクスポート)             | 40 ビットの暗号化と MD5 メッセージ認証を使用した RC4 暗<br>号化方式 (rsa_rc4_40_md5)。                                                               |
| RC2 (エクスポート)             | 40 ビットの暗号化と MD5 メッセージ認証を使用した RC2 暗<br>号化方式 (rsa_rc2_40_md5)。                                                               |
| DES または DES (エクス<br>ポート) | 56 ビットの暗号化と SHA メッセージ認証を使用した DES<br>$(rsa_des_sha)$                                                                        |
| DES (FIPS)               | 56 ビットの暗号化と SHA メッセージ認証を使用した FIPS<br>DES。この暗号化方式は、暗号化モジュール<br>(rsa_fips_des_sha)の実装用 FIPS 140-1 米国政府規格に準拠<br>しています。        |
| トリプルDES                  | 168 ビットの暗号化と SHA メッセージ認証を使用したトリ<br>$\mathcal{V}$ <i>V</i> DES (rsa 3des sha).                                              |
| トリプル DES (FIPS)          | 168 ビットの暗号化と SHA メッセージ認証を使用した FIPS<br>トリプル DES。この暗号化方式は、暗号化モジュール<br>(rsa_fips_3des_sha)の実装用 FIPS 140-1 米国政府規格に準拠<br>しています。 |
| Fortezza                 | 80 ビットの暗号化と SHA メッセージ認証を使用する<br>Fortezza 暗号化方式。                                                                            |
| RC4 (Fortezza)           | 128 ビットの暗号化と SHA メッセージ認証を使用する<br>Fortezza RC4 暗号化方式。                                                                       |
| なし (Fortezza)            | 暗号化は行われず、Fortezza SHA メッセージ認証のみ。                                                                                           |

表 11-1 Directory Server が提供する暗号化方式

Server Console で常に SSL を使用するには、次の暗号の中から少なくとも 1 つの暗号 を選択する必要があります。

- 40 ビットの暗号化と MD5 メッセージ認証を使用する RC4 暗号。
- 暗号化は行われず、MD5 メッセージ認証のみ (推奨しません)。
- 56 ビットの暗号化と SHA メッセージ認証を使用する DES。
- 128 ビットの暗号化と MD5 メッセージ認証を使用する RC4 暗号。
- 168 ビットの暗号化と SHA メッセージ認証を使用するトリプル DES。

サーバーが使用する暗号化方式を選択するには、次の手順を実行します。

1. Directory Server コンソールの最上位の「設定」タブで、サーバー名のルートノー ドを選び、右側のパネルで「暗号化」タブを選びます。

このタブには、サーバーの現在の暗号化設定が表示されます。438 [ページの「](#page-437-0)SSL [の有効化」で](#page-437-0)説明している方法で、SSL がサーバーで有効になっていることを確 認します。

2. 「暗号化方式のプリファレンス」をクリックします。

「暗号化方式のプリファレンス」ダイアログボックスが表示されます。

3. 「暗号化方式のプリファレンス」ダイアログボックスで、暗号化方式の名前の隣に あるチェックボックスを選択または選択解除して、サーバーで使用する暗号化方 式を選択します。

セキュリティ上の理由で特定の暗号を使用できない場合を除き、none、MD5 以外 のすべての暗号を選択します。

警告 暗号化を行わずに MD5 メッセージ認証だけを行うことは避けてください。 クライアントで使用可能な暗号がほかにない場合に、サーバーはこのオプ ションを使用します。この方式は暗号化が行われないため、セキュリティ 保護されません。

4. 「暗号化方式のプリファレンス」ダイアログの「了解」をクリックし、「暗号化」 タブの「保存」をクリックします。

## <span id="page-440-0"></span>クライアント認証の許可

Directory Server にクライアント認証を要求し、SSL を使用して Server Console に接続 するように設定した場合は、Server Console を使用して Sun Java System サーバーを 管理することができなくなります。その代わりに、該当するコマンド行ユーティリ ティを使用する必要があります。

ただし、Server Console を使用できるようにディレクトリ設定を変更するときは、次 の手順を実行して、クライアント認証を要求するのではなく許可するように設定しま す。

1. 次のコマンドを実行して cn=encryption,cn=config エントリを変更します。

```
ldapmodify -h host -p port -D "cn=Directory Manager" -w password
dn: cn=encryption,cn=config
changetype: modify
replace: nsSSLClientAuth
nsSSLClientAuth: allowed
n
```
2. 35 [ページの「コマンド行からのサーバーの起動と停止」](#page-34-0)で説明している方法で、 Directory Server を再起動します。

これで、Server Console を起動できるようになりました。

# <span id="page-441-0"></span>クライアント認証の設定

クライアント認証は、サーバーがクライアントの識別情報を検証するメカニズムです。 クライアント認証は (dn およびパスワードを指定することで )、クライアントが定義 する証明書を使用するか、DIGEST-MD5 などの SASL ベースのメカニズムを利用して 行われます。Solaris オペレーティングシステムでは、Directory Server は SASL によ る GSSAPI メカニズムをサポートするようになりました。これにより、Kerberos V5 によるクライアント認証が可能になりました。

証明書ベースの認証では、SSL プロトコルを介して入手したクライアント証明書を使 用して、ユーザーエントリの識別情報が検出されます。このメカニズムは EXTERNAL とも呼ばれます。すでに下位部分で確立した認証メカニズムに依存しているからです。 外部認証は将来的に IPsec (Internet Protocol Security Protocol) で使用される可能性が あります。

証明書ベースの認証の詳細については、『Administration Server Administration Guide』を参照してください。

次に、2 つの SASL メカニズムを Directory Server に設定する方法について説明しま す。450 ページの「LDAP [クライアントでセキュリティを使用するための設定」](#page-449-0)も参 照してください。

注 ID マッピングは連鎖サフィックスに対応していません。

## DIGEST-MD5 を利用した SASL 認証

DIGEST-MD5 メカニズムは、クライアントが送信したハッシュ値とユーザーのパス ワードのハッシュ値を比較してクライアントを認証します。ただし、このメカニズム はユーザーパスワードを読み取る必要があり、DIGEST-MD5 による認証を希望するす べてのユーザーは、ディレクトリ内に {CLEAR} パスワード ( クリアテキスト形式のパ スワード ) を持つ必要があります。ディレクトリに {CLEAR} パスワードを格納すると きは、パスワード値へのアクセスが ACI によって適切に制限されていることを確認す る必要があります。アクセス制御については、第 6 [章「アクセス制御の管理」を](#page-236-0)参照 してください。サフィックスに属性の暗号化を設定して {CLEAR} パスワードをさらに 保護する方法については、103 [ページの「属性値の暗号化」](#page-102-0)を参照してください。

### DIGEST-MD5 メカニズムの設定

DIGEST-MD5 を使用するように Directory Server を設定するときは、次の手順を実行 します。

1. コンソールまたは ldapsearch コマンドを使用して、ルートエントリの supportedSASLMechanisms 属性の値が DIGEST-MD5 であることを確認します。 たとえば、次のコマンドはどの SASL メカニズムが有効であるかを表示します。

```
ldapsearch -h host -p port -D "cn=Directory Manager" -w password \
-s base -b "" "(objectclass=*)" supportedSASLMechanisms
dn: 
supportedSASLMechanisms: EXTERNAL
```

```
supportedSASLMechanisms: DIGEST-MD5
supportedSASLMechanisms: GSSAPI
^{\wedge}D
```
2. DIGEST-MD5 が有効でない場合は、次の ldapmodify コマンドを実行して有効化 します。

```
ldapmodify -h host -p port -D "cn=Directory Manager" -w password
dn: cn=SASL, cn=security, cn=config
changetype: modify
add: dsSaslPluginsEnable
dsSaslPluginsEnable: DIGEST-MD5
-
replace: dsSaslPluginsPath
dsSaslPluginsPath: ServerRoot/lib/sasl
^{\sim}D
```
- 3. DIGEST-MD5 のデフォルトの ID マッピングを使用するか、443 [ページの](#page-442-0) 「[DIGEST-MD5 ID](#page-442-0) マッピング」で説明している方法で新規作成します。
- 4. DIGEST-MD5 を使用する SSL 経由でサーバーにアクセスするすべてのユーザーの パスワードが {CLEAR} に含まれていることを確認します。パスワードの保存ス キームを設定する方法については、第 7 [章「ユーザーアカウントとパスワードの](#page-312-0) [管理」を](#page-312-0)参照してください。
- 5. SASL 設定エントリ、または DIGEST-MD5 ID マッピングエントリの 1 つを変更し た場合は、Directory Server を再起動します。

### <span id="page-442-0"></span>DIGEST-MD5 ID マッピング

SASL メカニズムの ID マッピングでは、SASL ID の資格と、ディレクトリ内のユー ザーエントリの一致が確認されます。このメカニズムの詳細については、447 [ページ](#page-446-0) の「ID [マッピング」を](#page-446-0)参照してください。マッピングによって、SASL ID に対応する DN が見つからなかったときは、認証は失敗します。

SASL ID は、*Principal* という文字列です。これは、各メカニズムに固有の形式でユー ザーを表します。DIGEST-MD5 では、クライアントは、dn: プレフィックスと LDAP DN、または u: プレフィックスの後にクライアントが決定するテキストを続けた情報 のいずれかが含まれる主体を作成することをお勧めします。マッピング時に、クライ アントが送信した主体は、\${Principal} プレースホルダで使用されます。

DIGEST-MD5 のデフォルトの ID マッピングは、サーバー設定の次のエントリで指定 されます。

```
dn: cn=default,cn=DIGEST-MD5,cn=identity mapping,cn=config
objectClass: top
objectClass: nsContainer
objectClass: dsIdentityMapping
objectClass: dsPatternMatching
cn: default
dsMatching-pattern: ${Principal}
dsMatching-regexp: dn:(.*)
dsMappedDN: $1
```
この ID マッピングは、主体の dn フィールドに、ディレクトリ内の既存ユーザーの正 確な DN が含まれていることを前提としています。

DIGEST-MD5 用の独自の ID マッピングを定義するには、次の手順を実行します。

1. cn=DIGEST-MD5,cn=identity mapping,cn=config の下でデフォルトのマッピ ングエントリを編集するか、新しいマッピングエントリを作成します。ID マッピ ングエントリの属性の定義については、447 ページの「ID [マッピング」](#page-446-0)を参照し てください。DIGEST-MD5 用のマッピングの例は、次のファイルに保存されてい ます。

*ServerRoot*/slapd-*serverID*/ldif/identityMapping\_Examples.ldif

この例は、主体の修飾されていないテキストフィールドに、指定の ID のユーザー 名が含まれることを前提としています。次のコマンドは、このマッピングを定義 する方法を示しています。

```
ldapmodify -a -h host -p port -D "cn=Directory Manager" -w password
dn: cn=unqualified-username,cn=DIGEST-MD5,cn=identity mapping,
cn=config
objectclass: dsIdentityMapping
objectclass: dsPatternMatching
objectclass: nsContainer
objectclass: top
cn: unqualified-username
dsMatching-pattern: ${Principal}
dsMatching-regexp: u: (.*) @ (.*).com
dsSearchBaseDN: dc=$2
dsSearchFilter: (uid=$1)
```
2. 新しいマッピングを有効にするには、Directory Server を再起動します。

## GSSAPI を利用した SASL 認証 (Solaris のみ )

SASL を介した GSSAPI (Generic Security Services API) では、クライアントの認証に Kerberos V5 などのサードパーティ製セキュリティメカニズムを利用できます。 GSSAPI ライブラリは、Solaris SPARC ベースのプラットフォームだけで利用できま す。SEAM (Sun Enterprise Authentication Mechanism) 1.0.1 サーバーに Kerberos V5 実装をインストールすることをお勧めします。

サーバーは、この API を使用してユーザーの識別情報を検証します。次に、SASL メ カニズムは GSSAPI マッピングルールを適用して、この接続中のすべての操作のバイ ンド DN となる DN を取得します。

#### Keberos システムの設定

製造元の指示に従って、Kerberos ソフトウェアを設定します。SEAM 1.0.1 サーバーを 利用している場合は、次の手順を実行します。

- 1. /etc/krb5 内のファイルを設定します。
- 2. ユーザーとサービスを格納する Kerberos データベースを作成し、その中に LDAP サービスの主体を作成します。LDAP サービスの主体は次のとおりです。 ldap/*serverFQDN*@*REALM*

ここで、*serverFQDN* は Directory Server の完全修飾ドメイン名です。

3. Kerberos デーモンプロセスを開始します。

DNS は、ホストマシンに設定されている必要があります。

各手順の詳細については、ソフトウェアのマニュアルを参照してください。459 [ペー](#page-458-0) ジの「SASL による GSSAPI を使用した Kerberos [認証の設定](#page-458-0) : 手順例」の例も参照し てください。

### GSSAPI メカニズムの設定

Solaris プラットフォームで GSSAPI を使用するように Directory Server を設定すると きは、次の手順を実行します。

- 1. 446 ページの「GSSAPI ID [マッピング」](#page-445-0)で説明する方法で、GSSAPI のデフォルト の ID マッピングと、必要に応じてカスタムマッピングを作成します。
- 2. LDAP サービスの鍵を含む、サービス鍵を格納する鍵タブを作成します。
	- o 鍵タブは Directory Server ユーザーのみが読み取りできるようにします。
	- ❍ ファイル名をデフォルトの /etc/krb5/krb5.keytab とは違うものにします。

新しい鍵タブがデフォルトと違う設定で使用されるようにするために、 start-slapd スクリプトで環境変数 KRB5\_KTNAME を設定します。

3. SASL 設定エントリ、または GSSAPI の ID マッピングエントリの 1 つを変更した 場合は、Directory Server を再起動します。

DNS は、ホストマシンに設定されている必要があります。

### <span id="page-445-0"></span>GSSAPI ID マッピング

SASL メカニズムの ID マッピングでは、SASL ID の資格と、ディレクトリ内のユー ザーエントリの一致が確認されます。このメカニズムの詳細については、447 [ページ](#page-446-0) の「ID [マッピング」を](#page-446-0)参照してください。マッピングによって、SASL ID に対応する DN が見つからなかったときは、認証は失敗します。

SASL ID は、*Principal* という文字列です。これは、各メカニズムに固有の形式でユー ザーを表します。GSSAPI を利用する Kerberos の主体は、*uid*[/*instance*][@*realm*] とい う形式の ID です。ここで、*uid* には、オプションの *instance* 識別子と、それに続けて オプションの *realm* ( 多くの場合はドメイン名 ) が含まれることがあります。次の例は、 いずれも有効なユーザー主体です。

bjensen bjensen/Sales bjensen@EXAMPLE.COM bjensen/Sales@EXAMPLE.COM

最初は、ディレクトリ内には GSSAPI マッピングは定義されていません。デフォルト のマッピングを定義し、使用する主体をクライアントがどのように定義するかに応じ てカスタムマッピングを定義する必要があります。

GSSAPI 用の ID マッピングを定義するには、次の手順を実行します。

1. cn=GSSAPI,cn=identity mapping, cn=config の下に新しいマッピングエン トリを作成します。ID マッピングエントリの属性の定義については、447 [ページ](#page-446-0) の「ID [マッピング」](#page-446-0)を参照してください。

GSSAPI マッピングの例は、次のファイルに保存されています。

*ServerRoot*/slapd-*serverID*/ldif/identityMapping\_Examples.ldif

このファイルに含まれるデフォルト GSSAPI マッピングは、主体にユーザー ID だ けが含まれ、これがディレクトリの固定ブランチ内のユーザーを決定することを 前提としています。

```
dn: cn=default,cn=GSSAPI,cn=identity mapping,cn=config
objectclass: dsIdentityMapping
objectclass: nsContainer
objectclass: top
cn: default
dsMappedDN: uid=${Principal},ou=people,dc=example,dc=com
```
このファイルに含まれるもう一つの例は、既知の Realm を含む主体にユーザー ID が記録されている場合に、ユーザー ID を決定する方法を示しています。

```
dn: cn=same_realm,cn=GSSAPI,cn=identity mapping,cn=config
objectclass: dsIdentityMapping
objectclass: dsPatternMatching
objectclass: nsContainer
objectclass: top
cn: same_realm
dsMatching-pattern: ${Principal}
dsMatching-regexp: (.*)@EXAMPLE.COM
dsMappedDN: uid=$1,ou=people,dc=EXAMPLE,dc=COM
```
2. 新しいマッピングを有効にするには、Directory Server を再起動します。

# <span id="page-446-0"></span>ID マッピング

Directory Server のいくつかの認証メカニズムでは、別のプロトコルの資格をディレク トリ内の DN にマッピングする必要があります。現時点では、DSML-over-HTTP プロ トコルと、DIGEST-MD5 メカニズムおよび GSSAPI SASL メカニズムの場合がこれに あたります。いずれの場合も ID マッピングを使用して、クライアントが提示するプ ロトコル固有の資格に基づいてバインド ID を決定しています。

ID マッピングには、cn=identity mapping, cn=config 設定ブランチに含まれるエ ントリが利用されます。この分岐には、ID マッピングを必要とするプロトコルごとに コンテナが含まれます。

- cn=HTTP-BASIC, cn=identity mapping, cn=config: DSML-over-HTTP 接続 用のマッピングを含みます。
- cn=DIGEST-MD5, cn=identity mapping, cn=config: DIGEST-MD5 SASL  $\lambda$ カニズムによるクライアント認証に必要なマッピングを含みます。
- cn=GSSAPI, cn=identity mapping, cn=config: GSSAPI SASL メカニズムに よるクライアント認証に必要なマッピングを含みます。

マッピングエントリは、ディレクトリの検索に利用できるように、プロトコルに固有 の資格の要素を展開する方法を定義します。検索が 1 つのユーザーエントリを返す場 合、マッピングは成功し、接続ではすべての操作のバインド DN としてこのエントリ が使われます。検索結果がゼロ、または複数のエントリである場合、マッピングは失 敗し、他のマッピングが適用されます。

各分岐には、そのプロトコルのデフォルトのマッピングと、任意の数のカスタムマッ ピングが含まれます。デフォルトのマッピングには cn=default という RDN が含ま れ、カスタムマッピングには cn をネーミング属性として使用した別の RDN が含まれ ることがあります。最初に、いずれかのマッピングが成功するまで、すべてのカスタ ムマッピングが順不同に評価されます。すべてのカスタムマッピングが失敗した場合 は、最後にデフォルトのマッピングが適用されます。デフォルトマッピングも失敗し た場合は、そのクライアントの認証は失敗します。

マッピングエントリには、top、Container、dsIdentityMapping オブジェクトク ラスが含まれている必要があります。エントリには、次の属性を含めることができま す。

- dsMappedDN: *DN*: ディレクトリ内の DN を定義するリテラル文字列。マッピン グの実行時にこの DN が存在する場合、この DN はバインドに使われます。この DN が存在しない場合に検索を実行するために、次の属性を定義することもでき ます。
- dsSearchBaseDN: *DN*: 検索のベース DN。この属性を省略すると、マッピング ではディレクトリツリー全体ですべてのルートサフィックスが検索されます (cn=config、cn=monitor、cn=schema 以外のすべてのネーミングコンテキストを 含む )。
- dsSearchScope: baselonelsub: 検索の適用範囲。検索ベース、ベースの1つ 下のレベル、またはベースの下にあるサブツリー全体を指定できます。この属性 を省略すると、マッピング検索の適用範囲は、デフォルトでサブツリー全体とな ります。
- dsSearchFilter: *filterString*: マッピング検索を実行するためのフィルタ文字列。 LDAP 検索フィルタは、RFC 2254 (http://www.ietf.org/rfc/rfc2254.txt) に定義されています。

また、マッピングエントリには dsPatternMatching オブジェクトクラスを含めるこ とができます。このオブジェクトクラスでは、次の属性を利用できます。

- dsMatching-pattern: *patternString*: パターンマッチングを実行する文字列を指 定します。
- dsMatching-regexp: *regularExpression*: パターン文字列に適用する正規表現を指 定します。

dsSearchScope を除いて、これらのすべての属性値は、\${*keyword*} という形式のプ レースホルダを持つことができます。*keyword* は、プロトコル固有の資格に含まれる要 素名です。プレースホルダは、マッピング時にクライアントから提供される要素の実 際の値に置き換えられます。

すべてのプレースホルダの置換が完了すると、定義されているパターンマッチングが 行われます。一致するパターンは、正規表現と比較されます。正規表現がパターン文 字列と一致しない場合、そのマッピングは失敗です。一致する場合、正規表現中で カッコで囲まれている値は、番号つきのプレースホルダとして他の属性値で利用でき ます。たとえば、SASL 用に次のマッピングを定義できます。

```
dsMatching-pattern: ${Principal}
dsMatching-regexp: (.*)@(.*)\}.(.*)dsMappedDN: uid=$1,ou=people,dc=$2,dc=$3
```
bjensen@example.com という主体でクライアント認証を行う場合、このマッピング は uid=bjensen,ou=people,dc=example,dc=com というバインド DN を定義しま す。この DN がディレクトリに存在すれば、マッピングは成功し、クライアントは認 証されます。また、この接続で実行されるすべての操作には、このバインド DN が使 われます。

dsMatching-pattern は、Posix regexec(3C) および regcomp(3C) 関数呼び出しを 使用して、dsMatching-regexp と比較されます。Directory Server では拡張正規表現 が使用され、すべての比較で大文字と小文字が区別されません。詳細については、 『Directory Server Man Page Reference』にあるこれらの関数の man ページを参照して ください。

これらのプレースホルダを使う可能性のある属性値では、プレースホルダを使わない 場合でも、プレースホルダ部分以外の \$、{、} の各文字を符号化する必要がありま す。\$ は \24、{ は \7B、} は \7D という値にそれぞれ符号化します。

プレースホルダにより値の置き換えを利用することで、プロトコル固有の資格から ユーザー名などの値を抽出し、その値を使用してマップ先の DN を定義したり、ディ レクトリ内の任意の場所にある対応する DN を検索するようなマッピングを作成でき ます。ディレクトリクライアントが提供する資格に含まれていることが予想される値 を抽出し、特定のディレクトリ構造にそれをマップするマッピングを作成する必要が あります。

**警告** マッピングの定義が不十分だと、セキュリティホールが生じます。たとえ ば、パターンマッチングを利用しないハードコードされた DN へのマッピ ングは常に成功します。このため、ディレクトリユーザー以外のクライア ントを認証してしまいます。

> 形式の異なるクライアント資格に対応するには、汎用的に、より許容傾向 のある 1 つのマッピングを作成するよりも、複数のマッピングを定義する ほうが安全です。クライアントの資格に基づいて、クライアント接続を特 定のユーザーにマップするように心がける必要があります。

# <span id="page-449-0"></span>LDAP クライアントでセキュリティを使用するた めの設定

次に、Directory Server とのセキュリティ保護された接続を確立するために、LDAP ク ライアントが SSL を使用できるように設定する方法について説明します。SSL 接続で は、サーバーがクライアントに証明書を送信します。クライアントは、証明書を信頼 することで、最初にサーバーを認証する必要があります。次に、必要に応じてクライ アントが独自の証明書、または DIGEST-MD5 または Kerberos V5 による GSSAPI のい ずれかの SASL メカニズムの情報を送信することで、いずれかのクライアント認証メ カニズムを開始できます。

次の各項では、SSL が有効な LDAP クライアントの例として、ldapsearch ツールを 使用します。Directory Server が提供する ldapmodify、ldapdelete、および ldapcompare ツールは、同じ方法で設定できます。これらのディレクトリアクセス ツールは、Directory SDK for C に基づいています。詳細については、『Directory Server Resource Kit Tools Reference』を参照してください。

他の LDAP クライアントに SSL 接続を設定する方法については、アプリケーションに 付属するマニュアルを参照してください。

注 クライアントアプリケーションによっては、SSL を実装しても、信頼され た証明書がサーバーにあるかどうかを検証しません。これらのアプリケー ションは SSL プロトコルを使用してデータの暗号化を行いますが、機密 の保護を保証することも第 3 者がユーザーとして認証されることを防止す ることもできません。

## <span id="page-449-1"></span>クライアントでのサーバー認証の設定

クライアントがサーバーとの SSL 接続を確立するときは、サーバーが定義する証明書 を信頼する必要があります。このとき、クライアントは次の処理を行う必要がありま す。

- 証明書データベースを用意する。
- サーバー証明書を発行する CA を信頼する。
- LDAP クライアントの SSL オプションを指定する。

Mozilla は、Web サーバーとの通信に HTTP プロトコルを介して SSL を使用するクラ イアントアプリケーションです。Mozilla を使用して、LDAP クライアントが使用す る証明書を管理することもできます。また、certutil ツールを使用して、証明書 データベースを管理することもできます。

#### Mozilla によるクライアント証明書の管理

次に、Mozilla を使用してクライアントマシン上の証明書データベースを管理する方 法について説明します。

1. Mozilla は、起動時に証明書データベースが存在することを確認し、存在しない場 合は証明書データベースを作成します。証明書データベースは、他の Mozilla の 設定などと同様にファイルに保存されます。 例 : .mozilla/*username*/*string*.slt/cert8.db

この手順を利用する場合、Mozilla が作成する証明書データベースを特定し、クラ イアントアプリケーションが利用できるように、そのパスを記録しておきます。

2. Mozilla を使用して、アクセスする Directory Server の証明書を発行した CA の Web サイトを表示します。Mozilla は、自動的に CA の証明書を取得し、それを 信頼するかどうかを確認するメッセージを表示します。

たとえば、内部に配備された Sun Java System Certificate Server を使用している場 合は、https://*hostname*:444 という URL にアクセスします。

3. Mozilla が CA の証明書を信頼するかどうかを確認するメッセージを表示したら、 それを信頼します。サーバー認証のためには、CA の証明書を信頼する必要があ ります。

CA の Web サイトによっては、この手順を実行することはできません。Mozilla が CA 証明書の信頼を確認するメッセージを表示しない場合は、次の手順を実行 して手動で処理します。

#### コマンド行からのクライアント証明書の管理

コマンド行から証明書を管理するときは、certutil ツールを使います。このツール は SUNWtlsu パッケージ内に提供されています。

<span id="page-450-0"></span>1. クライアントのホストマシンで、次のコマンドを実行して証明書データベースを 作成します。

certutil -N -d *path* -P *prefix*

証明書の保護のためにパスワードを入力するように求めるメッセージが表示され ます。次に、ツールは *path*/*prefix*cert8.db ファイル、および *path*/*prefix*key3.db ファイルを作成します。

証明書データベースは、LDAP クライアントアプリケーションのユーザーごとに、 そのユーザーだけがアクセスできる場所に個別に作成する必要があります。たと えば、ユーザーのホームディレクトリ内の保護されたサブディレクトリに作成し ます。

2. アクセスする Directory Server の証明書を発行した CA に連絡し、CA 証明書を要 求します。電子メールを送信するか、Web サイトにアクセスして PEM 方式で暗 号化されたテキスト形式の PKCS #11 証明書を取得します。この証明書をファイ ルとして保存します。

たとえば、内部に配備された Sun Java System Certificate Server を使用している場 合は、https://*hostname*:444 という URL にアクセスします。最上位の 「Retrieval」タブで、「Import CA Certificate Chain」を選択して、符号化された証 明書をコピーします。

クライアント証明書とサーバー証明書の両方を同じ CA から取得した場合は、[436](#page-435-0) ページの「CA [の信頼設定」](#page-435-0)で説明した手順で取得した CA 証明書を再利用する こともできます。

3. SSL 接続に使用するサーバー証明書を発行する信頼できる CA として、CA 証明書 をインポートします。次のコマンドを実行します。

certutil -A -n "*certificateName*" -t "C,," -a -i *certFile* -d *path* -P *prefix*

ここで、*certificateName* はこの証明書を識別するために指定する値です。*certFile* は、CA の PEM 方式で符号化されたテキスト形式の PKCS #11 証明書を含むテキ ストファイル、*path* と *prefix* は[、手順](#page-450-0) 1 と同様です。

LDAP クライアントアプリケーションのすべてのユーザーは、各自の証明書デー タベースに CA 証明書をインポートする必要があります。すべてのユーザーが、 *certFile* に保存されている同じ証明書をインポートできます。

## サーバー認証の SSL オプションの設定

ldapsearch ツールを使用して SSL を利用したサーバー認証を行う場合、ユーザーは 各自の証明書データベースのパスを指定するだけで設定が完了します。セキュリティ 保護されたポートを通じて SSL 接続を確立するときに、サーバーは証明書を送信しま す。ldapsearch ツールは、ユーザーの証明書データベースを検索し、サーバー証明 書を発行した CA の信頼されている CA 証明書を検出します。

次のコマンドは、ユーザーが、Mozilla によって作成された各自の証明書データベー スを指定する方法を示しています。

ldapsearch -h *host* -p *securePort* \

- -D "uid=bjensen,dc=example,dc=com" -w *bindPassword* \
- -Z -P .mozilla/bjensen/*string*.slt/cert8.db \
- -b "dc=example,dc=com" "(givenname=Richard)"

## クライアントでの証明書ベースの認証の設定

クライアント認証のデフォルトのメカニズムでは、Directory Server にアクセスする ユーザーを、証明書を使用して安全に識別しています。証明書ベースのクライアント 認証を行うには、次の処理を行う必要があります。

- すべてのディレクトリユーザーの証明書を取得し、クライアントアプリケーショ ンがアクセスする場所にインストールします。
- 同じ証明書のバイナリコピーを使用して、ユーザーのディレクトリエントリを設 定します。認証時に、サーバーはクライアントアプリケーションが提示する証明 書と、このコピーを比較してユーザーを識別します。
- サーバーに証明書ベースの認証を設定します。詳細については、『Administration Server Administration Guide』を参照してください。
- 証明書ベースの認証用に、LDAP クライアントの SSL オプションを指定します。

これらの手順を実行するには、コマンド行から証明書を管理するための certutil ツールを使います。このツールは SUNWtlsu パッケージ内に提供されています。

## ユーザー証明書の取得とインストール

証明書ベースの認証を使用してディレクトリにアクセスするユーザーごとに、クライ アント証明書を要求し、それをインストールする必要があります。この手順は、[450](#page-449-1) [ページの「クライアントでのサーバー認証の設定」で](#page-449-1)説明した方法で、ユーザーがす でに証明書データベースを設定していることを前提としています。

<span id="page-452-0"></span>1. 次のコマンドを実行して、ユーザー証明書の要求を作成します。

certutil -R \ -s "cn=Babs Jensen,ou=Sales,o=example.com,l=*city*,st=*state*,c=*country*"\ -a -d *path* -P *prefix*

-s オプションは、要求する証明書の DN を指定します。通常、CA は証明書の所 有者を完全に識別するために、この例に含まれるすべての属性を必要とします。 [手順](#page-454-0) 9 の証明書マッピングメカニズムによって、証明書の DN はユーザーのディ レクトリ DN にマッピングされます。

*path* と *prefix* は、ユーザーの証明書データベースと鍵データベースの場所を特定し ます。certutil ツールは、鍵データベースを保護しているパスワードを要求し ます。これにより、PEM で符号化されたテキスト形式の PKCS #10 証明書要求が 生成されます。

2. 符号化された要求をファイルとして保存し、所定の方法でそれを CA に送信しま す。証明書要求は、電子メールとしての送信が求められることもありますが、CA の Web サイトに入力できる場合もあります。

- 3. 証明書要求を送信したら、証明書に関する CA からの回答を待つ必要があります。 要求に対する回答が届くまでの時間は、状況によって異なります。たとえば、CA が社内にある場合は、要求に対する回答は 1 ~ 2 日しかかからないこともありま す。CA が社外にある場合は、数週間かかることもあります。
- 4. CA が応答を送信したら、新しい証明書の PEM で符号化されたテキストをダウン ロードするか、テキストファイルにコピーします。
- 5. 次のコマンドを実行して、証明書データベースに新しいユーザー証明書をインス トールします。

certutil -A -n "*certificateName*" -t "u,," -a -i *certFile* -d *path* -P *prefix*

ここで、*certificateName* はこの証明書を識別するために指定する値です。*certFile* は、PEM 形式の PKCS #11 証明書を含むテキストファイル、*path* と *prefix* は[、手](#page-452-0) [順](#page-452-0) 1 と同様です。

Mozilla を使用して証明書データベースを管理している場合は、証明書を直接イン ストールできるように、CA の Web サイトのリンクが含まれていることがありま す。このリンクをクリックして、Mozilla によって表示されるダイアログボックス の指示に従って処理を行います。

<span id="page-453-0"></span>6. 次のコマンドを実行して、証明書のバイナリコピーを作成します。

certutil -L -n "*certificateName*" -d *path* -r > *userCert.bin*

ここで、*certificateName* はインストール時に指定した証明書の名前です。*path* は証 明書データベースの場所、*userCert.bin* はバイナリ形式の証明書の出力先となる ファイルの名前です。

- 7. Directory Server で、クライアント証明書を所有するユーザーのディレクトリエン トリに userCertificate 属性を追加します。
- コンソールから証明書を追加するには、次の手順を実行します。
	- a. Directory Server コンソールの最上位にある「ディレクトリ」タブで、ディレ クトリツリーを表示してユーザーエントリを探し、そのエントリをマウスの 右ボタンでクリックして、ポップアップメニューから「汎用エディタで編集」 を選択します。
	- b. 汎用エディタで「属性の追加」をクリックします。
	- c. ポップアップダイアログから userCertificate 属性を選択し、「サブタイ プ」ドロップダウンリストから binary を選択します。ここでは binary サブ タイプを指定する必要があります。それ以外を指定すると証明書のマッピン グが失敗します。
	- d. 汎用エディタで新しい userCertificate フィールドを探します。対応する 「値の設定」ボタンをクリックして、この属性のバイナリ値を設定します。
	- e. 「値の設定」ダイアログで[、手順](#page-453-0) 6 で作成した *userCert.bin* ファイルの名前を入 力するか、「参照」をクリックしてファイルを選択します。
- f. 「値の設定」ダイアログの「了解」をクリックし、汎用エディタの「保存」を クリックします。
- コマンド行から証明書を追加するには、次の例のように、ldapmodify コマンド を実行します。このコマンドは、SSL を利用してセキュリティ保護された接続を 通じて証明書を送信します。

```
ldapmodify -h host -p securePort \
           -D "uid=bjensen,dc=example,dc=com" -w bindPassword \
           -Z -P .mozilla/bjensen/string.slt/cert8.db
version: 1
dn: uid=bjensen,dc=example,dc=com 
changetype: modify
add: userCertificate
userCertificate;binary: < file:///path/userCert.bin
```
ここでは binary サブタイプを指定する必要があります。それ以外を指定すると証 明書のマッピングが失敗します。< の前後の空白文字は重要です。ここに示され るとおりに指定する必要があります。ファイル名の指定に < 構文を利用するには、 LDIF 文を version: 1 という行から開始する必要があります。ldapmodify がこ の文を処理するときに、このツールは、指定ファイルの内容全体から読み取った 値を属性に設定します。

- 8. Directory Server で、必要に応じてユーザー証明書を発行した CA の証明書をイン ストールし、それを信頼します。この CA は、クライアントからの接続の許可に ついて信頼されている必要があります。詳細については、436 [ページの「](#page-435-0)CA の信 [頼設定」](#page-435-0)を参照してください。
- <span id="page-454-0"></span>9. Directory Server に証明書ベースの認証を設定します。詳細については、 『Administration Server Administration Guide』を参照してください。この処理で は、LDAP クライアントから提示されるユーザー証明書をサーバーが対応する ユーザー DN にマッピングできるように、certmap.conf ファイルを編集します。

certmap.conf ファイルで、verifyCert パラメータに on が設定されていること を確認します。サーバーは、ユーザーエントリに同じ証明書が含まれることを確 認し、ユーザーを識別します。

#### 証明書ベースのクライアント認証の SSL オプションの設定

ldapsearch ツールを使用して SSL による証明書ベースのクライアント認証を行うに は、いくつかのコマンド行オプションを指定して証明書を使用する必要があります。 セキュリティ保護されたポートを通じて SSL 接続を確立する場合、このツールはサー バーの証明書を認証し、それからユーザー証明書をサーバーに送信します。

次のコマンドは、ユーザーが、Mozilla によって作成された各自の証明書データベー スへのアクセスに適用されるオプションを指定する方法を示しています。

ldapsearch -h *host* -p *securePort* \ -Z -P .mozilla/bjensen/*string*.slt/cert8.db \ -N "*certificateName*" \

- -K .mozilla/bjensen/*string*.slt/key3.db -W *keyPassword* \
- -b "dc=example,dc=com" "(givenname=Richard)"

-Z オプションは証明書ベースの認証を示します。*certificateName* は送信する証明書を 指定します。-K オプションと -W オプションは、クライアントアプリケーションが送 信のために証明書にアクセスすることを許可します。-D オプションと -w オプション を指定しない場合、バインド DN は証明書マッピングに基づいて決定されます。

## クライアントでの SASL DIGEST-MD5 の使用

クライアントで DIGEST-MD5 メカニズムを使用するときは、ユーザー証明書をイン ストールする必要はありません。ただし、暗号化された SSL 接続を利用するには、 450 [ページの「クライアントでのサーバー認証の設定」で](#page-449-1)説明した方法で、サーバー 証明書を信頼する必要があります。

#### レルムの指定

レルムは、認証 ID が選択されるネームスペースを定義します。DIGEST-MD5 認証で は、特定のレルムに対して認証を行う必要があります。

Directory Server は、DIGEST-MD5 のデフォルトレルムとして、マシンの完全修飾ホ スト名を使います。サーバーは、nsslapd-localhost 設定属性に含まれる小文字の ホスト名を使用します。

レルムを指定しない場合、サーバーが提供するデフォルトのレルムが適用されます。

#### 環境変数の指定

UNIX 環境では、LDAP ツールが DIGEST-MD5 ライブラリを見つけることができるよ うに、SASL\_PATH 環境変数を設定する必要があります。DIGEST-MD5 ライブラリは、 SASL プラグインによってダイナミックにロードされる共有ライブラリであるため、 SASL\_PATH 変数を次のように設定する必要があります (Korn シェルでの例)

export SASL\_PATH=*ServerRoot*/lib/sasl

このパスは、LDAP ツールを呼び出したホストと同じホストに Directory Server がイ ンストールされていることを前提としています。

### ldapsearch コマンドの例

SSL を使用せずに DIGEST-MD5 クライアント認証を実行することができます。次の例 は、デフォルトの DIGEST-MD5 ID マッピングを使用してバインド DN を決定します。

ldapsearch -h *host* -p *nonSecurePort* -D "" -w *bindPassword* \ -o mech=DIGEST-MD5 [-o realm="*hostFQDN*"] \ -o authid="dn:uid=bjensen,dc=example,dc=com" \ -o authzid="dn:uid=bjensen,dc=example,dc=com" \ -b "dc=example,dc=com" "(givenname=Richard)"

上の例は、-o ( 小文字の o) オプションを使用して SASL オプションを指定していま す。レルムの指定は省略できますが、指定する場合は、サーバーホストマシンの完全 修飾ドメイン名を指定する必要があります。authid はプロキシ操作が利用されない ことを示しますが、authzid と authzid はどちらも必要であり、同じ値を指定する 必要があります。

authid の値は、ID マッピングで使用される主体です。authid には、dn: プレフィッ クスに続けてディレクトリ内の有効なユーザー DN を含めるか、または u: プレ フィックスに続けてクライアントが決定する任意の文字列を含めることをお勧めしま す。これにより、443 ページの「[DIGEST-MD5 ID](#page-442-0) マッピング」に示されるマッピング を利用できるようになります。

通常は、SSL 接続を利用することで、セキュリティ保護されたポートを通じて暗号化 された情報をやり取りし、DIGEST-MD5 がクライアント認証を行うことが求められま す。次の例は、同じ処理を SSL 経由で実行します。

```
ldapsearch -h host -p securePort \
           -Z -P .mozilla/bjensen/string.slt/cert8.db \
           -N "certificateName" -W keyPassword \
           -o mech=DIGEST-MD5 [-o realm="hostFQDN"] \
           -o authid="dn:uid=bjensen,dc=example,dc=com" \
           -o authzid="dn:uid=bjensen,dc=example,dc=com" \
           -b "dc=example,dc=com" "(givenname=Richard)"
```
この例では、ldapsearch コマンドに -N オプションと -W オプションを指定する必要 がありますが、これはクライアント認証には使われません。その代わりに、サーバー は authid の値に含まれる主体の DIGEST-MD5 ID マッピングを行います。

## クライアントでの Kerberos SASL GSSAPI の使用

クライアントで GSSAPI メカニズムを使用するときは、ユーザー証明書をインストー ルする必要はありません。ただし、Kerberos V5 セキュリティシステムを設定する必 要があります。また、暗号化された SSL 接続を利用するには、450 [ページの「クライ](#page-449-1) [アントでのサーバー認証の設定」で](#page-449-1)説明した方法で、サーバー証明書を信頼する必要 があります。

### クライアントホストでの Kerberos V5 の設定

LDAP クライアントを実行するホストマシンで Kerberos V5 を設定する必要がありま す。

- 1. インストール手順に従って Kerberos V5 をインストールします。SEAM (Sun Enterprise Authentication Mechanism) 1.0.1 クライアントソフトウェアをインス トールすることをお勧めします。
- 2. Kerberos ソフトウェアを設定します。SEAM では、/etc/krb5 の下にあるファイ ルを設定して kdc サーバーを設定し、デフォルトレルムを定義して、Kerberos シ ステムに必要なその他の設定を行います。
- 3. 最初の値が kerberos\_v5 となるように、必要に応じて /etc/gss/mech ファイル を編集します。

## Kerberos 認証の SASL オプションの設定

1. GSSAPI が有効なクライアントアプリケーションを使用する前に次のコマンドを 実行し、Kerberos セキュリティシステムをユーザー主体で初期化する必要があり ます。

kinit *userPrincipal*

*userPrincipal* は、たとえば bjensen@EXAMPLE.COM のような SASL ID です。

2. Kerberos の使用を設定する SASL オプションを指定します。

UNIX 環境では、正しいライブラリを見つけることができるように、SASL\_PATH 環境変数を *ServerRoot*/lib/sasl に設定する必要があります。Korn シェルでの設 定例は次のようになります。

export SASL\_PATH=*ServerRoot*/lib/sasl

このパスは、LDAP ツールを呼び出したホストと同じホストに Directory Server がインストールされていることを前提としています。

次に示す ldapsearch ツールの例は、-o ( 小文字の o) オプションを使用して Kerberos の使用を設定する SASL オプションを指定する方法を示しています。 ldapsearch -h host -p Port \

- -o mech=GSSAPI \
- -o authid="bjensen@EXAMPLE.COM" \
- -o authzid="bjensen@EXAMPLE.COM" \
- -b "dc=example,dc=com" "(givenname=Richard)"

authid は、kinit コマンドによって初期化された Kerberos キャッシュに含まれる ので、省略することができます。authid を指定する場合は、authzid はプロキシ 操作が利用されないことを示しますが、authid と authzid には、どちらにも同じ 値を指定する必要があります。authid の値は、ID マッピングで使用される主体で す。レルムを含み、主体はすべて完全な主体にする必要があります。詳細につい ては、446 ページの「GSSAPI ID [マッピング」を](#page-445-0)参照してください。

#### <span id="page-458-0"></span>SASL による GSSAPI を使用した Kerberos 認証の設定 : 手順例

Directory Server に対する Kerberos の設定は複雑です。最初に Kerberos のマニュアル を参照してください。

さらに詳細について知りたい場合は、次に示す手順例を参考にしてください。ただし、 ここで示す手順は例なので、ユーザーの設定や環境に合わせて変更する必要がありま す。

Solaris での Kerberos の設定方法と使用方法については、Solaris のマニュアルセット の一部である『Security Services System 管理ガイド』を参照してください。man ペー ジを参照することもできます。

この手順例の順序は、次のようになります。

- 1. [「前提条件」](#page-459-0)
- 2. 「すべてのマシン Kerberos [クライアント設定ファイルの編集」](#page-460-0)
- 3. 「すべてのマシン 管理サーバー ACL [設定ファイルの編集」](#page-461-0)
- 4. 「KDC マシン KDC [サーバー設定ファイルの編集」](#page-461-1)
- 5. 「KDC マシン KDC [データベースの作成」](#page-462-0)
- 6. 「KDC マシン admin [の主体と鍵タブの作成」](#page-462-1)
- 7. 「KDC マシン Kerberos [デーモンの開始」](#page-463-0)
- 8. 「KDC マシン KDC と Directory Server [マシンに対するホスト主体の追加」](#page-464-0)
- 9. 「KDC マシン [Directory Server](#page-464-1) に対する LDAP 主体の追加」
- 10.「KDC マシン KDC [へのテストユーザーの追加」](#page-465-0)
- 11.「Directory Server マシン [Directory Server](#page-465-1) のインストール」
- 12.「Directory Server マシン GSSAPI [を有効にするための](#page-466-0) Directory Server の設定」
- 13.「Directory Server マシン [Directory Server](#page-467-0) の鍵タブの作成」
- 14.「Directory Server マシン Directory Server [へのテストユーザーの追加」](#page-469-0)
- 15.「Directory Server マシン [テストユーザーとしての](#page-469-1) Kerberos チケットの取得」
- 16.[「クライアントマシン](#page-470-0) GSSAPI を介した Directory Server に対する認証」

#### <span id="page-459-0"></span>前提条件

この手順例では、1 つ目のマシンを KDC として操作し、2 つ目のマシンでは Directory Server を実行し、ユーザーが GSSAPI を介して Kerberos 認証を実行できる ように設定する処理について説明します。

KDC と Directory Server は同じマシン上で実行することができます。この場合も同じ 手順を使用しますが、Directory Server マシン用に記述されている手順で、すでに KDC マシンで実行済みの部分を省略します。

この手順では、使用される環境に関する多くの前提条件が発生します。これらの前提 条件について次に示します。手順例を使用する場合は、環境に合わせて値を変更して ください。

- このシステムには、推奨される最新のパッチクラスタのインストールされた最新 の Solaris 9 オペレーティング環境をインストールします。適切な Solaris パッチが インストールされていないと Directory Server に対する Kerberos 認証が失敗する ことがあるため、推奨される最新のパッチクラスタのインストールは重要です。 また、マニュアルに記述された手順は Solaris 10 とほとんど同じですが、設定 ファイルの形式が少しだけ異なるため、いくつかのコマンドの出力が同じでない 場合もあります。
- Kerberos デーモンを実行するマシンには、kdc.example.com という完全修飾ドメ イン名を付けます。マシンで使用するネームサービスを DNS に設定する必要があ ります ( これは Kerberos の要件で、file といった他のネームサービスを代わりに 使用すると、特定の操作が失敗することもある )。
- Directory Server を実行するマシンには、directory.example.com という完全修飾 ドメイン名を付けます。このマシンも、ネームサービスに DNS を使用するように 設定する必要があります。
- Directory Server マシンは、Kerberos を介した Directory Server に対する認証のク ライアントシステムとして機能します。この認証は、Directory Server と Kerberos デーモンの両方と通信できる任意のシステムから実行することができま すが、この例で必要なすべてのコンポーネントは Directory Server によって提供 されるため、認証はそのシステムから実行されます。
- Directory Server のユーザーの DN の形式は uid=*username*, ou=People,dc=example,dc=com で、これに対応する kerberos 主体は *username*@EXAMPLE.COM です。別のネーミングスキームを使用する場合は、別の GSSAPI ID マッピングを使用する必要があります。

### <span id="page-460-0"></span>すべてのマシン *- Kerberos* クライアント設定ファイルの編集

/etc/krb5/krb5.conf 設定ファイルは、KDC と通信するために Kerberos クライアン トが必要とする情報を提供しています。

Kerberos を使用して Directory Server に対する認証を行う KDC マシン、Directory Server マシン、および任意のクライアントマシン上の /etc/krb5/krb5.conf 設定ファ イルを編集します。

- "\_\_\_default\_realm\_\_\_" をすべて "EXAMPLE.COM" に置き換えます。
- "\_\_master\_kdc\_\_" をすべて "kdc.example.com" に置き換えます。
- " slave kdcs "の含まれる行を削除して、Kerberos サーバーが 1 つしか存在 しないようにします。
- "\_\_domain\_mapping " を ".example.com = EXAMPLE.COM" に置き換えます (.example.com の最初のピリオドに注意 )。

更新後の /etc/krb5/krb5.conf 設定ファイルは[、コード例](#page-460-1) 11-1 に示すようになるはず です。

```
コード例 11-1 編集後の kerberos クライアント設定ファイル /etc/krb5/krb5.conf
#pragma ident "@(#)krb5.conf 1.2 99/07/20 SMI"
# Copyright (c) 1999, by Sun Microsystems, Inc.
# All rights reserved.
#
# krb5.conf template
# In order to complete this configuration file
# you will need to replace the <name> placeholders
# with appropriate values for your network.
#
[libdefaults]
         default_realm = EXAMPLE.COM
[realms]
       EXAMPLE.COM = {
                kdc = kdc.example.com
                admin_server = kdc.example.com
         }
[domain_realm]
         .example.com = EXAMPLE.COM
[logging]
        default = FILE:/var/krb5/kdc.log
        kdc = FILE:/var/krb5/kdc.log
       kdc rotate = \{# How often to rotate kdc.log. Logs will get rotated no more
```

```
# often than the period, and less often if the KDC is not used
# frequently.
                 period = 1d
# how many versions of kdc.log to keep around (kdc.log.0, kdc.log.1, 
...)
                versions = 10
         }
[appdefaults]
        kinit = \{ renewable = true
                 forwardable= true
         }
        qkadmin = {
                help_url =
  http://docs.sun.com:80/ab2/coll.384.1/SEAM/@AB2PageView/1195
         }
```
### すべてのマシン *-* 管理サーバー *ACL* 設定ファイルの編集

<span id="page-461-0"></span>/etc/krb5/kadm5.acl 設定ファイル内で、"\_\_\_default\_realm\_\_\_" を "EXAMPLE.COM" に置き換えます。更新後の /etc/krb5/kadm5.acl ファイルは[、コード例](#page-462-2) 11-3 に示すよ うになります。

コード例 11-2 編集後の管理サーバー ACL 設定ファイル

# # Copyright (c) 1998-2000 by Sun Microsystems, Inc. # All rights reserved. # #pragma ident "@(#)kadm5.acl 1.1 01/03/19 SMI" \*/admin@EXAMPLE.COM \*

#### <span id="page-461-1"></span>*KDC* マシン *- KDC* サーバー設定ファイルの編集

/etc/krb5/kdc.conf ファイルで、"\_\_\_default\_realm\_\_\_" を "EXAMPLE.COM" に置き換 えます。

更新後の /etc/krb5/kdc.conf ファイルは[、コード例](#page-462-2) 11-3 に示すようになります。

```
コード例 11-3 編集後の KDC サーバー設定ファイル /etc/krb5/kdc.conf
# Copyright 1998-2002 Sun Microsystems, Inc. All rights reserved.
# Use is subject to license terms.
#
#ident "@(#)kdc.conf 1.2 02/02/14 SMI"
[kdcdefaults]
       kdc ports = 88,750
[realms]
       EXAMPLE.COM = {
                profile = /etc/krb5/krb5.conf
                database name = /var/krb5/principaladmin keytab = /etc/krb5/kadm5.keytab
                acl file = /etc/krb5/kadm5.acl kadmind_port = 749
                max_life = 8h 0m 0s
                max_renewable_life = 7d 0h 0m 0s
                default principal flags = +preauth
         }
```
## <span id="page-462-0"></span>*KDC* マシン *- KDC* データベースの作成 [コード例](#page-462-3) 11-4 で使用されているコマンドで、KDC データベースを作成します。

<span id="page-462-3"></span>コード例 11-4 KDC データベースを作成するためのコマンド

bash-2.05# **/usr/sbin/kdb5\_util create -r EXAMPLE.COM -s** Initializing database '/var/krb5/principal' for realm 'EXAMPLE.COM', master key name 'K/M@EXAMPLE.COM' You will be prompted for the database Master Password. It is important that you NOT FORGET this password. Enter KDC database master key: **master-password** Re-enter KDC database master key to verify: **master-password** bash-2.05#

#### <span id="page-462-1"></span>*KDC* マシン *- admin* の主体と鍵タブの作成

次のコマンドを使用して、kws/admin@EXAMPLE.COM という主体の管理ユーザーと、 admin デーモンによって使用されるサービス鍵を作成します。

**コード例 11-5 adminの主体と鍵タブを作成するためのコマンド** bash-2.05# **/usr/sbin/kadmin.local** kadmin.local: **add\_principal kws/admin** Enter password for principal "kws/admin@EXAMPLE.COM": **kws-password** Re-enter password for principal "kws/admin@EXAMPLE.COM": **kws-password** Principal "kws/admin@EXAMPLE.COM" created. kadmin.local: **ktadd -k /etc/krb5/kadm5.keytab kadmin/kdc.example.com** Entry for principal kadmin/kdc.example.com with kvno 3, encryption type DES-CBC-CRC added to keytab WRFILE:/etc/krb5/kadm5.keytab. kadmin.local: **ktadd -k /etc/krb5/kadm5.keytab changepw/kdc.example.com** Entry for principal changepw/kdc.example.com with kvno 3, encryption type DES-CBC-CRC added to keytab WRFILE:/etc/krb5/kadm5.keytab. kadmin.local: **ktadd -k /etc/krb5/kadm5.keytab kadmin/changepw** Entry for principal kadmin/changepw with kvno 3, encryption type DES-CBC-CRC added to keytab WRFILE:/etc/krb5/kadm5.keytab. kadmin.local: **quit** bash-2.05#

### <span id="page-463-0"></span>*KDC* マシン *- Kerberos* デーモンの開始

次のコマンドを実行して、KDC および admin のデーモンを開始します。KDC 処理は 処理リストに /usr/lib/krb5/krb5kdc と表示され、admin デーモンは /usr/lib/krb5/kadmind と表示されます。

コード例 11-6 Solaris 9 で Kerberos デーモンを開始するためのコマンド

bash-2.05# **/etc/init.d/kdc start** bash-2.05# **/etc/init.d/kdc.master start** bash-2.05#

Solaris 10 では、デーモンは SMF フレームワークによって管理されます。Solaris 10 で デーモンを開始する場合は、次のようになります。

コード例 11-7 Solaris 10 で Kerberos デーモンを開始するためのコマンド

bash-2.05# **svcadm disable network/security/krb5kdc** bash-2.05# **svcadm enable network/security/krb5kdc** bash-2.05# **svcadm disable network/security/kadmin** bash-2.05# **svcadm enable network/security/kadmin** bash-2.05#

<span id="page-464-0"></span>*KDC* マシン *- KDC* と *Directory Server* マシンに対するホスト主体の追加 KDC の Kerberos データベースと Directory Server マシンにホスト主体を追加するに は、次の一連のコマンドを使用します。ホスト主体は、klist などの特定の Kerberos ユーティリティによって使用されます。

コード例 11-8 ホスト主体を追加するためのコマンド

bash-2.05# /**usr/sbin/kadmin -p kws/admin** Enter Password: **kws-password** kadmin: **add\_principal -randkey host/kdc.example.com** Principal "host/kdc.example.com@EXAMPLE.COM" created. kadmin: **ktadd host/kdc.example.com** Entry for principal host/kdc.example.com with kvno 3, encryption type DES-CBC-CRC added to keytab WRFILE:/etc/krb5/krb5.keytab. kadmin: **add\_principal -randkey host/directory.example.com** Principal "host/directory.example.com@EXAMPLE.COM" created. kadmin: **ktadd host/directory.example.com** Entry for principal host/directory.example.com with kvno 3, encryption type DES-CBC-CRC added to keytab WRFILE:/etc/krb5/krb5.keytab. kadmin: **quit** bash-2.05#

#### <span id="page-464-1"></span>*KDC* マシン *- Directory Server* に対する *LDAP* 主体の追加

Directory Server で、認証ユーザーの保持する Kerberos チケットを検証できるように するには、Directory Server が独自の主体を持つ必要があります。現在、Directory Server は ldap/*fqdn*@*realm* という主体を要求するためにハードコードされています。こ こで、fqdn は Directory Server の完全修飾ドメイン名 (Directory Server のインストー ル時に設定される完全修飾名と一致させる必要あり ) で、*realm* は Kerberos レルムで す。この場合、Directory Server の主体は ldap/directory.example.com@EXAMPLE.COM になります。

Directory Server の LDAP 主体を作成するには、次の一連のコマンドを使用します。

コード例 11-9 KDC に LDAP 主体を追加するためのコマンド

bash-2.05# **/usr/sbin/kadmin -p kws/admin** Enter Password: **kws-password** kadmin: **add\_principal -randkey ldap/directory.example.com** Principal "ldap/directory.example.com@EXAMPLE.COM" created. kadmin: **quit** bash-2.05#

#### <span id="page-465-0"></span>*KDC* マシン *- KDC* へのテストユーザーの追加

Kerberos 認証を実行できるようにするには、Kerberos データベース内にユーザー認証 が存在している必要があります。この例では、ユーザーのユーザー名を kerberos-test にします。つまり Kerberos 主体が kerberos-test@EXAMPLE.COM にな ります。

[コード例](#page-465-2) 11-10 に示される一連のコマンドを使用して、ユーザーを作成します。

<span id="page-465-2"></span>コード例 11-10 KDC にテストユーザーを追加するためのコマンド

bash-2.05# **/usr/sbin/kadmin -p kws/admin** Enter Password: **kws-password** kadmin: **add\_principal kerberos-test** Enter password for principal "kerberos-test@EXAMPLE.COM": **test-password** Re-enter password for principal "kerberos-test@EXAMPLE.COM": **test-password** Principal "kerberos-test@EXAMPLE.COM" created. kadmin: **quit** bash-2.05#

#### <span id="page-465-1"></span>*Directory Server* マシン *- Directory Server* のインストール

Directory Server 5.2 とパッチをインストールします。次に設定例を示します。

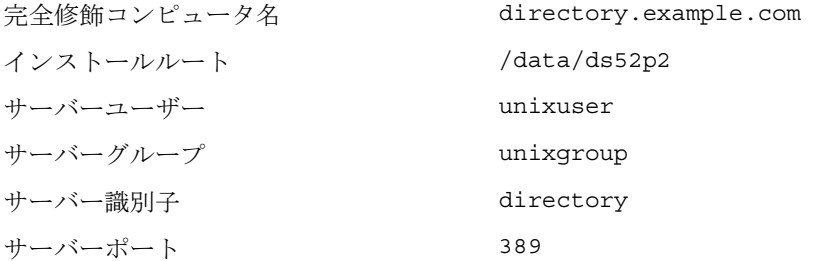

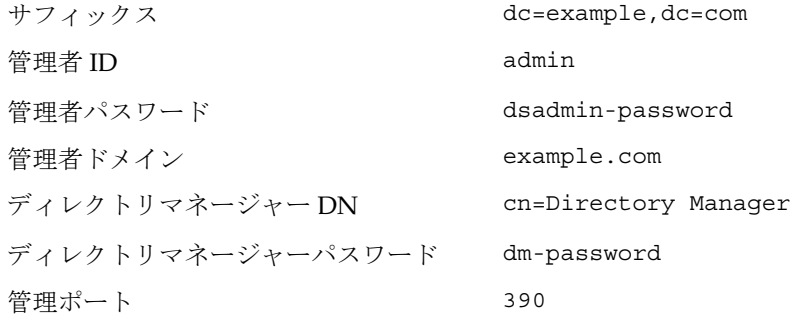

## <span id="page-466-0"></span>*Directory Server* マシン *- GSSAPI* を有効にするための *Directory Server* の 設定

最初に、ファイル /data/ds52p2/shared/bin/gssapi.ldif を作成して、主体に基づい て認証を行う Kerberos ユーザーを識別するために Directory Server によって使用され るマッピングを定義します[。コード例](#page-466-1) 11-11 に示すのと同じ内容のファイルを作成し ます。

#### <span id="page-466-1"></span>コード例 11-11 gssapi.ldif ファイルの内容

dsSaslPluginsPath: /data/ds52p2/lib/sasl

```
n: cn=GSSAPI,cn=identity mapping,cn=config
changetype: add
objectClass: top
objectClass: nsContainer
cn:GSSAPI
dn: cn=default,cn=GSSAPI,cn=identity mapping,cn=config
changetype: add
objectClass: top
objectClass: nsContainer
objectClass:dsIdentityMapping
objectClass: dsPatternMatching
cn: default
dsMatching-pattern: ${Principal}
dsMatching-regexp: (.*)@EXAMPLE.COM
dsMappedDN: uid=$1,ou=People,dc=example,dc=com
dn: cn=SASL,cn=security,cn=config
changetype: modify
replace: dsSaslPluginsPath
```
次に、ldapmodify コマンドを使用して、適切なマッピングによって GSSAPI が有効に なるように Directory Server を更新します[。コード例](#page-467-1) 11-12 を参照してください。

<span id="page-467-1"></span>コード例 11-12 GSSAPI が有効になるように Directory Server を更新するためのコ マンド

bash-2.05# **./ldapmodify -D 'cn=Directory Manager' -w dm-password -a -f gssapi.ldif**

adding new entry cn=GSSAPI,cn=identity mapping,cn=config adding new entry cn=default, cn=GSSAPI, cn=identity mapping, cn=config modifying entry cn=SASL,cn=security,cn=config bash-2.05#

#### <span id="page-467-0"></span>*Directory Server* マシン *- Directory Server* の鍵タブの作成

これまでに説明したように、GSSAPI を介して Kerberos ユーザーを認証するために、 Directory Server は KDC 内に独自の主体を持つ必要があります。これが正しく機能す るためには、Directory Server マシン上の、Directory Server を操作するユーザーアカ ウントによって読み取り可能なファイルにある Kerberos 鍵タブ内に、この主体情報が 配置されている必要があります。

正しいプロパティを持つ鍵タブファイルを作成するには、次の一連のコマンドを使用 します。

コード例 11-13 Directory Server の鍵タブを作成するためのコマンド

bash-2.05# **/usr/sbin/kadmin -p kws/admin** Enter Password: **kws-password** kadmin: **ktadd -k /data/ds52p2/slapd-directory/config/ldap.keytab ldap/directory.example.com** Entry for principal ldap/directory.example.com with kvno 3, encryption type DES-CBC-CRC added to keytab WRFILE:/data/ds52p2/slapd-directory/config/ldap.keytab. kadmin: **quit** bash-2.05#

このカスタム鍵タブが、Directory Server を実行するユーザーアカウントによって所有 され、そのユーザーのみによって読み取り可能になるように、アクセス権と所有権を 変更します。
コード例 11-14 まタブのアクセス件と所有権を変更するためのコマンド

bash-2.05# chown unixuser:unixgroup /data/ds52p2/slapd-directory/config/ldap.keytab bash-2.05# chmod 600 /data/ds52p2/slapd-directory/config/ldap.keytab bash-2.05#

Directory Server は、デフォルトではファイル /etc/kerb5/krb5.keytab 内にある標準 の Kerberos の鍵タブを使用しようとします。しかし、このファイルを Directory Server ユーザーによって読み取り可能にすると、セキュリティ上のリスクが発生しま す。これが、Directory Server 用のカスタム鍵タブを作成した理由です。

新しいカスタム鍵タブを使用するように、Directory Server を設定します。このために は、KRB5 KTNAME 環境変数を使用するように start-slapd スクリプトを編集します。 [コード例](#page-468-0) 11-15 を参照してください。

<span id="page-468-0"></span>コード例 11-15 カスタム Kerberos 鍵タブを使用するように更新された start-slapd スクリプト

#!/bin/sh

# Configure the server to use a custom Kerberos keytab. KRB5\_KTNAME=/data/ds52p2/slapd-directory/config/ldap.keytab export KRB5\_KTNAME

unset LD\_LIBRARY\_PATH

# Script that starts the ns-slapd server. # Exit status can be: # 0: Server started successfully # 1: Server could not be started # 2: Server was already started

```
NETSITE_ROOT=/data/ds52p2
export NETSITE_ROOT
```
{The remainder of this file has been omitted to conserve space}

最後に、これらの変更を有効にするために、Directory Server を再起動します。

コード例 11-16 Directory Server を再起動するためのコマンド

```
bash-2.05# cd /data/ds52p2/slapd-directory
bash-2.05# ./stop-slapd
bash-2.05# ./start-slapd
bash-2.05#
```
*Directory Server* マシン *- Directory Server* へのテストユーザーの追加 Kerberos ユーザーを Directory Server に対して認証するには、そのユーザーの Kerberos 主体に対応する、ユーザーのディレクトリエントリが必要です。

これまでの手順で、kerberos-test@EXAMPLE.COM という主体を持つテストユーザーが Kerberos データベースに追加されました。ディレクトリに追加された ID マッピング 設定のために、そのユーザーに対応するディレクトリエントリには、 uid=kerberos-test,ou=People,dc=example,dc=com という DN が必要です。

このユーザーをディレクトリに追加するには、まず、次に示す内容のファイル /data/ds52p2/shared/bin/testuser.ldif を作成します。

**コード例 11-17** 新しいファイル testuser.ldif

```
dn: uid=kerberos-test,ou=People,dc=example,dc=com
changetype: add
objectClass: top
objectClass: person
objectClass: organizationalPerson
objectClass: inetOrgPerson
uid: kerberos-test
givenName:Kerberos
sn: Test
cn: Kerberos Test
description: An account for testing Kerberos authentication through 
GSSAPI
```
次に、ldapmodify を使用して、このエントリをサーバーに追加します。

コード例 11-18 サーバーにテストエントリを追加するためのコマンド

bash-2.05# **./ldapmodify -D 'cn=Directory Manager' -w dm-password -f testuser.ldif** adding new entry uid=kerberos-test,ou=People,dc=example,dc=com bash-2.05#

*Directory Server* マシン *-* テストユーザーとしての *Kerberos* チケットの取得 これで、テストユーザーが Kerberos データベースと Directory Server と KDC の両方 に存在するようになったので、GSSAPI を使用して、Kerberos を介してこのユーザー を Directory Server に対して認証することができます。

最初に、kinit コマンドを使用してユーザーの Kerberos チケットを取得します[。コー](#page-470-0) ド例 [11-19](#page-470-0) を参照してください。

<span id="page-470-0"></span>コード例 11-19 Kerberos チケットを取得するためのコマンド

bash-2.05# **kinit kerberos-test** Password for kerberos-test@EXAMPLE.COM: **test-password** bash-2.05#

次に、klist コマンドを使用して、このチケットに関する情報を表示します。

コード例 11-20 テストチケットに関する情報を表示するためのコマンド

bash-2.05# **klist** Ticket cache: /tmp/krb5cc\_0 Default principal: kerberos-test@EXAMPLE.COM

Valid starting  $E$  Expires  $\sim$  Service principal Sat Jul 24 00:24:15 2004 Sat Jul 24 08:24:15 2004 krbtgt/EXAMPLE.COM@EXAMPLE.COM renew until Sat Jul 31 00:24:15 2004 bash-2.05#

#### クライアントマシン *- GSSAPI* を介した *Directory Server* に対する認証

最後の手順では、GSSAPI を使用して Directory Server に対する認証を行います。 Directory Server の提供する ldapsearch ユーティリティは、GSSAPI、DIGEST-MD5、 および EXTERNAL メカニズムを含む SASL 認証をサポートしています。ただし、こ の認証を行うには、使用する SASL ライブラリへのパスをクライアントに設定する必 要があります。このためには、SASL\_PATH 環境変数を、Directory Server インストール ルート下の lib/sasl ディレクトリに設定します。

コード例 11-21 SASL PATH 環境変数を設定するためのコマンド

bash-2.05# **SASL\_PATH=/data/ds52p2/lib/sasl** bash-2.05# **export SASL\_PATH** bash-2.05#

ldapsearch を使用して Directory Server に対する Kerberos ベースの認証を実際に行う には、 -o mech=GSSAPI および -o authzid=*principal* という引数を含める必要がありま す。次の例では、これまでに作成した Kerberos テストユーザーアカウントとして認証 を行って、dc=example,dc=com エントリを取得しています。

コード例 11-22 GSSAPI を介した認証後に dc=example,dc=com エントリを取得

bash-2.05# **./ldapsearch -h directory.example.com -p 389 -o mech=GSSAPI -o authzid="kerberos-test@EXAMPLE.COM" -b "dc=example,dc=com" -s base "(objectClass=\*)"** version: 1 dn:dc=example,dc=com dc:example objectClass: top objectClass: domain bash-2.05#

予測どおり正常に認証されたかどうか Directory Server のアクセスログを確認します。

コード例 11-23

#### bash-2.05# **tail -12 /data/ds52p2/slapd-directory/logs/access**

[24/Jul/2004:00:30:47 -0500] conn=0 op=-1 msgId=-1 - fd=23 slot=23 LDAP connection from 1.1.1.8 to 1.1.1.8 [24/Jul/2004:00:30:47 -0500] conn=0 op=0 msgId=1 - BIND dn="" method=sasl version=3 mech=GSSAPI [24/Jul/2004:00:30:47 -0500] conn=0 op=0 msgId=1 - RESULT err=14 tag=97 nentries=0 etime=0, SASL bind in progress [24/Jul/2004:00:30:47 -0500] conn=0 op=1 msgId=2 - BIND dn="" method=sasl version=3 mech=GSSAPI  $[24/Jul/2004:00:30:47 -0500]$  conn=0 op=1 msqId=2 - RESULT err=14 tag=97 nentries=0 etime=0, SASL bind in progress [24/Jul/2004:00:30:47 -0500] conn=0 op=2 msgId=3 - BIND dn="" method=sasl version=3 mech=GSSAPI  $[24/Jul/2004:00:30:47 -0500]$  conn=0 op=2 msqId=3 - RESULT err=0 taq=97 nentries=0 etime=0 dn="uid=kerberos-test,ou=people,dc=example,dc=com"  $[24/Jul/2004:00:30:47 - 0500]$  conn=0 op=3 msqId=4 - SRCH base="dc=example,dc=com" scope=0 filter="(objectClass=\*)" attrs=ALL [24/Jul/2004:00:30:47 -0500] conn=0 op=3 msgId=4 - RESULT err=0 tag=101 nentries=1 etime=0  $[24/Jul/2004:00:30:47 -0500]$  conn=0 op=4 msqId=5 - UNBIND [24/Jul/2004:00:30:47 -0500] conn=0 op=4 msgId=-1 - closing - U1  $[24/Ju1/2004:00:30:48 -0500]$  conn=0 op=-1 msqId=-1 - closed. bash-2.05#

> 上記の例では、3 段階のバインド処理を確認できます。最初の 2 段階で LDAP result 14 (SASL バインドは実行中 ) が返され、3 段階目でバインドが正常に完了したことが 示されています。method=sasl および mech=GSSAPI タグは、このバインドに GSSAPI SASL メカニズムが使用されたことを示しており、正常なバインド応答の最後にある dn="uid=kerberos-test,ou=people,dc=example,dc=com" は、このバインドが適切な ユーザーとして実行されたことを示しています。

第 12 章

# パススルー認証の実装

PTA ( パススルー認証 ) は、1 つのディレクトリサーバーが別のディレクトリサーバー に問い合わせて、バインド要求を認証するメカニズムです。この機能は PTA プラグイ ンによって提供されます。この機能によって、ローカルサフィックスに格納されてい ないエントリに対するパスワードに基づく単純なバインド操作を、ディレクトリサー バーで受け入れることができるようになります。

Directory Server で PTA を使用することによって、管理者は、Directory Server の別の インスタンス上のユーザディレクトリと設定ディレクトリを管理できます。

注 ユーザーディレクトリと設定ディレクトリを同じサーバー上に置いた場合 は、Directory Server コンソール内に PTA プラグインは一覧表示されませ ん。ただし、プラグインを作成して、パススルー認証を利用することはで きます。

この章では、PTA プラグインについて、次の項目ごとに説明します。

- [Directory Server](#page-472-0) での PTA の使用
- PTA [プラグインの設定](#page-474-0)

## <span id="page-472-0"></span>Directory Server での PTA の使用

設定ディレクトリとユーザーディレクトリを Directory Server の別のインスタンスに インストールした場合は、構成管理者 ( 通常は admin) が管理業務を実行できるよう に、インストールプログラムによって自動的に PTA が設定されます。

このような場合に PTA が必要になるのは、admin ユーザーのエントリが設定ディレク トリ内の o=NetscapeRoot の下に格納されるためです。このため、admin としてユー ザーディレクトリにバインドしようとしても、通常は失敗します。PTA を使用する と、ユーザーディレクトリが、資格情報を設定ディレクトリに転送できるようになり ます。続けて、設定ディレクトリで、資格が検証されます。検証が完了すると、ユー ザーディレクトリは、admin ユーザーによるバインドを許可します。

この例のユーザーディレクトリは、PTA サーバー として機能します。つまり、バイン ド要求をほかのディレクトリサーバーにパススルーするサーバーです。設定ディレク トリは、認証サーバーとして機能します。つまり、エントリを格納し、要求元クライ アントのバインド資格を検証するサーバーです。

この章では、PTA サブツリーという用語も使用します。パススルー認証サブツリー は、PTA サーバー上に存在しないサブツリーです。ユーザーのバインド DN にこのサ ブツリーが含まれている場合は、ユーザーの資格情報が認証ディレクトリに渡されま す。

パススルー認証は、次のような流れで機能します。

- 1. パススルー認証サブツリー o=NetscapeRoot を含む設定ディレクトリサーバー ( 認 証ディレクトリ ) を configdir.example.com ホストにインストールします。
- 2. dc=example,dc=com サフィックスにデータを含むユーザーディレクトリサー バー (PTA ディレクトリ ) を userdir.example.com ホストにインストールしま す。
- 3. ユーザーディレクトリのインストール時に、たとえば次のような設定ディレクト リの場所を示す LDAP URL の指定が要求されます。

ldap://configdir.example.com/o=NetscapeRoot

4. インストールプログラムは、指定された LDAP URL を使用してユーザーディレク トリ内で PTA プラグインを設定し、有効化します。

これでユーザーディレクトリが PTA ディレクトリとして設定されました。これ は、DN に o=NetscapeRoot が含まれるエントリのすべてのバインド要求を configdir.example.com 設定ディレクトリに送信します。

5. インストールが完了したら、admin ユーザーとしてユーザーディレクトリへのバ インドを試み、ユーザーデータの作成を開始します。

admin エントリは、uid=admin,

ou=Administrators,ou=TopologyManagement,o=NetscapeRoot として設定 ディレクトリに格納されます。これにより、ユーザーディレクトリは、PTA プラ グインの設定で定義されたとおりに、バインド要求を設定ディレクトリにパスス ルーします。

- 6. 設定ディレクトリは、パスワードなどのバインド資格を認証し、確認結果をユー ザディレクトリに返します。
- 7. ユーザーディレクトリは、admin ユーザーのバインドを許可します。

# <span id="page-474-0"></span>PTA プラグインの設定

PTA プラグインの設定情報は、PTA サーバー上の cn=Pass Through Authentication,cn=plugins,cn=config エントリに指定されます。

ユーザーディレクトリと設定ディレクトリを異なるサーバーインスタンスにインス トールした場合は、PTA プラグインのエントリが自動的にユーザーディレクトリの設 定に追加されます。両方のディレクトリを同じインスタンスにインストールし、他の ディレクトリとのパススルー認証を行う場合は、事前にプラグイン設定エントリを作 成する必要があります。

## プラグイン設定エントリの作成

1. プラグイン設定エントリを作成するには、次のコマンドを実行します。

ldapmodify -a -h *PTAhost* -p *port* -D "cn=Directory Manager" -w *password* dn: cn=Pass Through Authentication,cn=plugins,cn=config objectClass: top objectClass: nsSlapdPlugin objectClass: extensibleObject cn: Pass Through Authentication nsslapd-pluginPath: *ServerRoot*/lib/passthru-plugin.so*extension* nsslapd-pluginInitfunc: passthruauth\_init nsslapd-pluginType: preoperation nsslapd-plugin-depends-on-type: database nsslapd-pluginId: passthruauth nsslapd-pluginVersion: 5.2 nsslapd-pluginVendor: Sun Microsystems, Inc. nsslapd-pluginDescription: pass through authentication plugin nsslapd-pluginEnabled: on *or* off nsslapd-pluginarg0: ldap[s]://*authenticatingHost*[:*port*]/*PTAsubtree options*

ここで、*ServerRoot* はインストールによって異なります。また拡張子は、HP-UX では .sl、その他の UNIX プラットフォームでは .so、Windows では .dll にな ります。

プラグインの引数は、LDAP URL を指定し、認証ディレクトリサーバーのホスト 名、オプションポート、PTA サブツリーを識別します。ポートを指定しない場合 のデフォルトポートは、LDAP が 389、LDAPS が 636 です。また、後述するオプ ションの接続パラメータを指定することもできます。*PTAhost* に *PTAsubtree* が存 在する場合、プラグインはバインド要求を *authenticatingHost* に渡さず、バインド はパススルーなしでローカルに処理されます。

2. 35 ページの「[Directory Server](#page-34-0) の起動と停止」で説明している手順に従って、 サーバーを再起動します。

### セキュリティ保護された接続を使用するための PTA の設定

PTA プラグインは、パスワードを含むバインド資格を認証ディレクトリに送信するた め、セキュリティ保護された接続を使用することをお勧めします。PTA ディレクトリ が SSL を経由して認証ディレクトリと通信するように設定するには、次の手順を実行 します。

- 第 11 [章「認証と暗号化の管理」](#page-428-0)で説明している方法で、PTA ディレクトリと認 証ディレクトリの両方で SSL を設定し、有効化します。
- PTA プラグインの設定を、たとえば次のように作成または変更し、LDAP URL 中 の LDAPS とセキュリティ保護されたポートを使用できるようにします。

ldaps://configdir.example.com:636/o=NetscapeRoot

### オプションの接続パラメータの設定

PTA プラグインの引数には、LDAP URL の後にオプションの接続パラメータのセット を指定することができます。

ldap[s]://*host*[:*port*]/*subtree* [*maxconns*,*maxops*,*timeout*,*ldapver*,*connlife*]

パラメータは、上記の順序で指定する必要があります。これらのパラメータはオプ ションですが、いずれか 1 つを指定するときは、すべてを指定する必要があります。 すべてのパラメータをカスタマイズする必要がない場合は、次のデフォルト値を指定 します。*subtree* パラメータとオプションパラメータの間には、必ず空白文字を挿入し てください。

各 LDAP URL プラグインに対して、次のオプションパラメータを設定できます。

- *maxconns*: PTA サーバーが認証サーバーに対して同時に開くことができる接続の最 大数。このパラメータは、認証サーバーにパススルーできる同時バインドの最大 数を制限します。デフォルト値は 3 です。
- *maxops*: 単一の接続中に、PTA ディレクトリサーバーが認証ディレクトリサーバー に同時に送信できるバインド要求の最大数。このパラメータは、同時パススルー 認証の数をさらに制限します。デフォルト値は 5 です。
- *timeout*: PTA サーバーが認証サーバーからの応答を待つ最大遅延時間 ( 秒単位 )。 デフォルト値は 300 秒 (5 分 ) です。
- *ldapver*: PTA サーバーが認証ディレクトリサーバーへの接続に使用する LDAP プ ロトコルのバージョン。指定できる値は、LDAPv2 の場合は 2、LDAPv3 の場合 は 3 です。デフォルト値は 3 です。

• *connlife*: PTA サーバーが認証サーバーとの接続を再利用できる制限時間 ( 秒単位 )。 この制限時間が過ぎてからクライアントが PTA サブツリー内のバインドを要求し た場合は、サーバーは PTA 接続を閉じて新たに開き直します。バインド要求が開 始され、サーバーによってタイムアウトが超過していると判断されない限り、 サーバーは接続を切断しません。このオプションを指定しない場合、または LDAP URL に指定されている認証サーバーが 1 つだけの場合、制限時間は適用さ れません。複数のホストが指定されている場合は、デフォルトで 300 秒 (5 分 ) に 設定されます。

PTA プラグイン引数の次の例では、接続の最大数を 10 に増やしていますが、タイム アウトの設定を 1 分 (60 秒 ) に減らしています。その他のパラメータには、デフォル ト値が指定されています。

ldaps://configdir.example.com:636/o=NetscapeRoot 10,5,60,3,300

### 複数のサーバーとサブツリーの指定

PTA プラグインに複数の引数を設定することで、複数の認証サーバー、複数の PTA サブツリー、またはその両方を指定できます。各引数には 1 つの LDAP URL が含ま れ、それぞれに接続オプションを設定できます。

同じ PTA サブツリーに対して複数の認証サーバーが存在するときは、認証サーバーは フェイルオーバサーバーとして機能します。PTA 接続のタイムアウト制限に達する と、プラグインはリストに指定されている順序でサーバーに接続します。すべての接 続がタイムアウトになった場合は認証が失敗します。

複数の PTA サブツリーが定義されている場合、プラグインはバインド DN に基づい て、対応するサーバーに認証要求をパススルーします。次の例は、2 つの PTA サブツ リーを定義する 4 つの PTA プラグイン引数を示しています。それぞれのサブツリーに は、認証のためのフェイルオーバサーバーと、サーバー固有の接続パラメータが指定 されています。

nsslapd-pluginarg0:ldaps://configdir.example.com/o=NetscapeRoot 10,10,60,3,300

nsslapd-pluginarg1: ldaps://configbak.example.com/o=NetscapeRoot 3,5,300,3,300

nsslapd-pluginarg2: ldaps://east.example.com/ou=East,ou=People, dc=example,dc=com 10.10,300,3,300

nsslapd-pluginarg3: ldaps://eastbak.example.com/ou=East,ou=People, dc=example,dc=com 3.5,300,3,300

次の例のように、ホスト名を空白で区切って複数のサーバーを指定することもできま す。

nsslapd-pluginarg0: ldaps://configdir.example.com:636 configbak.example.com:636/o=NetscapeRoot 10,10,60,3,300

### PTA プラグイン設定の変更

PTA プラグインの設定を変更して、有効と無効の切り替え、認証ホストまたは PTA サブツリーの変更をいつでも実行できます。

1. PTA プラグイン設定エントリ (cn=Pass Through Authentication,cn=plugins,cn=config) を編集して、 nsslapd-pluginenabled 属性と nsslapd-pluginarg*N* 属性を変更します。設 定の編集には、コンソールと ldapmodify ユーティリティのどちらも使用できま す。

たとえば次のコマンドは、SSL と前述の接続パラメータを使用する PTA プラグイ ンを有効化します。

dn: cn=Pass Through Authentication,cn=plugins,cn=config changetype: modify replace: nsslapd-pluginenabled nsslapd-pluginenabled: on replace: nsslapd-pluginarg0 nsslapd-pluginarg0: ldaps://configdir.example.com:636/ o=NetscapeRoot 10,10,60,3,300

```
-
replace: nsslapd-pluginarg1
nsslapd-pluginarg1: ldaps://configbak.example.com:636/
 o=NetscapeRoot 3,5,300,3,300
\sim_{\mathcal{D}}
```
2. 35 ページの「[Directory Server](#page-34-0) の起動と停止」で説明している手順に従って、 サーバーを再起動します。

# <span id="page-478-0"></span>ログファイルを使用した Directory Server の監視

この章では、ログポリシーを設定し、サーバーが管理する状態情報を分析して Directory Server を監視する方法について説明します。

Directory Server には、次の 3 種類のログが用意されています。

- アクセスログ : サーバーに接続するクライアントと要求された処理のリスト。
- エラーログ:サーバーエラーに関する情報。
- 監査ログ : サフィックスおよび設定への変更の詳細。

サーバーの状態情報には、接続とキャッシュ アクティビティに関する統計が含まれま す。この情報には、Directory Server コンソールから得られるものと、LDAP コマンド 行ツールを使用して監視エントリから得られるものがあります。SNMP を使用して サーバーを監視する方法については、第 14 章「SNMP を使用した [Directory Server](#page-494-0) の [監視」を](#page-494-0)参照してください。

この章は、次の節で構成されています。

- [ログファイルポリシーの定義](#page-479-0)
- [アクセスログ](#page-480-0)
- [エラーログ](#page-484-0)
- [監査ログ](#page-486-0)
- [サーバーアクティビティの監視](#page-487-0)

# <span id="page-479-1"></span><span id="page-479-0"></span>ログファイルポリシーの定義

ここでは、ログファイルの作成ポリシーと削除ポリシーを定義する方法について説明 します。

### ログファイルのローテーションポリシーの定義

ディレクトリの最新ログを定期的にアーカイブして、新しいログへの記録を開始する 場合は、Directory Server コンソールを使用してログファイルのローテーションポリ シーを定義できます。次のパラメータを設定します。

- ディレクトリに保持するログの総数。ディレクトリ内のログがこの数に達すると、 新しいログを作成する前に、フォルダ内のもっとも古いログが削除されます。デ フォルトは 10 です。この値に 1 を設定することはできません。1 を設定すると、 ログのローテーションが行われず、ログのサイズが無制限に大きくなります。
- 各ログファイルの最大サイズ (M バイト )。最大サイズを設定しない場合は、この フィールドに -1 を入力します。デフォルトは 100M バイトです。ログファイル がこの最大サイズ ( あるいは次の手順で定義する最大維持期間 ) に達すると、その ファイルがアーカイブされ、新しいファイルへの記録が開始されます。ログの最 大数を 1 に設定すると、この属性は無視されます。
- 現在のログファイルをアーカイブして、新しいログへの記録を開始する間隔。分、 時間、日、週、または月単位で指定します。デフォルトでは、「毎日」に設定され ています。ログの最大数を 1 に設定すると、この属性は無視されます。

## <span id="page-479-2"></span>ログファイルの削除ポリシーの定義

アーカイブ済みの古いログを自動的に削除する場合には、Directory Server コンソール を使用してログファイル削除ポリシーを定義します。ログファイルのローテーション ポリシーが事前に定義されていないと、ログ削除ポリシーを定義しても意味がありま せん。ログファイルが 1 つしかない場合は、ログファイル削除ポリシーは機能しない からです。

ログのローテーション時に、ログファイル削除ポリシーがサーバーによって評価、適 用されます。

次のパラメータを設定します。

• アーカイブされたログの最大合計サイズ : 最大サイズに達すると、アーカイブ済 みのもっとも古いログが自動的に削除されます。最大サイズを設定しない場合は、 このフィールドに -1 を入力します。デフォルトは 500M バイトです。ログファ イル数が 1 に設定されていると、このパラメータは無視されます。

- ディスクの最小空き容量 : ディスクの空き容量が最小値に達すると、アーカイブ 済みのもっとも古いログが自動的に削除されます。デフォルトは 5 MB です。ロ グファイル数が 1 に設定されていると、このパラメータは無視されます。
- ログファイルの最大維持期間 : ログファイルが作成されてからこの期間が経過す ると、ファイルは自動的に削除されます。デフォルトは 1 か月です。ログファイ ル数が 1 に設定されていると、このパラメータは無視されます。

### 手動によるログファイルのローテーション

ログファイルの自動作成ポリシーや自動削除ポリシーを設定しなかった場合は、手動 でログファイルをローテーションさせることもできます。デフォルトでは、アクセス ログ、エラーログ、監査ログファイルは、次のディレクトリに置かれます。

*ServerRoot*/slapd-*serverID*/logs

手動でログファイルをローテーションさせるには、次の手順を実行します。

- 1. サーバーを停止します。手順については、35 ページの「[Directory Server](#page-34-0) の起動 [と停止」](#page-34-0)を参照してください。
- 2. 古いログファイルをあとで参照できるように、ローテーションさせるログファイ ルを移動するか、ファイル名を変更します。
- 3. サーバーを再起動します。手順については、35 ページの「[Directory Server](#page-34-0) の起 [動と停止」を](#page-34-0)参照してください。

サーバーは、各ログ設定に基づいて新規ファイルを自動的に作成します。

# <span id="page-480-0"></span>アクセスログ

アクセスログには、ディレクトリへのクライアントの接続に関する詳しい情報が記録 されます。Directory Server Resource Kit によって、ログ分析ツール logconv.pl が提 供されています。これを使用すると Directory Server アクセスログが分析できます。 このログ分析ツールは、使用状況に関する統計を抽出して、有意なイベントの数をカ ウントするものです。このツールの詳細については、『Directory Server Resource Kit Tools Reference』を参照してください。

#### アクセスログの表示

1. Directory Server コンソールの最上位の「状態」タブで「ログ」アイコンを選び、 右側のパネルで「アクセスログ」タブを選びます。

I. 次の図に示すように、このタブには、選択しているアクセスログの最新 エントリの内容が表形式で表示されます。アクセスメッセージの詳細に ついては、『Directory Server Administration Reference』を参照してくだ さい。

図 13-1 ログの内容表示

<span id="page-481-0"></span>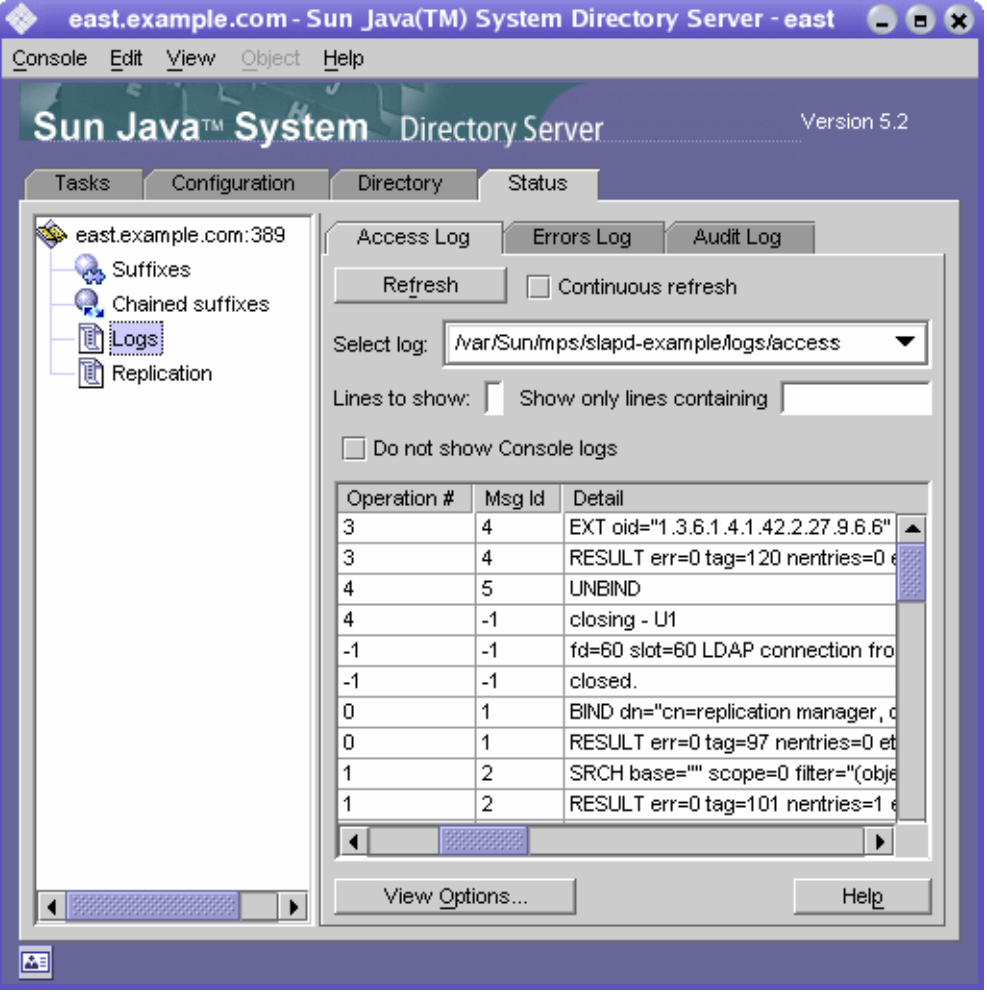

- 2. 表示を更新するには、「再表示」をクリックします。「連続して再表示」チェック ボックスを選択すると、10 秒ごとに自動的に表示が更新されます。
- 3. 別のアクセスログを表示するには、「ログの選択」ドロップダウンメニューからロ グを選択します。
- 4. 表示するメッセージの数を指定するには、表示する数を「表示する行」テキスト ボックスに入力して、「再表示」をクリックします。
- 5. ログメッセージをフィルタリングするには、「次を含む行のみ表示」テキストボッ クスに文字列を入力して、「再表示」をクリックします。「コンソールのログを表 示しない」チェックボックスを選択して、コンソールからサーバーへの接続に よって発生するメッセージを表示対象から外すことができます。
- 6. ログエントリの表の列を変更するときは、「表示オプション」をクリックします。 「表示オプション」ダイアログのコントロールを使用して、列の順序変更、列の追 加 / 削除、表のソートに使用する列の選択を実行できます。

#### アクセスログの設定

アクセスログは、格納場所、作成ポリシーまたは削除ポリシーなど、さまざまな項目 を設定することによってカスタマイズできます。

また、ディレクトリのアクセスログ機能を無効にすることもできます。アクセスログ はすぐに大きくなるので、この設定が必要になることもあります。ディレクトリへの アクセスが 2,000 回に達するごとに、アクセスログは約 1M バイトずつ大きくなりま す。ただし、アクセスログにはトラブルシューティングに関する有益な情報が記録さ れるので、アクセスログを無効にする前に、この点を十分に考慮してください。

アクセスログを設定するには、次の手順を実行します。

1. Directory Server コンソールの最上位の「設定」タブで「ログ」アイコンを選び、 右側のパネルで「アクセスログ」タブを選びます。

図 [13-2](#page-483-0) に示すように、このタブにはアクセスログの設定が表示されます。

<span id="page-483-0"></span>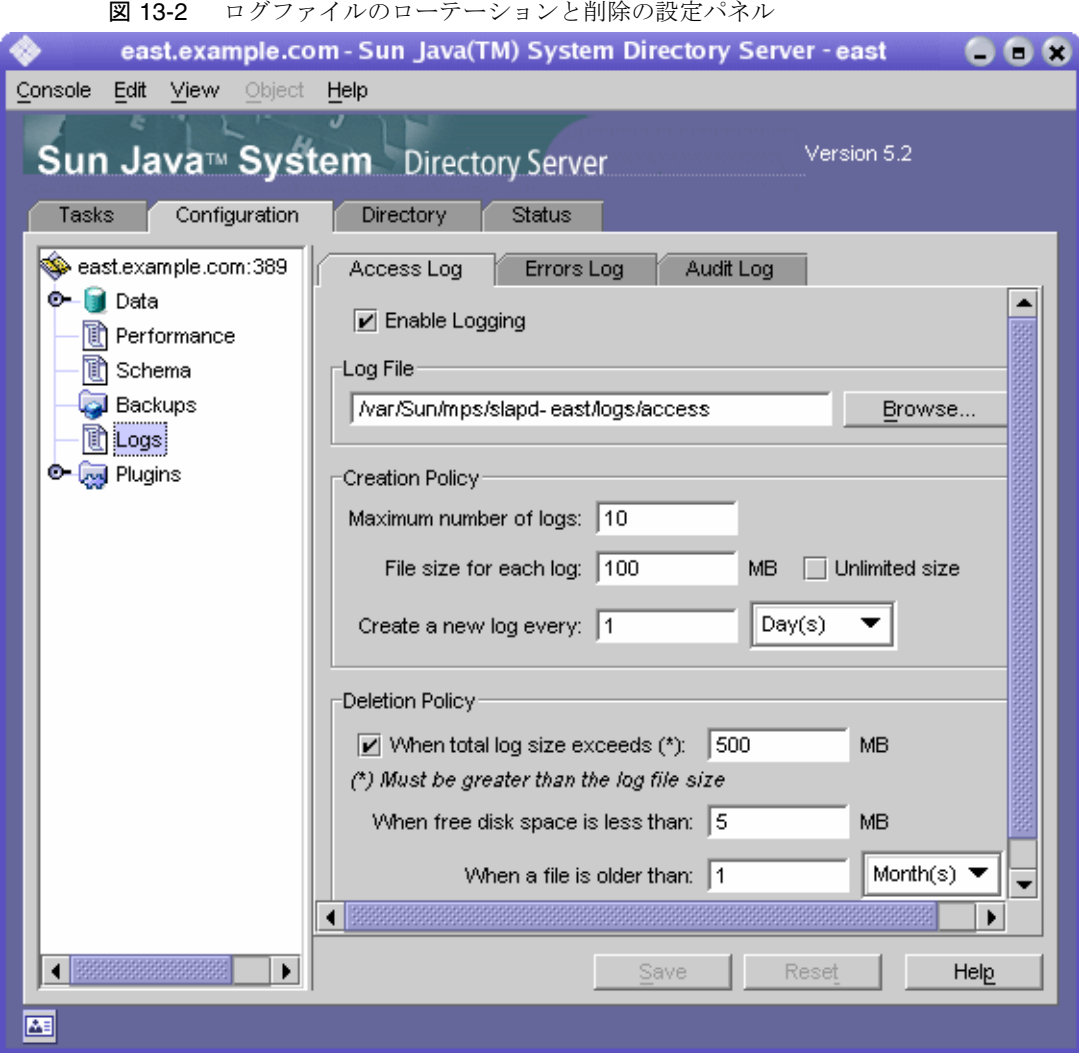

2. アクセスログを有効にするには、「ログを有効に」チェックボックスを選択しま す。

アクセスログを使用しない場合は、このチェックボックスの選択を解除します。 アクセスログはデフォルトで有効に設定されています。

- 3. 「ログファイル」フィールドに、そのディレクトリのアクセスログの絶対パスと ファイル名を入力します。デフォルトでは、次のファイルが使用されます。 *ServerRoot*/slapd-*serverID*/logs/access
- 4. ログの最大数、ログサイズ、およびアーカイブ間隔を設定します。

これらのパラメータについては、480 [ページの「ログファイルのローテーション](#page-479-1) [ポリシーの定義」](#page-479-1)を参照してください。

5. アーカイブされたログの最大合計サイズ、ディスクの最小空き容量、およびログ ファイルの最大維持期間を設定します。

これらのパラメータについては、480 [ページの「ログファイルの削除ポリシーの](#page-479-2) [定義」を](#page-479-2)参照してください。

6. 変更が完了したら、「保存」をクリックします。

## <span id="page-484-0"></span>エラーログ

エラーログには、エラーの詳細メッセージと、通常の操作中にディレクトリに発生し たイベントが記録されます。

#### エラーログの表示

1. Directory Server コンソールの最上位の「状態」タブで「ログ」アイコンを選び、 右側のパネルで「エラーログ」タブを選びます。

482 [ページの図](#page-481-0) 13-1 と同様に、このタブには、選択しているエラーログの最新エ ントリの内容が表形式で表示されます。エラーメッセージの詳細については、 『Directory Server Administration Reference』を参照してください。

- 2. 表示を更新するには、「再表示」をクリックします。「連続して再表示」チェック ボックスを選択すると、10 秒ごとに自動的に表示が更新されます。
- 3. アーカイブ済みのエラーログを表示するには、「ログの選択」プルダウンメニュー からログを選択します。
- 4. 表示するメッセージの数を指定するには、表示する数を「表示する行」テキスト ボックスに入力して、「再表示」をクリックします。
- 5. ログメッセージをフィルタリングするには、「次を含む行のみ表示」テキストボッ クスに文字列を入力して、「再表示」をクリックします。「コンソールのログを表 示しない」チェックボックスを選択して、コンソールからサーバーへの接続に よって発生するエラーメッセージを表示対象から外すことができます。
- 6. ログエントリの表の列を変更するときは、「表示オプション」をクリックします。 「表示オプション」ダイアログのコントロールを使用して、列の順序変更、列の追 加 / 削除、表のソートに使用する列の選択を実行できます。

#### エラーログの設定

ログの格納場所やログに記録する内容など、エラーログのいくつかの設定は変更でき ます。

エラーログを設定するには、次の手順を実行します。

1. Directory Server コンソールの最上位の「設定」タブで「ログ」アイコンを選び、 右側のパネルで「エラーログ」タブを選びます。

484 [ページの図](#page-483-0) 13-2 と同様に、このタブにはエラーログの設定が表示されます。

- 2. エラーログを有効にするには、「ログを有効に」チェックボックスを選択します。 エラーログを使用しない場合は、このチェックボックスの選択を解除します。エ ラーログはデフォルトで有効に設定されています。
- 3. エラーログの詳細度を設定するには、「ログレベル」ボタンをクリックして、「エ ラーログレベル」ダイアログを開きます。エラーとデバッグについてより多くの 情報を必要とする、製品の内部コンポーネントを 1 つまたは複数選択します。オ プションとして、「冗長モード」チェックボックスを選択すると、些細なメッセー ジも含め、最大量の実行時出力が得られます。

これらの設定をデフォルトから変更すると、ログが急激に大きくなることがある ため、十分なディスクスペースを用意する必要があります。Sun Java System カス タマサポートから指示のない限り、ログレベルを変更しないことをお勧めします。

4. 「ログファイル」フィールドに、そのディレクトリのエラーログの絶対パスとファ イル名を入力します。デフォルトでは、次のファイルが使用されます。

*ServerRoot*/slapd-*serverID*/logs/error

5. ログの最大数、ログサイズ、およびアーカイブ間隔を設定します。

これらのパラメータについては、480 [ページの「ログファイルのローテーション](#page-479-1) [ポリシーの定義」](#page-479-1)を参照してください。

- 6. アーカイブされたログの最大合計サイズ、ディスクの最小空き容量、およびログ ファイルの最大維持期間を設定します。 これらのパラメータについては、480 [ページの「ログファイルの削除ポリシーの](#page-479-2) [定義」を](#page-479-2)参照してください。
- 7. 変更が完了したら、「保存」をクリックします。

# <span id="page-486-0"></span>監査ログ

監査ログには、サーバーの設定だけでなく、各サフィックスに対する変更に関する詳 細情報が記録されます。アクセスログやエラーログとは異なり、監査ログはデフォル トでは無効化されています。ログを表示するには、最初にログを有効化する必要があ ります。

#### 監査ログの設定

監査ログ機能の有効または無効の設定や、監査ログファイルの格納場所の指定は、 Directory Server コンソールを使用して行います。

監査ログを設定するには、次の手順を実行します。

1. Directory Server コンソールの最上位の「設定」タブで「ログ」アイコンを選び、 右側のパネルで「監査ログ」タブを選びます。

484 [ページの図](#page-483-0) 13-2 と同様に、このタブには監査ログの設定が表示されます。

2. 監査ログを有効にするには、「ログを有効に」チェックボックスを選択します。

監査ログを無効にするには、このチェックボックスの選択を解除します。監査ロ グは、デフォルトで無効に設定されています。

3. 「ログファイル」フィールドに、そのディレクトリの監査ログの絶対パスとファイ ル名を入力します。デフォルトでは、次のファイルが使用されます。

*ServerRoot*/slapd-*serverID*/logs/audit

4. ログの最大数、ログサイズ、およびアーカイブ間隔を設定します。

これらのパラメータについては、480 [ページの「ログファイルのローテーション](#page-479-1) [ポリシーの定義」](#page-479-1)を参照してください。

5. アーカイブされたログの最大合計サイズ、ディスクの最小空き容量、およびログ ファイルの最大維持期間を設定します。

これらのパラメータについては、480 [ページの「ログファイルの削除ポリシーの](#page-479-2) [定義」を](#page-479-2)参照してください。

6. 変更が完了したら、「保存」をクリックします。

#### 監査ログの表示

1. Directory Server コンソールの最上位の「状態」タブで「ログ」アイコンを選び、 右側のパネルで「監査ログ」タブを選びます。

482 [ページの図](#page-481-0) 13-1 と同様に、このタブには、選択している監査ログの最新エン トリの内容が表形式で表示されます。

2. 表示を更新するには、「再表示」をクリックします。「連続して再表示」チェック ボックスを選択すると、10 秒ごとに自動的に表示が更新されます。

- 3. アーカイブ済みの監査ログを表示するには、「ログの選択」プルダウンメニューか らログを選択します。
- 4. 表示するメッセージの数を指定するには、表示する数を「表示する行」テキスト ボックスに入力して、「再表示」をクリックします。
- 5. ログメッセージをフィルタリングするには、「次を含む行のみ表示」テキストボッ クスに文字列を入力して、「再表示」をクリックします。

# <span id="page-487-0"></span>サーバーアクティビティの監視

接続数、操作の回数、すべてのサフィックスのキャッシュアクティビティなど、サー バーはアクティビティのカウンタと統計を常に維持しています。この情報は、エラー のトラブルシューティングや、サーバーパフォーマンスの監視に役立ちます。 Directory Server コンソールまたはコマンド行から、Directory Server の現在のアク ティビティを監視できます。

監視できるパラメータの多くは、Directory Server のパフォーマンスを反映するので、 設定や調整によって影響を受けることがあります。設定可能な属性とその調整方法に ついては、『Directory Server Performance Tuning Guide』を参照してください。

### コンソールを使用したサーバの監視

1. Directory Server コンソールの最上位にある「状態」タブで、状態ツリーのルート にあるサーバーのアイコンを選択します。

右側のパネルには、サーバーアクティビティの現在の状態が示されます。サー バーが実行されていない場合は、このタブにはパフォーマンス監視情報は表示さ れません。

2. 「再表示」をクリックすると、現在の表示が更新されます。表示される情報を継続 して更新するには、「連続して再表示」チェックボックスを選択します。

このサーバー状態パネルには、次の情報が表示されます。

- サーバーが起動した日付と時刻。
- サーバー上の現在の日付と時刻。レプリケーションを有効化するときは、各サー バーで日時に違いが生じないように、定期的に確認する必要があります。
- リソースの概要テーブル。この表には、起動以来の総数と、1 分あたりの平均数 が次のリソースごとに示されます。

| リソース                        | 起動以来の総数と1分あたりの平均数                   |
|-----------------------------|-------------------------------------|
| 接続回数                        | 確立されたクライアント接続の数。                    |
| 開始した処理                      | クライアントが要求した処理の数。                    |
| 完了した処理                      | クライアントが中断せず、サーバーから結果が<br>返ってきた処理の数。 |
| クライアントに送信されたエントリ数           | 検索結果として返されたエントリの数。                  |
| クライアントに送信されたバイト数<br>(K バイト) | クライアント要求へのすべての応答の合計バイ<br>ト数。        |

表 13-1 リソースの概要テーブル

• 現在のリソース使用状況テーブル。この表には、前回の再表示時に使用されてい た次のリソースが表示されます。

表 13-2 現在のリソース使用状況

| リソース                      | 最新のリアルタイム使用状況                                                                                                    |
|---------------------------|----------------------------------------------------------------------------------------------------|
| 有効なスレッド数                  | 要求の処理に使われているスレッドの数。レプリケーション<br>や連鎖などのサーバーの内部メカニズムによって、追加のス<br>レッドが生成されることもあります。                                                                                     |
| 開いている接続数                  | 現在開いている接続数。各接続は複数の操作、つまり複数の<br>スレッドを扱うことができます。                                                                                                    |
| 利用可能な接続数                  | 同時に接続できる残りの接続の合計数が表示されます。この<br>数は、現在開いている接続の数と、サーバーに許可される最<br>大接続数に基づいて決められます。ほとんどの場合、サー<br>バーに許可される接続数はオペレーティングシステムによっ<br>て決まり、タスクに割り当てることのできるファイル記述子<br>の数で示されます。 |
| クライアントから読み取<br>り待機中のスレッド数 | サーバーがクライアントからの要求受信を開始したあとに、<br>その要求の送信が何らかの理由で中断された場合は、スレッ<br>ドは読み出しを待機することがあります。一般に、スレッド<br>の読み取り待機状態は、ネットワークの速度やクライアント<br>の処理速度が遅いことを示します。                        |
| 使用中のデータベース                | このサーバーがホストするサフィックスの数。この値には連<br>鎖サフィックスは含まれません。                                                                                                    |

• 接続状態テーブル。この表には、現在開いている接続のそれぞれについて、次の 情報が表示されます。

表 13-3 接続状態テーブル

| 列の見出し   | 内容                                                                                                |
|---------|---------------------------------------------------------------------------------------------------|
| 開いた時刻   | 接続が確立した時点のサーバー側時刻。                                                                                |
| 初期化済み   | この接続中に要求された処理の数。                                                                                  |
| 完了済み    | この接続中にクライアントが中断せずに、サーバーが完了した<br>処理の数。                                                             |
| バインド DN | クライアントがサーバーへのバインド処理に使用した識別名。<br>クライアントがサーバーに対して認証していない場合は、この<br>列には「バインドなし」と表示されます。               |
| 状熊      | ● ブロックされていない:サーバーがアイドル状熊にあるか、<br>接続を通じてデータをアクティブに送信または受信してい<br>る最中です。                             |
|         | ● ブロックされている:サーバーが接続を通じたデータの読み<br>取りまたは書き込みを待機しています。原因としては、<br>ネットワークまたはクライアントが低速であることが考え<br>られます。 |
| タイプ     | 接続が LDAP であるか、または DSML-over-HTTP であるかを<br>示します。                                                   |

3. 左側の状態ツリーで「サフィックス」ノードをクリックします。次の図に示すよ うに、このパネルには、各サフィックスのデータベースキャッシュのエントリ キャッシュとインデックスの使用状況に関する監視情報が表示されます。

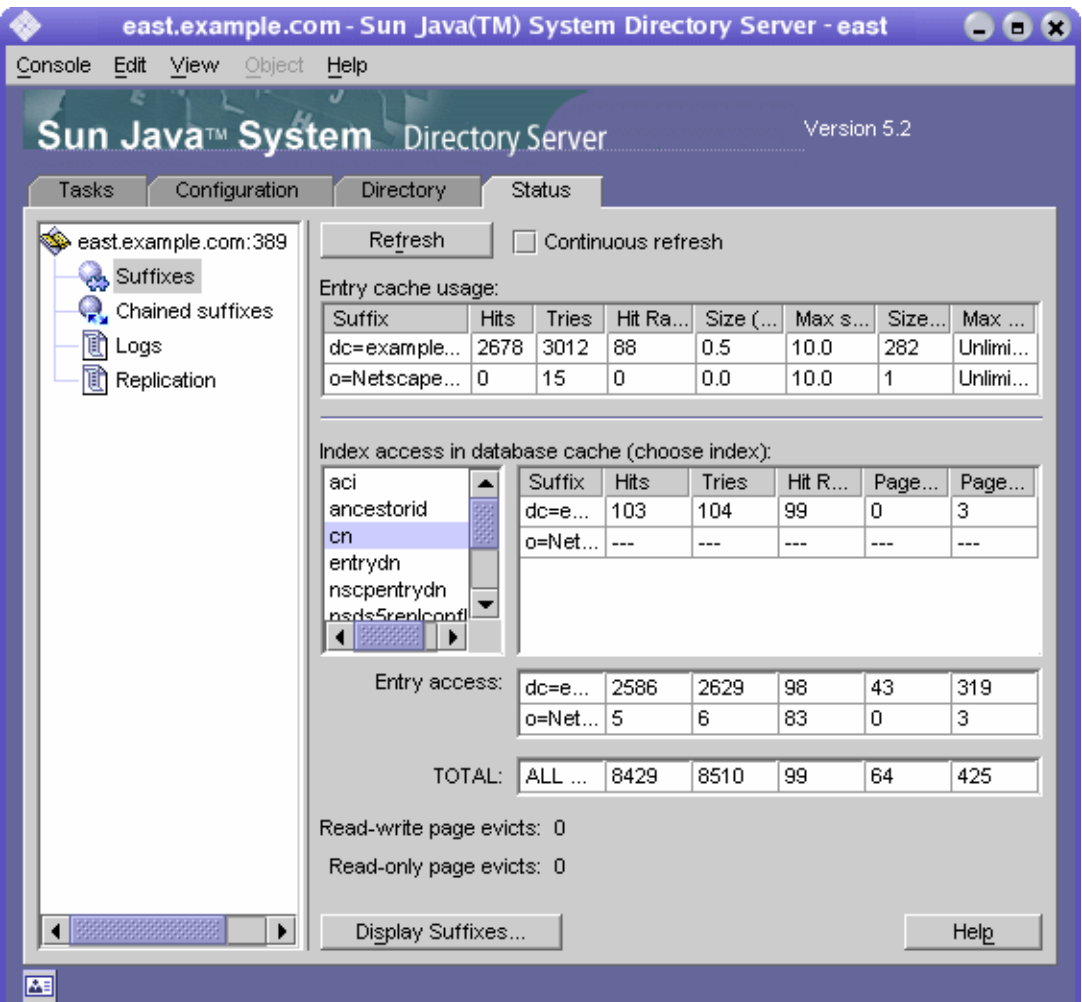

図 13-3 サフィックス監視パネル

必要に応じて再表示のモードを設定します。表に表示するサフィックスを選択す るときは、パネルの下部にある「サフィックス表示」をクリックします。

• 最初の表には、各エントリキャッシュに関する次の情報が表示されます。

表 13-4 エントリキャッシュの使用状況

| 列の見出し  | 内容                           |
|--------|------------------------------|
| サフィックス | サフィックスのベース DN。               |
| ヒット数   | ディスクではなくキャッシュから読み取られたエントリの数。 |

| 列の見出し         | 内容                                   |  |
|---------------|--------------------------------------|--|
| 試行数           | キャッシュから要求されたエントリの数。                  |  |
| ヒット率(%)       | 試行数に対するヒット数の割合(%)。                   |  |
| サイズ (M バイト )  | 指定のサフィックスのエントリキャッシュの現在の内容のサ<br>イズ。   |  |
| 最大サイズ (M バイト) | 現在の設定のキャッシュの最大サイズ。                   |  |
| サイズ (エントリ)    | 指定されたサフィックスのキャッシュに含まれる現在のエン<br>トリの数。 |  |
| 最大サイズ (エントリ)  | 現在の設定のキャッシュエントリの最大数。                 |  |

表 13-4 エントリキャッシュの使用状況 (続き)

次の一連のテーブルには、各サフィックスのデータベースキャッシュへのアクセ スが示されます。

- 最初の表は、設定されているインデックスを経由したデータベースキャッシュへ のアクセスを示しています。属性名のリストから、インデックスの統計を表示す る属性を選択します。テーブルには、選択した属性がインデックスされているサ フィックスのデータだけが表示されます。
- エントリアクセステーブルは、エントリ検索のためのデータベースキャッシュへ のアクセスを示しています。
- 最後のテーブルの「合計」は、すべてのデータベースキャッシュの総アクセス数 を示しています。

これら 3 種類のすべてのテーブルには、次の見出しがあります。

| 列の見出し   | 内容                                                                                                    |
|---------|----------------------------------------------------------------------------------------------------|
| サフィックス  | サフィックスのベース DN。                                                                                                |
| ヒット数    | インデックス経由で読み取られたエントリの数。                                                                                        |
| 試行数     | インデックス経由で要求されたエントリの数。                                                                                         |
| ヒット率(%) | 試行数に対するヒット数の割合(%)。                                                                                            |
| 読み取りページ | ディスクからサフィックスキャッシュに読み取られたページの<br>数。                                                                            |
| 書き込みページ | キャッシュからディスクに書き込まれたページの数。読み書き<br>可能ページに変更が加えられると、新しいページの領域を確保<br>するために、サフィックスページはディスクに書き込まれ、<br>キャッシュから削除されます。 |

表 13-5 データベースキャッシュへのアクセス

- テーブルの下の次の破棄ページ数は、すべてのデータベースキャッシュの累計を 示しています。ページがキャッシュから破棄されると、サーバーのパフォーマン スに影響することがあるので、そのページをディスクに書き込む必要があります。 この数値が小さいほど、パフォーマンスは高くなります。
	- ❍ 新しいページ用のスペースを確保するためにキャッシュから破棄された読み取り/ 書き込みページの数を示します。この値は、変更されていない読み取りおよび書 き込みページであるという点で、「書き込みページ」の値とは異なります。
	- 破棄された読み取り専用ページ:新しいページ用のスペースを確保するために キャッシュから破棄された読み取り専用ページの数を示します。
- 4. 必要に応じて、左側の状態ツリーで「連鎖サフィックス」ノードをクリックしま す。このパネルには、ディレクトリに設定されている連鎖サフィックスへのアク セスに関する情報が表示されます。必要に応じて再表示のモードを設定します。

統計を表示する連鎖サフィックスの DN をリストから選択します。右側の表には、 連鎖サフィックスで実行されたすべての種類の処理の回数が表示されます。

### コマンド行からのサーバーの監視

次のエントリで検索操作を実行することによって、任意の LDAP クライアントから、 Directory Server の現在のアクティビティを監視できます。

- cn=monitor
- cn=monitor, cn=ldbm database, cn=plugins, cn=config
- cn=monitor,cn=*dbName*,cn=ldbm database,cn=plugins,cn=config
- cn=monitor,cn=*dbName*,cn=chaining database,cn=plugins,cn=config

*dbName* は、監視するサフィックスのデータベース名です。匿名でバインドされている クライアントを含め、デフォルトではすべてのユーザーが各接続に関する情報を除き cn=monitor エントリを読み取れることに注意してください。

次の例は、サーバーの一般的な統計情報を表示する方法を示しています。

ldapsearch -h *host* -p *port* -D "cn=Directory Manager" -w *password* \ -s base -b "cn=monitor" "(objectclass=\*)"

これらのエントリで使用できるすべての監査属性については、『Directory Server Administration Reference』を参照してください。

サーバーアクティビティの監視

# <span id="page-494-0"></span>SNMP を使用した Directory Server の監視

SNMP (Simple Network Management Protocol) は、リアルタイムでデバイスやアプリ ケーションを監視および管理するための標準の管理プロトコルです。Directory Server には、SNMP マネージャーアプリケーションを使用して監視するためのサブエージェ ントインタフェースが用意されています。これを利用することで、ネットワークアプ リケーションが Directory Server の状態を判別し、アクティビティに関する情報を取 得できます。

Directory Server の SNMP サブエージェントに含まれる値は読み取り専用です。この ため、SNMP 管理アプリケーションはサーバーに対して処理を実行できません。

一般に、第 13 [章「ログファイルを使用した](#page-478-0) Directory Server の監視」で説明したアク セスログとエラーログにはサーバーに関するより詳細な情報が含まれており、また、 サーバーの設定に安全にアクセスし、それを変更するには LDAP は最適なプロトコル といえます。それでも Directory Server インスタンスは、SNMP サブエージェントを 使用して既存のネットワーク管理システムに参加できます。

この章では、次の項目について説明します。

- [Sun Java System Server](#page-495-0) の SNMP
- [Directory Server](#page-496-0) の MIB の概要
- [SNMP](#page-497-0) の設定
- [Directory Server](#page-504-0) での SNMP の設定
- SNMP [サブエージェントの起動と停止](#page-505-0)

# <span id="page-495-0"></span>Sun Java System Server の SNMP

SNMP を利用する管理アプリケーションは、エージェントまたはサブエージェントア プリケーションを実行するアプリケーションおよびデバイスに照会を行います。 SNMP エージェントまたはサブエージェントは、SNMP マネージャーからの照会への 応答として、アプリケーションまたはデバイスからの情報を収集します。この情報は 変数のテーブルとして構築され、このテーブルはエージェントの MIB ( 管理情報ベー ス ) によって定義されます。

通常、ネットワーク管理者はサブエージェント内の SNMP 変数を照会し、サブエー ジェントは要求された値を返します。また SNMP は、すべてのネットワーク管理者に トラップメッセージを送信してエージェントがイベントをレポートするためのメカニ ズムを定義します。Directory Server デーモンが起動する前にサブエージェントとマス ターエージェントが実行されている場合、Directory Server サブエージェントは Directory Server の起動時または停止時に SMUX トラップをマスターエージェントに 送信します。マスターエージェントはこれを SNMP トラップに変換します。

ホストマシンには、複数のサブエージェントをインストールできます。たとえば、 Directory Server、Application Server、および Messaging Server をすべて同じホスト 上にインストールした場合、これらの各サーバーのサブエージェントは、同一のマス ターエージェントと通信します。

UNIX 環境では、管理サーバーがインストールされると、Directory Server とその他の Sun Java System 製品には SNMP マスターエージェント (MAGT) が提供されます。

SNMP を使用してサーバーを監視する方法については、『Administration Server Administration Guide』を参照してください。

SNMP 経由で監視できるようにサーバーを設定する一般的な手順は、次のとおりで す。

- 1. Directory Server MIB をコンパイルし、SNMP 管理システムに統合します。使用 しているシステムのマニュアルを参照してください。
- 2. 498 [ページの「](#page-497-0)SNMP の設定」で説明している方法で、マシン上に SNMP を設定 します。
- 3. Directory Server コンソールから SNMP サブエージェントを設定します。詳細に ついては、505 ページの「[Directory Server](#page-504-0) での SNMP の設定」を参照してくださ い。
- 4. Directory Server コンソールから SNMP サブエージェントを起動します。詳細に ついては、506 ページの「SNMP [サブエージェントの起動と停止」](#page-505-0)を参照してく ださい。
- 5. MIB によって定義され、エージェントにより公開される SNMP 管理対象オブジェ クトにアクセスします。この手順は、全体的に SNMP 管理システムに依存しま す。

Directory Server の設定に固有の手順については後述します。

## <span id="page-496-0"></span>Directory Server の MIB の概要

Directory Server の MIB には、次のようなオブジェクト識別子があります。

iso.org.dod.internet.private.enterprises.netscape.nsldap  $(nsldapd OBJECT IDENTIFYER ::={ 1.3.6.1.4.1.1450.7 } )$ 

これは、次のファイルに定義されています。

*ServerRoot*/plugins/snmp/netscape-ldap.mib

MIB は、SNMP 経由で監視できる変数と、各変数に含まれる値のタイプを定義しま す。Directory Server の MIB は、次の 4 つの管理対象オブジェクトテーブルに分類さ れます。

- Operations テーブル : ディレクトリ内のバインド、処理、リフェラル、エラーに 関する統計情報を含みます。これらの変数の値は、ディレクトリの cn=snmp,cn=monitor エントリの属性にも指定されます。詳細については、 『Directory Server Administration Reference』を参照してください。
- Entries テーブル : ディレクトリ内のエントリ数とエントリキャッシュのヒット数 を含みます。これらの変数の値は、ディレクトリの cn=snmp,cn=monitor エン トリの属性の操作変数とも一緒に使用されます。詳細については、『Directory Server Administration Reference』を参照してください。
- Interactions テーブル : このディレクトリサーバーが最後に通信した 5 つのディレ クトリサーバーに関する統計情報を含みます。詳細については、『Directory Server Administration Reference』を参照してください。
- Entity テーブル : サーバー ID やバージョンなど、Directory Server のこのインス タンスを説明する変数を含みます。詳細については、『Directory Server Administration Reference』を参照してください。

Directory Server MIB を使うときは、事前に次のディレクトリにある MIB とともにコ ンパイルする必要があります。

*ServerRoot*/plugins/snmp/mibs

MIB のコンパイル方法については、SNMP 製品のマニュアルを参照してください。

# <span id="page-497-0"></span>SNMP の設定

### Solaris プラットフォーム上の設定

Solaris 上で推奨される設定は、Directory Service マスターエージェント (MPS/MAGT) を Solaris ネイティブエージェントフレームワークにプラグインする方 法です。この設定では、MPS エージェントの開始と、MPS エージェントへの Directory Server SNMP 要求の転送を、Solaris エージェント snmpdx が担当します。 つまり、要求が Directory Server に関係するかどうかに関わらず、すべての SNMP 管 理クライアントは標準ポート 161 上の Solaris エージェントに接続することができま す。

したがって、Solaris エージェントとの競合を避けるために、異なるポート ( たとえば 1161) 上で実行するように MPS エージェントを設定し直す必要があります。下に示す 手順例には、この手順も含まれています。MPS エージェントの詳細な設定手順につい ては、『Administration Server Administration Guide』を参照してください。ただし、 ここでの設定では、MPS エージェントを Solaris エージェントによって開始する必要 があるため、MPS エージェントの開始または停止に管理サーバーは使用しません。

#### ➤ **snmpdx SNMP** マスターエージェントへのプラグイン **- Solaris** の例

Solaris snmpdx エージェント (man snmpdx(1M)) にプラグインするには、次の手順に 従います。Solaris snmpdx エージェントは標準ポート 161 上で実行でき、Directory SNMP 要求を Directory Server に転送します。

slapd-*instance* を、ユーザーのディレクトリインスタンス名に置き換えます。

- 1. root としてログインします。
- 2. MPS エージェントの登録ファイル /etc/snmp/conf/mps.reg を作成します。

```
このファイルに次の内容を追加します。
```

```
#
# Registration file for MPS Agent.
#
```
##########

# agents #

##########

```
agents = \{ {
                     name = "mps"
                    subtrees = \{ # Directory Server
                             1.3.6.1.4.1.1450.7,
                             # Web Server
                             1.3.6.1.4.1.1450.1.60
                     }
                     timeout = 2000000
                    watch-doq-time = 86400 port = 1161 
             }
   }
3. MPS エージェントのリソースファイル /etc/snmp/conf/mps.rsrc を作成します。
   このファイルに次の内容を追加します。
   #
   # Resource file for MPS Agent.
   #
   resource =
   {
             {
                     registration_file = "/etc/snmp/conf/mps.reg"
                     policy = "spawn"
                     type = "legacy"
                   command = "install-dir/plugins/snmp/magt/magt
   install-dir/plugins/snmp/magt/CONFIG
   install-dir/plugins/snmp/magt/INIT"
             }
   }
4. install-dir/plugins/snmp/magt/CONFIG の最後に、次のコードを追加します。
```
TRANSPORT extraordinary SNMP

OVER UDP SOCKET

AT PORT 1161

5. 再起動して、magt 処理がポート 1161 上で実行されていることを確認します。た とえば、次のようにします。

\$ **pgrep magt** 21954 \$ **netstat -a | grep 1161** \*.1161 Idle

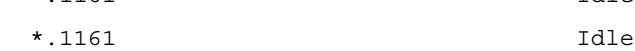

6. 505 ページの「[Directory Server](#page-504-0) での SNMP の設定」で説明している方法で、 Directory Server サブエージェントを設定します。デフォルトのポート 199 を使用 します。

ブート時にサブエージェントが自動的に起動するようにするため、/etc/init.d 内に次の行を含む起動スクリプトを作成できます。サブエージェントは、MPS エージェントがあらかじめ起動していないと起動しません。

\$ cd install-dir**/bin/slapd/server**

[ -x ./64/ns-slapd ] && [ "'/bin/isainfo -b 2> /dev/null'" = 64 ] && cd ./64

./ns-ldapagt -d *install-dir*/slapd-*instance*

7. サブエージェントが実行していることを確認します。たとえば、次のようにしま す。

\$ **pgrep ns-ldapagt**

22411

### Linux プラットフォーム上の設定

ここで説明する手順は、Red Hat Linux Advanced Server 上で SNMP を設定する ために開発されたものであり、マスターエージェントのデフォルトコミュニティ に public を使用しています。別のバージョンの Linux や異なるコミュニティを使 用している場合は、それぞれに合わせて手順を変更してください。

1. Red Hat Linux Advanced Server で、ネイティブ snmpd が実行されていないこと を確認します。次のコマンドを実行します。

\$ **pgrep snmpd**

ネイティブ snmpd が実行されている場合は、次のコマンドを実行して停止させま す。

/etc/rc.d/init.d/snmpd stop

2. ネイティブ snmpd をこれから実行する場合は、ネイティブ snmpd のポート番号 を変更します。デフォルトでは、Directory Server MPS (MAGT) マスターエー ジェントとネイティブ snmpd が両方ともポート 161 を使用するためです。

ポート番号を変更するには、/etc/rc.d/init.d/snmpd 内の OPTIONS 変数を次のよ うに変更します。

OPTIONS="-s -l /dev/null -P /var/run/snmpd.pid -a -p 1161" adding -p 1161

これにより、snmpd ポートが 1161 に変更されます。

3. 次のコマンドを実行して、ネイティブ snmpd を起動します。

/etc/rc.d/init.d/snmpd start

#### Linux 上での SNMP 設定に関するヒント

Linux 上で SNMP を設定する場合は、次の点を考慮します。

- 505ページの「[Directory Server](#page-504-0) での SNMP の設定」で説明している方法で Directory Server SNMP サブエージェントを設定する場合は、デフォルトポート 199 を使用します。
- スクリプトを使用して Directory Server、MAGT (MPS) SNMP マスターエージェ ント、SNMP サブエージェントを起動、停止、再起動する場合は[、コード例](#page-501-0) 14-1 に示されているコードを使用します。/etc/init.d 内に directorysnmp という ファイル名のスクリプトを作成します。

```
コード例 14-1 SNMP Linux スクリプト directorysnmp
#!/bin/sh
DIR=""
BASEDIR='/bin/rpm -qa --queryformat '%{INSTPREFIXES}' 
sun-directory\* | head -1'
[ -r "$BASEDIR/directory-server/5.2/shared/config/serverroot.conf" ] 
|| exit 0
VAR='/bin/cat 
$BASEDIR/directory-server/5.2/shared/config/serverroot.conf'
for di in $VAR/slapd-*
do
     [ -d "$di" ] && DIR="$DIR $di"
done
start() \{ [ ! -z "$DIR" ] || exit 0
     # Start the Directory Server or Servers
         for di in $DIR; do
             $di/start-slapd
         done
     # Start the master agent
     cd $VAR/plugins/snmp/magt
         ./magt ./CONFIG ./INIT >/dev/null 2>&1 &
     # Give the master agent a chance to start.
     #
     loop_counter=1
     max_count=10
     while [ $loop_counter -le $max_count ]; do
```

```
 n='/usr/bin/pgrep -f magt | /usr/bin/wc -l'
         if [ $n -gt 0 ]; then break; fi
         loop_counter='expr $loop_counter + 1'
         sleep 1
     done
     if [ $n -eq 0 ]; then
         echo "Directory Server agents not started."
         exit 1
     fi
     # Start the subagent
     cd $VAR/bin/slapd/server
     for di in $DIR; do
         ./ns-ldapagt -d $di >/dev/null 2>&1 &
     done
stop() [ ! -z "$DIR" ] || exit 0
     # Stop the subagent
     for di in $DIR; do
         lkfile=${di}/logs/NSLDAPAGT.LK
         if [ -r $lkfile ]; then
         pid='/usr/bin/cut -f 1 -d' ' $lkfile'
         kill $pid >/dev/null 2>&1
         fi
     done
     # Stop the master agent
     /usr/bin/pkill magt
     # Stop the Directory Server
         for di in $DIR; do
```
}

```
 $di/stop-slapd
          done
}
# See how we were called.
case "$1" in
   start)
         start
          ;;
   stop)
          stop
          ;;
   restart)
          stop
          start
         ;;
   *)
          echo $"Usage: $0 {start|stop|restart}"
          exit 1
esac
```
exit 0

● ブート時に Directory Server と 2 つの SNMP エージェントを自動的に起動させる には、次のように、/etc/rc3.d と /etc/rc5.d の両方にシンボリックリンクを作 成します。 cd /etc/rc3.d ln -s ../init.d/directorysnmp S98directorysnmp cd /etc/rc5.d ln -s ../init.d/directorysnmp S98directorysnmp
これにより、両方の directorysnmp がレベル 3 と 5 で実行されます。これらはマ ルチユーザー実行レベルです。X-Windows を使用するシステム、つまり GUI ロ グインはレベル 5 で実行され、X-Windows を使用しないシステムはレベル 3 で実 行されます。

• リブート後、次のコマンドを実行して、Directory Server と SNMP エージェント が実行されていることを確認します。

pgrep slapd

pgrep magt

pgrep ns-ldapag

• SNMP の設定が終了したら、snmpwalk を使用して、SNMP を介した Directory Server 関連情報を確認できます。

snmpwalk *hostname community* enterprises.1450.7.1.1.1

たとえば、次のようにします。

<span id="page-504-0"></span>snmpwalk auseng026.example.com public enterprises.1450.7.1.1.1

# Directory Server での SNMP の設定

プラットフォーム側の SNMP エージェントまたはサービスの設定が完了したら、 Directory Server インスタンス側の SNMP パラメータを設定する必要があります。 Directory Server コンソールから SNMP 設定を設定するには、次の手順を実行します。

- 1. Directory Server コンソールの最上位の「設定」タブで、設定ツリーのルートノー ドを選択し、右側のパネルで「SNMP」タブを選択します。
- 2. 「統計収集を有効に」チェックボックスを選択します。リソースの利用率を改善す るために、デフォルトでは SNMP 変数の統計情報は収集されません。SNMP を使 用せず、LDAP 経由で cn=snmp,cn=monitor エントリの属性を監視しないとき は、このチェックボックスの選択は解除した状態で残します。
- <span id="page-504-1"></span>3. マスターエージェントのホスト名とポート番号を対応するテキストフィールドに 入力します。

<span id="page-504-2"></span>デフォルトの設定は、それぞれ localhost とポート 199 です。

- 4. 「説明のプロパティ」ボックスのテキストフィールドに情報を入力します。ここに 指定した値は、このサーバーが開示する SNMP Entity テーブルに反映されます。
	- 説明: Directory Server の説明を入力します。Server Console のトポロジツリーにあ る、このインスタンスの説明フィールドに似ています。
	- ❍ 組織 : Directory Server が所属する会社または部署の名前を入力します。
	- 場所 : Directory Server のホストが設置されている場所の住所を入力します。
- 連絡先 : Directory Server 管理者の電子メールアドレスまたは連絡先情報を入力し ます。
- 5. 「保存」をクリックして、変更内容を保存します。
- 6. 次の項で説明する方法で、SNMP サブエージェントを起動または再起動します。

# SNMP サブエージェントの起動と停止

次に、Directory Server コンソールで SNMP サブエージェントを起動、再起動、停止 する方法について説明します。

注 同じホスト上に別のサーバーインスタンスを追加し、そのインスタンスを SNMP ネットワークの一部にするときは、SNMP サブエージェントを再 起動する必要があります。

SNMP サブエージェントを起動、停止、および再起動するには

- 1. Directory Server コンソールの最上位の「設定」タブで、設定ツリーのルートノー ドを選択し、右側のパネルで「SNMP」タブを選択します。
- 2. サブエージェントを起動、停止、または再起動するには、「説明のプロパティ」 ボックスの下にあるサブエージェント制御ボタンを使用します。

<span id="page-505-0"></span>Directory Server を停止しても、Directory Server のサブエージェントは停止しま せん。サブエージェントを停止するには、「SNMP」タブで停止する必要がありま す。

#### 第 15 章

# <span id="page-506-1"></span>属性値の一意性の適用

UID 一意性検査プラグインは、指定された属性の値が、ディレクトリまたはサブツ リーのすべてのエントリで一意であることを確認します。このプラグインは、指定さ れた属性に既存の値を含むエントリを追加しようとする操作や、ディレクトリ内の既 存の値に属性を追加または変更する操作を停止させます。

UID 一意性検査プラグインはデフォルトでは無効になっています。有効にすると、デ フォルトで UID 属性の一意性を確認します。プラグインの新しいインスタンスを作成 して、その他の属性値を一意にすることができます。UID 一意性検査プラグインが属 性値の一意性を確認できるのは、1 つのサーバー上だけです。

この章は、次の節で構成されています。

- [概要](#page-506-0)
- UID [属性の一意性の適用](#page-507-0)
- [その他の属性の一意性の適用](#page-510-0)
- [レプリケーション使用時の一意性検査プラグインの使用](#page-511-0)

# <span id="page-506-0"></span>概要

UID 一意性検査プラグインは、前処理用のプラグインです。サーバーでディレクトリ の更新が実行される前に、すべての LDAP 操作が検査されます。このプラグインで は、操作によって同じ属性値を持つエントリが 2 つ発生するかどうかを判別します。 同じ属性値を持つエントリが 2 つ発生することが判明した場合は、サーバーは操作を 中断させて、エラー 19(LDAP\_CONSTRAINT\_VIOLATION)をクライアントへ返します。

このプラグインは、ディレクトリ内の 1 つ以上のサブツリーや、特定のオブジェクト クラスのエントリ間で、一意性を確保するように設定できます。この設定により、属 性値を一意にするエントリのセットが決まります。このエントリセットがターゲット となった場合、また属性値がこのセットのエントリ全体の中で一意ではない場合、操 作は中断されることがあります。

他の属性の一意性を確保する必要がある場合は、UID 一意性検査プラグインの複数の インスタンスを定義します。値を一意にするエントリと属性のセットごとに 1 つのプ ラグインインスタンスを定義します。同じ属性に複数のプラグインインスタンスを用 意することで、複数のエントリセットでその属性の一意性を個別に確保できます。指 定した属性値は、各セットでは 1 つだけに限定されます。

既存のディレクトリで属性値の一意性を有効にしても、サーバーは既存のエントリ間 での一意性をチェックしません。一意性が適用されるのは、エントリを追加する時点、 あるいは属性が追加または変更される時点です。

デフォルトでは、UID 一意性検査プラグインは無効になっています。これは、このプ ラグインがマルチマスターレプリケーションに影響を与えるためです。レプリケー ションを使用する場合に UID 一意性検査プラグインを有効にすることはできますが、 512 [ページの「レプリケーション使用時の一意性検査プラグインの使用」](#page-511-0)で説明され る動作を理解しておく必要があります。

# <span id="page-507-0"></span>UID 属性の一意性の適用

<span id="page-507-1"></span>ここでは、UID 属性のデフォルトの一意性検査プラグインを有効にする方法と設定す る方法について説明します。その他の属性に一意性を適用する方法については、[511](#page-510-0) [ページの「その他の属性の一意性の適用」を](#page-510-0)参照してください。

# コンソールを使用したプラグインの設定

コンソールの使用時には、デフォルトの UID 一意性検査プラグインを変更して、別の 属性の一意性を適用しないでください。UID 一意性検査プラグインを使用しない場合 は、このプラグインを無効にし、別の属性に対して新しいプラグインインスタンスを 作成します。詳細については、511 [ページの「その他の属性の一意性の適用」](#page-510-0)を参照 してください。

- 1. Directory Server コンソールの最上位の「設定」タブで「プラグイン」ノードを展 開し、uid uniqueness プラグインを選択します。
- 2. 右側のパネルで、「プラグインを有効に」チェックボックスを選択します。 初期化関数とプラグインモジュールパスに関するフィールドを変更しないでくだ さい。
- 3. 一意性を適用するサブツリーの指定方法に従って、プラグイン引数を変更します。
	- ❍ 1 つのサブツリーのベース DN を指定するには、引数 2 の値を編集します。複数 のサブツリーを指定するには、「追加」をクリックして引数を追加し、新しいテキ ストフィールドにそれぞれのサブツリーのベース DN を入力します。

❍ ベースエントリのオブジェクトクラスによってサブツリーを指定するには、引数 に次の値を設定します。

引数 1: attribute=UID

引数 2: markerObjectClass=*baseObjectClass*

プラグインは、指定された *baseObjectClass* を持つディレクトリ内の各エントリ の下位にあるサブツリーに対して、UID の一意性を適用します。たとえば、 ou=Employees や ou=Contractors など多くの分岐にユーザーエントリがあ る場合は、markerObjectClass=organizationalUnit を指定します。

marker オブジェクトの下位にある分岐の適用範囲は非常に広い可能性がある ため、属性の一意性の適用を、さらにそれらのオブジェクトクラスの特定の エントリごとに制限することもできます。第 3 のプラグイン引数を追加する ために「追加」をクリックし、次の値を設定します。

引数 3: requiredObjectClass=*entryObjectClass*

*baseObjectClass* を持つエントリのサブツリー内で、*entryObjectClass* を持つエン トリをターゲットとする操作だけで、一意性を適用できます。たとえば、従 来からのユーザーエントリがある場合は、 requiredObjectClass=inetorgperson を指定します。

- 4. UID 一意性検査プラグインの編集が終了したら、「保存」をクリックします。変更 内容を有効にするには、サーバーを再起動する必要があります。
- 5. サーバーを再起動して、UID 属性に対して一意の値の適用を開始します。

# コマンド行からのプラグインの設定

ldapmodify コマンドを使用して UID 一意性検査プラグインを有効にし、設定する方 法について、次の手順で説明します。プラグイン設定エントリの DN は、cn=UID uniqueness,cn=plugins,cn=config です。

1. nsslapd-pluginEnabled 属性を on または off に設定して、プラグインを有効 または無効にします。

```
ldapmodify -h host -p port -D "cn=Directory Manager" -w password
dn: cn=UID uniqueness,cn=plugins,cn=config
changetype: modify
replace: nsslapd-pluginEnabled
nsslapd-pluginEnabled: on or off
\sim_{\mathcal{D}}
```
- 2. 一意性を適用するサブツリーの指定方法に従って、プラグイン引数を変更します。
- 1 つのサブツリーのベース DN を指定するには、nsslapd-pluginarg1 の値を変 更します。

```
ldapmodify -h host -p port -D "cn=Directory Manager" -w password
   dn: cn=uid uniqueness,cn=plugins,cn=config
   changetype: modify
  replace: nsslapd-pluginArg1
  nsslapd-pluginArg1: subtreeBaseDN
   ^{\wedge}D
   複数のサブツリーを指定するには、各サブツリーの完全ベース DN を値として指
   定した引数を追加します。
   ldapmodify -h host -p port -D "cn=Directory Manager" -w password
   dn: cn=uid uniqueness,cn=plugins,cn=config
   changetype: modify
  add: nsslapd-pluginArg2
  nsslapd-pluginArg2: subtreeBaseDN
   -
  add: nsslapd-pluginArg3
  nsslapd-pluginArg3: subtreeBaseDN
   -
   ...
   ^{\wedge}D
• ベースエントリのオブジェクトクラスに従ってサブツリーを指定するには、引数
   に次の値を設定します。baseObjectClass を持つ各エントリの下位にあるサブツリー
   に対して、UID 属性の一意性が適用されます。オプションとして、3 番目の引数に
   entryObjectClass を指定すると、このオブジェクトクラスを持つエントリをター
   ゲットとする操作だけで、一意性を適用することもできます。
   ldapmodify -h host -p port -D "cn=Directory Manager" -w password
   dn: cn=uid uniqueness,cn=plugins,cn=config
  changetype: modify
  replace: nsslapd-pluginArg0
  nsslapd-pluginArg0: attribute=UID
   -
  replace: nsslapd-pluginArg1
  nsslapd-pluginArg1: markerObjectClass=baseObjectClass
   -
   replace: nsslapd-pluginArg2
  nsslapd-pluginArg2: requiredObjectClass=entryObjectClass
   ^{\wedge}D
```
3. 変更内容を有効にするために、サーバーを再起動します。

# <span id="page-510-0"></span>その他の属性の一意性の適用

UID 一意性検査プラグインを使用すると、すべての属性の一意性を適用できます。 ディレクトリの cn=plugins,cn=config の下に新しいエントリを作成することに よって、プラグインの新しいインスタンスを作成する必要があります。

1. ldapmodify コマンドを使用して、新しいプラグインインスタンスの設定エント リを追加します。コマンドの最初の部分は、次のとおりです。残りの部分につい ては、以下の手順で説明します。

ldapmodify -a -h *host* -p *port* -D "cn=Directory Manager" -w *password* dn: cn=*plug-in\_name*,cn=plugins,cn=config objectClass: top objectClass: nsSlapdPlugin objectClass: extensibleObject cn: *plug-in\_name* nsslapd-pluginDescription: Enforce unique attribute values nsslapd-pluginType: preoperation nsslapd-plugin-depends-on-type: database nsslapd-pluginPath: *ServerRoot*/lib/uid-plugin.so*extension* nsslapd-pluginVersion: 5.2 nsslapd-pluginVendor: Sun Microsystems, Inc. nsslapd-pluginId: NSUniqueAttr nsslapd-pluginInitfunc: NSUniqueAttr\_Init nsslapd-pluginEnabled: on *or* off

...  $^{\wedge}$ D

> コマンドのこの部分では、*plug-in\_name* に、cn=mail uniqueness など属性の名 前を含んだ、短くわかりやすい名前を付ける必要があります。*ServerRoot* とライブ ラリの *extension* ( 拡張子 ) はプラットフォームによって異なります。サーバーの再 起動時に、新しいインスタンスの有効化状態を on または off に指定します。

- 2. コマンドの残りの部分では、一意性を適用するサブツリーの指定方法に従って、 プラグイン引数を指定します。
- 1つ以上のサブツリーをベース DN に基づいて定義するには、1番目の引数に一意 の値を持つ属性の名前を指定し、2 番目以降の引数にサブツリーのベースエント リの完全 DN を指定する必要があります。

```
nsslapd-pluginarg0: attribute_name
nsslapd-pluginarg1: subtreeBaseDN
nsslapd-pluginarg2: subtreeBaseDN
...
```
 $\sim_{\mathcal{D}}$ 

• ベースエントリのオブジェクトクラスに基づいてサブツリーを定義するには、1 番目の引数に attribute=*attribute\_name* を追加して、一意の値を持つ属性の名前 を指定する必要があります。2 番目の引数には、一意性を適用するサブツリーの ベースエントリを決める *baseObjectClass* を指定する必要があります。オプションと して、3 番目の引数に *entryObjectClass* を指定すると、このオブジェクトクラスを 持つエントリをターゲットとする操作だけで、一意性を適用することもできます。

nsslapd-pluginarg0: attribute=*attribute\_name* nsslapd-pluginarg1: markerObjectClass=*baseObjectClass* nsslapd-pluginarg2: requiredObjectClass=*entryObjectClass*  $\sim_{\mathbb{D}}$ 

すべてのプラグイン引数に、= 記号の前後に空白を挿入することはできません。

3. サーバーを再起動して、一意性検査プラグインの新しいインスタンスをサーバー に読み込みます。

# <span id="page-511-0"></span>レプリケーション使用時の一意性検査プラグイ ンの使用

UID 一意性検査プラグインでは、レプリケーションの一部として更新処理が行われた 場合は、属性値の検査は一切行われません。これはシングルマスターレプリケーショ ンには影響を与えませんが、プラグインはマルチマスターレプリケーションに対する 属性の一意性を自動的に適用できません。

# シングルマスターレプリケーションモデル

クライアントアプリケーションによる変更処理はすべてマスターレプリカ上で行われ るので、UID 一意性検査プラグインをマスターサーバー上で有効にする必要がありま す。レプリケートされたサフィックスで一意性を適用するように、プラグインを設定 する必要があります。マスターが該当の属性値が一意であることを確認するため、コ ンシューマサーバー上でプラグインを有効にする必要はありません。

シングルマスターのコンシューマ上で UID 一意性検査プラグインを有効にしても、レ プリケーションや通常のサーバー操作と干渉することはありません。ただし、パ フォーマンスがわずかに低下することがあります。

# マルチマスターレプリケーションモデル

UID 一意性検査プラグインは、マルチマスターレプリケーションモデルでの使用を想 定して設計されていません。マルチマスターレプリケーションは疎整合型のレプリ ケーションモデルを使用するので、両方のサーバーでプラグインが有効になっていて も、同じ属性値が両方のサーバーに同時に追加された場合は検出されません。

ただし、次の条件では、UID 一意性検査プラグインを使用できます。

- 一意性検査の実行対象となる属性がネーミング属性である。
- 一意性検査プラグインが、すべてのマスター上の同じサブツリーの同じ属性で有 効になっている。

これらの条件を満たしている場合、一意性に関する競合は、レプリケーション時の ネーミング競合として報告されます。ただし、レプリケーション時のネーミング競合 は、手動で解決する必要があります。レプリケーション時の競合の解決方法について は、387 [ページの「よく発生するレプリケーションの競合の解決」を](#page-386-0)参照してくださ い。

レプリケーション使用時の一意性検査プラグインの使用

# Directory Server のトラブルシューティング

この章では、Directory Server のインストールとログインに関する基本的なトラブル シューティング情報を提供します。

# インストールとログインのトラブルシューティ ング

表 16-1 一般的なインストールおよびログイン上の問題とその解決策

| 問題                                                     | 考えられる解決策                                                                  |
|--------------------------------------------------------|---------------------------------------------------------------------------|
| ライブラリが見つからな<br>いというメッセージが表<br>示されます。                   | idsktune を実行し、少なくとも ERROR 条件はすべて修正します。また推奨<br>されるパッチはすべてインストールします。        |
| インストールしたが動作<br>せず、アンインストール<br>もできません。どうした<br>ら良いでしょうか。 | 次に示す製品のレジストリファイルを削除します。削除しない場合、ほかの<br>製品に悪影響が及びます。                        |
|                                                        | Solaris システム:/var/sadm/install/productregistry(スーパー<br>ユーザーとしてインストールした場合) |
|                                                        | • AIX および HP-UX システム : /var/tmp/sw/productregistry                        |
|                                                        | • Red Hat $\forall \lambda \neq \lambda$ :/var/tmp/productreqistry        |
|                                                        | Windows: %SYSTEM DIR%\#system32\productreqistry                           |
|                                                        | 続いて、部分的にインストールされたファイルを手動で削除した後、再イン<br>ストールします。                            |

表 16-1 一般的なインストールおよびログイン上の問題とその解決策(続き)

| 問題                                                    | 考えられる解決策                                                                                                    |  |  |
|-------------------------------------------------------|----------------------------------------------------------------------------------------------------|--|--|
| インストールに失敗した<br>理由がわかりません。イ<br>ンストールログがどこか<br>に存在しますか。 | はい。ログは次の場所に存在しています。                                                                                                    |  |  |
|                                                       | • Solaris システム : /var/sadm/install/logs (スーパーユーザーとして<br>インストールした場合)または/var/tmp(通常のユーザーとしてインス<br>トールした場合)                                                                  |  |  |
|                                                       | その他の UNIX システム :/var/tmp                                                                                                    |  |  |
|                                                       | Windows システム : %TEMP% フォルダ                                                                                                    |  |  |
| クライアントがサーバー<br>を検出できません。                              | dirservなどのホスト名を使用して試してみます。                                                                                                    |  |  |
|                                                       | 動作しない場合は、DNS など、使用しているネームサービスのリストにサー<br>バーが含まれていることを確認します。次に dirserv.example.com などの<br>完全修飾ドメイン名を試してみます。                                                                 |  |  |
|                                                       | 動作しない場合は、192.168.0.30などのホストのIPアドレスを使用して試<br>してみます。                                                                                                    |  |  |
| ポートが使用中です。                                            | アップグレード中の場合は、アップグレードの前に Directory Server を停止し<br>なかった可能性があります。古いサーバーを停止し、アップグレードした<br>サーバーを手動で起動します。                                                                      |  |  |
|                                                       | それ以外の場合は、インストールされているほかのサーバーがそのポートを<br>使用している可能性があります。ポートが利用可能なままであるかどうかを<br>調べるために、UNIX システムでは -a オプションを指定して netstat(1M)<br>ユーティリティを使用するなど、適切なツールを使用して使用中のポートを<br>調べてみます。 |  |  |
| LDAP認証エラーになり<br>インストールに失敗しま<br>す。                     | dirserv.example.com ではなく dirserv.nisDomain.Example.COM な<br>どの正しくない完全修飾ドメイン名をインストール中に指定した可能性があ<br>ります。                                                                    |  |  |

表 16-1 一般的なインストールおよびログイン上の問題とその解決策(続き)

| 問題                                                      | 考えられる解決策                                                                                                    |  |  |
|---------------------------------------------------------|----------------------------------------------------------------------------------------------------|--|--|
| Directory Manager $\oslash$ DN<br>とパスワードを忘れてし<br>まいました。 | Directory Manager の DN は ServerRoot/slapd-serverID/config/dse.1dif<br>にnsslapd-rootdnの値として記録されています。                                                                                                    |  |  |
|                                                         | Directory Manager のパスワードは dse.1dif に nsslapd-rootpw の値とし<br>て記録されています。暗号化することを強く推奨するパスワードが暗号化さ<br>れていない場合、dse.ldif ではクリアテキストになり、{SSHA}などの暗号<br>化スキーム識別子が先頭に付きません。                                                                      |  |  |
|                                                         | パスワードが暗号化されている場合、問題を手動で解決する必要があります。                                                                                                    |  |  |
|                                                         | 1. Directory Server を停止します。                                                                                                    |  |  |
|                                                         | 2. dse.ldif 内の nsslapd-rootpw の値を変更します。末尾にスペースを<br>追加しないように注意します。                                                                                                    |  |  |
|                                                         | 3. dse.1dif を保存して閉じます。                                                                                                    |  |  |
|                                                         | 4. サーバーを再起動します。                                                                                                    |  |  |
|                                                         | 5. nsslapd-rootpwに割り当てた値を使用して Directory Manager として<br>ログインします。                                                                                                    |  |  |
|                                                         | 6. 317ページの「個別パスワードポリシーの管理」で説明しているように<br>ディレクトリマネージャーパスワードの暗号化スキームを設定し、もう一<br>度パスワードを変更します。                                                                                                    |  |  |
| 管理者パスワードを忘れ<br>てしまいました。                                 | サーバーをインストールしたときに使用した管理者パスワードを思い出せな<br>い場合は、Directory Manager のユーザー ID (デフォルトは cn=Directory<br>Manager) と Directory Manager のパスワードを使用して Server Console にロ<br>グインします。Directory Manager のユーザー ID またはパスワードを思い出<br>せない場合は、前の項目の手順を参照してください。 |  |  |
|                                                         | Directory Manager にログインする準備が整ったら、次の手順を実行します。                                                                                                    |  |  |
|                                                         | 1. Server Console を起動します。                                                                                                    |  |  |
|                                                         | 2. Directory Manager としてログインします。                                                                                                    |  |  |
|                                                         | 3. 自分の設定情報を含む、Directory Server の Directory Server コンソールを<br>開きます。インストールされている Directory Server インスタンスが1つ<br>だけの場合、設定情報はここにあります。                                                                                                    |  |  |
|                                                         | 4. 「ディレクトリ」タブをクリックして、o=NetscapeRoot ><br>TopologyManagement の下にある Administrators ノードに移動します。                                                                                                    |  |  |
|                                                         | 5. パスワードを変更する管理者ユーザーをダブルクリックし、ポップアップ<br>表示されたウィンドウでパスワードを変更して確認します。                                                                                                    |  |  |
|                                                         | この時点で、管理者ユーザーIDと変更したばかりのパスワードを使用して、<br>Server Console にログインし直すことができます。                                                                                                    |  |  |

表 16-1 一般的なインストールおよびログイン上の問題とその解決策(続き)

| 問題                                                                                                    | 考えられる解決策                                                                                                    |
|----------------------------------------------------------------------------------------------------|----------------------------------------------------------------------------------------------------|
| 誤って32 ビットバージョ                                                                                              | 1. すべてのサフィックスを LDIF にエクスポートします。                                                                                                    |
| ンの Directory Server を<br>インストールしてしまい<br>ました。<br>代わりに64 ビットバー<br>ジョンを実行するにはど<br>うしたらいいですか。                  | 2. すべてのデータベースファイルを削除します。<br>データベースファイルはインスタンスの cn=config, cn=1dbm<br>database, cn=plugins, cn=config の nsslapd-directory で示され<br>るパスにあります。 |
|                                                                                                    | 3. 64 ビットコンポーネントをまだインストールしていない場合はインストー<br>ルします。                                                                                            |
|                                                                                                    | 4. ServerRoot/bin/slapd/server/64/ns-slapdを実行可能にします。                                                                                       |
|                                                                                                    | 5.オペレーティングシステムが 32 ビットモードで実行中の場合は、64 ビッ<br>トモードでリブートします。                                                                                   |
|                                                                                                    | 6. 必要に応じて、キャッシュサイズの設定を32 ビットモードで動作するよ<br>うに変更します。                                                                                          |
|                                                                                                    | 7. エクスポートした LDIF ですべてのサフィックスを初期化します。                                                                                                    |
|                                                                                                    | 8. サーバーを再起動します。                                                                                                    |
| 誤って 64 ビットバージョ<br>ンの Directory Server を<br>インストールしてしまい<br>ました。<br>代わりに32ビットバー<br>ジョンを実行するにはど<br>うしたらいいですか。 | 1. すべてのサフィックスを LDIF にエクスポートします。                                                                                                    |
|                                                                                                    | 2. すべてのデータベースファイルを削除します。<br>データベースファイルはインスタンスの cn=config, cn=1dbm<br>database, cn=plugins, cn=config の nsslapd-directory で示され<br>るパスにあります。 |
|                                                                                                    | 3. ServerRoot/bin/slapd/server/64/ns-slapdのモードを実行できない<br>ようにします。                                                                           |
|                                                                                                    | 4. エクスポートした LDIF ですべてのサフィックスを初期化します。                                                                                                    |
|                                                                                                    | 5. サーバーを再起動します。                                                                                                    |

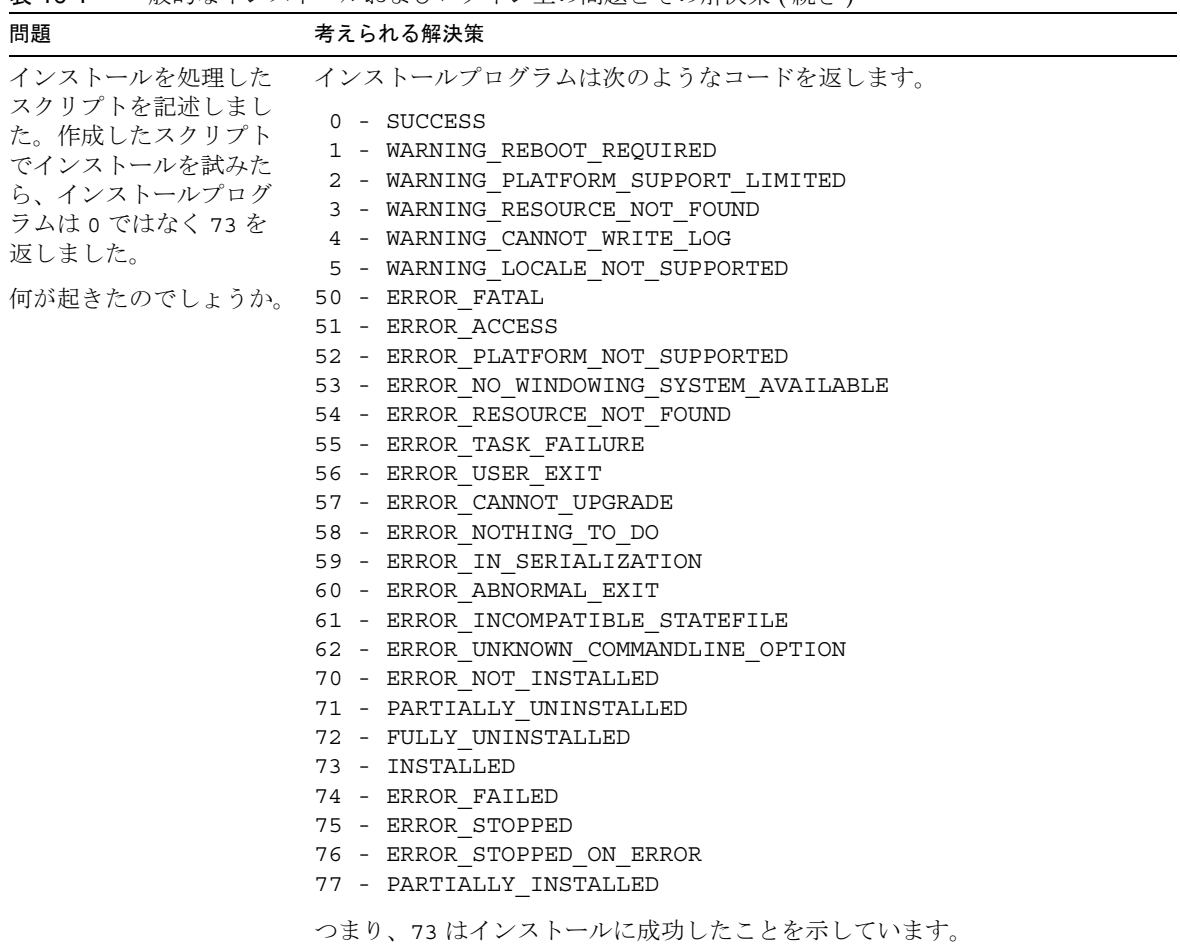

表 16-1 一般的なインストールおよびログイン上の問題とその解決策(続き)

#### インストールとログインのトラブルシューティング

# Sun Crypto Accelerator ボードの使用

この付録では、Directory Server で Sun Crypto Accelerator ボードを使用して、証明書 ベースの認証と Secure Sockets Layer (SSL) プロトコルを使用した接続のパフォーマン スを向上させる手順について説明します。

# <span id="page-520-0"></span>始める前に

<span id="page-520-1"></span>Sun Crypto Accelerator ボードを使用して SSL 接続のパフォーマンスを向上させる前 に、表 [A-1](#page-520-0) に示した項目を完了しておく必要があります。

表 A-1 ボードを使用するための前提条件

| 前提条件                                                     | 内容                                                                                          |
|----------------------------------------------------------|---------------------------------------------------------------------------------------------|
| ボードのインストール                                               | ハードウェア、ドライバ、パッチ、および管理ユー<br>ティリティをホストにインストールするときは、<br>ボードに付属の製品マニュアルを参照してくださ<br>$V_{\alpha}$ |
| Directory Server $\{\n\vee\forall\ x\}\rightarrow\n\vee$ | 手順については、『Java Enterprise System インス<br>トールガイド』を参照してください。                                    |
| サーバー証明書 (PKCS#12 形式)                                     | Directory Server のサーバー証明書を .p12 ファイ<br>ルで取得します。                                             |
| CA 証明書 (PEM 形式 )                                         | 証明書発行局 (CA) の CA 証明書を PEM (Privacy<br>Enhanced Mail) 形式ファイルで取得します。                          |

SSL プロトコルと SSL 証明書、および Server Console による管理をサポートする Sun Java System サーバーでプロトコルを使用する方法については、第 11 [章「認証と暗号](#page-428-0) [化の管理」を](#page-428-0)参照してください。

# トークンの作成

Directory Server ではトークンとパスワードを使用して、アクセラレータボード上の適 切な暗号化キーマテリアルにアクセスします。トークンは *user*@*realm* という形式にな ります。ここで *user* は、アクセラレータボードのユーザーで、暗号化キーマテリアル の所有者です。*realm* は、アクセラレータボードのレルムで、ユーザーとキーマテリア ルの論理パーティションです。アクセラレータボードのユーザーは、システムのユー ザーアカウントとは何も関係を持つ必要はありません。このユーザーはボード専用で す。ユーザーとレルムについての詳細は、アクセラレータボードの製品マニュアルを 参照してください。

トークンのユーザーとレルムは、ボードで使用するように用意された secadm (1M) ユーティリティを使用して作成できます。また、アクセラレータボードでは、複数の アプリケーションのトークンを管理するために、複数のスロットを作成することもで きます。ここでは、パフォーマンス上の理由から、ホストを Directory Server 専用に し、1 スロットだけを使用します。これはデフォルトの設定です。複数のソフトウェ アアプリケーションでボードを使用する詳細は、アクセラレータボードの製品マニュ アルを参照してください。

デフォルトのスロットにアクセスするためのトークンのユーザーとレルムを作成する には、次の手順を実行します。

- 1. secadm ユーティリティを起動します。
	- \$ *CryptoPath*/bin/secadm

デフォルトの *CryptoPath* は /opt/SUNWconn/crypto です。

2. トークンのレルムを作成します。

secadm> create realm=dsrealm System Administrator Login Required Login: *super-user* Password: Realm dsrealm created successfully.

3. ユーザーを作成するレルムを設定します。

secadm> set realm=dsrealm secadm{dsrealm}> su System Administrator Login Required Login: *super-user* Password: secadm{root@dsrealm}#

4. デフォルトのスロットを使用するユーザー nobody を作成し、SSL を設定した Directory Server を再起動するときに使用するパスワードを指定します。

secadm{root@dsrealm}# create user=nobody Initial password: password Confirm password: password User nobody created successfully.secadm{root@dsrealm}# exit

この時点で、トークン nobody@dsrealm のユーザーとレルムが作成され、Directory Server を再起動するときに使用するパスワードを指定しています。

# ボード用バインドの生成

アクセラレータボード用のバインドは、生成する外部セキュリティモジュールの形式 をとるため、Directory Server はボードにバインドできます。複数の SSL アルゴリズ ムをサポートした、外部セキュリティモジュールと Directory Server 証明書データ ベースとの間のバインドを生成するには、次の手順を実行します。

1. modutil を使用する前に LD\_LIBRARY\_PATH を設定します。

\$ set LD\_LIBRARY\_PATH=*ServerRoot*/lib ; export LD\_LIBRARY\_PATH

- 2. セキュリティモジュールデータベースが存在しない場合は作成します。
	- \$ cd *ServerRoot*/shared/bin \$ ./modutil -create -dbdir ../../alias -dbprefix "slapd-*serverID*"
- <span id="page-522-0"></span>3. 外部セキュリティモジュールをセキュリティモジュールデータベースに追加しま す。

\$ ./modutil -add "Crypto Mod" -dbdir ../../alias -nocertdb \ -libfile *CryptoPath*/lib/libpkcs11.so \ -mechanisms "RSA:DSA:RC4:DES" -dbprefix "slapd-*serverID*"

デフォルトの *CryptoPath* は /opt/SUNWconn/crypto です。

- 4. セキュリティモジュールを一覧にして、追加に成功したことを確認します。
	- \$ ./modutil -list -dbdir ../../alias -dbprefix "slapd-*serverID*"

[手順](#page-522-0) 3 で追加した Crypto Mod のエントリが表示されます。

5. 外部セキュリティモジュールを RSA、DSA、RC4、および DES のデフォルトにし ます。

 $$'./modutil -default "Crypto Mod" -dbdir .././alias$ -mechanisms "RSA:DSA:RC4:DES" -dbprefix "slapd-*serverID*"

デフォルトのセキュリティモジュールの変更が成功します。

この時点で、アクセラレータボード用バインドを生成し、証明書をインポートできる ようになりました。

# <span id="page-523-0"></span>証明書のインポート

SSL を設定する前に、521 [ページの表](#page-520-0) A-1 で説明したようにして取得したサーバー証 明書と CA 証明書をインポートする必要があります。証明書をインポートするには、 次の手順を実行します。

1. サーバー証明書 .p12 ファイルをインポートします。

```
$ cd ServerRoot/shared/bin
$ ./pk12util -i ServerCert.p12 -d ../../alias -P "slapd-serverID" \
-h "nobody@dsrealm"
Enter Password or Pin for "nobody@dsrealm": password
Enter Password for PKCS12 file: password
```
<span id="page-523-1"></span>2. CA 証明書をインポートします。

\$ ./certutil -A -n "Crypto CA Cert" -t CT -i CACert.txt \ -d ../../alias -P "slapd-*serverID*" -h "nobody@dsrealm"

3. トークンに関連付けられた証明書を一覧にして、インポートが成功したことを確 認します。

\$ ./certutil -L -d ../../alias -P "slapd-*serverID*" \ -h "nobody@dsrealm"

[手順](#page-523-0) 1 [と手順](#page-523-1) 2 で追加した証明書のエントリが表示されます。

この時点で、証明書がインポートされ、Directory Server が SSL 接続を待機するよう に設定できるようになります。

# SSL の設定

作成したトークンとパスワード、外部セキュリティモジュールと Directory Server 証 明書データベースの間に生成したバインド、およびインポートした証明書を使用する と、Directory Server をセキュリティ保護されたモードで起動できます。SSL を設定し て Directory Server をセキュリティ保護されたモードで再起動するには、次の手順を 実行します。

1. SSL 関連の Directory Server 設定エントリを変更するための修正ファイル ssl.ldif を作成します。

```
dn: cn=RSA,cn=encryption,cn=config
changetype: add
objectclass: top
objectclass: nsEncryptionModule
cn: RSA
nsSSLToken: nobody@dsrealm
nsSSLPersonalitySSL: ServerCertNickname1
nsSSLActivation: on
dn: cn=encryption,cn=config
changetype: modify
replace: nsSSL3
nsSSL3: on
-
replace: nsSSLClientAuth
nsSSLClientAuth: allowed
-
replace: nsSSL3Ciphers
nsSSL3Ciphers: -rsa_null_md5,+rsa_rc4_128_md5,+rsa_rc4_40_md5,
  +rsa_rc2_40_md5,+rsa_des_sha,+rsa_fips_des_sha,+rsa_3des_sha,
  +rsa_fips_3des_sha,+fortezza,+fortezza_rc4_128_sha,
  +fortezza_null,+tls_rsa_export1024_with_rc4_56_sha,
  +tls_rsa_export1024_with_rc4_56_sha,
  +tls_rsa_export1024_with_des_cbc_sha
-
replace: nsCertfile
nsCertfile: alias/slapd-serverID-cert8.db
-
replace: nsKeyFile
nsKeyFile: alias/slapd-serverID-key3.db
dn: cn=config
changetype: modify
replace: nsslapd-secureport
nsslapd-secureport: port
-
replace: nsslapd-security
nsslapd-security: on
```
1. このニックネームは Directory Server の証明書に含まれています。

ここで nsslapd-secureport の値である *port* は、Directory Server がセキュリ ティ保護されたモードで起動した後、SSL 接続を待機するためのポートです。

2. Directory Server 設定を変更するために、変更内容を適用します。

\$ ldapmodify -p *currPort* -D "cn=directory manager" -w *password* -f ssl.ldif

ここで *currPort* は、Directory Server がクライアント要求を待機している現在の ポートの番号です。

3. Directory Server をセキュリティ保護されたモードで再起動します。

\$ *ServerRoot*/slapd-*serverID*/restart-slapd Enter PIN for nobody@dsrealm: *password*

<span id="page-525-0"></span>ここで *password* は nobody のユーザーパスワードで、トークン nobody@dsrealm を作成したときに指定しています。

この時点で、Directory Server は指定したポートで SSL トラフィックを待機します。 そのポートを使用して、 SSL によって Directory Server にアクセスするために、Sun Java System 管理サーバーとクライアントアプリケーションを設定することができま す。詳細については、第 11 [章「認証と暗号化の管理」](#page-428-0)を参照してください。

# サードパーティ製品のライセンス

#### この製品には以下の著作権が適用されるソフトウェアが含まれています。ここで言及 されているすべての商標もしくは登録商標の所有権はそれぞれの所有者に帰属します。

#### Copyright (c) 1990-2000 Sleepycat Software. All rights reserved.

Redistribution and use in source and binary forms, with or without modification, are permitted provided that the following conditions are met:

1. Redistributions of source code must retain the above copyright notice, this list of conditions and the following disclaimer.

2. Redistributions in binary form must reproduce the above copyright notice, this list of conditions and the following disclaimer in the documentation and/or other materials provided with the distribution

3. Redistributions in any form must be accompanied by information on how to obtain complete source code for the DB software and any accompanying software that uses the DB software. The source code must either be included in the distribution or be available for no more than the cost of distribution plus a nominal fee, and must be freely redistributable under reasonable conditions. For an executable file, complete source code means source code for all modules it contains. It does not include source code for modules or files that typically accompany the major components of the operating system on which the executable file runs. THIS SOFTWARE IS PROVIDED BY SLEEPYCAT SOFTWARE "AS IS" AND ANY EXPRESS OR IMPLIED WARRANTIES, INCLUDING, BUT NOT LIMITED TO, THE IMPLIED WARRANTIES OF MERCHANTABILITY, FITNESS FOR A PARTICULAR PURPOSE, OR NON-INFRINGEMENT, ARE DISCLAIMED. IN NO EVENT SHALL SLEEPYCAT SOFTWARE BE LIABLE FOR ANY DIRECT, INDIRECT, INCIDENTAL, SPECIAL, EXEMPLARY, OR CONSEQUENTIAL DAMAGES (INCLUDING, BUT NOT LIMITED TO, PROCUREMENT OF SUBSTITUTE GOODS OR SERVICES; LOSS OF USE, DATA, OR PROFITS; OR BUSINESS INTERRUPTION) HOWEVER CAUSED AND ON ANY THEORY OF LIABILITY, WHETHER IN CONTRACT, STRICT LIABILITY, OR TORT (INCLUDING NEGLIGENCE OR OTHERWISE) ARISING IN ANY WAY OUT OF THE USE OF THIS SOFTWARE, EVEN IF ADVISED OF THE POSSIBILITY OF SUCH DAMAGE.

Copyright (c) 1990, 1993, 1994, 1995 The Regents of the University of California. All rights reserved.

Redistribution and use in source and binary forms, with or without modification, are permitted provided that the following conditions are met:

1. Redistributions of source code must retain the above copyright notice, this list of conditions and the following disclaimer.

2. Redistributions in binary form must reproduce the above copyright notice, this list of conditions and the following disclaimer in the documentation and/or other materials provided with the distribution.

3. Neither the name of the University nor the names of its contributors may be used to endorse or promote products derived from this software without specific prior written permission.

THIS SOFTWARE IS PROVIDED BY THE REGENTS AND CONTRIBUTORS "AS IS" AND ANY EXPRESS OR IMPLIED WARRANTIES, INCLUDING, BUT NOT LIMITED TO, THE IMPLIED WARRANTIES OF MERCHANTABILITY AND FITNESS FOR A PARTICULAR PURPOSE ARE DISCLAIMED. IN NO EVENT SHALL THE REGENTS OR CONTRIBUTORS BE LIABLE FOR ANY DIRECT, INDIRECT, INCIDENTAL, SPECIAL, EXEMPLARY, OR CONSEQUENTIAL DAMAGES (INCLUDING, BUT NOT LIMITED TO, PROCUREMENT OF SUBSTITUTE GOODS OR SERVICES; LOSS OF USE, DATA, OR PROFITS; OR BUSINESS INTERRUPTION) HOWEVER CAUSED AND ON ANY THEORY OF LIABILITY, WHETHER IN CONTRACT, STRICT LIABILITY, OR TORT (INCLUDING NEGLIGENCE OR OTHERWISE) ARISING IN ANY WAY OUT OF THE USE OF THIS SOFTWARE, EVEN IF ADVISED OF THE POSSIBILITY OF SUCH DAMAGE.

Copyright (c) 1995, 1996 The President and Fellows of Harvard University. All rights reserved.

Redistribution and use in source and binary forms, with or without modification, are permitted provided that the following conditions are met:

1. Redistributions of source code must retain the above copyright notice, this list of conditions and the following disclaimer.

2. Redistributions in binary form must reproduce the above copyright notice, this list of conditions and the following disclaimer in the documentation and/or other materials provided with the distribution.

3. Neither the name of the University nor the names of its contributors may be used to endorse or promote products derived from this software without specific prior written permission.

THIS SOFTWARE IS PROVIDED BY HARVARD AND ITS CONTRIBUTORS "AS IS" AND ANY EXPRESS OR IMPLIED WARRANTIES, INCLUDING, BUT NOT LIMITED TO, THE IMPLIED WARRANTIES OF MERCHANTABILITY AND FITNESS FOR A PARTICULAR PURPOSE ARE DISCLAIMED. IN NO EVENT SHALL HARVARD OR ITS CONTRIBUTORS BE LIABLE FOR ANY DIRECT, INDIRECT, INCIDENTAL, SPECIAL, EXEMPLARY, OR CONSEQUENTIAL DAMAGES (INCLUDING, BUT NOT LIMITED TO, PROCUREMENT OF SUBSTITUTE GOODS OR SERVICES; LOSS OF USE, DATA, OR PROFITS; OR BUSINESS INTERRUPTION) HOWEVER CAUSED AND ON ANY THEORY OF LIABILITY, WHETHER IN CONTRACT, STRICT LIABILITY, OR TORT (INCLUDING NEGLIGENCE OR OTHERWISE) ARISING IN ANY WAY OUT OF THE USE OF THIS SOFTWARE, EVEN IF ADVISED OF THE POSSIBILITY OF SUCH DAMAGE.

Copyright (c) 2001 Carnegie Mellon University. All rights reserved.

Redistribution and use in source and binary forms, with or without modification, are permitted provided that the following conditions are met:

1. Redistributions of source code must retain the above copyright notice, this list of conditions and the following disclaimer.

2. Redistributions in binary form must reproduce the above copyright notice, this list of conditions and the following disclaimer in the documentation and/or other materials provided with the distribution. 3. The name "Carnegie Mellon University" must not be used to endorse or promote products derived from this software without prior written permission. For permission or any other legal details, please contact Office of Technology Transfer Carnegie Mellon University 5000 Forbes Avenue Pittsburgh, PA 15213-3890 (412) 268-4387, fax:(412) 268-7395 tech-transfer@andrew.cmu.edu

4. Redistributions of any form whatsoever must retain the following acknowledgment: "This product includes software developed by Computing Services at Carnegie Mellon University (http://www.cmu.edu/computing/)."CARNEGIE MELLON UNIVERSITY DISCLAIMS ALL WARRANTIES WITH REGARD TO THIS SOFTWARE, INCLUDING ALL IMPLIED WARRANTIES OF MERCHANTABILITY AND FITNESS, IN NO EVENT SHALL CARNEGIE MELLON UNIVERSITY BE LIABLE FOR ANY SPECIAL, INDIRECT OR CONSEQUENTIAL DAMAGES OR ANY DAMAGES WHATSOEVER RESULTING FROM LOSS OF USE, DATA OR PROFITS, WHETHER IN AN ACTION OF CONTRACT, NEGLIGENCE OR OTHER TORTIOUS ACTION, ARISING OUT OF OR IN CONNECTION WITH THE USE OR PERFORMANCE OF THIS SOFTWARE.

Copyright (c) 1997, 1998 Kungliga Tekniska H 喩 skolan (Royal Institute of Technology, Stockholm, Sweden). All rights reserved.

Redistribution and use in source and binary forms, with or without modification, are permitted provided that the following conditions are met:

1. Redistributions of source code must retain the above copyright notice, this list of conditions and the following disclaimer.

2. Redistributions in binary form must reproduce the above copyright notice, this list of conditions and the following disclaimer in the documentation and/or other materials provided with the distribution.

3. All advertising materials mentioning features or use of this software must display the following acknowledgement: This product includes software developed by Kungliga Tekniska H 喩 skolan and its contributors. 4. Neither the name of the Institute nor the names of its contributors may be used to endorse or promote products derived from this software without specific prior written permission.

THIS SOFTWARE IS PROVIDED BY THE INSTITUTE AND CONTRIBUTORS "AS IS" AND ANY EXPRESS OR IMPLIED WARRANTIES, INCLUDING, BUT NOT LIMITED TO, THE IMPLIED WARRANTIES OF MERCHANTABILITY AND FITNESS FOR A PARTICULAR PURPOSE ARE DISCLAIMED. IN NO EVENT SHALL THE INSTITUTE OR CONTRIBUTORS BE LIABLE FOR ANY DIRECT, INDIRECT, INCIDENTAL, SPECIAL, EXEMPLARY, OR CONSEQUENTIAL DAMAGES (INCLUDING, BUT NOT LIMITED TO, PROCUREMENT OF SUBSTITUTE GOODS OR SERVICES; LOSS OF USE, DATA, OR PROFITS; OR BUSINESS INTERRUPTION) HOWEVER CAUSED AND ON ANY THEORY OF LIABILITY, WHETHER IN CONTRACT, STRICT LIABILITY, OR TORT (INCLUDING NEGLIGENCE OR OTHERWISE) ARISING IN ANY WAY OUT OF THE USE OF THIS SOFTWARE, EVEN IF ADVISED OF THE POSSIBILITY OF SUCH DAMAGE.

Copyright (C) 1987, 1988 Student Information Processing Board of the Massachusetts Institute of Technology. Permission to use, copy, modify, and distribute this software and its documentation for any purpose and without fee is hereby granted, provided that the above copyright notice appear in all copies and that both that copyright notice and this permission notice appear in supporting documentation, and that the names of M.I.T. and the M.I.T. S.I.P.B. not be used in advertising or publicity pertaining to distribution of the software without specific, written prior permission. M.I.T. and the M.I.T. S.I.P.B. make no representations about the suitab this software for any purpose. It is provided "as is" without express or implied warranty.

Copyright (c) 1996 Regents of the University of Michigan. All rights reserved. Redistribution and use in source and binary forms are permitted provided that this notice is preserved and that due credit is given to the University of Michigan at Ann Arbor. The name of the University may not be used to endorse or promote products derived from this software without specific prior written permission. This software is provided "as is" without express or implied warranty.

Copyright 1992 Network Computing Devices, Inc. Permission to use, copy, modify, and distribute this software and its documentation for any purpose and without fee is hereby granted, provided that the above copyright notice appear in all copies and that both that copyright notice and this permission notice appear in supporting documentation, and that the name of Network Computing Devices may not be used in advertising or publicity pertaining to distribution of the software without specific, written prior permission. Network Computing Devices makes no representations about the suitability of this software for any purpose. It is provided "as is" without express or implied warranty.NETWORK COMPUTING DEVICES DISCLAIMS ALL WARRANTIES WITH REGARD TO THIS SOFTWARE, INCLUDING ALL IMPLIED WARRANTIES OF MERCHANTABILITY AND FITNESS, IN NO EVENT SHALL NETWORK COMPUTING DEVICES BE LIABLE FOR ANY SPECIAL, INDIRECT OR CONSEQUENTIAL DAMAGES OR ANY DAMAGES WHATSOEVER RESULTING FROM LOSS OF USE, DATA OR PROFITS, WHETHER IN AN ACTION OF CONTRACT, NEGLIGENCE OR OTHER TORTIOUS ACTION, ARISING OUT OF OR IN CONNECTION WITH THE USE OR PERFORMANCE OF THIS SOFTWARE.

Copyright (c) 2001-2002 The Apache Software Foundation. All rights reserved.

Redistribution and use in source and binary forms, with or without modification, are permitted provided that the following conditions are met:

1. Redistributions of source code must retain the above copyright notice, this list of conditions and the following disclaimer.

2. Redistributions in binary form must reproduce the above copyright notice, this list of conditions and the following disclaimer in the documentation and/or other materials provided with the distribution.

3. The end-user documentation included with the redistribution, if any, must include the following acknowledgment: "This product includes software developed by the Apache Software Foundation

(http://www.apache.org/)." Alternately, this acknowledgment may appear in the software itself, if and wherever such third-party acknowledgments normally appear.

4.The names "Xerces" and "Apache Software Foundation" must not be used to endorse or promote products derived from this software without prior written permission. For written permission, please contact apache@apache.org.

5. Products derived from this software may not be called "Apache", nor may "Apache" appear in their name, without prior written permission of the Apache Software Foundation. THIS SOFTWARE IS PROVIDED "AS IS" AND ANY EXPRESSED OR IMPLIED WARRANTIES, INCLUDING, BUT NOT LIMITED TO, THE IMPLIED WARRANTIES OF MERCHANTABILITY AND FITNESS FOR A PARTICULAR PURPOSE ARE DISCLAIMED. IN NO EVENT SHALL THE APACHE SOFTWARE FOUNDATION OR ITS CONTRIBUTORS BE LIABLE FOR ANY DIRECT, INDIRECT, INCIDENTAL, SPECIAL, EXEMPLARY, OR CONSEQUENTIAL DAMAGES (INCLUDING, BUT NOT LIMITED TO, PROCUREMENT OF SUBSTITUTE GOODS OR SERVICES; LOSS OF USE, DATA, OR PROFITS; OR BUSINESS INTERRUPTION) HOWEVER CAUSED AND ON ANY THEORY OF LIABILITY, WHETHER IN CONTRACT, STRICT LIABILITY, OR TORT (INCLUDING NEGLIGENCE OR OTHERWISE) ARISING IN ANY WAY OUT OF THE USE OF THIS SOFTWARE, EVEN IF ADVISED OF THE POSSIBILITY OF SUCH DAMAGE.

COPYRIGHT Copyright (c) 1997-2000 Messaging Direct Ltd. All rights reserved.

Redistribution and use in source and binary forms, with or without modification, are permitted provided that the following conditions are met:

1. Redistributions of source code must retain the above copyright notice, this list of conditions and the following disclaimer.

2. Redistributions in binary form must reproduce the above copyright notice, this list of conditions and the following disclaimer in the documentation and/or other materials provided with the distribution. THIS SOFTWARE IS PROVIDED BY MESSAGING DIRECT LTD. "AS IS" AND ANY EXPRESS OR IMPLIED WARRANTIES, INCLUDING, BUT NOT LIMITED TO, THE IMPLIED WARRANTIES OF MERCHANTABILITY AND FITNESS FOR A PARTICULAR PURPOSE ARE DISCLAIMED. IN NO EVENT SHALL MESSAGING DIRECT LTD. OR ITS EMPLOYEES OR AGENTS BE LIABLE FOR ANY DIRECT, INDIRECT, INCIDENTAL, SPECIAL, EXEMPLARY, OR CONSEQUENTIAL DAMAGES (INCLUDING, BUT NOT LIMITED TO, PROCUREMENT OF SUBSTITUTE GOODS OR SERVICES; LOSS OF USE, DATA, OR PROFITS; OR BUSINESS INTERRUPTION) HOWEVER CAUSED AND ON ANY THEORY OF LIABILITY, WHETHER IN CONTRACT, STRICT LIABILITY, OR TORT (INCLUDING NEGLIGENCE OR OTHERWISE) ARISING IN ANY WAY OUT OF THE USE OF THIS SOFTWARE, EVEN IF ADVISED OF THE POSSIBILITY OF SUCH DAMAGE. END COPYRIGHT

COPYRIGHT Copyright (c) 2000 Fabian Knittel. All rights reserved.

Redistribution and use in source and binary forms, with or without modification, are permitted provided that the following conditions are met:

1. Redistributions of source code must retain any existing copyright notice, and this entire permission notice in its entirety, including the disclaimer of warranties.

2. Redistributions in binary form must reproduce the above copyright notice, this list of conditions and the following disclaimer in the documentation and/or other materials provided with the distribution.

3. Redistributions in binary form must reproduce all prior and current copyright notices, this list of conditions, and the following disclaimer in the documentation and/or other materials provided with the distribution. THIS SOFTWARE IS PROVIDED "AS IS" AND ANY EXPRESS OR IMPLIED WARRANTIES, INCLUDING, BUT NOT LIMITED TO, THE IMPLIED WARRANTIES OF MERCHANTABILITY AND FITNESS FOR A PARTICULAR PURPOSE ARE DISCLAIMED. IN NO EVENT SHALL THE AUTHOR(S) BE LIABLE FOR ANY DIRECT, INDIRECT, INCIDENTAL, SPECIAL, EXEMPLARY, OR CONSEQUENTIAL DAMAGES (INCLUDING, BUT NOT LIMITED TO, PROCUREMENT OF SUBSTITUTE GOODS OR SERVICES; LOSS OF USE, DATA, OR PROFITS; OR BUSINESS INTERRUPTION) HOWEVER CAUSED AND ON ANY THEORY OF LIABILITY, WHETHER IN CONTRACT, STRICT LIABILITY, OR TORT (INCLUDING NEGLIGENCE OR OTHERWISE) ARISING IN ANY WAY OUT OF THE USE OF THIS SOFTWARE, EVEN IF ADVISED OF THE POSSIBILITY OF SUCH DAMAGE. END COPYRIGHT

The source code to the Standard Version of Perl can be obtained from CPAN sites, including http://www.perl.com/.

This product incorporates compression code by the Info-ZIP group. There are no extra charges or costs due to the use of this code, and the original compression sources are freely available from ftp://ftp.cdrom.com/pub/infozip/ on the Internet.

# 用語集

このマニュアルセットで使用されている用語の完全なリストについては、『Java Enterprise System 用語集』(http://docs.sun.com/doc/819-1933?l=ja) を参照してください

索引

### **A**

ACI authmethod キーワード [, 269](#page-268-0) dayofweek キーワード [, 268](#page-267-0) dns キーワード [, 267](#page-266-0) groupdn キーワード [, 259](#page-258-0) ip キーワード [, 266](#page-265-0) roledn キーワード [, 260](#page-259-0) targetattr キーワード [, 246](#page-245-0) targetfilter キーワード [, 247](#page-246-0) targettrfilters キーワード [, 248](#page-247-0) target  $\dagger$ - $\forall$  - $\forall$  [, 244](#page-243-0) userattr および親[, 263](#page-262-0) userattr キーワード [, 260](#page-259-1) 値に基づく [, 248](#page-247-0) 旧バージョン形式の更新履歴ログ [, 384](#page-383-0) 継承 [, 263](#page-262-0) 権限 [, 243,](#page-242-0) [250](#page-249-0) 構造 [, 238](#page-237-0) 構文 [, 242](#page-241-0) コンソールからの作成 [, 275](#page-274-0) コンソールからの編集 [, 276](#page-275-0) コンソールによる削除 [, 277](#page-276-0) コンマを含むターゲット D[N, 245,](#page-244-0) [295](#page-294-0) 査定 [, 238](#page-237-0) 使用例 [, 277](#page-276-1) 属性 [, 239](#page-238-0) ターゲット [, 242](#page-241-1) ターゲットの概要 [, 244](#page-243-1) ターゲットのワイルドカード [, 245](#page-244-1)

名前 [, 243](#page-242-1) バインドルール [, 243,](#page-242-2) [254](#page-253-0) パスワードポリシーの保護 [, 322](#page-321-0) 評価 [, 240](#page-239-0) プロキシ権限の例 [, 295](#page-294-1) マクロ ACI の使用 [, 304](#page-303-0) 優先規則 [, 240](#page-239-0) レプリケーション [, 311](#page-310-0) 連鎖サフィックス [, 166](#page-165-0) ワイルドカード [, 258](#page-257-0) ACI 属性 概要 [, 238](#page-237-0) ACI の配置 [, 239](#page-238-0) ACL、「ACI」を参照 all キーワード [, 257](#page-256-0) anyone キーワード[, 257](#page-256-1) authmethod キーワード[, 269](#page-268-0)

### **B**

bak2db.pl Perl スクリプト [, 204](#page-203-0) bak2db ユーティリティ [, 204](#page-203-1) -b オプション [, 112](#page-111-0)

## **C**

Co[S, 220](#page-219-0)

CoS 定義の削除 [, 226](#page-225-0) CoS 定義の編集 [, 226](#page-225-1) オペレーショナル属性の生成 [, 229](#page-228-0) 間接 CoS[, 221](#page-220-0) クラシック CoS[, 221](#page-220-1) 個別パスワードポリシーの割り当てでの使用 [,](#page-320-0) [321](#page-320-0) 作成 間接 CoS のコマンド行からの [, 232](#page-231-0) クラシック CoS のコマンド行からの [, 233](#page-232-0) すべてのタイプの CoS のコンソールからの [,](#page-224-0) [225](#page-224-0) テンプレートエントリのコマンド行からの [,](#page-230-0) [231](#page-230-0) ポインタ CoS のコマンド行からの [, 231](#page-230-1) ポインタおよびクラシック CoS テンプレート エントリのコンソールからの [, 224](#page-223-0) 実属性値に対する優先設定 [, 229](#page-228-1) 制限事項 [, 222](#page-221-0) テンプレートエントリ [, 222](#page-221-1) テンプレート間での優先度 [, 230](#page-229-0) 複数値属性 (merge-schemes[\), 229](#page-228-2) ポインタ CoS[, 221](#page-220-2) ロールに基づく CoS[, 234](#page-233-0) cosAttribute 属性タイプ [, 228](#page-227-0) cosClassicDefinition オブジェクトクラス [, 233](#page-232-0) cosIndirectDefinition オブジェクトクラス [, 232](#page-231-1) cosIndirectSpecifier 属性タイプ [, 232](#page-231-0) cosPointerDefinition オブジェクトクラス [, 231](#page-230-1) cosPriority 属性タイプ [, 230](#page-229-1) cosSpecifier 属性タイプ [, 233](#page-232-0) cosSuperDefinition オブジェクトクラス [, 227](#page-226-0) cosTemplateDN 属性タイプ [, 233](#page-232-0) cosTemplate オブジェクトクラス [, 222](#page-221-1)

### **D**

dayofweek キーワード [, 268](#page-267-0) db2bak ユーティリティ [, 199](#page-198-0) db2index.pl Perl スクリプト [, 419](#page-418-0)

db2ldif ユーティリティ [, 196](#page-195-0) レプリカのエクスポート [, 355](#page-354-0) DES 暗号 [, 440](#page-439-0) DIGEST-MD5、「SASL」を参照 Directory Manager 設定 [, 49](#page-48-0) 特権 [, 49](#page-48-0) Directory Server MI[B, 497](#page-496-0) SNMP を使用した監視 [, 495](#page-494-0) アクセス制御 [, 237](#page-236-0) 概要 [, 34](#page-33-0) 監視 [, 488](#page-487-0) 起動と停止 [, 35](#page-34-0) 検索 [, 110](#page-109-0) コンソールからのエントリの管理 [, 64](#page-63-0) コンソールからのエントリの変更 [, 70](#page-69-0) コンソールによるエントリの削除 [, 76](#page-75-0) 設定 [, 50](#page-49-0) バインド [, 45](#page-44-0) バインド DN の変更 [, 45](#page-44-1) パフォーマンスカウンタ [, 488](#page-487-0) ログイン [, 45](#page-44-0) Directory Server の起動 [, 35](#page-34-0) SS[L, 36](#page-35-0) Directory Server の停止 [, 35](#page-34-0) dns キーワード [, 267](#page-266-0) DN 内のコンマ [, 121](#page-120-0) ds5BeginReplicaAcceptUpdates 属性タイプ [, 353](#page-352-0) ds5ReferralDelayAfterInitattribute タイプ [, 353](#page-352-1) ds5ReplicaTransportCompressionLevel 属性タイプ [,](#page-364-0) [365](#page-364-0) dse.ldif ファイル バックアップ [, 199](#page-198-1) バックアップからの復元 [, 205](#page-204-0) dsIdentityMapping オブジェクトクラス [, 448](#page-447-0) dsMappedDN 属性タイプ [, 448](#page-447-1) dsMatching-pattern 属性タイプ [, 448](#page-447-2) dsMatching-regexp 属性タイプ [, 448](#page-447-3) dsSearchBaseDN 属性タイプ [, 448](#page-447-4) dsSearchFilter 属性タイプ [, 448](#page-447-5)

dsSearchScope 属性タイプ [, 448](#page-447-6) -D オプション [, 112](#page-111-1)

# **F**

Fortezza[, 440](#page-439-1)

# **G**

groupdnattr キーワード [, 260](#page-259-2) groupdn キーワード[, 259](#page-258-0) GSSAPI、「SASL」を参照

# **H**

-h オプション [, 112](#page-111-2)

### **I**

ID マッピング [, 447](#page-446-0) ip キーワード [, 266](#page-265-0)

# **K**

Kerberos、「SASL」を参照

# **L**

LDAP\_BASEDN[, 115](#page-114-0) ldapdelete ユーティリティ エントリの削除 [, 87](#page-86-0) コンマを含む D[N, 79](#page-78-0) ldapmodify

エントリの名前変更または移動に使用[, 96](#page-95-0) ldapmodify ユーティリティ エントリの変更 [, 81](#page-80-0) コンマを含む D[N, 79](#page-78-0) ldapsearch ユーティリティ [, 110](#page-109-1) オプション [, 111](#page-110-0) 返される属性の制限 [, 115](#page-114-1) 検索フィルタ [, 117](#page-116-0) コマンド行構文 [, 111](#page-110-1) コンマを含む D[N, 121](#page-120-0) 特殊文字 [, 111](#page-110-2) ファイルの指定 [, 115](#page-114-1) フィルタ [, 117](#page-116-1) ベース DN および [, 115](#page-114-2) 例 [, 113](#page-112-0) LDAP URL アクセス制御 [, 258](#page-257-1) LDAP クライアント SSL 経由の認証 [, 450](#page-449-0) LDAP 検索フィルタ コンマを含む D[N, 121](#page-120-0) ターゲット [, 247](#page-246-0) 例 [, 247,](#page-246-1) [293](#page-292-0) LDAP 制御 連鎖 [, 169](#page-168-0) LDIF access control キーワード groupdnatt[r, 260](#page-259-2) useratt[r, 260](#page-259-2) LDAP (Data Interchange Format[\), 29](#page-28-0) エントリの順序 [, 80](#page-79-0) コンソールからの一括処理 [, 77](#page-76-0) ldif2db.plPerl スクリプト [, 193](#page-192-0) ldif2db ユーティリティ [, 192](#page-191-0) ldif2ldap ユーティリティ [, 190](#page-189-0) LDIF 入力の EOF マーカー [, 78](#page-77-0) LDIF 入力のファイルの最後のマーカー [, 78](#page-77-0) LDIF のインポート [, 188](#page-187-0) ldif2db.pl によるサフィックスの初期化 [, 193](#page-192-0) ldif2db によるサフィックスの初期化 [, 192](#page-191-0) コマンド行から [, 190](#page-189-0)

コンソールから [, 189](#page-188-0) コンソールからのサフィックスの初期化 [, 191](#page-190-0) LDIF のエクスポート [, 194](#page-193-0) コマンド行から [, 196](#page-195-0) コンソールから [, 195](#page-194-0) -l オプション [, 112](#page-111-3)

#### **M**

MIB Directory Server[, 497](#page-496-0) netscape-ldap.mib[, 497](#page-496-1)

#### **N**

netscape-ldap.mib[, 497](#page-496-1) nsComplexRoleDefinition オブジェクトクラス [, 219](#page-218-0) nsFilteredRoleDefinition オブジェクトクラス [, 219](#page-218-0) nsIdleTimeout 属性タイプ [, 326](#page-325-0) nsIndexType 属性タイプ [, 418](#page-417-0) nsIndex オブジェクトクラス [, 418](#page-417-1) nsLookThroughLimit 属性タイプ [, 325](#page-324-0) nsManagedRoleDefinition オブジェクトクラス [,](#page-217-0) [218](#page-217-0) nsMatchingRule 属性タイプ [, 418](#page-417-2) nsNestedRoleDefinition オブジェクトクラス [, 220](#page-219-1) nsRoleDefinition オブジェクトクラス [, 217](#page-216-0) nsRoleDN 属性タイプ [, 218,](#page-217-1) [220](#page-219-1) nsRoleFilter 属性タイプ [, 219](#page-218-0) nsRoleScopeDN 属性タイプ [, 220](#page-219-2) nsRole 属性タイプ [, 211](#page-210-0) nsSimpleRoleDefinition オブジェクトクラス [, 218](#page-217-0) nsSizeLimit 属性タイプ [, 325](#page-324-1) nsSystemIndex 属性タイプ [, 418](#page-417-1) nsTimeLimit 属性タイプ [, 325](#page-324-2)

# **O**

OI[D, 124](#page-123-0)

#### **P**

parent キーワード [, 257](#page-256-2) passwordCheckSyntax 属性タイプ [, 316](#page-315-0) passwordLockoutDuration 属性タイプ [, 316](#page-315-0) passwordLockout 属性タイプ [, 316](#page-315-0) passwordMaxFailure 属性タイプ [, 316](#page-315-0) passwordMinLength 属性タイプ [, 316](#page-315-0) passwordMustChange 属性タイプ [, 322](#page-321-1) passwordPolicy オブジェクトクラス [, 319](#page-318-0) passwordUnlock 属性タイプ [, 316](#page-315-0) -p オプション [, 112](#page-111-4)

## **R**

RC4 暗号 [, 440](#page-439-2) Referral オブジェクトクラス [, 101](#page-100-0) ref 属性タイプ [, 101](#page-100-0) replicate\_now.sh スクリプト [, 373](#page-372-0) roledn キーワード [, 260](#page-259-0)

### **S**

SAS[L, 429](#page-428-1) DIGEST-MD5 の ID マッピング [, 443](#page-442-0) DIGEST-MD5 のレルム [, 456](#page-455-0) GSSAP[I, 445](#page-444-0) GSSAPI と Kerberos の ID マッピング [, 446](#page-445-0) ID マッピングメカニズム [, 447](#page-446-0) Kerbero[s, 445](#page-444-0) クライアントでの DIGEST\_MD5 の設定 [, 456](#page-455-1) クライアントでの Kerberos の使用 [, 458](#page-457-0) サーバーへの DIGEST-MD5 の設定 [, 442](#page-441-0)

サーバーへの GSSAPI の設定 [, 445](#page-444-1) サーバーへの Kerberos の設定 [, 445](#page-444-2) SASL 認証 [, 269](#page-268-1) Secure Sockets Layer、「SSL」を参照 self キーワード [, 257](#page-256-3) Simple Authentication and Security Layer (SASL)、 「SASL 認証」を参照 Simple Sockets Layer、「SSL」を参照 SNMP Directory Server の監視 [, 495](#page-494-0) エージェント [, 496](#page-495-0) 概要[, 496](#page-495-1) サブエージェント UNIX での起動と停止 [, 506](#page-505-0) 設定 [, 505](#page-504-0) マスターポートの設定 [, 505](#page-504-1) マスターホストの設定 [, 505](#page-504-1) 有効化 [, 505](#page-504-2) マスターエージェント UNIX[, 496](#page-495-0) SS[L, 429](#page-428-1) CA の信頼設定 [, 436](#page-435-0) pin ファイルによるサーバーの起動 [, 36](#page-35-0) SSL の設定 [, 438](#page-437-0) SSL の有効化 [, 431](#page-430-0) SSL を使用するクライアントの設定 [, 450](#page-449-0) 暗号化方式の選択 [, 439](#page-438-0) 加速,  $521 \sim 526$  $521 \sim 526$ クライアント側のユーザー証明書 [, 453](#page-452-0) クライアントでのサーバー認証の設定 [, 450](#page-449-1) クライアントでの証明書ベースの認証の設定 [,](#page-452-1) [453](#page-452-1) クライアント認証 [, 442](#page-441-1) コンソールのクライアント認証の許可 [, 441](#page-440-0) サーバー証明書 [, 432](#page-431-0) サーバー証明書のインストール [, 434](#page-433-0) 証明書データベースの作成[, 432](#page-431-1) 証明書要求の生成 [, 433](#page-432-0) パススルー認証プラグインでの使用 [, 476](#page-475-0) レプリケーション [, 361](#page-360-0) 連鎖サフィックスの追加[, 168](#page-167-0) SSL 認証 [, 269](#page-268-2)

start-slapd スクリプト [, 35](#page-34-1) stop-slapd スクリプト [, 35](#page-34-1) -s オプション [, 112](#page-111-5)

# **T**

targetattr キーワード [, 246](#page-245-0) targetfilter キーワード [, 247](#page-246-0) targettrfilters キーワード [, 248](#page-247-0) target キーワード [, 245](#page-244-2) timeofday キーワード[, 268](#page-267-1) TL[S, 429](#page-428-1)

## **U**

UID 一意性検査プラグイン [, 507](#page-506-1) UNIX マスターエージェント [, 496](#page-495-0) userattr キーワード [, 260](#page-259-2) 追加制限 [, 264](#page-263-0) userdn キーワード [, 256](#page-255-0)

## **V**

vlvindex ユーティリティ [, 426](#page-425-0) VLV インデックス、「インデックス」の「ブラウズ インデックス」を参照

#### **W**

-w オプション [, 113](#page-112-1)

#### **X**

-x オプション [, 113](#page-112-2)

#### **Z**

-z オプション [, 113](#page-112-3)

#### あ

アカウント、「ユーザーアカウント」を参照 アクセス制御 ACI 属性 [, 238](#page-237-0) ACI の構造 [, 238](#page-237-0) ACI の構文 [, 242](#page-241-0) ACI の配置 [, 239](#page-238-0) SASL 認証 [, 269](#page-268-1) SSL 認証 [, 269](#page-268-2) アクセス制御エディタの使用 [, 272](#page-271-0) アクセスの許可または拒否 [, 250](#page-249-1) 値マッチング [, 260](#page-259-3) エントリのターゲット指定[, 245](#page-244-2) 概要[, 237,](#page-236-0) [238](#page-237-1) 簡易認証 [, 269](#page-268-3) 旧バージョンとの互換性 [, 312](#page-311-0) 権限 [, 250](#page-249-0) コンソールからの作成 [, 272](#page-271-1) コンマを含むターゲット D[N, 245,](#page-244-0) [295](#page-294-0) スキーマ検査 [, 246](#page-245-1) 属性値のターゲット指定 [, 248](#page-247-0) 属性のターゲット指定 [, 246](#page-245-0) ターゲット指定 [, 244](#page-243-1) ダイナミックターゲット [, 258](#page-257-1) 特定ドメインから[, 267](#page-266-0) 特定の IP アドレスから[, 266](#page-265-0) 匿名アクセス [, 257,](#page-256-1) [269,](#page-268-4) [278](#page-277-0) バインドルール [, 254](#page-253-0) 値マッチングに基づくアクセス [, 260](#page-259-4) 特定の時刻または曜日のアクセス [, 268](#page-267-1) 汎用アクセス [, 257](#page-256-0)

ユーザーおよびグループアクセス [, 256](#page-255-0) フィルタを使用したターゲット指定 [, 247](#page-246-0) ブール型バインドルール [, 270](#page-269-0) レプリケーション [, 311](#page-310-0) ログ情報 [, 312](#page-311-1) アクセス制御エディタ 表示 [, 272](#page-271-2) アクセス制御の設定 [, 272](#page-271-1) アクセス制御命令 (ACI)、「ACI」を参照 アクセスの許可 [, 250](#page-249-1) アクセスの拒否 [, 250](#page-249-1) 優先規則 [, 240](#page-239-0) アクセスログ、「ログ」を参照 値に基づく ACI[, 248](#page-247-0) 暗号 [, 439](#page-438-0) 暗号化 [, 439](#page-438-0)

#### い

一意性属性検査プラグイン 設定 [, 508](#page-507-1) 入れ子のロール、「ロール」を参照 インデックス [, 409](#page-408-0) インデックスファイルの削除 [, 420](#page-419-0) 近似インデックス [, 410](#page-409-0) クライアント検索のブラウズインデックスの作 成 [, 425](#page-424-0) コマンド行からのインデックスの作成 [, 417](#page-416-0) コンソールからのインデックスの作成 [, 416](#page-415-0) コンソール用のブラウズインデックスの作成 [,](#page-422-0) [423](#page-422-0) サフィックスのインデックスの再生成 [, 420](#page-419-1) サフィックスの再初期化によるインデックスの再 生成 [, 421](#page-420-0) システムインデックス [, 411](#page-410-0) 実在インデックス [, 410](#page-409-1) デフォルトインデックスの表示 [, 412](#page-411-0) デフォルトインデックスの変更 [, 422](#page-421-0) 等価インデックス [, 410](#page-409-2) 部分文字列インデックス[, 410](#page-409-3)

ブラウズインデックス [, 423](#page-422-1) マッチングルールインデックス [, 410](#page-409-4)

### え

エージェント サブエージェント UNIX での起動と停止 [, 506](#page-505-0) 設定 [, 505](#page-504-0) 有効化 [, 505](#page-504-2) マスターエージェント UNIX[, 496](#page-495-0) エラーログ アクセス制御情報 [, 312](#page-311-1) エラーログ、「ログ」を参照 演算子 Boolea[n, 120](#page-119-0) 検索フィルタおよび [, 118](#page-117-0) 国際的な検索 [, 126](#page-125-0) サフィックス [, 126](#page-125-1) エントリ LDIF による一括処理 [, 77](#page-76-0) LDIF ファイル内での順序 [, 80](#page-79-0) 検索 [, 110](#page-109-0) コマンド行からの管理 [, 77](#page-76-1) コマンド行からの変更 [, 81](#page-80-0) コマンド行による削除 [, 87](#page-86-0) コンソールからのオブジェクトの管理 [, 75](#page-74-0) コンソールからの管理 [, 64](#page-63-0) コンソールからの作成 [, 64](#page-63-1) コンソールからの属性の追加 [, 74](#page-73-0) コンソールによるエントリの削除 [, 76](#page-75-0) ターゲット指定 [, 245](#page-244-2) 名前変更または移動[, 96](#page-95-0) 汎用エディタによる変更[, 70](#page-69-0) ロールメンバーシップの定義 [, 216](#page-215-0) ロールメンバーシップの表示 [, 216](#page-215-0) エントリキャッシュ 監視 [, 491](#page-490-0)

### お

大きいまたは等しい検索 [, 118](#page-117-1) 国際的な例 [, 128](#page-127-0) オブジェクトクラス cosClassicDefinitio[n, 233](#page-232-0) cosIndirectDefinition[, 232](#page-231-1) cosPointerDefinitio[n, 231](#page-230-1) cosSuperDefinition[, 227](#page-226-0) cosTemplate[, 222](#page-221-1) dsIdentityMapping[, 448](#page-447-0) nsComplexRoleDefinition[, 219](#page-218-0) nsFilteredRoleDefinitio[n, 219](#page-218-0) nsInde[x, 418](#page-417-1) nsManagedRoleDefinitio[n, 218](#page-217-0) nsNestedRoleDefinition[, 220](#page-219-1) nsRoleDefinition[, 217](#page-216-0) nsSimpleRoleDefinitio[n, 218](#page-217-0) passwordPolicy[, 319](#page-318-0) referral[, 101](#page-100-0) コンソールからのエントリの管理 [, 75](#page-74-0) 「スキーマ」も参照 オブジェクト識別子 (OID) マッチングルール [, 124](#page-123-1) 親アクセス[, 257](#page-256-2)

# か

書き込み権限[, 250](#page-249-2) カスケード型レプリケーション、「レプリケーショ ン」を参照 仮想属性 サービスクラス (CoS) による生成 [, 220](#page-219-0) ロールによる生成 [, 210](#page-209-0) 簡易認証 [, 269](#page-268-3) 監査ログ、「ログ」を参照 監視 SNMP を使用した [, 495](#page-494-0) エントリキャッシュ [, 491](#page-490-0) コマンド行から [, 493](#page-492-0) コンソールから [, 488](#page-487-1) 接続回数 [, 490](#page-489-0) データベースキャッシュ [, 492](#page-491-0)

リソースの使用状況 [, 489](#page-488-0) レプリケーションの状態 [, 385](#page-384-0) 連鎖サフィックスの使用状況 [, 493](#page-492-1) ログファイル [, 479](#page-478-0) 間接 CoS、「CoS」を参照 管理されているロール、「ロール」を参照

#### き

旧バージョン形式の更新履歴ログ ACI[, 384](#page-383-0) 削除 [, 384](#page-383-1) 旧バージョン形式の更新履歴ログプラグイン 概要 [, 379](#page-378-0) 有効化 [, 380](#page-379-0) 旧バージョンのサーバー レプリケーション [, 376](#page-375-0) 近似インデックス、「インデックス」を参照 近似インデックスでの Metaphone 音声アルゴリズ  $\sim$ [, 410](#page-409-0) 近似検索 [, 119](#page-118-0)

# く

クラシック CoS、「CoS」を参照 グループ [, 208](#page-207-0) アクセス制御 [, 256](#page-255-0) アクセス制御の例 [, 285](#page-284-0) グループ定義の削除 [, 210](#page-209-1) グループ定義の変更 [, 210](#page-209-2) 作成 スタティックグループ [, 208](#page-207-1) ダイナミックグループ [, 208](#page-207-2) 参照整合性による管理 [, 107](#page-106-0) スタティックグループ [, 208](#page-207-3) ダイナミックグループ [, 208](#page-207-4) ディレクトリへのアクセス [, 259](#page-258-0)

### け

権限 ACI の構文 [, 243](#page-242-0) アクセスの許可または拒否 [, 250](#page-249-1) 概要 [, 250](#page-249-0) 権限の割り当て [, 250](#page-249-3) 優先規則 [, 240](#page-239-0) リスト [, 250](#page-249-3) 言語タグ [, 125](#page-124-0) 国際的な検索 [, 125](#page-124-1) 検索 [, 110](#page-109-1) 大きいまたは等しい [, 118,](#page-117-1) [128](#page-127-0) 近似 [, 119](#page-118-0) 実在 [, 119,](#page-118-1) [122](#page-121-0) 小なり [, 127](#page-126-0) 小さいまたは等しい [, 118,](#page-117-2) [127](#page-126-1) 等価 [, 118,](#page-117-3) [122,](#page-121-1) [127](#page-126-2) 範囲の指定 [, 112](#page-111-6) 部分文字列 [, 118,](#page-117-4) [128](#page-127-1) 検索権限 [, 251](#page-250-0) 検索の種類 サポートされる [, 126](#page-125-2) 検索のタイプ、リスト [, 118](#page-117-5) 検索フィルタ [, 114,](#page-113-0) [117](#page-116-0) 演算子 [, 118](#page-117-0) 演算子の使用 [, 118](#page-117-6) 合成 [, 120](#page-119-1) 合成の使用 [, 120](#page-119-2) 構文 [, 117](#page-116-2) 属性の指定 [, 118](#page-117-7) 属性の使用 [, 118](#page-117-8) ファイルに含まれる [, 115](#page-114-1) ファイルを使用した指定 [, 120](#page-119-3) ブール演算子 [, 120](#page-119-0) 複数の使用 [, 120](#page-119-2) マッチングルール [, 124](#page-123-2) 例 [, 117,](#page-116-3) [122](#page-121-2)
#### こ

更新履歴ログ [, 371](#page-370-0) 合成検索フィルタ [, 120](#page-119-0) 構文 検索フィルタ [, 117](#page-116-0) マッチングルールのフィルタ [, 124](#page-123-0) 互換性 ACI[, 312](#page-311-0) 国際化 [, 123](#page-122-0) エントリの変更 [, 85](#page-84-0) マッチングルールのフィルタ [, 124](#page-123-0) 国際的な検索 [, 127](#page-126-0) OID の使用 [, 124](#page-123-1) 大きいまたは等しい [, 128](#page-127-0) 小なり [, 127](#page-126-1) 大なり [, 128](#page-127-1) 小さいまたは等しい [, 127](#page-126-2) 等価 [, 127](#page-126-3) 部分文字列[, 128](#page-127-2) マッチングルールのフィルタ構文 [, 124](#page-123-0) 例 [, 127](#page-126-4) コマンド行ユーティリティ ldapmodif[y, 81](#page-80-0) ldapsearch[, 117](#page-116-1) start-slapd[, 35](#page-34-0) stop-slap[d, 35](#page-34-0) コンシューマレプリカ 設定 [, 335](#page-334-0) コンソール パフォーマンス [, 42,](#page-41-0) [410,](#page-409-0) [423](#page-422-0) コンマ、DN[, 79](#page-78-0) ACI ターゲット [, 245,](#page-244-0) [295](#page-294-0)

# さ

サービスクラス、「CoS」を参照 削除 ACI[, 277](#page-276-0) 削除権限 [, 251](#page-250-0) サフィックス [, 421](#page-420-0)

LDIF からのエントリのインポート [, 189](#page-188-0) LDIF へのデータのエクスポート [, 194](#page-193-0) 一時的な無効化 [, 150](#page-149-0) エントリとデータベースキャッシュの使用状況の 監視 [, 490](#page-489-0) コマンド行からの LDIF へのエクスポート [, 196](#page-195-0) コマンド行からの作成 [, 147](#page-146-0) コマンド行からのサフィックスの初期化 [, 192,](#page-191-0)  [193](#page-192-0) コンソールからのサフィックスの初期化 [, 191](#page-190-0) コンソールからのサブサフィックスの作成 [, 144](#page-143-0) コンソールからの単一サフィックスのエクスポー ト [, 196](#page-195-1) コンソールからのディレクトリ全体のエクスポー ト [, 195](#page-194-0) コンソールからのルートサフィックスの作成 [,](#page-141-0) [142](#page-141-0) サフィックスのインデックスの再生成 [, 420](#page-419-0) サフィックスの削除 [, 154](#page-153-0) サフィックスレベルのリフェラルの設定 [, 152](#page-151-0) ディレクトリ全体のバックアップ [, 198](#page-197-0) 読み取り専用モード [, 188](#page-187-0) 連鎖、「連鎖」を参照 サフィックスの再初期化によるインデックスの再生 成 [, 421](#page-420-0) サブエージェント UNIX での起動と停止 [, 506](#page-505-0) 設定 [, 505](#page-504-0) 有効化 [, 505](#page-504-1) サブサフィックス、「サフィックス」を参照 サブセット [, 115](#page-114-0) サブタイプ LDIF 更新文の言語サブタイプ [, 85](#page-84-0) バイナリ属性 [, 84](#page-83-0) サブツリー 名前変更または移動[, 96](#page-95-0) 参照整合性 概要[, 107](#page-106-0) 属性 [, 107](#page-106-1) 無効化 [, 108](#page-107-0) 有効化 [, 108](#page-107-0) レプリケーション [, 109,](#page-108-0) [360](#page-359-0) ログファイル[, 107](#page-106-2)

### し

自己アクセス[, 257](#page-256-0) 自己書き込み権限 [, 251](#page-250-1) 例 [, 293](#page-292-0) 実在インデックス、「インデックス」を参照 実在検索 構文 [, 119](#page-118-0) 例 [, 122](#page-121-0) 照合順序 検索フィルタおよび [, 123](#page-122-0) 照合順序、「インデックス」の「マッチングルール インデックス」を参照 小なりの例 国際的な例 [, 127](#page-126-1) 証明書、「SSL」を参照 証明書に基づく認証 [, 442](#page-441-0)

### す

スキーマ [, 393](#page-392-0) オブジェクトクラスからの属性の削除 [, 404](#page-403-0) オブジェクトクラス定義の削除 [, 405](#page-404-0) オブジェクトクラス定義の表示 [, 402](#page-401-0) オブジェクトクラス定義の変更 [, 404](#page-403-1) オブジェクトクラスのオプション (MAY) 属性 [,](#page-403-2) [404](#page-403-2) オブジェクトクラスの必須 (MUST) 属性 [, 404](#page-403-3) 検査 [, 393](#page-392-1) 検索 [, 114](#page-113-0) 属性タイプの定義の削除 [, 402](#page-401-1) 属性タイプの定義の表示 [, 398](#page-397-0) 属性タイプの定義の編集 [, 401](#page-400-0) スキーマ検査 [, 393](#page-392-1) アクセス制御 [, 246](#page-245-0) スタティックグループ、「グループ」を参照

#### せ

セキュリティ [, 429](#page-428-0)

クライアント認証 [, 442](#page-441-0) 接続回数 監視 [, 490](#page-489-1)

### そ

属性 ACI[, 238,](#page-237-0) [239](#page-238-0) 検索 [, 118](#page-117-0) コマンド行からのバイナリ値の追加 [, 84](#page-83-0) コンソールからのエントリの追加 [, 74](#page-73-0) コンソールによる値の削除 [, 75](#page-74-0) サブタイプ サービスクラス (CoS) がサポートしていない [,](#page-222-0) [223](#page-222-0) 参照整合性の使用 [, 107](#page-106-0) ターゲット指定 [, 246](#page-245-1) 属性タイプ cosAttribute[, 228](#page-227-0) cosIndirectSpecifier[, 232](#page-231-0) cosPriority[, 230](#page-229-0) cosSpecifier[, 233](#page-232-0) cosTemplateDN[:, 233](#page-232-0) ds5BeginReplicaAcceptUpdate[s, 353](#page-352-0) ds5ReferralDelayAfterInit[, 353](#page-352-1) ds5ReplicaTransportCompressionLevel[, 365](#page-364-0) dsMappedDN[, 448](#page-447-0) dsMatching-pattern[, 448](#page-447-1) dsMatching-regexp[, 448](#page-447-2) dsSearchBaseD[N, 448](#page-447-3) dsSearchFilter[, 448](#page-447-4) dsSearchScop[e, 448](#page-447-5) nsIdleTimeou[t, 326](#page-325-0) nsIndexTyp[e, 418](#page-417-0) nsLookThroughLimi[t, 325](#page-324-0) nsMatchingRule[, 418](#page-417-1) nsRol[e, 211](#page-210-0) nsRoleDN[, 218,](#page-217-0) [220](#page-219-0) nsRoleFilte[r, 219](#page-218-0) nsRoleScopeDN[, 220](#page-219-1) nsSizeLimi[t, 325](#page-324-1) nsSystemIndex[, 418](#page-417-2) nsTimeLimi[t, 325](#page-324-2) passwordCheckSynta[x, 316](#page-315-0)

passwordLockout[, 316](#page-315-0) passwordLockoutDuratio[n, 316](#page-315-0) passwordMaxFailure[, 316](#page-315-0) passwordMinLength[, 316](#page-315-0) passwordMustChange[, 322](#page-321-0) passwordUnloc[k, 316](#page-315-0) re[f, 101](#page-100-0) 「スキーマ」も参照 属性値 ターゲット指定[, 248](#page-247-0) 属性の一意性、「UID 一意性検査プラグイン」を参 照

# た

ターゲット ACI のキーワード [, 244](#page-243-0) ACI の構文 [, 242](#page-241-0) LDAP URL の使用 [, 258](#page-257-0) LDAP 検索フィルタの使用 [, 247](#page-246-0) 概要 [, 244](#page-243-1) コンマを含む D[N, 245,](#page-244-0) [295](#page-294-0) 属性 [, 246](#page-245-1) 属性値 [, 248](#page-247-0) ターゲット指定 ディレクトリエントリ [, 245](#page-244-1) ダイナミックグループ、「グループ」を参照

# ち

小さいまたは等しい検索 構文 [, 118](#page-117-1) 小さいまたは等しいの検索 国際的な例 [, 127](#page-126-2) チューニング SSL,  $521 \sim 526$  $521 \sim 526$ 

#### つ

追加権限 [, 250](#page-249-0)

### て

定義 アクセス制御ポリシー [, 272](#page-271-0) ディレクトリエントリ コマンド行からの管理 [, 77](#page-76-0) ディレクトリエントリ、「エントリ」を参照 データのバックアップ [, 198](#page-197-0) dse.ldif サーバー設定ファイル [, 199](#page-198-0) コマンド行から [, 199](#page-198-1) コンソールから [, 198](#page-197-1) デフォルトのディレクトリ位置 [, 198](#page-197-2) データベースキャッシュ 監視 [, 492](#page-491-0)

# と

等価インデックス、「インデックス」を参照 等価検索 [, 118](#page-117-2) 国際的な例 [, 127](#page-126-3) 例 [, 122](#page-121-1) 特殊文字 [, 111,](#page-110-0) [121](#page-120-0) 匿名アクセス [, 269](#page-268-0) 概要 [, 257](#page-256-1) 例 [, 278](#page-277-0) トラブルシューティング [, 515](#page-514-0) トリプル DES 暗号 [, 440](#page-439-0)

### に

認証 アクセス制御 [, 269](#page-268-1) バインド D[N, 45](#page-44-0) 認証方法

プロキシ承認 [, 295](#page-294-1)

#### は

バインド DN 現在の表示[, 45](#page-44-1) コンソールからの変更 [, 45](#page-44-0) バインドルール ACI の構文 [, 243](#page-242-0) all キーワード [, 257](#page-256-2) anyone キーワード[, 257](#page-256-1) authmethod キーワード[, 269](#page-268-1) Boolea[n, 270](#page-269-0) dayofweek キーワード [, 268](#page-267-0) dns キーワード [, 267](#page-266-0) groupdn キーワード [, 259](#page-258-0) ip キーワード [, 266](#page-265-0) LDAP URL[, 258](#page-257-0) LDIF キーワード [, 255](#page-254-0) parent キーワード [, 257](#page-256-3) roledn キーワード [, 260](#page-259-0) self キーワード [, 257](#page-256-0) timeofday キーワード [, 268](#page-267-1) userattr キーワード [, 260](#page-259-1) userdn キーワード [, 256](#page-255-0) 値マッチングに基づくアクセス 概要[, 260](#page-259-2) 概要 [, 254](#page-253-0) グループアクセス [, 259](#page-258-0) グループアクセスの例 [, 285](#page-284-0) 特定の時刻または曜日のアクセス [, 268](#page-267-1) 匿名アクセス [, 257](#page-256-1) 例 [, 278](#page-277-0) 認証方法に基づくアクセス[, 269](#page-268-1) LDIF の例[, 269](#page-268-2) 汎用アクセス [, 257](#page-256-2) ユーザーアクセス 親. 257 自己 [, 257](#page-256-0) ユーザーアクセスの例 [, 280](#page-279-0) ロールアクセス [, 260](#page-259-0) パススルー認証 (PTA)[, 473](#page-472-0)

SSL を使用 [, 476](#page-475-0) 接続パラメータ [, 476](#page-475-1) フェイルオーバサーバーの指定 [, 477](#page-476-0) プラグインの設定 [, 475](#page-474-0) パスワード 「パスワードポリシー」も参照 ユーザパスワードのリセット [, 322](#page-321-1) パスワードポリシー ACI による保護 [, 322](#page-321-2) コマンド行からのグローバルパスワードポリシー の設定 [, 316](#page-315-1) コマンド行からの個別ポリシーの作成 [, 319](#page-318-0) コンソールからのグローバルパスワードポリシー の設定 [, 314](#page-313-0) コンソールからの個別パスワードポリシーの作 成[, 317](#page-316-0) ユーザーへの割り当て [, 320](#page-319-0) レプリケーションに関する検討事項 [, 334](#page-333-0) バックアップの復元 dse.ldif サーバー設定ファイル [, 205](#page-204-0) コマンド行から [, 204](#page-203-0) コンソールから [, 203](#page-202-0) レプリケーションに関する検討事項 [, 200](#page-199-0) パフォーマンス コンソール [, 42,](#page-41-0) [410](#page-409-0) パフォーマンスカウンタ サーバーの監視 [, 488](#page-487-0) ハブレプリカ 設定 [, 337](#page-336-0) 汎用アクセス 概要[, 257](#page-256-2)

#### ひ

比較権限 [, 251](#page-250-2)

### ふ

フィルタ マッチングルール [, 124](#page-123-2)

フィルタリング [, 117](#page-116-2) フィルタを適用したロール 例 [, 219](#page-218-1) フィルタを適用したロール、「ロール」を参照 ブール演算子、検索フィルタ [, 120](#page-119-1) ブール型バインドルール 概要 [, 270](#page-269-0) 複数の検索フィルタ [, 120](#page-119-0) 部分文字列インデックス、「インデックス」を参照 部分文字列検索 [, 118](#page-117-3) 国際的な例 [, 128](#page-127-2) ブラウズインデックス、「インデックス」を参照 プロキシ D[N, 296](#page-295-0) プロキシ承認 [, 295](#page-294-1) ACI の例 [, 295](#page-294-2) カスケード型連鎖を使用[, 185](#page-184-0) プロキシ承認権限 [, 251](#page-250-3)

設定 [, 341](#page-340-0) マッチングルール OID とサフィックスの使用 [, 125](#page-124-0) OID の使用 [, 124](#page-123-3) 言語タグとサフィックスの使用 [, 125](#page-124-1) 言語タグの使用 [, 125](#page-124-2) ワイルドカードの使用 [, 126](#page-125-0) マッチングルールインデックス、「インデックス」 を参照 マッチングルールのフィルタ [, 124](#page-123-2) マニュアル [, 27](#page-26-0) マルチマスターレプリケーション、「レプリケー ション」を参照

### も

文字のエスケープ [, 121](#page-120-0)

#### へ

ベース DN、ldapsearch および [, 115](#page-114-1)

### ほ

ポインタ CoS、「CoS」を参照 ポート番号 Directory Server 設定 [, 50](#page-49-0)

### まわり まいしょう

マクロ ACI 概要 [, 304](#page-303-0) 構文 [, 307](#page-306-0) 例 [, 305](#page-304-0) マスターエージェント UNIX[, 496](#page-495-0) マスターレプリカ

#### ゆ

ユーザーアカウント 個別リソース制限の設定 [, 324](#page-323-0) 無効化 [, 323](#page-322-0) ユーザーアカウントの無効化 [, 323](#page-322-0) ユーザーアクセス [, 256](#page-255-0) 子エントリ [, 257](#page-256-3) 個人のエントリ [, 257](#page-256-0) 例 [, 280](#page-279-0) ユーザーのリソース制限 [, 324](#page-323-0) ユーザーパスワードのリセット [, 322](#page-321-1) 優先規則 ACI[, 240](#page-239-0)

#### よ

読み取り権限 [, 250](#page-249-1) 読み取り専用モード サフィックス [, 188](#page-187-0)

### り

リソース 監視 [, 489](#page-488-0) リソース制限 設定 コマンド行の使用 [, 325](#page-324-3) リフェラル グローバルリフェラル [, 99](#page-98-0) サフィックスレベルのリフェラルの設定 [, 152](#page-151-0) スマートリフェラルの作成 [, 100](#page-99-0) デフォルトリフェラル[, 99](#page-98-0)

# る

ルート DN、「Directory Manager」を参照 ルート DSE[, 114](#page-113-1) ルートサフィックス、「サフィックス」を参照

## れ

レプリケーション [, 327](#page-326-0) ACI[, 311](#page-310-0) replicate\_now.sh スクリプト[, 373](#page-372-0) SS[L, 361](#page-360-0) WAN 経由 [, 362](#page-361-0) アクセス制御 [, 311](#page-310-0) カスケード型レプリカの初期化 [, 351](#page-350-0) 旧バージョンとの互換性 [, 375](#page-374-0) 旧バージョンのレプリケーションの設定 [, 376](#page-375-0) 更新履歴ログ [, 371](#page-370-0) コマンド行からのコンシューマの初期化[, 355](#page-354-0) コンシューマリフェラル [, 336](#page-335-0) 参照整合性の設定 [, 109](#page-108-0) 状態の監視 [, 385](#page-384-0) 専用コンシューマのレプリカの設定 [, 335](#page-334-0) 同期の確認 [, 372](#page-371-0) パージ遅延 [, 336](#page-335-1) ハブレプリカの設定 [, 337](#page-336-0) マスターレプリカの設定 [, 341](#page-340-0)

マルチマスターレプリカの初期化 [, 350](#page-349-0) レプリカ ID[, 341](#page-340-1) レプリケーションアグリーメントの作成 [, 344](#page-343-0) レプリケーションマネージャーエントリの選択 [,](#page-331-0) [332](#page-331-0) レルム SASL DIGEST-MD[5, 456](#page-455-0) 連鎖 LDAP 制御 [, 169](#page-168-0) SSL の設定 [, 168](#page-167-0) アクセス制御の評価 [, 166](#page-165-0) 概要[, 156](#page-155-0) カスケード型用のプロキシ承認 [, 185](#page-184-0) カスケード型連鎖の設定 [, 182](#page-181-0) コマンド行からの連鎖サフィックスの作成 [, 163](#page-162-0) コンソールからの連鎖サフィックスの作成 [, 160](#page-159-0) サーバーコンポーネント [, 170](#page-169-0) 制御とコンポーネント用の連鎖ポリシーの設定 [,](#page-171-0) [172](#page-171-0) 連鎖サフィックスの一時的な無効化 [, 173](#page-172-0) 連鎖サフィックスの管理 [, 168](#page-167-1) 連鎖サフィックスの削除 [, 181](#page-180-0) 連鎖サフィックスの使用状況の監視 [, 493](#page-492-0) 連鎖できないサービスクラス (CoS) テンプレート [,](#page-222-1) [223](#page-222-1) 連鎖サフィックス、「サフィックス」を参照

#### ろ

 $\Box - \nu$ [, 210](#page-209-0) 入れ子のロール [, 211](#page-210-1) エントリのロールメンバーシップの定義 [, 216](#page-215-0) エントリのロールメンバーシップの表示 [, 216](#page-215-0) オブジェクトクラスと属性 [, 217](#page-216-0) 管理されているロール [, 211](#page-210-2) 個別パスワードポリシーの割り当てでの使用 [,](#page-320-0) [321](#page-320-0) 作成 入れ子のロールのコマンド行からの [, 220](#page-219-2) 入れ子のロールのコンソールからの [, 215](#page-214-0) 管理されているロールのコマンド行からの [,](#page-217-1) [218](#page-217-1)

管理されているロールのコンソールからの [,](#page-212-0) [213](#page-212-0) フィルタを適用したロールのコマンド行から  $\varnothing$ [, 219](#page-218-2) フィルタを適用したロールのコンソールから  $\varnothing$ [, 214](#page-213-0) ディレクトリへのアクセス [, 260](#page-259-0) フィルタを適用 例 [, 219](#page-218-1) フィルタを適用したロール [, 211](#page-210-3) メンバーの無効化 [, 323](#page-322-0) ロール定義の削除 [, 217](#page-216-1) ロール定義の変更 [, 216](#page-215-1) ロール定義の編集 [, 216](#page-215-2) ロールに基づくサービスクラス (CoS)[, 234](#page-233-0) ログ [, 479](#page-478-0) アクセスログ [, 481](#page-480-0) アクセスログが使用するディスクスペース [, 483](#page-482-0) エラーログ [, 485](#page-484-0) 監査ログ[, 487](#page-486-0) 設定 アクセスログ [, 483](#page-482-1) エラーログ [, 485](#page-484-1) 監査ログ[, 487](#page-486-1) 表示 アクセスログ [, 481](#page-480-1) エラーログ [, 485](#page-484-2) 監査ログ[, 487](#page-486-2) ファイルの手動ローテーション [, 481](#page-480-2)

# わ

ワイルドカード LDAP URL[, 258](#page-257-1) ターゲット [, 245](#page-244-2) マッチングルールのフィルタ [, 126](#page-125-1)

ファイルローテーションポリシー [, 480](#page-479-0)